IBM FileNet P8 Version 5.0.0

# *Planification et préparation de votre environnement pour IBM FileNet P8*

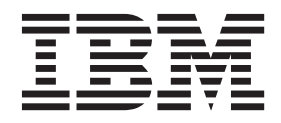

**GC11-6871-01**

IBM FileNet P8 Version 5.0.0

# *Planification et préparation de votre environnement pour IBM FileNet P8*

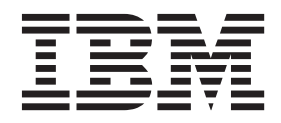

**GC11-6871-01**

**Important**

Avant d'utiliser le présent document et le produit associé, prenez connaissance des informations générales figurant à la section [«Remarques», à la page 307.](#page-320-0)

#### **Deuxième édition - avril 2011**

Réf. US : GC19-3040-01

LE PRESENT DOCUMENT EST LIVRE EN L'ETAT SANS AUCUNE GARANTIE EXPLICITE OU IMPLICITE. IBM DECLINE NOTAMMENT TOUTE RESPONSABILITE RELATIVE A CES INFORMATIONS EN CAS DE CONTREFACON AINSI QU'EN CAS DE DEFAUT D'APTITUDE A L'EXECUTION D'UN TRAVAIL DONNE.

Ce document est mis à jour périodiquement. Chaque nouvelle édition inclut les mises à jour. Les informations qui y sont fournies sont susceptibles d'être modifiées avant que les produits décrits ne deviennent eux-mêmes disponibles. En outre, il peut contenir des informations ou des références concernant certains produits, logiciels ou services non annoncés dans ce pays. Cela ne signifie cependant pas qu'ils y seront annoncés.

Pour plus de détails, pour toute demande d'ordre technique, ou pour obtenir des exemplaires de documents IBM, référez-vous aux documents d'annonce disponibles dans votre pays, ou adressez-vous à votre partenaire commercial.

Vous pouvez également consulter les serveurs Internet suivants :

- v [http://www.fr.ibm.com \(serveur IBM en France\)](http://www.fr.ibm.com)
- v [http://www.can.ibm.com \(serveur IBM au Canada\)](http://www.can.ibm.com)
- v [http://www.ibm.com \(serveur IBM aux Etats-Unis\)](http://www.ibm.com)

*Compagnie IBM France Direction Qualité 17, avenue de l'Europe 92275 Bois-Colombes Cedex*

© Copyright IBM France 2011. Tous droits réservés

**© Copyright IBM Corporation 2001, 2011.**

# **Table des matières**

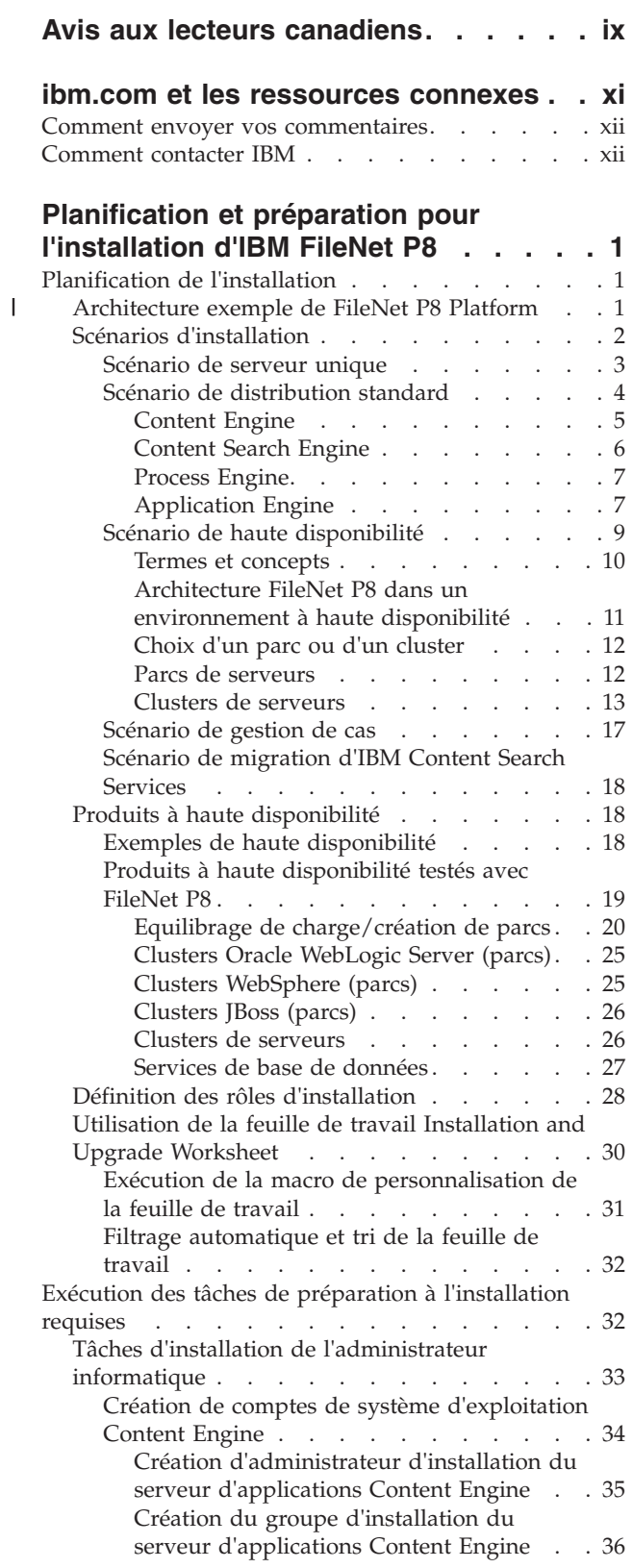

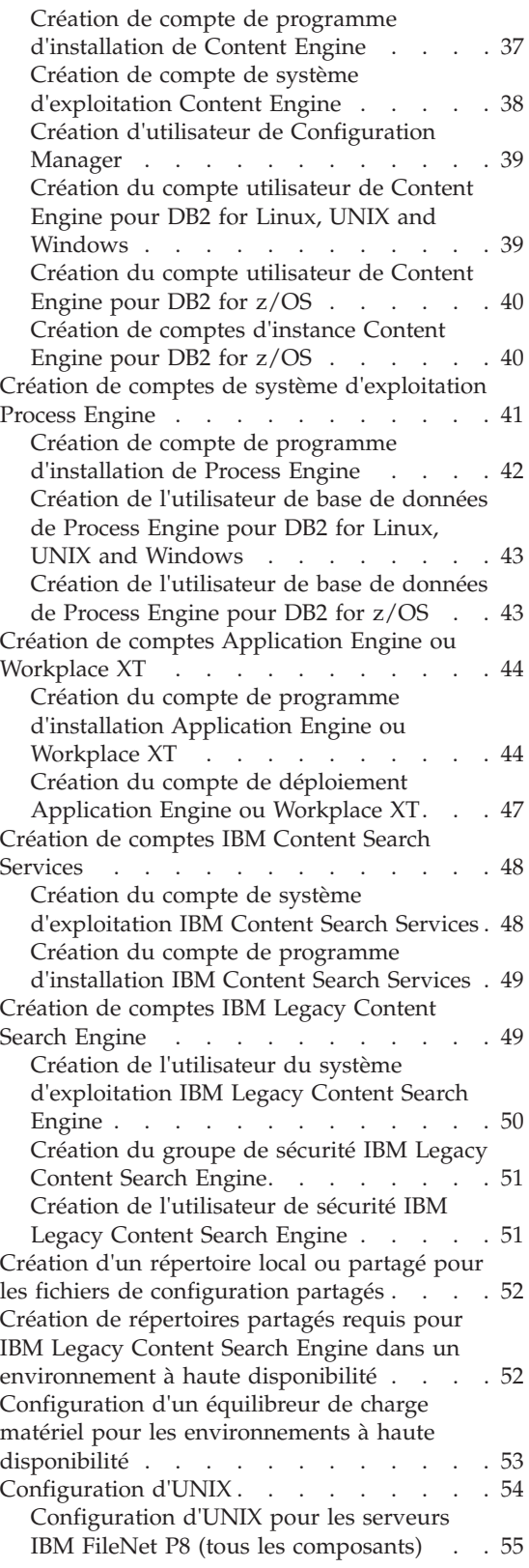

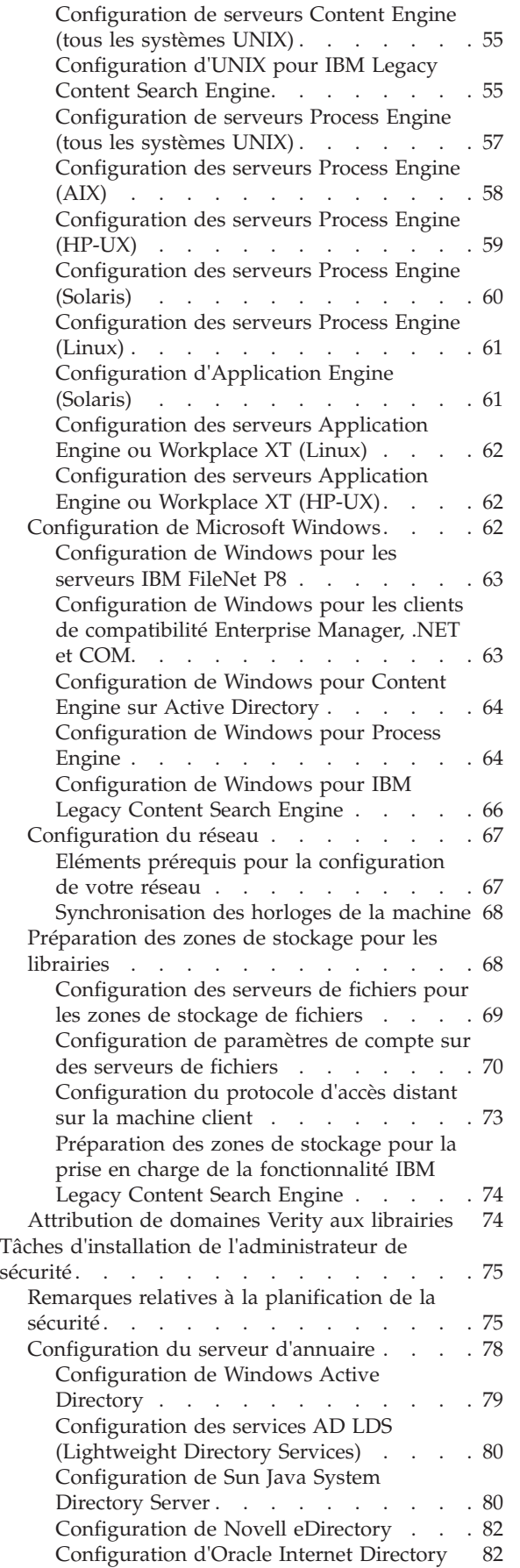

 $\|$ | |  $\|$ |

> | |

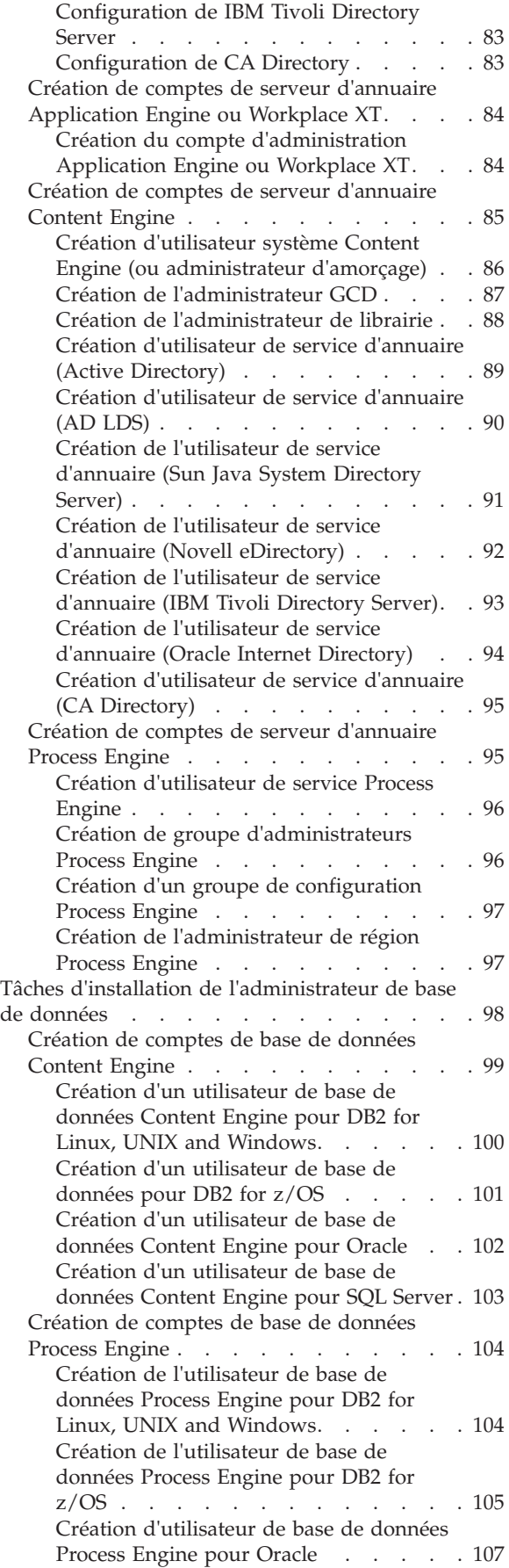

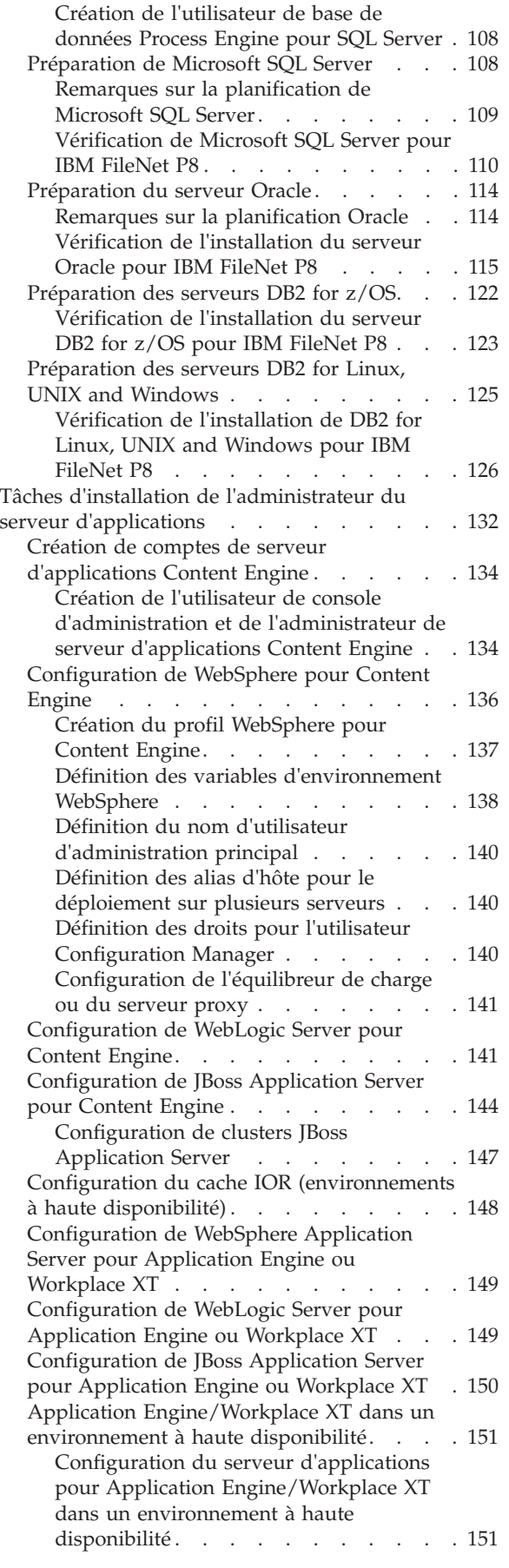

 $\|$ 

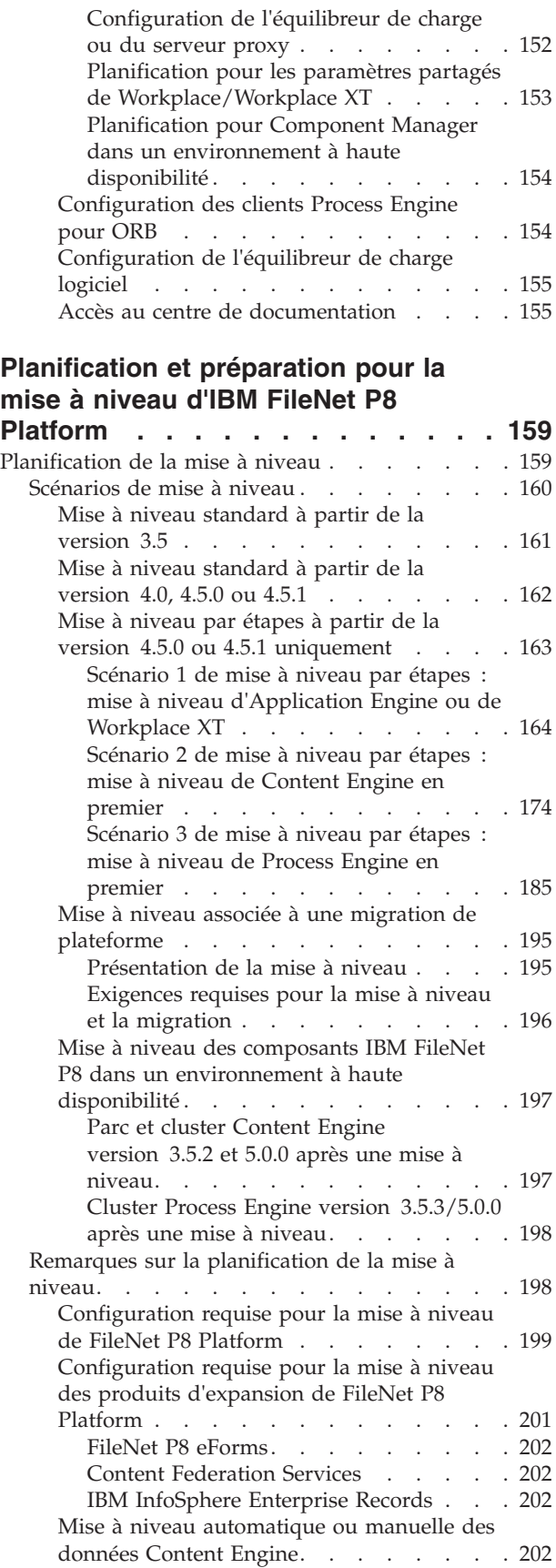

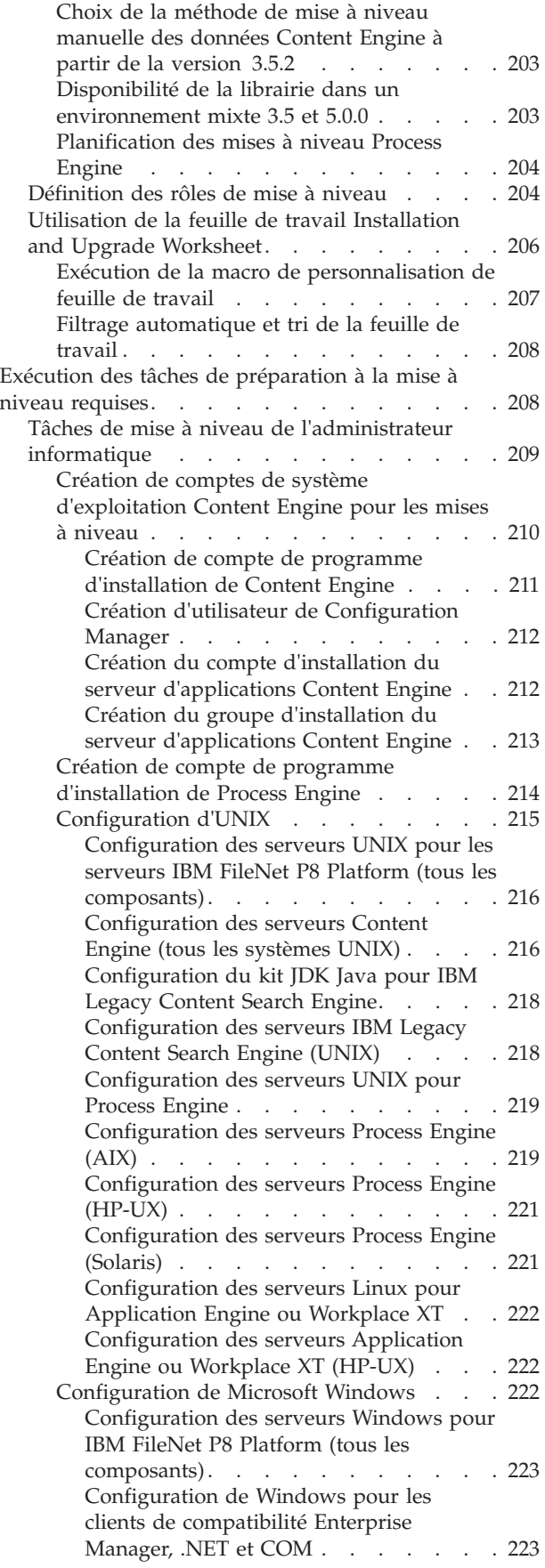

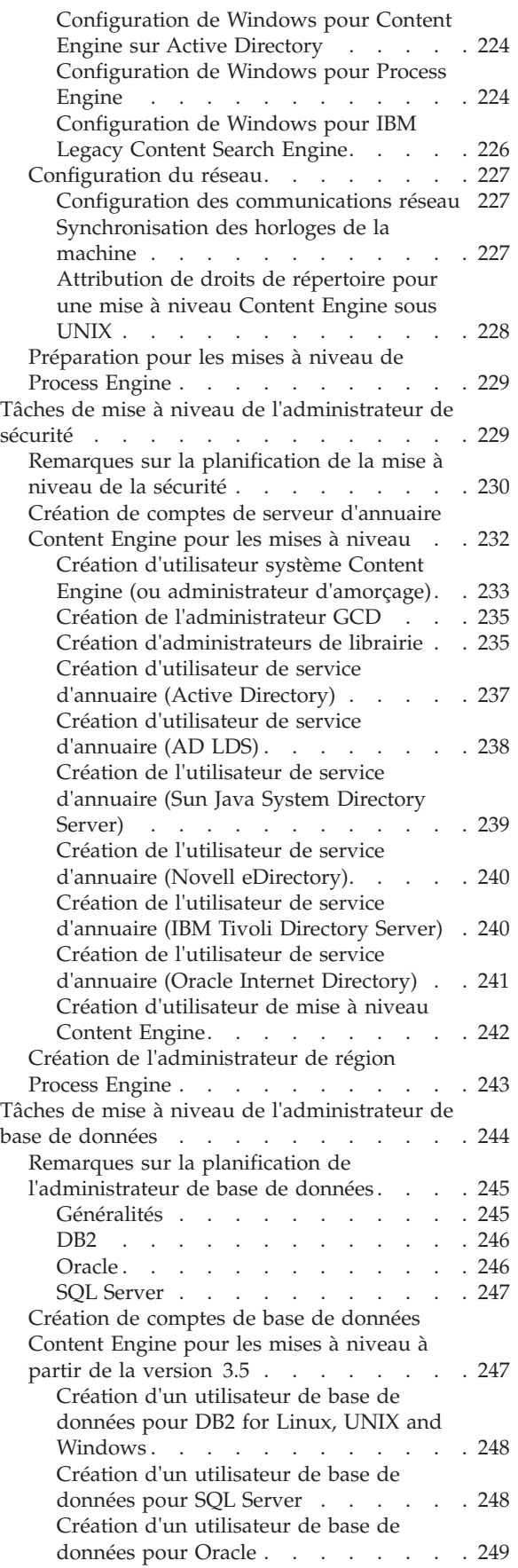

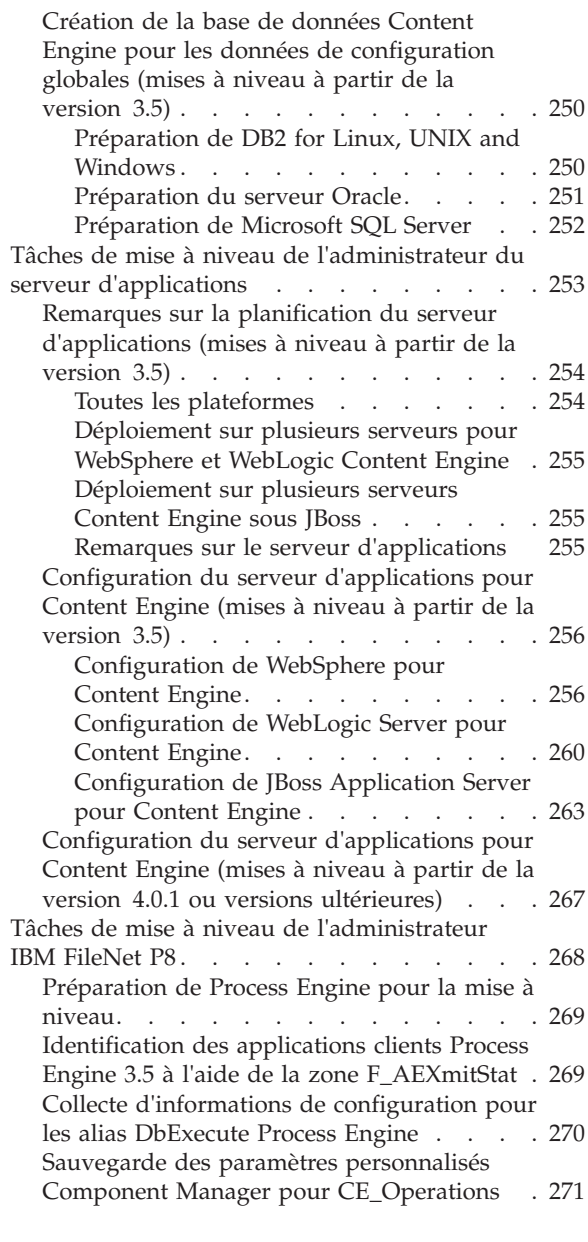

# **[Annexe A. Préparation des](#page-286-0)**

# **[environnements dans des langues](#page-286-0) [autres que l'anglais pour l'installation](#page-286-0) [d'IBM FileNet P8 Platform](#page-286-0) . . . . . . [273](#page-286-0)**

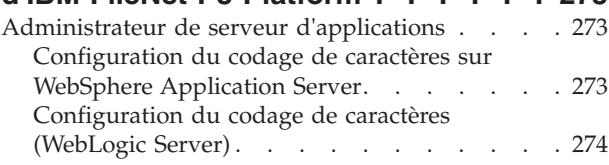

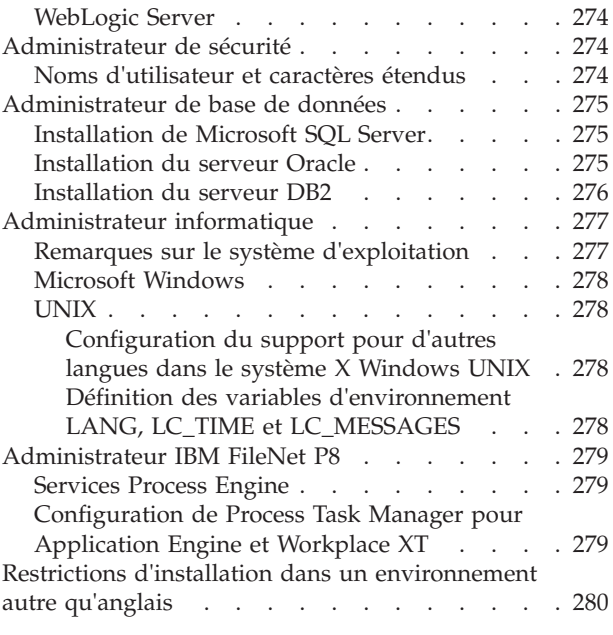

# **[Annexe B. Ports IBM FileNet P8 . . . 281](#page-294-0)**

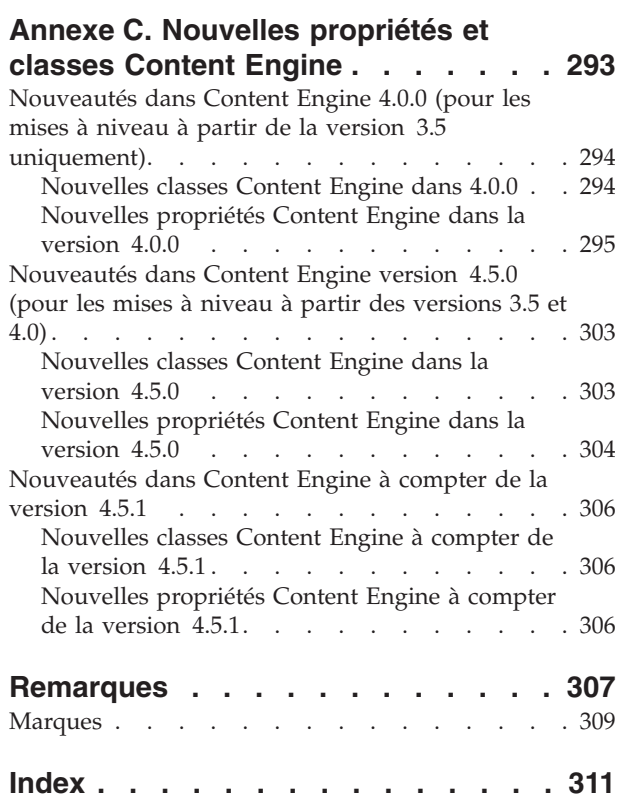

# <span id="page-10-0"></span>**Avis aux lecteurs canadiens**

Le présent document a été traduit en France. Voici les principales différences et particularités dont vous devez tenir compte.

#### **Illustrations**

Les illustrations sont fournies à titre d'exemple. Certaines peuvent contenir des données propres à la France.

#### **Terminologie**

La terminologie des titres IBM peut différer d'un pays à l'autre. Reportez-vous au tableau ci-dessous, au besoin.

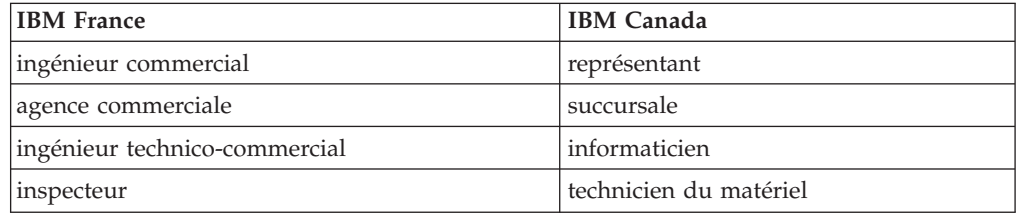

#### **Claviers**

Les lettres sont disposées différemment : le clavier français est de type AZERTY, et le clavier français-canadien de type QWERTY.

#### **OS/2 et Windows - Paramètres canadiens**

Au Canada, on utilise :

- v les pages de codes 850 (multilingue) et 863 (français-canadien),
- le code pays 002,
- le code clavier CF.

#### **Nomenclature**

Les touches présentées dans le tableau d'équivalence suivant sont libellées différemment selon qu'il s'agit du clavier de la France, du clavier du Canada ou du clavier des États-Unis. Reportez-vous à ce tableau pour faire correspondre les touches françaises figurant dans le présent document aux touches de votre clavier.

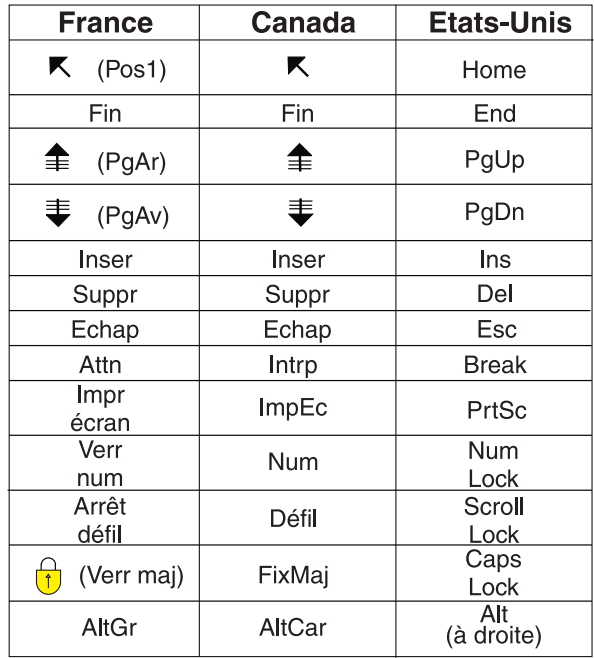

#### **Brevets**

Il est possible qu'IBM détienne des brevets ou qu'elle ait déposé des demandes de brevets portant sur certains sujets abordés dans ce document. Le fait qu'IBM vous fournisse le présent document ne signifie pas qu'elle vous accorde un permis d'utilisation de ces brevets. Vous pouvez envoyer, par écrit, vos demandes de renseignements relatives aux permis d'utilisation au directeur général des relations commerciales d'IBM, 3600 Steeles Avenue East, Markham, Ontario, L3R 9Z7.

#### **Assistance téléphonique**

Si vous avez besoin d'assistance ou si vous voulez commander du matériel, des logiciels et des publications IBM, contactez IBM direct au 1 800 465-1234.

# <span id="page-12-0"></span>**ibm.com et les ressources connexes**

Le support des produits et la documentation sont disponibles sur ibm.com.

#### **Support et assistance**

Le support des produits est disponible sur le Web. Cliquez sur Support depuis le site Web des produits à l'adresse :

#### **Support de FileNet Content Manager**

[http://www.ibm.com/software/data/content-management/filenet-content](http://www.ibm.com/software/data/content-management/filenet-content-manager/support.html)[manager/support.html](http://www.ibm.com/software/data/content-management/filenet-content-manager/support.html)

#### **Centre de documentation**

La documentation du produit est consultable dans un centre de documentation de type Eclipse qui s'installe en même temps que le produit. Par défaut, le centre de documentation fonctionne en mode serveur Web accessible par d'autres navigateurs Web. Vous pouvez aussi l'installer en local sur votre poste de travail. Consultez le centre de documentation à l'adresse [http://publib.boulder.ibm.com/infocenter/p8docs/v4r5m1/index.jsp.](http://publib.boulder.ibm.com/infocenter/p8docs/v4r5m1/index.jsp)

## **Publications en PDF**

Vous pouvez lire les PDF en ligne en installant la version d'Adobe Acrobat Reader pour votre système d'exploitation. Si vous n'avez pas Acrobat Reader, téléchargez-le sur le site Web Adobe à l'adresse [http://www.adobe.com.](http://www.adobe.com)

Consultez les sites Web de publications en PDF :

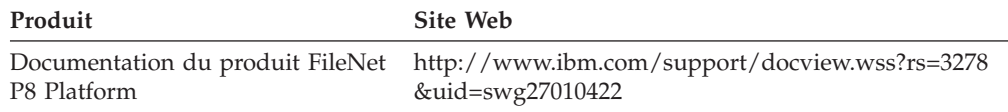

[«Comment envoyer vos commentaires», à la page xii](#page-13-0)

Vos commentaires nous aident à améliorer la qualité des informations.

[«Comment contacter IBM», à la page xii](#page-13-0)

Pour contacter le centre de support IBM aux Etats-Unis et au Canada, composez le 1-800-IBM-SERV (1-800-426-7378).

## <span id="page-13-0"></span>**Comment envoyer vos commentaires**

Vos commentaires nous aident à améliorer la qualité des informations.

Envoyez vos commentaires à l'aide du formulaire en ligne des remarques du lecteur à l'adresse [https://www14.software.ibm.com/webapp/iwm/web/](https://www14.software.ibm.com/webapp/iwm/web/signup.do?lang=en_US&source=swg-rcf) [signup.do?lang=en\\_US&source=swg-rcf.](https://www14.software.ibm.com/webapp/iwm/web/signup.do?lang=en_US&source=swg-rcf)

# **Enquête de satisfaction sur la convivialité et la qualité des produits**

IBM vous invite à lui soumettre vos suggestions pour améliorer la convivialité et la qualité des logiciels. Pour aider IBM à rendre IBM® FileNet P8 plus facile à utiliser, répondez à l'enquête de satisfaction sur la convivialité et la qualité des produits à l'adresse [http://www.ibm.com/software/data/info/consumability-survey/.](http://www.ibm.com/software/data/info/consumability-survey/)

# **Comment contacter IBM**

Pour contacter le centre de support IBM aux Etats-Unis et au Canada, composez le 1-800-IBM-SERV (1-800-426-7378).

Pour obtenir de informations sur les services disponibles, composez l'un des numéros suivants :

- v Aux Etats-Unis : 1-888-426-4343
- v Au Canada : 1-800-465-9600

Pour plus d'informations sur la manière de contacter IBM, consultez le site Web Contact IBM à l'adresse [http://www.ibm.com/contact/us/.](http://www.ibm.com/contact/us/)

# <span id="page-14-0"></span>**Planification et préparation pour l'installation d'IBM FileNet P8**

Pour préparer l'installation d'IBM FileNet P8 Platform, vous devez consulter les informations de planification avant de commencer. Vous devez également effectuer les tâches prérequises attribuées aux différents rôles.

«Planification de l'installation»

Vous devez consulter les informations de planification d'installation avant d'effectuer l'installation d'IBM FileNet P8 Platform afin de savoir quels types de déploiement sont pris en charge, comprendre comment les tâches d'installation sont organisées par rôle et savoir comment utiliser la feuille de travail Installation and Upgrade Worksheet.

[«Exécution des tâches de préparation à l'installation requises», à la page 32](#page-45-0) Pour mener à terme les tâches de préparation à l'installation requises, vous devez répartir au sein de votre équipe les tâches classées par rôle administratif.

# **Planification de l'installation**

|

| | |

Vous devez consulter les informations de planification d'installation avant d'effectuer l'installation d'IBM FileNet P8 Platform afin de savoir quels types de déploiement sont pris en charge, comprendre comment les tâches d'installation sont organisées par rôle et savoir comment utiliser la feuille de travail Installation and Upgrade Worksheet.

«Architecture exemple de FileNet P8 Platform»

Vous pouvez distribuer des composants et des produits d'expansion IBM FileNet P8 Platform dans plusieurs machines.

[«Scénarios d'installation», à la page 2](#page-15-0)

En fonction du mode d'utilisation du système IBM FileNet P8, vous pouvez prendre différents choix pour l'installation des composants. Vous pouvez consulter les scénarios possibles de l'environnement IBM FileNet P8 Platform pour savoir comment planifier votre processus d'installation.

[«Produits à haute disponibilité», à la page 18](#page-31-0)

Vous pouvez intégrer IBM FileNet P8 à différents produits à haute disponibilité pour l'équilibrage de charge, la création de clusters de serveurs et les services de base de données.

[«Définition des rôles d'installation», à la page 28](#page-41-0)

Les tâches de ce guide et les lignes de la feuille de travail Installation and Upgrade Worksheet sont classées par rôle d'administration. Votre entreprise peut avoir différents rôles et certaines des responsabilités des rôles répertoriés varient de celles attribuées par défaut dans cette documentation.

[«Utilisation de la feuille de travail Installation and Upgrade Worksheet», à la](#page-43-0) [page 30](#page-43-0)

La feuille de travail Installation and Upgrade Worksheet est une feuille de travail Microsoft Excel (p8\_worksheet.xls). Elle décrit les propriétés et les paramètres requis pour exécuter les programmes de configuration, de mise à niveau et d'installation d'IBM FileNet P8 et permet d'enregistrer les valeurs attribuées à ces propriétés et paramètres.

# **Architecture exemple de FileNet P8 Platform**

Vous pouvez distribuer des composants et des produits d'expansion IBM FileNet P8 Platform dans plusieurs machines.

<span id="page-15-0"></span>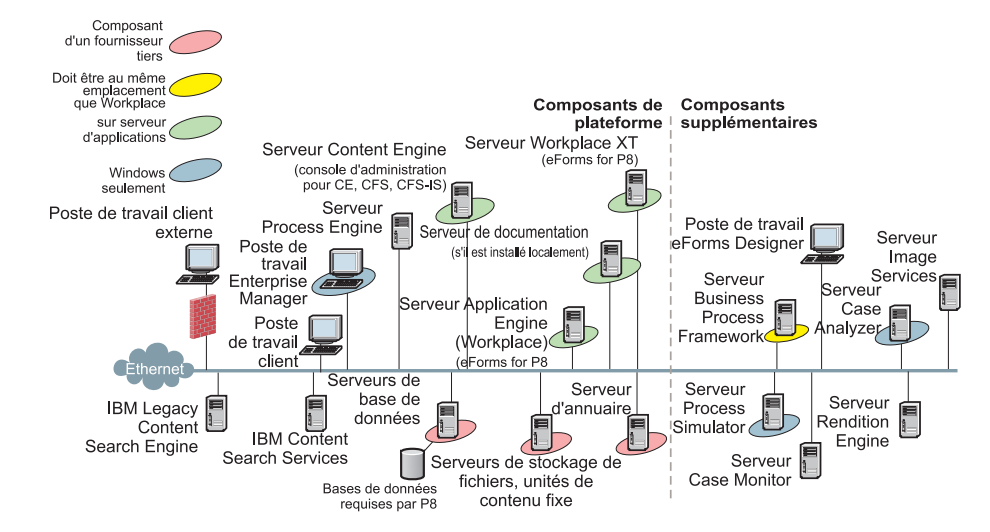

Pour comprendre ce graphique :

- v Utilisez ce graphique à des fins d'informations générales uniquement. Consultez le centre de documentation et le document *IBM FileNet P8 Hardware and Software Requirements* pour obtenir plus d'informations sur la corésidence, la configuration requise, les plateformes prises en charge, etc.
- Les composants placés entre parenthèses sont disponibles lors de l'installation de ce serveur. Par exemple, le composant Administrative Console for Content Engine, placé entre parenthèses sous Content Engine, est installable lors de l'installation de Content Engine.
- v L'installation d'un centre de documentation local sur un serveur de documentation n'est pas requise si vous créez un lien vers la version en ligne du centre de documentation à l'adresse www.ibm.com.
- v IBM Case Manager n'est pas affiché. Consultez le centre de documentation *IBM Case Manager*.
- IBM Legacy Content Search Engine et IBM Content Search Services sont tous les deux pris en charge et peuvent s'exécuter simultanément. Voir [«Scénario de](#page-31-0) [migration d'IBM Content Search Services», à la page 18.](#page-31-0)
- Le graphique ne présente pas les composants dans une configuration à haute disponibilité ou en cluster. Pour plus d'informations, voir [«Scénario de haute](#page-22-0) [disponibilité», à la page 9.](#page-22-0)
- v Pour plus d'informations sur l'installation de composants sur un seul serveur, voir [«Scénario de serveur unique», à la page 3.](#page-16-0)
- Tous les composants supplémentaires ne sont pas présentés, par exemple IBM FileNet P8 Portlets et Image Services Resource Adapter. Pour la disponibilité des autres produits, contactez le service de maintenance.

# **Scénarios d'installation**

En fonction du mode d'utilisation du système IBM FileNet P8, vous pouvez prendre différents choix pour l'installation des composants. Vous pouvez consulter les scénarios possibles de l'environnement IBM FileNet P8 Platform pour savoir comment planifier votre processus d'installation.

[«Scénario de serveur unique», à la page 3](#page-16-0)

Vous pouvez installer IBM FileNet P8 Platform en utilisant l'outil Composite Platform Installation Tool. Cet outil installe tous les produits middleware et tous les composants FileNet P8 sur un seul serveur d'une session d'installation.

| | | | | | | | | | | | | | | | | | | | | | | | | |

<span id="page-16-0"></span>Vous obtenez ainsi un système IBM FileNet P8 Platform fonctionnel pour les scénarios de développement ou de preuve de concept.

[«Scénario de distribution standard», à la page 4](#page-17-0) Dans un scénario d'installation distribuée standard, vous installez les composants FileNet P8 Platform sur un système de serveurs en réseau. Vous pouvez installer certains composants en tant qu'applications autonomes ou installer plusieurs instances d'un composant unique.

[«Scénario de haute disponibilité», à la page 9](#page-22-0)

La haute disponibilité est la possibilité d'un système de serveurs de fournir un service à un utilisateur avec un temps d'indisponibilité le plus faible possible. Bien que cela ne soit pas garanti, il existe plusieurs plages de haute disponibilité, allant de 95 % à 99,999 % de disponibilité («disponibilité quasi totale»).

[«Scénario de gestion de cas», à la page 17](#page-30-0)

Si vous planifiez d'utiliser votre environnement IBM FileNet P8 pour prendre en charge l'application IBM Case Manager, vous devez configurer certains logiciels intermédiaires middleware ou composants FileNet P8 d'une manière spécifique.

[«Scénario de migration d'IBM Content Search Services», à la page 18](#page-31-0) Le composant Content Search Engine inclut deux options. L'option IBM Legacy Content Search Engine est incluse dans IBM FileNet P8 Platform depuis plusieurs versions. L'option IBM Content Search Engine est apparue dans IBM FileNet P8 Platform version 5.0.

#### **Scénario de serveur unique**

Vous pouvez installer IBM FileNet P8 Platform en utilisant l'outil Composite Platform Installation Tool. Cet outil installe tous les produits middleware et tous les composants FileNet P8 sur un seul serveur d'une session d'installation. Vous obtenez ainsi un système IBM FileNet P8 Platform fonctionnel pour les scénarios de développement ou de preuve de concept.

Vous pouvez utiliser une installation IBM FileNet P8 Platform de serveur unique pour les tâches suivantes :

- v Développement et démonstration de preuves de concept
- Prévisualisation de la technologie
- v Présentation et description de la fonctionnalité de gestion de processus et de contenu
- v Configuration d'une solution de gestion de processus et de contenu de base

Si vous planifiez d'exécuter une installation de serveur unique en utilisant l'outil Composite Platform Installation Tool, il n'est pas nécessaire d'effectuer la plupart des tâches de préparation, comme vous le feriez pour tout autre scénario d'installation. De plus, il n'est pas nécessaire de remplir la feuille de travail Installation and Upgrade Worksheet. L'outil Composite Platform Installation Tool fournit toutes les valeurs requises pour un système FileNet P8 opérationnel.

Pour des serveurs AIX uniquement, vous devez configurer les ports Process Engine avant d'exécuter l'outil Composite Platform Installation Tool.

Si vous planifiez d'utiliser l'installation de serveur unique en tant qu'environnement de production, vous pouvez modifier la configuration d'origine après l'installation pour étendre la sécurité et l'évolutivité.

### <span id="page-17-0"></span>**Scénario de distribution standard**

Dans un scénario d'installation distribuée standard, vous installez les composants FileNet P8 Platform sur un système de serveurs en réseau. Vous pouvez installer certains composants en tant qu'applications autonomes ou installer plusieurs instances d'un composant unique.

Dans un environnement distribué standard, vous installez FileNet P8 Platform sur plusieurs serveurs, en fonction du mode d'utilisation du système envisagé. Ce modèle de configuration peut aller d'un système simple avec un composant autonome par serveur à un système complexe avec plusieurs instances, serveurs virtuels et déploiements gérés.

La plupart des composants FileNet P8 Platform fonctionnent avec des applications middleware, telles les serveurs d'applications, les bases de données et les applications de service d'annuaire. Ce guide inclut des remarques et présente les tâches de préparation par rôle pour les administrateurs de ces applications middleware. Pour savoir quels types et versions de ces applications peuvent être utilisés ensemble dans un document FileNet P8 Platform, voir le document *IBM FileNet P8 Hardware and Software Requirements*.

Vous pouvez choisir de placer certains composants FileNet P8 Platform au même emplacement. Pour plus de détails sur les décisions de corésidence, voir le document *IBM FileNet P8 Hardware and Software Requirements*.

Si vous envisagez d'utiliser des produits complémentaires avec votre environnement FileNet P8 Platform, consultez la documentation de ces produits avant d'installer et de configurer FileNet P8 Platform.

#### **Création de plusieurs instances de composants FileNet P8 Platform**

Vous pouvez installer ou déployer plusieurs instances de Content Engine sur un seul serveur d'applications Web. Vous pouvez également définir plusieurs serveurs virtuels pour Process Engine.

En utilisant plusieurs instances de Content Engine, vous pouvez employer un référentiel de contenu différent pour différents secteurs d'une entreprise. Par exemple, vous pouvez créer une instance à utiliser par un groupe Recherche et développement et créer une autre instance pour le groupe Ressources humaines.

Vous pouvez également installer Process Engine sur un serveur puis définir des serveurs Process Engine virtuels distincts. Vous pouvez utiliser cette méthode pour spécifier des serveurs virtuels Process Engine distincts pour différentes applications métier. Vous pouvez également utiliser une définition de serveur Process Engine virtuelle pour séparer un environnement de développement d'un environnement de production.

#### [«Content Engine», à la page 5](#page-18-0)

Dans un scénario d'installation distribuée standard, vous installez les composants FileNet P8 Platform sur un système de serveurs en réseau. Vous pouvez installer certains composants en tant qu'applications autonomes ou installer plusieurs instances d'un composant unique.

[«Content Search Engine», à la page 6](#page-19-0)

Dans un scénario d'installation distribuée standard, vous pouvez installer un des composants Content Search Engine suivants, IBM Content Search Services ou IBM Legacy Content Search Engine.

#### <span id="page-18-0"></span>[«Process Engine», à la page 7](#page-20-0)

Dans un scénario d'installation distribuée standard, vous installez les composants FileNet P8 Platform sur un système de serveurs en réseau. Vous pouvez installer certains composants en tant qu'applications autonomes ou installer plusieurs instances d'un composant unique.

[«Application Engine», à la page 7](#page-20-0)

Vous pouvez installer Application Engine en tant qu'application autonome. Vous pouvez également installer plusieurs instances d'Application Engine.

#### **Content Engine :**

Dans un scénario d'installation distribuée standard, vous installez les composants FileNet P8 Platform sur un système de serveurs en réseau. Vous pouvez installer certains composants en tant qu'applications autonomes ou installer plusieurs instances d'un composant unique.

#### **Déploiement autonome**

Lorsque vous déployez Content Engine en tant qu'application autonome, vous configurez un seul serveur d'applications. Vous devez configurer vos instances Content Engine et déployer ces instances Content Engine sur un seul serveur, en utilisant un répertoire pour les fichiers de configuration.

#### **Déploiement de plusieurs instances sur un seul serveur**

Lorsque vous déployez plusieurs instances Content Engine sur un seul serveur, vous devez configurer un seul serveur d'applications.

Chaque instance Content Engine est isolée des autres et il n'existe aucun échange d'informations entre les instances. Par exemple, vous pouvez réserver une instance Content Engine pour une utilisation par le service de recherche et développement et vous pouvez réserver une instance Content Engine pour une utilisation par le service des Ressources humaines. Chaque instance dispose de son propre ensemble de librairies.

Vous devez effectuer toutes les procédures pour chaque instance sur un seul serveur, en utilisant un répertoire différent pour les fichiers de configuration de chaque instance. Il est recommandé de déployer une seule instance dans un cluster.

#### **Déploiement sur plusieurs serveurs comportant plusieurs instances**

Si vous déployez plusieurs instances de Content Engine sur plusieurs serveurs, le type et le niveau de serveur d'applications doivent être identiques sur tous les serveurs. Les systèmes d'exploitation sur les serveurs doivent tous avoir le même type mais peuvent avoir des niveaux différents. Le type et le niveau de pilote JDBC doivent être les mêmes sur tous les serveurs.

De plus, toute application de serveur d'applications, telle Workplace, Workplace XT et IBM InfoSphere Enterprise Records, doit être déployée sur le même type et niveau de serveur d'applications que Content Engine mais peut être déployée sur un autre système d'exploitation.

#### **Déploiement géré**

Lors du déploiement de Content Engine dans un environnement géré WebSphere Application Server, vous devez installer et configurer Content Engine sur le noeud

<span id="page-19-0"></span>de déploiement réseau afin d'éviter des incidents de configuration dans le réseau. Installez et configurez Content Engine. Utilisez ensuite les outils du serveur d'administration pour déployer le fichier EAR de Content Engine sur les serveurs gérés.

Lors du déploiement de Content Engine dans un environnement géré Oracle WebLogic Server, vous devez installer et configurer Content Engine sur le noeud d'administration afin d'éviter des incidents de configuration dans le réseau. Installez et configurez Content Engine. Utilisez ensuite les outils du serveur d'administration pour déployer le fichier EAR de Content Engine sur les serveurs gérés. Les serveurs gérés peuvent être dans un cluster.

JBoss Application Server n'a pas de fonction de déploiement géré.

#### **Déploiement non géré**

Lors du déploiement de Content Engine dans un environnement non géré WebSphere Application Server, installez et configurez Content Engine sur un seul serveur de l'environnement. Après avoir déployé le fichier EAR d'amorçage Content Engine sur le serveur initial, copiez-le sur les autres serveurs et effectuez les tâches de configuration pour chacun d'entre eux. Enfin, déployez le fichier EAR d'amorçage copié à partir du serveur initial.

Lors du déploiement de Content Engine dans un environnement non géré JBoss Application Server, installez et configurez Content Engine sur un serveur initial dans l'environnement puis copiez le fichier EAR Content Engine à partir du serveur initial dans les autres serveurs de l'environnement.

#### **Déploiement de cluster**

Les déploiements de cluster peuvent être utilisés pour l'équilibrage de charge ou pour fournir une haute disponibilité.

#### **Content Search Engine :**

Dans un scénario d'installation distribuée standard, vous pouvez installer un des composants Content Search Engine suivants, IBM Content Search Services ou IBM Legacy Content Search Engine.

#### **IBM Legacy Content Search Engine**

L'option IBM Legacy Content Search Engine a été désactivée dans IBM FileNet P8 Platform depuis plusieurs versions. Vous pouvez choisir cette option pour indexer le contenu dans la version 5.0.0 d'IBM FileNet P8, soit seule, soit avec l'option IBM Content Search Services. Vous pouvez installer et configurer IBM Legacy Content Search Engine pour une exécution avec les applications Workplace ou Workplace XT.

#### **IBM Content Search Services**

L'option IBM Content Search Services existe depuis IBM FileNet P8 Platform version 5.0 et ne prend pas encore en charge les applications Workplace ou Workplace XT. Toutefois, vous pouvez installer IBM Content Search Services afin qu'il s'exécute avec les applications personnalisées prises en charge et installer IBM Legacy Content Search Engine afin qu'il s'exécute avec les applications Workplace ou Workplace XT.

#### **Process Engine :**

<span id="page-20-0"></span>| | | Dans un scénario d'installation distribuée standard, vous installez les composants FileNet P8 Platform sur un système de serveurs en réseau. Vous pouvez installer certains composants en tant qu'applications autonomes ou installer plusieurs instances d'un composant unique.

#### **Déploiement autonome**

Dans un déploiement autonome, vous installez le logiciel Process Engine une seule fois et configurez une seule instance sur le serveur pour utiliser une base de données spécifique.

Lorsque plusieurs serveurs Process Engine sont configurés sur un serveur, le serveur virtuel Process Engine à utiliser est indiqué lors de l'exécution de tous les programmes de configuration et d'administration. Il est recommandé de toujours nommer spécifiquement vos serveurs virtuels Process Engine. Dans le cas contraire, la valeur par défaut sera appliquée comme serveur virtuel Process Engine de nom. Dans ce cas, dès que vous démarrez un programme de configuration ou d'administration et que vous n'identifiez pas explicitement le serveur virtuel Process Engine à utiliser, le serveur virtuel Process Engine ayant pour nom "default" sera utilisé.

#### **Déploiement de serveur virtuel**

Vous pouvez installer Process Engine sur un serveur puis séparer logiquement les informations enregistrées en définissant un autre serveur virtuel Process Engine pour chaque application métier. Par exemple, vous pouvez isoler les informations de développement des informations d'environnement de production. Dans un tel déploiement, chaque serveur virtuel Process Engine doit être configuré pour utiliser sa propre base de données unique. Vous configurez ensuite une région isolée Process Engine par base de données. Ce déploiement est recommandé pour toutes les intégrations et configurations, y compris la gestion de cas. Le fait d'avoir une région isolée par base de données permet d'administrer et de sauvegarder plus facilement le système. Vous pouvez ainsi par exemple facilement sauvegarder et restaurer une région isolée sans que cela n'ait de conséquences sur les autres bases de données ou régions isolées, opérations qui étaient difficiles à effectuer dans les versions antérieures à la version 5.0.0.

#### **Déploiement de parc**

Pour des raisons de performances, et non uniquement de haute disponibilité, vous pouvez configurer plusieurs instances de Process Engine dans un parc. Chaque instance de Process Engine est alors installée et configurée sur son propre serveur. Tous les serveurs Process Engine en parc sont configurés pour utiliser la même base de données. Les serveurs doivent également exécuter le même type et niveau de système d'exploitation.

#### **Application Engine :**

Vous pouvez installer Application Engine en tant qu'application autonome. Vous pouvez également installer plusieurs instances d'Application Engine.

#### **Déploiement autonome**

Lorsque vous déployez Application Engine en tant qu'application autonome, vous configurez un seul serveur d'applications. Vous devez configurer vos instances Application Engine et déployer ces instances Application Engine sur un seul serveur, en utilisant un répertoire pour les fichiers de configuration.

#### **Déploiement de plusieurs instances**

Si vous souhaitez déployer plusieurs instances Application Engine, installez et déployez Application Engine sur des serveurs séparés.

Chaque instance Application Engine est isolée des autres et il n'existe aucun échange d'informations entre les instances. Par exemple, vous pouvez réserver une instance Application Engine pour une utilisation par un groupe donné. Ainsi, vous créez une interface Workplace distincte pour le groupe et vous pouvez configurer des droits, des paramètres et des fonctions. Pour un autre groupe, il peut également être nécessaire de configurer une instance distincte de l'application Workplace avec différents paramètres. Chaque instance dispose de ses propres préférences de site et d'utilisateur. Toutes les instances incluent une interface des librairies Content Engine.

#### **Déploiement géré**

Lors du déploiement de Application Engine dans un environnement géré WebSphere Application Server, vous devez installer et configurer Application Engine sur le noeud de déploiement réseau afin d'éviter des incidents de configuration dans le réseau. Installez et configurez Application Engine. Utilisez ensuite les outils du serveur d'administration pour déployer le fichier WAR ou EAR Application Engine sur les serveurs gérés.

Lors du déploiement de Application Engine dans un environnement géré Oracle WebLogic Server, vous devez installer et configurer Application Engine sur le noeud d'administration afin d'éviter des incidents de configuration dans le réseau. Installez et configurez Application Engine. Utilisez ensuite les outils du serveur d'administration pour déployer le fichier WAR ou EAR Application Engine sur les serveurs gérés. Les serveurs gérés peuvent être dans un cluster.

JBoss Application Server n'a pas de fonction de déploiement géré.

#### **Déploiement non géré**

Lors du déploiement de Application Engine dans un environnement non géré WebSphere Application Server, installez et configurez Application Engine sur un seul serveur de l'environnement. Après avoir déployé le fichier EAR d'amorçage Application Engine sur le serveur initial, copiez le fichier EAR ou WAR d'amorçage sur les autres serveurs et effectuez les tâches de configuration pour chacun d'entre eux. Enfin, déployez le fichier EAR ou WAR d'amorçage copié à partir du serveur initial.

Lors du déploiement de Application Engine dans un environnement non géré JBoss Application Server, installez et configurez Application Engine sur un serveur initial dans l'environnement puis copiez le fichier EAR Application Engine à partir du serveur initial dans les autres serveurs de l'environnement.

#### <span id="page-22-0"></span>**Déploiement de cluster**

Les déploiements de cluster peuvent être utilisés pour l'équilibrage de charge ou pour fournir une haute disponibilité.

#### **Scénario de haute disponibilité**

La haute disponibilité est la possibilité d'un système de serveurs de fournir un service à un utilisateur avec un temps d'indisponibilité le plus faible possible. Bien que cela ne soit pas garanti, il existe plusieurs plages de haute disponibilité, allant de 95 % à 99,999 % de disponibilité («disponibilité quasi totale»).

Si un composant système échoue, quelle qu'en soit la raison, la solution de haute disponibilité garantit qu'un autre composant prend le rôle du premier composant et que le système nouvellement composé conserve les mêmes informations d'identification de machine (noms d'hôte et adresses IP) que le système avant l'erreur, réduisant ainsi la durée d'interruption.

Cette documentation décrit uniquement les problèmes matériels et logiciels. D'autres problèmes pouvant avoir des conséquences sur la haute disponibilité incluent des erreurs humaines, des problèmes de traitement et des problèmes externes.

**Restriction :** La haute disponibilité ne garantit pas qu'un service est toujours disponible. Les analystes décrivent une plage de cibles de disponibilité à haute disponibilité, allant de 95 % à 99,999 % de disponibilité ("disponibilité quasi totale"). La disponibilité quasi totale correspond à une indisponibilité de cinq minutes par an pour des opérations 24h/24 et 7j/7. A titre de référence, 99 % de disponibilité correspond à une indisponibilité pouvant atteindre 87 heures par an ; 95 % de disponibilité correspond à une indisponibilité pouvant atteindre 436 heures par an, soit 18 jours. Le coût de la solution de haute disponibilité augmente de façon exponentielle à mesure que l'on passe de 95 % à 99,999 %.

[«Termes et concepts», à la page 10](#page-23-0)

Avant d'installer les produits IBM FileNet P8 dans un environnement à haute disponibilité, découvrez les concepts de haute disponibilité et comment ils sont liés à la reprise après incident et la consolidation de serveur sur le système.

[«Architecture FileNet P8 dans un environnement à haute disponibilité», à la](#page-24-0) [page 11](#page-24-0)

Un système FileNet P8 à haute disponibilité comprend des composants, tels Content Engine ou Application Engine qui sont déployés en tant qu'applications complètes contenant la présentation et la logique métier sur plusieurs instances en cours d'exécution.

[«Choix d'un parc ou d'un cluster», à la page 12](#page-25-0)

Lors du choix d'un cluster ou d'un parc en tant que type d'architecture hautement disponible, vous devez prendre en compte certains paramètres, tels l'évolutivité et le temps de reprise, notamment.

[«Parcs de serveurs», à la page 12](#page-25-0)

Un *parc de serveurs* est un groupe de serveurs identiques accessibles via la technologie d'équilibrage de charge matérielle ou logicielle. Tous les serveurs sont actifs, fournissent le même ensemble de services et sont interchangeables. Un équilibreur de charge distribue les demandes client entrantes sur les serveurs du groupe.

[«Clusters de serveurs», à la page 13](#page-26-0)

Les *clusters de serveurs* s'appuient sur le concept de stockage de données de configuration logicielles partagées, permettant l'utilisation de groupes de

<span id="page-23-0"></span>serveurs de données, tels que les serveurs de fichiers et les serveurs de données car leur contenu change en permanence.

#### **Termes et concepts :**

Avant d'installer les produits IBM FileNet P8 dans un environnement à haute disponibilité, découvrez les concepts de haute disponibilité et comment ils sont liés à la reprise après incident et la consolidation de serveur sur le système.

Dans certains cas, un serveur fait référence à une machine (qu'il s'agisse de matériel ou de machine virtuelle) qui exécute le système d'exploitation. Un serveur peut également faire référence à un logiciel, tel WebSphere Application Server.

Lorsque vous planifiez, installez et configurez pour la première fois un système IBM FileNet P8 à haute disponibilité, prenez en compte l'impact de la haute disponibilité sur la reprise après incident et la consolidation de serveur. La haute disponibilité peut augmenter la flexibilité et l'efficacité de votre système général en fournissant plusieurs options de serveur pour la reprise après incident et la consolidation de serveur.

«Reprise après incident et haute disponibilité»

Les solutions de reprise après incident fournissent une continuité métier pour les incidents, qu'ils soient d'origine humaine ou non, qui provoquent la perte de l'intégralité d'un système de production alors que les solutions de haute disponibilité fournissent une continuité métier pour les échecs localisés, tels une panne de serveur ou de disque dur.

«Consolidation de serveur et haute disponibilité»

La *consolidation de serveur* correspond au processus d'association de logiciels provenant de plusieurs serveurs se trouvant sur un autre serveur plus puissant afin de faciliter la maintenance du serveur et donc de réduire le coût total de propriété.

[«Terminologie du secteur d'activité», à la page 11](#page-24-0)

Les fournisseurs et les différents analystes du secteurs d'activité utilisent différents termes pour décrire les concepts de haute disponibilité. IBM utilise les termes *parcs de serveurs* et *clusters de serveurs* pour distinguer ces deux technologies.

#### *Reprise après incident et haute disponibilité :*

Les solutions de reprise après incident fournissent une continuité métier pour les incidents, qu'ils soient d'origine humaine ou non, qui provoquent la perte de l'intégralité d'un système de production alors que les solutions de haute disponibilité fournissent une continuité métier pour les échecs localisés, tels une panne de serveur ou de disque dur.

Bien que l'objectif des solutions de haute disponibilité et de reprise après incident est le même, conserver votre système IBM FileNet P8 disponible pour les opérations métier continues, les solutions sont différentes. Pour plus d'informations, consultez *IBM FileNet P8 Disaster Recovery Technical Notice*.

#### *Consolidation de serveur et haute disponibilité :*

La *consolidation de serveur* correspond au processus d'association de logiciels provenant de plusieurs serveurs se trouvant sur un autre serveur plus puissant afin de faciliter la maintenance du serveur et donc de réduire le coût total de propriété.

<span id="page-24-0"></span>Pour cela, vous pouvez créer des partitions logiques où un serveur est configuré pour se comporter comme plusieurs serveurs physiques distincts. Les produits IBM LPAR pour AIX en constituent un exemple.

Si vous planifiez d'implémenter le partitionnement logique dans un environnement à haute disponibilité, vous devez prendre en compte la distribution des composants IBM FileNet P8 dans les serveurs. Si une panne physique survenant sur un serveur consolidé peut provoquer l'arrêt de plusieurs serveurs logiques s'exécutant en parallèle, les serveurs redondants d'un parc ou d'un cluster ne doivent pas se trouver sur ce serveur consolidé sauf s'il est estimé que le risque de ce type de panne est très faible. Un point de défaillance unique peut, dans le cas contraire, arrêter un parc ou un cluster de serveurs, interrompant alors le service de haute disponibilité.

#### *Terminologie du secteur d'activité :*

Les fournisseurs et les différents analystes du secteurs d'activité utilisent différents termes pour décrire les concepts de haute disponibilité. IBM utilise les termes *parcs de serveurs* et *clusters de serveurs* pour distinguer ces deux technologies.

Pour plus d'informations sur ces technologies de haute disponibilité, voir :

- [«Parcs de serveurs», à la page 12](#page-25-0)
- v [«Clusters de serveurs», à la page 13](#page-26-0)

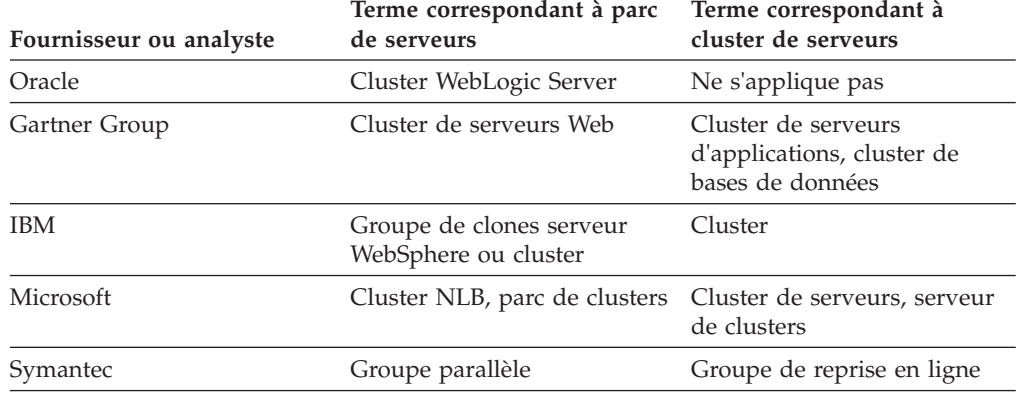

*Tableau 1. Termes du secteur d'activité associés à la terminologie utilisée dans ce document.*

#### **Architecture FileNet P8 dans un environnement à haute disponibilité :**

Un système FileNet P8 à haute disponibilité comprend des composants, tels Content Engine ou Application Engine qui sont déployés en tant qu'applications complètes contenant la présentation et la logique métier sur plusieurs instances en cours d'exécution.

Un système ECM (Enterprise Content Management) se compose généralement de plusieurs couches. Par exemple, un système peut avoir une couche de serveur Web, une couche de serveur d'applications pour la logique métier, une couche de référentiel de contenu pour la gestion du contenu et une couche de stockage de données. La force d'une chaîne dépend de son lien le plus faible. Une solution à haute disponibilité requiert donc une configuration à haute disponibilité pour chaque couche. Les différents types de couche et types de serveur requièrent différents solutions techniques pour la haute disponibilité, principalement des parcs de serveurs sans partage ou des clusters de serveurs avec stockage partagé.

<span id="page-25-0"></span>Toutefois, dans un environnement IBM FileNet P8 à haute disponibilité, les composants, tels Application Engine et Content Engine sont installés et déployés comme applications complètes (présentation et composants logiques métier) sur plusieurs instances en cours d'exécution.

L'architecture Application Engine ne sépare pas les images et le contenu statique de l'application Workplace sur plusieurs instances de serveur des servlets et des pages de serveur Java pour l'application Workplace. Tous ces composants sont à la place déployés sur une instance de serveur.

De plus, Content Engine et Application Engine ne requièrent pas l'exécution d'applications ou de composants sur un serveur qui n'est pas conçu pour l'exécution de Content Engine ou d'Application Engine.

Lorsque vous utilisez un équilibreur de charge ou un serveur proxy dans une configuration de composants IBM FileNet P8, il n'est pas nécessaire d'installer et d'exécuter Component Manager sur l'équilibreur de charge ou le serveur proxy.

Pour plus d'informations sur l'architecture FileNet P8, voir le document *IBM FileNet P8 System Overview*.

D'autres blocs fonctionnels à haute disponibilité essentiels incluent :

- v un processus de sauvegarde fiable et testé.
- v des serveurs de sauvegarde sur disque avec des alimentations de secours, des grappes de disques RAID, des cartes d'interface réseau redondantes, des fonctions de redémarrage automatique et d'autres fonctions à haute disponibilité.

#### **Choix d'un parc ou d'un cluster :**

Lors du choix d'un cluster ou d'un parc en tant que type d'architecture hautement disponible, vous devez prendre en compte certains paramètres, tels l'évolutivité et le temps de reprise, notamment.

Toutes les applications Web IBM FileNet respectent les normes de l'industrie pour les parcs à haute disponibilité. Par souci de cohérence, Process Engine prend également en charge ce modèle à haute disponibilité en plus de la création de clusters.

Généralement, les parcs de clusters dont la charge est équilibrée présentent un avantage d'évolutivité, permettent une meilleure utilisation des serveurs. De plus, les pannes serveur sont résolues plus rapidement que celles des clusters de serveurs actifs/passifs.

#### **Parcs de serveurs :**

Un *parc de serveurs* est un groupe de serveurs identiques accessibles via la technologie d'équilibrage de charge matérielle ou logicielle. Tous les serveurs sont actifs, fournissent le même ensemble de services et sont interchangeables. Un équilibreur de charge distribue les demandes client entrantes sur les serveurs du groupe.

Les parcs de serveurs sont adaptés aux couches serveur, telles les applications Web Content Engine et Application Engine s'appuyant principalement sur les processus et non sur les données car tous les serveurs des parcs sont des clones les uns des autres. Le traitement logique de ces composants ne change pas souvent, ce qui

permet de conserver plus facilement tous les serveurs identiques.

<span id="page-26-0"></span>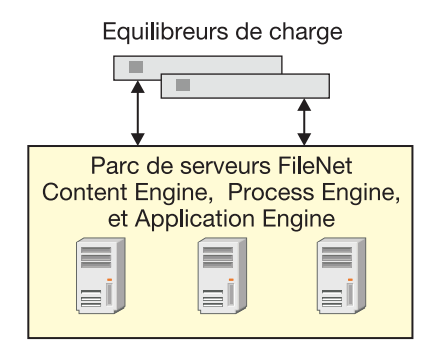

*Figure 1. Configuration de parc de serveurs de base*

Un parc de serveurs dont la charge est équilibrée offre une meilleure disponibilité et une meilleure évolutivité qu'un seul serveur. En cas de panne du serveur, l'équilibreur de charge la détecte automatiquement et redirige les demandes utilisateur vers un autre serveur du parc, le site reste alors disponible. Les administrateurs peuvent améliorer la capacité et les performances du système en ajoutant des serveurs au parc.

Avec une solution d'équilibrage de charge utilisant du matériel, des équilibreurs de charge sont requis pour éviter un point de défaillance unique. Les équilibreurs de charge utilisant des logiciels sont généralement conçus pour éviter un point de défaillance unique en exécutant le logiciel d'équilibrage de charge réseau sur chaque serveur du parc.

Pour obtenir une brève description des produits de parc/d'équilibrage de charge disponibles, voir [«Exemples de haute disponibilité», à la page 18.](#page-31-0)

#### **Clusters de serveurs :**

Les *clusters de serveurs* s'appuient sur le concept de stockage de données de configuration logicielles partagées, permettant l'utilisation de groupes de serveurs de données, tels que les serveurs de fichiers et les serveurs de données car leur contenu change en permanence.

Les fournisseurs de logiciel et de matériel serveur proposent différents produits de mise en cluster de serveur en tant qu'offre à haute disponibilité pour ces types de serveurs utilisant les données.

- v Plusieurs serveurs partagent une grappe de disques à haute disponibilité pour le stockage de données, comme cela est présenté dans la figure suivante. La grappe intègre des copies redondantes des données, mais apparaît comme ressource de disque unique pour les serveurs, évitant ainsi le besoin de réplication de données entre les serveurs. Les serveurs peuvent utiliser leur propre disque local pour le stockage statique de système d'exploitation, d'utilitaires et d'autres logiciels.
- v Un ensemble commun d'applications s'exécute sur chaque serveur.
- v Les clients de serveur voient le cluster comme un serveur virtuel unique.
- v Si un des serveurs tombe en panne, la charge de travail revient alors à l'autre serveur (reprise après incident). Lorsque le serveur ayant échoué est réparé et est prêt à s'exécuter à nouveau, la charge de travail est alors à nouveau supportée par le premier serveur (reprise par restauration). Dans certaines

configurations, le serveur réparé devient tout simplement le serveur de sauvegarde et aucune reprise par restauration ne se produit.

Dans la plupart des clusters de serveurs, un seul serveur prend en charge de manière active plusieurs clients à la fois. Cette opération est appelée configuration active/passive. Certains produits de serveur de cluster prennent également en charge un autre noeud, opération appelée configuration active/active. Dans ce cas, tous les serveurs du cluster peuvent activement partager une partie de la charge de travail à la fois. Une application conçue pour partitionner les ensembles de données dans les serveurs est généralement requise afin d'éviter des problèmes d'intégrité de données suite à des mises à jour simultanées apportées aux mêmes données à partir de plusieurs serveurs.

**Restriction :** IBM FileNet P8 ne prend pas en charge la réplication de session dans plusieurs noeuds de cluster.

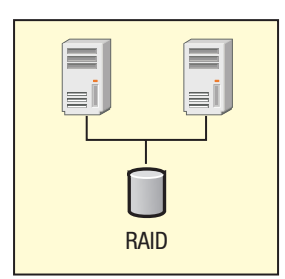

*Figure 2. Cluster de serveurs de base utilisant le stockage RAID*

Les clusters de serveurs communiquent généralement via une diffusion ou partagent un référentiel central pour garder une trace des informations de cluster et du statut du noeud de cluster. Pour obtenir une brève description des produits de création de cluster disponibles, voir [«Produits à haute disponibilité testés avec](#page-32-0) [FileNet P8», à la page 19.](#page-32-0)

«Clusters à différents emplacements géographiques»

Dans des configurations de création de clusters actives/passives se «trouvant à différents emplacements géographiques», les noeuds actifs et passifs dans un seul cluster ne sont pas au même emplacement géographique. Le mode passif peut disposer de sa propre copie de données locale qui effectue le suivi de la copie de production via une réplication sur le réseau étendu.

[«Configurations de cluster», à la page 15](#page-28-0)

Les fournisseurs de logiciel de cluster prennent en charge plusieurs types distincts de configurations de cluster. En utilisant la terminologie Symantec, IBM FileNet P8 Version 5.0 Platform a testé les configurations suivants : Asymétrique, Symétrique, N + 1, et clusters N/M.

*Clusters à différents emplacements géographiques :*

Dans des configurations de création de clusters actives/passives se «trouvant à différents emplacements géographiques», les noeuds actifs et passifs dans un seul cluster ne sont pas au même emplacement géographique. Le mode passif peut disposer de sa propre copie de données locale qui effectue le suivi de la copie de production via une réplication sur le réseau étendu.

La réplication de données et les serveurs à différents emplacements géographiques doivent être réservés pour une configuration de reprise après incident où la réplication de données et les difficultés engendrées par les réseaux étendus ne peuvent pas être évitées.

<span id="page-28-0"></span>Pour plus d'informations, consultez *IBM FileNet P8 Disaster Recovery Technical Notice*.

*Configurations de cluster :*

Les fournisseurs de logiciel de cluster prennent en charge plusieurs types distincts de configurations de cluster. En utilisant la terminologie Symantec, IBM FileNet P8 Version 5.0 Platform a testé les configurations suivants : Asymétrique, Symétrique,  $N + 1$ , et clusters  $N/M$ .

#### **Clusters asymétriques**

Les *clusters asymétriques* sont asymétriques car le cluster inclut à la fois des serveurs passifs et actifs. Un cluster 1/1 asymétrique inclut un serveur actif et un serveur passif. Il s'agit de la forme de cluster de serveurs la plus simple mais également la plus chère car elle double le nombre de serveurs requis pour une charge de travail spécifique. Il n'existe aucune baisse des performances après une panne dans un cluster 1/1 asymétrique, à condition que la fonction du serveur passif soit identique au serveur actif.

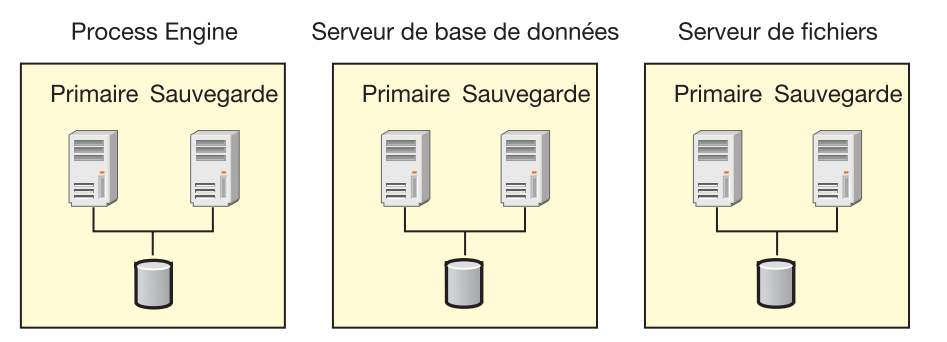

*Figure 3. Configuration de cluster asymétrique basique*

#### **Clusters symétriques**

Les *clusters symétriques* sont appelés symétriques lorsque tous les serveurs (également appelé noeuds) du cluster sont actifs. Bien qu'il n'existe aucun serveur passif dans un cluster symétrique, les serveurs exécutent généralement différents services. Deux serveurs ne fournissent pas simultanément le même service pour le même ensemble de données car il est difficile de conserver l'intégrité des données mentionnée auparavant.

Le résultat net d'une reprise après incident dans un cluster symétrique fait que les deux serveurs s'exécutent sur un seul noeud. Notez la baisse potentielle des performances lorsque les deux noeuds ne disposent pas de suffisamment de capacité pour prendre en charge l'exécution de Process Engine et de la base de données sur le même noeud. Pour cette raison, il peut être nécessaire que les noeuds d'un cluster symétrique soient plus puissants qu'ils ne le seraient dans un environnement non hautement disponible mais aucun noeud supplémentaire n'est requis, contrairement à ce qui est le cas pour un cluster asymétrique.

**Restriction :** Vous pouvez configurer des clusters symétriques uniquement avec des composants pouvant se trouver au même emplacement. Pour plus d'informations, voir le document *IBM FileNet P8 Hardware and Software Requirements*.

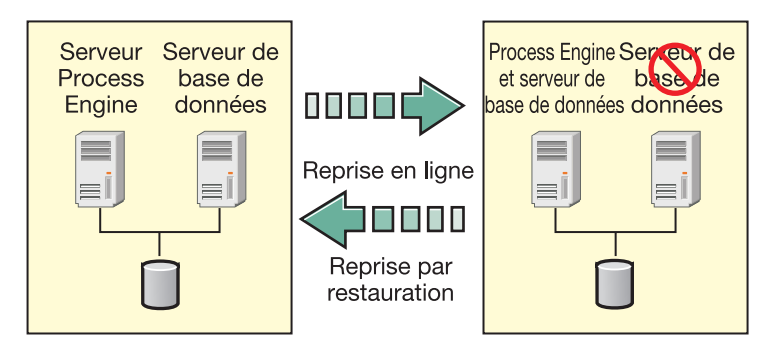

*Figure 4. Configuration de cluster symétrique basique*

#### Clusters  $N + 1$

Un *cluster N+1* inclut N noeuds et un (1) noeud de sauvegarde passif. Le seul noeud passif constitue la sauvegarde de tous les N noeuds actifs. Il s'agit d'un noeud asymétrique car il contient à la fois des noeuds actifs et passifs mais il requiert moins de noeuds qu'une configuration de cluster 1/1 pour chaque noeud actif. Chaque noeud d'un cluster N+1 est configuré avec le logiciel pour tous les services pris en charge par le cluster. Ainsi, chaque noeud sert de sauvegarde pour tous les noeuds actifs du cluster. Lorsqu'un noeud s'étant interrompu revient en ligne, il prend alors le rôle de noeud de sauvegarde. Ainsi, la reprise par restauration à partir du noeud de sauvegarde vers le noeud réparé n'est pas nécessaire, éliminant l'interruption de service provoquée par un événement de reprise par restauration.

Exemple de cluster IBM FileNet P8 N+1 avec trois noeuds :

- v Noeud de serveur Process Engine (serveur PE)
- v Noeud de serveur de base de données distante
- Noeud de serveur de sauvegarde

Les trois noeuds sont configurés pour exécuter Process Engine et la base de données. Lorsque le noeud de Process Engine ou de base de données échoue, une reprise en ligne vers le noeud de sauvegarde se produit et le logiciel approprié est démarré pour prendre ce rôle. Une fois le noeud réparé et à nouveau en ligne, il devient le nouveau noeud de sauvegarde dans le cluster.

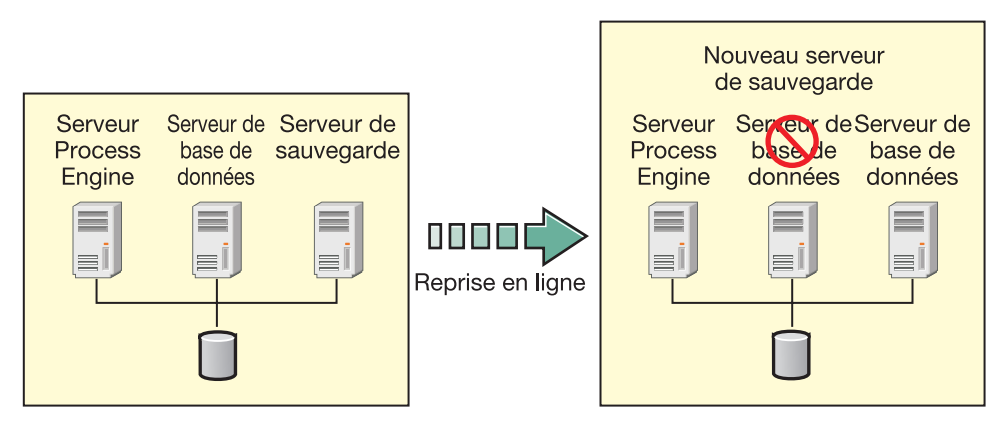

*Figure 5. Configuration de cluster N + 1 de base*

#### <span id="page-30-0"></span>**Cluster N/M**

Un *cluster N/M* inclut N noeuds actifs et M noeuds configurés en tant que noeuds de reprise en ligne. Les noeuds de reprise en ligne M peuvent être actifs ou passifs. A l'instar des clusters N+1, un cluster N/M peut être configuré de telle sorte que la reprise par restauration ne soit plus nécessaire lorsque le noeud s'étant interrompu est à nouveau disponible et si un noeud de sauvegarde passif est requis. S'il n'existe aucun noeud passif dans un cluster N/M, une reprise par restauration en cas de panne est souhaitable pour que le cluster ait à nouveau une configuration de performances optimale avec tous les noeuds actifs. L'avantage d'un cluster N/M par rapport à un cluster N+1 réside dans le fait qu'il peut gérer plusieurs pannes, car il a des cibles de reprise en ligne pouvant être utilisées suite à des pannes.

Exemple de cluster N/M IBM FileNet P8 avec quatre noeuds :

- v Noeud de serveur Process Engine (serveur PE)
- v Noeud de serveur de base de données Content Engine (serveur de base de données CE)
- v Noeud de serveur de base de données Process Engine (serveur de base de données PE)
- v Noeud de serveur de partage de zone de stockage (serveur de zone de stockage)

Si le noeud de serveur de partage de zone de stockage échoue, il peut être configuré pour une reprise en ligne sur le serveur de base de données Process Engine. Lors d'une deuxième panne, par exemple de Process Engine, le logiciel de cluster sur le noeud PE peut être configuré pour la reprise en ligne sur le noeud de serveur de base de données Content Engine.

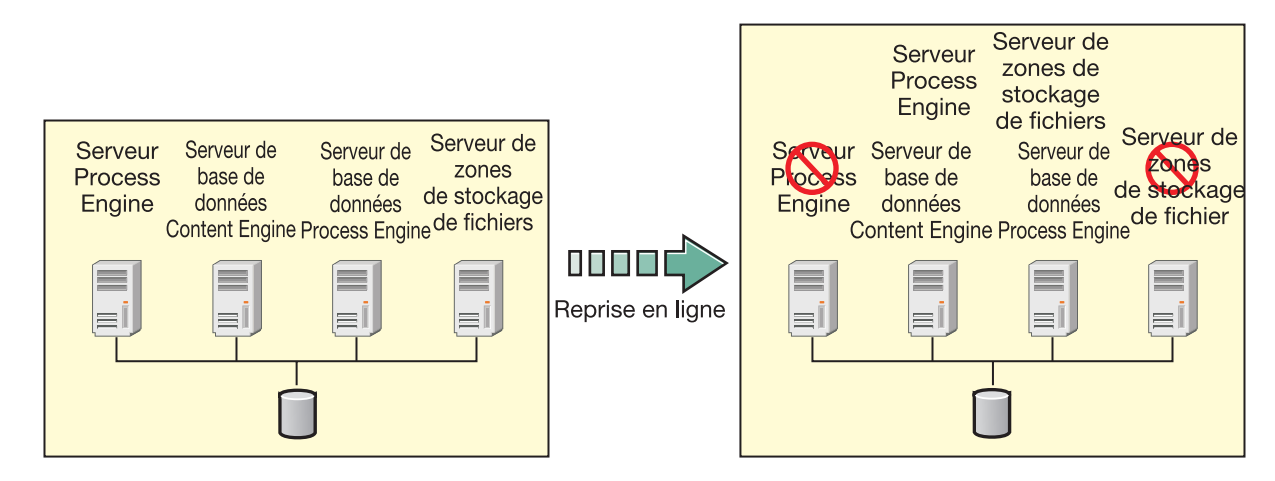

*Figure 6. Configuration de cluster N + M de base*

#### **Scénario de gestion de cas**

Si vous planifiez d'utiliser votre environnement IBM FileNet P8 pour prendre en charge l'application IBM Case Manager, vous devez configurer certains logiciels intermédiaires middleware ou composants FileNet P8 d'une manière spécifique.

Lorsque vous configurez un environnement P8 afin qu'il fonctionne avec IBM Case Manager, vous devez choisir certaines options de configuration pour vos bases de données et composants P8. Les instructions d'installation d'IBM Case Manager

<span id="page-31-0"></span>décrivent ces options de configuration spécifiques. Avant de commencer à installer IBM FileNet P8 Platform, consultez ces instructions ainsi que la configuration requise.

#### **Scénario de migration d'IBM Content Search Services**

Le composant Content Search Engine inclut deux options. L'option IBM Legacy Content Search Engine est incluse dans IBM FileNet P8 Platform depuis plusieurs versions. L'option IBM Content Search Engine est apparue dans IBM FileNet P8 Platform version 5.0.

Gardez à l'esprit le fait que Content Search Services n'est pas encore pris en charge dans les applications Workplace ou Workplace XT. Vous pouvez toutefois installer IBM Content Search Services 5.0 afin qu'il s'exécute avec une application personnalisée prise en charge et installer et configurer Legacy Content Search Engine version 5.0 afin qu'il s'exécute avec Workplace ou Workplace XT. Le système prend en charge l'indexation du contenu enregistré dans ces deux systèmes. Cette fonction d'indexation double permet d'anticiper la migration complète vers Content Search Services ultérieurement.

Vous créez les index sur les composants Content Search Engine dans la même librairie et démarrez le processus d'indexation double. Tous les objets qui ont été créés après le démarrage du processus d'indexation double sont indexés dans IBM Legacy Content Search Engine et IBM Content Search Services. Vous pouvez lancer l'exécution en mode d'indexation double tant qu'IBM Content Search Services ne prend pas en charge Workplace ou Workplace XT. Vous pourrez alors désactiver IBM Legacy Content Search Engine et exécuter exclusivement IBM Content Search Services.

# **Produits à haute disponibilité**

Vous pouvez intégrer IBM FileNet P8 à différents produits à haute disponibilité pour l'équilibrage de charge, la création de clusters de serveurs et les services de base de données.

IBM FileNet P8 prend en charge les produits à haute disponibilité de différents fournisseurs afin que vous disposiez d'options souples d'intégration de système. Vous pouvez utiliser ces produits pour équilibrer la charge des demandes système dans plusieurs parcs de systèmes, créer des clusters de serveurs pour différents serveurs d'applications pris en charge et accéder et extraire du contenu à partir de Content Engine et de Process Engine en utilisant la base de données prise en charge de votre choix.

«Exemples de haute disponibilité»

IBM FileNet P8 fonctionne avec plusieurs solutions de haute disponibilité, telles celles d'IBM, de Microsoft, de Cisco Systems, de Hewlett Packard, de Sun Microsystems et d'autres fournisseurs.

[«Produits à haute disponibilité testés avec FileNet P8», à la page 19](#page-32-0) IBM a testé la plateforme IBM FileNet P8 avec des produits à haute disponibilité de différents fournisseurs, notamment IBM, JBoss, Microsoft et Symantec.

#### **Exemples de haute disponibilité**

IBM FileNet P8 fonctionne avec plusieurs solutions de haute disponibilité, telles celles d'IBM, de Microsoft, de Cisco Systems, de Hewlett Packard, de Sun Microsystems et d'autres fournisseurs.

#### <span id="page-32-0"></span>**Equilibrage de charge/création de parcs**

Microsoft Windows Network Load Balancing et Cisco constituent deux exemples d'application d'équilibrage de charge.

- Microsoft Windows contient une fonction d'équilibrage de charge de type logiciel appelée Network Load Balancing (NLB). Lorsque les demandes proviennent de clients distants, les produits d'équilibrage de charge diffusent les demandes sur les serveurs afin d'équilibrer la charge.
- v Cisco offre des commutateurs d'équilibrage de charge de type matériel qui diffusent automatiquement la charge de travail client entrante dans un parc de serveurs. Ces serveurs permettent d'accéder au même contenu ou aux mêmes services.

#### **Clusters de serveurs**

Les produits de cluster de serveurs des principaux fournisseurs de serveur incluent :

• Microsoft Cluster Server for Windows Server 2008

## **Produits à haute disponibilité testés avec FileNet P8**

IBM a testé la plateforme IBM FileNet P8 avec des produits à haute disponibilité de différents fournisseurs, notamment IBM, JBoss, Microsoft et Symantec.

IBM a testé IBM FileNet P8 avec des produits à haute disponibilité des fournisseurs suivants :

- v [«Equilibrage de charge/création de parcs», à la page 20.](#page-33-0)
	- Oracle
	- Réseaux F5
	- IBM
	- JBoss
- v [«Clusters de serveurs», à la page 26.](#page-39-0)
	- Microsoft.
- v [«Services de base de données», à la page 27.](#page-40-0)
	- IBM DB2 UDB dans un cluster TSA
	- Oracle Real Application Clusters (RAC). Voir [«Oracle RAC», à la page 27.](#page-40-0)
	- SQL Server avec Microsoft Cluster Server (MSCS)

Toutes les applications Web IBM FileNet respectent les normes s'appliquant à la haute disponibilité et certains fournisseurs ont des produits et des configurations qui doivent fonctionner avec la plateforme IBM FileNet P8.

**Important :** Si votre configuration à haute disponibilité diffère de manière significative de celle décrite ici, vous devez effectuer un test de preuve de concept, voire un projet pilote afin de vous assurer que la configuration fonctionne comme prévu.

[«Equilibrage de charge/création de parcs», à la page 20](#page-33-0)

Vous pouvez utiliser des équilibreurs de charge pour gérer les demandes client sur tous les noeuds d'un parc de serveurs IBM FileNet P8.

[«Clusters Oracle WebLogic Server \(parcs\)», à la page 25](#page-38-0)

En utilisant des clusters Oracle WebLogic Server, vous pouvez créer un réseau

<span id="page-33-0"></span>de serveurs d'applications en clusters incluant des applications évolutives et à haute disponibilité pouvant fournir un service en cas de panne d'une machine ou d'un composant matériel.

[«Clusters WebSphere \(parcs\)», à la page 25](#page-38-0)

IBM WebSphere Application Server Network Deployment (WebSphere Application Server ND) fournit une haute disponibilité via des clusters, collection de serveurs fonctionnant ensemble comme un parc de serveurs et pouvant être gérée en tant que serveur unique. Vous pouvez déployer, démarrer et arrêter tous les serveurs du cluster en tant qu'entité unique.

[«Clusters JBoss \(parcs\)», à la page 26](#page-39-0)

Les serveurs JBoss Application Server peuvent être regroupés dans un cluster pour fournir une haute disponibilité mais chaque serveur est géré individuellement.

[«Clusters de serveurs», à la page 26](#page-39-0) Dans une configuration de serveur, chaque machine du cluster est considérée comme un noeud.

[«Services de base de données», à la page 27](#page-40-0)

Si la base de données est inaccessible, les utilisateurs ne pourront pas ajouter et extraire de contenu dans Content Engine ou Process Engine. Vous devez inclure des services de base de données dans un cluster pour un environnement à haute disponibilité.

#### **Equilibrage de charge/création de parcs :**

Vous pouvez utiliser des équilibreurs de charge pour gérer les demandes client sur tous les noeuds d'un parc de serveurs IBM FileNet P8.

La création de parcs de serveurs requiert un mécanisme permettant d'équilibrer la charge dans tous les noeuds d'un parc et de rediriger les connexions client vers les noeuds restants lorsqu'une panne survient. Cette section présente les options d'équilibrage de charge disponibles pour IBM FileNet P8 Version 5.0.

Dans un parc Process Engine, tous les serveurs Process Engine doivent utiliser le même type et niveau de système d'exploitation.

Plusieurs produits d'équilibrage de charge matériels et logiciels sont disponibles pour les configurations de parcs de serveurs, notamment IBM, Oracle, F5 Big IP et JBoss.

| Fournisseur                                          |  |  |  |  |  |
|------------------------------------------------------|--|--|--|--|--|
| Remarques                                            |  |  |  |  |  |
| -                                                    |  |  |  |  |  |
|                                                      |  |  |  |  |  |
| Auparavant appelés groupe serveur de<br>clones.      |  |  |  |  |  |
| Egalement appelé partition à haute<br>disponibilité. |  |  |  |  |  |
|                                                      |  |  |  |  |  |

*Tableau 2. Solutions de parc de serveurs/d'équilibrage de charge testées*

**Important :** Les équilibreurs de charge couche 7 sont pris en charge dans FileNet P8 mais les fonctions de modification de paquet ou d'en-tête des équilibreurs de charge couche 7 n'ont pas été testés et doivent être utilisés avec vigilance.

• WebSphere Application Server et WebLogic Server

FileNet P8 Application Engine et Content Engine sont hébergés sur les serveurs d'applications Java. Les serveurs d'applications Java Oracle et IBM ont des fonctions intégrées permettant de fournir des services Web à haute disponibilité. Chaque produit de serveur d'applications peut configurer un ensemble d'instances serveur qui fonctionnent comme une seule entité afin de fournir une application à un utilisateur final. Oracle WebLogic Server et IBM WebSphere Application Server appellent cette collection d'instances de serveur un cluster. Les deux produits fonctionnent comme un parc de serveurs.

**JBoss Application Server** 

Les clusters JBoss Application Server n'utilisent pas de serveur d'administration distinct. Dans un cluster JBoss, tous les noeuds regroupés dans une partition sont équivalents. Les applications doivent être déployées sur chaque noeud individuellement sauf si le service de "parc" JBoss facultatif est utilisé et les noeuds individuels sont démarrés et arrêtés indépendamment. Pour plus de détails sur le service de parc JBoss, voir la documentation JBoss Application Server.

«Prise en charge de l'équilibreur de charge pour IBM FileNet P8» Vous pouvez utiliser différentes stratégies d'équilibrage de charge afin de gérer les demandes entre Content Engine, Process Engine, Application Engine et la base de données, respectivement.

[«Configuration de la valeur de durée de vie pour les équilibreurs de charge qui](#page-37-0) [utilisent les serveurs DNS dynamiques», à la page 24](#page-37-0)

Pour les équilibreurs de charge qui utilisent des serveurs DNS dynamiques, vous pouvez configurer Content Engine, Application Engine et Process Engine pour désigner les informations placées en cache après une reprise en ligne à l'adresse correcte du noeud de parc actif.

#### *Prise en charge de l'équilibreur de charge pour IBM FileNet P8 :*

Vous pouvez utiliser différentes stratégies d'équilibrage de charge afin de gérer les demandes entre Content Engine, Process Engine, Application Engine et la base de données, respectivement.

#### **Content Engine**

Content Engine est sans état et prend en charge les équilibreurs de charge matériels et logiciels.

En fonction du transport utilisé par les applications client pour Content Engine, certaines restrictions s'appliquent. Ce tableau présente les types d'équilibrage de charge pouvant être utilisés avec Content Engine pour chaque transport.

| <b>Clients CE</b>                                        | Equilibrage de<br>charge matériel<br>(tous les<br>protocoles) | Equilibrage de<br>charge de<br>serveur<br>d'applications | Equilibrage de<br>charge de<br>plug-in HTTP | Fonction<br>d'équilibrage de<br>charge réseau<br>dans Windows<br><b>Server</b> |
|----------------------------------------------------------|---------------------------------------------------------------|----------------------------------------------------------|---------------------------------------------|--------------------------------------------------------------------------------|
| Clients de<br>services Web<br>(transport)<br>CEWS: HTTP) | Oui                                                           | Non                                                      | Oui                                         | Oui                                                                            |

*Tableau 3. Content Engine*

*Tableau 3. Content Engine (suite)*

| <b>Clients CE</b>                                                                            | Equilibrage de<br>charge matériel<br>(tous les<br>protocoles)       | Equilibrage de<br>charge de<br>serveur<br>d'applications | Equilibrage de<br>charge de<br>plug-in HTTP | Fonction<br>d'équilibrage de<br>charge réseau<br>dans Windows<br><b>Server</b> |
|----------------------------------------------------------------------------------------------|---------------------------------------------------------------------|----------------------------------------------------------|---------------------------------------------|--------------------------------------------------------------------------------|
| Clients Java<br>(transport EJB :<br>IIOP/T3/JNP)                                             | Non (consultez)<br>la remarque à ce<br>sujet dans cette<br>section) | Oui                                                      | <b>Non</b>                                  | <b>Non</b>                                                                     |
| <b>IBM</b> FileNet<br>Enterprise<br>Manager et<br>autres<br>applications<br>d'administration | <b>Non</b>                                                          | Non                                                      | Non                                         | Non                                                                            |

#### **Clients de services Web Content Engine (transport CEWS : HTTP)**

- v Clients de service Web purs
	- v Clients de l'API COM (Capture)
	- v Clients de l'API .NET
		- IBM Content Collector (ICC)
		- Connecteur Sharepoint
	- v Clients de l'API Java lors de l'utilisation de CEWS en tant que transport (Process Engine)

Les applications personnalisées peuvent utiliser une des API présentées ci-dessus et requièrent le même type d'équilibrage de charge.

#### **Clients Java (transport EJB : IIOP/T3/JNP)**

- Application Engine/Workplace
- Workplace XT
- IBM InfoSphere Enterprise Records
- v Business Process Framework
- v Clients de l'API Java personnalisée lors de l'utilisation du transport EJB

#### **IBM FileNet Enterprise Manager et autres applications d'administration**

Consultez les informations relatives à la connexion d'un produit Content Engine à haute disponibilité dans le document *IBM FileNet P8 Platform - Guide d'installation et de mise à niveau*.

**Important :** Pour configurer votre environnement pour Content Engine à haute disponibilité pour les clients qui utilisent le transport EJB, vous devez utiliser l'URL du cluster EJB du serveur d'applications pour les communications client EJB avec Content Engine. Pour obtenir des informations de configuration, voir le document *IBM FileNet P8 Platform - Guide d'installation et de mise à niveau*. Si vous utilisez un équilibreur de charge matériel entre un client et Content Engine utilisant le transport EJB, l'équilibreur de charge effectue uniquement la recherche JNDI initiale. Le client se connecte ensuite à un noeud Content Engine individuel, ignorant l'équilibreur de charge.
# **Process Engine**

IBM FileNet Process Engine 5.0 est qualifié avec les équilibreurs de charge matériels et logiciels.

#### **Conseil :**

- v Si un client FileNet Content Engine utilise le transport EJB, l'équilibrage de charge logiciel par le serveur d'applications est toujours requis pour FileNet Content Engine.
- v Si vous accédez aux parcs Process Engine via un équilibreur de charge configuré pour utiliser un serveur DNS dynamique, vous devez configurer la durée de vie pour votre environnement.

**Fonction**

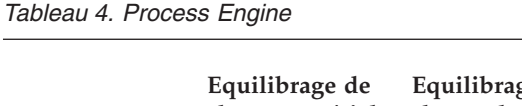

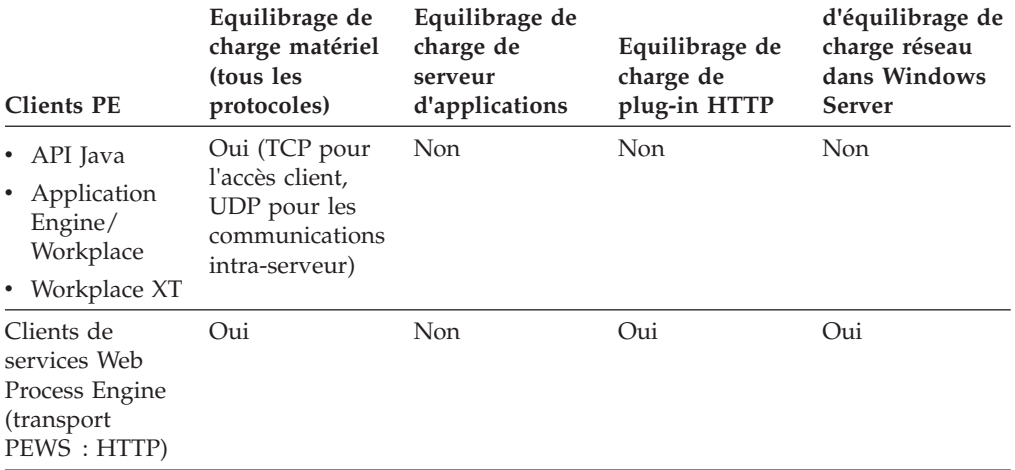

### **Application Engine**

Application Engine prend en charge les équilibreurs de charge matériels et logiciels. Vous devez utiliser un équilibreur de charge qui prend en charge les sessions permanentes, tel Cisco Local Director (testé par IBM FileNet). Vous pouvez également utiliser l'équilibrage de charge de WebSphere ou du plug-in HTTP WebLogic avec un serveur HTTP.

*Tableau 5. Application Engine*

| <b>Clients AE</b>                         | Equilibrage de<br>charge matériel<br>(tous les<br>protocoles) | Equilibrage de<br>charge de<br>serveur<br>d'applications | Equilibrage de<br>charge de<br>plug-in HTTP | Fonction<br>d'équilibrage de<br>charge réseau<br>dans Windows<br><b>Server</b> |
|-------------------------------------------|---------------------------------------------------------------|----------------------------------------------------------|---------------------------------------------|--------------------------------------------------------------------------------|
| Navigateurs Web $\vert$ Oui + sessions    | permanentes                                                   | Non                                                      | $Out +$ sessions<br>permanentes             | $Out +$ sessions<br>permanentes                                                |
| Intégration<br>d'applications<br>(Office) | $Out + sessions$<br>permanentes                               | Non                                                      | $Out +$ sessions<br>permanentes             | $Out +$ sessions<br>permanentes                                                |

### **Base de données**

Lors de l'utilisation d'Oracle RAC en tant que service de base de données, la fonction d'équilibrage de charge est fournie via les fonctions intégrées du client Oracle RAC et de SQL NET.

*Configuration de la valeur de durée de vie pour les équilibreurs de charge qui utilisent les serveurs DNS dynamiques :*

Pour les équilibreurs de charge qui utilisent des serveurs DNS dynamiques, vous pouvez configurer Content Engine, Application Engine et Process Engine pour désigner les informations placées en cache après une reprise en ligne à l'adresse correcte du noeud de parc actif.

Les parcs Process Engine accessibles via un équilibreur de charge configuré pour utiliser un serveur DNS dynamique peuvent être accessibles via une reprise en ligne. Dans cette configuration, la conversion nom/adresse de l'équilibreur de charge est placée en cache par la machine JVM de l'application qui accède à l'API Process Engine. Après une reprise en ligne, ce cache peut désigner une adresse incorrecte pour le noeud de parc actif.

Pour configurer vos applications pour la reprise en ligne correcte dans ce type d'environnement, vous devez définir le paramètre de durée de vie pour la mise en cache de nom d'hôte sur les composants suivants :

- Content Engine
- Application Engine
- v Component Manager sur Application Engine (configuration effectuée après l'installation)
- Workplace XT
- Component Manager sur Workplace XT (configuration effectuée après l'installation)
- v Applications client personnalisées qui utilisent l'API Process Engine.

Attribuez à la durée de vie une valeur égale ou inférieure à la durée de vie du serveur DNS. L'application recherche alors la conversion nom/adresse en cours avant de tenter d'établir une connexion à l'équilibreur de charge Process Engine.

Pour modifier le paramètres de durée de vie, procédez comme suit :

- 1. Sur chaque noeud du cluster de serveurs d'applications, éditez le fichier java.security se trouvant dans le répertoire ../JVM/jre/lib/security de l'hôte.
- 2. Mettez à jour la propriété de durée de vie : networkaddress.cache.ttl = *T* où *T* doit être égal ou inférieur à la valeur, en secondes, définie pour le serveur DNS dynamique.

Dans un environnement IBM FileNet P8, Application Engine s'exécute sur WebSphere et l'équilibreur de charge de parc Process Engine est F5 avec 3DNS configuré pour une durée de vie de 30 secondes.

- a. Editez le fichier suivant sur chaque serveur Application Engine du cluster : *Racine\_WAS*/AppServer/java/jre/lib/security/java.security
- b. Définissez la durée de vie en lui attribuant la valeur 30 secondes dans l'entrée suivante : networkaddress.cache.ttl = 30
- 3. Redémarrez le serveur d'applications.

### **Clusters Oracle WebLogic Server (parcs) :**

En utilisant des clusters Oracle WebLogic Server, vous pouvez créer un réseau de serveurs d'applications en clusters incluant des applications évolutives et à haute disponibilité pouvant fournir un service en cas de panne d'une machine ou d'un composant matériel.

**Avertissement :** Le terme "cluster" est utilisé par Oracle WebLogic Server pour indiquer un "parc de serveurs", non un "cluster de serveurs", comme cela est défini dans cette documentation.

Les clusters WebLogic Server constituent un réseau d'instances WebLogic Server qui ensemble fonctionnent comme un parc de serveurs et fournissent ainsi un serveur Web à haute disponibilité. Chaque instance est un serveur d'applications fonctionnel. Vous pouvez déployer plusieurs applications sur le cluster. Ainsi, le cluster fonctionne comme une seule unité fournissant la même application à plusieurs machines du cluster.

Les clients Web se connectent au cluster via une application proxy prenant en charge un cluster Web (application fournie par WebLogic Server qui inclut une fonction d'équilibrage de charge intégrée) ou un équilibreur de charge d'un fournisseur. Dans tous les cas, le client Web se connecte à une adresse et est de manière transparente redirigé vers une machine du cluster.

### **Clusters WebSphere (parcs) :**

IBM WebSphere Application Server Network Deployment (WebSphere Application Server ND) fournit une haute disponibilité via des clusters, collection de serveurs fonctionnant ensemble comme un parc de serveurs et pouvant être gérée en tant que serveur unique. Vous pouvez déployer, démarrer et arrêter tous les serveurs du cluster en tant qu'entité unique.

**Avertissement :** Le terme "cluster" est utilisé par WebSphere pour indiquer un "parc de serveurs", non un "cluster de serveurs", comme cela est défini dans cette documentation.

**Important :** La version de base de IBM WebSphere Application Server conditionnée avec Content Engine n'inclut pas la prise en charge des clusters. Pour configurer des clusters, Content Engine doit être installé sur les serveurs qui exécutent WebSphere Application Server Network Deployment.

Les serveurs d'un cluster WebSphere Application Server sont des copies d'un serveur WebSphere Application Server d'origine. Ils fonctionnent comme des serveurs individuels, cependant leur configuration s'appuie sur la même configuration de modèle qu'un serveur d'origine. Les clusters permettent de regrouper des serveurs clonés. Les clusters WebSphere Application Server associés aux clones sont des équivalents aux clusters Oracle WebLogic Server, qui constituent tous des parcs de serveurs.

Les clients Web peuvent se connecter au cluster via un serveur HTTP proxy. Pour WebSphere Application Server Network Deployment, le serveur HTTP proxy utilise le plug-in HTTP WebSphere Application Server Network Deployment. Le plug-in HTTP prend en compte les clusters et redirige les demandes vers le cluster des serveurs d'applications.

Vous pouvez également utiliser un équilibreur de charge matériel pour Application Engine. Dans ce cas, Application Engine peut être hébergé sur la version de base de WebSphere Application Server ou de WebSphere Application Server Network Deployment. L'équilibrage de charge du transport HTTP CEWS de Content Engine peut également être effectué via un équilibreur de charge matériel mais WebSphere Application Server Network Deployment est requis pour l'équilibrage de charge du transport EJB, s'il est utilisé. Pour plus de détails sur l'équilibrage de charge d'IBM FileNet P8, voir [«Prise en charge de l'équilibreur de charge pour IBM FileNet P8»,](#page-34-0) [à la page 21.](#page-34-0)

### **Clusters JBoss (parcs) :**

Les serveurs JBoss Application Server peuvent être regroupés dans un cluster pour fournir une haute disponibilité mais chaque serveur est géré individuellement.

**Avertissement :** Le terme "cluster" est utilisé par JBoss Application Server pour indiquer un "parc de serveurs", non un "cluster de serveurs", comme cela est défini dans cette documentation.

Le serveur de chaque noeud est démarré et arrêté individuellement et les applications doivent être déployées séparément sur chaque noeud sauf si le service de "parc" JBoss facultatif est utilisé.

**Important :** Etant donné que le service de parc n'est pas requis pour qu'un cluster JBoss Application Server fonctionne, il n'est pas décrit de manière plus détaillée dans ce document. Les applications doivent être déployées individuellement sur chaque noeud.

Chaque noeud d'un cluster JBoss Application Server est un serveur indépendant exécutant le service de cluster et configuré avec le même nom de partition à haute disponibilité (HA). Les serveurs avec le même nom de partition sont configurés séparément mais communiquent les uns avec les autres via la multidiffusion.

Les clients Web se connectent au cluster via un serveur HTTP proxy, tel Apache HTTP Server avec Apache Tomcat Connector. Tomcat Connector, mod\_jk, est configuré avec l'emplacement de chaque serveur JBoss Application Server du cluster et redirige chaque demande vers une machine du cluster. Pour plus d'informations, voir la documentation JBoss et les informations relatives à la connexion à un composant Content Engine à haute disponibilité.

#### **Clusters de serveurs :**

Dans une configuration de serveur, chaque machine du cluster est considérée comme un noeud.

Chaque noeud du cluster surveille les services locaux qu'il exécute et diffuse ces informations sur une connexion de réseau privé. Cette connexion de réseau privé permet à tous les noeuds du cluster de connaître le statut de toutes les ressources en clusters. Lorsqu'un service d'un noeud s'arrête, un autre noeud reçoit son statut via la connexion de réseau privé et en réponse, peut démarrer localement le service pour garantir une haute disponibilité de ce dernier.

#### **Microsoft Cluster Server**

Microsoft propose la technologie de création de cluster dans son système d'exploitation Windows. Microsoft Cluster Server (MSCS) permet de configurer des noeuds de cluster Windows afin de fournir des serveurs à haute disponibilité avec une fonctionnalité similaire aux autres produits de cluster. Le nombre maximal de noeuds pouvant être placés en clusters dépend de la version de système d'exploitation utilisée. Pour plus d'informations, consultez la documentation du fournisseur de votre système d'exploitation.

*Tableau 6. Clusters de serveurs testés*

| Fournisseur              | <b>Remarques</b> |
|--------------------------|------------------|
| Microsoft Cluster Server | Windows          |

#### **Services de base de données :**

Si la base de données est inaccessible, les utilisateurs ne pourront pas ajouter et extraire de contenu dans Content Engine ou Process Engine. Vous devez inclure des services de base de données dans un cluster pour un environnement à haute disponibilité.

Content Engine et Process Engine utilisent les serveurs de base de données pour enregistrer le contenu. Si la base de données est inaccessible, les utilisateurs ne pourront pas ajouter et extraire de contenu dans Content Engine ou Process Engine. Vous devez inclure des services de base de données dans un cluster pour un environnement à haute disponibilité. Aucune procédure de configuration supplémentaire n'est requise au niveau d'IBM FileNet P8 afin d'utiliser des instances de base de données à haute disponibilité pour des composants FileNet P8 (à l'exception d'Oracle Real Application Clusters, comme cela est décrit ultérieurement dans cette section).

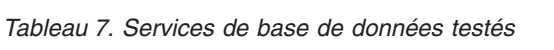

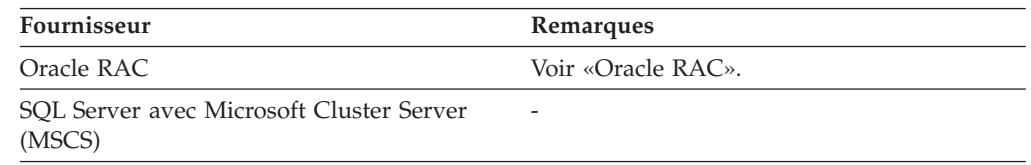

### «Oracle RAC»

En plus des clusters de serveurs de base de données standard, les composants de plateforme IBM FileNet P8 prennent en charge Oracle Real Application Clusters (RAC). Oracle RAC permet la disponibilité active de plusieurs serveurs de base de données s'exécutant en parallèle.

### *Oracle RAC :*

En plus des clusters de serveurs de base de données standard, les composants de plateforme IBM FileNet P8 prennent en charge Oracle Real Application Clusters (RAC). Oracle RAC permet la disponibilité active de plusieurs serveurs de base de données s'exécutant en parallèle.

La disponibilité active de plusieurs serveurs de base de données s'exécutant en parallèle s'oppose aux topologies de cluster standard décrites précédemment, où une seule instance s'exécutait à un moment donné. Avec Oracle RAC, plusieurs serveurs de base de données s'exécutent en même temps et fournissent un accès aux mêmes données. Ainsi, vous pouvez continuer à assurer une haute disponibilité en même temps que la fonctionnalité d'équilibrage de charge. Oracle inclut également la fonction TAF (Transparent Application Failover) permettant de reconnecter les applications client à une base de données en cas d'erreur de

connexion, rendant la reprise en ligne des sessions de base de données transparente pour l'application. Les paramètres contrôlant l'équilibrage de charge et TAF sont gérés par le client Oracle.

Les paramètres client Oracle requis pour l'activation de l'équilibrage de charge et TAF dans une configuration Oracle RAC ne sont spécifiques à aucune application, comme les composants de plateforme FileNet P8. Pour plus d'informations sur le mode d'activation des paramètres client pour l'équilibrage de charge et TAF de votre configuration Oracle RAC, voir la configuration Oracle.

**Pour les clusters Oracle :** Un format spécifique est requis pour le nom du serveur de base de données. Voir les informations sur la création de librairies dans le document *IBM FileNet P8 Platform - Guide d'installation et de mise à niveau*.

# **Définition des rôles d'installation**

Les tâches de ce guide et les lignes de la feuille de travail Installation and Upgrade Worksheet sont classées par rôle d'administration. Votre entreprise peut avoir différents rôles et certaines des responsabilités des rôles répertoriés varient de celles attribuées par défaut dans cette documentation.

# **Administrateur d'installation**

- v Exécute les programmes d'installation d'IBM FileNet P8 lors de la configuration initiale.
- v Exécute l'outil Configuration Manager lors de la configuration initiale puis lance IBM FileNet Enterprise Manager.
- v Exécute les programmes de mise à niveau d'IBM FileNet P8 lors des mises à niveau.
- v Abrégé sous la forme IA. Responsable de la coordination des informations décrites dans cette feuille de travail. Les autres rôles doivent entrer ces informations.

Le rôle de l'administrateur d'installation est généralement rempli par un professionnel certifié IBM FileNet (FCP).

# **Administrateur informatique**

- v Responsable des paramètres réseau et des systèmes d'exploitation requis par IBM FileNet P8.
- v Ce responsable est chargé de certaines configurations de sécurité.
- v Abrégé sous la forme ITA. Il est chargé de fournir les informations pour les lignes de la *feuille de travail Installation and Upgrade Worksheet* dont la colonne Role contient la valeur ITA.

# **Administrateur de sécurité**

- v Responsable de la configuration des serveurs d'annuaire requis par les composants IBM FileNet P8, y compris Content Engine et Application Engine.
- v Crée et gère des comptes de groupe et d'utilisateur de serveur d'annuaires.
- v Abrégé sous la forme SA. Il est chargé de fournir les informations pour les lignes de la *feuille de travail Installation and Upgrade Worksheet* dont la colonne Role contient la valeur SA.

# **Administrateur de base de données**

v Crée, configure et gère les installations de base de données et la base de données ou les espaces table.

- v Chargé de la création des comptes de base de données requis par IBM FileNet P8.
- v Dans le cadre de cette documentation, l'administrateur de base de données doit gérer les sources de données JDBC.
- Abrégé sous la forme DBA. Il est chargé de fournir les informations pour les lignes de la *feuille de travail Installation and Upgrade Worksheet* dont la colonne Role contient la valeur DBA.

# **Administrateur de serveur d'applications**

- v Chargé de mettre à disposition les serveurs d'applications requis par IBM FileNet P8.
- v Responsable des comptes d'administration du serveur d'applications.
- v Abrégé sous la forme ASA. Il est chargé de fournir les informations pour les lignes de la *feuille de travail Installation and Upgrade Worksheet* dont la colonne Role contient la valeur ASA.

# **Administrateur IBM FileNet P8**

- v Cette désignation de rôle fait référence à l'administrateur ou aux administrateurs qui effectuent une maintenance régulière de Content Engine, Process Engine Application Engine, Workplace ou Workplace XT.
- v L'administrateur qui se connecte à Enterprise Manager à l'aide du compte admin\_gcd ou d'un compte admin\_librairie est considéré comme un administrateur IBM FileNet P8.
- v Abrégé sous la forme P8A. Il est chargé de fournir les informations pour les lignes de la *feuille de travail Installation and Upgrade Worksheet* dont la colonne Role contient la valeur P8A.

# **Administrateur de messagerie électronique**

- v Crée un compte de messagerie électronique qui sera utilisé pour configurer l'onglet **Notification** de Process Task Manager afin que Process Engine puisse envoyer des notifications par courrier électronique aux utilisateurs finaux. (Requis uniquement si vous utilisez cette fonction.)
- Abrégé sous la forme EA.

### <span id="page-43-0"></span>**Concepts associés**

«Utilisation de la feuille de travail Installation and Upgrade Worksheet» La feuille de travail Installation and Upgrade Worksheet est une feuille de travail Microsoft Excel (p8\_worksheet.xls). Elle décrit les propriétés et les paramètres requis pour exécuter les programmes de configuration, de mise à niveau et d'installation d'IBM FileNet P8 et permet d'enregistrer les valeurs attribuées à ces propriétés et paramètres.

[«Tâches d'installation de l'administrateur informatique», à la page 33](#page-46-0) L'administrateur informatique doit préparer le réseau et les systèmes d'exploitation et effectuer certaines configurations de sécurité afin de préparer votre environnement pour IBM FileNet P8 Platform.

[«Tâches d'installation de l'administrateur de sécurité», à la page 75](#page-88-0) L'administrateur de sécurité doit préparer l'environnement de sécurité pour IBM FileNet P8 Platform, y compris la planification de l'environnement de sécurité, la configuration du serveur d'annuaire et la création de comptes.

[«Tâches d'installation de l'administrateur du serveur d'applications», à la page 132](#page-145-0) L'administrateur du serveur d'applications doit préparer les serveurs d'applications pour IBM FileNet P8 Platform, y compris la planification du déploiement, la création de comptes d'administration et la configuration de pilotes JBDC pour Content Engine et Application Engine.

### **Tâches associées**

[«Tâches d'installation de l'administrateur de base de données», à la page 98](#page-111-0) L'administrateur de base de données doit préparer les bases de données requises pour IBM FileNet P8, notamment en rassemblant des informations sur les sources de données, la création de bases de données et de comptes de base de données et l'installation du logiciel client.

# **Utilisation de la feuille de travail Installation and Upgrade Worksheet**

La feuille de travail Installation and Upgrade Worksheet est une feuille de travail Microsoft Excel (p8 worksheet.xls). Elle décrit les propriétés et les paramètres requis pour exécuter les programmes de configuration, de mise à niveau et d'installation d'IBM FileNet P8 et permet d'enregistrer les valeurs attribuées à ces propriétés et paramètres.

Les administrateurs qui préparent l'environnement pour l'installation ou la mise à niveau des composants IBM FileNet P8 doivent utiliser la feuille de travail lors des tâches de préparation afin d'enregistrer les valeurs appropriées et les fournir à l'administrateur d'installation qui exécute les programmes d'installation ou de mise à niveau.

Vous trouverez ci-dessous certaines fonctions de la feuille de travail Installation and Upgrade Worksheet :

- v **Instructions** : décrit la feuille de travail et inclut un bouton qui exécute la macro de personnalisation de la feuille de travail.
- v Les deux colonnes mises en évidence, **Property or Parameter** et **ENTER YOUR VALUE HERE** fournissent une vue simple des éléments exigés. Les autres colonnes ajoutent des informations d'identification et permettent de trier et de filtrer les lignes.
- v La colonne **Role** attribue chaque ligne à un administrateur et utilise les acronymes suivants :
	- ITA : Administrateur informatique
- ASA : Administrateur du serveur d'applications
- DBA : Administrateur de base de données
- SA : Administrateur de sécurité
- P8A : Administrateur IBM FileNet P8
- v Les définitions de propriété se trouvent dans la colonne intitulée **Description**.
- v Certaines lignes contiennent un lien hypertexte dans la colonne **IC help link**. Cliquez sur ce lien hypertexte pour effectuer une requête dans le centre de documentation IBM qui s'affiche dans le panneau Résultats de la recherche présentant les rubriques qui contiennent les mots recherchés. Parcourez les résultats de la recherche jusqu'à ce que vous disposiez de suffisamment d'informations pour pouvoir entrer une valeur dans la ligne de la feuille de travail.

«Exécution de la macro de personnalisation de la feuille de travail» La macro de personnalisation de feuille de travail permet d'extraire uniquement les lignes qui décrivent votre environnement.

[«Filtrage automatique et tri de la feuille de travail», à la page 32](#page-45-0) Il existe plusieurs méthodes pour organiser la feuille de travail. Ainsi, il est plus facile de trouver les propriétés et d'entrer des valeurs.

# **Exécution de la macro de personnalisation de la feuille de travail**

La macro de personnalisation de feuille de travail permet d'extraire uniquement les lignes qui décrivent votre environnement.

**Important :** Pour la prise en charge des fonctions de macro et de filtre intégrées, utilisez Microsoft Excel pour afficher le fichier de la feuille de travail Installation and Upgrade Worksheet. Vous pouvez utiliser d'autres programmes pour afficher le fichier. Toutefois, la prise en charge des macros et des filtres peut varier. Par exemple, dans Calc d'OpenOffice.Org, les filtres de colonne fonctionnent comme prévu mais ce n'est pas le cas du bouton de personnalisation de feuille de travail. Pour exécuter une macro de personnalisation de feuille de travail, procédez comme suit :

- 1. Ouvrez la feuille de travail d'installation et de mise à niveau (p8\_worksheet.xls) et cliquez sur la feuille de travail **Instructions** (également appelé onglet).
- 2. Parcourez la page et recherchez le bouton représentant la macro de personnalisation de feuille de travail. Cliquez sur le bouton.
- 3. Sélectionnez les composants et les options qui décrivent l'environnement que vous préparez pour IBM FileNet P8.
	- v Installation ou mise à niveau
	- Composants FileNet P8
	- v Type de serveur d'applications
	- Système d'exploitation
	- Type de base de données
	- v Type de serveur d'annuaire
	- v Nombre de librairies (ajoute de nouvelles lignes pour la création de sources de données supplémentaires)
	- Nom de la feuille personnalisée
- 4. Cliquez sur **OK**. La macro copie les lignes répondant à vos critères de sélection dans une nouvelle feuille de travail avec le nom que vous avez entré. Dans cette nouvelle feuille de travail, entrez les valeurs pour votre environnement.
- <span id="page-45-0"></span>5. Cliquez sur le nom de la nouvelle feuille de travail dans la partie inférieure de la fenêtre Excel. Ajoutez vos valeurs de préparation dans cette nouvelle feuille de travail.
- 6. Notez que la nouvelle feuille de travail inclut des boutons dans la partie supérieure intitulés **Show Installer View** et **Show Full View**, en fonction de son état. L'option **Show Installer View** affiche uniquement les colonnes dont vous avez besoin lors de l'exécution des programmes d'installation ou de configuration.

# **Filtrage automatique et tri de la feuille de travail**

Il existe plusieurs méthodes pour organiser la feuille de travail. Ainsi, il est plus facile de trouver les propriétés et d'entrer des valeurs.

Le filtrage automatique permet d'afficher uniquement les lignes qui répondent à certains critères. Pour utiliser la fonction de filtrage automatique, procédez comme suit :

- 1. Assurez-vous que la fonction de filtrage automatique est activée. (Sélectionnez l'intégralité de la ligne avec les en-têtes de colonne puis cliquez sur **Données** > **Filtrer** > **Filtre automatique**.) Les flèches de filtrage automatique s'affichent à la droite des libellés des colonnes.
- 2. Cliquez sur la flèche de **filtrage automatique** dans l'en-tête de colonne **Installation or Configuration Program** et sélectionnez le programme souhaité (par exemple, le programme d'installation de PE).
- 3. Cliquez sur la flèche de **filtrage automatique** dans l'en-tête de colonne **Setup Type**, sélectionnez **Personnalisé**, et indiquez **Setup Type contains Installation**.
- 4. Pour un filtrage automatique personnalisé, cliquez sur la flèche de **filtrage automatique** dans un en-tête de colonne, sélectionnez **Personnalisé** et sélectionnez «Installation» pour Setup Type.
- 5. Pour désactiver le filtrage automatique dans une colonne, cliquez sur la flèche de **filtrage automatique** de la colonne et sélectionnez **(Tous)**.
- 6. Pour trier à nouveau les lignes par ordre alphabétique, procédez comme suit :
	- a. Cliquez à tout emplacement d'une colonne, par exemple, Column A Role. Les seules valeurs possibles dans la colonne Role sont ASA, SA, DBA, ITA et P8A. Le fait de trier en fonction du rôle regroupe les lignes en fonction de cet attribut par ordre alphabétique. Plusieurs autres colonnes incluent également un nombre limité de valeurs possibles, leur tri peut donc être effectué de manière efficace.
	- b. Dans la barre d'outils Excel, cliquez sur l'icône **Tri croissant** ou sélectionnez **Données** > **Trier**. Le tri des lignes est effectué en fonction du rôle.

Le fait de trier les feuille de travail modifie les numéros de ligne. Si vous faites référence aux lignes en indiquant leur numéro, n'oubliez pas que les numéros de ligne changent lorsque vous modifiez l'ordre de tri.

# **Exécution des tâches de préparation à l'installation requises**

Pour mener à terme les tâches de préparation à l'installation requises, vous devez répartir au sein de votre équipe les tâches classées par rôle administratif.

Pour certaines tâches, il est nécessaire d'entrer des données résultant d'autres tâches de préparation effectuées par d'autres rôles administrateur. Lors de ces tâches, les enregistrements sont placés dans la *feuille de travail Installation and Upgrade Worksheet*. Pour plus de détails, voir [«Utilisation de la feuille de travail](#page-43-0) [Installation and Upgrade Worksheet», à la page 30.](#page-43-0)

<span id="page-46-0"></span>Pour préparer l'environnement IBM FileNet P8, exécutez les tâches attribuées aux rôles suivants.

«Tâches d'installation de l'administrateur informatique»

L'administrateur informatique doit préparer le réseau et les systèmes d'exploitation et effectuer certaines configurations de sécurité afin de préparer votre environnement pour IBM FileNet P8 Platform.

[«Tâches d'installation de l'administrateur de sécurité», à la page 75](#page-88-0) L'administrateur de sécurité doit préparer l'environnement de sécurité pour IBM FileNet P8 Platform, y compris la planification de l'environnement de sécurité, la configuration du serveur d'annuaire et la création de comptes.

[«Tâches d'installation de l'administrateur de base de données», à la page 98](#page-111-0) L'administrateur de base de données doit préparer les bases de données requises pour IBM FileNet P8, notamment en rassemblant des informations sur les sources de données, la création de bases de données et de comptes de base de données et l'installation du logiciel client.

[«Tâches d'installation de l'administrateur du serveur d'applications», à la page](#page-145-0) [132](#page-145-0)

L'administrateur du serveur d'applications doit préparer les serveurs d'applications pour IBM FileNet P8 Platform, y compris la planification du déploiement, la création de comptes d'administration et la configuration de pilotes JBDC pour Content Engine et Application Engine.

# **Tâches d'installation de l'administrateur informatique**

L'administrateur informatique doit préparer le réseau et les systèmes d'exploitation et effectuer certaines configurations de sécurité afin de préparer votre environnement pour IBM FileNet P8 Platform.

v Consultez toutes les lignes affectées à l'administrateur informatique (ITA) à la section [«Utilisation de la feuille de travail Installation and Upgrade Worksheet»,](#page-43-0) [à la page 30.](#page-43-0) Lorsque vous effectuez les tâches de préparation suivantes, indiquez des valeurs dans les lignes concernant votre installation.

**Conseil :** Lorsque la commande **Données** > **Filtrer** > **Filtre automatique** est activée, comme cela l'est par défaut dans le fichier de feuille de travail fourni (p8\_worksheet.xls), exécutez les actions suivantes pour voir rapidement uniquement les propriétés attribuées à un rôle particulier :

- Cliquez sur la flèche du menu déroulant de **filtrage automatique** de l'en-tête de colonne **Role** et sélectionnez ITA.
- Filtrez ensuite l'ensemble de résultats en cliquant sur la flèche du menu déroulant de **filtrage automatique** dans une des colonnes puis en sélectionnant une valeur ou désactivez un filtre en sélectionnant **Tous**.
- v Si vous effectuez l'installation dans un environnement non anglais, consultez les remarques et les procédures dans le document *IBM FileNet P8 Non-English Support Guide* avant de commencer les tâches de préparation.

[«Création de comptes de système d'exploitation Content Engine», à la page 34](#page-47-0) Créez les comptes de système d'exploitation Content Engine suivants.

[«Création de comptes de système d'exploitation Process Engine», à la page 41](#page-54-0) Créez de nouveaux comptes de système d'applications ou désignez des comptes existants pour Process Engine.

[«Création de comptes Application Engine ou Workplace XT», à la page 44](#page-57-0) Plusieurs comptes de système d'exploitation sont requis pour installer et déployer Application Engine ou Workplace XT.

<span id="page-47-0"></span>[«Création de comptes IBM Content Search Services», à la page 48](#page-61-0) Si vous installez IBM Content Search Services, vous devez créer de nouveaux comptes IBM Content Search Services.

[«Création de comptes IBM Legacy Content Search Engine», à la page 49](#page-62-0) Si vous installez IBM Legacy Content Search Engine, vous devez créer de nouveaux comptes de sécurité IBM Legacy Content Search Engine ou désigner des comptes existants.

[«Création d'un répertoire local ou partagé pour les fichiers de configuration](#page-65-0) [partagés», à la page 52](#page-65-0)

Vous pouvez créer un répertoire local ou partagé pour les fichiers de configuration partagés dans des environnements à haute disponibilité.

[«Création de répertoires partagés requis pour IBM Legacy Content Search](#page-65-0) [Engine dans un environnement à haute disponibilité», à la page 52](#page-65-0) Vous devez créer trois répertoires distincts lorsque vous installez IBM Legacy Content Search Engine dans un environnement à haute disponibilité.

[«Configuration d'un équilibreur de charge matériel pour les environnements à](#page-66-0) [haute disponibilité», à la page 53](#page-66-0)

Vous pouvez configurer votre équilibreur de charge matériel pour transmettre et surveiller le trafic TCP sur le port 32776 (port de service d'attribution de nom Process Engine) ou 32777 (port principal Process Engine) uniquement.

[«Configuration d'UNIX», à la page 54](#page-67-0)

Les composants système IBM FileNet P8 requièrent des paramètres de configuration spécifiques sur les machines UNIX où vous les installez.

[«Configuration de Microsoft Windows», à la page 62](#page-75-0) Vous devez effectuer certaines procédures du système d'exploitation sur tous les serveurs de type Windows où vous envisagez d'installer FileNet P8, y compris la planification pour les exigences en matière de port, d'espace temporaire et d'espace adéquat et l'installation des niveaux requis de Microsoft .NET Framework, Web Services Enhancements (WSE) ou Windows Communication Foundation (WCF).

[«Configuration du réseau», à la page 67](#page-80-0) Vous devez effectuer certaines tâches de configuration sur le réseau avant d'installer IBM FileNet P8 Platform.

[«Préparation des zones de stockage pour les librairies», à la page 68](#page-81-0) Pour vous préparer au stockage de fichiers, vous devez préparer les emplacements de stockage des fichiers, configurer le protocole d'accès distant et si vous envisagez d'implémenter l'extraction de contenu, effectuez les configurations de sécurité.

[«Attribution de domaines Verity aux librairies», à la page 74](#page-87-0) Si vous envisagez d'utiliser IBM Legacy Content Search Engine en tant que moteur de recherche, vous devez déterminer le nombre de domaines Verity à créer et le nombre de librairies prises en charge par chaque domaine Verity.

# **Création de comptes de système d'exploitation Content Engine**

Créez les comptes de système d'exploitation Content Engine suivants.

Dans la documentation, les comptes sont désignés de la manière suivante :

v Par nom d'affichage, par exemple, Nom d'utilisateur de la base de données. Un nom d'affichage de compte est le nom du compte tel qu'il est affiché par l'interface utilisateur IBM FileNet P8 (programme d'installation ou boîte de dialogue, par exemple). Un grand nombre de comptes ont à la fois un nom d'affichage et une variable.

v Par un identificateur de variable, par exemple *utilisateur\_base\_de\_données\_ce*, en utilisant des traits de soulignement et des caractères minuscules en italique. La variable doit indiquer que vous devez désigner votre propre compte afin qu'il ait le rôle décrit par la variable. La variable est l'identificateur unique pour un compte spécifique.

Si vous voyez une référence à un compte que vous ne comprenez pas, recherchez cette référence dans le centre de documentation.

«Création d'administrateur d'installation du serveur d'applications Content Engine»

Compte de système d'exploitation utilisé pour l'installation du serveur d'applications de Content Engine.

[«Création du groupe d'installation du serveur d'applications Content Engine», à](#page-49-0) [la page 36](#page-49-0)

Compte de groupe de systèmes d'exploitation auquel plusieurs comptes Content Engine doivent appartenir.

[«Création de compte de programme d'installation de Content Engine», à la](#page-50-0) [page 37](#page-50-0)

Compte du système d'exploitation utilisé pour l'installation de Content Engine.

[«Création de compte de système d'exploitation Content Engine», à la page 38](#page-51-0) Compte utilisé pour la création et la configuration du répertoire racine partagé d'une zone de stockage de fichiers ou d'une zone de cache de contenu.

[«Création d'utilisateur de Configuration Manager», à la page 39](#page-52-0) Compte de système d'exploitation utilisé pour l'exécution de Configuration Manager.

[«Création du compte utilisateur de Content Engine pour DB2 for Linux, UNIX](#page-52-0) [and Windows», à la page 39](#page-52-0)

Compte de système d'exploitation sur le serveur de base de données utilisé par Content Engine pour accéder à DB2 for Linux, UNIX and Windows.

[«Création du compte utilisateur de Content Engine pour DB2 for z/OS», à la](#page-53-0) [page 40](#page-53-0)

Compte utilisateur de système d'exploitation utilisé par Content Engine pour établir une connexion aux bases de données DB2 for z/OS contenant la base de données GCD et les librairies.

[«Création de comptes d'instance Content Engine pour DB2 for z/OS», à la page](#page-53-0) [40](#page-53-0)

Système d'exploitation et comptes de groupe et d'utilisateur de base de données utilisés par Content Engine pour établir une connexion à DB2 for z/OS.

# **Création d'administrateur d'installation du serveur d'applications Content Engine :**

Compte de système d'exploitation utilisé pour l'installation du serveur d'applications de Content Engine.

1. Créez le compte de système d'exploitation suivant :

# **Administrateur d'installation du serveur d'applications de Content Engine**

# **Identificateur unique**

*utilisateur\_install\_serveurapp\_ce*

### <span id="page-49-0"></span>**Description**

Le compte *utilisateur\_install\_serveurapp\_ce* est requis lors du processus d'installation pour effectuer les tâches suivantes :

- v Création et configuration du serveur d'applications/du domaine/du profil pour Content Engine.
- Démarrage ou arrêt du serveur d'applications lorsque cela est nécessaire.

Si des données d'identification vous sont demandées (ce qui est possible si la sécurité globale WebSphere est activée ou si WebLogic est en mode Production), fournissez les données d'identification de

l'*administrateur\_du\_serveur\_d\_applications\_de\_ce* ou de l'*administrateur\_de\_la\_console\_du\_serveur\_d\_applications\_de\_ce*. Pour plus d'informations, consultez ces entrées.

- v Modification des fichiers ou des répertoires de serveur d'applications pour le déploiement de Content Engine à l'aide de l'outil Configuration Manager.
- v Mise à disposition de droits en création, lecture et écriture pour les répertoires sur les unités ou les disques utilisés pour le stockage de fichiers Content Engine externes.

Le compte *utilisateur\_install\_serveurapp\_ce* doit être un membre du groupe *groupe\_install\_serveurapp\_ce*.

### **Droits requis minimaux**

2. Enregistrez cette valeur dans votre feuille de travail Installation and Upgrade Worksheet personnalisée. Pour trouver cette propriété, recherchez des instances du compte *utilisateur\_install\_serveurapp\_ce* dans la feuille de travail.

### **Création du groupe d'installation du serveur d'applications Content Engine :**

Compte de groupe de systèmes d'exploitation auquel plusieurs comptes Content Engine doivent appartenir.

1. Créez le compte de système d'exploitation suivant :

#### **Groupe d'installation du serveur d'applications Content Engine**

#### **Identificateur unique**

*groupe\_installation\_serveurapp\_ce*

#### **Description**

Compte du groupe de systèmes d'exploitation. Il vous est demandé d'accorder certains droits à ce groupe lors de l'installation et de la configuration de Content Engine.

Les comptes utilisateur dans *groupe\_install\_serveurapp\_ce* effectuent les tâches suivantes :

- v Accorder des droits de système d'exploitation aux répertoires utilisés lors de l'installation de Content Engine et pour le profil, le domaine ou l'instance du serveur d'applications.
- v Configurer et déployer les fichiers EAR de Content Engine qui requièrent l'accès aux répertoires instance/domain/ profile du serveur d'applications.
- v Accorder les droits en lecture et écriture sur les unités/disques qui sont conçus pour le stockage de fichiers Content Engine externes.

### **Droits requis minimaux**

Utilisez les outils d'administration de votre machine locale afin d'ajouter les comptes suivants à ce groupe :

- v *utilisateur\_install\_serveurapp\_ce*
- v *utilisateur\_install\_ce*
- v *utilisateur\_gestionnaire\_config*
- <span id="page-50-0"></span>2. Enregistrez cette valeur dans votre feuille de travail Installation and Upgrade Worksheet personnalisée. Pour trouver cette propriété, recherchez des instances du compte *groupe\_install\_serveurapp\_ce* dans la feuille de travail.

#### **Création de compte de programme d'installation de Content Engine :**

Compte du système d'exploitation utilisé pour l'installation de Content Engine.

1. Si vous installez Content Engine sous Windows, créez le compte de système d'exploitation suivant :

### **Content Engine - Compte de programme d'installation (Windows)**

#### **Identificateur unique**

*utilisateur\_installation\_ce*

### **Description**

Compte de système d'exploitation permettant d'exécuter le programme d'installation de Content Engine.

Le compte *utilisateur\_install\_ce* peut être le même utilisateur que le compte *admin\_serveurapp\_ce*.

### **Droits requis minimaux**

Utilisez l'outil d'administration Windows pour ajouter *utilisateur\_install\_ce* au groupe d'administrateurs locaux et au compte *groupe\_install\_serveurapp\_ce*.

2. Si vous installez Content Engine sous UNIX, créez le compte de système d'exploitation suivant.

#### **Content Engine - Compte de programme d'installation (UNIX)**

### **Identificateur unique**

*utilisateur\_installation\_ce*

#### **Description**

Compte de système d'exploitation permettant d'exécuter le programme d'installation de Content Engine.

Le compte *utilisateur\_install\_ce* peut être le même utilisateur que le compte *admin\_serveurapp\_ce*.

### **Droits requis minimaux**

Utilisez les outils d'administration UNIX afin d'accorder à *utilisateur\_install\_ce* au moins les droits suivants :

- v Droits de lecture, d'écriture et d'exécution sur l'unité ou l'emplacement où :
	- Content Engine doit être installé.
	- l'instance/le domaine/le profil du serveur d'applications a été installé.
- v Droits d'écriture pour les répertoires dans lesquels vous créez des zones de stockage de fichiers, des zones d'index et des caches de contenu.
- v Des droits en écriture sur le répertoire */tmp*.
- v Appartenance au compte *groupe\_install\_serveurapp\_ce*.
- <span id="page-51-0"></span>3. Enregistrez cette valeur dans votre feuille de travail Installation and Upgrade Worksheet personnalisée. Pour retrouver cette propriété, recherchez des instances du compte *utilisateur\_install\_ce* dans la feuille de travail.

### **Création de compte de système d'exploitation Content Engine :**

Compte utilisé pour la création et la configuration du répertoire racine partagé d'une zone de stockage de fichiers ou d'une zone de cache de contenu.

1. Créez le compte de système d'exploitation suivant :

#### **l'utilisateur du système d'exploitation Content Engine**

#### **Identificateur unique**

*utilisateur\_système\_exploitation\_ce*

#### **Description**

Compte de système d'exploitation que vous devez utiliser pour la connexion afin de créer et de configurer le répertoire racine partagé d'une zone de stockage de fichiers ou d'une zone de cache de contenu.

L'utilisateur de système d'exploitation qui se connecte au serveur Content Engine et démarre le processus de serveur d'applications est le compte devant être utilisé pour sécuriser les dossiers et les fichiers d'une zone de stockage de fichiers. D'un point de vue pratique, le compte utilisé pour installer le serveur d'applications doit être le même compte que celui utilisé pour démarrer le processus de serveur d'applications. En tant qu'administrateur, vous vous connectez toujours en utilisant le même compte *utilisateur\_système\_exploitation\_ce* pour sécuriser les dossiers et les fichiers du système de fichiers utilisés par Content Engine pour une zone de stockage de fichiers.

### **Droits requis minimaux**

#### **Windows**

Pour Content Engine de type Windows et les zones de stockage de fichiers, le compte *utilisateur\_système\_exploitation\_ce* doit se trouver dans le même domaine Windows ou dans les mêmes domaines Windows sécurisés que les serveurs qui hébergent

Content Engine et la zone de stockage de fichiers.

Pour les zones de stockage de fichiers de type Windows et utilisant WebSphere, vous devez définir le service WebSphere pour la connexion en tant que compte *utilisateur\_système\_exploitation\_ce*.

- **UNIX** Pour Content Engine de type UNIX et les zones de stockage de fichiers, la configuration de la sécurité requiert l'utilisation de NFS.
- 2. Enregistrez cette valeur dans votre feuille de travail Installation and Upgrade Worksheet personnalisée. Pour trouver cette propriété, recherchez dans la feuille de travail des instances du compte *utilisateur\_système\_exploitation\_ce*.

### <span id="page-52-0"></span>**Création d'utilisateur de Configuration Manager :**

Compte de système d'exploitation utilisé pour l'exécution de Configuration Manager.

1. Créez le compte de système d'exploitation suivant :

### **Utilisateur de Configuration Manager**

### **Identificateur unique**

*utilisateur\_gestionnaire\_config*

#### **Description**

Compte de système d'exploitation utilisé pour l'exécution de Configuration Manager.

### **Droits requis minimaux**

*utilisateur\_config\_mgr* doit appartenir au groupe *groupe\_install\_serveurapp\_ce*.

(Windows uniquement) A l'aide des outils Active Directory, ajoutez *utilisateur\_config\_mgr* au groupe Utilisateurs avec pouvoir ou au groupe des administrateurs locaux. A plusieurs étapes du processus d'installation, il vous est demandé d'accorder des droits supplémentaires à *utilisateur\_config\_mgr*, notamment les droits suivants :

- v Droits d'exécution pour le fichier exécutable de Configuration Manager, configmgr.exe (Windows) ou configmgr.sh (UNIX).
- v Droits de lecture et d'écriture dans le répertoire où l'outil Configuration Manager crée les fichiers XML de configuration. Par exemple :
	- le répertoire indiqué à l'aide du paramètre **-path** facultatif lors de l'exécution de Configuration Manager.
	- le répertoire par défaut, *chemin\_install\_ce*/tools/ configurationmanager/tasks, si vous n'avez pas indiqué de paramètre de chemin.
- 2. Enregistrez cette valeur dans votre feuille de travail Installation and Upgrade Worksheet personnalisée. Pour retrouver cette propriété, recherchez des instances du compte *utilisateur\_config\_mgr* dans la feuille de travail.

### **Création du compte utilisateur de Content Engine pour DB2 for Linux, UNIX and Windows :**

Compte de système d'exploitation sur le serveur de base de données utilisé par Content Engine pour accéder à DB2 for Linux, UNIX and Windows.

1. Créez le compte de système d'exploitation suivant :

### **Utilisateur de base de données Content Engine (DB2 for Linux, UNIX and Windows)**

### **Identificateur unique**

*utilisateur\_base\_de\_données\_ce*

### **Description**

Des droits de base de données sont accordés à ce compte utilisateur pour l'accès de Content Engine à la base de données DB2. Il est possible d'utiliser des comptes distincts pour les différentes librairies, mais cela n'est pas obligatoire.

Des droits propres à la base de données doivent être ajoutés par l'administrateur de base de données.

#### <span id="page-53-0"></span>**Droits requis minimaux**

Accès à la base de données GCD DB2 for Linux, UNIX and Windows et à chaque base de données de librairies.

Pour connaître les droits de base de données requis par ce compte, consultez la section relative à l'administrateur de base de données.

2. Enregistrez cette valeur dans votre feuille de travail Installation and Upgrade Worksheet personnalisée. Pour trouver cette propriété, recherchez dans la feuille de travail des instances du compte *utilisateur\_base\_de\_données\_ce*.

#### **Création du compte utilisateur de Content Engine pour DB2 for z/OS :**

Compte utilisateur de système d'exploitation utilisé par Content Engine pour établir une connexion aux bases de données DB2 for z/OS contenant la base de données GCD et les librairies.

1. Créez le compte de système d'exploitation suivant :

#### **Utilisateur de base de données Content Engine (DB2 for z/OS)**

**Identificateur unique** *utilisateur\_base\_de\_données\_ce*

#### **Description**

Comptes utilisateur du système d'exploitation sur le serveur de base de données. Utilisez un compte pour les données GCD (par exemple, *utilisateur1\_base\_de\_données\_ce*) et un pour chaque librairie (par exemple, *utilisateur2\_base\_de\_données\_ce*, *utilisateur3\_base\_de\_données\_ce*, etc.).

L'accès à plusieurs librairies peut être accordé à *utilisateur\_base\_de\_données\_ce*, en fonction de la configuration requise pour votre installation.

DB2 for z/OS n'autorise pas les traits de soulignement dans les noms de compte.

#### **Droits requis minimaux**

L'administrateur de base de données accorde ces droits de compte pour l'accès Content Engine à la base de données DB2.

2. Enregistrez cette valeur dans votre feuille de travail Installation and Upgrade Worksheet personnalisée. Pour trouver cette propriété, recherchez dans la feuille de travail des instances du compte *utilisateur\_base\_de\_données\_ce*.

#### **Création de comptes d'instance Content Engine pour DB2 for z/OS :**

Système d'exploitation et comptes de groupe et d'utilisateur de base de données utilisés par Content Engine pour établir une connexion à DB2 for z/OS.

1. Créez le compte de système d'exploitation suivant :

# **Propriétaire d'instance et groupe principal de propriétaires d'instance (DB2 for Linux, UNIX and Windows)**

**Identificateurs uniques** *propriétaireinstance\_db2\_ce* et *groupe\_db2\_base\_de\_données\_ce*

### <span id="page-54-0"></span>**Description**

Groupe et utilisateur de système d'exploitation devant exister sur le serveur de base de données. Le compte *propriétaireinstance\_db2\_ce* crée des bases de données et définit plusieurs paramètres de configuration.

### **Droits requis minimaux**

L'administrateur de base de données accorde ces droits de compte pour l'accès Content Engine à DB2 for Linux, UNIX and Windows.

2. Enregistrez cette valeur dans votre feuille de travail Installation and Upgrade Worksheet personnalisée. Pour trouver cette propriété, recherchez dans la feuille de travail des instances du compte *utilisateur\_base\_de\_données\_ce*.

**Création de comptes de système d'exploitation Process Engine**

Créez de nouveaux comptes de système d'applications ou désignez des comptes existants pour Process Engine.

Si vous utilisez DB2 comme base de données dans une configuration de partitions WPAR, créez les utilisateurs et les groupes depuis la structure WPAR. Dans une configuration de zone Solaris, créez les utilisateurs et les groupes dans la zone locale. Les exigences pour les droits de base de données des utilisateurs DB2 sont décrits en même temps que les tâches liées à l'administrateur de base de données.

Dans la documentation, les comptes sont désignés de la manière suivante :

- v Par nom d'affichage, par exemple, Nom d'utilisateur de la base de données. Un nom d'affichage de compte est le nom du compte tel qu'il est affiché par l'interface utilisateur IBM FileNet P8 (programme d'installation ou boîte de dialogue, par exemple). Un grand nombre de comptes ont à la fois un nom d'affichage et une variable.
- v Par un identificateur de variable, par exemple *utilisateur\_base\_de\_données\_ce*, en utilisant des traits de soulignement et des caractères minuscules en italique. La variable doit indiquer que vous devez désigner votre propre compte afin qu'il ait le rôle décrit par la variable. La variable est l'identificateur unique pour un compte spécifique.

Si vous voyez une référence à un compte que vous ne comprenez pas, recherchez cette référence dans le centre de documentation.

[«Création de compte de programme d'installation de Process Engine», à la page](#page-55-0) [42](#page-55-0)

Compte du système d'exploitation utilisé pour l'installation de Process Engine.

[«Création de l'utilisateur de base de données de Process Engine pour DB2 for](#page-56-0) [Linux, UNIX and Windows», à la page 43](#page-56-0)

Compte de système d'exploitation sur le serveur de base de données utilisé par Process Engine pour accéder à DB2 for Linux, UNIX and Windows.

L'administrateur de base de données doit accorder des droits de base de données à ce compte.

[«Création de l'utilisateur de base de données de Process Engine pour DB2 for](#page-56-0) [z/OS», à la page 43](#page-56-0)

Compte de système d'exploitation sur le serveur de base de données utilisé par Process Engine pour accéder à DB2 for z/OS. L'administrateur de base de données doit accorder des droits de base de données à ce compte.

### <span id="page-55-0"></span>**Création de compte de programme d'installation de Process Engine :**

Compte du système d'exploitation utilisé pour l'installation de Process Engine.

1. Créez le compte de système d'exploitation suivant :

### **Compte de programme d'installation Process Engine**

### **Identificateur unique**

*utilisateur\_install\_pe*

#### **Description**

Compte utilisateur de système d'exploitation employé pour la connexion afin d'exécuter le programme d'installation de Process Engine.

#### **Droits requis minimaux (Windows)**

Utilisez vos outils d'administration Windows pour accorder à ce compte au moins les droits suivants :

- v Droits de lecture, d'écriture et d'exécution sur l'unité ou l'emplacement où Process Engine doit être installé, par défaut C:\Program Files\IBM\FileNet\ProcessEngine.
- v Droits de lecture, d'écriture et d'exécution sur l'unité ou l'emplacement où les fichiers communs Process Engine doivent être installés, par défaut C:\Program Files\IBM\FileNet\Common Files
- v Droits d'écriture sur le fichier .\Common Files\ taskmaninstances.xml, si la variable d'environnement P8TASKMAN\_HOME existe.
- v Des droits en écriture sur le répertoire %tmp%

Si vous effectuez l'installation sans être administrateur, vous devez vous connecter après l'installation en tant qu'administrateur pour exécuter un script pour éditer le registre et créer le service Process Engine Manager.

### **Droits requis minimaux (UNIX)**

Utilisez vos outils d'administration UNIX pour accorder à ce compte au moins les droits suivants :

- Droits de lecture, d'écriture et d'exécution sur l'unité ou l'emplacement où Process Engine doit être installé, par défaut /opt/IBM/FileNet/ProcessEngine.
- v Droits de lecture, d'écriture et d'exécution sur l'unité ou l'emplacement où les fichiers communs Process Engine doivent être installés, par défaut /opt/IBM/FileNet/ CommonFiles.
- v Droits d'écriture sur le fichier ./CommonFiles/ taskmaninstances.xml si la variable d'environnement P8TASKMAN\_HOME existe.
- v Des droits en écriture sur le répertoire %tmp%

Si vous souhaitez configurer Process Engine pour qu'il démarre automatiquement, cet utilisateur doit également disposer du droit root pour modifier le fichier /etc/inittab.

2. Enregistrez cette valeur dans votre feuille de travail Installation and Upgrade Worksheet personnalisée. Pour retrouver cette propriété, recherchez des instances du compte *utilisateur\_install\_pe* dans la feuille de travail.

# <span id="page-56-0"></span>**Création de l'utilisateur de base de données de Process Engine pour DB2 for Linux, UNIX and Windows :**

Compte de système d'exploitation sur le serveur de base de données utilisé par Process Engine pour accéder à DB2 for Linux, UNIX and Windows. L'administrateur de base de données doit accorder des droits de base de données à ce compte.

1. Créez le compte de système d'exploitation suivant :

# **Base de données Process Engine utilisée pour DB2 for Linux, UNIX and Windows**

**Identificateur unique** *utilisateur\_base\_de\_données\_pe*

# **Description**

Créez cet utilisateur sur le serveur de base de données.

Après la création de l'utilisateur et la définition des appartenances aux groupes, déconnectez-vous, connectez-vous avec le compte du nouvel utilisateur et changez le mot de passe afin d'éviter des problèmes de connexion lors de la première utilisation.

Dans une configuration en cluster ou en parc, chaque composant Process Engine doit être configuré pour utiliser le même nom d'utilisateur de base de données.

Pour cet utilisateur, il est nécessaire de configurer cette base de données Process Engine.

# **Droits requis minimaux**

Après la création de ce compte sur le système d'exploitation, l'administrateur de base de données doit accorder des droits de base de données.

2. Enregistrez cette valeur dans votre feuille de travail Installation and Upgrade Worksheet personnalisée. Pour trouver cette propriété, recherchez dans la feuille de travail des instances du compte *utilisateur\_base\_de\_données\_pe*.

# **Création de l'utilisateur de base de données de Process Engine pour DB2 for z/OS :**

Compte de système d'exploitation sur le serveur de base de données utilisé par Process Engine pour accéder à DB2 for z/OS. L'administrateur de base de données doit accorder des droits de base de données à ce compte.

1. Créez le compte de système d'exploitation suivant :

# **Base de données Process Engine utilisée pour DB2 for z/OS**

# **Identificateur unique**

*utilisateur\_base\_de\_données\_pe*

# **Description**

DB2 for z/OS n'autorise pas les traits de soulignement dans les noms de compte.

Cet utilisateur ne requiert aucun système de fichiers distinct pour un répertoire principal. Après la création de l'utilisateur et la définition des appartenances aux groupes, déconnectez-vous du compte root, connectez-vous avec le compte du nouvel

<span id="page-57-0"></span>utilisateur puis changez le mot de passe afin d'éviter des problèmes de connexion lors de la première utilisation du compte *utilisateur\_base\_de\_données\_pe*.

Dans une configuration en cluster ou en parc, chaque composant Process Engine doit être configuré pour utiliser le même nom d'utilisateur de base de données.

### **Droits requis minimaux**

Après la création de ce compte sur le système d'exploitation, l'administrateur de base de données doit accorder des droits de base de données.

2. Enregistrez cette valeur dans votre feuille de travail Installation and Upgrade Worksheet personnalisée. Pour trouver cette propriété, recherchez dans la feuille de travail des instances du compte *utilisateur\_base\_de\_données\_pe*.

# **Création de comptes Application Engine ou Workplace XT**

Plusieurs comptes de système d'exploitation sont requis pour installer et déployer Application Engine ou Workplace XT.

Dans la documentation, les comptes sont désignés de la manière suivante :

- Par nom d'affichage, par exemple, Nom d'utilisateur de la base de données. Un nom d'affichage de compte est le nom du compte tel qu'il est affiché par l'interface utilisateur IBM FileNet P8 (programme d'installation ou boîte de dialogue, par exemple). Un grand nombre de comptes ont à la fois un nom d'affichage et une variable.
- v Par un identificateur de variable, par exemple *utilisateur\_base\_de\_données\_ce*, en utilisant des traits de soulignement et des caractères minuscules en italique. La variable doit indiquer que vous devez désigner votre propre compte afin qu'il ait le rôle décrit par la variable. La variable est l'identificateur unique pour un compte spécifique.

Si vous voyez une référence à un compte que vous ne comprenez pas, recherchez cette référence dans le centre de documentation.

Créez les utilisateurs et les groupes suivants. Tous les comptes IBM FileNetWorkplace, ainsi que les comptes pour d'autres applications client et produits d'expansion qui utilisent Content Engine ou Application Engine doivent avoir des mots de passe.

«Création du compte de programme d'installation Application Engine ou Workplace XT»

Compte de système d'exploitation utilisé pour l'exécution du programme d'installation pour Application Engine ou Workplace XT.

[«Création du compte de déploiement Application Engine ou Workplace XT», à](#page-60-0) [la page 47](#page-60-0)

# **Création du compte de programme d'installation Application Engine ou Workplace XT :**

Compte de système d'exploitation utilisé pour l'exécution du programme d'installation pour Application Engine ou Workplace XT.

1. Créez le compte de système d'exploitation suivant :

### **Compte de programme Application Engine ou Workplace XT (Windows)**

| |

#### **Identificateur unique**

*utilisateur\_install\_ae* ou *utilisateur\_install\_wpxt*

#### **Description**

||||||||||||||||||||||||||||||||||||||||||||||||

 $\overline{1}$  $\overline{1}$  $\overline{1}$  $\mathbf{I}$  $\overline{1}$  $\mathbf{I}$  $\overline{1}$  $\overline{1}$  $\overline{1}$  $\overline{\phantom{a}}$  $\overline{1}$  $\overline{1}$  $\mathbf{I}$  $\overline{1}$  $\overline{\phantom{a}}$  $\mathbf{I}$ T  $\overline{\phantom{a}}$  $\mathbf{I}$  $\overline{1}$  $\mathbf{I}$  $\overline{1}$  $\overline{\phantom{a}}$ T  $\overline{\phantom{a}}$  $\mathbf{I}$  $\overline{1}$  $\overline{\phantom{a}}$  $\mathbf{I}$  $\overline{1}$  $\overline{\phantom{a}}$  $\mathbf{I}$  $\overline{\phantom{a}}$  $\overline{1}$  $\overline{1}$  $\overline{1}$  $\overline{1}$  $\overline{1}$  $\overline{1}$  $\overline{\phantom{a}}$ T  $\overline{1}$  $\overline{1}$ T T  $\mathbf{I}$  $\overline{1}$  $\overline{1}$ 

Compte de système d'exploitation utilisé pour la connexion à une machine Windows et pour le lancement du programme d'installation Application Engine ou Workplace XT.

### **Droits requis minimaux**

Ce compte doit être un administrateur local Windows ou un utilisateur avec des droits équivalents.

Si la variable d'environnement P8TASKMAN\_HOME existe, vous devez attribuer des droits de lecture et d'écriture sur le fichier ../Common Files/taskmaninstances.xml. Emplacement par défaut de Common Files for Windows : C:\Program Files\IBM\FileNet\Common Files .

Le compte de programme d'installation (*utilisateur\_install\_ae* ou *utilisateur\_install\_wpxt*) doit avoir des droits en lecture/écriture/exécution pour ces répertoires et fichiers :

# **Chemins d'installation (***chemin\_d\_installation\_de\_ae* **ou** *chemin\_d\_installation\_de\_wpxt* **)**

Accordez à *utilisateur\_d\_installation\_de\_ae* des droits en lecture et exécution pour *chemin\_d\_installation\_de\_ae* .

Accordez à *utilisateur\_d\_installation\_de\_wpxt* des droits en lecture et exécution pour *chemin\_d\_installation\_de\_wpxt* .

# **WebSphere Application Server**

*RACINE\_WAS*/profiles/default/installedApps/ *nom\_noeud*/app\_engine\_war.ear/app\_engine.war

*RACINE\_WAS*/profiles/default/config/cells/ *nom\_machine*/Node01cell/nodes/*nom\_machine* / Node01/serverindex.xml

### **WebLogic 9.x**

*Racine\_BEA*/bea/user\_projects/domains/ *nom\_domaine*/bin/startWebLogic.sh ou startWebLogic.cmd

*Racine\_BEA*/bea/user\_projects/domains/ *nom\_domaine*/config/config.xml

### **WebLogic 10.x**

*Racine\_BEA*/bea/wlserver\_10.0/server/bin/ startWLS.sh ou start WLS.cmd

*Racine\_BEA*/bea/user\_projects/domains/ *nom\_domaine*/config/config.xml

**JBoss** *Racine\_JBOSS*/bin/run.sh ou run.bat

*Racine\_JBOSS*/server/default/conf/loginconfig.xml (sur les serveurs Content Engine et Application Engine)

### **Chemins d'installation (***répertoire\_BPMClient* **)**

Accordez à *utilisateur\_d\_installation\_de\_ae* des droits en lecture et exécution pour *répertoire\_BPMClient* .

Accordez à *utilisateur\_d\_installation\_de\_wpxt* des droits en lecture et exécution pour *répertoire\_BPMClient*.

**Répertoire BPMClient par défaut (Windows) :** c:\Program Files\IBM\FileNet\BPMClient

**Compte de programme d'installation Application Engine ou Workplace XT (UNIX)**

#### **Identificateur unique**

*utilisateur\_install\_ae* ou *utilisateur\_install\_wpxt*

#### **Description**

| | | | | | | | | | | | | | | | | | | | | | | | | | | | | | | | | | | | | |

| | | | | | | | Compte de système d'exploitation utilisé pour la connexion à une machine UNIX et pour le lancement du programme d'installation Application Engine ou Workplace XT.

#### **Droits requis minimaux**

Si la variable d'environnement P8TASKMAN\_HOME existe, vous devez attribuer des droits de lecture et d'écriture sur le fichier ../Common Files/taskmaninstances.xml. Emplacement par défaut de Common Files for UNIX : /opt/IBM/FileNet/ CommonFiles.

Le compte de programme d'installation (*utilisateur\_install\_ae* ou *utilisateur\_install\_wpxt*) doit avoir des droits en lecture/écriture/exécution pour ces répertoires et fichiers :

# **Chemins d'installation (***chemin\_d\_installation\_de\_ae* **ou**

*chemin\_d\_installation\_de\_wpxt***)** Accordez à *utilisateur\_d\_installation\_de\_ae* des droits en lecture et exécution pour *chemin\_d\_installation\_de\_ae*.

> Accordez à *utilisateur\_d\_installation\_de\_wpxt* des droits en lecture et exécution pour *chemin\_d\_installation\_de\_wpxt*.

#### **WebSphere Application Server**

*RACINE\_WAS*/profiles/default/installedApps/ *nom\_noeud*/app\_engine\_war.ear/app\_engine.war

*RACINE\_WAS*/profiles/default/config/cells/ *nom\_machine*/Node01cell/nodes/*nom\_machine*/ Node01/serverindex.xml

#### **WebLogic 9.x**

*Racine\_BEA*/bea/user\_projects/domains/ *nom\_domaine*/bin/startWebLogic.sh ou startWebLogic.cmd

*Racine\_BEA*/bea/user\_projects/domains/ *nom\_domaine*/config/config.xml

#### **WebLogic 10.x**

*Racine\_BEA*/bea/wlserver\_10.0/server/bin/ startWLS.sh ou start WLS.cmd

*Racine\_BEA*/bea/user\_projects/domains/ *nom\_domaine*/config/config.xml

**JBoss** *Racine\_JBOSS*/bin/run.sh ou run.bat

*Racine\_JBOSS*/server/default/conf/loginconfig.xml (sur les serveurs Content Engine et Application Engine)

### **Chemins d'installation (***répertoire\_BPMClient***)**

Accordez à *utilisateur\_d\_installation\_de\_ae* des droits en lecture et exécution pour *répertoire\_BPMClient*.

Accordez à *utilisateur\_d\_installation\_de\_wpxt* des droits en lecture et exécution pour *répertoire\_BPMClient*.

**Répertoire BPMClient par défaut (UNIX) :** /opt/IBM/FileNet/BPMClient

2. Enregistrez cette valeur dans votre feuille de travail Installation and Upgrade Worksheet personnalisée. Pour trouver cette propriété, recherchez des instances de compte *utilisateur\_install\_ae* ou *utilisateur\_install\_wpxt* dans cette feuille de travail.

### **Création du compte de déploiement Application Engine ou Workplace XT :**

1. Créez le compte de système d'exploitation suivant :

### **Compte de déploiement Application Engine ou Workplace XT**

#### **Identificateur unique**

*utilisateur\_déploiement\_ae* ou *utilisateur\_déploiement\_wpxt*

#### **Description**

<span id="page-60-0"></span>| | | | | | | | | |

> Ce compte dispose des droits permettant de déployer une application. Il peut s'agir du même compte que celui du programme d'installation d'Application Engine ou de Workplace XT.

### **Droits requis minimaux**

Le compte de déploiement (*utilisateur\_déploiement\_ae* ou *utilisateur\_déploiement\_wpxt*) doit avoir des droits en lecture/écriture/exécution pour ces répertoires et fichiers :

#### **WebSphere Application Server**

*RACINE\_WAS*/profiles/default/installedApps/ *nom\_noeud*/app\_engine\_war.ear/app\_engine.war

*RACINE\_WAS*/profiles/default/config/cells/ *nom\_machine*/Node01cell/nodes/*nom\_machine*/Node01/ serverindex.xml

### **WebLogic 9.x**

*Racine\_BEA*/bea/user\_projects/domains/*nom\_domaine*/ bin/startWebLogic.sh ou startWebLogic.cmd

*Racine\_BEA*/bea/user\_projects/domains/*nom\_domaine*/ config/config.xml

#### **WebLogic 10.x**

*Racine\_BEA*/bea/wlserver\_10.0/server/bin/ startWLS.sh ou start WLS.cmd

*Racine\_BEA*/bea/user\_projects/domains/*nom\_domaine*/ config/config.xml

**JBoss** *Racine\_JBOSS*/bin/run.sh ou run.bat

*Racine\_JBOSS*/server/default/conf/login-config.xml (sur les serveurs Content Engine et Application Engine)

<span id="page-61-0"></span>2. Enregistrez cette valeur dans votre feuille de travail Installation and Upgrade Worksheet personnalisée. Pour trouver cette propriété, recherchez des instances de compte *utilisateur\_déploiement\_ae* ou *utilisateur\_déploiement\_wpxt* dans cette feuille de travail.

# **Création de comptes IBM Content Search Services**

Si vous installez IBM Content Search Services, vous devez créer de nouveaux comptes IBM Content Search Services.

Dans la documentation, les comptes sont désignés de la manière suivante :

- v Par nom d'affichage, par exemple, Nom d'utilisateur de la base de données. Un nom d'affichage de compte est le nom du compte tel qu'il est affiché par l'interface utilisateur IBM FileNet P8 (programme d'installation ou boîte de dialogue, par exemple). Un grand nombre de comptes ont à la fois un nom d'affichage et une variable.
- v Par un identificateur de variable, par exemple *utilisateur\_base\_de\_données\_ce*, en utilisant des traits de soulignement et des caractères minuscules en italique. La variable doit indiquer que vous devez désigner votre propre compte afin qu'il ait le rôle décrit par la variable. La variable est l'identificateur unique pour un compte spécifique.

Si vous voyez une référence à un compte que vous ne comprenez pas, recherchez cette référence dans le centre de documentation.

«Création du compte de système d'exploitation IBM Content Search Services» Compte de système d'exploitation permettant de démarrer et d'arrêter le logiciel IBM Content Search Services.

[«Création du compte de programme d'installation IBM Content Search](#page-62-0) [Services», à la page 49](#page-62-0)

Compte du système d'exploitation utilisé pour l'installation de IBM Content Search Services.

### **Création du compte de système d'exploitation IBM Content Search Services :**

Compte de système d'exploitation permettant de démarrer et d'arrêter le logiciel IBM Content Search Services.

1. Utilisez vos outils de système d'exploitation pour créer le compte de système d'exploitation suivant :

### **Compte de système d'exploitation IBM Content Search Services**

#### **Identificateur unique**

*utilisateur\_système\_exploitation\_css*

#### **Description**

Ce compte permet d'exécuter les commandes de démarrage et d'arrêt IBM Content Search Services.

#### **Droits requis minimaux**

Ce compte doit être un utilisateur de système d'exploitation avec des droits permettant d'exécuter les commandes de démarrage et d'arrêt IBM Content Search Services. Par défaut, le compte *utilisateur\_install\_css* peut également exécuter ces commandes.

<span id="page-62-0"></span>2. Enregistrez cette valeur dans votre feuille de travail Installation and Upgrade Worksheet personnalisée. Pour trouver cette propriété, recherchez dans la feuille de travail des instances du compte *utilisateur\_système\_exploitation\_css*.

### **Création du compte de programme d'installation IBM Content Search Services :**

Compte du système d'exploitation utilisé pour l'installation de IBM Content Search Services.

1. Utilisez vos outils de système d'exploitation pour créer le compte de système d'exploitation suivant :

### **Compte de programme d'installation IBM Content Search Services**

### **Identificateur unique**

*utilisateur\_install\_css*

#### **Description**

Exécutez le programme d'installation IBM Content Search Services en utilisant ce compte.

#### **Droits requis minimaux**

Sous Windows, ce compte doit être un administrateur local Windows ou un utilisateur avec des droits équivalents.

Droits de lecture/écriture/exécution pour le compte *chemin\_install\_css*.

2. Enregistrez cette valeur dans votre feuille de travail Installation and Upgrade Worksheet personnalisée. Pour trouver cette propriété, recherchez dans la feuille de travail des instances du compte *utilisateur\_install\_css*.

# **Création de comptes IBM Legacy Content Search Engine**

Si vous installez IBM Legacy Content Search Engine, vous devez créer de nouveaux comptes de sécurité IBM Legacy Content Search Engine ou désigner des comptes existants.

Dans la documentation, les comptes sont désignés de la manière suivante :

- Par nom d'affichage, par exemple, Nom d'utilisateur de la base de données. Un nom d'affichage de compte est le nom du compte tel qu'il est affiché par l'interface utilisateur IBM FileNet P8 (programme d'installation ou boîte de dialogue, par exemple). Un grand nombre de comptes ont à la fois un nom d'affichage et une variable.
- v Par un identificateur de variable, par exemple *utilisateur\_base\_de\_données\_ce*, en utilisant des traits de soulignement et des caractères minuscules en italique. La variable doit indiquer que vous devez désigner votre propre compte afin qu'il ait le rôle décrit par la variable. La variable est l'identificateur unique pour un compte spécifique.

Si vous voyez une référence à un compte que vous ne comprenez pas, recherchez cette référence dans le centre de documentation.

[«Création de l'utilisateur du système d'exploitation IBM Legacy Content Search](#page-63-0) [Engine», à la page 50](#page-63-0)

Compte de système d'exploitation utilisé par IBM Legacy Content Search Engine.

<span id="page-63-0"></span>[«Création du groupe de sécurité IBM Legacy Content Search Engine», à la page](#page-64-0) [51](#page-64-0)

Compte de groupe utilisé par IBM Legacy Content Search Engine pour sécuriser les collections K2.

[«Création de l'utilisateur de sécurité IBM Legacy Content Search Engine», à la](#page-64-0) [page 51](#page-64-0)

Compte utilisateur de service d'annuaire employé par Content Engine lors de la connexion au serveur d'administration principal IBM Legacy Content Search Engine pour effectuer l'extraction de contenu (CBR).

### **Création de l'utilisateur du système d'exploitation IBM Legacy Content Search Engine :**

Compte de système d'exploitation utilisé par IBM Legacy Content Search Engine.

1. Créez le compte de système d'exploitation suivant :

#### **Utilisateur de système d'exploitation K2**

# **Identificateur unique**

*utilisateur\_système\_exploitation\_k2*

### **Description**

Les services Windows s'exécutent avec le compte *utilisateur\_système\_exploitation\_k2*. Ce compte utilisateur doit avoir des droits administrateur pour Windows sur toutes les machines où le logiciel IBM Legacy Content Search Engine sera installé.

Si IBM Legacy Content Search Engine doit être dans un groupe de travail Windows, l'utilisateur

*utilisateur\_système\_exploitation\_k2* doit disposer du droit **Connexion en tant que service** dans les paramètres de sécurité locaux. Si IBM Legacy Content Search Engine doit être dans un domaine Windows, l'utilisateur *utilisateur\_système\_exploitation\_k2* doit disposer du droit **Connexion en tant que service** dans les paramètres de sécurité du domaine.

Les processus UNIX s'exécutent avec ce compte utilisateur. *utilisateur\_système\_exploitation\_k2* peut être un utilisateur non privilégié. Toutefois, si votre système utilise le processus **SHADOW PASSWORDS**, vspget doit s'exécuter sous l'utilisateur root.

### **Droits requis minimaux**

Zones de stockage de fichiers Windows : le compte *utilisateur\_système\_exploitation\_k2* doit disposer de **droits de lecture** pour le répertoire racine de la zone de stockage de fichiers et pour le chemin UNC de la zone de stockage de fichiers.

Zones de stockage de fichiers Unix : pour accorder l'accès au compte *utilisateur\_système\_exploitation\_k2*, il est nécessaire de définir l'**ID utilisateur** de tous les fichiers de programme K2 puis de faire en sorte que le propriétaire de chaque fichier de programme soit le compte *utilisateur\_système\_exploitation\_k2*, qui doit également avoir des droits de **lecture/écriture** dans le répertoire racine de la zone de stockage de fichiers et dans le chemin NFS de la zone de stockage de fichiers.

Le compte *utilisateur\_système\_exploitation\_k2* requiert des droits de **lecture/écriture** pour le répertoire des collections K2 et le répertoire temporaire des collections. Le logicielIBM Legacy Content Search Engine doit pouvoir lire les zones de stockage de fichier et écrire des collections d'index de texte intégral lors de l'opération d'indexation de texte intégral.

<span id="page-64-0"></span>2. Enregistrez cette valeur dans votre feuille de travail Installation and Upgrade Worksheet personnalisée. Pour trouver cette propriété, recherchez dans la feuille de travail des instances du compte *utilisateur\_système\_exploitation\_k2*.

# **Création du groupe de sécurité IBM Legacy Content Search Engine :**

Compte de groupe utilisé par IBM Legacy Content Search Engine pour sécuriser les collections K2.

1. Créez le compte de groupe suivant :

### **Groupe de sécurité K2**

# **Identificateur unique**

*groupe\_sécurité\_k2*

### **Description**

Indiquez ce groupe dans la zone **User Group** de l'onglet Verity Domain Configuration lorsque vous configurez CBR dans la feuille de propriétés du domaine Enterprise Manager. Enterprise Manager place automatiquement les valeurs attribuées au compte *groupe\_sécurité\_k2* dans chaque collection Verity.

Les comptes utilisateur de sécurité K2 doivent être membres du compte *groupe\_sécurité\_k2*. Seuls les membres de ce groupe ont accès à la collection.

### **Windows**

Le compte *groupe\_sécurité\_k2* doit être un groupe Active Directory lorsqu'IBM Legacy Content Search Engine est installé sur une machine dans un domaine Windows.

Le compte *groupe\_sécurité\_k2* doit être un groupe local Windows lorsqu'IBM Legacy Content Search Engine est installé sur une machine dans un groupe de travail Windows.

- **UNIX** Le compte *groupe\_sécurité\_k2* doit être un groupe de systèmes d'exploitation UNIX.
- 2. Enregistrez cette valeur dans votre feuille de travail Installation and Upgrade Worksheet personnalisée. Pour trouver cette propriété, recherchez dans la feuille de travail des instances du compte *groupe\_sec\_k2*.

### **Création de l'utilisateur de sécurité IBM Legacy Content Search Engine :**

Compte utilisateur de service d'annuaire employé par Content Engine lors de la connexion au serveur d'administration principal IBM Legacy Content Search Engine pour effectuer l'extraction de contenu (CBR).

1. Créez le compte de système d'exploitation suivant :

**Utilisateur de sécurité K2**

### <span id="page-65-0"></span>**Identificateur unique**

*utilisateur\_sécurité\_k2*

### **Description**

Indiquez ce compte dans la zone **Verity Username** dans l'onglet Verity Domain Configuration lorsque vous configurez l'extraction de contenu dans Enterprise Manager.

Cet utilisateur doit être membre du groupe *groupe\_sécurité\_k2*. Seuls les membres de ce groupe ont accès à la collection.

*utilisateur\_sec\_k2* et *utilisateur\_système\_exploitation\_k2* peuvent être les mêmes utilisateurs. Le cas échéant, tous les droits répertoriés pour les deux utilisateurs doivent être attribués à un même compte.

Content Engine se connecte au serveur IBM Legacy Content Search Engine à l'aide des données d'identification du compte *utilisateur\_sécurité\_k2*.

### **Droits requis minimaux**

Cet utilisateur doit être défini en tant qu'administrateur K2 autorisé dans le tableau de bord K2.

2. Enregistrez cette valeur dans votre feuille de travail Installation and Upgrade Worksheet personnalisée. Pour trouver cette propriété, recherchez dans la feuille de travail des instances du compte *utilisateur\_sec\_k2*.

# **Création d'un répertoire local ou partagé pour les fichiers de configuration partagés**

Vous pouvez créer un répertoire local ou partagé pour les fichiers de configuration partagés dans des environnements à haute disponibilité.

**A faire :** L'utilisateur exécutant l'installation et les processus Application Engine/Workplace XT doit disposer au moins d'un accès en écriture à ce répertoire.

N'utilisez pas un des serveurs de clusters pour l'emplacement de fichier car cela crée un point de défaillance unique. Le fichier bootstrap.properties doit, théoriquement, être placé dans un partage Windows local ou dans le répertoire d'exportation NFS local d'un des systèmes du cluster Application Engine/Workplace XT (c'est-à-dire, partagé à partir de l'emplacement de fichier par défaut de la première installation). Cependant, si le système local incluant le fichier devient inactif, d'autres instances Application Engine/Workplace XT ne pourront pas trouver le fichier bootstrap.properties et afficheront des messages d'erreur.

# **Création de répertoires partagés requis pour IBM Legacy Content Search Engine dans un environnement à haute disponibilité**

Vous devez créer trois répertoires distincts lorsque vous installez IBM Legacy Content Search Engine dans un environnement à haute disponibilité.

IBM Legacy Content Search Engine requiert trois emplacements distincts :

v Emplacement où les fichiers exécutables IBM Legacy Content Search Engine seront enregistrés (par exemple, /opt/IBM/verity).

Cet emplacement doit être partagé par chaque noeud de cluster et peut se trouver sur le stockage local partagé (UNIX et Windows) ou monté à partir d'un emplacement de stockage à haute disponibilité (UNIX uniquement).

<span id="page-66-0"></span>v Emplacement où les fichiers temporaires seront placés par Content Engine pour l'indexation par IBM Legacy Content Search Engine (/opt/IBM/verity/tmp, par exemple).

Cet emplacement doit être partagé par chaque noeud de cluster IBM Legacy Content Search Engine et chaque noeud Content Engine configuré pour utiliser IBM Legacy Content Search Engine. Cet emplacement peut être sur le même emplacement partagé qu'un cluster Content Engine ou IBM Legacy Content Search Engine ou monté par Content Engine et IBM Legacy Content Search Engine à partir d'un emplacement de stockage à haute disponibilité.

Emplacement dans lequel les collections IBM Legacy Content Search Engine seront enregistrées.

Il peut être sur le même emplacement partagé qu'un cluster IBM Legacy Content Search Engine. Il peut également être rendu disponible en tant que ressource partagée de fichier en clusters pouvant être monté à distance par IBM Legacy Content Search Engine.

Créez des partages de fichiers disponibles pour enregistrer les fichiers de configuration et les fichiers binaires IBM Legacy Content Search Engine et montez ces répertoires à partir de chaque noeud de cluster IBM Legacy Content Search Engine aux emplacements suivants :

| Partage de fichiers                | Point de montage UNIX           | Point de montage Windows                                                                |
|------------------------------------|---------------------------------|-----------------------------------------------------------------------------------------|
| Partage binaire                    | /opt/IBM/verity                 | Unité:\Program<br>Files\IBM\FileNet\<br>ContentEngine\verity                            |
| Partage de répertoires<br>partagés | /opt/IBM/verity/tmp             | $Unit\acute{e}$ : Program<br>Files\IBM\FileNet\<br>ContentEngine\verity\tmp             |
| Partage de collections             | /opt/IBM/verity/<br>collections | $Unit\acute{e}$ : Program<br>Files\IBM\FileNet\<br>ContentEngine\verity\<br>collections |

*Tableau 8. Répertoires partagés IBM Legacy Content Search Engine*

Vérifiez que les répertoires partagés sont montés sur chaque noeud :

• Partage binaire (UNIX, facultatif)

| | | |

• Partage de répertoire temporaire

De plus, si vous utilisez un serveur en clusters Microsoft Windows 2008, vous devez configurer l'accès à la ressource Service ou Application :

- 1. Créez une ressource Service ou Application vide.
- 2. Ajoutez un point d'accès client à la ressource Service ou Application (utilisez le nom virtuel ou l'adresse IP lors de l'installation).
- 3. Ajoutez les emplacements de stockage disponibles à la ressource Service ou Application.

# **Configuration d'un équilibreur de charge matériel pour les environnements à haute disponibilité**

Vous pouvez configurer votre équilibreur de charge matériel pour transmettre et surveiller le trafic TCP sur le port 32776 (port de service d'attribution de nom Process Engine) ou 32777 (port principal Process Engine) uniquement.

Pour plus d'informations sur les ports requis et les ports par défaut pour votre environnement, voir l'annexe sur les ports IBM FileNet P8.

### <span id="page-67-0"></span>**Concepts associés**

[Annexe B, «Ports IBM FileNet P8», à la page 281](#page-294-0) Les tableaux ci-dessous répertorient les numéros de port utilisés par les composants IBM FileNet P8.

# **Configuration d'UNIX**

Les composants système IBM FileNet P8 requièrent des paramètres de configuration spécifiques sur les machines UNIX où vous les installez.

[«Configuration d'UNIX pour les serveurs IBM FileNet P8 \(tous les](#page-68-0) [composants\)», à la page 55](#page-68-0)

Lors de la configuration d'UNIX, vérifiez le contenu du fichier hosts, l'espace disque et l'espace temporaire minimal requis et déterminez la configuration requise pour le port.

[«Configuration de serveurs Content Engine \(tous les systèmes UNIX\)», à la](#page-68-0) [page 55](#page-68-0)

Pour Content Engine en cours d'exécution sur un serveur d'applications de type UNIX, vous devez utiliser le programme d'utilitaire UNIX pour définir le masque des droits de création de fichier par défaut pour l'instance JVM qui va héberger le serveur Content Engine afin que le propriétaire (utilisateur exécutant la JVM) et les membres du groupe du propriétaire aient des droits en lecture, écriture et exécution et que les autres utilisateurs n'aient aucun accès.

[«Configuration d'UNIX pour IBM Legacy Content Search Engine», à la page 55](#page-68-0) Vous devez configurer les serveurs de type UNIX sur lesquels vous planifiez d'installer IBM Legacy Content Search Engine. La procédure de configuration inclut la configuration du kit JDK Java et des serveurs HP-UX.

[«Configuration de serveurs Process Engine \(tous les systèmes UNIX\)», à la page](#page-70-0) [57](#page-70-0)

La configuration système requise pour le système d'exploitation s'applique à tous les serveurs IBM FileNet P8 Process Engine de type UNIX.

[«Configuration des serveurs Process Engine \(AIX\)», à la page 58](#page-71-0) La configuration système requise pour le système d'exploitation s'applique aux serveurs IBM FileNet P8 Process Engine UNIX.

[«Configuration des serveurs Process Engine \(HP-UX\)», à la page 59](#page-72-0) La configuration système requise pour le système d'exploitation s'applique aux serveurs IBM FileNet P8 Process Engine HP-UX.

[«Configuration des serveurs Process Engine \(Solaris\)», à la page 60](#page-73-0) La configuration requise pour le système d'exploitation dans cette sous-section concerne les serveurs Process Engine de type Solaris.

[«Configuration des serveurs Process Engine \(Linux\)», à la page 61](#page-74-0) La configuration requise pour le système d'exploitation décrite dans cette sous-section concerne les serveurs Process Engine de type Linux.

[«Configuration d'Application Engine \(Solaris\)», à la page 61](#page-74-0) Lors du démarrage de Solaris, les premiers ports, appelés ports anon, sont utilisés pour les démons de communication.

[«Configuration des serveurs Application Engine ou Workplace XT \(Linux\)», à la](#page-75-0) [page 62](#page-75-0)

Pour configurer les serveurs de type Linux pour Application Engine ou Workplace XT, vous devez vous assurer que les bibliothèques Linux sont installées.

[«Configuration des serveurs Application Engine ou Workplace XT \(HP-UX\)», à](#page-75-0) [la page 62](#page-75-0)

Ajoutez une entrée au fichier /etc/nsswitch.conf afin de permettre les communications avec les outils Process Engine.

# <span id="page-68-0"></span>**Configuration d'UNIX pour les serveurs IBM FileNet P8 (tous les composants) :**

Lors de la configuration d'UNIX, vérifiez le contenu du fichier hosts, l'espace disque et l'espace temporaire minimal requis et déterminez la configuration requise pour le port.

Pour configurer UNIX pour les serveurs FileNet P8, procédez comme suit :

- 1. Vérifiez le contenu du fichier hosts. Sur chaque serveur FileNet P8 de type UNIX qui n'utilise pas DNS (Domain Name Service) ou NIS (Network Information Service), le fichier /etc/hosts doit contenir le nom et l'adresse IP de tous les serveurs avec lesquels il communique, y compris le serveur de base de données distant.
- 2. Vérifiez si vous disposez de suffisamment d'espace disque et d'espace temporaire pour l'installation. Voir *IBM FileNet P8 Hardware and Software Requirements*.
- 3. Déterminez les exigences du port. Consultez les administrateurs de serveur d'applications, de base de données et FileNet P8 afin de déterminer les exigences de port pour tous les serveurs dans votre environnement d'installation.
- 4. Si vous envisagez d'installer des composants FileNet P8 de manière interactive, vérifiez que chaque serveur FileNet P8 de type UNIX utilise le système X Window. Si vous envisagez d'installer les composants à partir d'une machine distante, vérifiez que la machine distante a un émulateur de terminal X Window.
- 5. Pour Red Hat Linux 5.x, changez le paramètre de sécurité avant l'installation.

Red Hat Enterprise Linux 5.x inclut une fonction de sécurité pouvant provoquer des erreurs lors de l'installation. Pour plus de détails sur la résolution du problème avant l'installation, voir le document *IBM FileNet P8 Hardware and Software Requirements*. Dans le guide, recherchez "SELinux".

# **Configuration de serveurs Content Engine (tous les systèmes UNIX) :**

Pour Content Engine en cours d'exécution sur un serveur d'applications de type UNIX, vous devez utiliser le programme d'utilitaire UNIX pour définir le masque des droits de création de fichier par défaut pour l'instance JVM qui va héberger le serveur Content Engine afin que le propriétaire (utilisateur exécutant la JVM) et les membres du groupe du propriétaire aient des droits en lecture, écriture et exécution et que les autres utilisateurs n'aient aucun accès. umask u=rwx,g=rwx,o=

Ce paramètre de masque garantit que les droits d'accès aux fichiers et répertoires créés par le serveur Content Engine sont identiques à ceux définis lors de la création des zones de stockage de fichiers sur les serveurs de fichiers UNIX.

Ce paramètre umask est également requis pour l'utilisateur exécutant la configuration Content Engine (*utilisateur\_install\_ce*). Le paramètre umask doit être dans le fichier .profile pour l'utilisateur exécutant la machine JVM ainsi que pour le compte *utilisateur\_install\_ce*.

# **Configuration d'UNIX pour IBM Legacy Content Search Engine :**

Vous devez configurer les serveurs de type UNIX sur lesquels vous planifiez d'installer IBM Legacy Content Search Engine. La procédure de configuration inclut la configuration du kit JDK Java et des serveurs HP-UX.

«Configuration de serveurs IBM Legacy Content Search Engine (tous les systèmes UNIX)»

Le composant système IBM Legacy Content Search Engine requiert des paramètres de configuration spécifiques sur les machines UNIX où vous l'installez.

«Configuration de serveurs HP-UX pour IBM Legacy Content Search Engine» Pour installer IBM Legacy Content Search Engine (Autonomy K2) sur HP-UX, vous devez configurer manuellement le noyau en indiquant la valeur minimale pour les paramètres suivants avant de commencer l'installation du serveur maître d'administration Autonomy K2.

*Configuration de serveurs IBM Legacy Content Search Engine (tous les systèmes UNIX) :*

Le composant système IBM Legacy Content Search Engine requiert des paramètres de configuration spécifiques sur les machines UNIX où vous l'installez.

**Important :** Vérifiez que les utilitaires de compression de fichier, gzip et gunzip, se trouvent à la version 1.3 (ou version ultérieure) sur toute machine UNIX où vous installez les fichiers d'environnement local Autonomy K2.

*Configuration de serveurs HP-UX pour IBM Legacy Content Search Engine :*

Pour installer IBM Legacy Content Search Engine (Autonomy K2) sur HP-UX, vous devez configurer manuellement le noyau en indiquant la valeur minimale pour les paramètres suivants avant de commencer l'installation du serveur maître d'administration Autonomy K2.

**Conseil :** En fonction de la version de votre système d'exploitation, certaines des valeurs suivantes ne sont pas utilisées.

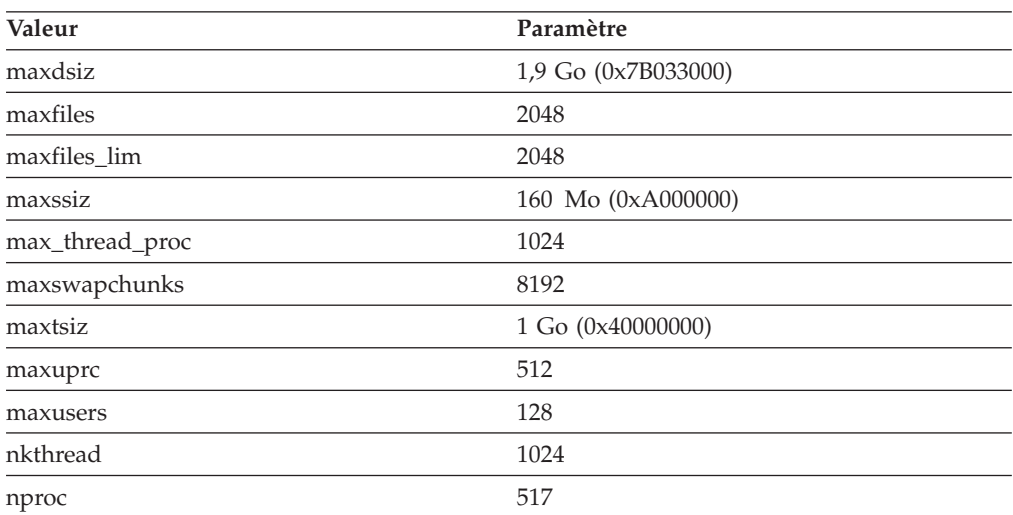

**Important :** Pour exécuter le logiciel serveur Autonomy K2 sur l'émulateur HP-UX Itanium PA-RISC pour des applications 64 bits et 32 bits en contournant une limite de ressource, suivez la procédure décrite ci-après :

Exécutez la commande suivante puis redémarrez la machine : kctune -B pa\_maxssiz\_32bit=468713472

<span id="page-70-0"></span>Dans le répertoire par défaut de l'utilisateur (root) qui sera propriétaire de tous les processus Autonomy K2, créez un fichier nommé .ariesrc contenant la ligne suivante se terminant par un retour chariot :

/ -heap\_ssz 360000

### **Configuration de serveurs Process Engine (tous les systèmes UNIX) :**

La configuration système requise pour le système d'exploitation s'applique à tous les serveurs IBM FileNet P8 Process Engine de type UNIX.

«Configuration de serveurs UNIX pour Process Engine» Effectuez les tâches prérequises suivantes dans n'importe quel ordre.

*Configuration de serveurs UNIX pour Process Engine :*

Effectuez les tâches prérequises suivantes dans n'importe quel ordre.

Pour configurer les serveurs UNIX, procédez comme suit :

- Vérifiez que le répertoire / tmp comporte 510 Mo disponibles.
- (AIX seulement) : Dans une configuration WPAR, le système de fichiers /wpars/*nom\_wpar*/tmp est créé automatiquement lorsqu'un partitionnement WPAR sur un système non partagé est créé à l'aide de la commande **mkwpar**. Le répertoire de base dans l'environnement global est /wpars. Vérifiez que 510 Mo sont disponibles dans /wpars/*nom\_wpar*/tmp. Si nécessaire, augmentez la taille du répertoire dans l'environnement global.

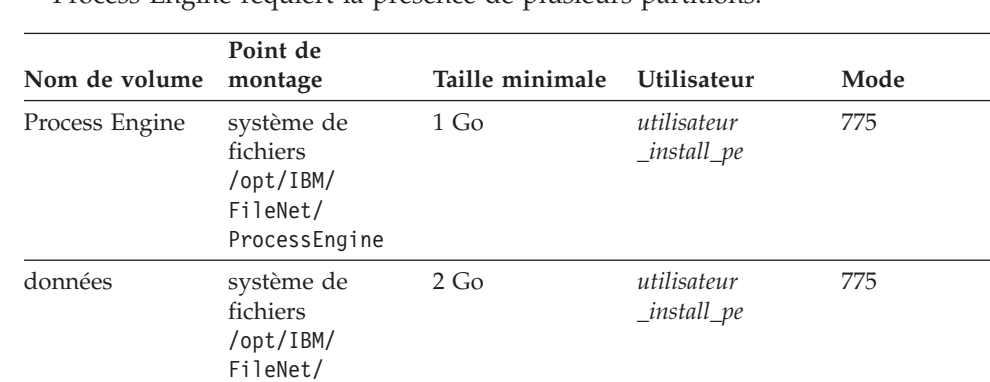

v Process Engine requiert la présence de plusieurs partitions.

ProcessEngine/

data

v (AIX seulement) : Dans une configuration de partitions par charge de travail (WPAR), créez et montez ces partitions dans le répertoire de base WPAR dans l'environnement global. Il est recommandé d'assurer la permanence de ces systèmes de fichiers en donnant au groupe de montage le nom de la structure WPAR.

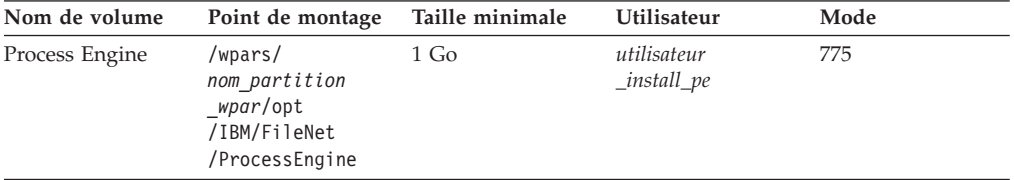

<span id="page-71-0"></span>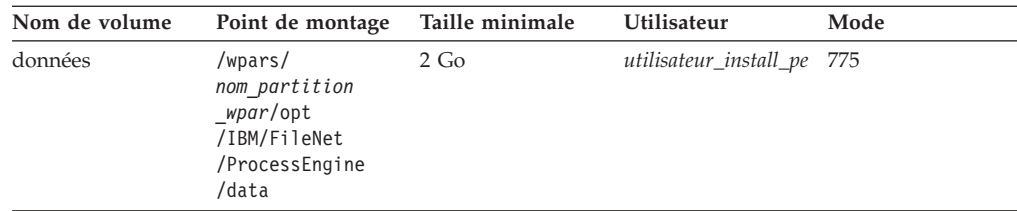

La syntaxe ci-dessous montre comment créer un système de fichiers, *p8pewpar* étant le nom de la structureWPAR. L'option -u indique le groupe de montage.

crfs -v *jfs2* -g *datavg* -m */wpars/p8pewpar/processengine* -u *p8pewpar* -a logname=INLINE -a size=2G

### **Configuration des serveurs Process Engine (AIX) :**

La configuration système requise pour le système d'exploitation s'applique aux serveurs IBM FileNet P8 Process Engine UNIX.

«Configuration de serveurs AIX pour Process Engine» Vérifiez ou éditez les paramètres de noyau AIX pour Process Engine avant l'installation.

«Modification du fichier /etc/rc.dt pour AIX 5.3 et 6.1» Configurez les ports réseau en modifiant /etc/rc.dt. Dans une configuration de partitions par charge de travail (WPAR), effectuez les modifications dans l'environnement global.

*Configuration de serveurs AIX pour Process Engine :*

Vérifiez ou éditez les paramètres de noyau AIX pour Process Engine avant l'installation.

Pour les configuration avec des partitions WPAR, créez une partition WPAR non partagée système à l'aide de la commande **mkwpar** pour héberger Process Engine.

Les droits doivent être définis correctement au niveau des points de montage /opt/IBM/ProcessEngine et /opt/IBM/ProcessEngine/data et des systèmes de fichiers, avant et après le montage de ces derniers. Dans une configuration WPAR, définissez ces autorisations depuis la structure WPAR.

Consultez et changez si nécessaire les paramètres de fuseau horaire. Dans SMIT, sélectionnez **System Environments** > **Change/Show Date and Time** > **Change Time Zone Using System Defined Values**. Si cette option s'affiche, sélectionnez Daylight Savings Time. Dans le menu CUT Time Zone, choisissez l'option associée à votre site. Par exemple, en Californie, l'option **Pacific time zone (PST8PDT) Pacific U.S.; Yukon (cut -8)** doit être sélectionnée pour le fuseau horaire.

*Modification du fichier /etc/rc.dt pour AIX 5.3 et 6.1 :*

Configurez les ports réseau en modifiant /etc/rc.dt. Dans une configuration de partitions par charge de travail (WPAR), effectuez les modifications dans l'environnement global.

Modification des ports du réseau

1. En tant qu'utilisateur root, exécutez les commandes suivantes :

```
/usr/sbin/no -p -o tcp_sendspace=16384
/usr/sbin/no -p -o tcp_recvspace=16384
/usr/sbin/no -p -o tcp_keepidle=80
/usr/sbin/no -p -o tcp_keepintvl=20
```
```
/usr/sbin/no -p -o tcp_ephemeral_high=65535
/usr/sbin/no -p -o tcp_ephemeral_low=42767
/usr/sbin/no -p -o udp_ephemeral_high=65535
/usr/sbin/no -p -o udp_ephemeral_low=42767
```
Vous devez alors avoir les entrées suivantes dans le fichier /etc/tunables/nextboot :

no:

```
tcp ephemeral high = "65535"top\_ephemeral\_low = "42767"tcpkeepidle = "80"
tcp keepintvl = "20"top recvspace = "16384"
top sendspace = "16384"
udp ephemeral high = "65535"
udp_ephemeral\bar{ }low = "42767"
```
2. Si l'offre CDE est installée, le démon dtlogin peut être associé à un port requis avant que les paramètres de noyau répertoriés ci-dessus ne prennent effet. Afin d'éviter cet incident, ajoutez les instructions suivantes au début du fichier /etc/rc.dt :

```
/usr/sbin/no -o tcp_sendspace=16384
/usr/sbin/no -o tcp_recvspace=16384
/usr/sbin/no -o tcp_keepidle=80
/usr/sbin/no -o tcp_keepintvl=20
/usr/sbin/no -o tcp_ephemeral_high=65535
/usr/sbin/no -o tcp_ephemeral_low=42767
/usr/sbin/no -o udp_ephemeral_high=65535
/usr/sbin/no -o udp_ephemeral_low=42767
```
- 3. Redémarrez le serveur (shutdown -Fr) pour que ces paramètres soient appliqués. L'exécution des commandes au niveau de la ligne de commande ne suffit pas. Les paramètres doivent être appliqués lors de l'exécution afin d'éviter des erreurs de liaison.
- 4. Vérifiez les valeurs en exécutant les commandes suivantes :

```
no -a | grep ephemeral
no -a | grep tcp
```
5. Vérifiez que les ports requis par le logiciel Process Engine n'ont pas été liés. La commande suivante entrée sur une seule ligne ne doit générer aucune sortie :

```
for port in 32767 32771 32773 32774 32775 32776 32777
do
  netstat -an | grep $port
done
```
## **Configuration des serveurs Process Engine (HP-UX) :**

La configuration système requise pour le système d'exploitation s'applique aux serveurs IBM FileNet P8 Process Engine HP-UX.

«Configuration de serveurs HP-UX pour Process Engine» Effectuez les tâches prérequises suivantes dans n'importe quel ordre.

[«Vérification et modification éventuelle des paramètres de fuseau horaire», à la](#page-73-0) [page 60](#page-73-0)

HP-UX a deux paramètres de fuseau horaire : le fuseau du paramètre de noyau et la variable d'environnement TZ. Les valeurs de ces paramètres doivent correspondre. Consultez et si nécessaire, changez ces paramètres sur tous les serveurs.

*Configuration de serveurs HP-UX pour Process Engine :*

Effectuez les tâches prérequises suivantes dans n'importe quel ordre.

<span id="page-73-0"></span>Pour configurer les serveurs HP-UX pour Process Engine, procédez comme suit :

Consultez la page Web HP "Programmer's guide for Java 2 HP-UX configuration for Java support" pour connaître les outils permettant de déterminer les valeurs des paramètres de noyau suffisantes pour IBM FileNet P8 Platform.

*Vérification et modification éventuelle des paramètres de fuseau horaire :*

HP-UX a deux paramètres de fuseau horaire : le fuseau du paramètre de noyau et la variable d'environnement TZ. Les valeurs de ces paramètres doivent correspondre. Consultez et si nécessaire, changez ces paramètres sur tous les serveurs.

Vérifiez que la variable de fuseau horaire TZ est correctement définie sur le système. Lorsque HP-UX est installé, vous êtes invité à indiquer le fuseau horaire par défaut. Cette valeur est ensuite enregistrée dans /etc/TIMEZONE. Ce fichier permet de définir la valeur par défaut pour TZ. Si TZ n'est pas défini, le fuseau horaire réglable du noyau est utilisé.

## **Configuration des serveurs Process Engine (Solaris) :**

La configuration requise pour le système d'exploitation dans cette sous-section concerne les serveurs Process Engine de type Solaris.

«Activation de ports»

Lors du démarrage de Solaris, les premiers ports, appelés ports anon, sont utilisés pour les démons de communication.

#### *Activation de ports :*

Lors du démarrage de Solaris, les premiers ports, appelés ports anon, sont utilisés pour les démons de communication.

Par défaut, la valeur *plus\_petit\_port\_anon\_tcp* maximale est 32768. IBM FileNet P8 utilise plusieurs ports supérieurs à 32768.

Pour utiliser ces ports sur des systèmes de type Solaris, vous devez tout d'abord activer les ports en attribuant la valeur 32778 au port anon le plus petit. Ainsi, les ports utilisés par les démons de communication Solaris seront au moins égaux à 32778, laissant la valeur 32777 disponible pour une utilisation par IBM FileNet P8.

La plateforme Solaris propose différents outils, tels la commande **netstat**, permettant de déterminer si un port est utilisé.

- 1. Déterminez le paramètre *plus\_petit\_port\_anon\_tcp* en cours. A partir d'une invite de commande, entrez la commande suivante : ndd -get /dev/tcp plus\_petit\_port\_anon\_tcp.
- 2. Activez le port 32777. Si le port renvoyé à l'étape précédente est inférieur à 32778, vous devez activer le port 32777.
	- a. Editez le fichier /lib/svc/method/net-init. Ajoutez la ligne suivante avant l'entrée exit 0 à la fin du fichier :

ndd -set /dev/tcp plus petit port anon tcp 32778

3. Réinitialisez le serveur Process Engine afin de provoquer la libération des ports requis par Process Engine pouvant éventuellement être utilisés par le système d'exploitation. Si vous n'arrivez pas à effectuer la réinitialisation après ces modifications, les ports peuvent ne pas être disponibles, ce qui génère des erreurs OpenSocket.

### **Configuration des serveurs Process Engine (Linux) :**

La configuration requise pour le système d'exploitation décrite dans cette sous-section concerne les serveurs Process Engine de type Linux.

«Activation de ports»

Vérifiez que les numéros de port éphémères requis pour Process Engine sont disponibles.

#### *Activation de ports :*

Vérifiez que les numéros de port éphémères requis pour Process Engine sont disponibles.

Process Engine requiert les ports suivants :

- $32768$
- $32769$
- $\cdot$  32770
- 32771
- $\cdot$  32772
- 32773
- $32774$

Vérifiez que ces ports requis pour Process Engine sont disponibles. Activez-les, si nécessaire.

- 1. Déterminez le paramètre en cours. Connectez-vous en tant que superutilisateur et à partir d'une invite de commande, entrez la commande suivante : cat /proc/sys/net/ipv4/plage\_ports\_locaux\_ip.
- 2. Si la plage de ports renvoyée à l'étape précédente n'inclut pas la plage requise, vous devez activer les ports.
	- a. Editez le fichier /etc/rc.local. Ajoutez la ligne suivante au fichier : echo "32778 65535" > /proc/sys/net/ipv4/plage\_ports\_locaux\_ip
- 3. Vous pouvez utiliser l'interface **sysctl** pour changer les paramètres au lieu d'utiliser le système de fichiers /proc. Le nom du paramètre **sysctl** est **net.ipv4.plage\_ports\_locaux\_ip**. Editez le fichier /etc/sysctl.conf ou faites en sorte qu'un script de démarrage exécute la commande **sysctl** manuellement si vous souhaitez changer ce paramètre en utilisant **sysctl**.
- 4. Réinitialisez le serveur Process Engine afin de provoquer la libération des ports requis par Process Engine pouvant éventuellement être utilisés par le système d'exploitation. Si vous n'arrivez pas à effectuer la réinitialisation après ces modifications, les ports peuvent ne pas être disponibles, ce qui génère des erreurs.

#### **Configuration d'Application Engine (Solaris) :**

Lors du démarrage de Solaris, les premiers ports, appelés ports anon, sont utilisés pour les démons de communication.

Par défaut, la valeur *plus\_petit\_port\_anon\_tcp* maximale est 32768. IBM FileNet P8 utilise plusieurs ports supérieurs à 32768.

Pour utiliser ces ports sur des systèmes de type Solaris, vous devez tout d'abord activer les ports en attribuant la valeur 32778 au port anon le plus petit. Ainsi, les ports utilisés par les démons de communication Solaris seront au moins égaux à 32778, laissant la valeur 32777 disponible pour une utilisation par IBM FileNet P8.

La plateforme Solaris propose différents outils, tels la commande **netstat**, permettant de déterminer si un port est utilisé.

- 1. Déterminez le paramètre *plus\_petit\_port\_anon\_tcp* en cours. A partir d'une invite de commande, entrez la commande suivante : ndd -get /dev/tcp plus\_petit\_port\_anon\_tcp
- 2. Activez le port 32777. Si le port renvoyé à l'étape précédente est inférieur à 32778, vous devez activer le port 32777.

#### **Solaris 10**

Editez le fichier /lib/svc/method/net-init. Ajoutez la ligne suivante avant l'entrée exit 0 à la fin du fichier :

ndd -set /dev/tcp plus petit port anon tcp 32778

3. Réinitialisez le serveur Application Engine afin de provoquer la libération des ports requis par Application Engine pouvant éventuellement être utilisés par le système d'exploitation. Si vous n'arrivez pas à effectuer la réinitialisation après ces modifications, les ports peuvent ne pas être disponibles, ce qui génère des erreurs OpenSocket.

## **Configuration des serveurs Application Engine ou Workplace XT (Linux) :**

Pour configurer les serveurs de type Linux pour Application Engine ou Workplace XT, vous devez vous assurer que les bibliothèques Linux sont installées.

Pour installer Application Engine ou Workplace XT sous Linux, plusieurs bibliothèques sont requises. Vous devez installer les packages compat-libstdc++ sur votre système Red Hat avant de commencer à installer Application Engine ou Workplace XT.

## **Configuration des serveurs Application Engine ou Workplace XT (HP-UX) :**

Ajoutez une entrée au fichier /etc/nsswitch.conf afin de permettre les communications avec les outils Process Engine.

Sur chaque machine HP-UX 11 ou HP-UX 11i où vous installez Application Engine ou Workplace XT, ajoutez l'entrée suivante au fichier /etc/nsswitch.conf : hosts: files [NOTFOUND=continue] dns

## **Configuration de Microsoft Windows**

Vous devez effectuer certaines procédures du système d'exploitation sur tous les serveurs de type Windows où vous envisagez d'installer FileNet P8, y compris la planification pour les exigences en matière de port, d'espace temporaire et d'espace adéquat et l'installation des niveaux requis de Microsoft .NET Framework, Web Services Enhancements (WSE) ou Windows Communication Foundation (WCF).

[«Configuration de Windows pour les serveurs IBM FileNet P8», à la page 63](#page-76-0) Pour configurer Windows pour les serveurs IBM FileNet P8, vérifiez que vous disposez de suffisamment d'espace et d'espace temporaire et déterminez les exigences pour les ports.

[«Configuration de Windows pour les clients de compatibilité Enterprise](#page-76-0) [Manager, .NET et COM», à la page 63](#page-76-0)

Microsoft .NET Framework est un élément prérequis pour l'installation des

<span id="page-76-0"></span>clients .NET API, des clients de compatibilité COM ou d'Enterprise Manager. Pour certains clients, l'installation de Microsoft Web Services Enhancements (WSE) est également requise.

[«Configuration de Windows pour Content Engine sur Active Directory», à la](#page-77-0) [page 64](#page-77-0)

Si Windows Active Directory est votre service d'annuaire, définissez l'adresse IP du serveur DNS principal sur votre machine Content Engine selon l'adresse IP de la machine où le serveur DNS est installé.

[«Configuration de Windows pour Process Engine», à la page 64](#page-77-0) Vous devez effectuer certaines procédures du système d'exploitation sur tous les serveurs de type Windows où vous envisagez d'installer Process Engine.

[«Configuration de Windows pour IBM Legacy Content Search Engine», à la](#page-79-0) [page 66](#page-79-0)

Le composant système IBM Legacy Content Search Engine requiert des paramètres de configuration spécifiques sur les machines Windows où vous l'installez.

## **Configuration de Windows pour les serveurs IBM FileNet P8 :**

Pour configurer Windows pour les serveurs IBM FileNet P8, vérifiez que vous disposez de suffisamment d'espace et d'espace temporaire et déterminez les exigences pour les ports.

Pour configurer Windows pour les serveurs IBM FileNet P8, procédez comme suit :

- v Vérifiez que vous disposez de suffisamment d'espace disque et d'espace temporaire pour l'installation. Voir *IBM FileNet P8 Hardware and Software Requirements*.
- v Déterminez les exigences du port. Consultez les administrateurs de serveur d'applications, de base de données et FileNet P8 afin de déterminer les exigences de port pour tous les serveurs dans votre environnement d'installation.
- v Si vous envisagez de déployer Content Engine sur un hôte Windows Server 2008 configuré avec la langue Chinois Simplifié, l'hôte doit avoir un nom anglais.

## **Configuration de Windows pour les clients de compatibilité Enterprise Manager, .NET et COM :**

Microsoft .NET Framework est un élément prérequis pour l'installation des clients .NET API, des clients de compatibilité COM ou d'Enterprise Manager. Pour certains clients, l'installation de Microsoft Web Services Enhancements (WSE) est également requise.

Pour configurer Windows pour les clients de compatibilité Enterprise Manager, .NET et COM :

1. Si vous avez des programmes client Content Engine qui utilisent Windows Communication Foundation (WCF) pour accéder à Content Engine, vérifiez que .NET 3.x est installé. WCF est intégré à .NET 3.x ou versions ultérieures et une connexion de réseau sécurisé SSL à Content Engine est requise.

**Conseil :** Vous pouvez configurer Enterprise Manager pour l'utilisation de WCF.

<span id="page-77-0"></span>2. La compatibilité amont est fournie pour les programmes client, tels Enterprise Manager, qui utilisent Web Services Enhancements (WSE) pour accéder à Content Engine. Pour ces clients, l'installation de .NET 2.x et de WSE 3.0 est requise.

## **Configuration de Windows pour Content Engine sur Active Directory :**

Si Windows Active Directory est votre service d'annuaire, définissez l'adresse IP du serveur DNS principal sur votre machine Content Engine selon l'adresse IP de la machine où le serveur DNS est installé.

## **Configuration de Windows pour Process Engine :**

Vous devez effectuer certaines procédures du système d'exploitation sur tous les serveurs de type Windows où vous envisagez d'installer Process Engine.

«Installation et configuration de Microsoft Cluster Server»

Vous pouvez installer et configurer le logiciel de création de cluster sur votre système Windows pour les environnements à haute disponibilité.

«Vérification des paramètres TCP/IP (Windows)»

Pour vérifier les paramètres TCP/IP, connectez-vous en tant qu'administrateur et exécutez regedit.

[«Ajout de règles entrantes au pare-feu Windows 2008», à la page 65](#page-78-0) Configurez les règles entrantes dans le pare-feu Windows 2008 afin de permettre l'accès aux ports Process Engine.

[«Configuration des clients Process Engine pour ORB \(Windows\)», à la page 65](#page-78-0) Les clients Process Engine requièrent la fonction ORB Sun ou IBM.

# *Installation et configuration de Microsoft Cluster Server :*

Vous pouvez installer et configurer le logiciel de création de cluster sur votre système Windows pour les environnements à haute disponibilité.

Pour installer et configurer Microsoft Cluster Server, procédez comme suit :

- 1. Vérifiez que vous utilisez du matériel approuvé par Microsoft Windows Cluster Service. L'ensemble du matériel utilisé dans la configuration de cluster doit être répertorié dans les catalogues Windows. Pour plus d'informations, accédez au site Web Microsoft à l'adresse<http://www.microsoft.com> et recherchez les termes *Windows Catalog and HCL*.
- 2. Installez le logiciel de création de cluster avant d'installer ou de configurer des services IBM FileNet P8 pour la haute disponibilité.
- 3. Vérifiez qu'il existe une application/un service vide avec la ressource de point d'accès client.
- 4. Vérifiez que les ressources en cluster peuvent être reprises en ligne sur tous les noeuds.
- 5. Enregistrez le nom DNS virtuel en tant que valeur pour l'hôte virtuel du serveur Process Engine. Notez également l'adresse IP de cet hôte.

*Vérification des paramètres TCP/IP (Windows) :*

Pour vérifier les paramètres TCP/IP, connectez-vous en tant qu'administrateur et exécutez regedit.

1. Connectez-vous en tant qu'administrateur et exécutez regedit pour vérifier les valeurs de clé de registre suivantes. Ces valeurs sont décimales. La valeur par défaut dans l'éditeur de registres est hexadécimale.

<span id="page-78-0"></span>HKEY\_LOCAL\_MACHINE\SYSTEM\CurrentControlSet\Services\ Tcpip\Parameters\MaxUserPort => 65534 (default = 5000)

HKEY\_LOCAL\_MACHINE\SYSTEM\CurrentControlSet\Services\  $T$ cpip\Parameters\TcpTimedWaitDelay => 90 (default = 240, or 4 min)

2. Si nécessaire, ajoutez ou modifiez une nouvelle valeur DWORD avec les valeurs en suivant les instructions ci-dessus et enregistrez les modifications.

*Ajout de règles entrantes au pare-feu Windows 2008 :*

Configurez les règles entrantes dans le pare-feu Windows 2008 afin de permettre l'accès aux ports Process Engine.

Port Protocole Utilisé pour 32771 TCP RMI 32775 TCP Port du programme d'écoute System Manager principal. 32776 TCP Port des services d'attribution de nom Process Engine. 32776 est le port par défaut. Chaque serveur virtuel Process Engine doit avoir un port de services d'attribution de nom Process Engine unique et l'accès doit être configuré pour tous les serveurs. 32777 TCP Port principal de Process Engine, 32777 est la valeur par défaut. Chaque serveur virtuel Process Engine doit avoir un port principal Process Engine unique et l'accès configuré doit être configuré. Valeur utilisée dans Process Task Manager pour le port de communication entre les serveurs Process Engine. Dans une configuration en parc, attribuez une valeur différente de zéro dans Process Task Manager (propriétés avancées) et utilisez ce numéro de port pour l'ouvrir dans le pare-feu Windows 2008.

Dans votre configuration, ouvrez tous les ports appropriés.

*Configuration des clients Process Engine pour ORB (Windows) :*

Les clients Process Engine requièrent la fonction ORB Sun ou IBM.

S'applique aux configurations suivantes :

- v Clients de serveur d'applications J2EE, tels Workplace ou Workplace XT
- v Content Engine lors de l'utilisation du processeur de souscription de workflow pour le lancement de workflows
- v Applications personnalisées ou non J2EE

C'est pourquoi, si vous avez des applications personnalisées ou non J2EE de type Windows, configurez l'installation Java sur ces serveurs avec la fonction ORB Sun ou IBM.

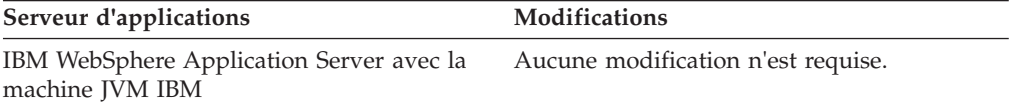

<span id="page-79-0"></span>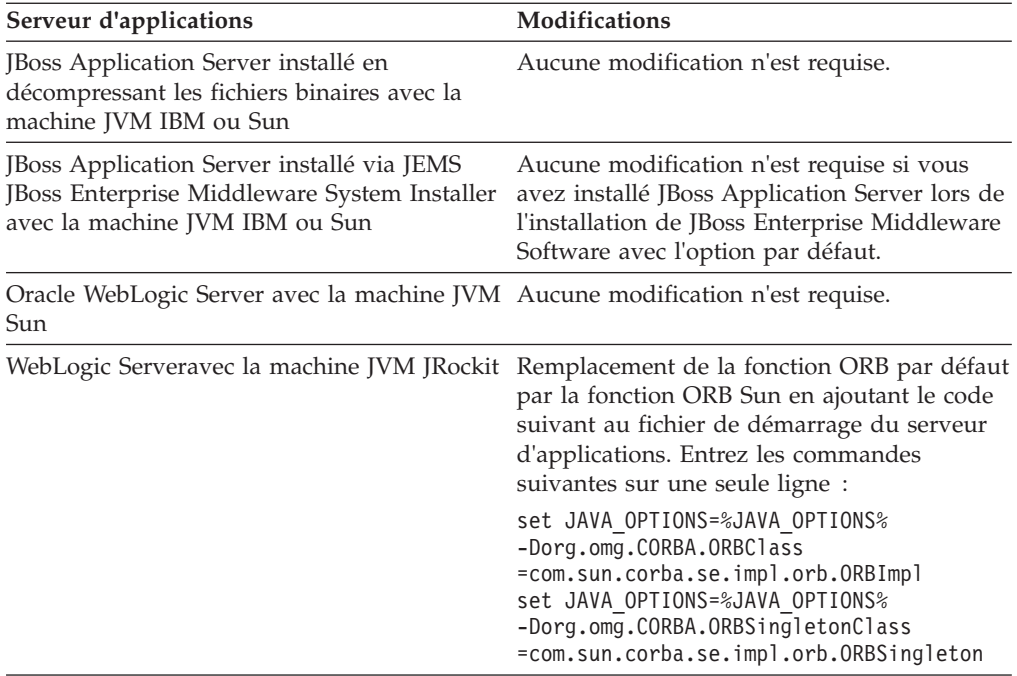

# **Configuration de Windows pour IBM Legacy Content Search Engine :**

Le composant système IBM Legacy Content Search Engine requiert des paramètres de configuration spécifiques sur les machines Windows où vous l'installez.

Configuration des serveurs IBM Legacy Content Search Engine

- 1. Définissez l'utilisateur *utilisateur\_système\_exploitation\_k2* en tant qu'administrateur sur chaque serveur IBM Legacy Content Search Engine Windows. Pour plus de détails sur ce compte, voir [«Création de l'utilisateur du](#page-63-0) [système d'exploitation IBM Legacy Content Search Engine», à la page 50.](#page-63-0)
- 2. Si vous envisagez d'installer Content Search Engine sur un système Microsoft Windows Server 2008 où l'option Contrôle de compte d'utilisateur est activée, procédez comme suit :
	- a. Sélectionnez **Outils d'administration** > **Stratégie de sécurité locale** > **Paramètres de sécurité \ Stratégies locales \ Attributions des droits utilisateur**.
	- b. Cliquez deux fois sur la stratégie **Ouvrir une session en tant que service**.
	- c. Ajoutez l'utilisateur Windows *utilisateur\_système\_exploitation\_k2* en tant qu'administrateur K2.
- 3. Sur chaque machine Windows où vous envisagez d'installer un environnement local supplémentaire autre que l'environnement local anglais, procédez comme suit. Si vous n'avez pas l'intention d'installer des environnements locaux supplémentaires, passez cette étape.
	- a. Installez le kit JDK Java 1.4.
	- b. Définissez *chemin\_installation\_Java(JDK)\_1.4*\bin comme variable d'environnement PATH sur la machine Windows, où *chemin\_installation\_Java(JDK)\_1.4* est le chemin d'installation du kit JDK Java 1.4. Voici un exemple de chemin d'installation : C:\Program Files\Java\jdk1.4.2\_17.
- 4. Installez le kit JDK Java 1.5 et définissez la variable d'environnement JAVA\_HOME sur chaque machine où vous installez le logiciel Content Search Engine en procédant comme suit :
	- a. Installez le kit JDK Java 1.5.
	- b. Ouvrez le panneau de configuration Windows.
	- c. Sélectionnez **Système**.
	- d. Cliquez sur l'onglet **Avancé**.
	- e. Cliquez sur **Variables d'environnement**.
	- f. Cliquez sur **Nouveau** sous **Variables système**.
	- g. Définissez les informations de variable de la manière suivante :

Nom de la variable : JAVA\_HOME

Valeur de la variable : *chemin\_d\_installation\_Java(JDK)\_1.5*. Voici un exemple de chemin d'installation : C:\Program Files\Java\jdk1.5.0\_11.

**Important :** Vous ne pouvez pas poursuivre le programme d'installation Content Search Engine tant que la variable d'environnement JAVA\_HOME n'est pas définie.

- 5. Définissez la variable d'environnement PATH en procédant comme suit :
	- a. Ouvrez le panneau de contrôle Système.
	- b. Cliquez sur l'onglet **Avancé**.
	- c. Cliquez sur **Variables d'environnement**.
	- d. Cliquez sur **PATH** sous **Variables système**.
	- e. Ajoutez les informations de variable suivantes : ; %JAVA HOME%\bin

## **Configuration du réseau**

Vous devez effectuer certaines tâches de configuration sur le réseau avant d'installer IBM FileNet P8 Platform.

«Eléments prérequis pour la configuration de votre réseau»

Peu de tâches sont requises pour garantir des communications réseau appropriées avant l'installation d'IBM FileNet P8 Platform. Effectuez les tâches prérequises dans n'importe quel ordre.

[«Synchronisation des horloges de la machine», à la page 68](#page-81-0) Pour les processus FileNet P8, vous devez synchroniser les horloges sur toutes les machines client et serveur FileNet P8.

## **Eléments prérequis pour la configuration de votre réseau :**

Peu de tâches sont requises pour garantir des communications réseau appropriées avant l'installation d'IBM FileNet P8 Platform. Effectuez les tâches prérequises dans n'importe quel ordre.

- v Attribuez une adresse IP statique à tous les serveurs IBM FileNet P8.
- v Vérifiez les paramètres TCP/IP. Vérifiez les paramètres de configuration TCP/IP sur tous les serveurs UNIX et Windows et les clients Enterprise Manager conçus pour IBM FileNet P8 afin qu'ils puissent tous communiquer les uns avec les autres.
- v Vérifiez que NetBIOS over TCP/IP est activé sous Windows.
- v Vérifiez la disponibilité des numéros de port requis. Plusieurs numéros de port sont requis par les différents composants IBM FileNet P8.

### <span id="page-81-0"></span>**Synchronisation des horloges de la machine :**

Pour les processus FileNet P8, vous devez synchroniser les horloges sur toutes les machines client et serveur FileNet P8.

Vous devez vous assurer que les horloges des machines de tous les serveurs FileNet P8, notamment Content Engine, Process Engine, Application Engine, tous les serveurs de base de données et celles des applications client FileNet P8, incluant Workplace XT, Rendition Engine, Business Process Framework, ACM, etc. sont synchronisées. Les erreurs pouvant survenir lorsque ces horloges ne sont pas synchronisées, incluent notamment les erreurs liées à l'authentification, au verrouillage coopératif, aux communications entre les serveurs.

# **Préparation des zones de stockage pour les librairies**

Pour vous préparer au stockage de fichiers, vous devez préparer les emplacements de stockage des fichiers, configurer le protocole d'accès distant et si vous envisagez d'implémenter l'extraction de contenu, effectuez les configurations de sécurité.

Une librairie peut avoir jusqu'à trois types de zones de stockage pour le contenu des documents et des objets métier :

#### **Zone de stockage de fichiers**

Une zone de stockage de fichiers enregistre le contenu dans un répertoire accessible via le réseau. Le chemin du répertoire indique l'emplacement de la zone de stockage de fichiers.

Pour plus d'informations sur les zones de stockage de fichiers, voir la rubrique d'aide IBM FileNet P8 **System Administration** > **Content Engine Administration** > **Content storage** > **File storage areas**.

#### **Zone de stockage fixe**

Une zone de stockage fixe est une zone de stockage de fichiers sur une unité à contenu fixe, à écriture unique à grande capacité.

Pour plus d'informations sur les zones de stockage fixes, voir la rubrique d'aide IBM FileNet P8 **System Administration** > **Content Engine Administration** > **Content storage** > **File storage areas**.

#### **Zone de stockage de base de données**

Une zone de stockage de base de données enregistre le contenu sous la forme d'objets binaires de grande taille (BLOB) dans une base de données.

Une *zone de stockage de fichiers* fait référence exclusivement à un répertoire accessible par réseau qui ne se trouve pas sur une unité à contenu fixe. Les noms des zones de stockage de fichiers et des zones de stockage de base de données doivent être uniques dans une librairie. Les zones de stockage de fichiers sur les unités NTFS chiffrées ne sont pas prises en charge. Toutefois, les solutions de chiffrement de type matériel Decru, Vormetrics et IBM Encryption Expert sont prises en charge.

Par défaut, l'assistant de création de librairie crée une zone de stockage de base de données. Si vos librairies utilisent des zones de stockage de base de données uniquement, vous pouvez ignorer le reste de cette tâche, à condition qu'une des conditions suivantes est respectée :

- v Votre type de base de données n'est pas DB2.
- v Votre type de base de données DB2 et vos zones de stockage de base de données ne contient pas d'élément de contenu de grande taille (supérieurs à 300 Mo, par exemple).

Outre la création d'une zone de stockage de base de données, l'assistant de création de librairie vous permet de créer une zone de stockage de fichiers initiale ou une zone de stockage fixe initiale. Mais pour l'assistant, il est requis que vous effectuiez une des tâches suivantes en fonction du type de zone de stockage souhaité pour vos librairies :

v Pour les zones de stockage fixes, créez au moins une unité à contenu fixe (généralement via Enterprise Manager). Plusieurs zones de stockage fixes peuvent partager la même unité à contenu fixe ou une zone de stockage fixe peut avoir sa propre unité à contenu fixe.

Si le contenu de toutes vos librairies se trouve dans des zones de stockage fixe uniquement, créez maintenant vos unités à contenu fixe et ignorez le reste de cette rubrique.

Pour créer une unité à contenu fixe, consultez les procédures dans la rubrique d'aide IBM FileNet P8 **System Administration** > **Content Engine Administration** > **Content storage** > **File storage areas**.

v Pour les zones de stockage de fichiers, préparez l'emplacement d'un ou de plusieurs serveurs de fichiers (qui ne se trouvent généralement pas sur une machine où vous avez installé Content Engine), comme cela est présenté dans le reste de cette tâche.

«Configuration des serveurs de fichiers pour les zones de stockage de fichiers» Vous devez configurer les serveurs de fichiers pour les zones de stockage de fichiers initiales des librairies à créer et pour les zones de stockage de fichiers supplémentaires des librairies existantes.

[«Configuration de paramètres de compte sur des serveurs de fichiers», à la](#page-83-0) [page 70](#page-83-0)

Le tableau suivant présente les groupes et les utilisateurs de système d'exploitation de la machine sur laquelle Content Engine doit être déployé, impliqués dans la sécurisation des zones de stockage de fichiers. Ces utilisateurs et ces groupes doivent être définis dans le service d'annuaire que le système d'exploitation utilise pour authentifier les utilisateurs, qui n'est pas nécessairement le même service d'annuaire que Content Engine Server utilise.

[«Configuration du protocole d'accès distant sur la machine client», à la page 73](#page-86-0) Lors de la configuration du protocole d'accès aux fichiers distants (NFS ou CIFS), la machine client est celle sur laquelle Content Engine Server ou Content Search Engine est en cours d'exécution. La configuration du protocole d'accès distant (NFS ou CIFS) correspond à la désignation d'un répertoire (où le contenu doit être enregistré) de telle sorte qu'il semble être sur un système de fichiers local de la machine client.

[«Préparation des zones de stockage pour la prise en charge de la fonctionnalité](#page-87-0) [IBM Legacy Content Search Engine», à la page 74](#page-87-0)

Pour la préparation de votre système à la création de votre zone d'index, chaque zone de stockage de fichiers qui est indexée pour la recherche intégrale doit être accessible par Content Engine et le serveur Autonomy K2 qui effectue l'indexation de recherche intégrale.

## **Configuration des serveurs de fichiers pour les zones de stockage de fichiers :**

Vous devez configurer les serveurs de fichiers pour les zones de stockage de fichiers initiales des librairies à créer et pour les zones de stockage de fichiers supplémentaires des librairies existantes.

Pour connaître les systèmes d'exploitation pris en charge pour les serveurs de fichiers, voir *IBM FileNet P8 Hardware and Software Requirements*.

<span id="page-83-0"></span>La configuration d'un serveur de fichiers pour les zones de stockage de fichiers implique les étapes générales suivantes, qui sont décrites de manière plus détaillée ultérieurement dans cette tâche.

Pour configurer les serveurs de fichiers pour les zones de stockage de fichiers, procédez comme suit :

- 1. Créez ou désignez un répertoire de niveau supérieur existant sur le serveur de fichiers où se trouvent les zones de stockage de fichiers.
- 2. Sécurisez le répertoire afin que seuls Content Engine Server et Content Search Engine puissent y accéder.
- 3. Exposez le répertoire via le protocole d'accès aux fichiers distants qui s'applique au système d'exploitation du serveur de fichiers.
- 4. (Pratique recommandée) Sous le répertoire de niveau supérieur, créez un sous-répertoire pour chaque zone de stockage de fichiers que vous envisagez de créer. Si vous décidez de placer une zone de stockage de fichiers directement dans un répertoire de niveau supérieur, et non dans un sous-répertoire, et que vous décidez ultérieurement de créer une zone de stockage de fichiers supplémentaire sur ce serveur de fichiers, vous devrez créer un autre répertoire de niveau supérieur pour cette zone de stockage car vous ne pourrez pas utiliser le répertoire de niveau supérieur précédemment créé.

«Protocole d'accès aux fichiers distants»

Les protocoles d'accès aux fichiers distants entre Content Engine et un serveur de fichiers sont les suivants : Common Internet File System (CIFS), Network File System (NFS) et Distributed File System (DFS). DFS est pris en charge si vous l'utilisez pour la gestion d'une zone de stockage de fichiers. Toutefois, la fonction de réplication de DFS n'est pas prise en charge.

## *Protocole d'accès aux fichiers distants :*

Les protocoles d'accès aux fichiers distants entre Content Engine et un serveur de fichiers sont les suivants : Common Internet File System (CIFS), Network File System (NFS) et Distributed File System (DFS). DFS est pris en charge si vous l'utilisez pour la gestion d'une zone de stockage de fichiers. Toutefois, la fonction de réplication de DFS n'est pas prise en charge.

La méthode de communication entre la machine Content Engine et le serveur de fichiers dépend des systèmes d'exploitation exécutés sur les deux machines. Pour mettre à niveau une zone de stockage de fichiers, vous devez utiliser une passerelle de type CIFS, NFS ou DFS.

Installez un système de secours d'alimentation électrique sur chaque serveur de fichiers afin que l'arrêt puisse s'effectuer normalement. Si l'arrêt ne s'effectue par normalement, les données peuvent être perdues ou corrompues.

## **Configuration de paramètres de compte sur des serveurs de fichiers :**

Le tableau suivant présente les groupes et les utilisateurs de système d'exploitation de la machine sur laquelle Content Engine doit être déployé, impliqués dans la sécurisation des zones de stockage de fichiers. Ces utilisateurs et ces groupes doivent être définis dans le service d'annuaire que le système d'exploitation utilise pour authentifier les utilisateurs, qui n'est pas nécessairement le même service d'annuaire que Content Engine Server utilise.

<span id="page-84-0"></span>Les variables de compte utilisateur et de groupe de ce tableau sont des valeurs de substitution pour les noms de compte réels que vous désignez.

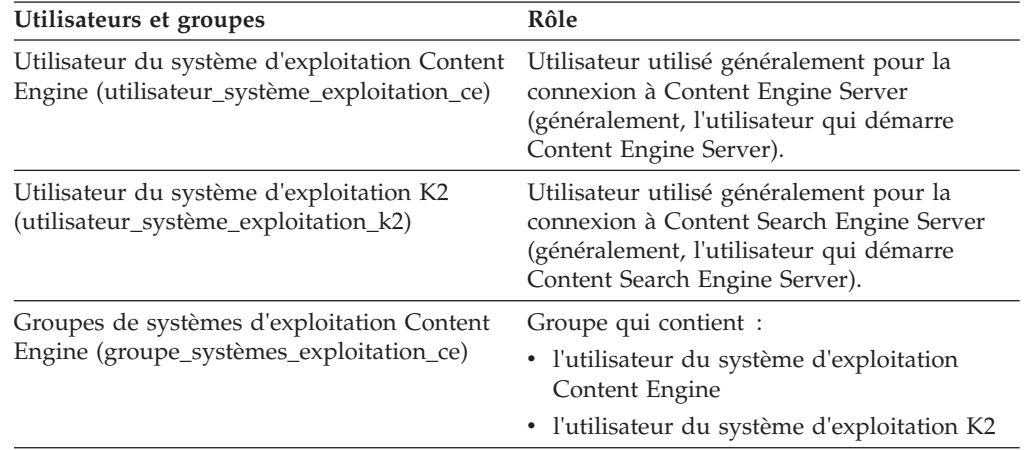

Pour plus de détails sur la sécurité de la zone de stockage de fichiers, voir la rubrique d'aide IBM FileNet P8 **System Administration** > **Enterprise-wide Administration** > **FileNet P8 Security** > **Authorization** > **Storage Area Security**.

«Configuration d'un serveur de fichiers de type UNIX»

Vous devez créer un répertoire et indiquer des droits pour l'utilisateur du système d'exploitation Content Engine pour pouvoir créer une zone de stockage.

[«Configuration d'un serveur de fichiers de type Windows pour un client](#page-85-0) [Windows utilisant CIFS», à la page 72](#page-85-0)

Vous devez configurer les droits de sécurité sur les répertoires dans lesquels se trouveront les zones de stockage de fichier.

[«Configuration d'un serveur de fichiers de type Windows pour un client UNIX](#page-86-0) [utilisant NFS», à la page 73](#page-86-0)

Pour configurer Windows Services for NFS, suivez les procédures décrites dans la documentation Microsoft.

*Configuration d'un serveur de fichiers de type UNIX :*

Vous devez créer un répertoire et indiquer des droits pour l'utilisateur du système d'exploitation Content Engine pour pouvoir créer une zone de stockage.

Pour configurer un serveur de fichiers de type UNIX, procédez comme suit :

- 1. Connectez-vous au serveur de fichiers UNIX en tant qu'utilisateur disposant de droits en lecture et en écriture pour l'unité où vous souhaitez créer une zone de stockage.
- 2. Créez ou désignez un répertoire pour la première zone de stockage où le contenu sera enregistré (par exemple, fsa1). Par exemple : \$ mkdir /opt/filenet/file\_stores/*fsa1*
- 3. Définissez l'utilisateur du système d'exploitation Content Engine en tant que propriétaire de fsa1 et accordez des droits d'accès de groupe au groupe du système d'exploitation Content Engine. Par exemple :

chown utilisateur\_système\_exploitation\_ce:groupe\_système\_exploitation\_ce *fsa1*

**Conseil :** L'UID (ID utilisateur) de *utilisateur\_système\_exploitation\_ce* et le GID (ID groupe) de *groupe\_système\_exploitation\_ce* sur le serveur de fichiers doivent correspondre à l'UID et au GID pour le même utilisateur et le même groupe

<span id="page-85-0"></span>sur la machine où Content Engine et Content Search Engine sont en cours d'exécution. Cette remarque s'applique particulièrement lorsque toutes les machines utilisent le même service d'annuaire.

4. Changez les droits sur fsa1 afin que les comptes *utilisateur\_système\_exploitation\_ce* et *groupe\_système\_exploitation\_ce* disposent à la fois de droits en lecture/écriture/exécution et que tous les autres utilisateurs ne disposent d'aucun droit :

chmod 0770 fsa1

5. Via NFS, exportez fsa1. De plus, si le serveur de fichiers héberge plusieurs zones de stockage de fichiers, exportez le répertoire parent. Par exemple, exportez /opt/filenet/file\_stores, et non /opt/filenet/file\_stores/*fsa1* puis créez un sous-répertoire distant à utiliser en tant que racine pour chaque zone de stockage de fichier.

**Conseil :** Il est recommandé de restreindre les hôtes sécurisés aux hôtes sur lesquels une instance de Content Engine Server ou de Content Search Engine s'exécute. L'accès à la racine doit également être restreint. Consultez le document de l'administrateur UNIX pour plus de détails sur l'exportation de fichiers dans NFS.

# *Configuration d'un serveur de fichiers de type Windows pour un client Windows utilisant CIFS :*

Vous devez configurer les droits de sécurité sur les répertoires dans lesquels se trouveront les zones de stockage de fichier.

Pour configurer un serveur de fichiers de type Windows, procédez comme suit :

- 1. Connectez-vous au serveur de fichiers Windows en utilisant le compte *utilisateur\_système\_exploitation\_ce*.
- 2. Créez (ou désignez) un répertoire fsa1 dans lequel le contenu sera exporté. Par exemple :C:\> md c:\filenet\file stores\fsa1
- 3. Dans l'explorateur Windows, accédez à fsa1, cliquez à l'aide du bouton droit de la souris sur l'icône de fichier et sélectionnez **Propriétés**.
- 4. Dans l'onglet Sécurité, cliquez sur **Avancé**.
- 5. Dans la boîte de dialogue **Paramètres de sécurité avancés** :
	- a. Accordez Contrôle total aux comptes *utilisateur\_système\_exploitation\_ce* et *groupe\_système\_exploitation\_ce*, et sélectionnez **Ce dossiers, les sous-dossiers et les fichiers** dans la liste déroulante **Appliquer à**.
	- b. Retirez tous les autres utilisateurs et groupes du tableau **Liste des autorisations**.
	- c. Cliquez sur **OK**.
- 6. Dans l'onglet Partage, procédez comme suit :
	- a. Cliquez sur **Partager ce dossier** et cliquez sur **Autorisations**.
	- b. Accordez Contrôle total aux comptes *utilisateur\_système\_exploitation\_ce* et *groupe\_système\_exploitation\_ce*.
	- c. Retirez tous les autres utilisateurs et groupes du tableau **Liste des autorisations**.
	- d. Cliquez sur **OK**.

<span id="page-86-0"></span>*Configuration d'un serveur de fichiers de type Windows pour un client UNIX utilisant NFS :*

Pour configurer Windows Services for NFS, suivez les procédures décrites dans la documentation Microsoft.

- 1. Suivez toutes les étapes décrites à la section [«Configuration d'un serveur de](#page-85-0) [fichiers de type Windows pour un client Windows utilisant CIFS», à la page 72.](#page-85-0)
- 2. Reportez-vous aux procédures décrites dans la documentation Microsoft pour configurer Windows Services for NFS afin d'exposer fsa1.

#### **Conseil :**

- v Windows Services for NFS est un composant Windows facultatif inclus avec Windows Server 2003 R2.
- Lors de la configuration de Windows Services for NFS, vous devez configurer un mappage des utilisateurs et des groupes Windows vers des utilisateurs et des groupes UNIX. lors de la configuration du mappage pour utilisateur\_système\_exploitation\_ce et groupe\_système\_exploitation\_ce, vous devez indiquer le même UID (ID utilisateur UNIX) et GID (ID groupe UNIX) se trouvant sur la machine où Content Engine Server est installé.

#### **Configuration du protocole d'accès distant sur la machine client :**

Lors de la configuration du protocole d'accès aux fichiers distants (NFS ou CIFS), la machine client est celle sur laquelle Content Engine Server ou Content Search Engine est en cours d'exécution. La configuration du protocole d'accès distant (NFS ou CIFS) correspond à la désignation d'un répertoire (où le contenu doit être enregistré) de telle sorte qu'il semble être sur un système de fichiers local de la machine client.

Configuration du protocole d'accès distant.

- v Pour configurer Content Engine Server de type UNIX afin qu'il communique avec un serveur de fichiers UNIX ou Windows via NFS :
	- 1. Sur le serveur d'applications où vous envisagez de déployer Content Engine Server, connectez-vous en tant qu'utilisateur qui a lancé le serveur d'applications.
	- 2. Montez le système de fichiers NFS exporté (à partir de l'étape [5, à la page 72](#page-85-0) de la rubrique [«Configuration d'un serveur de fichiers de type UNIX», à la](#page-84-0) [page 71\)](#page-84-0) sur un répertoire local de la machine Content Engine. Le point de montage doit être au même emplacement sur toutes les machines où Content Engine Server et Content Search Engine seront installés dans le système de fichiers local.

Par exemple :

mount -t nfs *serveurfichiers* : /opt/filenet/file\_stores/home/filenet/file\_stores

où *serveurfichiers* correspond au nom d'hôte de la machine Content Engine.

Dans cet exemple, toutes les machines Content Engine Server (y compris les machines faisant partie du même cluster ou du même parc de serveurs) doivent monter le système de fichiers distant sur /home/filenet/ file\_stores.

• Pour configurer Content Engine Server de type Windows afin qu'il communique avec un serveur de fichiers Windows via CIFS :

<span id="page-87-0"></span>1. Si Content Engine Server et le serveur de fichiers se trouvent dans le même domaine Windows, aucune action n'est requise. S'ils se trouvent dans différents domaines, établissez l'accès à la machine du serveur de fichiers à partir de la machine où vous installez Content Engine Server avant de créer les zones de stockage de fichiers.

# **Préparation des zones de stockage pour la prise en charge de la fonctionnalité IBM Legacy Content Search Engine :**

Pour la préparation de votre système à la création de votre zone d'index, chaque zone de stockage de fichiers qui est indexée pour la recherche intégrale doit être accessible par Content Engine et le serveur Autonomy K2 qui effectue l'indexation de recherche intégrale.

L'utilisateur du système d'exploitation Content Engine (*utilisateur\_système\_exploitation\_ce*) doit avoir des droits d'accès aux répertoires suivants :

- v Répertoires de zone de stockage de fichiers (lecture et écriture)
- v Répertoire temporaire des collections (lecture et écriture)

L'utilisateur du système d'exploitation K2 (*(utilisateur\_système\_exploitation\_k2*) doit avoir des droits d'accès aux répertoires suivants :

- v Répertoires de zone de stockage de fichiers (lecture)
- Répertoire des collections (lecture et écriture)
- v Répertoire temporaire des collections (lecture et écriture)

Si Content Engine et Autonomy K2 sont installés sur différentes machines, la zone de stockage de fichiers doit être montée et accessible sur les serveurs Content Engine Autonomy K2. Pour Windows, le chemin de la zone de stockage de fichiers doit être un nom de chemin UNC accessible à la machine Autonomy K2. Pour UNIX, la zone de stockage de fichiers doit être montée NFS sur la machine Autonomy K2 avec le même nom que celui qu'elle a sur toutes les autres machines.

## **Tâches associées**

[«Création de comptes de système d'exploitation Content Engine», à la page 34](#page-47-0) Créez les comptes de système d'exploitation Content Engine suivants.

[«Création de comptes IBM Legacy Content Search Engine», à la page 49](#page-62-0) Si vous installez IBM Legacy Content Search Engine, vous devez créer de nouveaux comptes de sécurité IBM Legacy Content Search Engine ou désigner des comptes existants.

# **Attribution de domaines Verity aux librairies**

Si vous envisagez d'utiliser IBM Legacy Content Search Engine en tant que moteur de recherche, vous devez déterminer le nombre de domaines Verity à créer et le nombre de librairies prises en charge par chaque domaine Verity.

Dans la version 5.0.0 d'IBM FileNet P8, un seul domaine Verity peut prendre en charge plusieurs librairies. Si les performances constituent un critère important, vous pouvez dédier un domaine Verity à une librairie. Généralement, vous pouvez disposer de plusieurs domaines Verity prenant en charge différentes librairies et d'autres domaines Verity prenant chacun en charge une seule librairie.

# **Tâches d'installation de l'administrateur de sécurité**

L'administrateur de sécurité doit préparer l'environnement de sécurité pour IBM FileNet P8 Platform, y compris la planification de l'environnement de sécurité, la configuration du serveur d'annuaire et la création de comptes.

Consultez toutes les lignes attribuées à l'administrateur de sécurité (SA) dans la feuille de travail Installation and Upgrade Worksheet. Lorsque vous effectuez les tâches de préparation suivantes, indiquez des valeurs dans les lignes concernant votre installation.

Lorsque la commande **Données** > **Filtrer** > **Filtre automatique** est activée, elle l'est par défaut dans le fichier de feuille de travail fourni (p8\_worksheet.xls), exécutez les actions suivantes pour voir rapidement uniquement les propriétés attribuées à un rôle particulier :

- v Cliquez sur la flèche du menu déroulant de **filtrage automatique** de l'en-tête de colonne **Role** et sélectionnez **SA**.
- Filtrez ensuite l'ensemble de résultats en cliquant sur la flèche du menu déroulant de **filtrage automatique** dans une des colonnes puis en sélectionnant une valeur ou désactivez un filtre en sélectionnant **Tous**.

«Remarques relatives à la planification de la sécurité» Les informations de cette section sous fournies afin de vous aider dans le processus de planification de la sécurité mais ne constituent pas une description complète d'une fonction de sécurité ou d'un niveau de support.

[«Configuration du serveur d'annuaire», à la page 78](#page-91-0) L'administrateur de sécurité doit effectuer certaines configurations sur le serveur d'annuaire qui fournit le référentiel d'authentification pour votre système IBM FileNet P8.

[«Création de comptes de serveur d'annuaire Application Engine ou Workplace](#page-97-0) [XT», à la page 84](#page-97-0)

Des comptes de serveur d'annuaire sont nécessaires à l'administration d'Application Engine ou de Workplace XT.

[«Création de comptes de serveur d'annuaire Content Engine», à la page 85](#page-98-0) Content Engine requiert divers comptes de serveur d'annuaire devant être fournis lors de l'installation.

[«Création de comptes de serveur d'annuaire Process Engine», à la page 95](#page-108-0) Créez de nouveaux comptes de serveur d'annuaire ou désignez des comptes existants pour Process Engine, comme cela est présenté dans le tableau suivant.

# **Remarques relatives à la planification de la sécurité**

| |

> Les informations de cette section sous fournies afin de vous aider dans le processus de planification de la sécurité mais ne constituent pas une description complète d'une fonction de sécurité ou d'un niveau de support.

Pour obtenir plus d'informations sur la sécurité IBM FileNet P8, consultez l'aide relative à la sécurité dans le centre de documentation en sélectionnant **Security** > **IBM FileNet P8 Security**. Les sections d'aide sur la sécurité concernant plus particulièrement l'installation sont «Authentication», «Directory Service Providers» et «Users and Groups».

## **L'authentification et l'autorisation sont des processus séparés.**

L'authentification (sécurité de connexion) est distincte de l'autorisation (sécurité des objets et des processus). Vous devez configurer votre connexion JAAS sur le serveur d'applications Content Engine afin que les utilisateurs ou les groupes pouvant se connecter aux ressources IBM

FileNet P8 soient également autorisés à utiliser les interfaces IBM FileNet P8, à l'aide de la connexion du fournisseur de services d'annuaire Content Engine.

Configuration Manager capture des informations de configuration pour créer votre fournisseur d'authentification de serveur d'applications. Vous pouvez également utiliser un fournisseur d'authentification qui existe déjà sur le serveur d'applications. Immédiatement après le premier déploiement de Content Engine, vous utilisez Enterprise Manager pour configurer l'autorisation Content Engine en créant une configuration d'annuaire.

## **Les connexions sont effectuées via JAAS.**

IBM FileNet P8 utilise JAAS (Java Authentication and Authorization Service) pour l'authentification, qui est un processus survenant entre une application client J2EE, un serveur d'applications J2EE et un ou plusieurs modules de connexion JAAS. Ce processus n'implique aucun code IBM FileNet P8.

IBM FileNet P8 Platform utilise JAAS pour l'authentification uniquement et non pour l'autorisation sur les objets mémorisés. De plus, Java Security Manager n'est pas pris en charge.

## **Déterminez la configuration requise pour SSO.**

La possibilité de Content Engine d'utiliser l'authentification de type JAAS signifie que si un fournisseur SSO écrit un module de connexion JAAS pour un serveur d'applications pris en charge, alors les clients des applications IBM FileNet P8 hébergées dans ce serveur d'applications peuvent utiliser la solution SSO. Des opérations de configuration SSO sont parfois nécessaires, par exemple la configuration du fichier web.xml ; le centre de documentation les décrit, mais ne fournit pas d'instructions spécifiques pour l'installation et la configuration du fournisseur SSO. Voir la rubrique d'aide IBM FileNet P8 **Security** > **IBM FileNet P8 Security** > **Authentication** > **Single sign-on integrations via JAAS**. Voir aussi les informations de configuration à la rubrique *Single Sign-On Solutions for IBM FileNet P8* du site ibm.com/redbooks.

# **Déterminez l'applicabilité Kerberos.**

Vous pouvez utiliser l'authentification Kerberos for SSO entre IBM FileNet Enterprise Manager et Content Engine, à condition que vous utilisiez Windows Active Directory en tant que serveur d'annuaire. Voir la rubrique d'aide IBM FileNet P8 **Security** > **IBM FileNet P8 Security** > **Authentication** > **Kerberos for Content Engine**.

## **Décidez du nombre de domaines d'authentification requis.**

Au moins un domaine d'authentification est requis, que vous créez lors d'une installation initiale en exécutant la tâche de configuration LDAP de Configuration Manager. Pour savoir comment configurer plusieurs domaines, voir la rubrique d'aide IBM FileNet P8 **Security** > **IBM FileNet P8 Security** > **How to...** > **Configure multiple realms**.

# **Assurez-vous d'avoir un fournisseur de service d'annuaire.**

Les services d'annuaire dans IBM FileNet P8 Platform sont des serveurs d'annuaire tiers. Pour obtenir la liste des produits pris en charge, consultez le document *IBM FileNet P8 Hardware and Software Requirements*. Vous pouvez trouver des informations de référence dans la rubrique d'aide IBM FileNet P8 **Security** > **IBM FileNet P8 Security** > **Directory Service Providers**.

IBM FileNet P8 prend en charge uniquement les environnements de serveur d'annuaire homogènes. Autrement dit, un seul domaine IBM FileNet P8 peut être configuré pour utiliser uniquement un des serveurs d'annuaire pris en charge.

## **Description des utilisateurs et des groupes requis pour IBM FileNet P8.**

Tous les utilisateurs et groupes d'administration généraux ayant besoin d'accéder aux applications de type IBM FileNet P8 doivent se trouver dans un des serveurs d'annuaire pris en charge. Le présent document *Planification et préparation de votre environnement pour IBM FileNet P8* fournit des instructions pour la création des comptes d'administration requis pour l'installation et la configuration initiales. Vous pouvez également trouver une liste des références répertoriant tous les utilisateurs et groupes requis en accédant à **Security** > **IBM FileNet P8 Security** > **Users and Groups required by IBM FileNet P8**.

#### **Process Engine délègue l'authentification à Content Engine.**

Depuis la version IBM FileNet P8 Platform 4.0.0, Process Engine n'a plus de connexion directe à un serveur d'annuaire à des fins d'authentification. A la place, il délègue les tâches d'authentification à Content Engine.

# **(WebLogic uniquement) Tout fournisseur d'authentification WebLogic doit être dédié pour IBM FileNet P8.**

Pour des raisons de performances, ne partagez pas le fournisseur d'authentification utilisé par WebLogic pour les composants IBM FileNet P8 avec des applications utilisées à d'autres fins.

# **Vous pouvez configurer Content Engine pour utiliser l'attribut email ou UPN pour la connexion.**

Vous pouvez assigner l'attribut email du serveur d'annuaire ou pour Active Directory, l'attribut userPrincipalName (UPN) afin qu'il soit le nom abrégé utilisé pour la connexion. Les instructions du document *IBM FileNet P8 Platform - Guide d'installation et de mise à niveau* incluent un lien vers une procédure qui explique comme effectuer cette action.

# **(WebSphere uniquement) Choisissez le type de référentiel autonome ou fédéré.**

Il existe une option dans la tâche LDAP de configuration de Configuration Manager qui permet de sélectionner si le type de référentiel WebSphere Application Server est un registre LDAP autonome ou des référentiels fédérés. Afin que Configuration Manager utilise votre paramètre de type de référentiel, vous devez sélectionner l'option **Set as current active user registry** de Configuration Manager.

#### **Si vous choisissez le registre LDAP autonome**

Configuration Manager change la connexion utilisateur de la console d'administration en nouveau compte entré en tant que **nom d'utilisateur de la console d'administration** (*nom\_console\_serveurapp\_ce*). Ce nouveau compte doit se trouver à l'emplacement de registre LDAP autonome. La connexion utilisateur de la console d'administration existante, s'il existe, devient non valide.

Afin que Configuration Manager remplace une configuration de registre LDAP autonome, vous devez activer l'option Configuration Manager **Overwrite existing repository**.

## **Si vous choisissez les référentiels fédérés**

Lorsque vous choisissez l'option des référentiels fédérés dans Configuration Manager, vous ajoutez un domaine LDAP à un référentiel LDAP fédéré. Le nom d'utilisateur de la console

d'administration (*nom\_serveurapp\_ce*) que vous fournissez doit être unique dans tous les domaines fédérés.

#### <span id="page-91-0"></span>**Evitez le chevauchement des définitions de domaine**

Dans la tâche de configuration LDAP de Configuration Manager, si vous sélectionnez **Federated repositories** pour l'option de type de référentiel LDAP de Websphere Application Server, n'entrez pas de référentiels ayant des suffixes se chevauchant. Par exemple, les deux référentiels suivants avec des noms distinctifs d'entrée de base se chevauchant ne sont pas pris en charge :

- dc=ibm,dc=com
- v dc=filenet,dc=ibm,dc=com

Cette restriction s'applique plus particulièrement aux domaines enfant et parent Active Directory, car par définition, les domaines parent et enfant dans AD ont des suffixes se chevauchant.

Les référentiels dans l'exemple suivant sont pris en charge car il s'agit de référentiels homologues qui ne se chevauchent pas :

- v dc=tivoli,dc=ibm,dc=com
- v dc=filenet,dc=ibm,dc=com

## **La sécurité administrative doit être activée**

Configuration Manager ne prend pas en charge l'état de la sécurité d'administration WebSphere. S'il était activé avant l'exécution de Configuration Manager, il reste activé. S'il était désactivé, il reste désactivé. (Toutefois, notez que la sécurité d'administration Process Engine doit être activée avant le démarrage de Content Engine. Le document *IBM FileNet P8 Platform - Guide d'installation et de mise à niveau* contient des procédures d'activation de la sécurité d'administration de WebSphere.)

Pour plus d'informations sur les référentiels LDAP, consultez le centre de documentation IBM WebSphere Application Server et recherchez les mots clés "référentiels fédérés".

## **Configuration du serveur d'annuaire**

L'administrateur de sécurité doit effectuer certaines configurations sur le serveur d'annuaire qui fournit le référentiel d'authentification pour votre système IBM FileNet P8.

[«Configuration de Windows Active Directory», à la page 79](#page-92-0)

Microsoft Windows Active Directory peut être configuré en tant que service d'annuaire d'IBM FileNet P8 Platform.

[«Configuration des services AD LDS \(Lightweight Directory Services\)», à la](#page-93-0) [page 80](#page-93-0)

Vous pouvez configurer AD LDS (Active Directory Lightweight Directory Services) en tant que service d'annuaire d'IBM FileNet P8 Platform.

[«Configuration de Sun Java System Directory Server», à la page 80](#page-93-0) Sun Java System Directory Server peut être configuré en tant que service d'annuaire d'IBM FileNet P8 Platform.

[«Configuration de Novell eDirectory», à la page 82](#page-95-0) Novell eDirectory peut être configuré en tant que service d'annuaire d'IBM FileNet P8 Platform.

[«Configuration d'Oracle Internet Directory», à la page 82](#page-95-0) Oracle Internet Directory peut être configuré en tant que service d'annuaire d'IBM FileNet P8 Platform.

<span id="page-92-0"></span>[«Configuration de IBM Tivoli Directory Server», à la page 83](#page-96-0) IBM Tivoli Directory Server peut être configuré en tant que service d'annuaire d'IBM FileNet P8 Platform.

[«Configuration de CA Directory», à la page 83](#page-96-0) CA Directory peut être configuré en tant que service d'annuaire pour IBM FileNet P8 Platform.

#### **Configuration de Windows Active Directory :**

Microsoft Windows Active Directory peut être configuré en tant que service d'annuaire d'IBM FileNet P8 Platform.

Pour obtenir une liste complète des fonctions Windows Active prises en charge par IBM FileNet P8, voir **Security** > **IBM FileNet P8 Security** > **Directory service providers** > **Windows Active Directory**.

Dans un environnement Active Directory incluant plusieurs domaines, une connexion échoue pour tout compte dont le nom d'utilisateur et le mot de passe dans un domaine parent/enfant ne correspondent pas à ceux d'un domaine enfant/parent.

Si vous avez une configuration de reprise en ligne Active Directory, vous pouvez configurer IBM FileNet P8 afin de suivre cette séquence de reprise en ligne lorsque Content Engine tente d'autoriser un utilisateur déjà authentifié. Vous pouvez effectuer cette action lors de l'installation de Content Engine en exécutant l'assistant de création de configuration d'annuaire ou à tout moment ultérieurement Voir **Security** > **IBM FileNet P8 Security** > **Directory service providers** > **Windows Active Directory** > **Active Directory Failover Support**.

SSS (Server Side Sorting) doit être activé. Cela est dû au fait que Process Engine et d'autres composants IBM FileNet P8 utilisent Content Engine pour effectuer des recherches à l'aide d'un mécanisme de pagination trié. Sans SSS, des erreurs surviennent dans Workplace par exemple, lors de l'extraction d'un document, lors de la tentative d'ouverture de Process Designer via Workplace ou lors du démarrage d'un point de connexion sur Application Engine. SSS est généralement activé par défaut mais est parfois désactivé pour des raisons de performances.

Les programmes de transmission DNS fournissent une fonctionnalité de recherche DNS externe. Si vous utilisez un réseau "isolée", aucun programme de transmission DNS n'est requis. Toutefois, si vous souhaitez accéder à Internet ou à d'autres ressources réseau, alors un programme de transmission DNS désignant un serveur DNS qui gère les ressources externes (par exemple, Internet) est requis.

Pour activer les programmes de transmission DNS, procédez comme suit :

- 1. Sur la machine configurée en tant que serveur DNS Windows, connectez-vous avec un compte pouvant configurer les composants DNS.
- 2. Démarrez DNS. Par exemple, sous Windows 2003, choisissez **Démarrer** > **Tous les programmes** > **Outils d'administration** > **DNS**.
- 3. Cliquez à l'aide du bouton droit de la souris sur le conteneur *votre\_nom\_ordinateur* et sélectionnez **Propriétés**.
- 4. Sélectionnez l'onglet **Redirecteurs** et vérifiez que la case à cocher **Activer les redirecteurs** est sélectionnée. Si cette fonction est grisée (non disponible), vous devez reconfigurer votre serveur DNS.

<span id="page-93-0"></span>5. Si vous avez sélectionné la case à cocher, ajoutez une adresse IP appropriée et cliquez sur **OK**. Cette adresse IP peut être l'adresse IP d'un serveur DNS qui permet le trafic vers Internet.

## **Configuration des services AD LDS (Lightweight Directory Services) :**

Vous pouvez configurer AD LDS (Active Directory Lightweight Directory Services) en tant que service d'annuaire d'IBM FileNet P8 Platform.

SSS (Server Side Sorting) doit être activé. Cette exigence est due au fait que Process Engine et d'autres composants IBM FileNet P8 utilisent Content Engine pour effectuer des recherches à l'aide d'un mécanisme de pagination trié. Sans SSS, des erreurs surviennent, dans Workplace par exemple, lors de l'extraction d'un document, lors de la tentative d'ouverture de Process Designer via Workplace ou lors du démarrage d'un point de connexion sur Application Engine. SSS est généralement activé par défaut mais est parfois désactivé pour des raisons de performances.

Vous pouvez utiliser AD LDS en tant que service d'annuaire autonome ou vous pouvez synchroniser AD LDS avec Active Directory, à l'aide des outils intégrés de Microsoft. La synchronisation est invisible pour les applications et l'authentification IBM FileNet P8. Il est recommandé d'établir la connexion entre Active Directory et AD LDS avant d'installer IBM FileNet P8. Pour plus d'informations, consultez la documentation AD LDS.

Pour obtenir une liste complète des fonctions de serveur d'annuaire prises en charge par IBM FileNet P8, voir **Security** > **IBM FileNet P8 Security** > **Directory Service Providers** > **Windows Active Directory Lightweight Application Mode (AD LDS)**.

## **Configuration de Sun Java System Directory Server :**

Sun Java System Directory Server peut être configuré en tant que service d'annuaire d'IBM FileNet P8 Platform.

Sur les serveurs Windows, Sun Java System Directory Server doit être installé sur une partition de disque dur NTFS.

S'il existe plus de 2 000 utilisateurs dans Directory Server, vous devez augmenter les limites des ressources afin de correctement afficher les utilisateurs dans IBM FileNet P8. IBM recommande de définir cette limite à -1 (illimité). Vous pouvez définir cette limite pour l'intégralité du serveur LDAP ou pour les utilisateurs IBM FileNet P8 individuels.

SSS (Server Side Sorting) doit être activé. Cette exigence est due au fait que Process Engine et d'autres composants IBM FileNet P8 utilisent Content Engine pour effectuer des recherches à l'aide d'un mécanisme de pagination trié. Sans SSS, des erreurs surviennent, dans Workplace par exemple, lors de l'extraction d'un document, lors de la tentative d'ouverture de Process Designer via Workplace ou lors du démarrage d'un point de connexion sur Application Engine. SSS est généralement activé par défaut mais est parfois désactivé pour des raisons de performances.

Pour obtenir une liste complète des fonctions de serveur d'annuaire Sun Java System prises en charge par IBM FileNet P8, voir **Security** > **IBM FileNet P8 Security** > **Directory Service Providers** > **Sun Java System Directory Server**.

«Définition des limites de ressources pour Directory Server (v 5.2)» Les limites des ressources de l'utilisateur sont prioritaires par rapport aux limites des ressources du serveur. Les utilisateurs existants qui ont une valeur définie pour les limites de ressources ne sont pas concernés par les modifications effectuées dans la procédure suivante.

«Définition des limites de ressources pour les utilisateurs IBM FileNet P8 individuels»

Vous devez suivre la procédure ci-après lorsque vous ajoutez des utilisateurs IBM FileNet P8.

*Définition des limites de ressources pour Directory Server (v 5.2) :*

Les limites des ressources de l'utilisateur sont prioritaires par rapport aux limites des ressources du serveur. Les utilisateurs existants qui ont une valeur définie pour les limites de ressources ne sont pas concernés par les modifications effectuées dans la procédure suivante.

Pour définir les limites des ressources, procédez comme suit :

- 1. Sur le serveur où Sun Java System Directory Server est installé, connectez-vous avec un compte disposant de droits de modification de l'environnement Sun Java System Directory Server.
- 2. Exécutez la console Sun Java System Directory Server et connectez-vous.
- 3. Développez les conteneurs **Domain** > **Server Group** et sélectionnez votre serveur *Directory Server*.
- 4. Cliquez à l'aide du bouton droit de la souris et sélectionnez **Open**.
- 5. Sélectionnez l'onglet **Configuration**.
- 6. Sélectionnez le conteneur **Performance**.
- 7. Sélectionnez l'onglet **Client Control**.
- 8. Pour la zone de groupe **LDAP**, vérifiez que la valeur **Unlimited** est sélectionnée pour les zones **Size limit** et **Look-through limit**.
- 9. Si des modifications ont été effectuées, cliquez sur **Save**.
- 10. Sélectionnez l'onglet **Tasks** puis cliquez sur **Restart the Directory Server** si des modifications ont été effectuées.

*Définition des limites de ressources pour les utilisateurs IBM FileNet P8 individuels :*

Vous devez suivre la procédure ci-après lorsque vous ajoutez des utilisateurs IBM FileNet P8.

Afin de définir les limites des ressources pour les utilisateurs individuels, procédez comme suit :

- 1. A partir de la console Sun Java System Directory Server, développez les conteneurs **Domain** > **Server Group** et sélectionnez votre serveur Directory Server. Cliquez ensuite sur **Open**.
- 2. Sélectionnez l'onglet **Directory**.
- 3. A partir du panneau de gauche, sélectionnez l'élément **Object** (OU, etc.) qui contient l'utilisateur ou les utilisateurs à modifier.
- 4. Pour chaque utilisateur IBM FileNet P8 dont vous souhaitez changer la limite, procédez comme suit :
	- a. Sur le panneau de droite, cliquez deux fois sur le nom de l'utilisateur.
	- b. Sélectionnez **Properties**.
- <span id="page-95-0"></span>c. Sur le côté gauche de la boîte de dialogue **Properties**, sélectionnez **Account**.
- d. Entrez -1 dans les zones **Look through limit** et **size limit**.
- e. Cliquez sur **OK**.
- 5. Redémarrez Directory Server.

## **Configuration de Novell eDirectory :**

Novell eDirectory peut être configuré en tant que service d'annuaire d'IBM FileNet P8 Platform.

Prenez en compte les exigences suivantes :

- v Le serveur Windows où Novell eDirectory Server est installé doit avoir une partition de disque dur NTFS.
- v Il peut être nécessaire que l'administrateur Novell eDirectory crée un index si l'attribut de tri ne se trouve pas dans la liste des attributs par défaut fournis par eDirectory.
- v Les paramètres de contrôle d'accès dans IBM FileNet P8 requièrent que tous les utilisateurs aient des droits de navigation sur le serveur d'annuaire. Si vous ne souhaitez pas définir le droit de navigation au niveau utilisateur individuel, il est recommandé de définir un administrateur public pour le domaine.
- IBM FileNet P8 prend en charge les appartenances de groupe dans plusieurs domaines. Autrement dit, IBM FileNet P8 prend en charge une configuration dans lequel un groupe se trouve dans un domaine alors que certains ou tous ses utilisateurs se trouvent dans un autre.
- SSS (Server Side Sorting) doit être activé. Cette exigence est due au fait que Process Engine et d'autres composants IBM FileNet P8 utilisent Content Engine pour effectuer des recherches à l'aide d'un mécanisme de pagination trié. Sans SSS, des erreurs surviennent, dans Workplace par exemple, lors de l'extraction d'un document, lors de la tentative d'ouverture de Process Designer via Workplace ou lors du démarrage d'un point de connexion sur Application Engine. SSS est généralement activé par défaut mais est parfois désactivé pour des raisons de performances.

Pour obtenir une liste complète des fonctions Novell eDirectort prises en charge par IBM FileNet P8, voir **Security** > **IBM FileNet P8 Security** > **Directory Service Providers** > **Novell eDirectory**.

### **Configuration d'Oracle Internet Directory :**

Oracle Internet Directory peut être configuré en tant que service d'annuaire d'IBM FileNet P8 Platform.

Prenez en compte les exigences suivantes :

- v Lors de l'installation d'Oracle Internet Directory (OID) à l'aide d'Oracle Universal Installer, vous devez au moins choisir d'installer le composant Oracle Internet Directory. Oracle Universal Installer garantit que les autres composants requis par OID sont également installés.
- v Si Oracle Internet Directory est installé sur un serveur Windows, une partition de disque dur NTFS doit exister.
- v Il peut être nécessaire que l'administrateur de sécurité crée un index si l'attribut de tri ne se trouve pas dans la liste des attributs par défaut fournis par Oracle Internet Directory.
- <span id="page-96-0"></span>v Les paramètres de contrôle d'accès dans IBM FileNet P8 requièrent que tous les utilisateurs aient des droits de navigation sur le serveur d'annuaire. Si vous ne souhaitez pas définir le droit de navigation au niveau utilisateur individuel, il est recommandé de définir un administrateur public pour le domaine.
- SSS (Server Side Sorting) doit être activé. Cette exigence est due au fait que Process Engine et d'autres composants IBM FileNet P8 utilisent Content Engine pour effectuer des recherches à l'aide d'un mécanisme de pagination trié. Sans SSS, des erreurs surviennent, dans Workplace par exemple, lors de l'extraction d'un document, lors de la tentative d'ouverture de Process Designer via Workplace ou lors du démarrage d'un point de connexion sur Application Engine. SSS est généralement activé par défaut mais est parfois désactivé pour des raisons de performances.

Pour obtenir une liste complète des fonctions prises en charge par IBM FileNet P8, voir **Security** > **IBM FileNet P8 Security** > **Directory Service Providers** > **Oracle Internet Directory**.

# **Configuration de IBM Tivoli Directory Server :**

IBM Tivoli Directory Server peut être configuré en tant que service d'annuaire d'IBM FileNet P8 Platform.

SSS (Server Side Sorting) doit être activé. Cette exigence est due au fait que Process Engine et d'autres composants IBM FileNet P8 utilisent Content Engine pour effectuer des recherches à l'aide d'un mécanisme de pagination trié. Sans SSS, des erreurs surviennent, dans Workplace par exemple, lors de l'extraction d'un document, lors de la tentative d'ouverture de Process Designer via Workplace ou lors du démarrage d'un point de connexion sur Application Engine. SSS est généralement activé par défaut mais est parfois désactivé pour des raisons de performances.

Pour obtenir une liste complète des fonctions IBM Tivoli Directory Server prises en charge par IBM FileNet P8, voir **Security** > **IBM FileNet P8 Security** > **Directory service providers** > **IBM Tivoli Directory Server**.

**Configuration de CA Directory :**

|

|

| |

| | | | | | | | | | | | | | CA Directory peut être configuré en tant que service d'annuaire pour IBM FileNet P8 Platform.

Prenez en compte les exigences suivantes :

- Le serveur Windows où CA Directory Server est installé doit avoir une partition de disque dur NTFS.
- v Il peut être nécessaire que l'administrateur CA Directory crée un index si l'attribut de tri ne se trouve pas dans la liste des attributs par défaut fournis par CA Directory.
- v Les paramètres de contrôle d'accès dans IBM FileNet P8 requièrent que tous les utilisateurs aient des droits de navigation sur le serveur d'annuaire. Si vous ne souhaitez pas définir le droit de navigation au niveau utilisateur individuel, il est recommandé de définir un administrateur public pour le domaine.
- v IBM FileNet P8 prend en charge les appartenances de groupe dans plusieurs domaines. Autrement dit, IBM FileNet P8 prend en charge une configuration dans lequel un groupe se trouve dans un domaine alors que certains ou tous ses utilisateurs se trouvent dans un autre.

• SSS (Server Side Sorting) doit être activé. Cette exigence est due au fait que Process Engine et d'autres composants IBM FileNet P8 utilisent Content Engine pour effectuer des recherches à l'aide d'un mécanisme de pagination trié. Sans SSS, des erreurs surviennent, dans Workplace par exemple, lors de l'extraction d'un document, lors de la tentative d'ouverture de Process Designer via Workplace ou lors du démarrage d'un point de connexion sur Application Engine. SSS est généralement activé par défaut mais est parfois désactivé pour des raisons de performances.

Pour une liste complète des fonctions IBM FileNet P8 prises en charge par CA Directory, voir **Security** > **IBM FileNet P8 Security** > **Directory service providers** > **CA Directory**.

# **Création de comptes de serveur d'annuaire Application Engine ou Workplace XT**

Des comptes de serveur d'annuaire sont nécessaires à l'administration d'Application Engine ou de Workplace XT.

Dans la documentation, les comptes sont désignés de la manière suivante :

- v Par nom d'affichage, par exemple, Nom d'utilisateur de la base de données. Un nom d'affichage de compte est le nom du compte tel qu'il est affiché par l'interface utilisateur IBM FileNet P8 (programme d'installation ou boîte de dialogue, par exemple). Un grand nombre de comptes ont à la fois un nom d'affichage et une variable.
- v Par un identificateur de variable, par exemple *utilisateur\_base\_de\_données\_ce*, en utilisant des traits de soulignement et des caractères minuscules en italique. La variable doit indiquer que vous devez désigner votre propre compte afin qu'il ait le rôle décrit par la variable. La variable est l'identificateur unique pour un compte spécifique.

Si vous voyez une référence à un compte que vous ne comprenez pas, recherchez cette référence dans le centre de documentation.

Créez les utilisateurs et les groupes suivants. Tous les comptes IBM FileNetWorkplace, ainsi que les comptes pour d'autres applications client et produits d'expansion qui utilisent Content Engine ou Application Engine doivent avoir des mots de passe.

«Création du compte d'administration Application Engine ou Workplace XT»

## **Création du compte d'administration Application Engine ou Workplace XT :**

1. Créez le compte de serveur d'annuaire suivant :

**Compte d'administration Application Engine ou Workplace XT**

## **Identificateur unique**

*utilisateur\_admin\_ae* ou *utilisateur\_admin\_wpxt*

## **Description**

Ce compte est utilisé par le rôle de l'administrateur d'Application Engine ou de Workplace XT. Vous définirez ce compte comme membre du rôle administrateur Application Engine ou Workplace XT lors de la définition des préférences d'amorçage. Le compte doit avoir un mot de passe.

<span id="page-97-0"></span>| | | | | | | |

| | |

| | | |

| | | | | | | | | | |

| |

| | | | |

| | | | | | | | | | | 2. Enregistrez cette valeur dans votre feuille de travail Installation and Upgrade Worksheet personnalisée. Pour trouver cette propriété, recherchez des instances de compte *utilisateur\_admin\_ae* ou *utilisateur\_admin\_wpxt* dans cette feuille de travail.

# **Création de comptes de serveur d'annuaire Content Engine**

Content Engine requiert divers comptes de serveur d'annuaire devant être fournis lors de l'installation.

Dans la documentation, les comptes sont désignés de la manière suivante :

- v Par nom d'affichage, par exemple, Nom d'utilisateur de la base de données. Un nom d'affichage de compte est le nom du compte tel qu'il est affiché par l'interface utilisateur IBM FileNet P8 (programme d'installation ou boîte de dialogue, par exemple). Un grand nombre de comptes ont à la fois un nom d'affichage et une variable.
- v Par un identificateur de variable, par exemple *utilisateur\_base\_de\_données\_ce*, en utilisant des traits de soulignement et des caractères minuscules en italique. La variable doit indiquer que vous devez désigner votre propre compte afin qu'il ait le rôle décrit par la variable. La variable est l'identificateur unique pour un compte spécifique.

Si vous voyez une référence à un compte que vous ne comprenez pas, recherchez cette référence dans le centre de documentation.

Créez les utilisateurs et les groupes suivants :

<span id="page-98-0"></span>| | | |

> [«Création d'utilisateur système Content Engine \(ou administrateur d'amorçage\)»](#page-99-0) [, à la page 86](#page-99-0)

Compte de service d'annuaire et de serveur d'applications utilisé par Content Engine pour établir une connexion au serveur d'applications, accéder à l'arborescence JNDI du serveur d'applications, rechercher les sources de données pour l'accès à la base de données GCD et démarrer les tâches d'arrière-plan de Content Engine.

[«Création de l'administrateur GCD», à la page 87](#page-100-0) Compte de service d'annuaire ayant un accès Contrôle total à l'objet de domaine pour Content Engine.

[«Création de l'administrateur de librairie», à la page 88](#page-101-0) Compte de service d'annuaire ayant un accès Contrôle total à une librairie Content Engine.

[«Création d'utilisateur de service d'annuaire \(Active Directory\)», à la page 89](#page-102-0) Compte de service d'annuaire utilisé par Content Engine pour établir une connexion au serveur d'annuaire.

[«Création d'utilisateur de service d'annuaire \(AD LDS\)», à la page 90](#page-103-0) Compte de service d'annuaire utilisé par Content Engine pour établir une connexion au serveur d'annuaire.

[«Création de l'utilisateur de service d'annuaire \(Sun Java System Directory](#page-104-0) [Server\)», à la page 91](#page-104-0)

Compte de service d'annuaire utilisé par Content Engine pour établir une connexion au serveur d'annuaire.

[«Création de l'utilisateur de service d'annuaire \(Novell eDirectory\)», à la page](#page-105-0) [92](#page-105-0)

Compte de service d'annuaire utilisé par Content Engine pour établir une connexion au serveur d'annuaire.

[«Création de l'utilisateur de service d'annuaire \(IBM Tivoli Directory Server\)», à](#page-106-0) [la page 93](#page-106-0)

Compte de service d'annuaire utilisé par Content Engine pour établir une connexion au serveur d'annuaire.

[«Création de l'utilisateur de service d'annuaire \(Oracle Internet Directory\)», à la](#page-107-0) [page 94](#page-107-0)

Compte de service d'annuaire utilisé par Content Engine pour établir une connexion au serveur d'annuaire.

[«Création d'utilisateur de service d'annuaire \(CA Directory\)», à la page 95](#page-108-0) Compte de service d'annuaire utilisé par Content Engine pour établir une connexion au serveur d'annuaire.

## **Création d'utilisateur système Content Engine (ou administrateur d'amorçage) :**

Compte de service d'annuaire et de serveur d'applications utilisé par Content Engine pour établir une connexion au serveur d'applications, accéder à l'arborescence JNDI du serveur d'applications, rechercher les sources de données pour l'accès à la base de données GCD et démarrer les tâches d'arrière-plan de Content Engine.

1. Créez le compte de système d'exploitation suivant :

## **Utilisateur système Content Engine, également connu sous le nom de compte d'amorçage Content Engine.**

#### **Identificateur unique**

*admin\_amorçage\_ce*

#### **Description**

Compte de service d'annuaire et compte administratif de serveur d'applications enregistré dans le fichier CEMPBoot.properties archivé dans le fichier EAR Content Engine. Egalement connu sous le nom d'administrateur d'amorçage ou utilisateur système Content Engine. Lors de l'installation, les données d'identification du compte sont entrées lors de de l'exécution de la tâche de configuration des propriétés d'amorçage de Configuration Manager. Tout déploiement de fichier EAR pour le même domaine FileNet P8 doit avoir les mêmes valeurs de propriété.

Content Engine utilise ce compte pour établir une connexion au serveur d'applications et accéder aux sources de données nommées dans la propriété GCDConnection. Content Engine ne pourra plus démarrer si cet utilisateur ne peut pas se connecter au serveur d'applications.

Lors du premier démarrage d'Enterprise Manager après l'installation et le déploiement, le compte *admin\_amorçage\_ce* est utilisé pour la connexion. De plus, lors du démarrage, vous exécutez l'assistant Configure New Domain Permission. Cet assistant vous invite à ajouter au moins un compte de groupe ou d'utilisateur à la liste des administrateurs GCD (autrement dit, des comptes ayant un accès Contrôle total à la base de données GCD). Une fois les administrateurs GCD supplémentaires établis, en se conformant au principe des droits minimaux requis, il est recommandé de supprimer l'*administrateur\_d\_amorçage\_de\_ce* de la liste de contrôle d'accès (ACL) de GCD.

<span id="page-99-0"></span>|

| | | | | | | | | | | | | | | | | | | | | | | | | | |

 $\overline{1}$ 

Si possible, exemptez l'*administrateur\_d\_amorçage\_de\_ce* des règles de modification périodique des mots de passe.

N'utilisez pas le compte *admin\_amorçage\_ce* en tant que compte d'administration tous usages. Par exemple, si vous deviez vous connecter à d'autres applications à l'aide du compte *admin\_amorçage\_ce* et que vous avez fourni un mot de passe incorrect plusieurs fois (nombre supérieur au nombre maximal d'échecs de connexion), ce compte peut être verrouillé sur le serveur d'annuaire, en fonction des règles locales. Ce verrouillage empêche le démarrage de Content Engine.

Si vous changez les paramètres de connexion du système afin que les données d'identification de l'utilisateur système Content Engine ne soient plus valides, Content Engine ne pourra plus démarrer. Par exemple, si vous avez changé l'attribut de **nom abrégé d'utilisateur** ou le filtre de **recherche utilisateur** dans le fournisseur d'authentification du serveur d'applications et dans **P8 Domain Properties** > **Modify Directory Configuration** > **User property sheet** de Enterprise Manager, en modifiant «samAccountName» en «distinguishedName», vous devez également modifier de la même manière la propriété com.filenet.gcd.Username dans le fichier CEMPBoot.properties.

**Restriction :** Si vous déployez Content Engine sur un serveur d'applications avec des référentiels d'utilisateurs fédérés et avec plusieurs domaines dans votre domaine FileNet P8, assurez-vous qu'aucun des deux domaines ne contient le même nom abrégé pour cet utilisateur, sinon l'utilisateur ne pourra pas créer les données GCD.

### **Droits requis minimaux**

Ce compte doit être un compte de serveur d'annuaire configuré en tant qu'administrateur de serveur d'applications.

2. Enregistrez cette valeur dans votre feuille de travail Installation and Upgrade Worksheet personnalisée. Pour retrouver cette propriété, recherchez des instances du compte *admin\_amorçage\_ce* dans la feuille de travail.

## **Création de l'administrateur GCD :**

Compte de service d'annuaire ayant un accès Contrôle total à l'objet de domaine pour Content Engine.

1. Créez le compte de serveur d'annuaire suivant :

# **Administrateur GCD**

<span id="page-100-0"></span>| | | | | | | | | | | | | | | | | | | | |

| | | | | |

| |

## **Identificateur unique**

*admin\_gcd*

#### **Description**

Le compte *admin\_gcd* permet de créer, de modifier et de supprimer les ressources de domaine Content Engine.

Le compte *admin\_gcd* doit se trouver dans le domaine de service d'annuaire spécifié dans la tâche de configuration LDAP de Configuration Manager.

Un administrateur GCD doit accorder des droits Contrôle total aux utilisateurs et groupes supplémentaires, faisant de ces

<span id="page-101-0"></span>derniers des administrateurs GCD. Le fait d'être un administrateur GCD ne fait pas automatiquement de vous un compte *admin\_librairie*, qui est attribué sur la feuille de propriété de la librairie.

Connectez-vous à Enterprise Manager en tant que compte *admin\_gcd* afin d'effectuer les tâches suivantes :

- Créer les données GCD en lançant l'assistant Configure New Domain Permissions lors du premier démarrage d'Enterprise Manager afin d'établir le domaine FileNet P8.
- v Exécuter les tâches d'administration pour le domaine FileNet P8.

## **Droits requis minimaux**

Utilisez Enterprise Manager pour accorder un accès Contrôle total à l'objet de domaine Content Engine.

2. Enregistrez cette valeur dans votre feuille de travail Installation and Upgrade Worksheet personnalisée. Pour retrouver cette propriété, recherchez des instances du compte *admin\_gcd* dans la feuille de travail.

# **Création de l'administrateur de librairie :**

Compte de service d'annuaire ayant un accès Contrôle total à une librairie Content Engine.

1. Créez le compte de serveur d'annuaire suivant :

## **Groupe et administrateur de librairie**

## **Identificateur unique**

*admin\_librairie* ou *groupe\_admin\_librairie*

# **Description**

Compte de service d'annuaire pouvant gérer une librairie en ayant un accès Contrôle total. Vous pouvez également accorder un contrôle total pour une librairie aux comptes de groupe, tous les membres du groupe deviennent alors administrateurs de la librairie.

Dès qu'un compte *admin\_gcd* exécute l'assistant de librairie, il vous est demandé de spécifier les utilisateurs et les groupes devant avoir un accès d'administration à la librairie. Chaque librairie doit donc avoir un ensemble différent d'administrateurs de librairie. Si vous souhaitez que les mêmes groupes gèrent toutes les librairies dans le domaine FileNet P8, vous devez les ajouter lors de la création de chaque nouvelle librairie à l'aide de l'assistant de librairie. Par défaut, l'administrateur GCD créant la bibliothèque devient un administrateur de librairie, mais vous pouvez le supprimer si la sécurité requiert des comptes dédiés pour chaque base de données GCD et librairie.

Les droits d'administration de librairie n'incluent pas la possibilité d'ajouter, de déplacer ou de supprimer les librairies, les unités de contenu fixes, les zones de cache de contenu ou toute autre ressource de domaine FileNet P8. Ces droits sont accordés uniquement aux administrateurs GCD.

<span id="page-102-0"></span>Un administrateur de librairie n'est pas un administrateur GCD sauf si ces droits lui ont été spécifiquement attribués. Autrement dit, un administrateur de librairie qui n'est pas administrateur GCD doit demander à ce qu'un administrateur GCD crée une ressource de domaine, telle une librairie. Toutefois, une fois que ces objets sont créés par l'administrateur GCD, l'administrateur de librairie peut charger dans la librairie de nouvelles classes et dossiers, enregistrer le contenu dans la zone de stockage de fichiers, attribuer des marquages, etc.

La liste des administrateurs de librairies est disponible pour affichage et modification sur la page des propriétés **Object Store** > **Properties** > **Security** d'Enterprise Manager. Vous pouvez ajouter ou supprimer des utilisateurs ou des groupes de cette liste à tout moment ultérieurement.

**Conseil :** Il est important que le nombre de comptes attribués en tant qu'administrateurs de librairie ou qu'utilisateurs de librairie soit le plus faible possible afin d'améliorer les performances et de simplifier l'administration. Pour cela, il est recommandé d'utiliser des comptes de groupe et non un grand nombre d'utilisateurs individuels. Les groupes peuvent inclure autant de membres que vous le souhaitez et peuvent contenir d'autres groupes.

## **Droits requis minimaux**

Utilisez Enterprise Manager pour accorder un accès Contrôle total *admin\_librairie* ou *groupe\_admin\_librairie* à une ou plusieurs librairies.

2. Enregistrez cette valeur dans votre feuille de travail Installation and Upgrade Worksheet personnalisée. Pour rechercher cette propriété, recherchez des instances du compte *admin\_librairie* et *groupe\_admin\_librairie* dans la feuille de travail.

## **Création d'utilisateur de service d'annuaire (Active Directory) :**

Compte de service d'annuaire utilisé par Content Engine pour établir une connexion au serveur d'annuaire.

1. Créez le compte de serveur d'annuaire suivant :

## **Compte utilisateur de serveur d'annuaire (liaison) (Active Directory)**

# **Identificateur unique**

*utilisateur\_service\_ce*

## **Description**

Indiquez le nom distinctif complet du compte *utilisateur\_service\_ce* en tant que nom d'utilisateur de liaison Directory Service lors de l'exécution de l'assistant Directory Configuration Wizard d'Enterprise Manager.

Le compte *utilisateur\_service\_ce* :

v Se comporte comme l'utilisateur de liaison spécifié par le serveur d'applications pour la recherche dans les domaines afin d'authentifier un utilisateur lorsque l'utilisateur se connecte à un client Content Engine, tel Workplace.

v Se comporte comme l'utilisateur spécifié dans les données GCD qui recherche les utilisateurs et les groupes pour autoriser l'accès à un objet FileNet P8 spécifique une fois qu'un utilisateur a été authentifié.

Indiquez le nom distinctif complet du compte *utilisateur\_service\_ce* en tant qu'élément LDAPBindDN lors de l'exécution Directory Configuration Wizard d'Enterprise Manager Directory. Cet élément est disponible pour l'affichage et la modification de l'onglet Directory Configuration d'Enterprise Manager.

Les références ne permettent pas d'accéder à l'utilisateur Directory Service.

## **Droits requis minimaux**

A l'aide des outils Active Directory, accordez à l'*utilisateur\_service\_ce* les droits minimum suivants sur toutes les entrées (y compris les entrées d'utilisateur et de groupe) dans chaque domaine de sécurité configuré pour votre domaine FileNet P8 :

- Droits en lecture (spécifiquement le droit Read All Properties) sur la partition de configuration de la forêt et sur la partition de chaque domaine choisi de la forêt Active Directory. Le groupe Utilisateurs authentifiés faisant lui-même partie par défaut du groupe Accès compatible pré-Windows 2000 qui dispose de ces autorisations, vous ne devez affecter ces droits à *utilisateur\_service\_ce* que si cette appartenance a été modifiée ou si les droits d'accès du groupe Utilisateurs authentifiés ont été restreints.
- 2. Enregistrez cette valeur dans votre feuille de travail Installation and Upgrade Worksheet personnalisée. Pour trouver cette propriété, recherchez dans la feuille de travail des instances du compte *utilisateur\_service\_ce*.

# **Création d'utilisateur de service d'annuaire (AD LDS) :**

Compte de service d'annuaire utilisé par Content Engine pour établir une connexion au serveur d'annuaire.

1. Créez le compte de serveur d'annuaire suivant :

**Compte utilisateur de service d'annuaire (liaison) (Active Directory Lightweight Directory Service, AD LDS, auparavant appelé ADAM)**

## **Identificateur unique**

*utilisateur\_service\_ce*

## **Description**

Indiquez le nom distinctif complet du compte *utilisateur\_service\_ce* en tant que nom d'utilisateur de liaison Directory Service lors de l'exécution de l'assistant Directory Configuration Wizard d'Enterprise Manager.

#### Le compte *utilisateur\_service\_ce* :

v Se comporte comme l'utilisateur de liaison spécifié par le serveur d'applications pour la recherche dans les domaines afin d'authentifier un utilisateur lorsque l'utilisateur se connecte à un client Content Engine, tel Workplace.

<span id="page-103-0"></span>| | | | | | | | | | | | | |

<span id="page-104-0"></span>v Se comporte comme l'utilisateur spécifié dans les données GCD qui recherche les utilisateurs et les groupes pour autoriser l'accès à un objet FileNet P8 spécifique une fois qu'un utilisateur a été authentifié.

Indiquez le nom distinctif complet du compte *utilisateur\_service\_ce* en tant qu'élément LDAPBindDN lors de l'exécution Directory Configuration Wizard d'Enterprise Manager Directory. Cet élément est disponible pour l'affichage et la modification de l'onglet Directory Configuration d'Enterprise Manager.

Les références ne permettent pas d'accéder à l'utilisateur Directory Service.

## **Droits requis minimaux**

Compte utilisateur AD LDS que Content Engine utilise pour établir une connexion à une partition Microsoft AD LDS. Pour configurer cet élément, procédez comme suit :

- a. Démarrez ADAM ADSI Edit en sélectionnant **Démarrer** > **Tous les programmes** > **ADAM**.
- b. Connectez-vous à la partition. Développez la partition dans le panneau de gauche et cliquez sur le noeud **CN=Roles**. Assurez-vous d'avoir sélectionné le conteneur CN=Roles dans la partition ne se trouvant pas sous le noeud CN=Configuration.
- c. Dans le panneau de droite, cliquez à l'aide du bouton droit de la souris sur le groupe **CN=Readers** et sélectionnez **Properties**.
- d. Dans la liste des attributs, cliquez deux fois sur l'attribut "member".
- e. Cliquez sur **Add ADAM Account**.
- f. Entrez le nom distinctif complet de l'utilisateur à désigner comme utilisateur de service lors de l'exécution du programme d'installation Content Engine puis cliquez sur **OK**.
- g. Cliquez sur **OK** puis à nouveau sur **OK**.
- 2. Enregistrez cette valeur dans votre feuille de travail Installation and Upgrade Worksheet personnalisée. Pour trouver cette propriété, recherchez dans la feuille de travail des instances du compte *utilisateur\_service\_ce*.

# **Création de l'utilisateur de service d'annuaire (Sun Java System Directory Server) :**

Compte de service d'annuaire utilisé par Content Engine pour établir une connexion au serveur d'annuaire.

1. Créez le compte de serveur d'annuaire suivant :

**Compte utilisateur de service d'annuaire (liaison) (Sun Java System Directory Server)**

# **Identificateur unique**

*utilisateur\_service\_ce*

## **Description**

Indiquez le nom distinctif complet du compte

<span id="page-105-0"></span>*utilisateur\_service\_ce* en tant que nom d'utilisateur de liaison Directory Service lors de l'exécution de l'assistant Directory Configuration Wizard d'Enterprise Manager.

Le compte *utilisateur\_service\_ce* :

- v Se comporte comme l'utilisateur de liaison spécifié par le serveur d'applications pour la recherche dans les domaines afin d'authentifier un utilisateur lorsque l'utilisateur se connecte à un client Content Engine, tel Workplace.
- Se comporte comme l'utilisateur spécifié dans les données GCD qui recherche les utilisateurs et les groupes pour autoriser l'accès à un objet FileNet P8 spécifique une fois qu'un utilisateur a été authentifié.

Indiquez le nom distinctif complet du compte *utilisateur\_service\_ce* en tant qu'élément LDAPBindDN lors de l'exécution Directory Configuration Wizard d'Enterprise Manager Directory. Cet élément est disponible pour l'affichage et la modification de l'onglet Directory Configuration d'Enterprise Manager.

Les références ne permettent pas d'accéder à l'utilisateur Directory Service.

#### **Droits requis minimaux**

A l'aide des outils du serveur d'annuaire, accordez à l'*utilisateur\_service\_ce* les droits minimum suivants sur toutes les entrées (y compris les entrées d'utilisateur et de groupe) dans chaque domaine de sécurité configuré pour votre domaine FileNet P8 : lecture, recherche, comparaison.

2. Enregistrez cette valeur dans votre feuille de travail Installation and Upgrade Worksheet personnalisée. Pour trouver cette propriété, recherchez dans la feuille de travail des instances du compte *utilisateur\_service\_ce*.

#### **Création de l'utilisateur de service d'annuaire (Novell eDirectory) :**

Compte de service d'annuaire utilisé par Content Engine pour établir une connexion au serveur d'annuaire.

1. Créez le compte de serveur d'annuaire suivant :

#### **Compte utilisateur de serveur d'annuaire (liaison) (Novell eDirectory)**

## **Identificateur unique**

*utilisateur\_service\_ce*

#### **Description**

Indiquez le nom distinctif complet du compte *utilisateur\_service\_ce* en tant que nom d'utilisateur de liaison Directory Service lors de l'exécution de l'assistant Directory Configuration Wizard d'Enterprise Manager.

Le compte *utilisateur\_service\_ce* :

- v Se comporte comme l'utilisateur de liaison spécifié par le serveur d'applications pour la recherche dans les domaines afin d'authentifier un utilisateur lorsque l'utilisateur se connecte à un client Content Engine, tel Workplace.
- Se comporte comme l'utilisateur spécifié dans les données GCD qui recherche les utilisateurs et les groupes pour

| | | | | autoriser l'accès à un objet FileNet P8 spécifique une fois qu'un utilisateur a été authentifié.

Indiquez le nom distinctif complet du compte *utilisateur\_service\_ce* en tant qu'élément LDAPBindDN lors de l'exécution Directory Configuration Wizard d'Enterprise Manager Directory. Cet élément est disponible pour l'affichage et la modification de l'onglet Directory Configuration d'Enterprise Manager.

Les références ne permettent pas d'accéder à l'utilisateur Directory Service.

#### **Droits requis minimaux**

<span id="page-106-0"></span>| | | | | A l'aide des outils du serveur d'annuaire, accordez à l'*utilisateur\_service\_ce* les droits minimum suivants sur toutes les entrées (y compris les entrées d'utilisateur et de groupe) dans chaque domaine de sécurité configuré pour votre domaine FileNet P8 : lecture et comparaison.

2. Enregistrez cette valeur dans votre feuille de travail Installation and Upgrade Worksheet personnalisée. Pour trouver cette propriété, recherchez dans la feuille de travail des instances du compte *utilisateur\_service\_ce*.

#### **Création de l'utilisateur de service d'annuaire (IBM Tivoli Directory Server) :**

Compte de service d'annuaire utilisé par Content Engine pour établir une connexion au serveur d'annuaire.

1. Créez le compte de serveur d'annuaire suivant :

#### **Compte utilisateur de serveur d'annuaire (liaison) (IBM Tivoli)**

### **Identificateur unique**

*utilisateur\_service\_ce*

#### **Description**

Indiquez le nom distinctif complet du compte *utilisateur\_service\_ce* en tant que nom d'utilisateur de liaison Directory Service lors de l'exécution de l'assistant Directory Configuration Wizard d'Enterprise Manager.

Le compte *utilisateur\_service\_ce* :

- v Se comporte comme l'utilisateur de liaison spécifié par le serveur d'applications pour la recherche dans les domaines afin d'authentifier un utilisateur lorsque l'utilisateur se connecte à un client Content Engine, tel Workplace.
- Se comporte comme l'utilisateur spécifié dans les données GCD qui recherche les utilisateurs et les groupes pour autoriser l'accès à un objet FileNet P8 spécifique une fois qu'un utilisateur a été authentifié.

Indiquez le nom distinctif complet du compte *utilisateur\_service\_ce* en tant qu'élément LDAPBindDN lors de l'exécution Directory Configuration Wizard d'Enterprise Manager Directory. Cet élément est disponible pour l'affichage et la modification de l'onglet Directory Configuration d'Enterprise Manager.

Les références ne permettent pas d'accéder à l'utilisateur Directory Service.

## **Droits requis minimaux**

A l'aide des outils du serveur d'annuaire, accordez à l'*utilisateur\_service\_ce* les droits minimum suivants sur toutes les entrées (y compris les entrées d'utilisateur et de groupe) dans chaque domaine de sécurité configuré pour votre domaine FileNet P8 : lecture, recherche, comparaison.

2. Enregistrez cette valeur dans votre feuille de travail Installation and Upgrade Worksheet personnalisée. Pour trouver cette propriété, recherchez dans la feuille de travail des instances du compte *utilisateur\_service\_ce*.

#### **Création de l'utilisateur de service d'annuaire (Oracle Internet Directory) :**

Compte de service d'annuaire utilisé par Content Engine pour établir une connexion au serveur d'annuaire.

1. Créez le compte de serveur d'annuaire suivant :

#### **Compte utilisateur de serveur d'annuaire (liaison) (Oracle Internet Directory)**

## **Identificateur unique**

*utilisateur\_service\_ce*

#### **Description**

Indiquez le nom distinctif complet du compte *utilisateur\_service\_ce* en tant que nom d'utilisateur de liaison Directory Service lors de l'exécution de l'assistant Directory Configuration Wizard d'Enterprise Manager.

Le compte *utilisateur\_service\_ce* :

- v Se comporte comme l'utilisateur de liaison spécifié par le serveur d'applications pour la recherche dans les domaines afin d'authentifier un utilisateur lorsque l'utilisateur se connecte à un client Content Engine, tel Workplace.
- v Se comporte comme l'utilisateur spécifié dans les données GCD qui recherche les utilisateurs et les groupes pour autoriser l'accès à un objet FileNet P8 spécifique une fois qu'un utilisateur a été authentifié.

Indiquez le nom distinctif complet du compte *utilisateur\_service\_ce* en tant qu'élément LDAPBindDN lors de l'exécution Directory Configuration Wizard d'Enterprise Manager Directory. Cet élément est disponible pour l'affichage et la modification de l'onglet Directory Configuration d'Enterprise Manager.

Les références ne permettent pas d'accéder à l'utilisateur Directory Service.

### **Droits requis minimaux**

A l'aide des outils du serveur d'annuaire, accordez à l'*utilisateur\_service\_ce* les droits minimum suivants sur toutes les entrées (y compris les entrées d'utilisateur et de groupe) dans chaque domaine de sécurité configuré pour votre domaine FileNet P8 : lecture, recherche, comparaison.

2. Enregistrez cette valeur dans votre feuille de travail Installation and Upgrade Worksheet personnalisée. Pour trouver cette propriété, recherchez dans la feuille de travail des instances du compte *utilisateur\_service\_ce*.

<span id="page-107-0"></span>| | | | |

| | | | |
## **Création d'utilisateur de service d'annuaire (CA Directory) :**

Compte de service d'annuaire utilisé par Content Engine pour établir une connexion au serveur d'annuaire.

1. Créez le compte de serveur d'annuaire suivant :

#### **Utilisateur (de connexion) du service d'annuaire (CA Directory)**

#### **Identificateur unique**

*utilisateur\_service\_ce*

#### **Description**

|

| | | | | | | | | | | | | | | | | | | | | | | | | | | | | | | | | |

| | |

 $\overline{1}$ 

Indiquez le nom distinctif complet du compte *utilisateur\_service\_ce* en tant que nom d'utilisateur de liaison Directory Service lors de l'exécution de l'assistant Directory Configuration Wizard d'Enterprise Manager.

Le compte *utilisateur\_service\_ce* :

- v Se comporte comme l'utilisateur de liaison spécifié par le serveur d'applications pour la recherche dans les domaines afin d'authentifier un utilisateur lorsque l'utilisateur se connecte à un client Content Engine, tel Workplace.
- v Se comporte comme l'utilisateur spécifié dans les données GCD qui recherche les utilisateurs et les groupes pour autoriser l'accès à un objet FileNet P8 spécifique une fois qu'un utilisateur a été authentifié.

Indiquez le nom distinctif complet du compte *utilisateur\_service\_ce* en tant qu'élément LDAPBindDN lors de l'exécution Directory Configuration Wizard d'Enterprise Manager Directory. Cet élément est disponible pour l'affichage et la modification de l'onglet Directory Configuration d'Enterprise Manager.

Les références ne permettent pas d'accéder à l'utilisateur Directory Service.

#### **Droits requis minimaux**

A l'aide des outils du serveur d'annuaire, accordez à l'*utilisateur\_service\_ce* les droits minimum suivants sur toutes les entrées (y compris les entrées d'utilisateur et de groupe) dans chaque domaine de sécurité configuré pour votre domaine FileNet P8 : lecture, recherche, comparaison.

2. Enregistrez cette valeur dans votre feuille de travail Installation and Upgrade Worksheet personnalisée. Pour trouver cette propriété, recherchez dans la feuille de travail des instances du compte *utilisateur\_service\_ce*.

## **Création de comptes de serveur d'annuaire Process Engine**

Créez de nouveaux comptes de serveur d'annuaire ou désignez des comptes existants pour Process Engine, comme cela est présenté dans le tableau suivant.

Dans la documentation, les comptes sont désignés de la manière suivante :

v Par nom d'affichage, par exemple, Nom d'utilisateur de la base de données. Un nom d'affichage de compte est le nom du compte tel qu'il est affiché par l'interface utilisateur IBM FileNet P8 (programme d'installation ou boîte de dialogue, par exemple). Un grand nombre de comptes ont à la fois un nom d'affichage et une variable.

v Par un identificateur de variable, par exemple *utilisateur\_base\_de\_données\_ce*, en utilisant des traits de soulignement et des caractères minuscules en italique. La variable doit indiquer que vous devez désigner votre propre compte afin qu'il ait le rôle décrit par la variable. La variable est l'identificateur unique pour un compte spécifique.

Si vous voyez une référence à un compte que vous ne comprenez pas, recherchez cette référence dans le centre de documentation.

Créez les utilisateurs et les groupes suivants :

«Création d'utilisateur de service Process Engine»

Compte Directory Server utilisé par Process Engine pour accéder à Content Engine.

«Création de groupe d'administrateurs Process Engine» Groupe de serveur d'annuaires dont les membres peuvent utiliser Process Task Manager pour gérer Process Engine.

[«Création d'un groupe de configuration Process Engine», à la page 97](#page-110-0) Groupe de serveurs d'annuaire facultatif dont les membres configurent la base de données de flux de travaux Process Engine.

[«Création de l'administrateur de région Process Engine», à la page 97](#page-110-0) Compte utilisateur Directory Server utilisé par Process Engine pour créer des régions isolées.

## **Création d'utilisateur de service Process Engine :**

Compte Directory Server utilisé par Process Engine pour accéder à Content Engine. 1. Créez l'utilisateur suivant :

#### **Utilisateur de service Process Engine**

## **Identificateur unique** *utilisateur\_service\_pe*

#### **Description**

Process Engine emploie *utilisateur\_service\_pe* lors de la connexion au serveur Content Engine. Cet utilisateur doit appartenir au groupe d'administrateurs Process Engine.

2. Enregistrez cette valeur dans votre feuille de travail Installation and Upgrade Worksheet personnalisée. Pour trouver cette propriété, recherchez dans la feuille de travail des instances du compte *utilisateur\_service\_pe*.

## **Création de groupe d'administrateurs Process Engine :**

Groupe de serveur d'annuaires dont les membres peuvent utiliser Process Task Manager pour gérer Process Engine.

1. Créez le groupe suivant :

#### **Groupe d'administrateurs Process Engine**

**Identificateur unique**

*groupe\_admin\_pe*

#### **Description**

Les membres de ce groupe ont automatiquement des droits d'administration pour Process Engine.

<span id="page-110-0"></span>2. Enregistrez cette valeur dans votre feuille de travail Installation and Upgrade Worksheet personnalisée. Pour retrouver cette propriété, recherchez des instances du compte *groupe\_admin\_pe* dans la feuille de travail.

## **Création d'un groupe de configuration Process Engine :**

Groupe de serveurs d'annuaire facultatif dont les membres configurent la base de données de flux de travaux Process Engine.

1. Créez le groupe suivant :

## **Groupe de configuration de Process Engine**

## **Identificateur unique**

*groupe\_config\_pe*

## **Description**

(Facultatif) Les membres de ce groupe ont automatiquement des droits de configuration pour la base de données de flux de travaux Process Engine.

Si ce groupe est utilisé pour configurer la sécurité sur Process Task Manager, les membres de ce groupe ou du groupe d'administrateurs Process Engine (*groupe\_admin\_pe*) peuvent apporter des modifications à la base de données de flux de travaux. Si le groupe de configuration Process Engine n'est pas utilisé lors de cette configuration, tout utilisateur peut effectuer ces modifications.

2. Enregistrez cette valeur dans votre feuille de travail Installation and Upgrade Worksheet personnalisée. Pour retrouver cette propriété, recherchez des instances du compte *groupe\_config\_pe* dans la feuille de travail.

#### **Création de l'administrateur de région Process Engine :**

Compte utilisateur Directory Server utilisé par Process Engine pour créer des régions isolées.

1. Créez le compte suivant :

#### **Administration de région Process Engine**

## **Identificateur unique**

*admin\_région\_pe*

#### **Description**

Compte utilisateur Directory Server ayant des droits d'accès Contrôle total pour le domaine FileNet P8 et ayant des droits sur Process Engine via son appartenance au compte *groupe\_admin\_pe*. Le compte *admin\_région\_pe* a donc des droits équivalents à ceux du groupe *admin\_gcd* mais doit être être utilisé uniquement pour Process Engine.

Des droits Content Engine peuvent être accordés par un autre compte *admin\_gcd* qui utilise Enterprise Manager pour ajouter le compte *admin\_région\_pe* à la liste de contrôle d'accès du domaine FileNet P8 et lui accorder un droit Contrôle total.

Des droits Process Engine sont accordés via l'utilisation des outils Directory Server pour ajouter le compte *admin\_région\_pe* au compte *groupe\_admin\_pe*. Les droits du compte

*groupe\_admin\_pe* de Process Engine sont configurés lors de l'exécution de Process Task Manager. Les données d'identification *admin\_région\_pe* sont ensuite entrées dans Process Task Manager et PEInit pour créer ou modifier les régions isolées Process Engine.

## **Droits requis minimaux**

Droits d'accès Contrôle total sur le domaine FileNet P8.

Appartenance au compte Process Engine *groupe\_admin\_pe*.

2. Enregistrez cette valeur dans votre feuille de travail Installation and Upgrade Worksheet personnalisée. Pour rechercher cette propriété, recherchez les instances du compte *admin\_région\_pe* dans la feuille de travail.

# **Tâches d'installation de l'administrateur de base de données**

L'administrateur de base de données doit préparer les bases de données requises pour IBM FileNet P8, notamment en rassemblant des informations sur les sources de données, la création de bases de données et de comptes de base de données et l'installation du logiciel client.

Consultez toutes les lignes affectées à l'administrateur de base de données (DBA) dans la feuille de travail Installation and Upgrade Worksheet. Lorsque vous effectuez les tâches de préparation suivantes, indiquez des valeurs dans les lignes concernant votre installation. (Votre entreprise peut avoir différents rôles et certaines des responsabilités des rôles répertoriés varient de celles attribuées par défaut dans cette documentation.)

**Conseil :** Lorsque la commande **Données** > **Filtrer** > **Filtre automatique** est activée, elle l'est par défaut dans le fichier de feuille de travail fourni (p8\_worksheet.xls), exécutez les actions suivantes pour voir rapidement uniquement les propriétés attribuées à un rôle particulier :

- Cliquez sur la flèche du menu déroulant de **filtrage automatique** de l'en-tête de colonne **Role** et sélectionnez **DBA**.
- Filtrez ensuite l'ensemble de résultats en cliquant sur la flèche du menu déroulant de **filtrage automatique** dans une des colonnes puis en sélectionnant une valeur ou désactivez un filtre en sélectionnant **(Tous)**.

En tant qu'alternative, vous pouvez utiliser la macro de filtrage de personnalisation de feuille de travail intégrée dans l'onglet des instructions du fichier de feuille de travail.

- Si vous effectuez l'installation dans un environnement non anglais, consultez les remarques et les procédures dans le document [Annexe A, «Préparation des](#page-286-0) [environnements dans des langues autres que l'anglais pour l'installation d'IBM](#page-286-0) [FileNet P8 Platform», à la page 273](#page-286-0) avant de commencer les tâches de préparation.
- Si vous installez Content Engine dans un environnement à haute disponibilité, il est important de suivre la procédure de haute disponibilité dans les tâches d'installation Content Engine. Lorsque Content Engine devient indisponible suite à une panne système, cela a des conséquences sur les autres composants.

[«Création de comptes de base de données Content Engine», à la page 99](#page-112-0) Utilisez vos outils de base de données pour créer des comptes de base de données ou désigner des comptes existants pour Content Engine.

[«Création de comptes de base de données Process Engine», à la page 104](#page-117-0) Utilisez vos outils de base de données pour créer des comptes de base de données ou désigner des comptes existants pour Process Engine.

<span id="page-112-0"></span>[«Préparation de Microsoft SQL Server», à la page 108](#page-121-0) Planifiez l'installation et la configuration de SQL Server, installez le logiciel et configurez les composants de base de données pour les composants IBM FileNet P8 après avoir consulté la configuration requise.

[«Préparation du serveur Oracle», à la page 114](#page-127-0)

Planifiez l'installation et la configuration d'Oracle, installez le logiciel et configurez les composants de base de données pour les composants IBM FileNet P8 après avoir consulté la configuration requise.

[«Préparation des serveurs DB2 for z/OS», à la page 122](#page-135-0) Planifiez la configuration et l'installation de DB2 for z/OS, installez le logiciel et configurez les composants de base de données pour les composants IBM FileNet P8.

<span id="page-112-1"></span>[«Préparation des serveurs DB2 for Linux, UNIX and Windows», à la page 125](#page-138-0) Planifiez et préparez vos serveurs IBM DB2 for Linux, UNIX and Windows pour l'installation d'IBM FileNet P8.

## **Création de comptes de base de données Content Engine**

Utilisez vos outils de base de données pour créer des comptes de base de données ou désigner des comptes existants pour Content Engine.

Dans la documentation, les comptes sont désignés de la manière suivante :

- v Par nom d'affichage, par exemple, Nom d'utilisateur de la base de données. Un nom d'affichage de compte est le nom du compte tel qu'il est affiché par l'interface utilisateur IBM FileNet P8 (programme d'installation ou boîte de dialogue, par exemple). Un grand nombre de comptes ont à la fois un nom d'affichage et une variable.
- v Par un identificateur de variable, par exemple *utilisateur\_base\_de\_données\_ce*, en utilisant des traits de soulignement et des caractères minuscules en italique. La variable doit indiquer que vous devez désigner votre propre compte afin qu'il ait le rôle décrit par la variable. La variable est l'identificateur unique pour un compte spécifique.

Si vous voyez une référence à un compte que vous ne comprenez pas, recherchez cette référence dans le centre de documentation.

Créez les utilisateurs et les groupes suivants. Une fois que l'administrateur informatique a créé des groupes et des utilisateurs de système d'exploitation pour les bases de données DB2, vous devez accorder des droits de base de données à ces comptes.

[«Création d'un utilisateur de base de données Content Engine pour DB2 for](#page-113-0) [Linux, UNIX and Windows», à la page 100](#page-113-0)

Compte de système d'exploitation sur le serveur de base de données utilisé par Content Engine pour accéder aux bases de données DB2 for Linux, UNIX and Windows contenant les données GCD et les librairies.

[«Création d'un utilisateur de base de données pour DB2 for z/OS», à la page](#page-114-0) [101](#page-114-0)

Compte utilisateur de base de données et de système d'exploitation utilisé par Content Engine pour établir une connexion aux bases de données DB2 for z/OS contenant la base de données GCD et les librairies.

[«Création d'un utilisateur de base de données Content Engine pour Oracle», à](#page-115-0) [la page 102](#page-115-0)

Compte utilisateur de base de données employé par Content Engine pour établir une connexion aux bases de données contenant la base de données GCD et les librairies.

<span id="page-113-0"></span>[«Création d'un utilisateur de base de données Content Engine pour SQL](#page-116-0) [Server», à la page 103](#page-116-0)

Compte utilisateur de base de données employé par Content Engine pour établir une connexion aux bases de données SQL Server contenant la base de données GCD et les librairies.

## **Création d'un utilisateur de base de données Content Engine pour DB2 for Linux, UNIX and Windows :**

Compte de système d'exploitation sur le serveur de base de données utilisé par Content Engine pour accéder aux bases de données DB2 for Linux, UNIX and Windows contenant les données GCD et les librairies.

Dans IBM Case Manager, vous devez utiliser la même base de données pour Content Engine et Process Engine et un seul compte utilisateur de base de données avec des droits équivalent à ceux décrits ci-dessous.

Les droits minimum requis sont les mêmes pour *utilisateur\_base\_de\_données\_ce* et *utilisateur\_base\_de\_données\_pe*.

1. Créez le compte de système d'exploitation suivant :

## **Utilisateur de base de données Content Engine (DB2 for Linux, UNIX and Windows)**

#### **Identificateur unique**

*utilisateur\_base\_de\_données\_ce*

#### **Description**

L'administrateur de base de données crée ce compte de système d'exploitation et l'administrateur de base de données lui accorde ensuite des droits de base de données supplémentaires. Il est possible d'utiliser des comptes distincts pour les différentes librairies, mais cela n'est pas obligatoire.

Ne créez pas de base de données avec l'option RESTRICTIVE.

#### **Droits requis minimaux**

Accordez à l'aide des outils de base de données les droits de base de données suivants à ce compte utilisateur :

- CONNECT ON DATABASE
- CREATETAB
- USE OF TABLESPACES
- SELECT sur SYSIBM.SYSVERSIONS
- SELECT sur SYSCAT.DATATYPES (création de librairie uniquement)
- SELECT sur SYSCAT.SYSINDEXES, SYSIBM.SYSDUMMY1 (mise à niveau seulement)
- USAGE sur la charge de travail SYSDEFAULTUSERWORKLOAD
- IMPLICIT\_SCHEMA sur DATABASE

Pour la sécurité ajoutée dans un environnement de base de données partagé, vous pouvez retirer le droit Connect du groupe Public.

<span id="page-114-0"></span>2. Enregistrez cette valeur dans votre feuille de travail Installation and Upgrade Worksheet personnalisée. Pour trouver cette propriété, recherchez dans la feuille de travail des instances du compte *utilisateur\_base\_de\_données\_ce*.

## **Création d'un utilisateur de base de données pour DB2 for z/OS :**

Compte utilisateur de base de données et de système d'exploitation utilisé par Content Engine pour établir une connexion aux bases de données DB2 for z/OS contenant la base de données GCD et les librairies.

- 1. Vérifiez que vous avez déjà créé le compte de système d'exploitation *utilisateur\_base\_de\_données\_ce* pour DB2 for z/OS. Cette procédure accorde des droits de base de données à ce compte de système d'exploitation.
- 2. Les outils de base de données permettent d'accorder les droits suivants au compte *utilisateur\_base\_de\_données\_ce* déjà créé :

#### **Utilisateur de base de données Content Engine (DB2 for z/OS)**

## **Identificateur unique**

*utilisateur\_base\_de\_données\_ce*

#### **Description**

Comptes utilisateur du système d'exploitation sur le serveur de base de données. Utilisez un compte pour les données GCD (par exemple, *utilisateur1\_base\_de\_données\_ce*) et un pour chaque librairie (par exemple, *utilisateur2\_base\_de\_données\_ce*, *utilisateur3\_base\_de\_données\_ce*, etc.).

L'accès à plusieurs librairies peut être accordé à *utilisateur\_base\_de\_données\_ce*, en fonction de la configuration requise pour votre installation.

DB2 for z/OS n'autorise pas les traits de soulignement dans les noms de compte.

#### **Droits requis minimaux**

Accordez les droits de base de données suivants à cet utilisateur :

- v GRANT SYSADM TO *utilisateur\_base\_de\_données\_ce*
- v GRANT USE OF STOGROUP *nomgroupestockage* TO *utilisateur\_base\_de\_données\_ce*
- v GRANT USE OF BUFFERPOOL *nom\_pool\_mémoire\_tampon* TO *utilisateur\_base\_de\_données\_ce*
- GRANT SELECT ON SYSCAT.DATATYPES TO *utilisateur\_base\_de\_données\_ce*
- v GRANT SELECT ON SYSIBM.SYSVERSIONS TO *utilisateur\_base\_de\_données\_ce*

#### $\overrightarrow{01}$  :

## *utilisateur\_base\_de\_données\_ce*

est le nom du système d'exploitation créé pour l'utilisateur de base de données Content Engine

*nomgroupestockage*

correspond au nom du groupe de stockage

*nom\_pool\_mémoire\_tampon*

correspond au nom du pool de mémoire tampon

<span id="page-115-0"></span>3. Enregistrez cette valeur dans votre feuille de travail Installation and Upgrade Worksheet personnalisée. Pour trouver cette propriété, recherchez dans la feuille de travail des instances du compte *utilisateur\_base\_de\_données\_ce*.

## **Création d'un utilisateur de base de données Content Engine pour Oracle :**

Compte utilisateur de base de données employé par Content Engine pour établir une connexion aux bases de données contenant la base de données GCD et les librairies.

Dans IBM Case Manager, vous devez utiliser la même base de données pour Content Engine et Process Engine et un seul compte utilisateur de base de données avec des droits équivalent à ceux décrits ci-dessous.

Les droits minimum requis sont les mêmes pour *utilisateur\_base\_de\_données\_ce* et *utilisateur\_base\_de\_données\_pe*.

1. Créez le compte de base de données suivant :

#### **Utilisateur de base de données Content Engine (Oracle)**

## **Identificateur unique**

*utilisateur\_base\_de\_données\_ce*

#### **Description**

Comptes du propriétaire de l'espace table utilisés par Content Engine pour accéder à Oracle. Utilisez un compte pour chaque espace table de librairie et un pour l'espace table GCD.

#### **Droits requis minimaux**

Accordez à chaque compte *utilisateur\_base\_de\_données\_ce* au moins les droits suivants :

- CREATE SESSION
- ALTER SESSION
- CREATE TABLE
- CREATE VIEW
- CREATE SEQUENCE (création de librairie seulement)
- v Modifiez l'ensemble d'utilisateurs QUOTA UNLIMITED sur tous les espaces table employés par l'utilisateur de base de données
- SELECT sur pending\_trans\$
- SELECT sur dba\_2pc\_pending
- SELECT sur dba\_pending\_transactions
- SELECT sur DUAL
- SELECT sur version\_composant\_produit
- v SELECT sur USER\_INDEXES (mise à niveau de CE uniquement)

De plus :

- v Sous Oracle 10.2.0.4, Oracle 11.1.0.6.0 ou version ultérieure (où le client JDBC et le serveur de base de données sont tous deux à ces niveaux), accordez les droits suivants :
	- EXECUTE sur dbms\_xa
- v Pour les versions Oracle antérieures à 10.2.0.4, voir le document Oracle Metalink ID 436362.1 pour connaître les correctifs requis ou accordez ce droit :
	- EXECUTE sur dbms\_system

Certains de ces droits sont requis pour les transactions XA JDBC de Content Engine.

<span id="page-116-0"></span>2. Enregistrez cette valeur dans votre feuille de travail Installation and Upgrade Worksheet personnalisée. Pour trouver cette propriété, recherchez dans la feuille de travail des instances du compte *utilisateur\_base\_de\_données\_ce*.

## **Création d'un utilisateur de base de données Content Engine pour SQL Server :**

Compte utilisateur de base de données employé par Content Engine pour établir une connexion aux bases de données SQL Server contenant la base de données GCD et les librairies.

Dans IBM Case Manager, vous devez utiliser la même base de données pour Content Engine et Process Engine et un seul compte utilisateur de base de données avec des droits équivalent à ceux décrits ci-dessous.

Les droits minimum requis sont les mêmes pour *utilisateur\_base\_de\_données\_ce* et *utilisateur\_base\_de\_données\_pe*.

1. Créez le compte de base de données suivant :

#### **Utilisateur de base de données Content Engine (SQL Server)**

#### **Identificateur unique**

*utilisateur\_base\_de\_données\_ce*

#### **Description**

Comptes de base de données utilisés par Content Engine pour accéder à SQL Server. Vous pouvez utiliser le même compte pour les bases de données GCD et les librairies. Il est également possible d'utiliser un compte (par exemple, *utilisateur1\_base\_de\_données\_ce*) pour la base de données GCD et différents comptes pour chaque librairie (par exemple, *utilisateur2\_base\_de\_données\_ce*, *utilisateur3\_base\_de\_données\_ce*, etc.).

*utilisateur\_base\_de\_données\_ce* doit être un compte SQL Server. Il n'est pas nécessaire qu'il s'agisse d'un compte dans le service d'annuaire configuré.

## **Droits requis minimaux**

Utilisez les outils de base de données pour accorder à chaque compte *utilisateur\_base\_de\_données\_ce* au moins les droits d'accès de base de données suivants :

- db datawriter
- db datareader
- db\_ddladmin
- public

Ajoutez ces comptes à la base de données maître de SQL Server et accordez le rôle public à chacun d'entre eux. Lorsque vous suivez la procédure «Configuration des composants de

transaction distribuée JDBC», le rôle SqlJDBCXAUser est également accordé aux comptes.

<span id="page-117-0"></span>2. Enregistrez cette valeur dans votre feuille de travail Installation and Upgrade Worksheet personnalisée. Pour trouver cette propriété, recherchez dans la feuille de travail des instances du compte *utilisateur\_base\_de\_données\_ce*.

## **Création de comptes de base de données Process Engine**

Utilisez vos outils de base de données pour créer des comptes de base de données ou désigner des comptes existants pour Process Engine.

Dans la documentation, les comptes sont désignés de la manière suivante :

- Par nom d'affichage, par exemple, Nom d'utilisateur de la base de données. Un nom d'affichage de compte est le nom du compte tel qu'il est affiché par l'interface utilisateur IBM FileNet P8 (programme d'installation ou boîte de dialogue, par exemple). Un grand nombre de comptes ont à la fois un nom d'affichage et une variable.
- v Par un identificateur de variable, par exemple *utilisateur\_base\_de\_données\_ce*, en utilisant des traits de soulignement et des caractères minuscules en italique. La variable doit indiquer que vous devez désigner votre propre compte afin qu'il ait le rôle décrit par la variable. La variable est l'identificateur unique pour un compte spécifique.

Si vous voyez une référence à un compte que vous ne comprenez pas, recherchez cette référence dans le centre de documentation.

Créez les utilisateurs de base de données suivants. Une fois que l'administrateur informatique a créé des groupes et des utilisateurs de système d'exploitation pour les bases de données DB2, vous devez accorder des droits de base de données.

«Création de l'utilisateur de base de données Process Engine pour DB2 for Linux, UNIX and Windows»

Compte de base de données sur le serveur de base de données que Process Engine utilise pour accéder à DB2 for Linux, UNIX and Windows. Ce compte est créé à l'origine en tant que compte de système d'exploitation.

[«Création de l'utilisateur de base de données Process Engine pour DB2 for](#page-118-0) [z/OS», à la page 105](#page-118-0)

Compte de base de données sur le serveur de base de données que Process Engine utilise pour accéder à DB2 for z/OS. Ce compte est créé à l'origine en tant que compte de système d'exploitation.

[«Création d'utilisateur de base de données Process Engine pour Oracle», à la](#page-120-0) [page 107](#page-120-0)

Compte utilisateur de base de données employé par Process Engine pour établir une connexion à Oracle.

[«Création de l'utilisateur de base de données Process Engine pour SQL Server»,](#page-121-0) [à la page 108](#page-121-0)

Compte utilisateur de base de données employé par Process Engine pour établir une connexion à SQL Server.

## **Création de l'utilisateur de base de données Process Engine pour DB2 for Linux, UNIX and Windows :**

Compte de base de données sur le serveur de base de données que Process Engine utilise pour accéder à DB2 for Linux, UNIX and Windows. Ce compte est créé à l'origine en tant que compte de système d'exploitation.

<span id="page-118-0"></span>Dans IBM Case Manager, vous devez utiliser la même base de données pour Content Engine et Process Engine et un seul compte utilisateur de base de données avec des droits équivalent à ceux décrits ci-dessous.

Les droits minimum requis sont les mêmes pour *utilisateur\_base\_de\_données\_ce* et *utilisateur\_base\_de\_données\_pe*.

- 1. Vérifiez que vous avez déjà créé le compte de système d'exploitation *utilisateur\_base\_de\_données\_pe* pour DB2 for z/OS. Cette procédure accorde des droits de base de données à ce compte de système d'exploitation.
- 2. Les outils de base de données permettent d'accorder les droits suivants au compte *utilisateur\_base\_de\_données\_pe* déjà créé :

## **Base de données Process Engine utilisée pour DB2 for Linux, UNIX and Windows**

## **Identificateur unique**

*utilisateur\_base\_de\_données\_pe*

## **Description**

Cet utilisateur est requis pour configurer la base de données Process Engine. L'administrateur de base de données crée ce compte de système d'exploitation et l'administrateur de base de données lui accorde ensuite des droits de base de données supplémentaires.

Dans une configuration en cluster ou en parc, chaque composant Process Engine doit être configuré pour utiliser le même nom d'utilisateur de base de données.

Ne créez pas de base de données avec l'option RESTRICTIVE.

#### **Droits requis minimaux**

Accordez à l'aide des outils de base de données les droits de base de données suivants à ce compte utilisateur :

- CONNECT ON DATABASE
- CREATETAB
- USE OF TABLESPACES
- SELECT sur SYSIBM.SYSVERSIONS
- SELECT sur SYSCAT.DATATYPES (création de librairie uniquement)
- SELECT sur SYSCAT.SYSINDEXES, SYSIBM.SYSDUMMY1 (mise à niveau seulement)
- USAGE sur la charge de travail SYSDEFAULTUSERWORKLOAD
- IMPLICIT SCHEMA sur DATABASE

Pour la sécurité ajoutée dans un environnement de base de données partagé, vous pouvez retirer le droit Connect du groupe Public.

3. Enregistrez cette valeur dans votre feuille de travail Installation and Upgrade Worksheet personnalisée. Pour trouver cette propriété, recherchez dans la feuille de travail des instances du compte *utilisateur\_base\_de\_données\_pe*.

**Création de l'utilisateur de base de données Process Engine pour DB2 for z/OS :**

Compte de base de données sur le serveur de base de données que Process Engine utilise pour accéder à DB2 for z/OS. Ce compte est créé à l'origine en tant que compte de système d'exploitation.

Une fois que l'administrateur informatique a créé des groupes et des utilisateurs de système d'exploitation pour les bases de données DB2, l'administrateur de base de données doit accorder des droits de base de données.

- 1. Vérifiez que vous avez déjà créé le compte de système d'exploitation *utilisateur\_base\_de\_données\_pe* pour DB2 for z/OS. Cette procédure accorde des droits de base de données à ce compte de système d'exploitation.
- 2. Les outils de base de données permettent d'accorder les droits suivants au compte *utilisateur\_base\_de\_données\_pe* déjà créé :

#### **Base de données Process Engine utilisée pour DB2 for z/OS**

#### **Identificateur unique**

*utilisateur\_base\_de\_données\_pe*

#### **Description**

Le compte *utilisateur\_base\_de\_données\_pe* doit avoir des droits DBADM de l'instance DB2 qui sera utilisée par le logiciel Process Engine.

DB2 for z/OS n'autorise pas les traits de soulignement dans les noms de compte.

Dans une configuration en cluster ou en parc, chaque composant Process Engine doit être configuré pour utiliser le même nom d'utilisateur de base de données.

#### **Droits requis minimaux**

Accordez les droits suivants à chaque utilisateur que vous avez créé :

- v GRANT DBADM ON DATABASE *nombasededonnées* TO *utilisateursystèmeexploitation*
- v GRANT USE OF STOGROUP *nomgroupestockage* TO *utilisateursystèmeexploitation*
- v GRANT USE OF BUFFERPOOL *nom\_pool\_mémoire\_tampon* TO *utilisateursystèmeexploitation*
- GRANT SELECT ON SYSCAT.DATATYPES
- GRANT SELECT ON SYSIBM.SYSVERSIONS

#### où :

#### *nombasededonnées*

correspond au nom de la base de données Process Engine

#### *utilisateursystèmeexploitation*

correspond au nom de l'utilisateur du système d'exploitation, *utilisateur\_base\_de\_données\_pe*

### *nomgroupestockage*

correspond au nom du groupe de stockage attribué à la base de données Process Engine

#### *nom\_pool\_mémoire\_tampon*

correspond au nom du pool de mémoire tampon

<span id="page-120-0"></span>3. Enregistrez cette valeur dans votre feuille de travail Installation and Upgrade Worksheet personnalisée. Pour trouver cette propriété, recherchez dans la feuille de travail des instances du compte *utilisateur\_base\_de\_données\_pe*.

## **Création d'utilisateur de base de données Process Engine pour Oracle :**

Compte utilisateur de base de données employé par Process Engine pour établir une connexion à Oracle.

Dans IBM Case Manager, vous devez utiliser la même base de données pour Content Engine et Process Engine et un seul compte utilisateur de base de données avec des droits équivalent à ceux décrits ci-dessous.

Les droits minimum requis sont les mêmes pour *utilisateur\_base\_de\_données\_ce* et *utilisateur\_base\_de\_données\_pe*.

1. Les outils de base de données permettent d'accorder les droits suivants au compte *utilisateur\_base\_de\_données\_pe* :

#### **Utilisateur de base de données Process Engine (Oracle)**

#### **Identificateur unique**

*utilisateur\_base\_de\_données\_pe*

#### **Description**

Comptes du propriétaire de l'espace table utilisés par Process Engine pour accéder à Oracle.

Dans une configuration en cluster ou en parc, chaque composant Process Engine doit être configuré pour utiliser le même nom d'utilisateur de base de données.

#### **Droits requis minimaux**

Accordez à chaque compte *utilisateur\_base\_de\_données\_pe* au moins les droits suivants :

- CREATE SESSION
- ALTER SESSION
- CREATE TABLE
- CREATE VIEW
- v Modifiez l'ensemble d'utilisateurs QUOTA UNLIMITED sur tous les espaces table employés par l'utilisateur de base de données
- SELECT sur pending\_trans\$
- SELECT sur dba\_2pc\_pending
- SELECT sur dba\_pending\_transactions
- SELECT sur DUAL
- SELECT sur version\_composant\_produit

De plus :

- v Sous Oracle 10.2.0.4, Oracle 11.1.0.6.0 ou version ultérieure (où le client JDBC et le serveur de base de données sont tous deux à ces niveaux), accordez les droits suivants :
	- EXECUTE sur dbms\_xa
- v Pour les versions Oracle antérieures à 10.2.0.4, voir le document Oracle Metalink ID 436362.1 pour connaître les correctifs requis ou accordez ce droit :

– EXECUTE sur dbms\_system

<span id="page-121-0"></span>2. Enregistrez cette valeur dans votre feuille de travail Installation and Upgrade Worksheet personnalisée. Pour trouver cette propriété, recherchez dans la feuille de travail des instances du compte *utilisateur\_base\_de\_données\_pe*.

## **Création de l'utilisateur de base de données Process Engine pour SQL Server :**

Compte utilisateur de base de données employé par Process Engine pour établir une connexion à SQL Server.

Dans IBM Case Manager, vous devez utiliser la même base de données pour Content Engine et Process Engine et un seul compte utilisateur de base de données avec des droits équivalent à ceux décrits ci-dessous.

Les droits minimum requis sont les mêmes pour *utilisateur\_base\_de\_données\_ce* et *utilisateur\_base\_de\_données\_pe*.

1. Les outils de base de données permettent d'accorder les droits suivants au compte *utilisateur\_base\_de\_données\_pe* :

#### **Utilisateur de base de données Process Engine (SQL Server)**

#### **Identificateur unique**

*utilisateur\_base\_de\_données\_pe*

#### **Description**

Compte de base de données utilisé par Process Engine pour accéder à SQL Server.

Dans une configuration en cluster ou en parc, chaque composant Process Engine doit être configuré pour utiliser le même nom d'utilisateur de base de données.

#### **Droits requis minimaux**

Utilisez les outils de base de données pour accorder à chaque compte *utilisateur\_base\_de\_données\_ce* au moins les droits d'accès de base de données suivants :

- db datawriter
- db datareader
- db\_ddladmin
- public

2. Enregistrez cette valeur dans votre feuille de travail Installation and Upgrade Worksheet personnalisée. Pour trouver cette propriété, recherchez dans la feuille de travail des instances du compte *utilisateur\_base\_de\_données\_pe*.

## **Préparation de Microsoft SQL Server**

Planifiez l'installation et la configuration de SQL Server, installez le logiciel et configurez les composants de base de données pour les composants IBM FileNet P8 après avoir consulté la configuration requise.

[«Remarques sur la planification de Microsoft SQL Server», à la page 109](#page-122-0) Déterminez si les composants de base de données Microsoft SQL Server sont dédiés à des composants IBM FileNet P8 individuels ou partagés après avoir consulté les exigences.

<span id="page-122-0"></span>[«Vérification de Microsoft SQL Server pour IBM FileNet P8», à la page 110](#page-123-0) Pour préparer vos bases de données avant d'installer IBM FileNet P8, vous devez installer le logiciel SQL Server et configurer les composants de base de données pour votre installation.

#### **Remarques sur la planification de Microsoft SQL Server :**

Déterminez si les composants de base de données Microsoft SQL Server sont dédiés à des composants IBM FileNet P8 individuels ou partagés après avoir consulté les exigences.

Dans une configuration partagée, les composants IBM FileNet P8 utilisent la même instance ou base de données. Dans une configuration dédiée, Content Engine, Process Engine et Rendition Engine utilisent des instances ou bases de données séparées.

Les composants suivants peuvent éventuellement partager une instance SQL Server :

- v Content Engine (bases de données de librairie et base de données GCD)
- Process Engine
- Rendition Engine

Process Engine et le composant Case Analyzer facultatif ne peuvent pas partager d'instance. Pour plus d'informations sur la configuration requise de SQL Server pour Case Analyzer Engine, voir le document *IBM FileNet Case Analyzer Installation and Upgrade Guide*

Les bases de données SQL Server peuvent être dédiées ou partagées par un ou plusieurs des composants IBM FileNet P8 suivants :

- Dédié à Content Engine
- Dédié à Process Engine
- v Partagé par plusieurs composants Content Engine, Process Engine et Rendition Engine

Une base de données ne doit pas être partagée par plusieurs librairies Content Engine. Les activités de sauvegarde, d'administration et de support sont simplifiées lorsque chaque librairie ou région isolée a une base de données distincte.

Il est recommandé de créer une région isolée dans une base de données pour la simplification des activités de sauvegarde, d'administration et de support. Créez une région isolée par base de données et configurez des serveurs virtuels Process Engine séparés pour chaque base de données.

Pour une base de données SQL Server dédiée à Rendition Engine, voir le document *IBM FileNet Rendition Engine - Guide d'installation et de mise à niveau*.

Déterminez la taille maximale des éléments de contenu enregistrés par vos utilisateurs. La taille a des conséquences sur la configuration des zones de stockage de base de données ou des zones de stockage de fichier. Lorsque vous créez une librairie, une zone de stockage de base de données est fournie par défaut lorsque vous pouvez enregistrer le contenu en tant qu'éléments BLOB de base de données. Vous pouvez également créer une ou plusieurs zones de stockage de fichier pour enregistrer le contenu sur des systèmes de fichiers locaux ou distants. Si vos utilisateurs enregistrent des documents individuels de grande taille ou d'autres éléments de contenu, utilisez uniquement des zones de stockage de contenu. Sinon,

<span id="page-123-0"></span>des erreurs liées à la mémoire peuvent survenir lors de l'extraction ou de l'indexation du contenu de grande taille. Des erreurs surviennent dans les tests contrôlés avec des accès concurrents limités lors de l'exécution avec des fichiers dont la taille est égale ou supérieure à 300 Mo. Les facteurs ayant des conséquences sur la limitation de taille de fichier incluent des demandes de mémoire de serveur d'applications et de pilote, d'autres activités, telles l'extraction simultanée, l'indexation de contenu de grande taille et les allocations de mémoire JVM.

### **Vérification de Microsoft SQL Server pour IBM FileNet P8 :**

Pour préparer vos bases de données avant d'installer IBM FileNet P8, vous devez installer le logiciel SQL Server et configurer les composants de base de données pour votre installation.

«Installation et configuration de Microsoft SQL Server»

Installez et configurez le logiciel SQL Server et créez des instances de base de données pour Content Engine et Process Engine.

[«Création d'une base de données Microsoft SQL Server pour les données de](#page-124-0) [configuration globales \(GCD\)», à la page 111](#page-124-0)

Création d'une base de données Microsoft SQL Server pour la base de données GCD, requise pour l'installation de Content Engine.

[«Création d'une base de données Microsoft SQL Server pour les librairies](#page-125-0) [Content Engine», à la page 112](#page-125-0)

Création d'une base de données Microsoft SQL Server pour une librairie Content Engine. Chaque librairie créée requiert une base de données vide.

[«Création d'une base de données Microsoft SQL Server pour Process Engine», à](#page-125-0) [la page 112](#page-125-0)

Process Engine requiert un groupe de fichiers et une base de données Microsoft SQL Server.

[«Activation des transactions XA», à la page 113](#page-126-0)

Configurez le serveur Windows pour activer les transactions XA.

[«Configuration des composants de transaction distribuée JDBC», à la page 113](#page-126-0) Vous devez activer les transactions XA sur chaque serveur Microsoft SQL Server disposant d'une base de données Content Engine.

*Installation et configuration de Microsoft SQL Server :*

Installez et configurez le logiciel SQL Server et créez des instances de base de données pour Content Engine et Process Engine.

Création et configuration d'une ou de plusieurs instances de base de données.

- 1. Créez une ou plusieurs instances de base de données à utiliser par le logiciel IBM FileNet P8 ou vérifiez que de telles instances existent déjà.
- 2. Si vous créez une instance, indiquez un nom approprié selon que Content Engine (librairie), que la base de données GCD, que Process Engine ou que Rendition Engine utilise l'instance.
- 3. Vérifiez que le mode d'authentification est le mode mixte.
- 4. Sélectionnez les paramètres de classement de base de données, choisissez une des options suivantes :
	- v Ordre du dictionnaire, insensible à la casse, pour utilisation avec le jeu de caractères 1252 (ou tout classement SQL Server insensible à la casse). Le classement insensible à la casse correspond à la valeur par défaut Microsoft

<span id="page-124-0"></span>et il s'agit du paramètre le plus utilisé dans les environnements IBM FileNet P8 (car les résultats de la recherche ne prennent pas en compte la casse des caractères).

v Ordre du dictionnaire, sensible à la casse, pour utilisation avec le jeu de caractères 1252 (ou tout classement SQL Server sensible à la casse). Sélectionnez le classement SQL Server sensible à la casse uniquement si votre site requiert des recherches qui doivent effectuer la différences entre les majuscules et le minuscules. Si vous planifiez d'utiliser Content Engine avec CFS/IS, vous devez configurer une recherche sensible à la casse. La base de données FileNet Image Services est configurée comme sensible à la casse et la base de données Content Engine doit correspondre.

**Important :** Sélectionnez avec soin votre paramètre de classement SQL Server. Il peut être difficile et long de changer de paramètres de classement après l'installation. Plus particulièrement, si vous souhaitez passer de sensible à la casse à insensible à la casse une fois qu'un grand nombre d'activités utilisateur ont été effectuées. Si vous avez une base de données sensible à la casse et que vous souhaitez effectuer une recherche insensible à la casse (à l'aide d'un programme ou via une autre méthode), de fortes dégradations des performances peuvent survenir sur SQL Server car la base de données ne peut pas alors utiliser de colonne, de propriété ou d'index.

- 5. Pour connaître le système d'exploitation, les packs de services et les ensembles de correctifs de base de données requis, voir le document *IBM FileNet P8 Hardware and Software Requirements*. Avant de continuer, vérifiez que le pack de services requis est installé.
- 6. Facultatif : Si vous souhaitez désactiver le protocole Named Pipes pour l'instance de base de données à utiliser par Process Engine, attendez la fin de l'installation et de la configuration de Process Engine. Si vous désactivez ce protocole trop tôt, l'initialisation de Process Engine peut échouer.
- 7.

Enregistrez les valeurs pour le nom du serveur de base de données dans votre feuille de travail Installation and Upgrade Worksheet personnalisée. Pour trouver ces propriétés, définissez le filtrage automatique pour la colonne E **Installation or Configuration Program** en choisissant «CM: Configure Object Store JDBC Data Sources (object store 1)». Définissez ensuite le filtrage automatique pour la colonne D **ISV Component Vendor** en choisissant «SQL Server». Si votre feuille de style personnalisée admet plusieurs zones de stockage, créez et fournissez des valeurs pour toutes ces zones.

*Création d'une base de données Microsoft SQL Server pour les données de configuration globales (GCD) :*

Création d'une base de données Microsoft SQL Server pour la base de données GCD, requise pour l'installation de Content Engine.

Ne partagez pas la base de données GCD avec d'autres librairies ou régions isolées Process Engine.

1. Créez la base de données avec une taille minimale de 100 Mo. Le groupe de fichiers principal ou non principal peut être utilisé lorsque la base de données n'est pas partagée avec Process Engine. N'utilisez pas le groupe de fichiers principal lorsque la base de données est partagée avec Process Engine.

- 2. Pour des raisons de performance, il est recommandé de définir READ\_COMMITTED\_SNAPSHOT sur ON pour la base de données GCD.
- 3.

<span id="page-125-0"></span>| |

| |

| | Enregistrez les valeurs du nom et du numéro de port de base de données dans votre feuille de travail Installation and Upgrade Worksheet personnalisée. Pour trouver ces propriétés, définissez le filtrage automatique pour la colonne E **Installation or Configuration Program** en choisissant «CM: Configure GCD JDBC Data Sources». Définissez ensuite le filtrage automatique pour la colonne D **ISV Component Vendor** en choisissant «SQL Server».

*Création d'une base de données Microsoft SQL Server pour les librairies Content Engine :*

Création d'une base de données Microsoft SQL Server pour une librairie Content Engine. Chaque librairie créée requiert une base de données vide.

- 1. Utilisez vos outils de base de données pour créer une base de données avec une taille minimale de 200 Mo. Une base de données de librairies peut être partagée avec une région isolée Process Engine. Si Process Engine et Content Engine partagent la base de données, n'utilisez pas le groupe de fichiers principal. Lorsque seul Content Engine utilise la base de données, tout groupe de fichiers peut être utilisé.
- 2. Pour des raisons de performance, il est recommandé de définir READ\_COMMITTED\_SNAPSHOT sur ON pour la base de données de librairie.
- 3.

Enregistrez les valeurs du nom et du numéro de port de base de données dans votre feuille de travail Installation and Upgrade Worksheet personnalisée. Pour trouver ces propriétés, définissez le filtrage automatique pour la colonne E **Installation or Configuration Program** en choisissant «CM: Configure Object Store JDBC Data Sources (object store 1)». Définissez ensuite le filtrage automatique pour la colonne D **ISV Component Vendor** en choisissant «SQL Server». Si votre feuille de style personnalisée admet plusieurs zones de stockage, créez et fournissez des valeurs pour toutes ces zones.

*Création d'une base de données Microsoft SQL Server pour Process Engine :*

Process Engine requiert un groupe de fichiers et une base de données Microsoft SQL Server.

- 1. Utilisez vos outils de base de données pour créer une base de données avec une taille minimale de 200 Mo.
- 2. Spécifiez un groupe de fichiers. N'utilisez pas le groupe de fichiers principal.
- 3. Vérifiez que l'espace alloué pour la base de données tempdb est au moins égal à 80 Mo et que les paramètres de classement correspondent à la base de données Process Engine.
- 4. Pour des raisons de performance, il est recommandé de définir READ\_COMMITTED\_SNAPSHOT sur ON pour la base de données.
- 5.

<span id="page-126-0"></span>Enregistrez les valeurs du nom, du nom d'utilisateur et du mot de passe de base de données dans votre feuille de travail Installation and Upgrade Worksheet personnalisée. Pour trouver ces propriétés, définissez le filtrage automatique pour la colonne B **FileNet P8 Component** en choisissant «PE». Définissez le filtrage automatique pour la colonne E **Installation or Configuration Program** en choisissant «Process Task Manager». Définissez ensuite le filtrage automatique pour la colonne D **ISV Component Vendor** en choisissant «SQL Server».

*Activation des transactions XA :*

Configurez le serveur Windows pour activer les transactions XA.

Suivez cette procédure sur chaque serveur Microsoft SQL Server qui contient une base de données Content Engine.

- 1. A partir du panneau de configuration, ouvrez Outils d'administration puis Services de composants.
- 2. Développez Services de composants, cliquez à l'aide du bouton droit de la souris sur **Poste de travail** puis sélectionnez Propriétés.
- 3. (Windows 2008 uniquement) Développez **Coordinateur de transactions distribuées** et cliquez à l'aide du bouton droit sur **DTC local**.
- 4. Cliquez sur l'onglet **MSDTC** puis sur **Configuration de la sécurité**.
- 5. Sélectionnez la case à cocher **Activer les transactions XA** puis cliquez sur **OK** pour redémarrer le service Microsoft DTC.
- 6. Cliquez à nouveau sur **OK** pour fermer la boîte de dialogue Propriétés puis fermez Services de composants.
- 7. Arrêtez puis redémarrez le serveur Microsoft SQL Server.

*Configuration des composants de transaction distribuée JDBC :*

Vous devez activer les transactions XA sur chaque serveur Microsoft SQL Server disposant d'une base de données Content Engine.

Activation des transactions XA pour les bases de données Content Engine.

1. Téléchargez le pilote JDBC Microsoft SQL Server référencé dans le document *IBM FileNet P8 Hardware and Software Requirements* pour les bases de données Content Engine SQL Server.

**Conseil :** Les procédures d'installation des paramètres JDBC peuvent être différentes en fonction des versions. Pour plus d'informations, voir le vite Web Microsoft.

- 2. Copiez le fichier sqljdbc\_xa.dll à partir du répertoire d'installation JDBC dans le dossier binn de l'instance, bien qu'une version antérieure à la version 2.0 du pilote fonctionne également correctement à partir du dossier tools\binn. Pour la version 32 bits de Microsoft SQL Server, utilisez le fichier sqljdbc\_xa.dll dans le dossier x86. Pour la version 64 bits de Microsoft SQL Server, utilisez le fichier sqljdbc\_xa.dll dans le dossier x64.
- 3. Connectez-vous en tant qu'administrateur sa ou en tant qu'utilisateur ayant des droits similaires et exécutez le script de base de données *xa\_install.sql* ou la base de données maître sur chaque instance SQL Server prenant part aux transactions distribuées.

**Important :** Utilisez les données d'identification de base de données SQL Server et non les données d'identification Windows, pour vous connecter. La

<span id="page-127-0"></span>connexion intégrée Windows à SQL Server n'est pas prise en charge avec IBM FileNet P8.

Ce script installe *sqljdbc\_xa.dll* en tant que procédure mémorisée étendue et crée le rôle SqlJDBCXAUser dans la base de données maître.

- 4. Ajoutez chaque compte de base de données (*utilisateur\_base\_de\_données\_ce*) que Content Engine utilise pour l'accès de SQL Server au rôle SqlJDBCXAUser. Cette action accorde des droits à ces comptes afin qu'ils puissent prendre part aux transactions distribuées avec le pilote JDBC.
- 5. Cliquez sur **Services de composants > Poste de travail > Propriétés > MSDTC > configuration de la sécurité** et vérifiez que les transactions XA sont activées.

## **Préparation du serveur Oracle**

Planifiez l'installation et la configuration d'Oracle, installez le logiciel et configurez les composants de base de données pour les composants IBM FileNet P8 après avoir consulté la configuration requise.

«Remarques sur la planification Oracle»

Déterminez si les composants de base de données Oracle sont dédiés à des composants IBM FileNet P8 individuels ou partagées et consultez les autres exigences de base de données Oracle.

[«Vérification de l'installation du serveur Oracle pour IBM FileNet P8», à la page](#page-128-0) [115](#page-128-0)

Pour préparer votre base de données avant d'installer IBM FileNet P8, vous devez installer le logiciel Oracle et configurer les composants de base de données pour votre installation.

#### **Remarques sur la planification Oracle :**

Déterminez si les composants de base de données Oracle sont dédiés à des composants IBM FileNet P8 individuels ou partagées et consultez les autres exigences de base de données Oracle.

- Déterminez si vous souhaitez utiliser une base de données dédiée ou une base de données partagée. Pour cela, prenez en compte les éléments suivants :
	- Content Engine, Process Engine et Rendition Engine peuvent partager une base de données ou chacun de ces éléments peut avoir une base de données dédiée (unique).
	- Il est recommandé de créer une région isolée Process Engine par utilisateur de base de données pour la simplification des activités de sauvegarde, d'administration et de support. Créez une région isolée par utilisateur de base de données et configurez des serveurs virtuels Process Engine séparés pour chaque utilisateur de base de données.
	- Une librairie Content Engine et une région isolée Process Engine peuvent partager une base de données. Cette configuration est requise pour IBM Case Manager. Les espaces table de la base de données peuvent éventuellement être partagées.
	- Content Engine, Process Engine et Rendition Engine doivent chacun disposer de leurs propres espaces table même s'ils partagent un serveur de base de données.
	- Assurez-vous que la machine qui héberge la base de données répond aux exigences de préinstallation décrites dans la documentation relative à l'installation Oracle.
	- Pour connaître le système d'exploitation, les ensembles de correctifs de base de données et les packs de services requis, voir le document *IBM FileNet P8 Hardware and Software Requirements*. Les correctifs Oracle sont disponibles sur

<span id="page-128-0"></span>le site Web Oracle. La procédure d'installation des correctifs Oracle peut être moins compliquée si vous l'avez effectuée avant la création des bases de données.

- Pour Content Engine et Process Engine, IBM FileNet P8 prend en charge la fonctionnalité Oracle Advanced Security du transfert sécurisé de données dans les limites du protocole de réseau.
- Le traitement de transaction correspond au type de configuration requis pour la base de données qui prend en charge Content Engine. Choisissez ce type de configuration si votre base de données est dédiée à Content Engine ou est partagée avec Process Engine.

Pour plus d'informations sur l'installation de Rendition Engine, voir le document *IBM FileNet Rendition Engine - Guide d'installation et de mise à niveau*.

- v Effectuez une planification pour l'utilisation locale des espaces table gérés. Pour des raisons de performances, IBM recommande de créer des espaces table gérés localement et non gérés par dictionnaire pour Process Engine et Content Engine. (Les espaces table créés via l'assistant de base de données Oracle (dbca) sont gérés localement par défaut.)
- N'oubliez pas que le paramétrage par défaut de la sécurité d'Oracle ont changé d'une version à l'autre. Par exemple, dans la version llg d'Oracle, le délai par défaut d'expiration du mot de passe est de 180 jours. Vérifiez que le paramétrage est adéquat pour votre environnement.
- v Il n'existe aucune exigence pour l'installation du logiciel client Oracle sur Content Engine ou Process Engine si la base de données est distante.

## **Vérification de l'installation du serveur Oracle pour IBM FileNet P8 :**

Pour préparer votre base de données avant d'installer IBM FileNet P8, vous devez installer le logiciel Oracle et configurer les composants de base de données pour votre installation.

[«Installation sur un moteur de base de données Oracle», à la page 116](#page-129-0) Installez le logiciel Oracle et configurez le serveur de base de données.

[«Création d'une base de données Oracle», à la page 116](#page-129-0) Créez une ou plusieurs bases de données, en fonction du nombre de composants IBM FileNet P8 partageant la base de données.

[«Création d'espaces table Oracle pour la base de données GCD», à la page 117](#page-130-0) Création d'espaces table Oracle pour la base de données GCD.

[«Création d'espaces table Oracle pour les librairies Content Engine», à la page](#page-130-0) [117](#page-130-0)

Créez des espaces table Oracle pour une librairie Content Engine.

[«Création d'espaces table Oracle pour Process Engine», à la page 118](#page-131-0) Créez des espaces table Oracle pour Process Engine.

[«Création d'espaces table communs pour Content Engine et Process Engine», à](#page-132-0) [la page 119](#page-132-0)

Création d'espaces table Oracle communs pour Content Engine et Process Engine.

[«Configuration de la reprise de transaction automatique», à la page 121](#page-134-0) Dans un environnement de base de données distribué, Oracle MTS Recovery Service (installé automatiquement avec Oracle Services for Microsoft Transaction Server) peut résoudre les transactions en attente de validation sur l'ordinateur qui a démarré la transaction ayant échoué.

<span id="page-129-0"></span>[«Configuration des transactions XA», à la page 121](#page-134-0) Configurez les transactions XA Oracle pour Content Engine en exécutant des scripts SQL Oracle.

*Installation sur un moteur de base de données Oracle :*

Installez le logiciel Oracle et configurez le serveur de base de données.

La procédure suivante présente les choix minimaux (spécifiques aux besoins de Content Engine et de Process Engine) pour l'installation d'un moteur de base de données. Pour connaître les exigences et les instructions de préinstallation, consultez la documentation d'installation Oracle. Pour installer un moteur de base de données Oracle, procédez comme suit :

- 1. Dans la liste des composants de produit disponibles, choisissez les éléments suivants :
	- Oracle Server
	- Oracle Net Services
		- Oracle Net Listener
	- Oracle Development Kit
		- Oracle Call Interface (OCI)
	- (Windows) Oracle Windows Interfaces
	- Oracle Services for Microsoft Transaction Server
	- Oracle Documentation (sélection recommandée)
- 2. Si une base de données est dédiée à Content Engine ou si elle est partagée par Content Engine et Process Engine, Transaction Processing (également appelé OLTP) est le type de configuration requis.
- 3. Si vous envisagez d'installer Process Engine sur cette machine, vérifiez, ajoutez, éditez ou annulez la mise en commentaire des lignes suivantes dans le fichier sqlnet.ora (créez le fichier s'il n'existe pas) lorsque les services ou les processus Oracle sont arrêtés :

NAMES.DIRECTORY\_PATH=(TNSNAMES) SQLNET.AUTHENTICATION\_SERVICES=(NTS)

Si Oracle est configuré pour utiliser LDAP, TNSNAMES doit apparaître dans names.directory path avant LDAP ou ONAMES, par exemple : NAMES.DIRECTORY PATH=(TNSNAMES,ONAMES,LDAP).

sqlnet.ora se trouve généralement dans *\$ORACLE\_HOME*/network/admin sur les systèmes d'exploitation UNIX ou dans ORACLE\_HOME\network\admin sur Windows.

- 4. Pour connaître les packs de services et les ensembles de correctifs de base de données et de système d'exploitation requis, voir le document *IBM FileNet P8 Hardware and Software Requirements*.
- 5. Démarrez le programme d'écoute et les processus ou service de base de données Oracle (Windows/UNIX) s'ils n'ont pas été démarrés automatiquement.

*Création d'une base de données Oracle :*

Créez une ou plusieurs bases de données, en fonction du nombre de composants IBM FileNet P8 partageant la base de données.

IBM FileNet P8 requiert les paramètres suivants pour les bases de données Oracle :

### <span id="page-130-0"></span>**Type de configuration de base de données**

Si une base de données est dédiée à Content Engine ou si elle est partagée par Content Engine et Process Engine, Transaction Processing (également appelé OLTP) est le type de configuration requis.

#### **Type de processus serveur**

Mode de serveur dédié

### **Jeu de caractères de la base de données**

Attribuez la valeur AL32UTF8 au jeu de caractères.

*Création d'espaces table Oracle pour la base de données GCD :*

Création d'espaces table Oracle pour la base de données GCD.

- 1. A l'aide d'Oracle Enterprise Manager ou de SQL\*Plus, créez un utilisateur (*utilisateur\_base\_de\_données\_ce*), un mot de passe et un espace table par défaut dans la base de données Oracle pour la base de données à laquelle Content Engine accédera. Pour plus d'informations sur l'utilisateur et les droits requis, voir [Création de comptes de base de données Content Engine.](#page-112-1) Lorsqu'un ou plusieurs espaces table de librairie et l'espace table GCD partagent une base de données physique, ils ne doivent pas partager le même utilisateur Oracle. Dans ce cas, créez différents utilisateurs Oracle uniques. La base de données GCD ne partage pas d'espace table avec une région isolée Process Engine.
- 2. Les noms d'espace table doivent contenir uniquement des caractères alphanumériques et des traits de soulignement. Les noms doivent commencer par un caractère alphabétique et ne doivent pas comporter plus de 18 caractères. Pour des raisons de performance, il est recommandé d'indiquer des espaces tables gérés localement et non gérés par dictionnaires. (Par défaut, les espaces table créés via Oracle Enterprise Manager sont gérés localement.)

Le tableau suivant présente les tailles minimales recommandées des espaces tables permanents et temporaires pour chaque librairie à laquelle Content Engine accède. (Les noms d'espace table présentés ici sont arbitraires.)

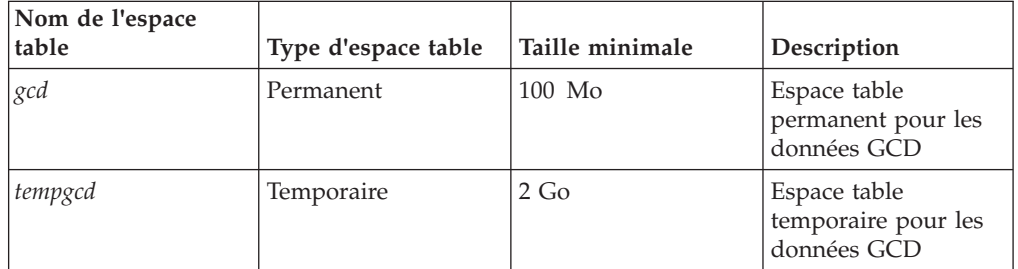

#### 3.

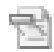

Enregistrez les valeurs du nom et du numéro de port de base de données dans votre feuille de travail Installation and Upgrade Worksheet personnalisée. Pour trouver ces propriétés, définissez le filtrage automatique pour la colonne E **Installation or Configuration Program** en choisissant «CM: Configure GCD JDBC Data Sources». Définissez ensuite le filtrage automatique pour la colonne D **ISV Component Vendor** en choisissant «Oracle».

*Création d'espaces table Oracle pour les librairies Content Engine :*

Créez des espaces table Oracle pour une librairie Content Engine.

<span id="page-131-0"></span>Pour créer des espaces table Oracle pour une librairie, procédez comme suit :

- 1. A l'aide d'Oracle Enterprise Manager ou de SQL\*Plus, créez un utilisateur (*utilisateur\_base\_de\_données\_ce*), un mot de passe et un espace table par défaut dans la base de données Oracle pour chaque librairie à laquelle Content Engine accédera. Pour plus d'informations sur l'utilisateur et les droits requis, voir [Création de comptes de base de données Content Engine.](#page-112-1)
- 2. Créez des utilisateurs distincts pour chaque espace table de librairie.

Les noms d'espace table utilisés par Content Engine doivent contenir uniquement des caractères alphanumériques et des traits de soulignement. Les noms doivent commencer par un caractère alphabétique et ne doivent pas comporter plus de 18 caractères.

Pour des raisons de performance, il est recommandé d'indiquer des espaces tables gérés localement et non gérés par dictionnaires. (Par défaut, les espaces table créés via Oracle Enterprise Manager sont gérés localement.)

Le tableau suivant présente les tailles minimales recommandées des espaces tables permanents et temporaires pour les librairies auxquelles Content Engine accède. L'espace table temporaire peut être partagé par plusieurs librairies.

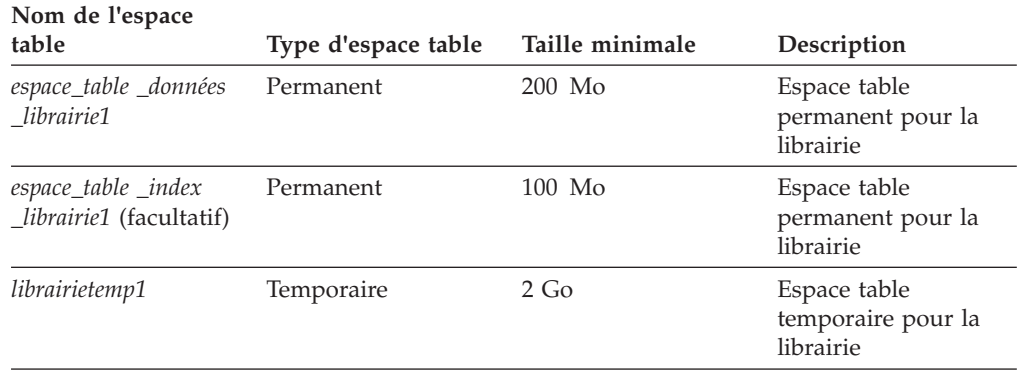

## 3.

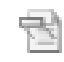

Enregistrez les valeurs du nom et du numéro de port de base de données dans votre feuille de travail Installation and Upgrade Worksheet personnalisée. Pour trouver ces propriétés, définissez le filtrage automatique pour la colonne E **Installation or Configuration Program** en choisissant «CM: Configure Object Store JDBC Data Sources (object store 1)». Définissez ensuite le filtrage automatique pour la colonne D **ISV Component Vendor** en choisissant «Oracle». Si votre feuille de style personnalisée admet plusieurs zones de stockage, créez et fournissez des valeurs pour toutes ces zones.

*Création d'espaces table Oracle pour Process Engine :*

Créez des espaces table Oracle pour Process Engine.

Pour créer des espaces table, procédez comme suit :

Créez les espace table présentés dans le tableau suivant pour Process Engine. Il est recommandé d'attribuer une région isolée à une base de données. Notez que l'espace table d'index (*espace\_table\_index\_vw*) est facultatif. Les noms d'espace table utilisés par Process Engine peuvent contenir uniquement des caractères alphanumériques et des traits de soulignement. Les noms doivent commencer par

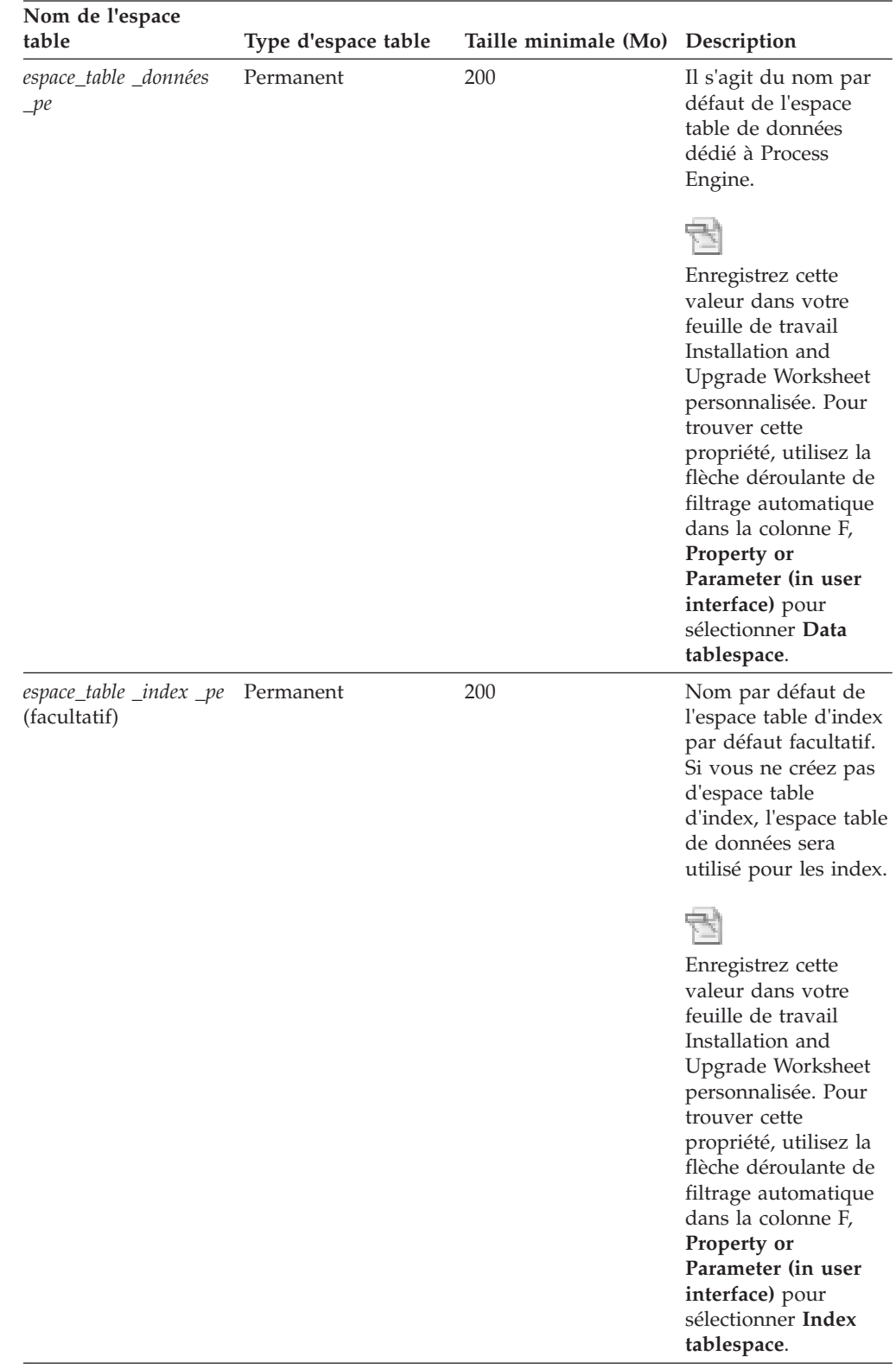

<span id="page-132-0"></span>un caractère alphabétique et ne doivent pas comporter plus de 18 caractères. Le tableau suivant présente les tailles minimales, les types et les noms d'espace table recommandés :

*Création d'espaces table communs pour Content Engine et Process Engine :*

Création d'espaces table Oracle communs pour Content Engine et Process Engine.

L'utilisation des espaces de table Oracle communs pour Content Engine et Process Engine est facultative pour IBM FileNet P8 et IBM Case Manager. Elle est en revanche recommandée si vous installez un nouveau logiciel IBM FileNet P8 tout en utilisant également IBM Case Manager.

Pour créer des espaces table Oracle communs pour une librairie Content Engine et une région isolée Process Engine :

Créez les espaces table présentés dans le tableau suivant pour une librairie Content Engine et une seule région isolée Process Engine à partager. Notez que l'espace table d'index est facultatif. Les noms d'espace table utilisés par Process Engine peuvent contenir uniquement des caractères alphanumériques et des traits de soulignement. Les noms doivent commencer par un caractère alphabétique et ne doivent pas comporter plus de 18 caractères.

Le tableau suivant présente les tailles minimales, les types et les noms d'espace table recommandés :

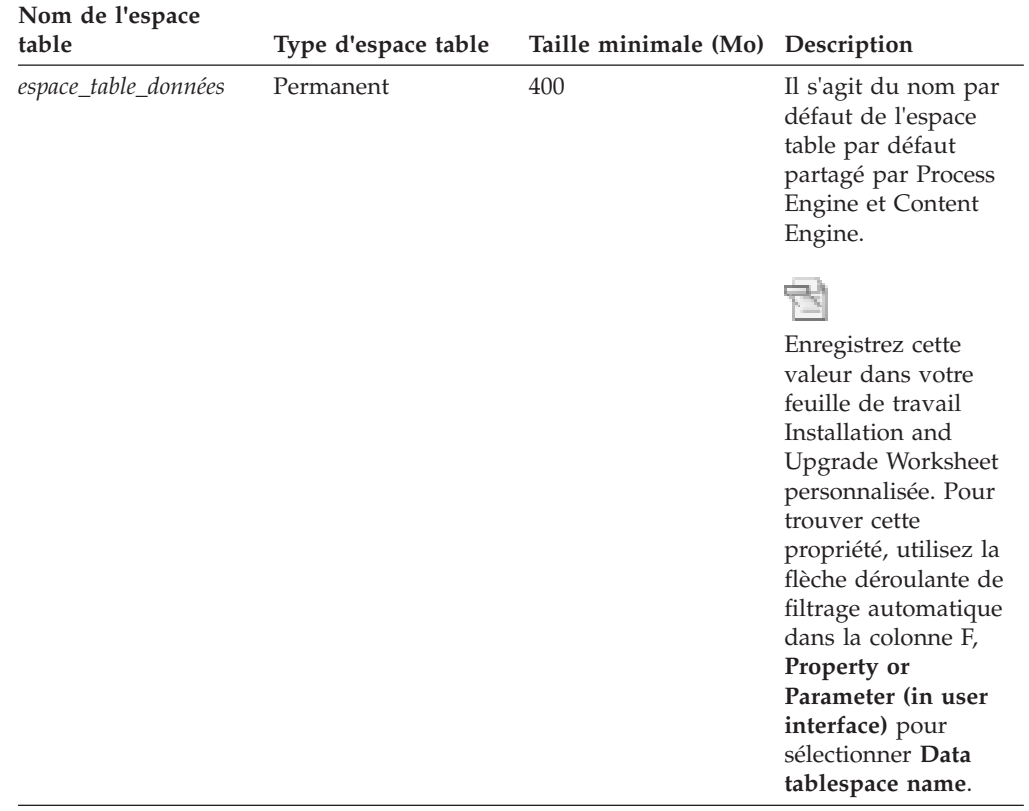

|

| | | |

| |

| |

<span id="page-134-0"></span>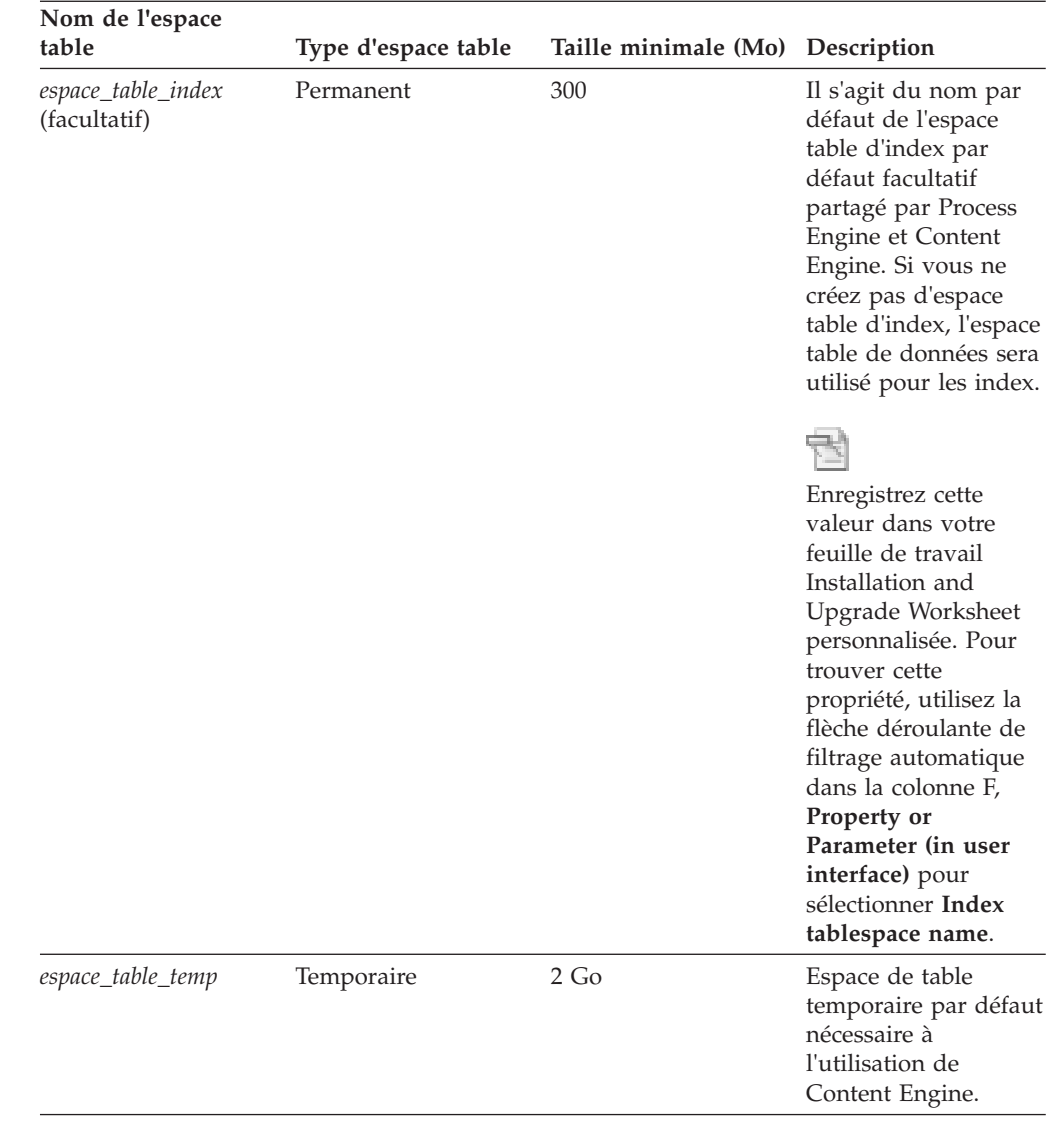

*Configuration de la reprise de transaction automatique :*

Dans un environnement de base de données distribué, Oracle MTS Recovery Service (installé automatiquement avec Oracle Services for Microsoft Transaction Server) peut résoudre les transactions en attente de validation sur l'ordinateur qui a démarré la transaction ayant échoué.

- v Activez la reprise de transaction automatique en suivant les tâches présentées dans la section «Scheduling Automatic Microsoft Transaction Server Recovery» du document *Oracle Services for Microsoft Transaction Server Developer's Guide* (Numéro de référence Oracle A95496-01).
- v Si vous utilisez une configuration Fail Safe Oracle, suivez la procédure décrite à la section «Modifying Registry Values for Oracle Fail Safe Configurations» du document *Oracle Services for Microsoft Transaction Server Developer's Guide* (Numéro de référence Oracle A95496-01).

*Configuration des transactions XA :*

| | | | |

> Configurez les transactions XA Oracle pour Content Engine en exécutant des scripts SQL Oracle.

<span id="page-135-0"></span>Pour configurer les transactions XA :

- 1. Connectez-vous à la base de données Oracle en tant que SYSOPER ou SYSDBA.
- 2. Localisez et exécutez le script initxa.sql dans le répertoire ORACLE\_HOME\javavm\install.
- 3. Si l'exécution du script échoue parce que l'espace mémoire de la base de données est trop petit, lancez le script initjvm.sql dans le répertoire ORACLE\_HOME\javavm\install. Un ajustement de paramètres supplémentaires liés à la mémoire peut être nécessaire pour la réussite de l'exécution du script.

## **Préparation des serveurs DB2 for z/OS**

Planifiez la configuration et l'installation de DB2 for z/OS, installez le logiciel et configurez les composants de base de données pour les composants IBM FileNet P8.

## **Remarques sur la planification de DB2 for z/OS**

## **La base de données doit être distante.**

La base de données DB2 for z/OS doit être distante de Process Engine et de Content Engine. Process Engine et Content Engine ne s'exécutent pas sur z/OS. Pour connaître les caractéristiques des plateformes et des versions logicielles prises en charge, voir le document *IBM FileNet P8 Hardware and Software Requirements*.

## **Fonctions non prises en charge.**

Pour cela, prenez en compte les éléments suivants :

- IBM FileNet P8 ne prend en charge ni les bases de données DB2 partitionnées, ni les bases de données créées avec la clause RESTRICTIVE (ou, dans le Centre de contrôle, celles dont l'option **Restreindre l'accès au catalogue système** est sélectionnée dans l'assistant de création de base de données).
- v Le parallélisme n'est pas pris en charge pour IBM FileNet P8 avec DB2 for z/OS. Pour le désactiver, définissez CDSSRDEF=1.

## **Déterminez si vous souhaitez utiliser des ressources de base de données dédiée ou partagée.**

Pour cela, prenez en compte les éléments suivants :

- Content Engine et Process Engine peuvent partager un moteur de base de données ou chacun de ces éléments peut avoir un moteur de base de données (unique) dédié.
- Content Engine et Process Engine peuvent chacun avoir une instance DB2 dédiée ou ils peuvent partager une instance avec une autre application ou avec d'autres applications non IBM FileNet P8.
- Les composants Content Engine et Process Engine doivent avoir leurs propres bases de données et espaces table.
- Les librairies et les données GCD Content Engine peuvent être créées dans les schémas ou les espaces table de base de données. Les références spécifiques aux espaces table dans cette procédure s'appliquent à chaque configuration.
- Attribuez des noms uniques aux librairies et aux données de configuration globales (GCD) Content Engine. Bien qu'il soit possible de configurer plusieurs librairies dans une même base de données DB2, il est recommandé de configurer chaque librairie dans une base distincte. La configuration des librairies dans des bases distinctes apporte un contrôle plus sécurisé et plus flexible des accès, de la planification et de l'exécution des sauvegardes, des mises à jour, et des indisponibilités planifiées.

| |

### **Utilisez SMS (System Managed Storage).**

Configurez le stockage géré par le système pour les bases de données Process Engine et Content Engine.

#### **Utilisez le classement UTF-8**

Pour Content Engine et Process Engine, utilisez les paramètres de classement UTF-8 en configurant CCSID UNICODE.

## **Ajoutez SDSNLOD2 à la liste LNKLST.**

La librairie SDSNLOD2 doit être ajoutée à la liste LNKLST lorsque z/OS est configuré.

#### **Utilisez TCP/IP en tant que protocole par défaut.**

Pour Content Engine et Process Engine, définissez TCP/IP en tant que protocole réseau par défaut.

## **Déterminez la taille maximale des éléments de contenu enregistrés par vos utilisateurs.**

Ce paramètre a des conséquences sur la configuration des zones de stockage de base de données ou les zones de stockage de fichiers. Lorsque vous créez une librairie, une zone de stockage de base de données est fournie par défaut, ce qui vous permet de stocker le contenu sous la forme d'éléments BLOB de base de données. Vous pouvez également créer une ou plusieurs zones de stockage de fichiers pour enregistrer le contenu sur des systèmes de fichiers locaux ou distants. Si vos utilisateurs enregistrent des documents individuels de grande taille ou d'autres éléments de contenu, utilisez uniquement des zones de stockage de contenu. Sinon, des erreurs liées à la mémoire peuvent survenir lors de l'extraction ou de l'indexation du contenu de grande taille. Des erreurs surviennent dans les tests contrôlés avec des accès concurrents limités lors de l'exécution avec des fichiers dont la taille est égale ou supérieure à 300 Mo. Les facteurs ayant des conséquences sur la limite de taille de fichier incluent des demandes de mémoire de serveur d'applications et de pilote, d'autres activités, telles l'extraction simultanée, l'indexation de contenu de grande taille et les allocations de mémoire JVM.

#### **Définissez CACHE DYNAMIC SQL pour Content Engine**

Le paramètre de sous-système CACHEDYN du panneau DSNTIP8 commande la mise en cache des instructions SQL dynamiques préparées. Pour Content Engine, la valeur de ce paramètre doit être YES pour que les métadonnées appropriées soient créées.

## **Définissez les paramètres de performance et d'optimisation de Content Engine.**

Attribuez la valeur YES aux deux paramètres suivants, qui se trouvent également sur le panneau DSNTIP8 : SKIP UNCOMMITTED INSERTS (SKIPUNCI) et EVALUATE UNCOMMITTED (EVALUNC).

«Vérification de l'installation du serveur DB2 for z/OS pour IBM FileNet P8» Planifiez l'installation et la configuration de DB2 for z/OS. Certaines règles s'appliquent au partage des instances et des bases de données.

#### **Vérification de l'installation du serveur DB2 for z/OS pour IBM FileNet P8 :**

Planifiez l'installation et la configuration de DB2 for z/OS. Certaines règles s'appliquent au partage des instances et des bases de données.

Vous pouvez également partager l'instance avec d'autres applications (non IBM FileNet P8).

• dédié à Content Engine

- dédié à Process Engine
- partagé par plusieurs composants Content Engine et Process Engine

Enregistrez les valeurs pour les paramètres suivants lors de l'installation de la base de données. Ces informations doivent être entrées lors des installations suivantes de Process Engine et de Content Engine. Prenez en compte le fait que z/OS prend en charge uniquement les caractères alphanumériques.

- Nom du serveur DB2. Enregistrez à la fois l'adresse TCP/IP et le nom de domaine complet.
- v Nom des bases de données dédiées Content Engine et Process Engine
- Nom d'instance DB2
- Numéros de port d'instance DB2
- v ID utilisateur et mots de passe pour les utilisateurs DB2 Process Engine (utilisateurs de système d'exploitation auxquels des droits sont accordés pour la base de données)
- v ID utilisateur et mots de passe pour les utilisateurs DB2 Content Engine (utilisateurs de système d'exploitation auxquels des droits sont accordés pour la base de données)

«Création et mise à jour des bases de données DB2 pour Content Engine et Process Engine»

Au moins trois bases de données DB2 for z/OS sont requises pour installer Process Engine et Content Engine.

[«Installation de la licence DB2 for z/OS et modification du chemin d'accès aux](#page-138-0) [classes pour Content Engine», à la page 125](#page-138-0)

Installez le fichier de licence DB2 for z/OS sur le serveur Content Engine et ajoutez-le au chemin d'accès aux classes.

*Création et mise à jour des bases de données DB2 pour Content Engine et Process Engine :*

Au moins trois bases de données DB2 for z/OS sont requises pour installer Process Engine et Content Engine.

- 1. Utilisez votre outil de base de données pour créer trois bases de données DB2 for z/OS : une pour les données GCD Content Engine, une pour une librairie Content Engine, et une pour Process Engine. La taille des pages doit être de 32 Ko.
- 2. Enregistrez les valeurs pour la base de données GCD Content Engine dans votre feuille de travail Installation and Upgrade Worksheetpersonnalisé. Pour trouver ces propriétés, définissez le filtrage automatique pour la colonne E **Installation or Configuration Program** en choisissant «CM: Configure GCD JDBC Data Sources». Définissez ensuite le filtrage automatique pour la colonne D **ISV Component Vendor** en choisissant «DB2 for z/OS».
- 3. Enregistrez les valeurs pour la base de données de librairies Content Engine dans votre feuille de travail Installation and Upgrade Worksheetpersonnalisé. Pour trouver ces propriétés, définissez le filtrage automatique pour la colonne E **Installation or Configuration Program** en choisissant «CM: Configure Object Store JDBC Data Sources (object store 1)». Le filtrage automatique pour la colonne D **ISV Component Vendor** doit toujours être défini sur «DB2 for z/OS». Dans le cas contraire, définissez-le sur cette valeur.

<span id="page-138-0"></span>4. Enregistrez les valeurs pour la base de données Process Engine dans votre feuille de travail Installation and Upgrade Worksheet personnalisé. Pour trouver ces propriétés, retourner à une feuille de travail non filtrée et définissez le filtrage automatique pour les colonnes D et E en choisissant «(All)». Définissez ensuite le filtrage automatique pour la colonne B **FileNet P8 Component** en choisissant «PE». Définissez le filtrage automatique pour la colonne E **Installation or Configuration Program** en choisissant «Process Task Manager». Définissez le filtrage automatique pour la colonne D **ISV Component Vendor** en choisissant «DB2 for z/OS».

*Installation de la licence DB2 for z/OS et modification du chemin d'accès aux classes pour Content Engine :*

Installez le fichier de licence DB2 for z/OS sur le serveur Content Engine et ajoutez-le au chemin d'accès aux classes.

Installez le fichier jar de licence au même emplacement que le fichier jar de pilote JDBC (db2jcc\_license\_cisuz.jar).

Dans une configuration de partitions par charge de travail (WPAR), installez le fichier de licence et modifiez le chemin d'accès aux classes depuis la structure WPAR.

## **Préparation des serveurs DB2 for Linux, UNIX and Windows**

Planifiez et préparez vos serveurs IBM DB2 for Linux, UNIX and Windows pour l'installation d'IBM FileNet P8.

Vous trouverez ci-dessous des remarques relatives à la planification pour DB2 for Linux, UNIX and Windows :

- v DB2 for Linux, UNIX and Windows version 9.7 est requis pour que Process Engine puisse prendre en charge les jeux de caractères GB18030.
- v IBM FileNet P8 ne prend en charge ni les bases de données DB2 partitionnées, ni les bases de données créées avec la clause RESTRICTIVE (ou, dans le Centre de contrôle, celles dont l'option **Restreindre l'accès au catalogue système** est sélectionnée dans l'assistant de création de base de données).
- v Déterminez si vous souhaitez utiliser une base de données dédiée ou une base de données partagée. Pour cela, prenez en compte les éléments suivants :
	- Content Engine et Process Engine peuvent partager un serveur de base de données ou ils peuvent avoir des serveurs de base de données dédiés (uniques).
	- Content Engine et Process Engine peuvent chacun avoir une instance DB2 dédiée ou ils peuvent partager une instance avec une autre application ou avec d'autres applications non IBM FileNet P8.
	- Attribuez des noms uniques aux librairies et aux données de configuration globales (GCD) Content Engine. Bien qu'il soit possible de configurer plusieurs librairies Content Engine dans une même base de données DB2, il est recommandé de configurer chaque librairie dans une base distincte. La configuration des librairies dans des bases distinctes apporte un contrôle plus sécurisé et plus flexible des accès, de la planification et de l'exécution des sauvegardes, des mises à jour, et des indisponibilités planifiées.
	- Il est recommandé de créer une région isolée Process Engine dans une base de données pour la simplification des activités de sauvegarde,

d'administration et de support. Créez une région isolée par base de données et configurez des serveurs virtuels Process Engine séparés pour chaque base de données.

- Une librairie Content Engine et une région isolée Process Engine peuvent partager une base de données. Cette configuration est requise pour la prise en charge d'IBM Case Manager. Les espaces table de la base de données peuvent éventuellement être partagés.
- v Effectuez une planification pour l'utilisation du stockage automatique pour les espaces table. Pour des raisons de performances, IBM recommande de créer des espaces table utilisant le stockage automatique et non les espaces table gérés par le système ou gérés par la base de données pour Process Engine et Content Engine.
- v Effectuez une planification pour l'authentification SERVER.
- v Attribuez la valeur UTF-8 au jeu de codes DB2.
- v Attribuez la valeur 32 Ko à la taille de page.
- v Déterminez la taille maximale des éléments de contenu enregistrés par vos utilisateurs. La taille a des conséquences sur la configuration des zones de stockage de base de données ou des zones de stockage de fichier. Lorsque vous créez une librairie, une zone de stockage de base de données est fournie par défaut, ce qui vous permet de stocker le contenu sous la forme d'éléments BLOB de base de données. Vous pouvez également créer une ou plusieurs zones de stockage de fichiers pour enregistrer le contenu sur des systèmes de fichiers locaux ou distants. Si vos utilisateurs enregistrent des documents individuels de grande taille ou d'autres éléments de contenu, utilisez uniquement des zones de stockage de contenu. Sinon, des erreurs liées à la mémoire peuvent survenir lors de l'extraction ou de l'indexation du contenu de grande taille.

**Important :** Des erreurs surviennent dans les tests contrôlés avec des accès concurrents limités lors de l'exécution avec des fichiers dont la taille est égale ou supérieure à 300 Mo. Les facteurs ayant des conséquences sur la limite de taille de fichier incluent des demandes de mémoire de serveur d'applications et de pilote, d'autres activités, telles l'extraction simultanée, l'indexation de contenu de grande taille et les allocations de mémoire JVM.

«Vérification de l'installation de DB2 for Linux, UNIX and Windows pour IBM FileNet P8»

Pour préparer vos bases de données DB2 for Linux, UNIX and Windows avant d'installer IBM FileNet P8, vous devez installer le logiciel DB2 for Linux, UNIX and Windows et configurer les composants de base de données pour votre installation.

## **Vérification de l'installation de DB2 for Linux, UNIX and Windows pour IBM FileNet P8 :**

Pour préparer vos bases de données DB2 for Linux, UNIX and Windows avant d'installer IBM FileNet P8, vous devez installer le logiciel DB2 for Linux, UNIX and Windows et configurer les composants de base de données pour votre installation.

[«Installation de DB2 for Linux, UNIX and Windows et création d'instances](#page-140-0) [DB2», à la page 127](#page-140-0)

Créez des instances DB2 for Linux, UNIX and Windows pour Content Engine et Process Engine et définissez plusieurs valeurs d'instance.

[«Création et mise à jour des bases de données DB2 pour Content Engine et](#page-140-0) [Process Engine», à la page 127](#page-140-0)

<span id="page-140-0"></span>Pour créer et mettre à jour les bases de données DB2, connectez-vous en tant que propriétaire d'instance de base de données et effectuez les étapes suivantes.

[«Création d'espaces table DB2 pour Process Engine», à la page 128](#page-141-0) Créez des espaces table pour Process Engine sur DB2 for Linux, UNIX and Windows.

[«Création d'espaces table DB2 pour Content Engine», à la page 129](#page-142-0) Créez quatre espaces table pour Content Engine sur DB2 for Linux, UNIX and Windows. Chaque librairie supplémentaire requiert un espace table supplémentaire et un utilisateur d'espace table unique.

[«Création d'espaces table DB2 communs pour Content Engine et Process](#page-143-0) [Engine», à la page 130](#page-143-0)

Création d'espaces table DB2 for Linux, UNIX and Windows communs pour Content Engine et Process Engine.

*Installation de DB2 for Linux, UNIX and Windows et création d'instances DB2 :*

Créez des instances DB2 for Linux, UNIX and Windows pour Content Engine et Process Engine et définissez plusieurs valeurs d'instance.

Pour installer DB2 for Linux, UNIX and Windows et créez des instances DB2, procédez comme suit :

- 1. Installez le logiciel IBM DB2 for Linux, UNIX and Windows. Notez le numéro de port TCP/IP attribué à l'instance ou aux instances. Le numéro de port attribué est disponible dans le fichier /etc/services, associé à l'instance ou aux instances DB2 que vous venez de créer. Une fois l'installation terminée, l'instance DB2 doit être opérationnelle.
- 2. Pour connaître les packs de services et les ensembles de correctifs de base de données et de système d'exploitation requis, voir le document *IBM FileNet P8 Hardware and Software Requirements*.
- 3. Content Engine et Process Engine peuvent partager une instance ou chaque moteur peut avoir sa propre instance. Créez les instances appropriées si elles n'existent pas.
- 4. Définissez TCP/IP en tant que protocole par défaut.
- 5. Attribuez la valeur YES à la variable DB2\_OPTPROFILE.
- 6. (DB2 version 9.7 uniquement) Attribuez la valeur FILENET\_CM à la variable DB2\_WORKLOAD.

*Création et mise à jour des bases de données DB2 pour Content Engine et Process Engine :*

Pour créer et mettre à jour les bases de données DB2, connectez-vous en tant que propriétaire d'instance de base de données et effectuez les étapes suivantes.

Pour créer et mettre à jour les bases de données DB2, procédez comme suit :

1. Connectez-vous en tant que propriétaire d'instance de base de données. Au moins trois bases de données doivent être créées, une pour Process Engine, une pour les données GCD Content Engine et une pour une librairie Content Engine. Si la configuration est utilisée pour IBM Case Manager, une base de données doit être créée pour être partagée entre une région isolée Process Engine et une librairie Content Engine.

Le nom de la base de données doit être unique et comporter entre un et huit caractères.

- <span id="page-141-0"></span>2. Pour une base de données à utiliser par les librairies Content Engine, mettez à jour le paramètre de configuration suivant. Indiquez la valeur suivante : APPLHEAPSZ 2560
- 3. (DB2 version 9.7 uniquement) Attribuez la valeur ON à la variable CUR\_COMMIT.
- 4. Dans le cas d'une base de données destinée à être utilisée par Content Engine, supprimez l'espace table utilisateur par défaut [regular] - USERSPACE1 après la création de la base de données.

*Création d'espaces table DB2 pour Process Engine :*

Créez des espaces table pour Process Engine sur DB2 for Linux, UNIX and Windows.

Créez les espaces table pour Process Engine. L'espace table de données est requis. Lorsque les espaces table d'index et BLOB sont facultatifs, les performances peuvent être réduites si vous configurez un seul espace table de données. Si la base de données que vous configurez doit être utilisée par IBM Case Manager, ces espaces table doivent être créés dans la même base de données que la librairie Content Engine. L'espace table ou les espaces table de librairie Content Engine peuvent éventuellement être partagés par une région isolée Process Engine.

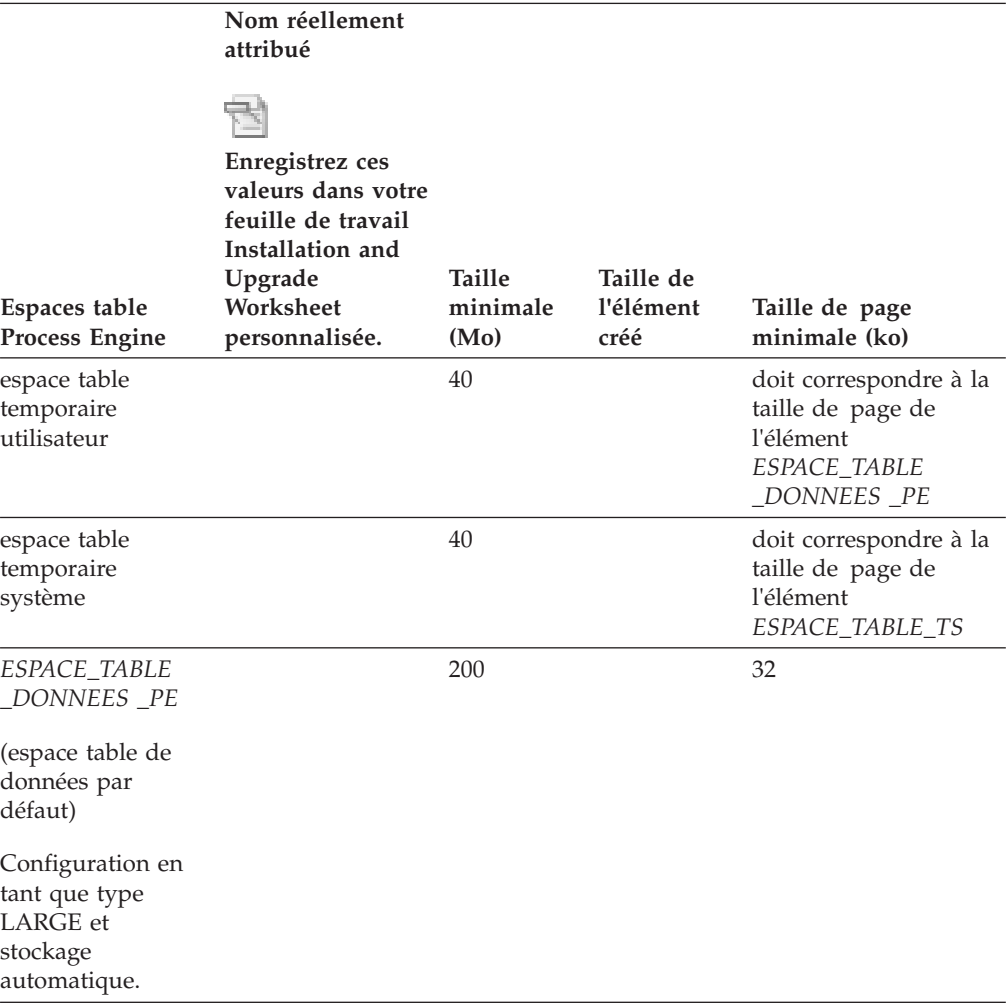

<span id="page-142-0"></span>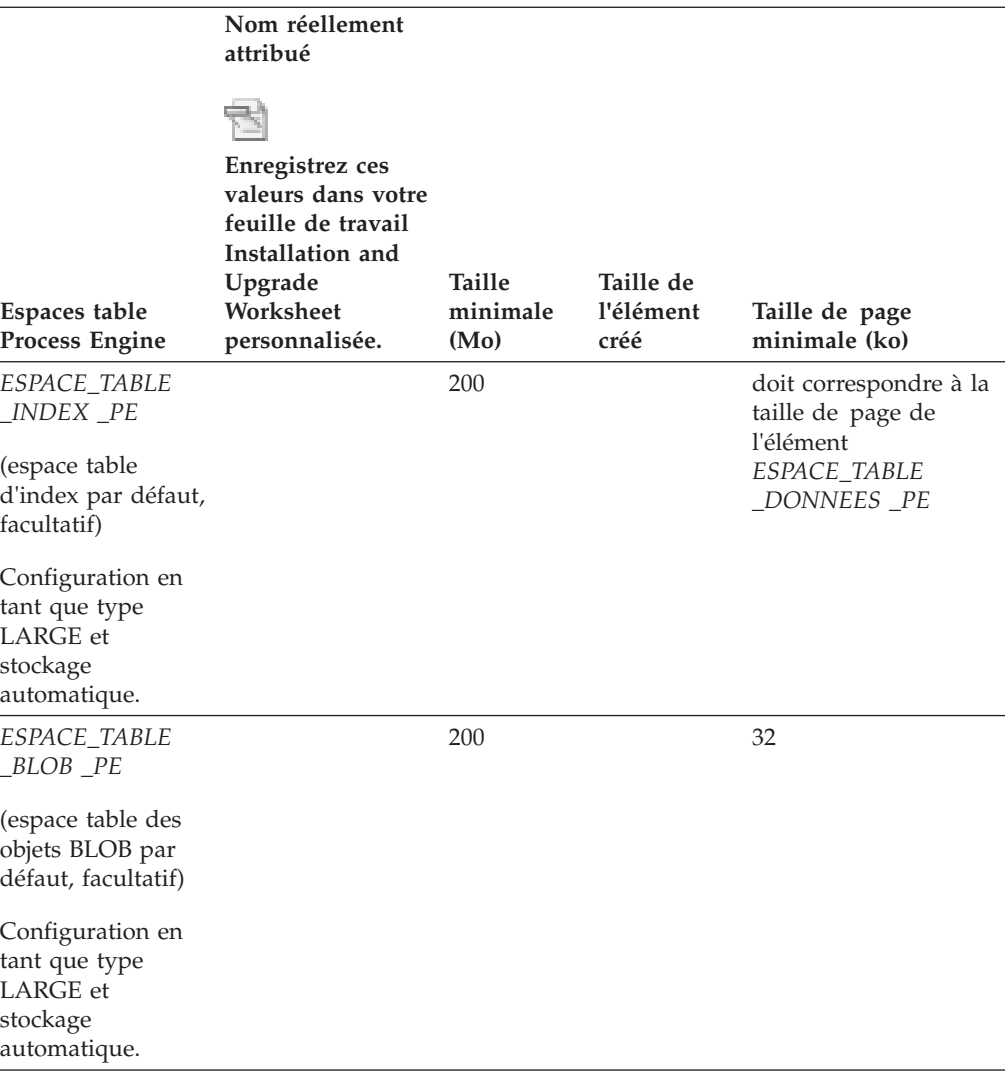

*Création d'espaces table DB2 pour Content Engine :*

Créez quatre espaces table pour Content Engine sur DB2 for Linux, UNIX and Windows. Chaque librairie supplémentaire requiert un espace table supplémentaire et un utilisateur d'espace table unique.

Si vous créez un espace table pour une nouvelle librairie sur un système existant, définissez le nouvel espace table avec le même type d'espace table et la même méthode de stockage que ceux utilisés pour les espaces table de librairie existants.

Si la base de données que vous configurez doit être utilisée par IBM Case Manager, ces espaces table doivent être créés dans la même base de données que la région isolée Process Engine. L'espace table ou les espaces table de librairie Content Engine peuvent éventuellement être partagés par une région isolée Process Engine.

<span id="page-143-0"></span>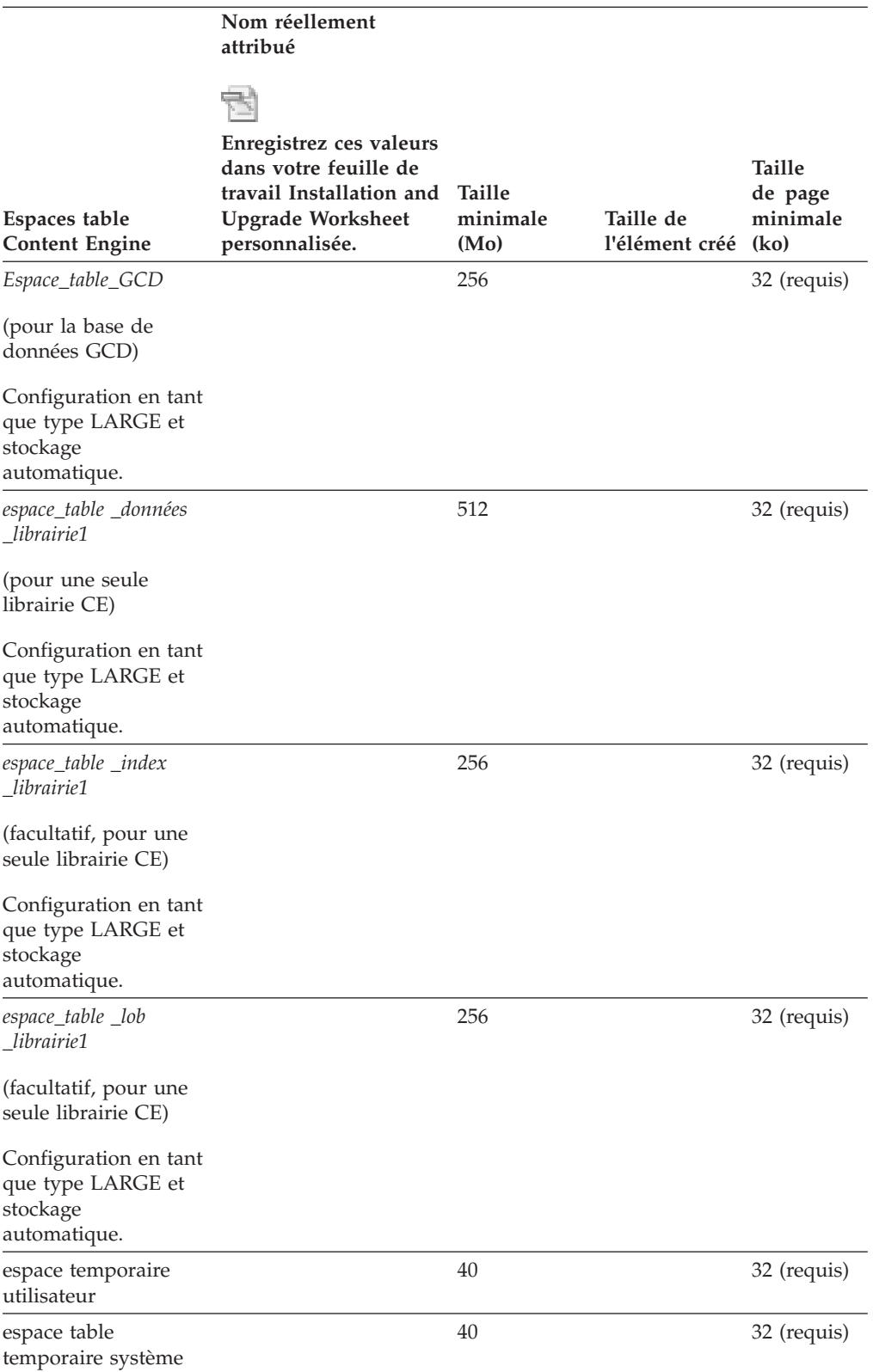

*Création d'espaces table DB2 communs pour Content Engine et Process Engine :*

Création d'espaces table DB2 for Linux, UNIX and Windows communs pour Content Engine et Process Engine.

|  $\vert$
L'utilisation des espaces de table DB2 communs pour Content Engine et Process Engine est facultative pour IBM FileNet P8 et IBM Case Manager. Elle est en revanche recommandée si vous installez un nouveau logiciel IBM FileNet P8 tout en utilisant également IBM Case Manager.

| | | |

| | Pour créer des espaces table DB2 communs pour une librairie Content Engine et une région isolée Process Engine, procédez comme suit :

Créez les espaces table présentés dans le tableau suivant pour une librairie Content Engine et une seule région isolée Process Engine à partager. Notez que les espaces table d'index et LOB sont facultatifs. Lorsque les espaces table d'index et LOB sont facultatifs, les performances peuvent être réduites si vous configurez un seul espace table de données.

Le tableau suivant présente les tailles minimales, les types et les noms d'espace table recommandés :

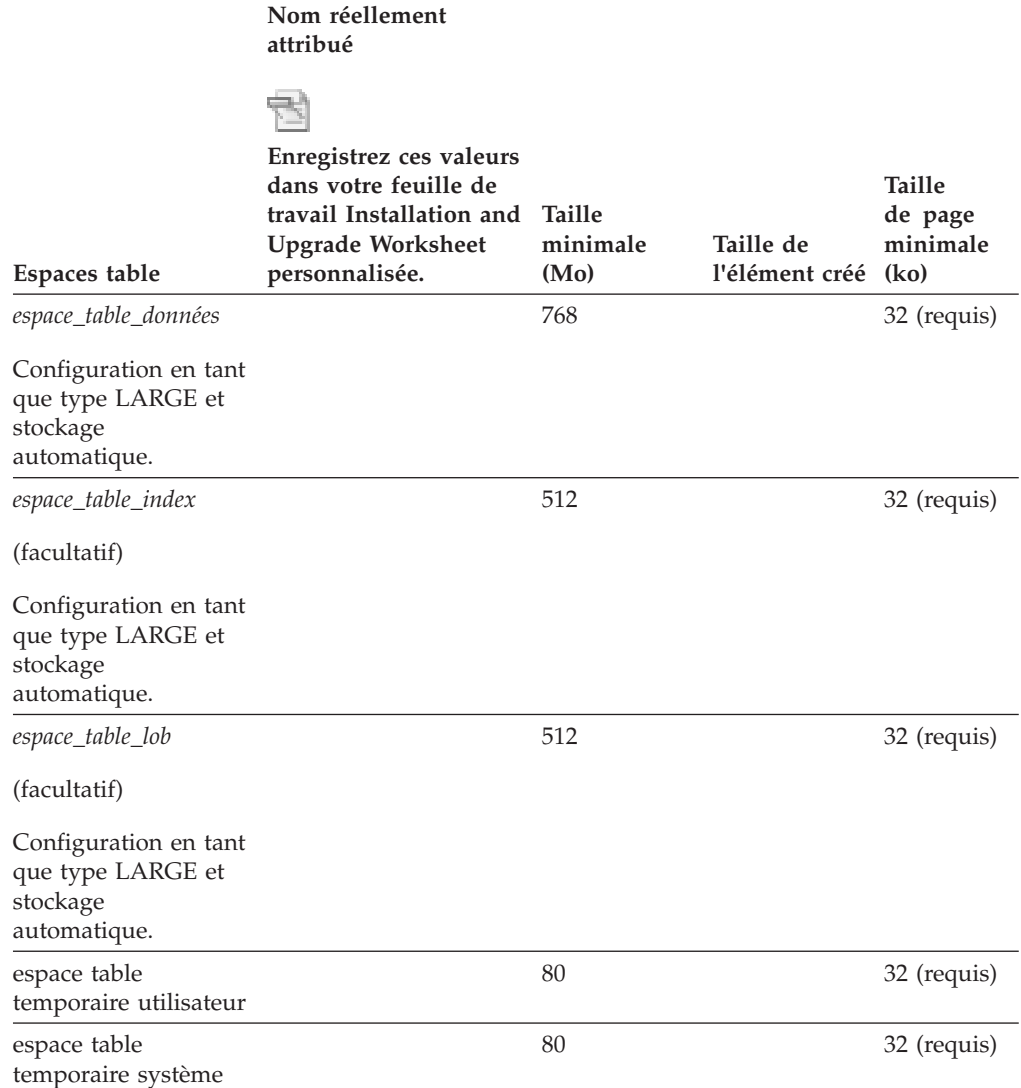

# **Tâches d'installation de l'administrateur du serveur d'applications**

L'administrateur du serveur d'applications doit préparer les serveurs d'applications pour IBM FileNet P8 Platform, y compris la planification du déploiement, la création de comptes d'administration et la configuration de pilotes JBDC pour Content Engine et Application Engine.

Content Engine et Application Engine sont des applications de serveur d'applications J2EE. (Process Engine ne l'est pas.) Vous devez installer Content Engine et Application Engine dans un environnement J2EE homogène où tous vos serveurs d'applications et leurs numéros de version sont identiques pour les deux composants.

Supposons qu'une application utilisateur est requise pour votre système et que vous n'avez pas généré ou personnalisé une application en utilisant les kits d'outils d'API IBM FileNet P8, vous pouvez installer une des interfaces utilisateur générales suivantes :

- Workplace XT
- Application Engine / Workplace

Même si vous ne disposez pas de votre application personnalisée, il est recommandé d'installer une de ces applications à des fins de test et de support. Les applications doivent utiliser le transport EJB (Enterprise Java Bean).

Si le serveur d'applications où Content Engine sera déployé s'exécute sur une machine JVM 32 bits, il est recommandé de ne pas créer plus de 75 librairies Content Engine. Sur une machine JVM 64 bits, il est recommandé de ne pas créer plus de 150 librairies Content Engine.

Content Engine est une application d'entreprise utilisant un grand nombre de ressources. L'exécution de Content Engine et d'autres applications J2EE sur la même machine est possible mais cela n'est pas recommandé. D'autres applications J2EE concurrencent Content Engine pour la même unité centrale, la mémoire, et les ressources d'E-S de disque et augmentent la complexité de l'installation et le risque du déploiement car la configuration ne correspond pas à la qualification par IBM FileNet P8 Engineering.

Bien qu'il puisse être nécessaire d'héberger Content Engine et d'autres applications sur la même machine, il est préférable d'héberger Content Engine sur sa propre machine ou partition logique. Si une architecture requiert que Content Engine et qu'une application J2EE non P8 soient sur la même machine, testez la configuration dans votre environnement d'intégration avant de les déployer en production.

Si vous effectuez l'installation dans un environnement non anglais, consultez les remarques et les procédures dans le document [Annexe A, «Préparation des](#page-286-0) [environnements dans des langues autres que l'anglais pour l'installation d'IBM](#page-286-0) [FileNet P8 Platform», à la page 273](#page-286-0) avant de commencer les tâches de préparation.

Pour obtenir des informations de référence sur le support des transports des services Web et EJB, voir la rubrique d'aide IBM FileNet P8 **System Administration** > **Enterprise-wide Administration** > **FileNet P8 Security** > **Authentication**.

Consultez toutes les lignes affectées à l'administrateur du serveur d'applications (ASA) dans la feuille de travail Installation and Upgrade Worksheet. Lorsque vous effectuez les tâches de préparation suivantes, indiquez des valeurs dans les lignes concernant votre installation.

**Conseil :** Lorsque la commande **Données** > **Filtrer** > **Filtre automatique** est activée, comme cela est le cas par défaut dans le fichier de feuille de travail livré (p8\_worksheet.xls), effectuez les actions suivantes pour voir uniquement les propriétés affectées à un rôle spécifique :

- v Cliquez sur la flèche du menu déroulant de **filtrage automatique** de l'en-tête de colonne **Role** et sélectionnez ASA.
- v Filtrez ensuite l'ensemble de résultats en cliquant sur la flèche du menu déroulant de **filtrage automatique** dans une des colonnes puis en sélectionnant une valeur ou désactivez un filtre en sélectionnant (Tous).

[«Création de comptes de serveur d'applications Content Engine», à la page 134](#page-147-0) Créez de nouveaux comptes de serveur d'applications ou désignez des comptes existants pour Content Engine.

[«Configuration de WebSphere pour Content Engine», à la page 136](#page-149-0) Vous devez préparer IBM WebSphere Application Server avant d'installer Content Engine. Vous devez créer un profil WebSphere pour l'application Content Engine et définir les variables d'environnement pour la connexion à la base de données.

[«Configuration de WebLogic Server pour Content Engine», à la page 141](#page-154-0) Vous devez configurer WebLogic Server après l'avoir installé sur la machine où vous allez installer et déployer Content Engine.

[«Configuration de JBoss Application Server pour Content Engine», à la page](#page-157-0) [144](#page-157-0)

Certaines configurations sont requises pour JBoss Application Server avant l'installation de Content Engine.

[«Configuration du cache IOR \(environnements à haute disponibilité\)», à la page](#page-161-0) [148](#page-161-0)

Vous devez configurer le cache IOR avec des paramètres modifiés pour une haute disponibilité.

[«Configuration de WebSphere Application Server pour Application Engine ou](#page-162-0) [Workplace XT», à la page 149](#page-162-0)

Vous devez installer WebSphere Application Server sur la machine où vous allez installer et déployer Application Engine ou Workplace XT.

[«Configuration de WebLogic Server pour Application Engine ou Workplace XT»](#page-162-0) [, à la page 149](#page-162-0)

Vous devez installer Oracle WebLogic Server sur la machine où vous allez installer et déployer Application Engine ou Workplace XT.

[«Configuration de JBoss Application Server pour Application Engine ou](#page-163-0) [Workplace XT», à la page 150](#page-163-0)

Vous devez installer JBoss Application Server sur la machine où vous allez installer et déployer Application Engine ou Workplace XT.

[«Application Engine/Workplace XT dans un environnement à haute](#page-164-0) [disponibilité», à la page 151](#page-164-0)

Vous pouvez installer et configurer Application Engine/Workplace XT dans un environnement FileNet P8 à haute disponibilité afin de fournir un accès au contenu IBM FileNet P8 sur l'application Web Application Engine/Workplace XT correspondante.

[«Configuration des clients Process Engine pour ORB», à la page 154](#page-167-0) Les clients Process Engine requièrent la fonction ORB Sun ou IBM.

[«Configuration de l'équilibreur de charge logiciel», à la page 155](#page-168-0) Vous pouvez configurer votre équilibreur de charge logiciel pour transmettre et surveiller le trafic TCP sur les ports 32776 (port d'attribution de nom Process Engine) et 32777 (port principal Process Engine) uniquement.

[«Accès au centre de documentation», à la page 155](#page-168-0) Pour un grand nombre de programmes d'installation IBM FileNet P8, il est nécessaire d'entrer l'URL de documentation de base. Cette dernière identifie le serveur sur lequel est installé le centre de documentation IBM FileNet P8. Avant d'entrer l'URL de documentation de base, vous devez décider si vous souhaitez accéder au centre de documentation à partir du site www.ibm.com ou accéder à une version du centre installée en local.

# **Création de comptes de serveur d'applications Content Engine**

Créez de nouveaux comptes de serveur d'applications ou désignez des comptes existants pour Content Engine.

Dans la documentation, les comptes sont désignés de la manière suivante :

- v Par nom d'affichage, par exemple, Nom d'utilisateur de la base de données. Un nom d'affichage de compte est le nom du compte tel qu'il est affiché par l'interface utilisateur IBM FileNet P8 (programme d'installation ou boîte de dialogue, par exemple). Un grand nombre de comptes ont à la fois un nom d'affichage et une variable.
- v Par un identificateur de variable, par exemple *utilisateur\_base\_de\_données\_ce*, en utilisant des traits de soulignement et des caractères minuscules en italique. La variable doit indiquer que vous devez désigner votre propre compte afin qu'il ait le rôle décrit par la variable. La variable est l'identificateur unique pour un compte spécifique.

Si vous voyez une référence à un compte que vous ne comprenez pas, recherchez cette référence dans le centre de documentation.

- «Création de l'utilisateur de console d'administration et de l'administrateur de serveur d'applications Content Engine»
- Administrateur du serveur d'applications et compte utilisateur de la console d'administration requis par Content Engine.

## **Création de l'utilisateur de console d'administration et de l'administrateur de serveur d'applications Content Engine :**

Administrateur du serveur d'applications et compte utilisateur de la console d'administration requis par Content Engine.

1. Créez le compte de système d'exploitation suivant :

## **Utilisateur de console d'administration et administrateur d'application Content Engine**

#### **Identificateur unique**

*admin\_serveurapp\_ce* et *console\_admin\_serveurapp\_ce*

## **Description**

Créez un compte d'administration de serveur d'applications pouvant se connecter à la console d'administration du serveur d'applications Content Engine.

WebSphere Application Server:

v Plusieurs éléments sont à prendre en compte lors de la création du compte *admin\_serveurapp\_ce* pour WebSphere

<span id="page-147-0"></span>|

Application Server. Lorsque vous utilisez les outils WebSphere Application Server pour créer le profil WebSphere Application Server destiné à contenir Content Engine, vous créez en même temps un compte d'administration *(admin\_ws)* et vous choisissez d'activer, ou non, la sécurité.

- Si vous n'activez pas la sécurité, n'importe quel compte est capable de se connecter à WebSphere Application Server. Plus tard, lorsque vous utilisez Configuration Manager, le compte *admin\_serveurapp\_ce* est créé au cours de l'étape de définition des propriétés de WebSphere Application Server.
- v Si la sécurité est activé, le compte d'administration *admin\_ws* créé avec le profil doit être le même que le compte *admin\_serveurapp\_ce* créé ensuite. Il s'agit d'un compte local WebSphere Application Server. Cependant, si vous configurez LDAP (soit manuellement à l'aide de la console WebSphere Application Server, soit plus tard avec la tâche de configuration LDAP de Configuration Manager) dans le serveur d'applications en utilisant un référentiel fédéré et si le compte local *admin\_serveurapp\_ce* se trouve également dans un serveur d'annuaire LDAP configuré pour l'authentification Content Engine, votre accès à WebSphere Application Server sera verrouillé. Pour cette raison, le compte *admin\_ws* doit être unique et ne doit être utilisé par aucun utilisateur déclaré dans un annuaire LDAP configuré pour l'authentification Content Engine.
- Si vous activez la sécurité mais ne prévoyez d'utiliser WebSphere Application Server qu'en mode autonome, le compte *admin\_ws* peut figurer dans le serveur d'annuaire configuré, tant qu'il n'exista pas de compte local WebSphere Application Server du même nom.

Description du compte administratif WebSphere Application Server :

- v Ce compte administratif peut être le même que celui de l'utilisateur système Content Engine *(admin\_amorçage\_ce)*, à condition qu'il soit associé aux mêmes données d'identification dans Configuration Manager, qu'il s'agisse d'un compte LDAP, et que ce compte soit ensuite déclaré comme administrateur de domaine P8 *(admin\_gcd)* lors de la création de la base de données GCD.
- Si votre site utilise la fédération de référentiel, *console\_admin\_serveurapp\_ce* doit être un utilisateur unique dans tous les domaines fédérés, y compris dans le référentiel local WebSphere Application Server.
- v Une fois l'installation de Content Engine terminée, vous pouvez réduire les droits du compte à un rôle moins important dans WebSphere Application Server, par exemple au rôle Configurateur.

Oracle WebLogic Server : *admin\_serveurapp\_ce* et *console\_admin\_serveurapp\_ce* doivent être des comptes différents.

JBoss ne requiert pas de compte d'administration.

v

<span id="page-149-0"></span>Vous devez utiliser le compte *admin\_serveurapp\_ce* pour effectuer les tâches suivantes :

- v Création de fournisseurs de service d'annuaire dans le serveur d'applications.
- v Création de fournisseurs JDBC et de sources de données pour la connectivité de base de données.
- Déploiement de l'application Content Engine.
- v Démarrage et arrêt des serveurs et des membres de cluster (WebSphere Application Server).
- Arrêt et redémarrage des serveurs gérés (Oracle WebLogic Server).
- Si vous activez la sécurité globale WebSphere Application Server après l'installation, vous devez utiliser *console\_admin\_serveurapp\_ce* pour vous connecter à la console WebSphere Application Server et exécuter Configuration Manager et les scripts.

#### **Droits requis minimaux**

Pour le compte d'administration WebSphere Application Server (*admin\_serveurapp\_ce*) : contrôle administratif complet du domaine WebSphere Application Server contenant Content Engine.

2. Enregistrez cette valeur dans votre feuille de travail Installation and Upgrade Worksheet personnalisée. Pour rechercher cette propriété, recherchez des instances du compte *admin\_serveurapp\_ce* et *admin\_console\_serveurapp\_ce* dans la feuille de travail.

## **Configuration de WebSphere pour Content Engine**

Vous devez préparer IBM WebSphere Application Server avant d'installer Content Engine. Vous devez créer un profil WebSphere pour l'application Content Engine et définir les variables d'environnement pour la connexion à la base de données.

Content Engine est une application d'entreprise s'exécutant sur un serveur d'applications Java qui doit être rendue disponible dans un environnement à haute disponibilité. Dans cette configuration, un serveur d'administration gère plusieurs instances de serveur d'applications. Les modifications apportées aux applications et aux configurations sont implémentées via l'utilisation d'un serveur d'applications et d'une interface et sont envoyées à chaque noeud de cluster. Dans ce type de configuration, le logiciel de serveur d'applications fournit les composants permettant de générer et de déployer des applications d'entreprise à haute disponibilité.

- 1. [«Création du profil WebSphere pour Content Engine», à la page 137](#page-150-0) Vous devez créer un profil IBM WebSphere Application Server pour Content Engine si vous n'avez pas encore de profil.
- 2. [«Définition des variables d'environnement WebSphere», à la page 138](#page-151-0) Vous devez définir les variables d'environnement IBM WebSphere Application Server afin que Content Engine puisse accéder à ses bases de données.
- 3. [«Définition du nom d'utilisateur d'administration principal», à la page 140](#page-153-0) Si vous utilisez les référentiels fédérés IBM WebSphere Application Server pour l'authentification LDAP, vous devez vous assurer que le nom entré pour le nom d'utilisateur d'administration principal WebSphere Application Server est unique dans tous les domaines.

<span id="page-150-0"></span>4. [«Définition des alias d'hôte pour le déploiement sur plusieurs serveurs», à la](#page-153-0) [page 140](#page-153-0)

Si vous déployez Content Engine sur plusieurs serveurs IBM WebSphere Application Server du même noeud WebSphere, vous devez définir les numéros de port et les alias d'hôte.

- 5. [«Définition des droits pour l'utilisateur Configuration Manager», à la page 140](#page-153-0) Configuration Manager doit être exécuté par un compte de système d'exploitation auquel certains droits ont été attribués.
- 6. [«Configuration de l'équilibreur de charge ou du serveur proxy», à la page 141](#page-154-0) Vous pouvez configurer l'équilibreur de charge ou le serveur de proxy pour gérer les demandes utilisateur sur plusieurs serveurs d'applications.

## **Création du profil WebSphere pour Content Engine :**

Vous devez créer un profil IBM WebSphere Application Server pour Content Engine si vous n'avez pas encore de profil.

Pour créer le profil WebSphere pour Content Engine, procédez comme suit :

1. Exécutez le script de commande à partir de l'un des emplacements suivants (par défaut) pour créer un profil.

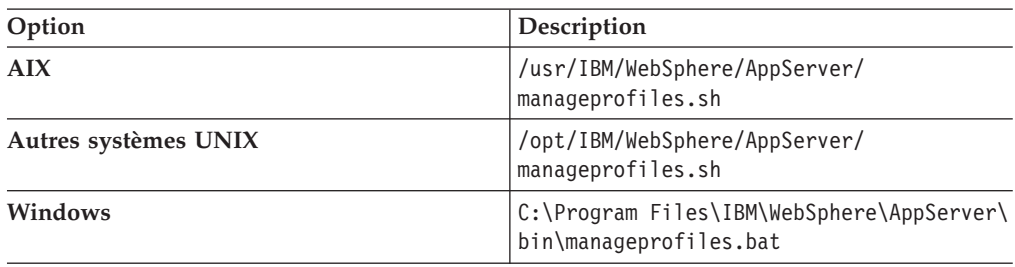

## 2.

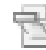

Enregistrez les valeurs de serveur d'applications dans votre feuille de travail Installation and Upgrade Worksheet personnalisée. Pour trouver ces propriétés, utilisez la flèche déroulante de filtrage automatique dans la colonne E, **Installation or Configuration Program** pour sélectionner «CM: Create New Installation Profile». Utilisez ensuite la flèche déroulante de filtrage automatique dans la colonne D, **ISV Component Vendor** pour sélectionner «WebSphere».

- 3. Accordez le droit d'écriture au groupe *groupe\_install\_serveurapp\_ce* (l'utilisateur qui exécute Configuration Manager appartient à ce groupe) sur les fichiers suivants dans le répertoire logs du profil WebSphere de Content Engine :
	- wsadmin.traceout
	- wsadmin.valout

Ces fichiers se trouvent à l'un des emplacements suivants :

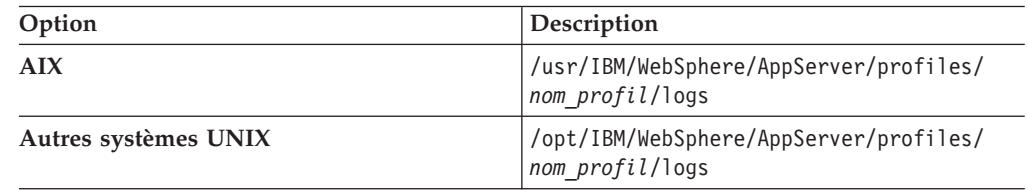

<span id="page-151-0"></span>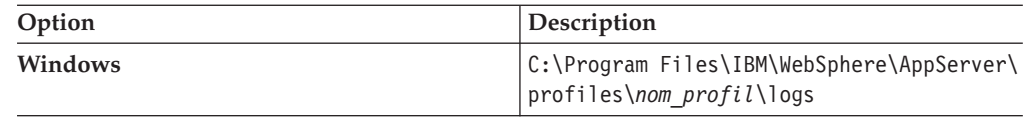

où *nom\_profil* est le nom du profil WebSphere (par exemple, AppServer01).

### **Définition des variables d'environnement WebSphere :**

Vous devez définir les variables d'environnement IBM WebSphere Application Server afin que Content Engine puisse accéder à ses bases de données.

Afin d'obtenir des informations sur le fichier de pilote JDBC pour le type de base de données requis pour les données de configuration globales ou pour une librairie que vous créez ultérieurement, voir le document *IBM FileNet P8 Hardware and Software Requirements*. La version du fichier de pilote JDBC doit correspondre à la version du kit JDK sur le système où WebSphere Application Server est installé.

Pour définir les variables d'environnement WebSphere, procédez comme suit :

- 1. Installez les pilotes JDBC sur chaque noeud WebSphere Application Server où vous allez déployer Content Engine.
	- a. Procurez-vous les pilotes JDBC pour votre type de base de données.
		- **DB2** Accédez au [site Web IBM](http://www.ibm.com) et recherchez le pilote JDBC Redistributable DB2 qui correspond à la version du kit JDK sur le système où WebSphere Application Server est installé.
		- **Microsoft SQL Server**

Accédez au site Web de support Microsoft et recherchez la version du pilote JDBC SQL Server qui correspond à la version du kit JDK sur le système où WebSphere Application Server est installé.

- **Oracle** Accédez au site Web [http://www.oracle.com/technology/software/](http://www.oracle.com/technology/software/tech/java/sqlj_jdbc/index.html) [tech/java/sqlj\\_jdbc/index.html](http://www.oracle.com/technology/software/tech/java/sqlj_jdbc/index.html) et recherchez le fichier de pilote JDBC qui correspond à la version du kit JDK sur le système où WebSphere Application Server est installé.
- b. Extrayez et copiez le fichier de pilote JDBC à l'emplacement suggéré suivant :
	- **UNIX** /opt/jars

Ne copiez pas le fichier dans ...WebSphere/AppServer/lib/ext.

#### **Windows**

C:\jars

Ne copiez pas le fichier dans ...WebSphere\AppServer\lib\ext.

- 2. Démarrez la console d'administration WebSphere Application Server et connectez-vous à votre profil Content Engine en utilisant le compte *admin\_serveurapp\_ce*, utilisateur de la console d'administration et suivez la procédure ci-après pour configurer le cluster ou les noeuds Content Engine, le cas échéant.
	- a. Sélectionnez **Environnement** > **Variables WebSphere**.
	- b. Sélectionnez **Portée de cellule** dans la liste **Toutes les portées**.
	- c. Définissez la valeur de la variable en fonction du chemin du pilote JDBC défini lors de l'installation des pilotes JDBC sur la machine IBM WebSphere Application Server. (Si la variable n'existe pas, créez-la puis définissez sa valeur.)
- d. Sélectionnez **Portée de noeud** dans la liste **Toutes les portées**. Dans une configuration de cluster, sélectionnez **Portée de noeud** pour tous les noeuds du cluster Content Engine.
- e. Dans le tableau des variables de substitution, cliquez sur le *nom d'élément* dans la colonne **Nom** qui correspond à la variable d'environnement JDBC pour votre type de base de données dans le tableau des variables d'environnement de base de données ci-dessous.

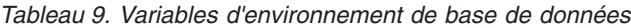

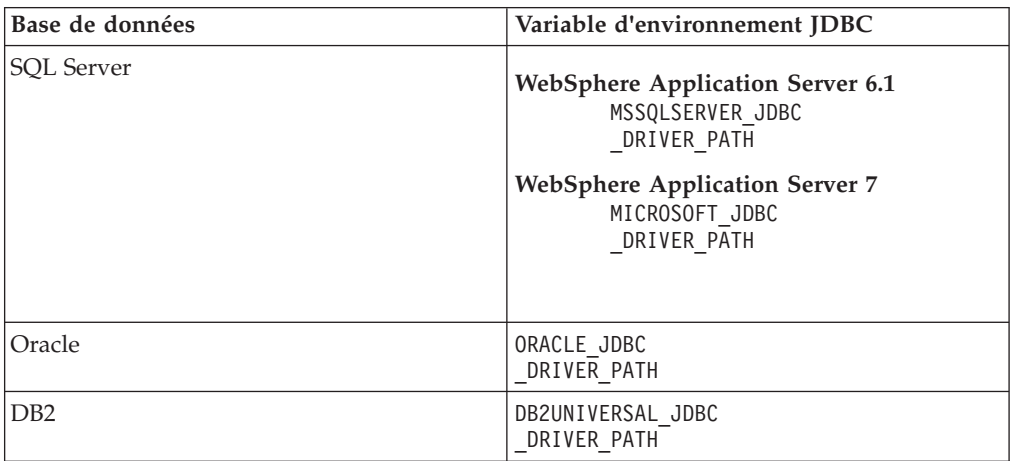

- f. Définissez la valeur de l'élément *nom***\_CHEMIN\_PILOTE\_JDBC** selon le chemin du pilote JDBC défini (/opt/jars ou C:\jars).
- g. Facultatif : Sélectionnez **Portée du serveur** dans la liste **Toutes les portées**. Cette étape n'est pas requise sauf si vous avez défini la variable au niveau de portée de serveur.
- h. Dans le tableau des variables de substitution, cliquez sur le *nom d'élément* dans la colonne **Nom** qui correspond à la variable d'environnement JDBC pour votre type de base de données dans le tableau des variables d'environnement de base de données.
- i. Définissez la valeur de l'élément *nom***\_CHEMIN\_PILOTE\_JDBC** selon le chemin du pilote JDBC défini (/opt/jars ou C:\jars).
- j. Enregistrez les modifications apportées à la configuration maître.
- 3. Sélectionnez **Serveurs** > **Serveurs d'applications** > *serveur1* > **Gestion des processus et Java** > **Définition des processus** > **Machine virtuelle Java** et définissez les tailles de pile initiales et maximales, où *serveur1* correspond au nom du serveur où vous allez déployer Content Engine.
	- a. Définissez les valeurs pour les tailles de pile initiales et maximales :

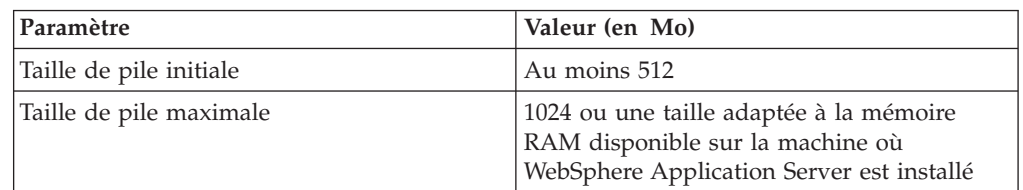

- b. Enregistrez les modifications apportées à la configuration maître.
- 4. Facultatif : Augmentez le délai d'attente maximal de transaction pour éviter l'échec des processus d'administration :
	- a. Accédez à l'écran contenant le paramètre **Délai de transaction maximal** :
- <span id="page-153-0"></span>v (WebSphere 6.1) Cliquez sur **Serveurs** > **Serveurs d'applications** > **serveur1** > **[Paramètres du conteneur] Services du conteneur** > **Service de transaction**.
- v (WebSphere 7.0) Cliquez sur **Serveurs** > **Types de serveur** > **WebSphere Application Servers** > **serveur1** > **[Paramètres du conteneur] Services du conteneur** > **Service de transaction**.
- b. Cliquez sur l'onglet **Configuration** et définissez le paramètre **Délai de transaction maximal** en lui attribuant au moins la valeur 600 (secondes) et augmentez également la valeur du paramètre **Dépassement du délai autorisé pour la durée de vie des transactions**.

**Important :** Un délai d'attente trop court peut provoquer l'échec de certains processus administratifs (l'ajout d'un produit d'expansion, par exemple).

- c. Cliquez sur **Appliquer**, puis sur **Sauvegarder**.
- 5. Répétez cette procédure pour toute librairie qui utilise un autre type de base de données.

## **Définition du nom d'utilisateur d'administration principal :**

Si vous utilisez les référentiels fédérés IBM WebSphere Application Server pour l'authentification LDAP, vous devez vous assurer que le nom entré pour le nom d'utilisateur d'administration principal WebSphere Application Server est unique dans tous les domaines.

#### **Définition des alias d'hôte pour le déploiement sur plusieurs serveurs :**

Si vous déployez Content Engine sur plusieurs serveurs IBM WebSphere Application Server du même noeud WebSphere, vous devez définir les numéros de port et les alias d'hôte.

Pour définir l'alias d'hôte, procédez comme suit :

- 1. Connectez-vous à la console d'administration WebSphere.
- 2. Sélectionnez **Environnement** > **Hôtes virtuels** > **hôte par défaut** > **Alias d'hôte**.
- 3. Si vous utilisez SSL, ajoutez un alias pour le numéro de port SSL, tel le port 9081.
- 4. Ajoutez un alias pour le numéro de port non SSL, tel le port 9444.
- 5. Cliquez sur **Valider**.

#### **Définition des droits pour l'utilisateur Configuration Manager :**

Configuration Manager doit être exécuté par un compte de système d'exploitation auquel certains droits ont été attribués.

1. Définissez les droits pour l'utilisateur Configuration Manager (*utilisateur\_config\_mgr*) sur le répertoire profile de WebSphere Application Server et tous ses sous-répertoires où Content Engine sera déployé :

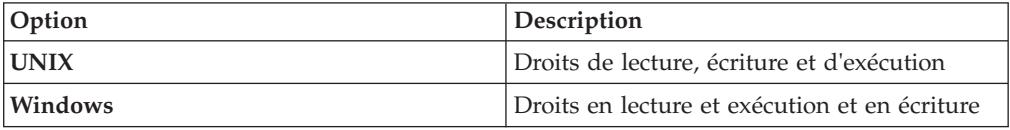

2. Définissez les droits d'écriture pour l'utilisateur Configuration Manager sur le répertoire WebSphere lib, par exemple /opt/IBM/WebSphere/AppServer/lib.

## <span id="page-154-0"></span>**Configuration de l'équilibreur de charge ou du serveur proxy :**

Vous pouvez configurer l'équilibreur de charge ou le serveur de proxy pour gérer les demandes utilisateur sur plusieurs serveurs d'applications.

Les équilibreurs de charge et les serveurs proxy sont généralement utilisés pour diriger des utilisateurs vers différentes instances via une configuration de serveurs d'applications à haute disponibilité. Lorsqu'un serveur devient inactif, le système redirige automatiquement l'utilisateur vers une autre instance de serveur en cours d'exécution. Pour plus d'informations, voir [«Equilibrage de charge/création de](#page-33-0) [parcs», à la page 20.](#page-33-0)

Vous trouverez ci-dessous les exigences pour les configurations utilisant un équilibreur de charge ou un serveur proxy :

- v L'affinité de session est requise pour Application Engine et Workplace XT uniquement.
- Nom de serveur virtuel.

Si vous utilisez un équilibreur de charge ou un serveur proxy dans cette configuration, vous devez utiliser le nom virtuel lorsque vous suivez les procédures d'installation nécessitant un nom de serveur pour un serveur Content Engine à l'exception d'IBM FileNet Enterprise Manager et d'autres applications d'administration.

## **Configuration de WebLogic Server pour Content Engine**

Vous devez configurer WebLogic Server après l'avoir installé sur la machine où vous allez installer et déployer Content Engine.

Avant d'installer et de déployer Content Engine sur une machine WebLogic Server, vous devez créer un domaine WebLogic Server et installer des pilotes JDBC (les pilotes doivent être installés sur la machine WebLogic Server, que votre base de données y soit installée ou non).

Content Engine est une application d'entreprise s'exécutant sur un serveur d'applications Java et qui peut être configuré dans un environnement à haute disponibilité. Dans cette configuration, un serveur d'administration gère plusieurs instances de serveur d'applications. Les modifications apportées aux applications et aux configurations sont implémentées via l'utilisation d'un serveur d'applications et d'une interface et sont envoyées à chaque noeud de cluster. Dans ce type de configuration, le logiciel de serveur d'applications fournit les composants permettant de générer et de déployer des applications d'entreprise à haute disponibilité.

Pour configurer WebLogic Server, procédez comme suit :

- 1. Utilisez l'assistant de configuration WebLogic afin de créer un domaine WebLogic Server pour Content Engine. Dans les exemples suivantes, utilisez le nom de domaine FNCEDomain. Référez-vous à la procédure suivante lorsque vous configurez le domaine :
	- a. Sélectionnez le mode de production pour le mode de démarrage du serveur.
	- b. Sélectionnez le kit JDK (Java Development Kit) pour votre environnement, en suivant les instructions du document *IBM FileNet P8 Hardware and Software Requirements*.
- 2. Utilisez la console d'administration WebLogic pour configurer les paramètres suivants :

a. Facultatif : Créez un fournisseur d'authentification WebLogic Server. Vous pouvez utiliser l'outil Content Engine Configuration Manager pour créer ultérieurement un fournisseur d'authentification WebLogic Server ou vous pouvez créer maintenant le fournisseur en utilisant la console WebLogic.

**Important :** Dans certains cas (par exemple, si vous avez un fournisseur de connexion unique, tel Netegrity SiteMinder), Configuration Manager ne peut pas configurer un fournisseur d'authentification WebLogic.

b. Pour des raisons de performances, définissez les paramètres qui contrôlent les recherches dans le fournisseur d'authentification, comme cela est présenté dans le tableau suivant :

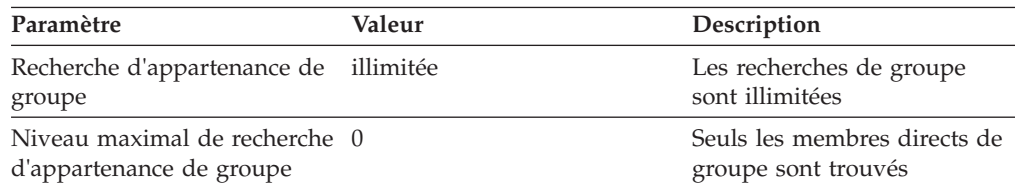

Si des incidents liés aux performances surviennent, changez la valeur du paramètre de recherche d'appartenance de groupe en limitée.

- c. Si vous n'utilisez pas Configuration Manager pour configurer vos paramètres LDAP, définissez la valeur de l'indicateur de contrôle. Sélectionnez REQUIRED pour l'indicateur de contrôle afin de permettre les connexions au domaine FNCEDomain par les utilisateurs authentifiés LDAP dans l'authentificateur par défaut qui ne sont pas dans le domaine de sécurité actif FNCEDomain. L'outil Configuration Manager définit cet indicateur lors de l'exécution de la tâche de configuration LDAP.
- d. Si vous utilisez plusieurs fournisseurs d'authentification dans un environnement Active Directory de domaines comportant plusieurs arborescences, réorganisez la liste des fournisseurs afin que le fournisseur le plus fréquemment utilisé apparaisse en premier dans la liste et celui le moins utilisé apparaisse en dernier. Une réorganisation est nécessaire afin d'empêcher des erreurs de connexion lorsque plusieurs utilisateur accèdent simultanément à IBM FileNet P8 Workplace.
- e. Indiquez les tailles de pile suivantes pour la machine JVM :

**Taille de pile Java initiale (-Xms) :** 512 Mo

**Taille maximale de pile Java (-Xmx) :** 1024 Mo

- 3. Pour plus d'informations sur le fichier de pilote JDBC pour le type de base de données requis pour les données GCD ou pour une librairie que vous créerez ultérieurement, voir le document *IBM FileNet P8 Hardware and Software Requirements*.
- 4. En fonction de votre base de données, utilisez une des procédures suivantes pour installer les pilotes JDBC.

#### **DB2**

- a. Procurez-vous sur le [site Web IBM](http://www.ibm.com) la dernière version du pilote JDBC Redistributable DB2 qui correspond à la version du kit JDK sur votre machine WebLogic Server.
- b. Ajoutez les fichiers db2jcc.jar et db2jcc\_license\_cu.jar au chemin d'accès aux classes WebLogic Server en modifiant le fichier

startWebLogic.cmd ou startWebLogic.sh pour le domaine WebLogic Server que vous avez créé. Par exemple :

set CLASSPATH=%CLASSPATH%;c:\db2\jdbc\db2jcc.jar;c:\db2\ jdbc\db2jcc\_license\_cu.jar

### **Microsoft SQL Server**

a. Téléchargez et décompressez à partir du support Microsoft la version du pilote JDBC SQL Server qui correspond à la version du kit JDK sur votre machine WebLogic Server. Placez le fichier de pilote JDBC dans un répertoire chemin\_jdbc sur votre machine de serveur d'applications :

**UNIX** /opt/jars

#### **Windows**

C:\jars

- b. Effectuez la procédure suivante en fonction du type de système d'exploitation.
	- **UNIX** Editez le fichier startWebLogic.sh en insérant les deux lignes suivantes immédiatement après la première occurrence de la ligne CLASSPATH=...
		- JDBC\_PATH="/opt/jdbc\_path/sqljdbc20/enu/sqljdbc4.jar"
		- CLASSPATH="%{JDBC\_PATH}:%{CLASSPATH]%"

#### **Windows**

Editez le fichier startWebLogic.cmd (se trouvant par défaut dans le répertoire C:\bea\user\_projects\domains\bin\ *FNCEDomain*) pour le domaine WebLogic que vous avez créé. Insérez les deux lignes suivantes immédiatement après la première occurrence de la ligne CLASSPATH=...

set JDBC\_PATH=*chemin\_jdbc*\sqljdbc\_1.0\enu\sqljdbc.jar set CLASSPATH=%JDBC\_PATH%;%CLASSPATH%

### **Oracle**

| |

- a. Vérifiez si le fichier pilote Oracle se trouve déjà sur votre machine WebLogic en recherchant ojdbc##.jar dans le répertoire *chemin\_d\_installation\_de\_wls*/server/lib, où *chemin\_d\_installation\_de\_wls* correspond au chemin d'installation WebLogic Server, tel C:\bea\weblogic92.
- b. Lorsqu'aucun fichier de pilote JDBC Oracle n'est présent, téléchargez le fichier (celui qui correspond à la version du kit JDK sur votre machine WebLogic Server) à partir du site Web [Oracle](http://www.oracle.com/technology/software/tech/java/sqlj_jdbc/index.html) [JDBC Driver Downloads](http://www.oracle.com/technology/software/tech/java/sqlj_jdbc/index.html) dans un répertoire sur la machine WebLogic.

**Restriction :** Si vous envisagez d'installer des modules complémentaires (extensions des composants principaux IBM FileNet P8) et que votre base de données Content Engine est Oracle, les exigences en matière de fichier de pilote JDBC Oracle peuvent être moins restrictives. Pour connaître la version et le numéro de correctif requis, voir le document *IBM FileNet P8 Hardware and Software Requirements*.

- c. A partir du site Web Oracle, appliquez le correctif Oracle Ojdbc##.jar.
- d. Dans le cas du domaine WebLogic Server que vous avez créé, appliquez les changements suivants :

#### **Windows**

<span id="page-157-0"></span>| | | | | | | | | |

Dans le fichier startWebLogic.cmd, insérez les deux lignes suivantes juste après la première ligne set CLASSPATH : set JDBC\_PATH=*chemin\_jdbc*\ojdbc##.jar set CLASSPATH=%JDBC\_PATH%;%CLASSPATH%

- **UNIX** Dans le fichier startWebLogic.sh, insérez les deux lignes suivantes juste après la première ligne CLASSPATH : JDBC\_PATH="*chemin\_jdbc*/ojdbc##.jar" CLASSPATH="\$JDBC\_PATH:\$CLASSPATH"
- 5. Si votre serveur d'applications utilise la machine JVM IBM, éditez la variable JAVA\_OPTIONS afin d'améliorer les performances.
	- **AIX** (WebLogic version 9.2 avec IBM Java 5 SR2 JDK uniquement) Ajoutez la ligne suivante au fichier setDomainEnv.sh. Ces éléments doivent être placés sur une seule ligne.
		- JAVA\_OPTIONS="\$JAVA\_OPTIONS -Dcom.sun.xml.namespace.QName.useCompatibleSerialVersionUID=1.0"
	- **UNIX** Immédiatement après la ligne SAVE\_JAVA\_OPTIONS=\$JAVA\_OPTIONS dans le fichier startWebLogic.sh, insérez la ligne suivante. Ces éléments doivent être placés sur une seule ligne.

JAVA\_OPTIONS="\$JAVA\_OPTIONS -Dprogram.name=\$PROGNAME -Dfilenet.pe.peorb.pool.min=2 -Dfilenet.pe.peorb.pool.max=5"

#### **Windows**

Immédiatement après la ligne set SAVE\_JAVA\_OPTIONS=%JAVA\_OPTIONS% dans le fichier startWebLogic.cmd, insérez cette ligne. Ces éléments doivent être placés sur une seule ligne.

set JAVA\_OPTIONS=%JAVA\_OPTIONS% -Dprogram.name=%PROGNAME% -Dfilenet.pe.peorb.pool.min=2 -Dfilenet.pe.peorb.pool.max=5

- 6. Démarrez puis arrêtez WebLogic Server.
- 7. Accordez à l'utilisateur Configuration Manager, *utilisateur\_config\_mgr*, les droits suivants :
	- a. Droits en lecture, écriture et exécution pour le répertoire du domaine ../users\_projects/domains/*votre\_domaine*.
	- b. Droits en lecture et exécution pour le répertoire ../common/bin.
- 8.

# 一

Enregistrez les valeurs de serveur d'applications dans votre feuille de travail Installation and Upgrade Worksheet personnalisée. Pour trouver ces propriétés, utilisez la flèche déroulante de filtrage automatique dans la colonne E, **Installation or Configuration Program** pour sélectionner «CM: Create New Installation Profile». Utilisez ensuite la flèche déroulante de filtrage automatique dans la colonne D, **ISV Component Vendor** pour sélectionner «WebLogic».

# **Configuration de JBoss Application Server pour Content Engine**

Certaines configurations sont requises pour JBoss Application Server avant l'installation de Content Engine.

Vérifiez que JBoss Application Server est installé sur la machine où vous envisagez de déployer Content Engine.

**Remarque :** Les clusters JBoss Application Server n'utilisent pas de serveur d'administration distinct et les modifications de configuration sont implémentées séparément sur chaque noeud de cluster.

Pour préparer le serveur d'applications Web, procédez comme suit :

1. Accédez au répertoire de l'ensemble de fichiers de configuration.

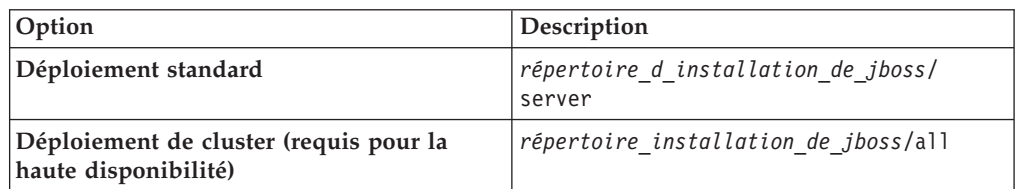

2. Créez un ensemble de fichiers de configuration en copiant l'ensemble de fichiers de configuration dans un nouveau répertoire. Dans le cas de JBoss Application Server 5.0.0 et version ultérieure, l'ensemble de fichiers de configuration est le sous-répertoire standard. Dans le cas des versions JBoss Application Server antérieures à 5.0.0, l'ensemble de fichiers de configuration est le répertoire par défaut.

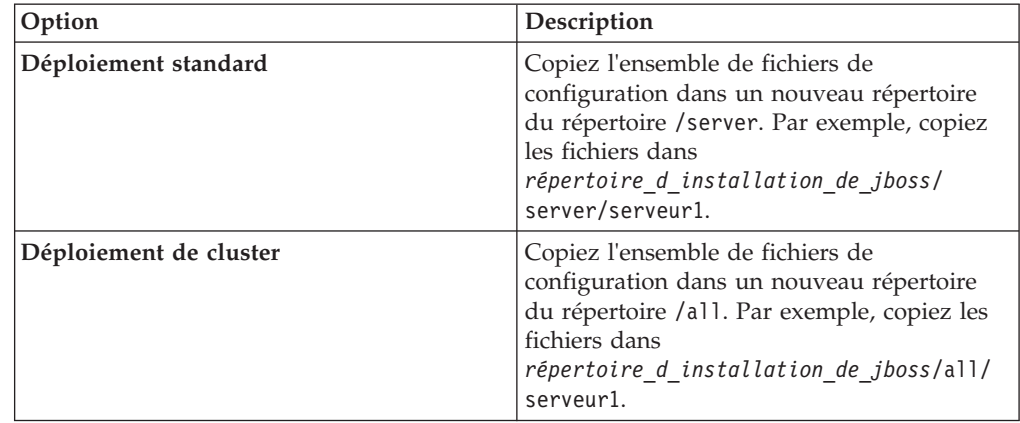

où *répertoire\_d\_installation\_de\_jboss* est le répertoire dans lequel JBoss est installé.

## 3.

| | | | | | | || | | | | | | | | | | | | | |

I

# 국

Enregistrez les valeurs de serveur d'applications dans votre feuille de travail Installation and Upgrade Worksheet personnalisée. Pour trouver ces propriétés, utilisez la flèche déroulante de filtrage automatique dans la colonne E, **Installation or Configuration Program** pour sélectionner «CM: Create New Installation Profile». Utilisez ensuite la flèche déroulante de filtrage automatique dans la colonne D, **ISV Component Vendor** pour sélectionner «JBoss».

- 4. Editez le fichier de configuration *répertoire\_d\_installation\_de\_jboss*/bin/ run.conf.
	- a. Ajoutez une ligne afin d'indiquer le chemin du kit JDK sur la machine où JBoss Application Server est installé, comme cela est présenté dans l'exemple suivant :

JAVA\_HOME="*chemin\_vers\_JDK\_Java*"

b. A la ligne JAVA\_OPTS, changez les valeurs -Xms et -Xmx, de -Xms128m -Xmx512m en -Xms512m -Xmx1024m.

- c. Enregistrez vos modifications.
- 5. (JBoss 4.x uniquement) Modifiez le fichier *répertoire\_d\_installation\_de\_jboss*/server/*serveur1*/conf/loginconfig.xml, où *serveur1* correspond au nom de l'instance de serveur JBoss.
	- a. Dans la déclaration <!DOCTYPE, remplacez "http://www.jboss.org/j2ee/ dtd/security\_config.dtd" par "*répertoire\_d\_installation\_de\_jboss*/ docs/dtd/security\_config.dtd".
	- b. Enregistrez vos modifications.
- 6. (JBoss 4.3.0 EAP sous Windows) Editez la ligne de zone sensible (hotspot) dans le fichier script de démarrage :
	- a. Ouvrez le fichier script de démarrage *rép\_install\_jboss*\bin\run.bat.
	- b. Recherchez la ligne de zone sensible dans le fichier : "%JAVA%" -version 2>&1 | findstr /I hotspot > nul
	- c. Remplacez la ligne de zone sensible par la ligne suivante : "%JAVA%" -server -version 2>&1 | findstr /I hotspot > nul
	- d. Enregistrez vos modifications.
- 7. Si votre serveur d'applications utilise la machine JVM IBM, modifiez le fichier de script de démarrage afin d'améliorer les performances.
	- a. Changez les paramètres JAVA\_OPTS.
		- **UNIX** Editez JBOSS\_HOME/bin/run.sh.

Recherchez la ligne JAVA\_OPTS="\$JAVA\_OPTS -Dprogram.name=\$PROGNAME" dans run.sh et modifiez-la en indiquant les éléments suivants sur une seule ligne : JAVA\_OPTS="\$JAVA\_OPTS -Dprogram.name=\$PROGNAME -Dfilenet .pe.peorb.pool.min=2 -Dfilenet.pe.peorb.pool.max=5"

#### **Windows**

Editez JBOSS HOME\bin\run.bat.

Recherchez la ligne set JAVA\_OPTS=%JAVA\_OPTS% -Dprogram.name=%PROGNAME% dans run.bat et modifiez-la en indiquant les éléments suivants sur une seule ligne : set JAVA\_OPTS=%JAVA\_OPTS% -Dprogram.name=%PROGNAME% -Dfilenet .pe.peorb.pool.min=2 -Dfilenet.pe.peorb.pool.max=5

- b. Enregistrez vos modifications.
- 8. Pour obtenir des informations sur le fichier de pilote JDBC pour le type de base de données requis pour les données GCD ou pour une librairie que vous créerez ultérieurement, voir le document *IBM FileNet P8 Hardware and Software Requirements*.
- 9. Installez les pilotes JDBC sur la machine JBoss Application Server, en procédant comme suit :
	- a. Procurez-vous les pilotes JDBC, en fonction de votre type de base de données.
		- **DB2** Recherchez la dernière version du pilote Redistributable DB2 JDBC Type 4 sur le [site Web IBM](http://www.ibm.com) en recherchant "JDBC Type 4".

#### **Microsoft SQL Server**

Recherchez sur le support Microsoft la version du pilote JDBC Microsoft qui correspond à la version du kit JDK sur la machine JBoss Application Server.

**Oracle** Accédez au site Web [Oracle JDBC Driver Downloads](http://www.oracle.com/technology/software/tech/java/sqlj_jdbc/index.html) et recherchez

le fichier de pilote JDBC qui correspond à la version du kit JDK sur la machine JBoss Application Server.

<span id="page-160-0"></span>b. Placez le fichier de pilote JDBC dans CLASSPATH.

## **Déploiement standard**

Copiez le fichier de pilote JDBC dans le répertoire *répertoire\_d\_installation\_de\_jboss*/server/*serveur1*/lib.

#### **Déploiement de cluster**

Copiez le fichier de pilote JDBC dans le répertoire *répertoire\_d\_installation\_de\_jboss*/all/*serveur1*/lib.

- 10. Si vous déployez plusieurs instances de Content Engine sur le même serveur, procédez comme suit pour chaque instance supplémentaire :
	- a. Copiez l'ensemble de fichiers de configuration que vous venez de créer et de modifier à partir du répertoire *répertoire\_d\_installation\_de\_jboss*/ server/*serveur1* dans un nouveau répertoire. Utilisez un répertoire distinct pour chaque instance. Par exemple, copiez le répertoire *répertoire\_d\_installation\_de\_jboss*/serveur/serveur1 dans *répertoire\_d\_installation\_de\_jboss*/serveur/serveur2 et *répertoire\_d\_installation\_de\_jboss*/serveur/serveur3.
	- b. Attribuez des numéros de port uniques à chaque instance. Pour plus de détails, consultez votre documentation JBoss Application Server.
- 11. S'il n'est pas déjà en cours d'exécution, démarrez le serveur d'applications Web comme suit et laissez la fenêtre de commande ouverte :

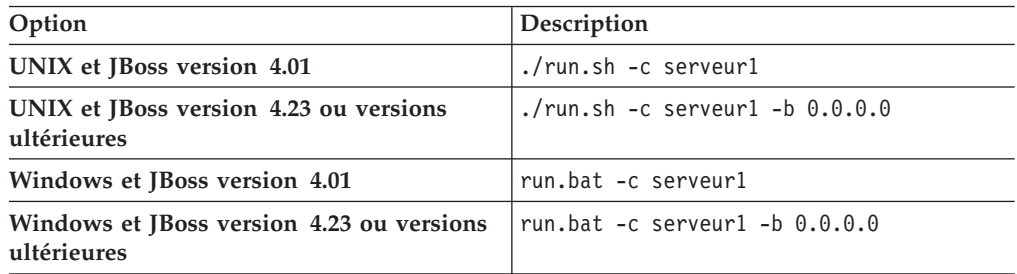

«Configuration de clusters JBoss Application Server»

Les serveurs JBoss Application Server peuvent être regroupés dans des clusters pour de meilleures performances ou pour une disponibilité plus élevée. Le présent guide fournit les instructions de base pour la configuration d'un cluster JBoss Application Server.

#### **Configuration de clusters JBoss Application Server :**

Les serveurs JBoss Application Server peuvent être regroupés dans des clusters pour de meilleures performances ou pour une disponibilité plus élevée. Le présent guide fournit les instructions de base pour la configuration d'un cluster JBoss Application Server.

Etant donné que les clusters JBoss Application Server n'ont pas de serveur d'administration, vous choisissez un seul serveur JBoss Application Server sur lequel installer et configurer la première instance de Content Engine puis copier les fichiers requis dans les noeuds restants du cluster.

Dans un environnement de cluster JBoss à haute disponibilité, Application Engine et Content Engine doivent se trouver dans différents clusters JBoss. Tous les noeuds JBoss font partie du cluster "Default", sauf si un nom unique est indiqué.

<span id="page-161-0"></span>Attribuez un nom unique autre que "Default" à chaque noeud Application Engine.

Mettez à jour le fichier de démarrage JBoss sur les deux noeuds de cluster Application Engine à partir de :

JBOSSSH=\${JBOSSSH:-"\$JBOSS\_HOME/bin/run.sh -c \$JBOSS\_CONF -b \$JBOSS\_HOST"}

vers

```
JBOSSSH=${JBOSSSH:-"$JBOSS_HOME/bin/run.sh -c $JBOSS_CONF -b $JBOSS_HOST"}
-Djboss.partition.name=JBossP8AE
```
## **Configuration du cache IOR (environnements à haute disponibilité)**

Vous devez configurer le cache IOR avec des paramètres modifiés pour une haute disponibilité.

- 1. Configurez le serveur d'applications sur chaque noeud avec la modification suivante :
	- WebSphere Application Server:

Suivez les instructions permettant de configurer WebSphere Application Server for Content Engine mais définissez les paramètres JDBC pour les noeuds en utilisant la console d'administration et non les serveurs individuels.

• WebLogic Server:

Suivez les instructions de configuration du produit WebLogic Server for Content Engine.

• JBoss Application Server:

Suivez les instructions de configuration du produit JBoss Application Server for Content Engine mais utilisez JBOSS\_DIST/all en tant qu'ensemble de fichiers de configuration de base et non JBOSS\_DIST/server.

2. (F5 utilisant 3DNS pour l'équilibrage de charge par acheminement DNS) Configurez la durée de vie du cache IOR pour les applications accédant à un produit Process Engine en parc. Dans un environnement Process Engine en parc dans lequel vous utilisez F5 pour l'équilibrage de charge via l'utilisation de l'acheminement DNS et de la méthode 3DNS, vous devez configurer la durée de vie IOR (Interoperable Object Reference) de la machine client et lui attribuer une valeur inférieure à la valeur par défaut qui est de 3600 secondes, correspondant à la durée de vie DNS définie pour 3DNS. Si la durée de vie du cache est supérieure à la durée de vie 3DNS, les appels sont acheminés vers un seul serveur Process Engine et non vers le serveur Process Engine préféré, comme cela est conçu par l'acheminement 3DNS. La durée de vie du cache est définie via la propriété système **filenet.pe.ior.cache.ttl.in.seconds**.

La configuration est requise pour les composants suivants :

- Content Engine
- Application Engine
- v Component Manager sur Application Engine (configuration effectuée après l'installation)
- Workplace XT
- Component Manager sur Workplace XT (configuration effectuée après l'installation)
- v Applications client personnalisées qui utilisent l'API Process Engine.

<span id="page-162-0"></span>a. Créez le fichier de configuration p8bpmsystems.properties dans le répertoire JRE/LIB du serveur d'applications ou dans le répertoire JRE/LIB de Component Manager. Par exemple, pour WebSphere sous Windows, créez :

C:\Program Files\IBM\WebSphere\AppServer\ java\jre\lib\p8bpmsystems.properties

b. Ajoutez cette ligne au fichier :

filenet.pe.ior.cache.ttl.in.seconds=*TTL*

où *TTL* correspond à la durée de vie du cache IOR en secondes. Par exemple, pour attribuer la valeur 30 secondes à la durée de vie du cache IOR :

filenet.pe.ior.cache.ttl.in.seconds=30

# **Configuration de WebSphere Application Server pour Application Engine ou Workplace XT**

Vous devez installer WebSphere Application Server sur la machine où vous allez installer et déployer Application Engine ou Workplace XT.

Application Engine ou Workplace XT peut se trouver au même emplacement que Content Engine tant que la taille du serveur est appropriée. Toutefois, chaque instance d'Application Engine ou de Workplace XT et chaque instance de Content Engine doivent s'exécuter sur sa propre JVM. Pour obtenir de l'aide en matière de taille de système, accédez au site de support IBM FileNet P8 Platform.

Pour configurer WebSphere Application Server, procédez comme suit :

- 1. Vérifiez que le serveur d'applications est défini pour utiliser JSESSIONID en tant que nom de cookie par défaut. Pour éviter que les utilisateurs finaux soient obligés de se connecter à des applets individuelles, telles que Process Designer, Search Designer et Process Simulator, configurez le serveur d'applications afin qu'il utilise JSESSIONID en tant que nom de cookie et n'utilisez pas les noms de cookie propres à l'application. L'utilisation de JSESSIONID est généralement le paramètre par défaut pour les serveurs d'applications pris en charge. Application Engine et Workplace XT utilisent des noms de cookie pour transférer des informations de session entre Application Engine ou Workplace XT et le navigateur client.
- 2. Déterminez la taille de pile maximale et initiale. Pour connaître les valeurs de taille de pile maximale et initiale, consultez les recommandations de votre fournisseur de serveur d'applications. Vous utilisez ces informations lors de la configuration de WebSphere Application Server après l'installation d'Application Engine ou de Workplace XT. Pour obtenir les recommandations spécifiques à IBM, voir le document *IBM FileNet P8 Performance Tuning Guide*.
- 3. Lorsque WebSphere fonctionne en tant que service et que le chemin des répertoires de configuration, de réception et d'envoi des téléchargements indiqué dans le fichier web.xml est un chemin UNC, le compte exécutant le service WebSphere doit détenir les autorisations sur le répertoire partagé.

# **Configuration de WebLogic Server pour Application Engine ou Workplace XT**

Vous devez installer Oracle WebLogic Server sur la machine où vous allez installer et déployer Application Engine ou Workplace XT.

Application Engine ou Workplace XT peut se trouver au même emplacement que Content Engine tant que la taille du serveur est appropriée. Toutefois, chaque instance d'Application Engine ou de Workplace XT et chaque instance de Content <span id="page-163-0"></span>Engine doivent s'exécuter sur sa propre JVM. Pour obtenir de l'aide en matière de taille de système, accédez au site de support IBM FileNet P8 Platform.

Pour configurer WebLogic Server, procédez comme suit :

- 1. Vérifiez que le serveur d'applications est défini pour utiliser JSESSIONID en tant que nom de cookie par défaut. Pour éviter que les utilisateurs finaux soient obligés de se connecter à des applets individuelles, telles que Process Designer, Search Designer et Process Simulator, configurez le serveur d'applications afin qu'il utilise JSESSIONID en tant que nom de cookie et n'utilisez pas les noms de cookie propres à l'application. L'utilisation de JSESSIONID est généralement le paramètre par défaut pour les serveurs d'applications pris en charge. Application Engine et Workplace XT utilisent des noms de cookie pour le transfert d'informations de session entre Application Engine ou Workplace XT et le navigateur client.
- 2. Créez un domaine WebLogic Server avant d'installer et de déployer Application Engine ou Workplace XT. Pour obtenir des instructions détaillées, consultez la documentation WebLogic Server.

**Important :** Après l'installation, vous effectuerez des tâches de configuration supplémentaires pour Workplace XT.

- 3. Activez la relation de confiance entre le domaine WebLogic Content Engine et le domaine WebLogic Application Engine ou Workplace XT. Si vous avez déjà configuré une relation de confiance sur Content Engine, suivez la procédure ci-après uniquement sur le serveur Application Engine ou Workplace XT.
	- a. Préparez la console d'administration WebLogic pour l'édition.
	- b. Dans les paramètres de sécurité avancés pour votre domaine, entrez le même mot de passe pour le domaine Content Engine et le domaine Application Engine ou Workplace XT.
	- c. Sauvegardez et activez vos modifications.
	- d. Redémarrez le serveur, si nécessaire.
	- e. Répétez cette procédure dans chaque domaine pour lequel vous souhaitez activer la relation de confiance.

**Important :** Si vous activez cette fonction dans un environnement de serveur géré, vous devez arrêter le serveur d'administration et tous les serveurs gérés dans les deux domaines puis les redémarrer. Si cette étape n'est pas effectuée, les serveurs qui n'ont pas été réinitialisés ne font pas confiance aux serveurs qui ont été réinitialisés. Pour plus d'informations, consultez la documentation BEA.

# **Configuration de JBoss Application Server pour Application Engine ou Workplace XT**

Vous devez installer JBoss Application Server sur la machine où vous allez installer et déployer Application Engine ou Workplace XT.

Application Engine et Workplace XT peut se trouver au même emplacement que Content Engine tant que la taille du serveur est appropriée. Toutefois, chaque instance d'Application Engine ou de Workplace XT et chaque instance de Content Engine doivent s'exécuter sur sa propre JVM. Pour obtenir de l'aide en matière de taille de système, accédez au site de support IBM FileNet P8 Platform.

Pour configurer JBoss Application Server, procédez comme suit :

- <span id="page-164-0"></span>1. Dans un environnement de serveurs à haute disponibilité, vérifiez que les clusters Content Engine et Application Engine/Workplace XT ont différents noms. Voir [«Configuration de clusters JBoss Application Server», à la page 147](#page-160-0)
- 2. Vérifiez que le serveur d'applications est défini pour utiliser JSESSIONID en tant que nom de cookie par défaut. Pour éviter que les utilisateurs finaux soient obligés de se connecter à des applets individuelles, telles que Process Designer, Search Designer et Process Simulator, configurez le serveur d'applications afin qu'il utilise JSESSIONID en tant que nom de cookie et n'utilisez pas les noms de cookie propres à l'application. L'utilisation de JSESSIONID est généralement le paramètre par défaut pour les serveurs d'applications pris en charge. Application Engine et Workplace XT utilisent des noms de cookie pour le transfert d'informations de session entre Application Engine ou Workplace XT et le navigateur client.

**Important :** Après l'installation, vous effectuerez des tâches de configuration supplémentaires pour JBoss Application Server.

# **Application Engine/Workplace XT dans un environnement à haute disponibilité**

Vous pouvez installer et configurer Application Engine/Workplace XT dans un environnement FileNet P8 à haute disponibilité afin de fournir un accès au contenu IBM FileNet P8 sur l'application Web Application Engine/Workplace XT correspondante.

Suivez ces tâches de préparation et de planification de l'administrateur de serveur d'applications pour Application Engine/Workplace XT dans un environnement à haute disponibilité.

«Configuration du serveur d'applications pour Application Engine/Workplace XT dans un environnement à haute disponibilité»

Vous pouvez créer des clusters de serveurs d'applications pris en charge.

[«Configuration de l'équilibreur de charge ou du serveur proxy», à la page 152](#page-165-0) Avant d'installer ou de configurer Application Engine ou Workplace XT dans un environnement à haute disponibilité, vérifiez que l'équilibreur de charge ou le serveur proxy a été correctement configuré.

[«Planification pour les paramètres partagés de Workplace/Workplace XT», à la](#page-166-0) [page 153](#page-166-0)

Vous pouvez enregistrer les paramètres Workplace/Workplace XT dans un répertoire de configuration pour les environnements à haute disponibilité. Ce répertoire peut se trouver sur une unité partagée, lorsque cela est nécessaire.

[«Planification pour Component Manager dans un environnement à haute](#page-167-0) [disponibilité», à la page 154](#page-167-0)

Si vous utilisez Component Manager, vous devez l'installer et l'exécuter sur chaque noeud de la configuration de serveur d'applications.

## **Configuration du serveur d'applications pour Application Engine/Workplace XT dans un environnement à haute disponibilité :**

Vous pouvez créer des clusters de serveurs d'applications pris en charge.

Application Engine/Workplace XT est une application d'entreprise s'exécutant sur un serveur d'applications Java et il doit être rendu disponible en utilisant une des configurations suivantes :

## **Clusters de serveurs d'applications**

• (WebSphere, WebLogic) Clusters de serveurs d'applications gérés

<span id="page-165-0"></span>Un serveur d'administration gère plusieurs instances de serveur d'applications. Les modifications apportées aux applications et aux configurations sont implémentées via l'utilisation d'un serveur d'applications et d'une interface et sont envoyées à chaque noeud de cluster.

Dans ce type de configuration, le logiciel de serveur d'applications fournit les composants permettant de générer et de déployer des applications d'entreprise à haute disponibilité.

(JBoss) Clusters de serveurs d'applications

Les clusters de serveurs d'applications JBoss n'utilisent pas de serveur d'administration distinct et les modifications de configuration sont implémentées séparément sur chaque noeud de cluster.

## **Parc d'instances de serveur d'applications indépendantes.**

Plusieurs instances de serveur distinctes s'exécutent indépendamment derrière un élément de proxy ou d'équilibreur de charge. Aucun serveur d'administration central n'est utilisé. Vous devez effectuer l'installation et le déploiement sur chaque noeud de parc.

## **Configuration de l'équilibreur de charge ou du serveur proxy :**

Avant d'installer ou de configurer Application Engine ou Workplace XT dans un environnement à haute disponibilité, vérifiez que l'équilibreur de charge ou le serveur proxy a été correctement configuré.

- Une unité de proxy ou d'équilibrage de charge dirige généralement les utilisateurs vers différentes instances via un groupe de serveurs à haute disponibilité. Lorsqu'un serveur devient inactif, un utilisateur est automatiquement dirigé vers une instance en cours d'exécution.
- v L'unité d'équilibrage de charge peut être une implémentation logicielle ou matérielle d'un proxy ou d'un équilibreur de charge.

Voir les exigences de support matériel et logiciel du serveur d'applications afin de déterminer l'unité de proxy ou d'équilibreur de charge prise en charge pour votre configuration.

- Application Engine et Workplace XT ne prennent pas en charge la sécurité de répertoire lors de l'utilisation d'IIS en tant que proxy placé devant WebSphere Application Server.
- 1. Identifiez l'URL de base pour l'équilibreur de charge ou le serveur proxy Lors de l'installation de composants qui demandent l'URL d'une instance Workplace ou Workplace XT déployée dans une configuration à haute disponibilité, vous devez utiliser l'URL qui dirige les utilisateurs vers votre unité proxy ou d'équilibrage de charge.

**Conseil :** Ne spécifiez pas de serveur Application Engine/Workplace XT unique. Sinon, un point de défaillance unique survient dans l'environnement. Si vous utilisez l'unité proxy ou d'équilibreur de charge dans votre configuration, vous devez utiliser cet élément lors de la première connexion à Workplace or Workplace XT. Ainsi, le paramètre d'URL de base, qui doit être défini en fonction de l'URL de proxy ou d'équilibreur de charge, est correctement défini.

Si l'application est déployée dans un parc de serveurs d'applications et qu'un équilibreur de charge est configuré pour ce parc, l'URL sera :

Application Engine : http://*URL équilibreurcharge*:*port équilibreurcharge*/Workplace

Workplace XT : http://*URL équilibreurcharge*:*port équilibreurcharge*/ WorkplaceXT Utilisez cette URL pour la procédure d'installation.

<span id="page-166-0"></span>2. (F5 utilisant 3DNS pour l'équilibrage de charge par acheminement DNS) Configurez la durée de vie du cache IOR pour les applications accédant à un produit Process Engine en parc. Dans un environnement Process Engine en parc dans lequel vous utilisez F5 pour l'équilibrage de charge via l'utilisation de l'acheminement DNS et de la méthode 3DNS, vous devez configurer la durée de vie IOR (Interoperable Object Reference) de la machine client et lui attribuer une valeur inférieure à la valeur par défaut qui est de 3600 secondes, correspondant à la durée de vie DNS définie pour 3DNS. Si la durée de vie du cache est supérieure à la durée de vie 3DNS, les appels sont acheminés vers un seul serveur Process Engine et non vers le serveur Process Engine préféré, comme cela est conçu par l'acheminement 3DNS. La durée de vie du cache est définie via la propriété système **filenet.pe.ior.cache.ttl.in.seconds**.

La configuration est requise pour les composants suivants :

- Content Engine
- Application Engine
- v Component Manager sur Application Engine (configuration effectuée après l'installation)
- Workplace XT
- Component Manager sur Workplace XT (configuration effectuée après l'installation)
- v Applications client personnalisées qui utilisent l'API Process Engine.
- a. Créez le fichier de configuration p8bpmsystems.properties dans le répertoire JRE/LIB du serveur d'applications ou dans le répertoire JRE/LIB de Component Manager. Par exemple, pour WebSphere sous Windows, créez :

C:\Program Files\IBM\WebSphere\AppServer\ java\jre\lib\p8bpmsystems.properties

b. Ajoutez cette ligne au fichier :

filenet.pe.ior.cache.ttl.in.seconds=*TTL*

où *TTL* correspond à la durée de vie du cache IOR en secondes. Par exemple, pour attribuer la valeur 30 secondes à la durée de vie du cache IOR :

filenet.pe.ior.cache.ttl.in.seconds=30

## **Planification pour les paramètres partagés de Workplace/Workplace XT :**

Vous pouvez enregistrer les paramètres Workplace/Workplace XT dans un répertoire de configuration pour les environnements à haute disponibilité. Ce répertoire peut se trouver sur une unité partagée, lorsque cela est nécessaire.

- Si vous déployez votre application Web Workplace/Workplace XT en tant que service Windows sur WebSphere, n'utilisez pas d'unités mappées pour référencer des dossiers de configuration partagés. Utilisez à la place une unité UNC. Notez que les unités UNC ne peuvent pas être des partages d'administration Windows, tels \\host\c\$.
- v Lorsque le partage ne peut pas être monté, il doit être en ligne lors de l'accès à Workplace/Workplace XT et de son démarrage.
- v Si le répertoire de configuration partagé n'est pas accessible, une page d'erreur s'affiche lorsqu'un utilisateur tente d'accéder à la page de connexion Workplace/Workplace XT.
- <span id="page-167-0"></span>v A l'exception du répertoire de configuration partagé, aucun autre logiciel Application Engine/Workplace XT ne doit se trouver à l'emplacement de stockage partagé.
- v Remplacement des fichiers de configuration lors des installations suivantes.
	- Si vous effectuez l'installation en utilisant un répertoire de configuration, prenez en compte le fait que toutes les installations du produit Application Engine/Workplace XT remplacent les fichiers qui existent dans le répertoire de configuration partagé.
	- Si une installation a été effectuée et que des paramètres, tels les informations d'amorçage, ont déjà été définis, toute installation suivante effectuée en utilisant le même répertoire de configuration partagé génère l'écrasement de fichiers et toutes les modifications de paramètre effectuées sont alors perdues.

Pour conserver les paramètres dans le répertoire de configuration partagé, vous devez sauvegarder les fichiers dans le répertoire de configuration partagé et les restaurer une fois l'installation terminée.

**A faire :** Cela n'est pas un problème pour les configurations dans lesquelles toutes les installations Application Engine/Workplace XT sont effectuées en même temps mais cela l'est lorsque le programme d'installation doit être exécuté à nouveau (pour ajouter un noeud à la configuration, par exemple).

## **Planification pour Component Manager dans un environnement à haute disponibilité :**

Si vous utilisez Component Manager, vous devez l'installer et l'exécuter sur chaque noeud de la configuration de serveur d'applications.

L'installation incluant Component Manager facilite la création de correctif en fournissant une base d'installation nette sur laquelle exécuter les mises à jour produit pour Application Engine/Workplace XT, qui vont à leur tour mettre à jour le composant Component Manager.

# **Configuration des clients Process Engine pour ORB**

Les clients Process Engine requièrent la fonction ORB Sun ou IBM.

S'applique aux configurations suivantes :

- v Clients de serveur d'applications J2EE, tels Workplace ou Workplace XT
- v Content Engine lors de l'utilisation du processeur de souscription de workflow pour le lancement de workflows
- Applications personnalisées et non J2EE

L'élément ORB par défaut varie en fonction du serveur d'applications. Dans la plupart des instances, aucune modification n'est requise. Toutefois, dans certaines configurations, vous devez remplacer les valeurs par défaut de la manière suivante :

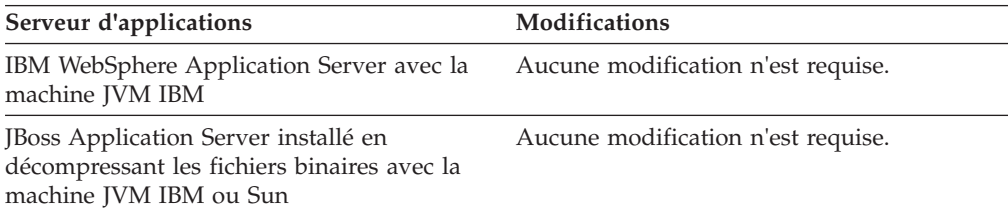

<span id="page-168-0"></span>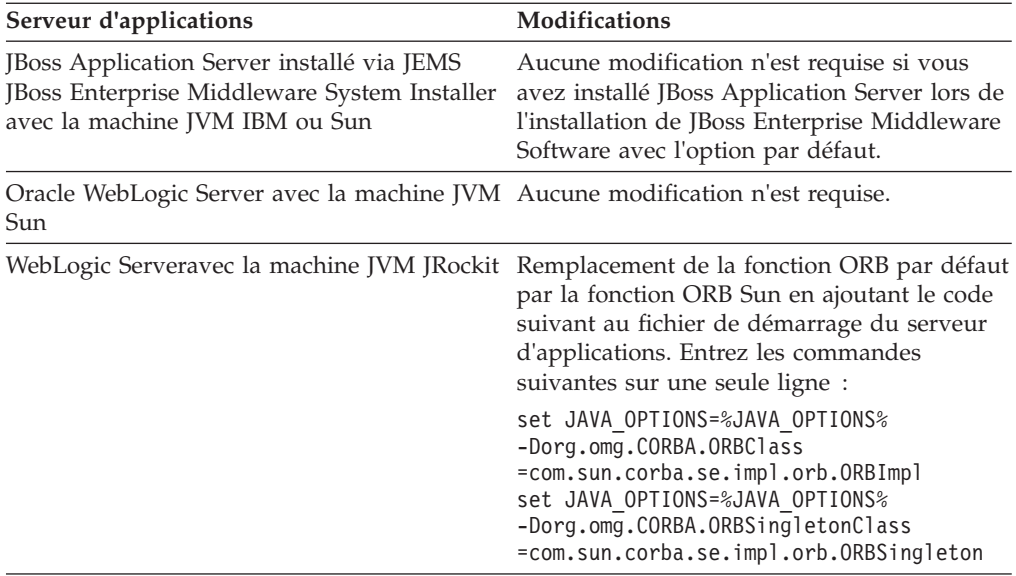

# **Configuration de l'équilibreur de charge logiciel**

Vous pouvez configurer votre équilibreur de charge logiciel pour transmettre et surveiller le trafic TCP sur les ports 32776 (port d'attribution de nom Process Engine) et 32777 (port principal Process Engine) uniquement.

Pour plus d'informations sur les ports par défaut et les ports requis pour votre environnement, voir [Annexe B, «Ports IBM FileNet P8», à la page 281.](#page-294-0)

**Remarque :** Vous pouvez configurer un parc de serveurs Process Engine pour utiliser WebSphere Edge Components en tant qu'équilibreur de charge logiciel. Cette fonctionnalité est prise en charge sur les réseaux IPv4 uniquement. Si vous configurez des parcs de serveurs Process Engine pour un équilibreur de charge logiciel, vous devez appliquer les exigences suivantes.

- v WebSphere Edge Components doit être installé et configuré sur le serveur cible. Ce dernier ne requiert pas l'installation de WebSphere Application Server.
- v Le processus ou le service Dispatcher de WebSphere Edge Components doit être en cours d'exécution sur le serveur cible. Dispatcher est utilisé en tant qu'équilibreur de charge logiciel.
- v Le serveur d'équilibreur de charge, l'IP de cluster et les noeuds doivent se trouver sur le même réseau (sous-réseau).

# **Accès au centre de documentation**

| | | | | | |

| | | | | | | Pour un grand nombre de programmes d'installation IBM FileNet P8, il est nécessaire d'entrer l'URL de documentation de base. Cette dernière identifie le serveur sur lequel est installé le centre de documentation IBM FileNet P8. Avant d'entrer l'URL de documentation de base, vous devez décider si vous souhaitez accéder au centre de documentation à partir du site www.ibm.com ou accéder à une version du centre installée en local.

Le plus simple consiste à accéder à la documentation via le centre de documentation public d'IBM FileNet P8 disponible sur le site www.ibm.com. Si cela n'est pas possible, par exemple si l'application se trouve dans un environnement ne disposant pas d'un accès à Internet, vous pouvez isntaller la documentation sur un serveur d'applications local et déployer l'aide sous forme d'application Web comme indiqué dans la documentation IBM FileNet P8. Le tableau ci-dessous compare les différentes options.

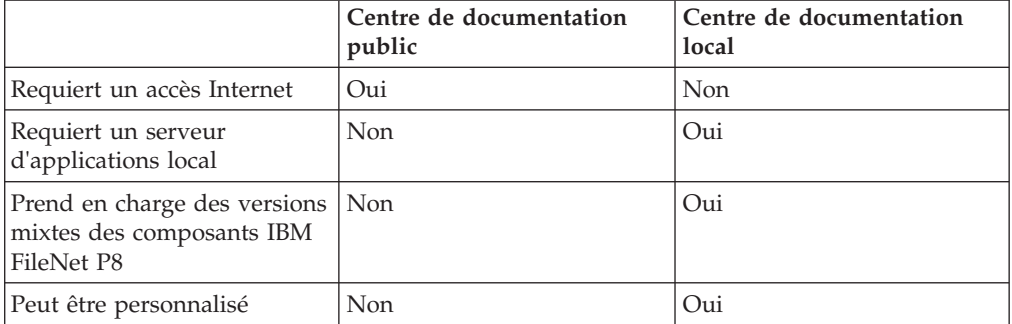

*Tableau 10. Comparations entre le centre de documentation public et le centre de documentation local*

Si vous installez le centre de documentation en local, vous pouvez utiliser un serveur d'applications spécialement réservé à cet usage, ou en utiliser un préparé pour Content Engine Application Engine ou Workplace XT.

Pour déterminer l'URL de documentation de base du centre de documentation, procédez comme suit :

1. Déterminez la portion initiale de cette URL en suivant la procédure adaptée au centre de documentation que vous avez choisi d'utiliser :

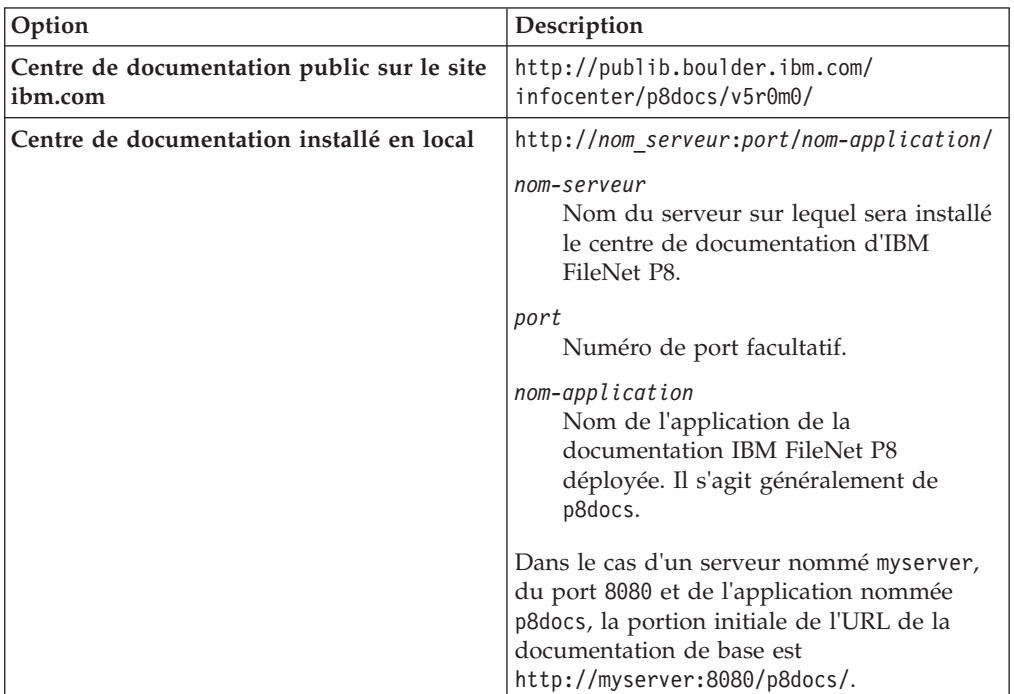

2.

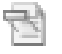

Enregistrez l'URL de documentation de base dans la feuille de travail Installation and Upgrade Worksheet personnalisée pour chaque instance de cette propriété des composants que vous êtes sur le point d'installer. Pour trouver cette propriété, recherchez dans la feuille de travail des instances de l'élément **Documentation server URL** ou **Documentation URL** dans la colonne F, **Property or Parameter (in user interface)**.

| |

| |

| | | | | | |<br>|<br>|<br>|

|

| | |

| | | | | | | | | | | | | | | | | | | |

| | | | | | | |

| | | | | | |

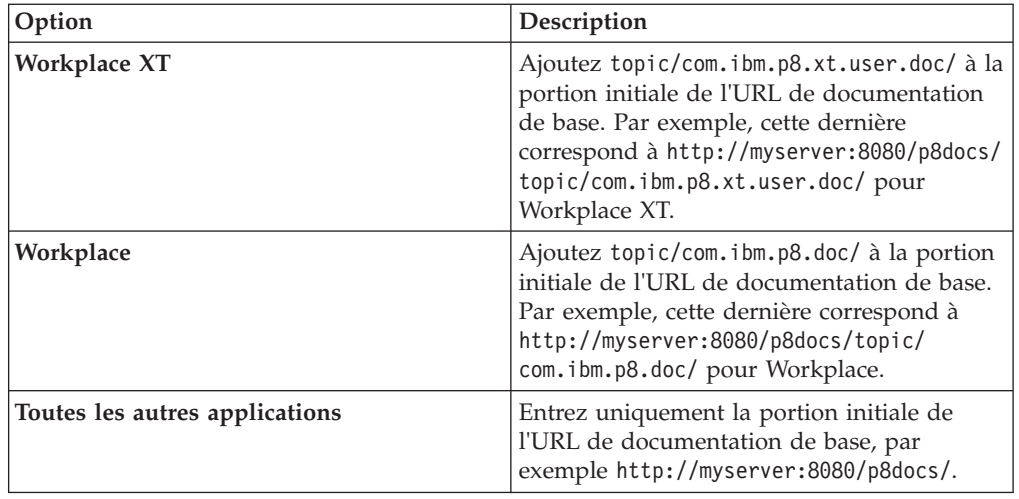

| ||  $\vert$ | | |  $\begin{array}{c} \hline \end{array}$ |  $\begin{array}{c} \hline \end{array}$  $\|$  $\vert$  $\|$  $\sf I$  $\|$  $\|$  $\,$   $\,$ 

 $\sf I$ 

# **Planification et préparation pour la mise à niveau d'IBM FileNet P8 Platform**

Pour préparer la mise à niveau de votre installation d'IBM FileNet P8 Platform, vous devez revoir les informations de planification de mise à niveau afin de déterminer le type de mise à niveau à effectuer. Vous devez également effectuer les tâches prérequises attribuées aux différents rôles.

«Planification de la mise à niveau»

Consultez les informations fournies afin de planifier la mise à niveau de votre système IBM FileNet P8. Avant de commencer la mise à niveau des composants IBM FileNet P8 ou des logiciels d'autres fournisseurs requis, consultez ces informations.

[«Exécution des tâches de préparation à la mise à niveau requises», à la page](#page-221-0) [208](#page-221-0)

Pour mener à terme les tâches de préparation à la mise à niveau requises, définissez un membre de votre équipe afin qu'il effectue les tâches attribuées à chaque rôle.

# **Planification de la mise à niveau**

|

Consultez les informations fournies afin de planifier la mise à niveau de votre système IBM FileNet P8. Avant de commencer la mise à niveau des composants IBM FileNet P8 ou des logiciels d'autres fournisseurs requis, consultez ces informations.

Avant de commencer à mettre à niveau IBM FileNet P8 Platform, consultez les informations suivantes.

[«Scénarios de mise à niveau», à la page 160](#page-173-0)

Vos plans de mise à niveau peuvent varier en fonction des détails de votre installation existante. La version d'origine, configuration à haute disponibilité, et les choix de plateforme influencent le chemin de mise à niveau vers la version 5.0.0 des produits IBM FileNet Content Manager et IBM FileNet Business Process Manager.

[«Remarques sur la planification de la mise à niveau», à la page 198](#page-211-0) Consultez toutes les informations de planification de la mise à niveau concernant les exigences pour la mise à niveau d'un système IBM FileNet P8 Platform et des produits d'expansion ainsi que d'autres produits de fournisseur associés à IBM FileNet P8 Platform.

[«Définition des rôles de mise à niveau», à la page 204](#page-217-0) Votre entreprise peut avoir différents rôles et certaines des responsabilités des rôles répertoriés varient de celles attribuées par défaut.

[«Utilisation de la feuille de travail Installation and Upgrade Worksheet», à la](#page-219-0) [page 206](#page-219-0)

La feuille de travail Installation and Upgrade Worksheet est une feuille de travail Microsoft Excel (p8\_worksheet.xls). Elle décrit les propriétés et les paramètres requis pour exécuter les programmes de configuration, de mise à niveau et d'installation d'IBM FileNet P8 et permet d'enregistrer les valeurs attribuées à ces propriétés et paramètres.

# <span id="page-173-0"></span>**Scénarios de mise à niveau**

Vos plans de mise à niveau peuvent varier en fonction des détails de votre installation existante. La version d'origine, configuration à haute disponibilité, et les choix de plateforme influencent le chemin de mise à niveau vers la version 5.0.0 des produits IBM FileNet Content Manager et IBM FileNet Business Process Manager.

La version 5.0.0 de FileNet Content Manager et de FileNet Business Process Manager, qui contient les composants IBM FileNet P8 Platform principaux (Content Engine 5.0.0, IBM Legacy Content Search Engine 5.0.0, IBM Content Search Services 5.0.0, Process Engine 5.0.0 et Application Engine 4.0.2) prend en charge les mises à niveau à partir des versions 3.5, 4.0 ou 4.5.

Le nombre exact de versions des composants FileNet à mettre à niveau varie en fonction des composants. Pour Content Engine, les numéros de version sont 4.0.1, 4.5.0 et 4.5.1. Pour Process Engine, les numéros de version sont 4.0.3, 4.5.0 et 4.5.1. Pour Application Engine, le numéro de version est 4.0.2.

Cette prise en charge concerne également les composants d'expansion associés, tels ceux livrés avec les produits FileNet Content Manager et FileNet Business Process Manager, par exemple, IBM FileNet Workplace XT, Rendition Engine, IBM FileNet Content Federation Services, IBM FileNet Case Analyzer et IBM FileNet Process Simulator. D'autres produits d'expansion associés, tels IBM InfoSphere Enterprise Records, prennent également en charge ces points de démarrage de mise à niveau. Pour obtenir des listes des versions des composants à partir desquels vous pouvez commencer une mise à niveau, voir [«Configuration requise pour la mise à niveau](#page-212-0) [de FileNet P8 Platform», à la page 199.](#page-212-0)

[«Mise à niveau standard à partir de la version 3.5», à la page 161](#page-174-0) Pour une séquence de mise à niveau standard, vous devez avoir mis à niveau tous les composants installés dans une session, par exemple lors d'un week-end.

[«Mise à niveau standard à partir de la version 4.0, 4.5.0 ou 4.5.1», à la page 162](#page-175-0) Pour une séquence de mise à niveau standard, vous devez avoir mis à niveau tous les composants installés dans une session, par exemple lors d'un week-end.

[«Mise à niveau par étapes à partir de la version 4.5.0 ou 4.5.1 uniquement», à](#page-176-0) [la page 163](#page-176-0)

Pour réduire les conséquences d'une mise à niveau de votre environnement IBM FileNet P8 version 4.5.0 ou 4.5.1, vous pouvez effectuer la mise à niveau par étapes. Pour chaque étape, vous arrêtez le système, mettez à jour des composants spécifiques puis redémarrez le système. Vous pouvez exécuter votre environnement FileNet de production après chaque étape.

[«Mise à niveau associée à une migration de plateforme», à la page 195](#page-208-0) Une mise à niveau peut être être effectuée également lors de la migration à partir d'une plateforme de système d'exploitation vers une autre. Par exemple, vous pouvez effectuer la migration à partir de Windows Server 2000 vers Windows Server 2008 ou à partir d'une plateforme Windows vers une plateforme UNIX. Une mise à niveau peut être particulièrement importante lorsque vous changez la plateforme sous-jacente d'un composant système principal, tel Content Engine. Etant donné qu'une modification est souvent à l'origine de la décision de l'exécution de la mise à niveau, il est important que bien comprendre ce processus.

[«Mise à niveau des composants IBM FileNet P8 dans un environnement à haute](#page-210-0) [disponibilité», à la page 197](#page-210-0)

<span id="page-174-0"></span>Vous pouvez mettre à niveau les composants Content Engine, Process Engine et Application Engine dans un environnement IBM FileNet P8 à haute disponibilité. Vous pouvez également mettre à niveau des composants complémentaires dans votre environnement.

## **Mise à niveau standard à partir de la version 3.5**

Pour une séquence de mise à niveau standard, vous devez avoir mis à niveau tous les composants installés dans une session, par exemple lors d'un week-end.

Une mise à niveau standard doit être effectuée avec ou sans modification de la plateforme FileNet P8 sous-jacente. Par exemple, lors de la mise à niveau de FileNet P8, vous pouvez conserver la plateforme Windows ou migrer vers une plateforme UNIX.

La version 4.0 et les versions ultérieures de Content Engine n'utilisent pas de services de stockage de fichiers et de librairies distincts. Content Engine se compose uniquement de l'application Content Engine s'exécutant sur un serveur d'applications de type Java.

Certaines étapes de mise à niveau peuvent être effectuées en parallèle ou dans n'importe quel ordre alors que d'autres doivent être effectuées dans un ordre strict. Il est recommandé d'effectuer les étapes de mise à niveau dans l'ordre dans lequel elles apparaissent dans cette documentation. Les étapes individuelles indiquent si des étapes supplémentaires sont requises.

## **Mise à niveau d'un domaine FileNet P8 3.5.2 dans un domaine FileNet P8 5.0.0 non vide**

Il est recommandé de mettre à niveau un domaine FileNet P8 version 3.5.2 dans un nouveau domaine FileNet P8 version 5.0.0 vide. En cas d'impossibilité, vous devez vous assurer que les conflits potentiels des données de type objet sont résolus avant la mise à niveau du domaine 3.5.2.

Si votre scénario de mise à niveau implique la mise à niveau d'un domaine FileNet P8 version 3.5.2 dans un deuxième domaine FileNet P8 version 5.0.0 non vide, vous devez prendre en compte les conflits potentiels entre les données des deux domaines. Dans certaines situations, ce type de mise à niveau est impossible. Les sections qui suivent décrivent les éléments à prendre en compte dans un tel scénario de mise à niveau.

## **FileNet P8 - Autorisations au niveau du domaine**

Lors d'une mise à niveau à partir de la version 3.5.2, l'outil ajoute les valeurs de la liste de contrôle d'accès du domaine FileNet P8 3.5.2 à la liste de contrôle d'accès du domaine FileNet P8 5.0.0. Dans la plupart des cas, la fusion des valeurs de contrôle d'accès ne provoque pas de conflit avec les autorisations déjà en place pour le domaine 5.0.0.

Il y a cependant un cas particulier à considérer. Une entrée de contrôle d'accès, également appelée entrée ACL, accorde ou refuse un certain type d'autorisation à un utilisateur ou à un groupe. La fusion des entrées de contrôle d'accès qui accordent des autorisations ne pose pas de problème. Toutefois, les refus d'autorisation pour le domaine 3.5.2 ou 5.0.0 peuvent engendrer des problèmes. Dans cette situation, une analyse approfondie est nécessaire pour déterminer si la mise à niveau est possible.

<span id="page-175-0"></span>Le compte administrateur utilisé par l'outil de mise à niveau pour la connexion au domaine FileNet P8 doit disposer des autorisations suivantes :

- v Le contrôle complet du domaine 5.0.0 (par exemple, les données GCD) pour permettre à l'outil d'effectuer la mise à niveau.
- v Le contrôle complet de chaque librairie 3.5.2 à mettre à niveau. L'outil de mise à niveau reporte cette autorisation au domaine 5.0.0. Les autorisations sur les librairies 3.5.2 sont reportées dans le domaine 5.0.0. Le contrôle complet est nécessaire car l'outil de mise à niveau a besoin de mettre à jour les librairies mises à niveau.

# **Unités à contenu fixe**

Lors d'une mise à niveau à partir de la version 3.5.2, l'outil crée des entrées d'unité à contenu fixe (FCD) dans le domaine FileNet P8 5.0.0 qui correspondent aux entrées d'unité à contenu fixe du domaine FileNet P8 3.5.2. Si les deux domaines contiennent des entrées d'unité à contenu fixe portant le même nom symbolique, ou le même ID, la mise à niveau échoue. Si les deux domaines contiennent des entrées qui référencent la même entrées physique d'unité à contenu fixe, mais portent des noms et des ID différents, il est probable que la mise à niveau aboutisse, mais la fiabilité du système peut en être affectée.

#### **Jeux de marquage**

Lors d'une mise à niveau à partir de la version 3.5.2, l'outil crée des entrées de jeu de marquage dans le domaine FileNet P8 5.0.0 qui correspondent aux entrées de jeu de marquage du domaine 3.5.2. Si les domaines des versions 3.5.2 et 5.0.0 contiennent des entrées pour le même jeu de marquage, la mise à niveau échoue.

Supposons par exemple que FileNet Records Manager version 3.5.2 utilise des jeux de marquage. Si FileNet Records Manager est installé dans les deux domaines 3.5.2 et 5.0.0, la mise à niveau est impossible. Les mises à niveau peuvent échouer pour d'autres applications utilisant des jeux de marquage.

### **Librairies**

|

| | | | | Deux librairies du même domaine FileNet P8 ne peuvent pas avoir le même nom symbolique. Si une librairie contenue dans le domaine FileNet P8 version 5.0.0 a le même nom symbolique qu'une librairie contenue dans le domaine FileNet P8 version 3.5.2 que vous avez l'intention de mettre à niveau, modifiez l'un de ces noms avant de commencer la mise à niveau.

## **Mise à niveau standard à partir de la version 4.0, 4.5.0 ou 4.5.1**

Pour une séquence de mise à niveau standard, vous devez avoir mis à niveau tous les composants installés dans une session, par exemple lors d'un week-end.

Le flux des rubriques décrivant les tâches dans la section de mise à niveau de ce guide représente une séquence qui prend en charge une mise à niveau standard à partir de la version 4.0, 4.5.0 ou 4.5.1. Le nombre exact de versions des composants FileNet P8 à mettre à niveau varie en fonction des composants. Pour Content Engine, les numéros de version sont 4.0.1, 4.5.0 et 4.5.1. Pour Process Engine, les numéros de version sont 4.0.3, 4.5.0 et 4.5.1. Pour Application Engine, le numéro de version est 4.0.2.

# <span id="page-176-0"></span>**Mise à niveau par étapes à partir de la version 4.5.0 ou 4.5.1 uniquement**

Pour réduire les conséquences d'une mise à niveau de votre environnement IBM FileNet P8 version 4.5.0 ou 4.5.1, vous pouvez effectuer la mise à niveau par étapes. Pour chaque étape, vous arrêtez le système, mettez à jour des composants spécifiques puis redémarrez le système. Vous pouvez exécuter votre environnement FileNet de production après chaque étape.

Pour effectuer la mise à niveau par étapes, la versions 4.5.0 ou une version ultérieure des composants Content Engine et Process Engine principaux ainsi que les versions de prise en charge d'Application Engine, de Content Search Engine et des produits d'expansion doit être en cours d'exécution. Autrement dit, vous pouvez mettre à niveau un composant et toujours disposer d'une configuration fonctionnelle sans mettre à niveau tous les composants lors de la même session de mise à niveau. Les étapes de mise à niveau ne suivent pas obligatoirement un ordre spécifique. Vous pouvez mettre à niveau les composants centraux dans un ordre adapté à vos exigences de ressource ou de planification.

Les tableaux et les graphiques suivants représentent trois scénarios de mise à niveau par étapes. Ils décrivent la relation des composants spécifiques les uns avec les autres et mettent en évidence les dépendances de mise à niveau. Sauf indication contraire, les composants décrits dans ces tableaux doivent être mis à niveau ensemble. Par exemple, lors de la mise à niveau de Process Engine, vous devez également mettre à niveau Case Analyzer et Process Simulator.

**Important :** Les mises à niveau par étapes peuvent avoir des conséquences sur le mode et le moment d'application des fichiers client pour Content Engine, Content Search Engine et Process Engine sur différents ordinateurs serveur et client.

[«Scénario 1 de mise à niveau par étapes : mise à niveau d'Application Engine](#page-177-0) [ou de Workplace XT», à la page 164](#page-177-0)

Pour la mise à niveau par étapes d'IBM FileNet P8, vous pouvez commencer par mettre à niveau votre composant IBM FileNet Application Engine ou IBM FileNet Workplace XT. Vous pouvez ensuite redéployer l'application Workplace ou Workplace XT sans immédiatement mettre à niveau les autres composants IBM FileNet P8 centraux. Quand vous le souhaitez, les utilisateurs peuvent commencer à travailler à nouveau pendant que vous préparez l'étape suivante de la mise à niveau système.

[«Scénario 2 de mise à niveau par étapes : mise à niveau de Content Engine en](#page-187-0) [premier», à la page 174](#page-187-0)

Pour la mise à niveau d'IBM FileNet P8 par étapes, vous pouvez commencer par mettre à niveau votre composant IBM FileNet Content Engine, qui inclut le logiciel client et serveur. Vous pouvez ensuite exécuter ce logiciel mis à niveau avec d'autres composants IBM FileNet P8 centraux qui ne sont pas encore mis à niveau. Quand vous le souhaitez, les utilisateurs peuvent commencer à travailler à nouveau pendant que vous préparez l'étape suivante de la mise à niveau système.

[«Scénario 3 de mise à niveau par étapes : mise à niveau de Process Engine en](#page-198-0) [premier», à la page 185](#page-198-0)

Pour la mise à niveau d'IBM FileNet P8 par étapes, vous pouvez commencer par mettre à niveau votre composant IBM FileNet Process Engine, qui inclut le logiciel client et serveur. Vous pouvez ensuite exécuter ce logiciel mis à niveau avec d'autres composants IBM FileNet P8 centraux qui ne sont pas encore mis à niveau. Quand vous le souhaitez, les utilisateurs peuvent commencer à travailler à nouveau pendant que vous préparez l'étape suivante de la mise à niveau système.

## <span id="page-177-0"></span>**Scénario 1 de mise à niveau par étapes : mise à niveau d'Application Engine ou de Workplace XT :**

Pour la mise à niveau par étapes d'IBM FileNet P8, vous pouvez commencer par mettre à niveau votre composant IBM FileNet Application Engine ou IBM FileNet Workplace XT. Vous pouvez ensuite redéployer l'application Workplace ou Workplace XT sans immédiatement mettre à niveau les autres composants IBM FileNet P8 centraux. Quand vous le souhaitez, les utilisateurs peuvent commencer à travailler à nouveau pendant que vous préparez l'étape suivante de la mise à niveau système.

Le graphique suivant présente comment une telle mise à niveau peut être effectuée à partir de ce point de départ.

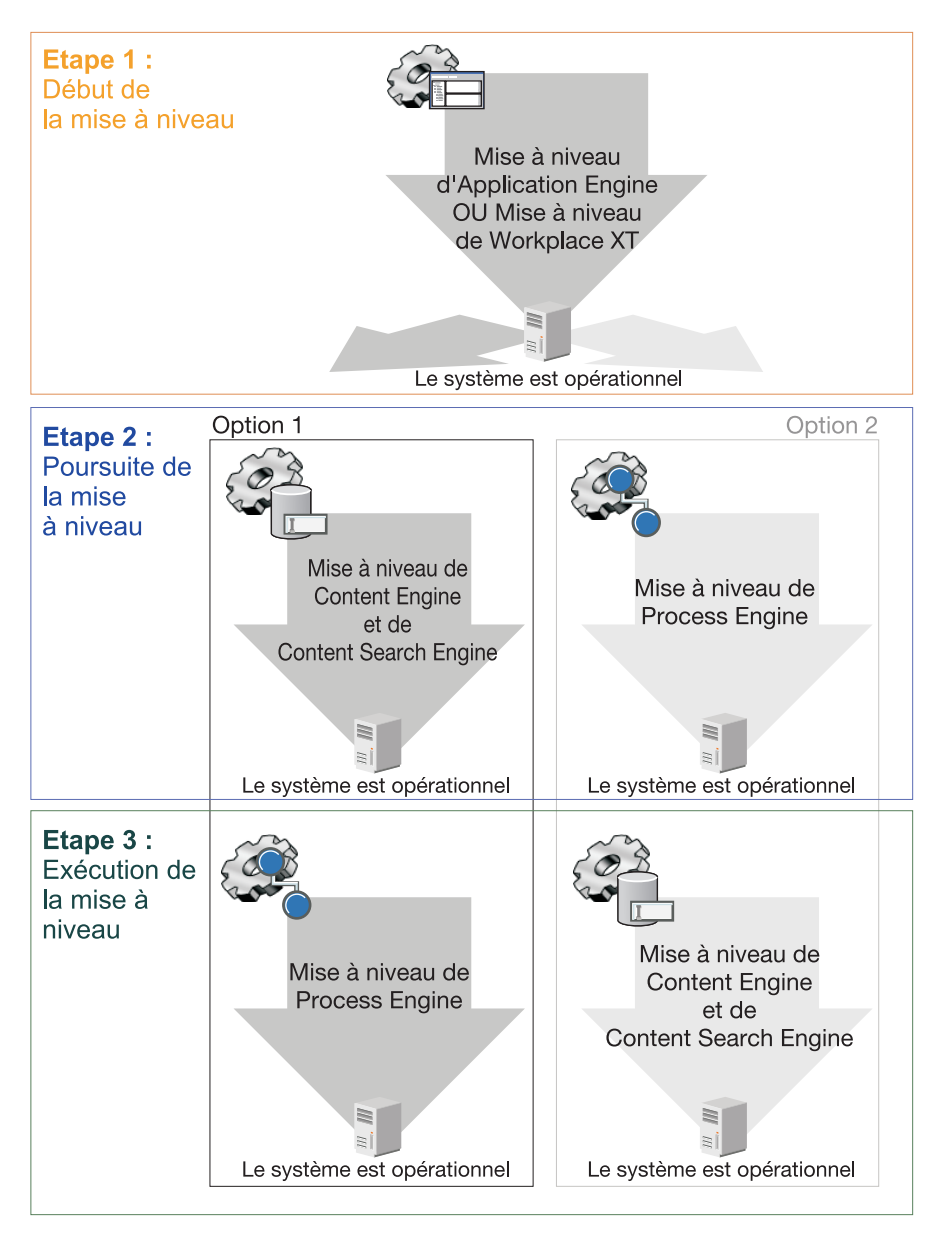

*Figure 7. Scénario 1 de mise à niveau par étapes : mise à niveau d'Application Engine ou de Workplace XT*

Les tableaux suivants décrivent les composants pouvant être mis à niveau dans chaque étape et l'ordre de mise à niveau si vous souhaitez mettre à niveau en

premier Application Engine ou Workplace XT. Sauf indication contraire, les composants décrits dans ces tableaux doivent être mis à niveau ensemble. Par exemple, lors de la mise à niveau d'IBM FileNet Process Engine, vous devez également mettre à niveau IBM FileNet Case Analyzer et IBM FileNet Process Simulator.

Après la mise à niveau d'Application Engine ou de Workplace XT et des composants associés à l'étape 1, vous devez décider si vous souhaitez mettre à niveau IBM FileNet Content Engine ou IBM FileNet Process Engine à l'étape suivante.

### **Etape 1 : mise à niveau d'Application Engine ou de Workplace XT**

A l'étape 1 de ce scénario, vous mettez à niveau le logiciel Application Engine ou Workplace XT.

Vous pouvez également mettre à niveau les composants associés à cette étape ou effectuer cette mise à niveau ultérieurement, comme cela est décrit dans le tableau.

| Version de départ                                                              | Version mise à niveau                       | Commentaires                                                                                                    |
|--------------------------------------------------------------------------------|---------------------------------------------|----------------------------------------------------------------------------------------------------|
| Content Engine 4.5.0 ou 4.5.1                                                  | Reportez la mise à niveau à<br>cette étape. |                                                                                                    |
| IBM FileNet Content Search<br>Engine 4.5.0 ou 4.5.1                            | Reportez la mise à niveau à<br>cette étape. |                                                                                                    |
| Rendition Engine 4.5.0 ou<br>4.5.1                                             | Reportez la mise à niveau à<br>cette étape. |                                                                                                    |
| <b>IBM FileNet Content</b><br>Federation Services 4.5.0 ou<br>4.5.1            | Reportez la mise à niveau à<br>cette étape. |                                                                                                    |
| FileNet Records Manager<br>4.5.0 ou IBM InfoSphere<br>Enterprise Records 4.5.1 | IBM InfoSphere Enterprise<br>Records 4.5.1  | La mise à niveau est<br>facultative à cette étape.<br>Effectuez la mise à niveau à<br>tout moment après la mise à<br>niveau d'Application Engine<br>ou de Workplace XT. Si vous<br>exécutez déjà IBM InfoSphere<br><b>Enterprise Records</b><br>version 4.5.1, vérifiez que<br>vous avez appliqué le groupe<br>de correctifs requis pour la<br>prise en charge de Content<br>Engine 5.0.0. |
| Application Engine 4.0.1 ou<br>4.0.2                                           | Application Engine 4.0.2                    | Déployez Workplace 4.0.2. Si<br>vous exécutez déjà la<br>version 4.0.2, aucune mise à<br>niveau supplémentaire n'est<br>requise.                                                                                                    |
| Workplace XT 1.1.3 ou 1.1.4                                                    | Workplace XT 1.1.4                          | Déployez Workplace XT 1.1.4.<br>Si vous exécutez déjà la<br>version 1.1.4, aucune mise à<br>niveau supplémentaire n'est<br>requise.                                                                                                    |

*Tableau 11. Etape 1 : mise à niveau d'Application Engine ou de Workplace XT*

| Version de départ                                                          | Version mise à niveau                               | Commentaires                                                                                                    |
|----------------------------------------------------------------------------|-----------------------------------------------------|----------------------------------------------------------------------------------------------------|
| IBM FileNet P8 eForms 4.0.1                                                | FileNet P8 eForms 4.0.2                             | La mise à niveau est<br>facultative à cette étape.<br>Effectuez la mise à niveau à<br>tout moment après la mise à<br>niveau d'Application Engine<br>ou de Workplace XT.                                                                                                    |
| Process Engine 4.5.0 ou 4.5.1                                              | Reportez la mise à niveau à<br>cette étape.         |                                                                                                    |
| Case Analyzer 4.5.0 ou 4.5.1                                               | Reportez la mise à niveau à<br>cette étape.         |                                                                                                    |
| Process Simulator 4.5.0 ou<br>4.5.1                                        | Reportez la mise à niveau à<br>cette étape.         |                                                                                                    |
| <b>Business Activity Monitor</b><br>4.5.0 ou IBM Cognos Now!<br>4.6.0      | Reportez la mise à niveau à<br>cette étape.         |                                                                                                    |
| <b>IBM FileNet Business Process</b><br>Framework 4.1.0                     | Reportez la mise à niveau à<br>cette étape.         | <b>Business Process Framework</b><br>4.1.0 s'exécute sur Process<br>Engine 5.0.0 mais cette<br>configuration est prise en<br>charge uniquement en tant<br>que mise à niveau. Avant<br>d'effectuer la mise à niveau<br>vers Process Engine 5.0.0,<br>vérifiez que le groupe de<br>correctifs de prise en charge<br>pour Business Process<br>Framework 4.1.0 est<br>disponible. |
| IBM FileNet Connector for<br>Microsoft SharePoint 2.1.0,<br>2.2.0 ou 2.2.1 | FileNet Connector for<br>Microsoft SharePoint 2.2.1 | La mise à niveau est<br>facultative à cette étape. Si<br>vous exécutez déjà la version<br>2.2.1, aucune mise à niveau<br>supplémentaire n'est requise.                                                                                                    |
| <b>IBM</b> Enterprise Content<br>Management Widgets 4.5.0<br>ou 4.5.1      | IBM ECM Widgets 4.5.1                               | Il n'existe aucune mise à<br>niveau entre les versions 4.5.0<br>et 4.5.1. Vous devez installer<br>la version 4.5.1 en tant que<br>nouvelle installation et non<br>en tant que mise à niveau.                                                                                                    |
| IBM Lotus Quickr 1.0                                                       | Lotus Quickr 1.0                                    | Si vous exécutez déjà la<br>version 1.0, aucune mise à<br>niveau supplémentaire n'est<br>requise.                                                                                                    |
| FileNet P8 Documentation<br>4.5.0 ou 4.5.1                                 | FileNet P8 Documentation<br>5.0.0                   | La mise à niveau est<br>facultative à cette étape.                                                                                                    |

*Tableau 11. Etape 1 : mise à niveau d'Application Engine ou de Workplace XT (suite)*

Une fois cette étape de mise à niveau effectuée, votre système est opérationnel même lorsque la mise à niveau de FileNet P8 n'est pas terminée. Vous devez maintenant décider si vous souhaitez effectuer la mise à niveau de Content Engine ou de Process Engine à l'étape 2.
# **Etape 2, option 1 : poursuite de la mise à niveau en mettant à niveau Content Engine**

Le tableau suivant décrit quels composants vous pouvez mettre à niveau avec Content Engine à l'étape 2.

*Tableau 12. Etape 2, option 1 : poursuite de la mise à niveau en mettant à niveau Content Engine*

| Version de départ                                                              | Version mise à niveau                                                                                  | Commentaires                                                                                                    |
|--------------------------------------------------------------------------------|----------------------------------------------------------------------------------------------------|----------------------------------------------------------------------------------------------------|
| Content Engine 4.5.0 ou 4.5.1                                                  | Content Engine 5.0.0                                                                                   | Mettez également à niveau<br>Content Engine Client vers la<br>version 5.0.0 sur les<br>ordinateurs qui exécutent les<br>composants suivants :<br>• Application Engine<br>• Workplace XT<br>• Process Engine<br>• IBM InfoSphere Enterprise<br>Records<br>• Business Process                                                                                                    |
|                                                                                |                                                                                                    | Framework<br>Clients personnalisés                                                                                                    |
| IBM FileNet Content Search<br>Engine 4.5.0 ou 4.5.1                            | Content Search Engine 5.0.0                                                                            | Mettez également à niveau<br>Content Search Engine Client<br>vers la version 5.0.0 sur les<br>serveurs Content Engine.                                                                                                    |
| Rendition Engine 4.5.0 ou<br>4.5.1                                             | Rendition Engine 5.0.0                                                                                 |                                                                                                    |
| <b>Content Federation Services</b><br>4.5.0 ou 4.5.1                           | <b>Content Federation Services</b><br>5.0.0                                                            |                                                                                                    |
| FileNet Records Manager<br>4.5.0 ou IBM InfoSphere<br>Enterprise Records 4.5.1 | IBM InfoSphere Enterprise<br>Records 4.5.1 sauf si la mise à<br>niveau a été effectuée à<br>l'étape 1. | La mise à niveau est<br>facultative à cette étape.<br>Effectuez la mise à niveau à<br>tout moment après la mise à<br>niveau d'Application Engine<br>ou de Workplace XT. Si vous<br>exécutez déjà IBM InfoSphere<br><b>Enterprise Records</b><br>version 4.5.1, vérifiez que<br>vous avez appliqué le groupe<br>de correctifs requis pour la<br>prise en charge de Content<br>Engine 5.0.0. |
| Application Engine 4.0.1 ou<br>4.0.2                                           | Mise à niveau effectuée à<br>l'étape 1.                                                                |                                                                                                    |
| Workplace XT 1.1.3 ou 1.1.4                                                    | Mise à niveau effectuée à<br>l'étape 1.                                                                |                                                                                                    |
| FileNet P8 eForms 4.0.1                                                        | FileNet P8 eForms 4.0.2 sauf<br>si la mise à niveau a été<br>effectuée à l'étape 1.                    | La mise à niveau est<br>facultative à cette étape.<br>Effectuez la mise à niveau à<br>tout moment après la mise à<br>niveau d'Application Engine<br>ou de Workplace XT.                                                                                                    |

| $\sim$                                                                 |                                                                                                    |                                                                                                    |
|------------------------------------------------------------------------|----------------------------------------------------------------------------------------------------|----------------------------------------------------------------------------------------------------|
| Version de départ                                                      | Version mise à niveau                                                                                           | Commentaires                                                                                                    |
| Process Engine 4.5.0 ou 4.5.1                                          | Reportez la mise à niveau à<br>cette étape.                                                                     |                                                                                                    |
| Case Analyzer 4.5.0 ou 4.5.1                                           | Reportez la mise à niveau à<br>cette étape.                                                                     |                                                                                                    |
| Process Simulator 4.5.0 ou<br>4.5.1                                    | Reportez la mise à niveau à<br>cette étape.                                                                     |                                                                                                    |
| <b>Business Activity Monitor</b><br>4.5.0 ou IBM Cognos Now!<br>4.6.0  | Reportez la mise à niveau à<br>cette étape.                                                                     |                                                                                                    |
| <b>Business Process Framework</b><br>4.1.0                             | Reportez la mise à niveau à<br>cette étape.                                                                     | <b>Business Process Framework</b><br>4.1.0 s'exécute sur Process<br>Engine 4.5 mais cette<br>configuration est prise en<br>charge uniquement en tant<br>que mise à niveau. Avant<br>d'effectuer la mise à niveau<br>vers Process Engine 5.0.0,<br>vérifiez que le groupe de<br>correctifs de prise en charge<br>pour Business Process<br>Framework 4.1.0 est<br>disponible. |
| FileNet Connector for<br>Microsoft SharePoint 2.1.0,<br>2.2.0 ou 2.2.1 | FileNet Connector for<br>Microsoft SharePoint 2.2.1<br>sauf si la mise à niveau a été<br>effectuée à l'étape 1. | La mise à niveau est<br>facultative à cette étape. Si<br>vous exécutez déjà la version<br>2.2.1, aucune mise à niveau<br>supplémentaire n'est requise.                                                                                                    |
| IBM ECM Widgets 4.5.0 ou<br>4.5.1                                      | IBM ECM Widgets 4.5.1 sauf<br>si la mise à niveau a été<br>effectuée à l'étape 1.                               | Il n'existe aucune mise à<br>niveau entre les versions 4.5.0<br>et 4.5.1. Vous devez installer<br>la version 4.5.1 en tant que<br>nouvelle installation et non<br>en tant que mise à niveau.                                                                                                    |
| Lotus Quickr 1.0                                                       | Lotus Quickr 1.0 sauf si<br>l'installation a été effectuée à<br>l'étape 1.                                      | Si vous exécutez déjà la<br>version 1.0, aucune mise à<br>niveau supplémentaire n'est<br>requise.                                                                                                    |
| FileNet P8 Documentation<br>4.5.0 ou 4.5.1                             | FileNet P8 Documentation<br>5.0.0, sauf si la mise à niveau<br>a été effectuée à l'étape 1.                     | La mise à niveau est<br>facultative à cette étape.                                                                                                    |

*Tableau 12. Etape 2, option 1 : poursuite de la mise à niveau en mettant à niveau Content Engine (suite)*

Une fois que vous avez effectué cette option de l'étape 2 de mise à niveau, votre système est opérationnel. Poursuivez avec la mise à niveau de Process Engine à l'étape 3.

#### **Etape 2, option 2 : poursuite de la mise à niveau en mettant à niveau Process Engine**

Le tableau suivant décrit quels composants vous pouvez mettre à niveau avec Process Engine à l'étape 2.

| Version de départ                                                              | Version mise à niveau                                                                                             | <b>Commentaires</b>                                                                                                    |
|--------------------------------------------------------------------------------|----------------------------------------------------------------------------------------------------|----------------------------------------------------------------------------------------------------|
| Content Engine 4.5.0 ou 4.5.1                                                  | Reportez la mise à niveau à<br>cette étape.                                                                       |                                                                                                    |
| Content Search Engine 4.5.0<br>ou 4.5.1                                        | Reportez la mise à niveau à<br>cette étape.                                                                       |                                                                                                    |
| Rendition Engine 4.5.0 ou<br>4.5.1                                             | Reportez la mise à niveau à<br>cette étape.                                                                       |                                                                                                    |
| <b>Content Federation Services</b><br>4.5.0 ou 4.5.1                           | Reportez la mise à niveau à<br>cette étape.                                                                       |                                                                                                    |
| FileNet Records Manager<br>4.5.0 ou IBM InfoSphere<br>Enterprise Records 4.5.1 | IBM InfoSphere Enterprise<br>Records 4.5.1 sauf si la mise à<br>niveau a été effectuée à une<br>étape précédente. | La mise à niveau est<br>facultative à cette étape.<br>Effectuez la mise à niveau à<br>tout moment après la mise à<br>niveau d'Application Engine<br>ou de Workplace XT. Si vous<br>exécutez déjà IBM InfoSphere<br><b>Enterprise Records</b><br>version 4.5.1, vérifiez que<br>vous avez appliqué le groupe<br>de correctifs requis pour la<br>prise en charge de Content<br>Engine 5.0.0. |
| Application Engine 4.0.1 ou<br>4.0.2                                           | Mise à niveau effectuée à<br>l'étape 1.                                                                           |                                                                                                    |
| Workplace XT 1.1.3 ou 1.1.4                                                    | Mise à niveau effectuée à<br>l'étape 1.                                                                           |                                                                                                    |
| FileNet P8 eForms 4.0.1                                                        | FileNet P8 eForms 4.0.2 sauf<br>si la mise à niveau a été<br>effectuée à l'étape 1.                               | La mise à niveau est<br>facultative à cette étape.<br>Effectuez la mise à niveau à<br>tout moment après la mise à<br>niveau d'Application Engine<br>ou de Workplace XT.                                                                                                    |
| Process Engine 4.5.0 ou 4.5.1                                                  | Process Engine 5.0.0                                                                                              | Mettez également à niveau<br>Process Engine Client vers la<br>version 5.0.0 sur les<br>ordinateurs qui exécutent les<br>composants suivants :<br>• Content Engine<br>Application Engine<br>• Workplace XT<br>• IBM InfoSphere Enterprise<br>Records<br><b>Business Process</b><br>Framework<br>• Clients personnalisés                                                                     |
| Case Analyzer 4.5.0 ou 4.5.1                                                   | Case Analyzer 5.0.0                                                                                               |                                                                                                    |
| Process Simulator 4.5.0 ou                                                     | Process Simulator 5.0.0                                                                                           |                                                                                                    |
| 4.5.1                                                                          |                                                                                                    |                                                                                                    |

*Tableau 13. Etape 2, option 2 : poursuite de la mise à niveau en mettant à niveau Process Engine*

| Version de départ                                                      | Version mise à niveau                                                                                           | Commentaires                                                                                                    |
|------------------------------------------------------------------------|----------------------------------------------------------------------------------------------------|----------------------------------------------------------------------------------------------------|
| <b>Business Activity Monitor</b><br>4.5.0 ou IBM Cognos Now!<br>4.6.0  | IBM Cognos Now! 5.0.0                                                                                           | Le composant Business<br>Activity Monitor 4.5.0<br>contient une version<br>antérieure de Cognos Now.<br>Lorsque vous effectuez une<br>mise à niveau vers Cognos<br>Now 5.0.0 et que vous<br>effectuez ensuite une mise à<br>niveau vers Case Analyzer<br>5.0.0, votre installation<br>Business Activity Monitor est<br>remplacée par une nouvelle<br>fonction Case Monitor. |
| <b>Business Process Framework</b><br>4.1.0                             | <b>Business Process Framework</b><br>4.1.0                                                                      | <b>Business Process Framework</b><br>4.1.0 s'exécute sur Process<br>Engine 4.5 mais cette<br>configuration est prise en<br>charge uniquement en tant<br>que mise à niveau. Avant<br>d'effectuer la mise à niveau<br>vers Process Engine 5.0.0,<br>vérifiez que le groupe de<br>correctifs de prise en charge<br>pour Business Process<br>Framework 4.1.0 est<br>disponible. |
| FileNet Connector for<br>Microsoft SharePoint 2.1.0,<br>2.2.0 ou 2.2.1 | FileNet Connector for<br>Microsoft SharePoint 2.2.1<br>sauf si la mise à niveau a été<br>effectuée à l'étape 1. | La mise à niveau est<br>facultative à cette étape. Si<br>vous exécutez déjà la version<br>2.2.1, aucune mise à niveau<br>supplémentaire n'est requise.                                                                                                    |
| IBM ECM Widgets 4.5.0 ou<br>4.5.1                                      | IBM ECM Widgets 4.5.1 sauf<br>si la mise à niveau a été<br>effectuée à l'étape 1.                               | Il n'existe aucune mise à<br>niveau entre les versions 4.5.0<br>et 4.5.1. Vous devez installer<br>la version 4.5.1 en tant que<br>nouvelle installation et non<br>en tant que mise à niveau.                                                                                                    |
| Lotus Quickr 1.0                                                       | Lotus Quickr 1.0 sauf si<br>l'installation a été effectuée à<br>l'étape 1.                                      | Si vous exécutez déjà la<br>version 1.0, aucune mise à<br>niveau supplémentaire n'est<br>requise.                                                                                                    |
| FileNet P8 Documentation<br>4.5.0 ou 4.5.1                             | FileNet P8 Documentation<br>5.0.0, sauf si la mise à niveau<br>a été effectuée à l'étape 1.                     | La mise à niveau est<br>facultative à cette étape.                                                                                                    |

*Tableau 13. Etape 2, option 2 : poursuite de la mise à niveau en mettant à niveau Process Engine (suite)*

Une fois que vous avez effectué cette option de l'étape 2 de mise à niveau, votre système est opérationnel. Poursuivez avec la mise à niveau de Content Engine à l'étape 3.

# **Etape 3, option 1 : exécution de la mise à niveau en mettant à niveau Process Engine**

Le tableau suivant décrit quels composants vous pouvez mettre à niveau avec Process Engine à l'étape 3.

*Tableau 14. Etape 3, option 1 : exécution de la mise à niveau en mettant à niveau Process Engine*

| Version de départ                                                              | Version mise à niveau                                                                                             | Commentaires                                                                                                    |
|--------------------------------------------------------------------------------|----------------------------------------------------------------------------------------------------|----------------------------------------------------------------------------------------------------|
| Content Engine 4.5.0 ou 4.5.1                                                  | Mise à niveau effectuée à<br>l'étape 2.                                                                           |                                                                                                    |
| Content Search Engine 4.5.0<br>ou 4.5.1                                        | Mise à niveau effectuée à<br>l'étape 2.                                                                           |                                                                                                    |
| Rendition Engine 4.5.0 ou<br>4.5.1                                             | Mise à niveau effectuée à<br>l'étape 2.                                                                           |                                                                                                    |
| <b>Content Federation Services</b><br>4.5.0 ou 4.5.1                           | Mise à niveau effectuée à<br>l'étape 2.                                                                           |                                                                                                    |
| FileNet Records Manager<br>4.5.0 ou IBM InfoSphere<br>Enterprise Records 4.5.1 | IBM InfoSphere Enterprise<br>Records 4.5.1 sauf si la mise à<br>niveau a été effectuée à une<br>étape précédente. | La mise à niveau est<br>facultative à cette étape.<br>Effectuez la mise à niveau à<br>tout moment après la mise à<br>niveau d'Application Engine<br>ou de Workplace XT. Si vous<br>exécutez déjà IBM InfoSphere<br><b>Enterprise Records</b><br>version 4.5.1, vérifiez que<br>vous avez appliqué le groupe<br>de correctifs requis pour la<br>prise en charge de Content<br>Engine 5.0.0. |
| Application Engine 4.0.1 ou<br>4.0.2                                           | Mise à niveau effectuée à<br>l'étape 1.                                                                           |                                                                                                    |
| Workplace XT 1.1.3 ou 1.1.4                                                    | Mise à niveau effectuée à<br>l'étape 1.                                                                           |                                                                                                    |
| FileNet P8 eForms 4.0.1                                                        | FileNet P8 eForms 4.0.2 sauf<br>si la mise à niveau a été<br>effectuée à une étape<br>précédente.                 | La mise à niveau est<br>facultative à cette étape.<br>Effectuez la mise à niveau à<br>tout moment après la mise à<br>niveau d'Application Engine<br>ou de Workplace XT.                                                                                                    |
| Process Engine 4.5.0 ou 4.5.1                                                  | Process Engine 5.0.0                                                                                              | Mettez également à niveau<br>Process Engine Client vers la<br>version 5.0.0 sur les<br>ordinateurs qui exécutent les<br>composants suivants :<br>• Content Engine<br>Application Engine<br>Workplace XT<br>• IBM InfoSphere Enterprise<br>Records<br><b>Business Process</b><br>Framework<br>Clients personnalisés                                                                         |
| Case Analyzer 4.5.0 ou 4.5.1                                                   | Case Analyzer 5.0.0                                                                                               |                                                                                                    |

| Version de départ                                                      | Version mise à niveau                                                                                                    | <b>Commentaires</b>                                                                                                    |
|------------------------------------------------------------------------|----------------------------------------------------------------------------------------------------|----------------------------------------------------------------------------------------------------|
| Process Simulator 4.5.0 ou<br>4.5.1                                    | Process Simulator 5.0.0                                                                                                    |                                                                                                    |
| <b>Business Activity Monitor</b><br>4.5.0 ou IBM Cognos Now!<br>4.6.0  | IBM Cognos Now! 5.0.0                                                                                                    | Le composant Business<br>Activity Monitor 4.5.0<br>contient une version<br>antérieure de Cognos Now.<br>Lorsque vous effectuez une<br>mise à niveau vers Cognos<br>Now 5.0.0 et que vous<br>effectuez ensuite une mise à<br>niveau vers Case Analyzer<br>5.0.0, votre installation<br>Business Activity Monitor est<br>remplacée par une nouvelle<br>fonction Case Monitor. |
| <b>Business Process Framework</b><br>4.1.0                             | <b>Business Process Framework</b><br>4.1.0                                                                                    | <b>Business Process Framework</b><br>4.1.0 s'exécute sur Process<br>Engine 4.5 mais cette<br>configuration est prise en<br>charge uniquement en tant<br>que mise à niveau. Avant<br>d'effectuer la mise à niveau<br>vers Process Engine 5.0.0,<br>vérifiez que le groupe de<br>correctifs de prise en charge<br>pour Business Process<br>Framework 4.1.0 est<br>disponible. |
| FileNet Connector for<br>Microsoft SharePoint 2.1.0,<br>2.2.0 ou 2.2.1 | FileNet Connector for<br>Microsoft SharePoint 2.2.1<br>sauf si la mise à niveau a été<br>effectuée à une étape<br>précédente. | La mise à niveau est<br>facultative à cette étape. Si<br>vous exécutez déjà la version<br>2.2.1, aucune mise à niveau<br>supplémentaire n'est requise.                                                                                                    |
| IBM ECM Widgets 4.5.0 ou<br>4.5.1                                      | IBM ECM Widgets 4.5.1 sauf<br>si la mise à niveau a été<br>effectuée à une étape<br>précédente.                               | Il n'existe aucune mise à<br>niveau entre les versions 4.5.0<br>et 4.5.1. Vous devez installer<br>la version 4.5.1 en tant que<br>nouvelle installation et non<br>en tant que mise à niveau.                                                                                                    |
| Lotus Quickr 1.0                                                       | Lotus Quickr 1.0 sauf si<br>l'installation a été effectuée à<br>une étape précédente.                                         | Si vous exécutez déjà la<br>version 1.0, aucune mise à<br>niveau supplémentaire n'est<br>requise.                                                                                                    |
| FileNet P8 Documentation<br>4.5.0 ou 4.5.1                             | FileNet P8 Documentation<br>5.0.0, sauf si la mise à niveau<br>a été effectuée à une étape<br>précédente.                     | La mise à niveau est<br>facultative à cette étape.                                                                                                    |

*Tableau 14. Etape 3, option 1 : exécution de la mise à niveau en mettant à niveau Process Engine (suite)*

Une fois que vous avez suivi l'option 1 de l'étape 3, la mise à niveau de FileNet P8 est terminée.

# **Etape 3, option 2 : exécution de la mise à niveau en mettant à niveau Content Engine**

Le tableau suivant décrit quels composants vous pouvez mettre à niveau en même temps que Content Engine à l'étape 3.

*Tableau 15. Etape 3, option 2 : exécution de la mise à niveau en mettant à niveau Content Engine*

| Version de départ                                                              | Version mise à niveau                                                                                             | Commentaires                                                                                                    |
|--------------------------------------------------------------------------------|----------------------------------------------------------------------------------------------------|----------------------------------------------------------------------------------------------------|
| Content Engine 4.5.0 ou 4.5.1                                                  | Content Engine 5.0.0                                                                                              | Mettez également à niveau<br>Content Engine Client vers la<br>version 5.0.0 sur les<br>ordinateurs qui exécutent les<br>composants suivants :<br>• Application Engine<br>• Workplace XT<br>• Process Engine<br>• IBM InfoSphere Enterprise<br>Records<br>• Business Process<br>Framework                                                                                                   |
|                                                                                |                                                                                                    | Clients personnalisés                                                                                                    |
| Content Search Engine 4.5.0<br>ou 4.5.1                                        | Content Search Engine 5.0.0                                                                                       | Mettez également à niveau<br>Content Search Engine Client<br>vers la version 5.0.0 sur les<br>serveurs Content Engine.                                                                                                    |
| Rendition Engine 4.5.0 ou<br>4.5.1                                             | Rendition Engine 5.0.0                                                                                            |                                                                                                    |
| <b>Content Federation Services</b><br>4.5.0 ou 4.5.1                           | <b>Content Federation Services</b><br>5.0.0                                                                       |                                                                                                    |
| FileNet Records Manager<br>4.5.0 ou IBM InfoSphere<br>Enterprise Records 4.5.1 | IBM InfoSphere Enterprise<br>Records 4.5.1 sauf si la mise à<br>niveau a été effectuée à une<br>étape précédente. | La mise à niveau est<br>facultative à cette étape.<br>Effectuez la mise à niveau à<br>tout moment après la mise à<br>niveau d'Application Engine<br>ou de Workplace XT. Si vous<br>exécutez déjà IBM InfoSphere<br><b>Enterprise Records</b><br>version 4.5.1, vérifiez que<br>vous avez appliqué le groupe<br>de correctifs requis pour la<br>prise en charge de Content<br>Engine 5.0.0. |
| Application Engine 4.0.1 ou<br>4.0.2                                           | Mise à niveau effectuée à<br>l'étape 1.                                                                           |                                                                                                    |
| Workplace XT 1.1.3 ou 1.1.4                                                    | Mise à niveau effectuée à<br>l'étape 1.                                                                           |                                                                                                    |
| FileNet P8 eForms 4.0.1                                                        | FileNet P8 eForms 4.0.2 sauf<br>si la mise à niveau a été<br>effectuée à une étape<br>précédente.                 | La mise à niveau est<br>facultative à cette étape.<br>Effectuez la mise à niveau à<br>tout moment après la mise à<br>niveau d'Application Engine<br>ou de Workplace XT.                                                                                                    |

| Version de départ                                                      | Version mise à niveau                                                                                                    | Commentaires                                                                                                    |
|------------------------------------------------------------------------|----------------------------------------------------------------------------------------------------|----------------------------------------------------------------------------------------------------|
| Process Engine 4.5.0 ou 4.5.1                                          | Mise à niveau effectuée à<br>l'étape 2.                                                                                       |                                                                                                    |
| Case Analyzer 4.5.0 ou 4.5.1                                           | Mise à niveau effectuée à<br>l'étape 2.                                                                                       |                                                                                                    |
| Process Simulator 4.5.0 ou<br>4.5.1                                    | Mise à niveau effectuée à<br>l'étape 2.                                                                                       |                                                                                                    |
| <b>Business Activity Monitor</b><br>4.5.0 ou IBM Cognos Now!<br>4.6.0  | Mise à niveau effectuée à<br>l'étape 2.                                                                                       |                                                                                                    |
| <b>Business Process Framework</b><br>4.1.0                             | Mise à niveau effectuée à<br>l'étape 2.                                                                                       |                                                                                                    |
| FileNet Connector for<br>Microsoft SharePoint 2.1.0,<br>2.2.0 ou 2.2.1 | FileNet Connector for<br>Microsoft SharePoint 2.2.1<br>sauf si la mise à niveau a été<br>effectuée à une étape<br>précédente. | La mise à niveau est<br>facultative à cette étape. Si<br>vous exécutez déjà la version<br>2.2.1, aucune mise à niveau<br>supplémentaire n'est requise.                                       |
| IBM ECM Widgets 4.5.0 ou<br>4.5.1                                      | IBM ECM Widgets 4.5.1 sauf<br>si la mise à niveau a été<br>effectuée à une étape<br>précédente.                               | Il n'existe aucune mise à<br>niveau entre les versions 4.5.0<br>et 4.5.1. Vous devez installer<br>la version 5.0.0 en tant que<br>nouvelle installation et non<br>en tant que mise à niveau. |
| Lotus Quickr 1.0                                                       | Lotus Quickr 1.0 sauf si<br>l'installation a été effectuée à<br>une étape précédente.                                         | Si vous exécutez déjà la<br>version 1.0, aucune mise à<br>niveau supplémentaire n'est<br>requise.                                                                                            |
| FileNet P8 Documentation<br>4.5.0 ou 4.5.1                             | FileNet P8 Documentation<br>5.0.0, sauf si la mise à niveau<br>a été effectuée à une étape<br>précédente.                     | La mise à niveau est<br>facultative à cette étape.                                                                                                    |
|                                                                        |                                                                                                    |                                                                                                    |

*Tableau 15. Etape 3, option 2 : exécution de la mise à niveau en mettant à niveau Content Engine (suite)*

Une fois que vous avez suivi l'option 2 de l'étape 3, la mise à niveau de FileNet P8 est terminée.

#### **Scénario 2 de mise à niveau par étapes : mise à niveau de Content Engine en premier :**

Pour la mise à niveau d'IBM FileNet P8 par étapes, vous pouvez commencer par mettre à niveau votre composant IBM FileNet Content Engine, qui inclut le logiciel client et serveur. Vous pouvez ensuite exécuter ce logiciel mis à niveau avec d'autres composants IBM FileNet P8 centraux qui ne sont pas encore mis à niveau. Quand vous le souhaitez, les utilisateurs peuvent commencer à travailler à nouveau pendant que vous préparez l'étape suivante de la mise à niveau système.

Le graphique suivant présente comment une telle mise à niveau peut être effectuée à partir de ce point de départ.

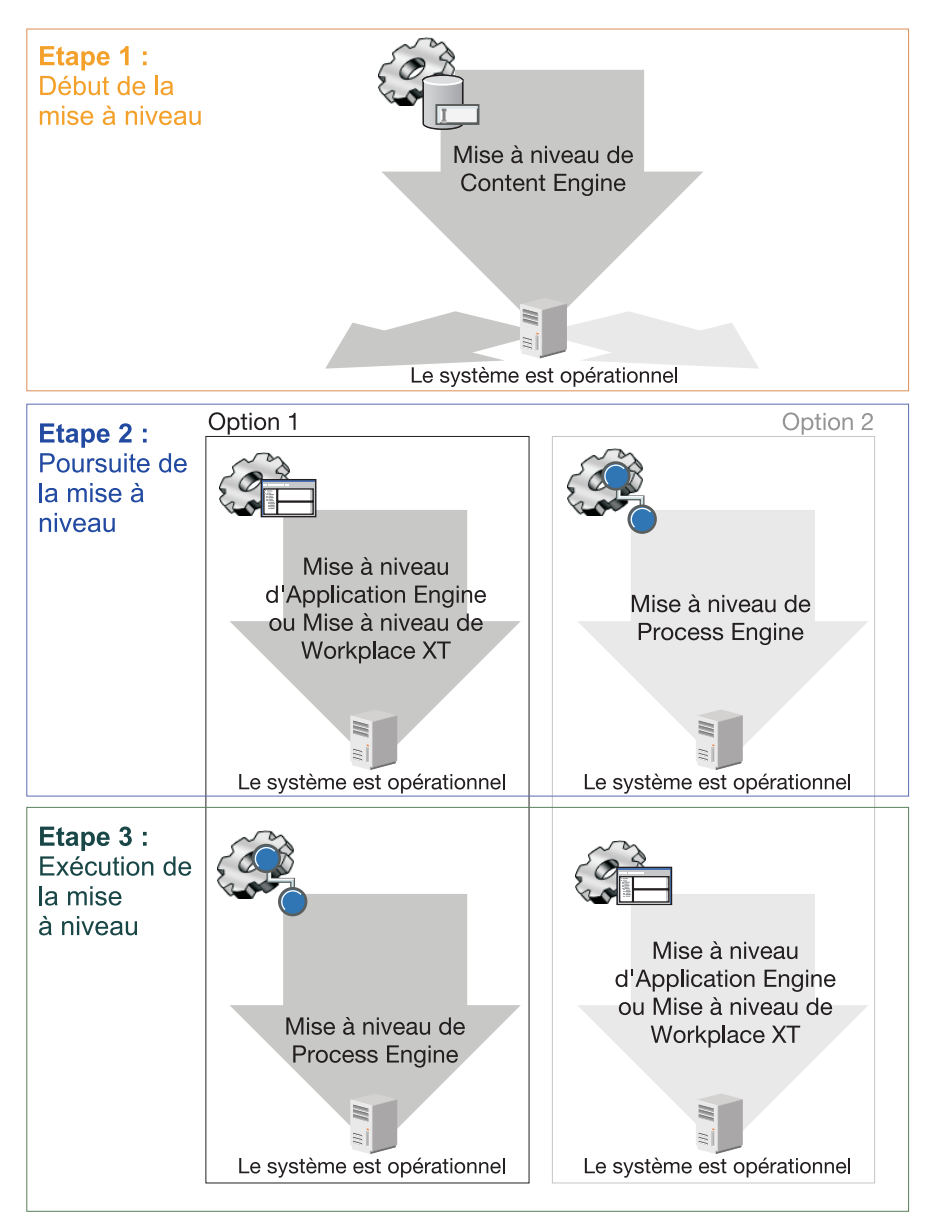

*Figure 8. Scénario 2 de mise à niveau par étapes : mise à niveau de Content Engine en premier*

Les tableaux suivants décrivent les composants pouvant être mis à niveau à chaque étape et l'ordre de mise à niveau si vous souhaitez mettre à niveau en premier Content Engine. Sauf indication contraire, les composants décrits dans ces tableaux doivent être mis à niveau ensemble. Par exemple, lors de la mise à niveau d'IBM FileNet Process Engine, vous devez également mettre à niveau IBM FileNet Case Analyzer et IBM FileNet Process Simulator.

Après la mise à niveau de Content Engine et des composants associés à l'étape 1, vous devez décider si vous souhaitez mettre à niveau IBM FileNet Application Engine ou IBM FileNet Workplace XT (option 1) ou si vous souhaitez mettre à niveau IBM FileNet Process Engine (option 2).

### **Etape 1 : mise à niveau de Content Engine**

A l'étape 1 de ce scénario, vous mettez à niveau Content Engine.

Vous pouvez également mettre à niveau les composants associés à cette étape ou effectuer cette action ultérieurement, comme cela est décrit dans le tableau.

*Tableau 16. Etape 2 : mise à niveau de Content Engine*

| Version de départ                                                              | Version mise à niveau                       | Commentaires                                                                                                    |
|--------------------------------------------------------------------------------|---------------------------------------------|----------------------------------------------------------------------------------------------------|
| Content Engine 4.5.0 ou 4.5.1                                                  | Content Engine 5.0.0                        | Mettez également à niveau<br>Content Engine Client vers la<br>version 5.0.0 sur les<br>ordinateurs qui exécutent les<br>composants suivants :<br>• Application Engine<br>• Workplace XT<br>• Process Engine<br>• IBM InfoSphere Enterprise<br>Records<br><b>Business Process</b><br>Framework<br>Clients personnalisés |
| IBM FileNet Content Search<br>Engine 4.5.0 ou 4.5.1                            | Content Search Engine 5.0.0                 | Mettez également à niveau<br>Content Search Engine Client<br>vers la version 5.0.0 sur les<br>serveurs Content Engine.                                                                                                    |
| Rendition Engine 4.5.0 ou<br>4.5.1                                             | Rendition Engine 5.0.0                      |                                                                                                    |
| <b>IBM FileNet Content</b><br>Federation Services 4.5.0 ou<br>4.5.1            | <b>Content Federation Services</b><br>5.0.0 |                                                                                                    |
| FileNet Records Manager<br>4.5.0 ou IBM InfoSphere<br>Enterprise Records 4.5.1 | Reportez la mise à niveau à<br>cette étape. | Si vous exécutez déjà IBM<br>InfoSphere Enterprise<br>Records version 4.5.1,<br>vérifiez que vous avez<br>appliqué le groupe de<br>correctifs requis pour la prise<br>en charge de Content Engine<br>5.0.0.                                                                                                    |
| Application Engine 4.0.2                                                       | Reportez la mise à niveau à<br>cette étape. |                                                                                                    |
| Workplace XT 1.1.4                                                             | Reportez la mise à niveau à<br>cette étape. |                                                                                                    |
| IBM FileNet P8 eForms 4.0.1                                                    | Reportez la mise à niveau à<br>cette étape. |                                                                                                    |
| Process Engine 4.5.0 ou 4.5.1                                                  | Reportez la mise à niveau à<br>cette étape. |                                                                                                    |
| Case Analyzer 4.5.0 ou 4.5.1                                                   | Reportez la mise à niveau à<br>cette étape. |                                                                                                    |
| Process Simulator 4.5.0 ou<br>4.5.1                                            | Reportez la mise à niveau à<br>cette étape. |                                                                                                    |
| <b>Business Activity Monitor</b><br>4.5.0 ou IBM Cognos Now!<br>4.5.1          | Reportez la mise à niveau à<br>cette étape. |                                                                                                    |

| Version de départ                                                          | Version mise à niveau                                                                                 | Commentaires                                                                                                    |
|----------------------------------------------------------------------------|----------------------------------------------------------------------------------------------------|----------------------------------------------------------------------------------------------------|
| <b>IBM FileNet Business Process</b><br>Framework 4.1.0                     | Reportez la mise à niveau à<br>cette étape.                                                           | <b>Business Process Framework</b><br>4.1.0 s'exécute sur Process<br>Engine 4.5 mais cette<br>configuration est prise en<br>charge uniquement en tant<br>que mise à niveau. Avant<br>d'effectuer la mise à niveau<br>vers Process Engine 5.0.0,<br>vérifiez que le groupe de<br>correctifs de prise en charge<br>pour IBM FileNet Business<br>Process Framework 4.1.0 est<br>disponible. |
| IBM FileNet Connector for<br>Microsoft SharePoint 2.1.0,<br>2.2.0 ou 2.2.1 | FileNet Connector for<br>Microsoft SharePoint 2.2.1<br>ou reportez la mise à niveau<br>à cette étape. | La mise à niveau est<br>facultative à cette étape. Si<br>vous exécutez déjà la version<br>2.2.1, aucune mise à niveau<br>supplémentaire n'est requise.                                                                                                    |
| <b>IBM</b> Enterprise Content<br>Management Widgets 4.5.0<br>ou 4.5.1      | IBM ECM Widgets 4.5.1                                                                                 | Il n'existe aucune mise à<br>niveau entre les versions 4.5.0<br>et 4.5.1. Vous devez installer<br>la version 4.5.1 en tant que<br>nouvelle installation et non<br>en tant que mise à niveau.                                                                                                    |
| IBM Lotus Quickr 1.0                                                       | Lotus Quickr 1.0                                                                                      | Si vous exécutez déjà la<br>version 1.0, aucune mise à<br>niveau supplémentaire n'est<br>requise.                                                                                                    |
| FileNet P8 Documentation<br>$4.5.0 \text{ ou } 4.5.1$                      | FileNet P8 Documentation<br>5.0.0 ou reportez la mise à<br>niveau à cette étape.                      | La mise à niveau est<br>facultative à cette étape.                                                                                                    |

*Tableau 16. Etape 2 : mise à niveau de Content Engine (suite)*

Une fois cette étape de mise à niveau effectuée, vous disposez d'un système opérationnel même lorsque la mise à niveau de FileNet P8 n'est pas complètement effectuée. Vous devez maintenant décider si vous souhaitez mettre à niveau Application Engine ou Workplace XT (option 1) ou si vous souhaitez mettre à niveau Process Engine (option 2).

### **Etape 2, option 1 : poursuite de la mise à niveau en mettant à niveau Application Engine ou Workplace XT**

Le tableau suivant décrit quels composants vous pouvez mettre à niveau avec Application Engine ou Workplace XT.

*Tableau 17. Etape 1 : poursuite de la mise à niveau en mettant à niveau Application Engine ou Workplace XT*

| Version de départ                                       | Version mise à niveau                   | <b>Commentaires</b> |
|---------------------------------------------------------|-----------------------------------------|---------------------|
| Content Engine 4.5.0 ou 4.5.1 Mise à niveau effectuée à | l'étape 1.                              |                     |
| Content Search Engine 4.5.0<br>ou 4.5.1                 | Mise à niveau effectuée à<br>l'étape 1. |                     |

| Version de départ                                                              | Version mise à niveau                                                                     | Commentaires                                                                                                    |
|--------------------------------------------------------------------------------|-------------------------------------------------------------------------------------------|----------------------------------------------------------------------------------------------------|
| Rendition Engine 4.5.0 ou<br>4.5.1                                             | Mise à niveau effectuée à<br>l'étape 1.                                                   |                                                                                                    |
| <b>Content Federation Services</b><br>4.5.0 ou 4.5.1                           | Mise à niveau effectuée à<br>l'étape 1.                                                   |                                                                                                    |
| FileNet Records Manager<br>4.5.0 ou IBM InfoSphere<br>Enterprise Records 4.5.1 | IBM InfoSphere Enterprise<br>Records 4.5.1 ou reportez la<br>mise à niveau à cette étape. | La mise à niveau est<br>facultative à cette étape.<br>Effectuez la mise à niveau à<br>tout moment après la mise à<br>niveau d'Application Engine<br>ou de Workplace XT. Si vous<br>exécutez déjà IBM InfoSphere<br><b>Enterprise Records</b><br>version 4.5.1, vérifiez que<br>vous avez appliqué le groupe<br>de correctifs requis pour la<br>prise en charge de Content<br>Engine 5.0.0. |
| Application Engine 4.0.2                                                       | Application Engine 4.0.2                                                                  | Déployez à nouveau<br>Workplace 4.0.2. Si vous<br>exécutez déjà la version 4.0.2,<br>aucune mise à niveau<br>supplémentaire n'est requise.                                                                                                    |
| Workplace XT 1.1.4                                                             | Workplace XT 1.1.4                                                                        | Déployez à nouveau<br>Workplace XT 1.1.4. Si vous<br>exécutez déjà la version 1.1.4,<br>aucune mise à niveau<br>supplémentaire n'est requise.                                                                                                    |
| FileNet P8 eForms 4.0.1                                                        | FileNet P8 eForms 4.0.2                                                                   | La mise à niveau est<br>facultative à cette étape.<br>Effectuez la mise à niveau à<br>tout moment après la mise à<br>niveau d'Application Engine<br>ou de Workplace XT.                                                                                                    |
| Process Engine 4.5.0 ou 4.5.1                                                  | Reportez la mise à niveau à<br>cette étape.                                               |                                                                                                    |
| Case Analyzer 4.5.0 ou 4.5.1                                                   | Reportez la mise à niveau à<br>cette étape.                                               |                                                                                                    |
| Process Simulator 4.5.0 ou<br>4.5.1                                            | Reportez la mise à niveau à<br>cette étape.                                               |                                                                                                    |
| <b>Business Activity Monitor</b><br>4.5.0 ou IBM Cognos Now!<br>4.6.0          | Reportez la mise à niveau à<br>cette étape.                                               |                                                                                                    |

*Tableau 17. Etape 1 : poursuite de la mise à niveau en mettant à niveau Application Engine ou Workplace XT (suite)*

| Version de départ                                                      | Version mise à niveau                                                                       | Commentaires                                                                                                    |
|------------------------------------------------------------------------|---------------------------------------------------------------------------------------------|----------------------------------------------------------------------------------------------------|
| <b>Business Process Framework</b><br>4.1.0                             | Reportez la mise à niveau à<br>cette étape.                                                 | <b>Business Process Framework</b><br>4.1.0 s'exécute sur Process<br>Engine 4.5 mais cette<br>configuration est prise en<br>charge uniquement en tant<br>que mise à niveau. Avant<br>d'effectuer la mise à niveau<br>vers Process Engine 5.0.0,<br>vérifiez que le groupe de<br>correctifs de prise en charge<br>pour Business Process<br>Framework 4.1.0 est<br>disponible. |
| FileNet Connector for<br>Microsoft SharePoint 2.1.0,<br>2.2.0 ou 2.2.1 | FileNet Connector for<br>Microsoft SharePoint 2.2.1                                         | La mise à niveau est<br>facultative à cette étape. Si<br>vous exécutez déjà la version<br>2.2.1, aucune mise à niveau<br>supplémentaire n'est requise.                                                                                                    |
| <b>IBM</b> Enterprise Content<br>Management Widgets 4.5.0<br>ou 4.5.1  | IBM ECM Widgets 4.5.1, sauf<br>si la mise à niveau a été<br>effectuée à l'étape 1.          | Il n'existe aucune mise à<br>niveau entre les versions 4.5.0<br>et 4.5.1. Vous devez installer<br>la version 4.5.1 en tant que<br>nouvelle installation et non<br>en tant que mise à niveau.                                                                                                    |
| Lotus Quickr 1.0                                                       | Lotus Quickr 1.0 sauf si<br>l'installation a été effectuée à<br>l'étape 1.                  | Si vous exécutez déjà la<br>version 1.0, aucune mise à<br>niveau supplémentaire n'est<br>requise.                                                                                                    |
| FileNet P8 Documentation<br>$4.5.0 \text{ ou } 4.5.1$                  | FileNet P8 Documentation<br>5.0.0, sauf si la mise à niveau<br>a été effectuée à l'étape 1. | La mise à niveau est<br>facultative à cette étape.                                                                                                    |

*Tableau 17. Etape 1 : poursuite de la mise à niveau en mettant à niveau Application Engine ou Workplace XT (suite)*

Une fois que vous avez effectué cette option de mise à niveau de l'étape 2, votre système est opérationnel. Poursuivez avec la mise à niveau de Process Engine à l'étape 3.

### **Etape 2, option 2 : poursuite de la mise à niveau en mettant à niveau Process Engine**

Le tableau suivant décrit quels composants vous pouvez mettre à niveau avec Process Engine.

*Tableau 18. Etape 2 : poursuite de la mise à niveau en mettant à niveau Process Engine*

| Version de départ                                       | Version mise à niveau                   | <b>Commentaires</b> |
|---------------------------------------------------------|-----------------------------------------|---------------------|
| Content Engine 4.5.0 ou 4.5.1 Mise à niveau effectuée à | l'étape 1.                              |                     |
| Content Search Engine 4.5.0<br>ou 4.5.1                 | Mise à niveau effectuée à<br>l'étape 1. |                     |
| Rendition Engine 4.5.0 ou<br>4.5.1                      | Mise à niveau effectuée à<br>l'étape 1. |                     |

| Version de départ                                                              | Version mise à niveau                       | Commentaires                                                                                                    |
|--------------------------------------------------------------------------------|---------------------------------------------|----------------------------------------------------------------------------------------------------|
| <b>Content Federation Services</b><br>4.5.0 ou 4.5.1                           | Mise à niveau effectuée à<br>l'étape 1.     |                                                                                                    |
| FileNet Records Manager<br>4.5.0 ou IBM InfoSphere<br>Enterprise Records 4.5.1 | Reportez la mise à niveau à<br>cette étape. | Si vous exécutez déjà IBM<br>InfoSphere Enterprise<br>Records version 4.5.1,<br>vérifiez que vous avez<br>appliqué le groupe de<br>correctifs requis pour la prise<br>en charge de Content Engine<br>5.0.0.                                                                                                    |
| Application Engine 4.0.2                                                       | Reportez la mise à niveau à<br>cette étape. |                                                                                                    |
| Workplace XT 1.1.4                                                             | Reportez la mise à niveau à<br>cette étape. |                                                                                                    |
| FileNet P8 eForms 4.0.1                                                        | Reportez la mise à niveau à<br>cette étape. |                                                                                                    |
| Process Engine 4.5.0 ou 4.5.1                                                  | Process Engine 5.0.0                        | Mettez également à niveau<br>Process Engine Client vers la<br>version 5.0.0 sur les<br>ordinateurs qui exécutent les<br>composants suivants :<br>• Content Engine<br>• Application Engine<br>• Workplace XT<br>• IBM InfoSphere Enterprise<br>Records<br>• Business Process<br>Framework<br>• Clients personnalisés                                                         |
| Case Analyzer 4.5.0 ou 4.5.1                                                   | Case Analyzer 5.0.0                         |                                                                                                    |
| Process Simulator 4.5.0 ou<br>4.5.1                                            | Process Simulator 5.0.0                     |                                                                                                    |
| <b>Business Activity Monitor</b><br>4.5.0 ou IBM Cognos Now!<br>4.6.0          | IBM Cognos Now! 5.0.0                       | Le composant Business<br>Activity Monitor 4.5.0<br>contient une version<br>antérieure de Cognos Now.<br>Lorsque vous effectuez une<br>mise à niveau vers Cognos<br>Now 5.0.0 et que vous<br>effectuez ensuite une mise à<br>niveau vers Case Analyzer<br>5.0.0, votre installation<br>Business Activity Monitor est<br>remplacée par une nouvelle<br>fonction Case Monitor. |

*Tableau 18. Etape 2 : poursuite de la mise à niveau en mettant à niveau Process Engine (suite)*

| Version de départ                                                                 | Version mise à niveau                                                                                 | Commentaires                                                                                                    |
|-----------------------------------------------------------------------------------|----------------------------------------------------------------------------------------------------|----------------------------------------------------------------------------------------------------|
| <b>Business Process Framework</b><br>4.1.0                                        | Business Process Framework<br>4.1.0                                                                   | <b>Business Process Framework</b><br>4.1.0 s'exécute sur Process<br>Engine 4.5 mais cette<br>configuration est prise en<br>charge uniquement en tant<br>que mise à niveau. Avant<br>d'effectuer la mise à niveau<br>vers Process Engine 5.0.0,<br>vérifiez que le groupe de<br>correctifs de prise en charge<br>pour Business Process<br>Framework 4.1.0 est<br>disponible. |
| FileNet Connector for<br>Microsoft SharePoint 2.1.0,<br>$2.2.0 \text{ ou } 2.2.1$ | FileNet Connector for<br>Microsoft SharePoint 2.2.1 ou<br>reportez la mise à niveau à<br>cette étape. | La mise à niveau est<br>facultative à cette étape. Si<br>vous exécutez déjà la version<br>2.2.1, aucune mise à niveau<br>supplémentaire n'est requise.                                                                                                    |
| <b>IBM</b> Enterprise Content<br>Management Widgets 4.5.0<br>ou 4.5.1             | IBM ECM Widgets 4.5.1, sauf<br>si la mise à niveau a été<br>effectuée à l'étape 1.                    | Il n'existe aucune mise à<br>niveau entre les versions 4.5.0<br>et 4.5.1. Vous devez installer<br>la version 4.5.1 en tant que<br>nouvelle installation et non<br>en tant que mise à niveau.                                                                                                    |
| Lotus Quickr 1.0                                                                  | Lotus Quickr 1.0, sauf si la<br>mise à niveau a été effectuée<br>à l'étape 1.                         | Si vous exécutez déjà la<br>version 1.0, aucune mise à<br>niveau supplémentaire n'est<br>requise.                                                                                                    |
| FileNet P8 Documentation<br>4.5.0 ou 4.5.1                                        | FileNet P8 Documentation<br>5.0.0, sauf si la mise à niveau<br>a été effectuée à l'étape 1.           | La mise à niveau est<br>facultative à cette étape.                                                                                                    |

*Tableau 18. Etape 2 : poursuite de la mise à niveau en mettant à niveau Process Engine (suite)*

Une fois que vous avez effectué cette option de mise à niveau de l'étape 2, votre système est opérationnel. Poursuivez avec la mise à niveau de Content Engine à l'étape 3.

### **Etape 3, option 1 : exécution de la mise à niveau en mettant à niveau Process Engine**

Le tableau suivant décrit quels composants vous pouvez mettre à niveau avec Process Engine.

*Tableau 19. Etape : exécution de la mise à niveau en mettant à niveau Process Engine*

| Version de départ                                       | Version mise à niveau                   | Commentaires |
|---------------------------------------------------------|-----------------------------------------|--------------|
| Content Engine 4.5.0 ou 4.5.1 Mise à niveau effectuée à | l'étape 1.                              |              |
| Content Search Engine 4.5.0<br>ou 4.5.1                 | Mise à niveau effectuée à<br>l'étape 1. |              |
| Rendition Engine 4.5.0 ou<br>4.5.1                      | Mise à niveau effectuée à<br>l'étape 1. |              |

| Version de départ                                                              | Version mise à niveau                                                                                  | <b>Commentaires</b>                                                                                                    |
|--------------------------------------------------------------------------------|----------------------------------------------------------------------------------------------------|----------------------------------------------------------------------------------------------------|
| <b>Content Federation Services</b><br>4.5.0 ou 4.5.1                           | Mise à niveau effectuée à<br>l'étape 1.                                                                |                                                                                                    |
| FileNet Records Manager<br>4.5.0 ou IBM InfoSphere<br>Enterprise Records 4.5.1 | IBM InfoSphere Enterprise<br>Records 4.5.1 sauf si la mise à<br>niveau a été effectuée à<br>l'étape 2. | La mise à niveau est<br>facultative à cette étape.<br>Effectuez la mise à niveau à<br>tout moment après la mise à<br>niveau d'Application Engine<br>ou de Workplace XT. Si vous<br>exécutez déjà IBM InfoSphere<br><b>Enterprise Records</b><br>version 4.5.1, vérifiez que<br>vous avez appliqué le groupe<br>de correctifs requis pour la<br>prise en charge de Content<br>Engine 5.0.0. |
| Application Engine 4.0.2                                                       | Mise à niveau effectuée à<br>l'étape 2.                                                                |                                                                                                    |
| Workplace XT 1.1.4                                                             | Mise à niveau effectuée à<br>l'étape 2.                                                                |                                                                                                    |
| FileNet P8 eForms 4.0.1                                                        | FileNet P8 eForms 4.0.2, sauf<br>si la mise à niveau a été<br>effectuée à l'étape 2.                   | La mise à niveau est<br>facultative à cette étape.<br>Effectuez la mise à niveau à<br>tout moment après la mise à<br>niveau d'Application Engine<br>ou de Workplace XT.                                                                                                    |
| Process Engine 4.5.0 ou 4.5.1                                                  | Process Engine 5.0.0                                                                                   | Mettez également à niveau<br>Process Engine Client vers la<br>version 5.0.0 sur les<br>ordinateurs qui exécutent les<br>composants suivants :<br>• Content Engine                                                                                                    |
|                                                                                |                                                                                                    | Application Engine<br>• Workplace XT<br>• IBM InfoSphere Enterprise<br>Records<br><b>Business Process</b><br>Framework<br>Clients personnalisés                                                                                                    |
| Case Analyzer 4.5.0 ou 4.5.1                                                   | Case Analyzer 5.0.0                                                                                    |                                                                                                    |
| Process Simulator 4.5.0 ou<br>4.5.1                                            | Process Simulator 5.0.0                                                                                |                                                                                                    |

*Tableau 19. Etape : exécution de la mise à niveau en mettant à niveau Process Engine (suite)*

| Version de départ                                                      | Version mise à niveau                                                                                                    | Commentaires                                                                                                    |
|------------------------------------------------------------------------|----------------------------------------------------------------------------------------------------|----------------------------------------------------------------------------------------------------|
| <b>Business Activity Monitor</b><br>4.5.0 ou IBM Cognos Now!<br>4.6.0  | IBM Cognos Now! 5.0.0                                                                                                    | Le composant Business<br>Activity Monitor 4.5.0<br>contient une version<br>antérieure de Cognos Now.<br>Lorsque vous effectuez une<br>mise à niveau vers Cognos<br>Now 5.0.0 et que vous<br>effectuez ensuite une mise à<br>niveau vers Case Analyzer<br>5.0.0, votre installation<br>Business Activity Monitor est<br>remplacée par une nouvelle<br>fonction Case Monitor. |
| <b>Business Process Framework</b><br>4.1.0                             | <b>Business Process Framework</b><br>4.1.0                                                                                     | <b>Business Process Framework</b><br>4.1.0 s'exécute sur Process<br>Engine 4.5 mais cette<br>configuration est prise en<br>charge uniquement en tant<br>que mise à niveau. Avant<br>d'effectuer la mise à niveau<br>vers Process Engine 4.5.1,<br>vérifiez que le groupe de<br>correctifs de prise en charge<br>pour Business Process<br>Framework 4.1.0 est<br>disponible. |
| FileNet Connector for<br>Microsoft SharePoint 2.1.0,<br>2.2.0 ou 2.2.1 | FileNet Connector for<br>Microsoft SharePoint 2.2.1,<br>sauf si la mise à niveau a été<br>effectuée à une étape<br>précédente. | La mise à niveau est<br>facultative à cette étape. Si<br>vous exécutez déjà la version<br>2.2.1, aucune mise à niveau<br>supplémentaire n'est requise.                                                                                                    |
| IBM Enterprise Content<br>Management Widgets 4.5.0<br>ou 4.5.1         | IBM ECM Widgets 4.5.1, sauf<br>si la mise à niveau a été<br>effectuée à une étape<br>précédente.                               | Il n'existe aucune mise à<br>niveau entre les versions 4.5.0<br>et 4.5.1. Vous devez installer<br>la version 4.5.1 en tant que<br>nouvelle installation et non<br>en tant que mise à niveau.                                                                                                    |
| Lotus Quickr 1.0                                                       | Lotus Quickr 1.0, sauf si<br>l'installation a été effectuée à<br>une étape précédente.                                         | Si vous exécutez déjà la<br>version 1.0, aucune mise à<br>niveau supplémentaire n'est<br>requise.                                                                                                    |
| FileNet P8 Documentation<br>4.5.0 ou 4.5.1                             | FileNet P8 Documentation<br>5.0.0, sauf si la mise à niveau<br>a été effectuée à une étape<br>précédente.                      | La mise à niveau est<br>facultative à cette étape.                                                                                                    |

*Tableau 19. Etape : exécution de la mise à niveau en mettant à niveau Process Engine (suite)*

Une fois que vous avez suivi l'option 1 de l'étape 3, la mise à niveau de FileNet P8 est terminée.

# **Etape 3, option 2 : exécution de la mise à niveau en mettant à niveau Application Engine ou Workplace XT**

Le tableau suivant décrit quels composants vous pouvez mettre à niveau avec Application Engine.

*Tableau 20. Etape 3 : exécution de la mise à niveau en mettant à niveau Application Engine ouWorkplace XT*

| Version de départ                                                              | Version mise à niveau                                                                              | Commentaires                                                                                                    |
|--------------------------------------------------------------------------------|----------------------------------------------------------------------------------------------------|----------------------------------------------------------------------------------------------------|
| Content Engine 4.5.0 ou 4.5.1                                                  | Mise à niveau effectuée à<br>l'étape 1.                                                            |                                                                                                    |
| Content Search Engine 4.5.0<br>ou 4.5.1                                        | Mise à niveau effectuée à<br>l'étape 1.                                                            |                                                                                                    |
| Rendition Engine 4.5.0 ou<br>4.5.1                                             | Mise à niveau effectuée à<br>l'étape 1.                                                            |                                                                                                    |
| <b>Content Federation Services</b><br>4.5.0 ou 4.5.1                           | Mise à niveau effectuée à<br>l'étape 1.                                                            |                                                                                                    |
| FileNet Records Manager<br>4.5.0 ou IBM InfoSphere<br>Enterprise Records 4.5.1 | IBM InfoSphere Enterprise<br>Records 4.5.1                                                         | La mise à niveau est<br>facultative à cette étape.<br>Effectuez la mise à niveau à<br>tout moment après la mise à<br>niveau d'Application Engine<br>ou de Workplace XT. Si vous<br>exécutez déjà IBM InfoSphere<br><b>Enterprise Records</b><br>version 4.5.1, vérifiez que<br>vous avez appliqué le groupe<br>de correctifs requis pour la<br>prise en charge de Content<br>Engine 5.0.0. |
| Application Engine 4.0.2                                                       | Application Engine 4.0.2                                                                           | Déployez à nouveau<br>Workplace 4.0.2. Si vous<br>exécutez déjà la version 4.0.2,<br>aucune mise à niveau<br>supplémentaire n'est requise.                                                                                                    |
| Workplace XT 1.1.4                                                             | Workplace XT 1.1.4                                                                                 | Déployez à nouveau<br>Workplace XT 1.1.4. Si vous<br>exécutez déjà la version 1.1.4,<br>aucune mise à niveau<br>supplémentaire n'est requise.                                                                                                    |
| FileNet P8 eForms 4.0.1                                                        | FileNet P8 eForms 4.0.2, sauf<br>si la mise à niveau a été<br>effectuée à une étape<br>précédente. | La mise à niveau est<br>facultative à cette étape.<br>Effectuez la mise à niveau à<br>tout moment après la mise à<br>niveau d'Application Engine<br>ou de Workplace XT.                                                                                                    |
| Process Engine 4.5.0 ou 4.5.1                                                  | Mise à niveau effectuée à<br>l'étape 2.                                                            |                                                                                                    |
| Case Analyzer 4.5.0 ou 4.5.1                                                   | Mise à niveau effectuée à<br>l'étape 2.                                                            |                                                                                                    |
| Process Simulator 4.5.0 ou<br>4.5.1                                            | Mise à niveau effectuée à<br>l'étape 2.                                                            |                                                                                                    |

| Version de départ                                                      | Version mise à niveau                                                                                                    | Commentaires                                                                                                    |
|------------------------------------------------------------------------|----------------------------------------------------------------------------------------------------|----------------------------------------------------------------------------------------------------|
| <b>Business Activity Monitor</b><br>4.5.0 ou IBM Cognos Now!<br>4.6.0  | Mise à niveau effectuée à<br>l'étape 2.                                                                                        |                                                                                                    |
| <b>Business Process Framework</b><br>4.1.0                             | Mise à niveau effectuée à<br>l'étape 2.                                                                                        | <b>Business Process Framework</b><br>4.1.0 s'exécute sur Process<br>Engine 4.5 mais cette<br>configuration est prise en<br>charge uniquement en tant<br>que mise à niveau. Avant<br>d'effectuer la mise à niveau<br>vers Process Engine 5.0.0,<br>vérifiez que le groupe de<br>correctifs de prise en charge<br>pour Business Process<br>Framework 4.1.0 est<br>disponible. |
| FileNet Connector for<br>Microsoft SharePoint 2.1.0,<br>2.2.0 ou 2.2.1 | FileNet Connector for<br>Microsoft SharePoint 2.2.1,<br>sauf si la mise à niveau a été<br>effectuée à une étape<br>précédente. | La mise à niveau est<br>facultative à cette étape. Si<br>vous exécutez déjà la version<br>2.2.1, aucune mise à niveau<br>supplémentaire n'est requise.                                                                                                    |
| <b>IBM</b> Enterprise Content<br>Management Widgets 4.5.0<br>ou 4.5.1  | IBM ECM Widgets 4.5.1, sauf<br>si la mise à niveau a été<br>effectuée à une étape<br>précédente.                               | Il n'existe aucune mise à<br>niveau entre les versions 4.5.0<br>et 4.5.1. Vous devez installer<br>la version 4.5.1 en tant que<br>nouvelle installation et non<br>en tant que mise à niveau.                                                                                                    |
| Lotus Quickr 1.0                                                       | Lotus Quickr 1.0, sauf si<br>l'installation a été effectuée à<br>une étape précédente.                                         | Si vous exécutez déjà la<br>version 1.0, aucune mise à<br>niveau supplémentaire n'est<br>requise.                                                                                                    |
| FileNet P8 Documentation<br>4.5.0 ou 4.5.1                             | FileNet P8 Documentation<br>5.0.0, sauf si la mise à niveau<br>a été effectuée à une étape<br>précédente.                      | La mise à niveau est<br>facultative à cette étape.                                                                                                    |

*Tableau 20. Etape 3 : exécution de la mise à niveau en mettant à niveau Application Engine ouWorkplace XT (suite)*

Une fois que vous avez suivi l'option 2 de l'étape 3, la mise à niveau de FileNet P8 est terminée.

#### **Scénario 3 de mise à niveau par étapes : mise à niveau de Process Engine en premier :**

Pour la mise à niveau d'IBM FileNet P8 par étapes, vous pouvez commencer par mettre à niveau votre composant IBM FileNet Process Engine, qui inclut le logiciel client et serveur. Vous pouvez ensuite exécuter ce logiciel mis à niveau avec d'autres composants IBM FileNet P8 centraux qui ne sont pas encore mis à niveau. Quand vous le souhaitez, les utilisateurs peuvent commencer à travailler à nouveau pendant que vous préparez l'étape suivante de la mise à niveau système.

Le graphique suivant présente comment une telle mise à niveau peut être effectuée à partir de ce point de départ.

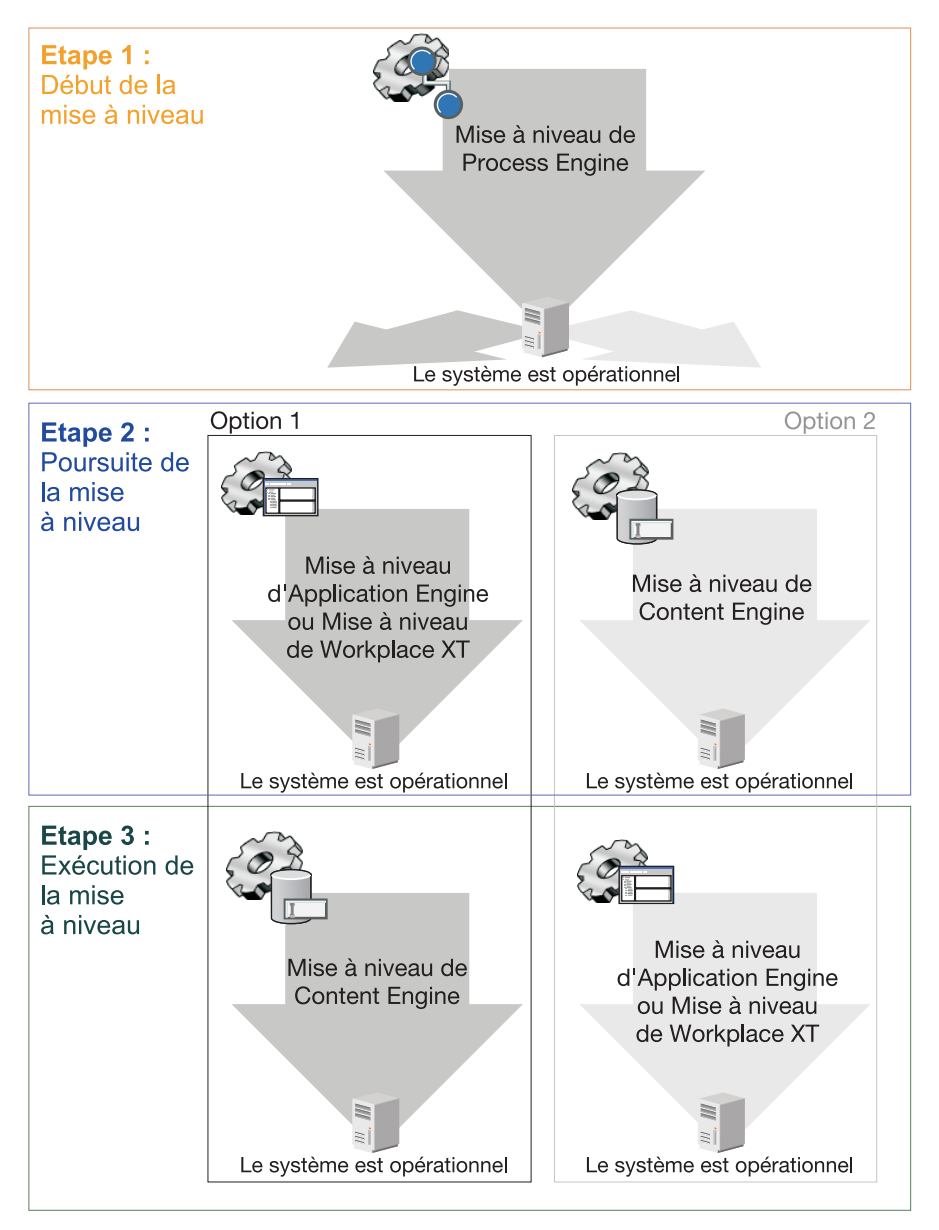

*Figure 9. Scénario 3 de mise à niveau par étapes : mise à niveau de Process Engine en premier*

Les tableaux suivants décrivent les composants pouvant être mis à niveau à chaque étape et l'ordre de mise à niveau si vous souhaitez mettre à niveau en premier Process Engine. Sauf indication contraire, les composants décrits dans ces tableaux doivent être mis à niveau ensemble. Par exemple, lors de la mise à niveau d'IBM FileNet Process Engine, vous devez également mettre à niveau IBM FileNet Case Analyzer et IBM FileNet Process Simulator.

Après la mise à niveau de Process Engine et des composants associés à l'étape 1, vous devez décider si vous souhaitez mettre à niveau IBM FileNet Application Engine ou IBM FileNet Workplace XT (option 1) ou si vous souhaitez mettre à niveau IBM FileNet Content Engine (option 2) à l'étape suivante.

# **Etape 1 : mise à niveau de Process Engine**

# A l'étape 1, vous mettez à niveau Process Engine.

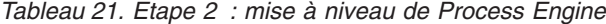

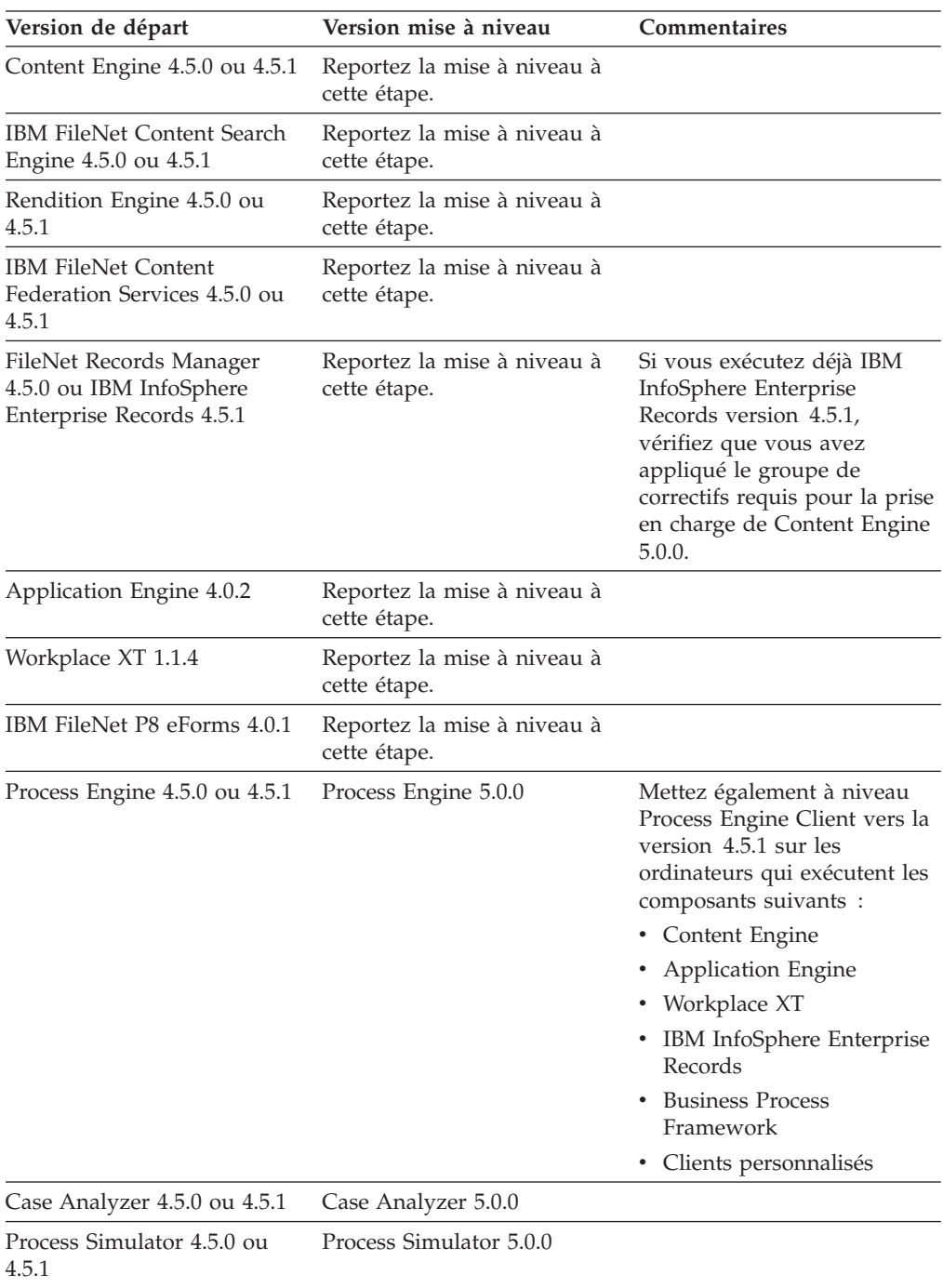

| Version de départ                                                          | Version mise à niveau                                                                                 | Commentaires                                                                                                    |
|----------------------------------------------------------------------------|----------------------------------------------------------------------------------------------------|----------------------------------------------------------------------------------------------------|
| <b>Business Activity Monitor</b><br>4.5.0 ou IBM Cognos Now!<br>4.6.0      | IBM Cognos Now 4.6.0                                                                                  | Le composant Business<br>Activity Monitor 4.5.0<br>contient une version<br>antérieure de Cognos Now.<br>Lorsque vous effectuez une<br>mise à niveau vers Cognos<br>Now 5.0.0 et que vous<br>effectuez ensuite une mise à<br>niveau vers Case Analyzer<br>5.0.0, votre installation<br>Business Activity Monitor est<br>remplacée par une nouvelle<br>fonction Case Monitor.             |
| <b>IBM FileNet Business Process</b><br>Framework 4.1.0                     | <b>Business Process Framework</b><br>4.1.0                                                            | <b>Business Process Framework</b><br>4.1.0 s'exécute sur Process<br>Engine 4.5 mais cette<br>configuration est prise en<br>charge uniquement en tant<br>que mise à niveau. Avant<br>d'effectuer la mise à niveau<br>vers Process Engine 5.0.0,<br>vérifiez que le groupe de<br>correctifs de prise en charge<br>pour IBM FileNet Business<br>Process Framework 4.1.0 est<br>disponible. |
| IBM FileNet Connector for<br>Microsoft SharePoint 2.1.0,<br>2.2.0 ou 2.2.1 | FileNet Connector for<br>Microsoft SharePoint 2.2.1 ou<br>reportez la mise à niveau à<br>cette étape. | La mise à niveau est<br>facultative à cette étape. Si<br>vous exécutez déjà la version<br>2.2.1, aucune mise à niveau<br>supplémentaire n'est requise.                                                                                                    |
| <b>IBM</b> Enterprise Content<br>Management Widgets 4.5.1                  | IBM ECM Widgets 4.5.1                                                                                 | Il n'existe aucune mise à<br>niveau entre les versions 4.5.0<br>et 4.5.1. Vous devez installer<br>la version 4.5.1 en tant que<br>nouvelle installation et non<br>en tant que mise à niveau.                                                                                                    |
| IBM Lotus Quickr 1.0                                                       | Lotus Quickr 1.0                                                                                      | Si vous exécutez déjà la<br>version 1.0, aucune mise à<br>niveau supplémentaire n'est<br>requise.                                                                                                    |
| FileNet P8 Documentation<br>4.5.0 ou 4.5.1                                 | FileNet P8 Documentation<br>5.0.0 ou reportez la mise à<br>niveau à cette étape.                      | La mise à niveau est<br>facultative à cette étape.                                                                                                    |

*Tableau 21. Etape 2 : mise à niveau de Process Engine (suite)*

Une fois cette étape de mise à niveau effectuée, votre système est opérationnel même lorsque la mise à niveau de FileNet P8 n'est pas terminée. A l'étape 2, vous devez décider si vous souhaitez mettre à niveau Application Engine ou Workplace XT (option 1) ou si vous souhaitez mettre à niveau Content Engine (option 2).

# **Etape 2, option 1 : poursuite de la mise à niveau en mettant à niveau Application Engine ou Workplace XT**

Le tableau suivant décrit les composants que vous pouvez mettre à jour en même temps qu'Application Engine ou que Workplace XT à l'étape 2.

*Tableau 22. Etape 1 : poursuite de la mise à niveau en mettant à niveau Application Engine ou Workplace XT*

| Version de départ                                                              | Version mise à niveau                                                                     | Commentaires                                                                                                    |
|--------------------------------------------------------------------------------|-------------------------------------------------------------------------------------------|----------------------------------------------------------------------------------------------------|
| Content Engine 4.5.0 ou 4.5.1                                                  | Reportez la mise à niveau à<br>cette étape.                                               |                                                                                                    |
| Content Search Engine 4.5.0<br>ou 4.5.1                                        | Reportez la mise à niveau à<br>cette étape.                                               |                                                                                                    |
| Rendition Engine 4.5.0 ou<br>4.5.1                                             | Reportez la mise à niveau à<br>cette étape.                                               |                                                                                                    |
| <b>Content Federation Services</b><br>4.5.0 ou 4.5.1                           | Reportez la mise à niveau à<br>cette étape.                                               |                                                                                                    |
| FileNet Records Manager<br>4.5.0 ou IBM InfoSphere<br>Enterprise Records 4.5.1 | IBM InfoSphere Enterprise<br>Records 4.5.1 ou reportez la<br>mise à niveau à cette étape. | La mise à niveau est<br>facultative à cette étape.<br>Effectuez la mise à niveau à<br>tout moment après la mise à<br>niveau d'Application Engine<br>ou de Workplace XT. Si vous<br>exécutez déjà IBM InfoSphere<br><b>Enterprise Records</b><br>version 4.5.1, vérifiez que<br>vous avez appliqué le groupe<br>de correctifs requis pour la<br>prise en charge de Content<br>Engine 5.0.0. |
| Application Engine 4.0.2                                                       | Application Engine 4.0.2                                                                  | Déployez à nouveau<br>Workplace 4.0.2. Si vous<br>exécutez déjà la version 4.0.2,<br>aucune mise à niveau<br>supplémentaire n'est requise.                                                                                                    |
| Workplace XT 1.1.4                                                             | Workplace XT 1.1.4                                                                        | Déployez à nouveau<br>Workplace XT 1.1.4. Si vous<br>exécutez déjà la version 1.1.4,<br>aucune mise à niveau<br>supplémentaire n'est requise.                                                                                                    |
| FileNet P8 eForms 4.0.1                                                        | FileNet P8 eForms 4.0.2                                                                   | La mise à niveau est<br>facultative à cette étape.<br>Effectuez la mise à niveau à<br>tout moment après la mise à<br>niveau d'Application Engine<br>ou de Workplace XT.                                                                                                    |
| Process Engine 4.5.0 ou 4.5.1                                                  | Action effectuée à l'étape 1.                                                             |                                                                                                    |
| Case Analyzer 4.5.0 ou 4.5.1                                                   | Mise à niveau effectuée à<br>l'étape 1.                                                   |                                                                                                    |
| Process Simulator 4.5.0 ou<br>4.5.1                                            | Mise à niveau effectuée à<br>l'étape 1.                                                   |                                                                                                    |
| <b>Business Activity Monitor</b><br>4.5.0 ou IBM Cognos Now!<br>4.6.0          | Mise à niveau effectuée à<br>l'étape 1.                                                   |                                                                                                    |

| Version de départ                                                      | Version mise à niveau                                                                       | Commentaires                                                                                                    |
|------------------------------------------------------------------------|---------------------------------------------------------------------------------------------|----------------------------------------------------------------------------------------------------|
| <b>Business Process Framework</b><br>4.1.0                             | Mise à niveau effectuée à<br>l'étape 1.                                                     |                                                                                                    |
| FileNet Connector for<br>Microsoft SharePoint 2.1.0,<br>2.2.0 ou 2.2.1 | FileNet Connector for<br>Microsoft SharePoint 2.2.1                                         | La mise à niveau est<br>facultative à cette étape. Si<br>vous exécutez déjà la version<br>2.2.1, aucune mise à niveau<br>supplémentaire n'est requise. |
| IBM ECM Widgets 4.5.1                                                  | IBM ECM Widgets 4.5.1, sauf<br>si la mise à niveau a été<br>effectuée à l'étape 1.          | Il n'existe aucune mise à<br>niveau entre les versions 4.5.0<br>et 4.5.1. Vous devez traiter la<br>version 4.5.1 en tant que<br>nouvelle installation. |
| Lotus Quickr 1.0                                                       | Lotus Quickr 1.0, sauf si<br>l'installation a été effectuée à<br>l'étape 1.                 | Si vous exécutez déjà la<br>version 1.0, aucune mise à<br>niveau supplémentaire n'est<br>requise.                                                      |
| FileNet P8 Documentation<br>4.5.0 ou 4.5.1                             | FileNet P8 Documentation<br>5.0.0, sauf si la mise à niveau<br>a été effectuée à l'étape 1. | La mise à niveau est<br>facultative à cette étape.                                                                                                    |

*Tableau 22. Etape 1 : poursuite de la mise à niveau en mettant à niveau Application Engine ou Workplace XT (suite)*

Une fois que vous avez effectué cette option de mise à niveau de l'étape 2, votre système est opérationnel. Poursuivez en mettant à niveau Content Engine.

# **Etape 2, option 2 : poursuite de la mise à niveau en mettant à niveau Content Engine**

Le tableau suivant décrit quels composants vous pouvez mettre à niveau avec Process Engine.

*Tableau 23. Etape 2 : poursuite de la mise à niveau en mettant à niveau Content Engine*

| Version de départ                                  | Version mise à niveau       | Commentaires                                                                                                    |
|----------------------------------------------------|-----------------------------|----------------------------------------------------------------------------------------------------|
| Content Engine 4.5.0 ou 4.5.1 Content Engine 5.0.0 |                             | Mettez également à niveau<br>Content Engine Client vers la<br>version 5.0.0 sur les<br>ordinateurs qui exécutent les<br>composants suivants : |
|                                                    |                             | • Application Engine                                                                                                    |
|                                                    |                             | • Workplace XT                                                                                                    |
|                                                    |                             | • Process Engine                                                                                                    |
|                                                    |                             | IBM InfoSphere Enterprise<br>Records                                                                                                    |
|                                                    |                             | <b>Business Process</b><br>Framework                                                                                                    |
|                                                    |                             | Clients personnalisés                                                                                                    |
| Content Search Engine 4.5.0<br>ou 4.5.1            | Content Search Engine 5.0.0 | Mettez également à niveau<br>Content Search Engine Client<br>vers la version 5.0.0 sur les<br>serveurs Content Engine.                        |
| Rendition Engine 4.5.0 ou<br>4.5.1                 | Rendition Engine 5.0.0      |                                                                                                    |

| Version de départ                                                              | Version mise à niveau                                                                                     | Commentaires                                                                                                    |
|--------------------------------------------------------------------------------|----------------------------------------------------------------------------------------------------|----------------------------------------------------------------------------------------------------|
| <b>Content Federation Services</b><br>4.5.0 ou 4.5.1                           | <b>Content Federation Services</b><br>5.0.0                                                               |                                                                                                    |
| FileNet Records Manager<br>4.5.0 ou IBM InfoSphere<br>Enterprise Records 4.5.1 | Reportez la mise à niveau à<br>cette étape.                                                               | Si vous exécutez déjà IBM<br>InfoSphere Enterprise<br>Records version 4.5.1,<br>vérifiez que vous avez<br>appliqué le groupe de<br>correctifs requis pour la prise<br>en charge de Content Engine<br>5.0.0. |
| Application Engine 4.0.2                                                       | Reportez la mise à niveau à<br>cette étape.                                                               |                                                                                                    |
| Workplace XT 1.1.4                                                             | Reportez la mise à niveau à<br>cette étape.                                                               |                                                                                                    |
| FileNet P8 eForms 4.0.1                                                        | Reportez la mise à niveau à<br>cette étape.                                                               |                                                                                                    |
| Process Engine 4.5.0 ou 4.5.1                                                  | Mise à niveau effectuée à<br>l'étape 1.                                                                   |                                                                                                    |
| Case Analyzer 4.5.0 ou 4.5.1                                                   | Mise à niveau effectuée à<br>l'étape 1.                                                                   |                                                                                                    |
| Process Simulator 4.5.0 ou<br>4.5.1                                            | Mise à niveau effectuée à<br>l'étape 1.                                                                   |                                                                                                    |
| <b>Business Activity Monitor</b><br>4.5.0 ou IBM Cognos Now!<br>4.6.0          | Mise à niveau effectuée à<br>l'étape 1.                                                                   |                                                                                                    |
| Business Process Framework<br>4.1.0                                            | Mise à niveau effectuée à<br>l'étape 1.                                                                   |                                                                                                    |
| FileNet Connector for<br>Microsoft SharePoint 2.1.0,<br>2.2.0 ou 2.2.1         | FileNet Connector for<br>Microsoft SharePoint 2.2.1 ou<br>reportez la mise à niveau à<br>cette étape.     | La mise à niveau est<br>facultative à cette étape. Si<br>vous exécutez déjà la version<br>2.2.1, aucune mise à niveau<br>supplémentaire n'est requise.                                                      |
| IBM ECM Widgets 4.5.1                                                          | IBM ECM Widgets 4.5.1, sauf<br>si la mise à niveau a été<br>effectuée à une étape<br>précédente.          | Il n'existe aucune mise à<br>niveau entre les versions 4.5.0<br>et 4.5.1. Vous devez traiter la<br>version 4.5.1 en tant que<br>nouvelle installation.                                                      |
| Lotus Quickr 1.0                                                               | Lotus Quickr 1.0, sauf si<br>l'installation a été effectuée à<br>une étape précédente.                    | Si vous exécutez déjà la<br>version 1.0, aucune mise à<br>niveau supplémentaire n'est<br>requise.                                                                                                    |
| FileNet P8 Documentation<br>4.5.0 ou 4.5.1                                     | FileNet P8 Documentation<br>5.0.0, sauf si la mise à niveau<br>a été effectuée à une étape<br>précédente. | La mise à niveau est<br>facultative à cette étape.                                                                                                    |

*Tableau 23. Etape 2 : poursuite de la mise à niveau en mettant à niveau Content Engine (suite)*

Une fois que vous avez suivi l'étape 2 de la mise à niveau, vous disposez à nouveau d'un système opérationnel. Poursuivez maintenant en mettant à niveauApplication Engine ou Workplace XT à l'étape 3.

# **Etape 3, option 1 : exécution de la mise à niveau en mettant à niveau Content Engine**

Le tableau suivant décrit quels composants vous pouvez mettre à niveau avec Content Engine à l'étape 3.

*Tableau 24. Etape : exécution de la mise à niveau en mettant à niveau Content Engine*

| Version de départ                                                              | Version mise à niveau                                                                                  | <b>Commentaires</b>                                                                                                    |
|--------------------------------------------------------------------------------|----------------------------------------------------------------------------------------------------|----------------------------------------------------------------------------------------------------|
| Content Engine 4.5.0 ou 4.5.1                                                  | Content Engine 5.0.0                                                                                   | Mettez également à niveau<br>Content Engine Client vers la<br>version 5.0.0 sur les<br>ordinateurs qui exécutent les<br>composants suivants :<br>• Application Engine<br>• Workplace XT<br>Process Engine<br>٠<br>• IBM InfoSphere Enterprise<br>Records<br>• Business Process<br>Framework                                                                                                |
|                                                                                |                                                                                                    | Clients personnalisés                                                                                                    |
| Content Search Engine 4.5.0<br>ou 4.5.1                                        | Content Search Engine 5.0.0                                                                            | Mettez également à niveau<br>Content Search Engine Client<br>vers la version 4.5.1 sur les<br>serveurs Content Engine.                                                                                                    |
| Rendition Engine 4.5.0 ou<br>4.5.1                                             | Rendition Engine 5.0.0                                                                                 |                                                                                                    |
| <b>Content Federation Services</b><br>4.5.0 ou 4.5.1                           | <b>Content Federation Services</b><br>5.0.0                                                            |                                                                                                    |
| FileNet Records Manager<br>4.5.0 ou IBM InfoSphere<br>Enterprise Records 4.5.1 | IBM InfoSphere Enterprise<br>Records 4.5.1 sauf si la mise à<br>niveau a été effectuée à<br>l'étape 2. | La mise à niveau est<br>facultative à cette étape.<br>Effectuez la mise à niveau à<br>tout moment après la mise à<br>niveau d'Application Engine<br>ou de Workplace XT. Si vous<br>exécutez déjà IBM InfoSphere<br><b>Enterprise Records</b><br>version 4.5.1, vérifiez que<br>vous avez appliqué le groupe<br>de correctifs requis pour la<br>prise en charge de Content<br>Engine 5.0.0. |
| Application Engine 4.0.2                                                       | Mise à niveau effectuée à<br>l'étape 2.                                                                |                                                                                                    |
| Workplace XT 1.1.4                                                             | Mise à niveau effectuée à<br>l'étape 2.                                                                |                                                                                                    |
| FileNet P8 eForms 4.0.1                                                        | FileNet P8 eForms 4.0.2, sauf<br>si la mise à niveau a été<br>effectuée à l'étape 2.                   | La mise à niveau est<br>facultative à cette étape.<br>Effectuez la mise à niveau à<br>tout moment après la mise à<br>niveau d'Application Engine<br>ou de Workplace XT.                                                                                                    |
| Process Engine 4.5.0 ou 4.5.1                                                  | Mise à niveau effectuée à<br>l'étape 1.                                                                |                                                                                                    |

| Version de départ                                                      | Version mise à niveau                                                                                                    | Commentaires                                                                                                    |
|------------------------------------------------------------------------|----------------------------------------------------------------------------------------------------|----------------------------------------------------------------------------------------------------|
| Case Analyzer 4.5.0 ou 4.5.1                                           | Mise à niveau effectuée à<br>l'étape 1.                                                                                        |                                                                                                    |
| Process Simulator 4.5.0 ou<br>4.5.1                                    | Mise à niveau effectuée à<br>l'étape 1.                                                                                        |                                                                                                    |
| <b>Business Activity Monitor</b><br>4.5.0 ou IBM Cognos Now!<br>4.6.0  | Mise à niveau effectuée à<br>l'étape 1.                                                                                        |                                                                                                    |
| <b>Business Process Framework</b><br>4.1.0                             | Mise à niveau effectuée à<br>l'étape 1.                                                                                        |                                                                                                    |
| FileNet Connector for<br>Microsoft SharePoint 2.1.0,<br>2.2.0 ou 2.2.1 | FileNet Connector for<br>Microsoft SharePoint 2.2.1,<br>sauf si la mise à niveau a été<br>effectuée à une étape<br>précédente. | La mise à niveau est<br>facultative à cette étape. Si<br>vous exécutez déjà la version<br>2.2.1, aucune mise à niveau<br>supplémentaire n'est requise.                                       |
| IBM ECM Widgets 4.5.1                                                  | IBM ECM Widgets 4.5.1, sauf<br>si la mise à niveau a été<br>effectuée à une étape<br>précédente.                               | Il n'existe aucune mise à<br>niveau entre les versions 4.5.0<br>et 4.5.1. Vous devez installer<br>la version 4.5.1 en tant que<br>nouvelle installation et non<br>en tant que mise à niveau. |
| Lotus Quickr 1.0                                                       | Lotus Quickr 1.0, sauf si<br>l'installation a été effectuée à<br>une étape précédente.                                         | Si vous exécutez déjà la<br>version 1.0, aucune mise à<br>niveau supplémentaire n'est<br>requise.                                                                                            |
| FileNet P8 Documentation<br>4.5.0 ou 4.5.1                             | FileNet P8 Documentation<br>5.0.0, sauf si la mise à niveau<br>a été effectuée à une étape<br>précédente.                      | La mise à niveau est<br>facultative à cette étape.                                                                                                    |

*Tableau 24. Etape : exécution de la mise à niveau en mettant à niveau Content Engine (suite)*

Une fois que vous avez suivi l'option 1 de l'étape 3, la mise à niveau de FileNet P8 est terminée.

### **Etape 3, option 2 : exécution de la mise à niveau en mettant à niveau Application Engine ou Workplace XT**

Le tableau suivant décrit les composants que vous pouvez mettre à jour en même temps qu'Application Engine ou que Workplace XT à l'étape 3.

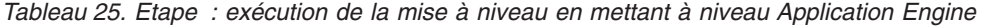

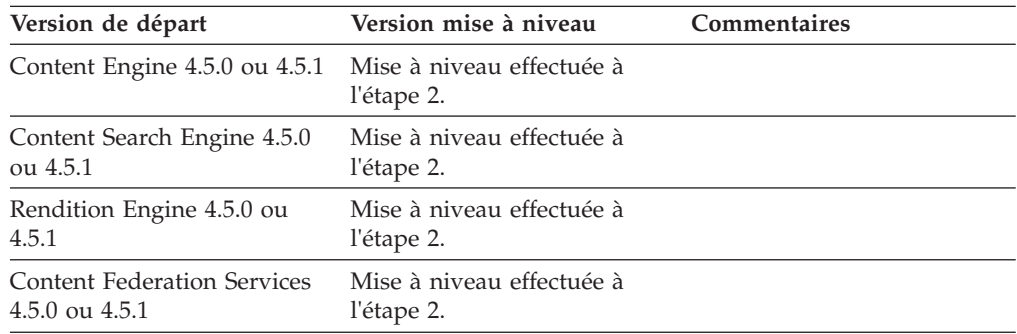

| Version de départ                                                              | Version mise à niveau                                                                                                    | Commentaires                                                                                                    |
|--------------------------------------------------------------------------------|----------------------------------------------------------------------------------------------------|----------------------------------------------------------------------------------------------------|
| FileNet Records Manager<br>4.5.0 ou IBM InfoSphere<br>Enterprise Records 4.5.1 | IBM InfoSphere Enterprise<br>Records 4.5.1                                                                                     | La mise à niveau est<br>facultative à cette étape.<br>Effectuez la mise à niveau à<br>tout moment après la mise à<br>niveau d'Application Engine<br>ou de Workplace XT. Si vous<br>exécutez déjà IBM InfoSphere<br><b>Enterprise Records</b><br>version 4.5.1, vérifiez que<br>vous avez appliqué le groupe<br>de correctifs requis pour la<br>prise en charge de Content<br>Engine 5.0.0. |
| Application Engine 4.0.2                                                       | Application Engine 4.0.2                                                                                                    | Déployez à nouveau<br>Workplace 4.0.2. Si vous<br>exécutez déjà la version 4.0.2,<br>aucune mise à niveau<br>supplémentaire n'est requise.                                                                                                    |
| Workplace XT 1.1.4                                                             | Workplace XT 1.1.4                                                                                                    | Déployez à nouveau<br>Workplace XT 1.1.4. Si vous<br>exécutez déjà la version 1.1.4,<br>aucune mise à niveau<br>supplémentaire n'est requise.                                                                                                    |
| FileNet P8 eForms 4.0.1                                                        | FileNet P8 eForms 4.0.2, sauf<br>si la mise à niveau a été<br>effectuée à une étape<br>précédente.                             | La mise à niveau est<br>facultative à cette étape.<br>Effectuez la mise à niveau à<br>tout moment après la mise à<br>niveau d'Application Engine<br>ou de Workplace XT.                                                                                                    |
| Process Engine 4.5.0 ou 4.5.1                                                  | Mise à niveau effectuée à<br>l'étape 1.                                                                                        |                                                                                                    |
| Case Analyzer 4.5.0 ou 4.5.1                                                   | Mise à niveau effectuée à<br>l'étape 1.                                                                                        |                                                                                                    |
| Process Simulator 4.5.0 ou<br>4.5.1                                            | Mise à niveau effectuée à<br>l'étape 1.                                                                                        |                                                                                                    |
| <b>Business Activity Monitor</b><br>4.5.0 ou IBM Cognos Now!<br>4.6.0          | Mise à niveau effectuée à<br>l'étape 1.                                                                                        |                                                                                                    |
| Business Process Framework<br>4.1.0                                            | Mise à niveau effectuée à<br>l'étape 1.                                                                                        |                                                                                                    |
| FileNet Connector for<br>Microsoft SharePoint 2.1.0,<br>2.2.0 ou 2.2.1         | FileNet Connector for<br>Microsoft SharePoint 2.2.1,<br>sauf si la mise à niveau a été<br>effectuée à une étape<br>précédente. | La mise à niveau est<br>facultative à cette étape. Si<br>vous exécutez déjà la version<br>2.2.1, aucune mise à niveau<br>supplémentaire n'est requise.                                                                                                    |
| IBM ECM Widgets 4.5.1                                                          | IBM ECM Widgets 4.5.1, sauf<br>si la mise à niveau a été<br>effectuée à une étape<br>précédente.                               | Il n'existe aucune mise à<br>niveau entre les versions 4.5.0<br>et 4.5.1. Vous devez installer<br>la version 4.5.1 en tant que<br>nouvelle installation et non<br>en tant que mise à niveau.                                                                                                    |

*Tableau 25. Etape : exécution de la mise à niveau en mettant à niveau Application Engine (suite)*

| Version de départ                                     | Version mise à niveau                                                                                     | Commentaires                                                                                      |
|-------------------------------------------------------|----------------------------------------------------------------------------------------------------|---------------------------------------------------------------------------------------------------|
| Lotus Quickr 1.0                                      | Lotus Quickr 1.0, sauf si<br>l'installation a été effectuée à<br>une étape précédente.                    | Si vous exécutez déjà la<br>version 1.0, aucune mise à<br>niveau supplémentaire n'est<br>requise. |
| FileNet P8 Documentation<br>$4.5.0 \text{ ou } 4.5.1$ | FileNet P8 Documentation<br>5.0.0, sauf si la mise à niveau<br>a été effectuée à une étape<br>précédente. | La mise à niveau est<br>facultative à cette étape.                                                |

*Tableau 25. Etape : exécution de la mise à niveau en mettant à niveau Application Engine (suite)*

Une fois que vous avez suivi l'option 2 de l'étape 3, la mise à niveau de FileNet P8 est terminée.

#### **Mise à niveau associée à une migration de plateforme**

Une mise à niveau peut être être effectuée également lors de la migration à partir d'une plateforme de système d'exploitation vers une autre. Par exemple, vous pouvez effectuer la migration à partir de Windows Server 2000 vers Windows Server 2008 ou à partir d'une plateforme Windows vers une plateforme UNIX. Une mise à niveau peut être particulièrement importante lorsque vous changez la plateforme sous-jacente d'un composant système principal, tel Content Engine. Etant donné qu'une modification est souvent à l'origine de la décision de l'exécution de la mise à niveau, il est important que bien comprendre ce processus.

«Présentation de la mise à niveau»

L'objectif d'une mise à niveau qui implique une migration vers une nouvelle plateforme est de réduire l'indisponibilité du système de production.

[«Exigences requises pour la mise à niveau et la migration», à la page 196](#page-209-0) Vous pouvez migrer un système IBM FileNet P8 Platform à partir de Windows vers UNIX lors d'une mise à niveau. Pour cela, vous devez installer une plateforme UNIX prise en charge sur un ordinateur réseau et éventuellement configurer un deuxième ordinateur sur lequel Windows est installé afin qu'il soit utilisé en tant que réplique du système FileNet P8 Platform en cours.

#### **Présentation de la mise à niveau :**

L'objectif d'une mise à niveau qui implique une migration vers une nouvelle plateforme est de réduire l'indisponibilité du système de production.

La mise à niveau de systèmes IBM FileNet P8 de grande taille de la version 3.5 vers la version 5.0.0 implique une grande quantité de travail. La mise à niveau peut être une tâche particulièrement difficile car vous changez la plateforme sous-jacente des principaux composants système, tel Content Engine.

Vous effectuez les procédures de migration pour les mises à niveau en procédant comme suit. Certaines de ces procédures sont répétées pour chaque composant FileNet P8 Platform principal.

- 1. Déterminez un moment pour effectuer la mise à niveau, qui doit être effectuée lorsqu'aucun utilisateur ne modifie les données du système de production.
- 2. Configurez un double du système, ou *réplique*, qui contient une copie des données de production. Cette approche permet de revenir au système d'origine lorsque des problèmes surviennent pendant la mise à niveau.
- <span id="page-209-0"></span>3. Sur le système réplique, exécutez toutes les tâches de mise à niveau pouvant modifier les données dans un système de production version 3.5.
- 4. Effectuez plusieurs tests de validation qui utilisent les applications de production sur le système réplique mis à niveau.
- 5. Lorsque toutes les tâches de mise à niveau sont terminées et que toutes les données sont transférées aux nouveaux emplacements, désactivez le système de production d'origine. Le système réplique mis à niveau devient alors le nouveau système de production.

**Conseil :** Etant donné que les mises à niveau de grand système impliquent l'interaction avec un grand nombre de composants système, approche répandue consistant à effectuer tout d'abord une exécution d'essai de la mise à niveau. Dans ce cas, vous effectuez la mise niveau sur un système test puis après avoir vérifié l'intégrité de la mise à niveau, vous ignorez le système de test. Vous conservez le système de production version 3.5 afin de l'utiliser en cas d'échec de la mise à niveau et ainsi réduire les indisponibilités du système de production. L'exécution préalable d'une mise à niveau test est plus longue qu'une mise à niveau directe mais elle permet de réduire les risques. La mise à niveau test implique des étapes supplémentaires pour répliquer complètement les données de production. La réplication est requise pour simuler des activités de production en utilisant un système dupliqué. Pour obtenir une procédure complète décrivant comment migrer toutes les données de production sur un système test dans le même domaine d'authentification afin de créer un environnement de mise à niveau test, consultez la note technique *Migrating Production Data to Test in the Same Authentication Domain* sur le site [http://www-01.ibm.com/support/docview.wss?uid=swg21326721.](http://www-01.ibm.com/support/docview.wss?uid=swg21326721)

#### **Exigences requises pour la mise à niveau et la migration :**

Vous pouvez migrer un système IBM FileNet P8 Platform à partir de Windows vers UNIX lors d'une mise à niveau. Pour cela, vous devez installer une plateforme UNIX prise en charge sur un ordinateur réseau et éventuellement configurer un deuxième ordinateur sur lequel Windows est installé afin qu'il soit utilisé en tant que réplique du système FileNet P8 Platform en cours.

Etant donné que toutes les installation de FileNet P8 Platform ne sont pas identiques, les mises à niveau à partir de systèmes de version 3.5 peuvent varier, plus particulièrement lorsque vous effectuez la migration à partir de Windows vers UNIX. Toutefois, les systèmes suivants jouent un rôle dans le scénario de mise à niveau et de migration standard :

- v Système UNIX pour les composants serveur FileNet P8 Platform version 5.0.0. Généralement, les zones de stockage sont également déplacées sur la plateforme UNIX. Si vous ne déplacez pas vos zones de stockage à partir d'un système Windows, vous devez suivre des étapes supplémentaires pour vous assurer que les zones de stockage sont accessibles à partir du nouveau système UNIX.
- v Système Windows sur lequel exécuter IBM FileNet Enterprise Manager version 5.0.0.
- v Deuxième système Windows à utiliser en tant que serveur réplique qui contient une copie de Content Engine version 3.5.2. Généralement, avant d'exécuter la mise à niveau, vous devez modifier les librairies de version 3.5.2 en utilisant IBM FileNet Enterprise Manager version 3.5.2 ou d'autres outils. Utilisez une réplique pour éviter d'éditer les données immédiatement sur le système de production. Le système réplique a besoin de suffisamment de ressources pour un traitement efficace. Toutefois, il n'est pas nécessaire que le système réplique gère une charge de travail importante ou qu'il corresponde à la capacité du serveur

du système de production. Si vous utilisez l'outil de mise à niveau Content Engine par ligne de commande, ce logiciel peut se trouver sur le serveur réplique.

v Système client de navigateur Web sur lequel exécuter l'outil de mise à niveau Web Content Engine.

Pour que le processus de mise à niveau et de migration aboutisse, vous devez tout d'abord mettre à niveau la base de données vers une version prise en charge par FileNet P8 Platform version 5.0.0. Consultez le document *IBM FileNet P8 Hardware and Software Requirements* afin de déterminer la version de base de données à utiliser.

L'outil de mise à niveau Web Content Engine est utilisé avec les zones de stockage mises à niveau et migrées vers le système UNIX. Si vous utilisez à la place le programme de mise à niveau Content Engine par ligne de commande qui s'exécute uniquement sous Windows, vous devez suivre des procédures spéciales pour configurer l'accès par l'outil de mise à niveau Content Engine aux zones de stockage sur le système UNIX. Ces procédures varient en fonction du type de stockage. Dans certains cas, une passerelle NFS, telle Microsoft Windows Services for UNIX, peut permettre d'activer les communications entre l'outil de mise à niveau Content Engine par ligne de commande et les zones de stockage de fichiers déplacées. De plus, certains périphériques de stockage permettent un accès simultané en utilisant CIFS et NFS.

Si vous ne déplacez pas les zones de stockage de fichiers à partir de Windows, vous devez malgré tout activer les communications entre ces zones et le nouveau serveur Content Engine sur UNIX.

# **Mise à niveau des composants IBM FileNet P8 dans un environnement à haute disponibilité**

Vous pouvez mettre à niveau les composants Content Engine, Process Engine et Application Engine dans un environnement IBM FileNet P8 à haute disponibilité. Vous pouvez également mettre à niveau des composants complémentaires dans votre environnement.

Pour un environnement à haute disponibilité, FileNet recommande d'effectuer les mises à niveau ou les installations requises dans l'environnement FileNet P8 en même temps, en arrêtant l'environnement avant de commencer l'installation ou la mise à niveau et en le redémarrant une fois toutes les tâches d'installation ou de mise à niveau effectuées.

Pour mettre à niveau une plateforme IBM FileNet P8 dans un environnement à haute disponibilité, suivez les instructions disponibles dans cette section et dans la section relative à la mise à niveau et à la configuration d'IBM FileNet P8 Platform du document *IBM FileNet P8 Platform - Guide d'installation et de mise à niveau*.

«Parc et cluster Content Engine version 3.5.2 et 5.0.0 après une mise à niveau» Après la mise à niveau de Content Engine vers la version 5.0.0, vous pouvez mettre en ligne les ressources de cluster/parc Content Engine, si nécessaire.

[«Cluster Process Engine version 3.5.3/5.0.0 après une mise à niveau», à la page](#page-211-0) [198](#page-211-0)

Vous pouvez transformer un cluster Process Engine en parc en utilisant la fonction de parc Process Engine.

**Parc et cluster Content Engine version 3.5.2 et 5.0.0 après une mise à niveau :**

<span id="page-211-0"></span>Après la mise à niveau de Content Engine vers la version 5.0.0, vous pouvez mettre en ligne les ressources de cluster/parc Content Engine, si nécessaire.

Content Engine 3.5.2 et Content Engine 5.0.0 peuvent fonctionner indépendamment et n'entrent pas en conflit l'un avec l'autre, conformément aux restrictions s'appliquant aux librairies mises à niveau. Une fois la mise à niveau terminée, vous pouvez installer les ressources de cluster Content Engine version 3.5.2 (lorsqu'un cluster est utilisé), à condition que l'environnement version 3.5.2 ne soit plus requis.

#### **Cluster Process Engine version 3.5.3/5.0.0 après une mise à niveau :**

Vous pouvez transformer un cluster Process Engine en parc en utilisant la fonction de parc Process Engine.

La création de parcs Process Engine est prise en charge depuis IBM FileNet P8 Platform version 4.0.0.

La procédure de niveau élevé suivante est requise pour la migration d'un cluster Process Engine dans un parc Process Engine :

- 1. Déplacez tous les services de cluster vers le premier noeud.
- 2. Mettez à niveau le premier noeud vers Process Engine 5.0.0.
- 3. Installez Process Engine 5.0.0 sur le deuxième noeud.
- 4. Ajoutez le deuxième noeud en tant que nouvelle instance en ayant recours à Process Task Manager.

# **Remarques sur la planification de la mise à niveau**

Consultez toutes les informations de planification de la mise à niveau concernant les exigences pour la mise à niveau d'un système IBM FileNet P8 Platform et des produits d'expansion ainsi que d'autres produits de fournisseur associés à IBM FileNet P8 Platform.

Avant de commencer la mise à niveau des composants FileNet P8 Platform ou des logiciels d'autres fournisseurs requis, consultez cette section.

[«Configuration requise pour la mise à niveau de FileNet P8 Platform», à la](#page-212-0) [page 199](#page-212-0)

Il est recommandé de planifier et de tester tout d'abord la mise à niveau sur un système de test désigné. Vérifiez que la mise à niveau a abouti en exécutant les tests de charge et de fonctionnalité.

[«Configuration requise pour la mise à niveau des produits d'expansion de](#page-214-0) [FileNet P8 Platform», à la page 201](#page-214-0)

Pour mettre à niveau les produits d'expansion FileNet P8 Platform, en plus des tâches décrites dans les guides d'installation et de mise à niveau de ces produits, vous devez effectuer certaines tâches pour Content Engine.

[«Mise à niveau automatique ou manuelle des données Content Engine», à la](#page-215-0) [page 202](#page-215-0)

Après la mise à niveau du logiciel Content Engine vers la version 5.0.0, vous devez mettre à niveau les données Content Engine vers la version 5.0.0. Les données comprennent les données GCD, les librairies et les informations associées. La mise à niveau est automatique ou manuelle, selon la version de départ de Content Engine.

[«Choix de la méthode de mise à niveau manuelle des données Content Engine](#page-216-0) [à partir de la version 3.5.2», à la page 203](#page-216-0)

Deux méthodes sont à votre disposition pour la mise à niveau manuelle de

<span id="page-212-0"></span>données Content Engine à partir de la version 3.5.2 : l'outil de mise à niveau Web Content Engine sous forme d'interface et l'outil de mise à niveau Content Engine sous forme de ligne de commande.

[«Disponibilité de la librairie dans un environnement mixte 3.5 et 5.0.0», à la](#page-216-0) [page 203](#page-216-0)

Vous pouvez mettre à niveau les librairies à partir d'un environnement de version 3.5 vers un environnement de version 5.0.0. Les librairies mises à niveau sont visibles et accessibles uniquement dans l'environnement pour lequel elles sont configurées.

[«Planification des mises à niveau Process Engine», à la page 204](#page-217-0) Les mises à niveau de Process Engine impliquent l'installation du logiciel Process Engine 5.0 et une mise à niveau de la base de données.

# **Configuration requise pour la mise à niveau de FileNet P8 Platform**

Il est recommandé de planifier et de tester tout d'abord la mise à niveau sur un système de test désigné. Vérifiez que la mise à niveau a abouti en exécutant les tests de charge et de fonctionnalité.

• Appliquez les mises à jour de logiciel IBM FileNet P8 Platform de niveau minimal de requis pour la version que vous exécutez avant la mise à niveau. Avant de commencer votre mise à niveau vers FileNet P8 Platform 5.0.0, utilisez les informations du tableau suivant pour vérifier que chaque composant utilise le niveau de groupe de correctifs minimal. Ces informations s'appliquent aux mises à niveau standard à partir de la version 3.5, 4.0, 4.5.0 ou 4.5.1. Pour plus d'informations sur les mises à niveau par étapes, consultez la section *IBM FileNet P8 Compatibility Matrix* à l'adresse [http://www.ibm.com/software/data/](http://www.ibm.com/software/data/support/) [support/.](http://www.ibm.com/software/data/support/)

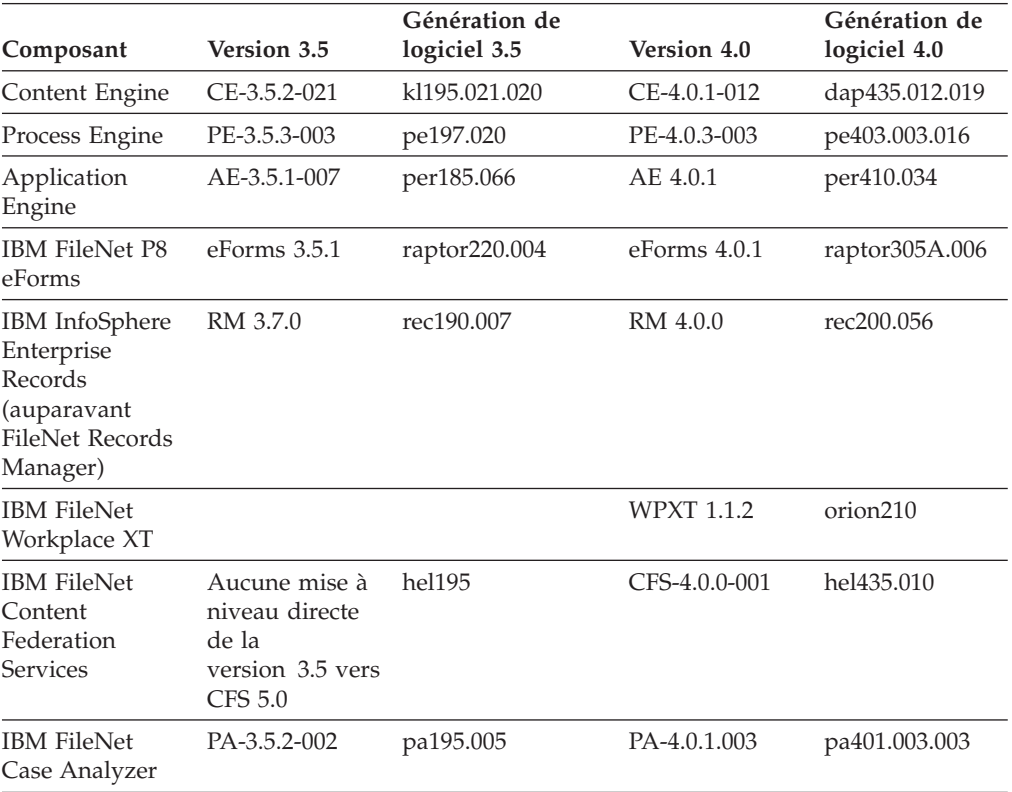

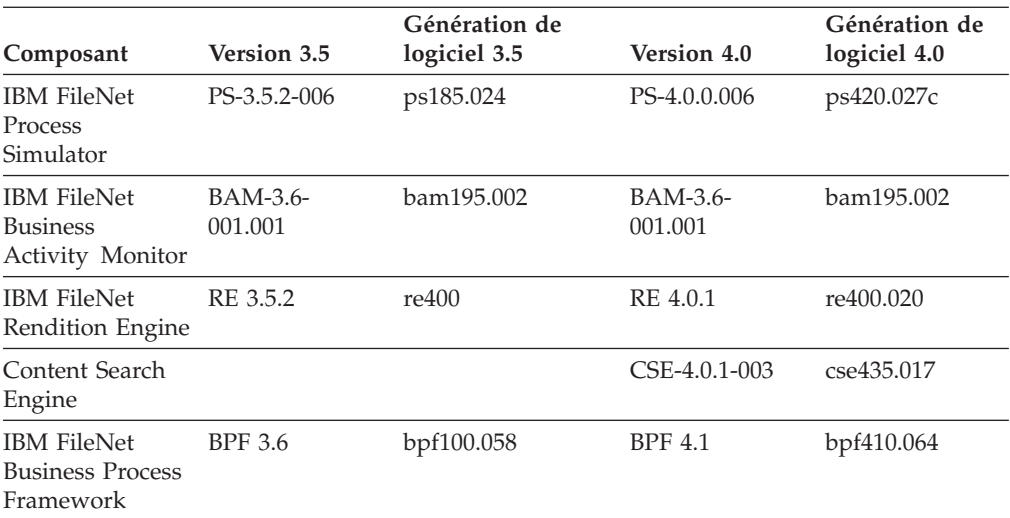

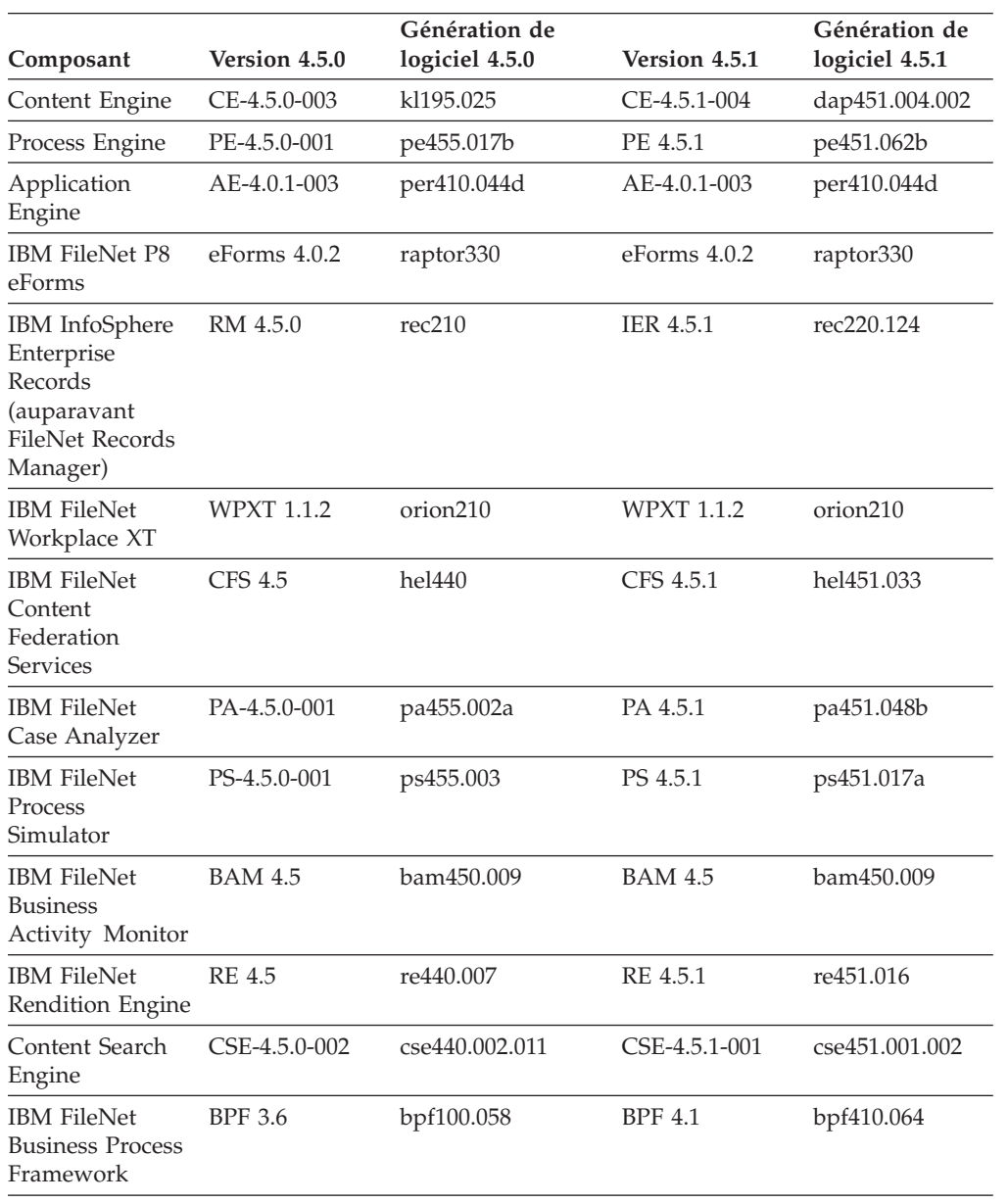

<span id="page-214-0"></span>Si IBM FileNet Business Process Framework est installé dans votre environnement IBM FileNet P8, ne mettez pas à niveau les composants Content Engine ou Process Engine vers la version 5.0.0 sauf si vous souhaitez également migrer Business Process Framework vers la version BPF4.1.0-003.

Application Engine4.0.1 est la version minimale sauf si vous exécutez Business Process Framework 4.1 où la version minimale est le correctif provisoire Application Engine 4.0.1-000.001 ou si vous exécutez IBM FileNet Connector for Microsoft SharePoint 2.2, où la version minimale est le groupe de correctifs Application Engine 4.0.1-003.

Exécutez l'outil de versionnement, en suivant les instructions du document *IBM FileNet P8 Version Tools Technical Notice* afin de déterminer la version de génération du logiciel. Utilisez le tableau ci-dessus pour mapper le numéro de génération de logiciel vers la mise à jour logicielle minimale.

Pour déterminer la version et la génération du logiciel Content Engine 4.0.1, 4.5.0, 4.5.1 ou 5.0.0 que vous utilisez, vous pouvez également consulter la page Web de FileNet Engine à l'adresse http://*serveur*:*port*/FileNet/Engine où :

*serveur* est le nom d'hôte de la machine sur laquelle Content Engine est déployé.

*port* est le port HTTP utilisé par le serveur d'applications sur lequel Content Engine est déployé.

Si un composant FileNet P8 Platform est inférieur au niveau logiciel minimal décrit ici, mettez à jour ce composant.

L'application d'un groupe de correctifs pour un composant peut requérir des groupes de correctifs pour d'autres composants. Avant d'appliquer un groupe de correctifs, consultez la section *IBM FileNet P8 Compatibility Matrix* à la page <http://www.ibm.com/software/data/support/> pour vérifier la compatibilité entre tous les composants installés.

IBM FileNet Business Activity Monitor 4.5.0 est la version finale de ce produit. IBM FileNet P8 version 5.0.0 prend en charge l'intégration de CognosNow! directe via la fonction Process Monitor de FileNet.

### **Configuration requise pour la mise à niveau des produits d'expansion de FileNet P8 Platform**

Pour mettre à niveau les produits d'expansion FileNet P8 Platform, en plus des tâches décrites dans les guides d'installation et de mise à niveau de ces produits, vous devez effectuer certaines tâches pour Content Engine.

[«FileNet P8 eForms», à la page 202](#page-215-0)

Si FileNet P8 eForms est installé, déployez-le avant de mettre à niveau Application Engine. Vous pouvez le redéployer une fois la mise à niveau d'Application Engine terminée.

[«Content Federation Services», à la page 202](#page-215-0)

IBM FileNet Content Federation Services doit être au même niveau de version que Content Engine.

[«IBM InfoSphere Enterprise Records», à la page 202](#page-215-0) Selon la version du produit de gestion des enregistrements utilisée, vous trouverez ci-dessous les tâches que vous devez effectuer avant de mettre à <span id="page-215-0"></span>niveau le logiciel Content Engine. Vous devez utiliser différents outils de mise à niveau en fonction de la version du logiciel de gestion des enregistrements exécutée.

#### **FileNet P8 eForms :**

Si FileNet P8 eForms est installé, déployez-le avant de mettre à niveau Application Engine. Vous pouvez le redéployer une fois la mise à niveau d'Application Engine terminée.

Pour plus d'informations, voir les rubriques appropriés relatives à la mise à niveau dans le document *IBM FileNet P8 eForms Installation and Upgrade Guide*.

#### **Content Federation Services :**

IBM FileNet Content Federation Services doit être au même niveau de version que Content Engine.

Si vous effectuez une mise à niveau vers FileNet P8 5.0 ou versions ultérieures et qu'IBM FileNet Content Federation Services se trouve à une version ultérieure à la version 5.0, vous devez arrêter le programme d'exportation CFS avant de commencer la mise à niveau vers la partie Content Engine de la mise à niveau. Tant que vous n'avez pas fini la mise à niveau de FileNet P8, laissez le programme d'exportation CFS fermé et mettez à niveau IBM FileNet Content Federation Services le plus rapidement possible.

Pour plus d'informations, voir la rubrique «Upgrade overview» dans le document *IBM FileNet Content Federation Services Installation and Upgrade Guide*.

#### **IBM InfoSphere Enterprise Records :**

Selon la version du produit de gestion des enregistrements utilisée, vous trouverez ci-dessous les tâches que vous devez effectuer avant de mettre à niveau le logiciel Content Engine. Vous devez utiliser différents outils de mise à niveau en fonction de la version du logiciel de gestion des enregistrements exécutée.

Pour plus d'informations sur la mise à niveau de vos librairies, voir la rubrique appropriée dans le document *IBM InfoSphere Enterprise Records Installation and Upgrade Guide*.

### **Mise à niveau automatique ou manuelle des données Content Engine**

Après la mise à niveau du logiciel Content Engine vers la version 5.0.0, vous devez mettre à niveau les données Content Engine vers la version 5.0.0. Les données comprennent les données GCD, les librairies et les informations associées. La mise à niveau est automatique ou manuelle, selon la version de départ de Content Engine.

Servez-vous du tableau ci-dessous pour savoir si vous devez procéder à une mise à niveau manuelle des données Content Engine, ou si celle-ci est automatique.
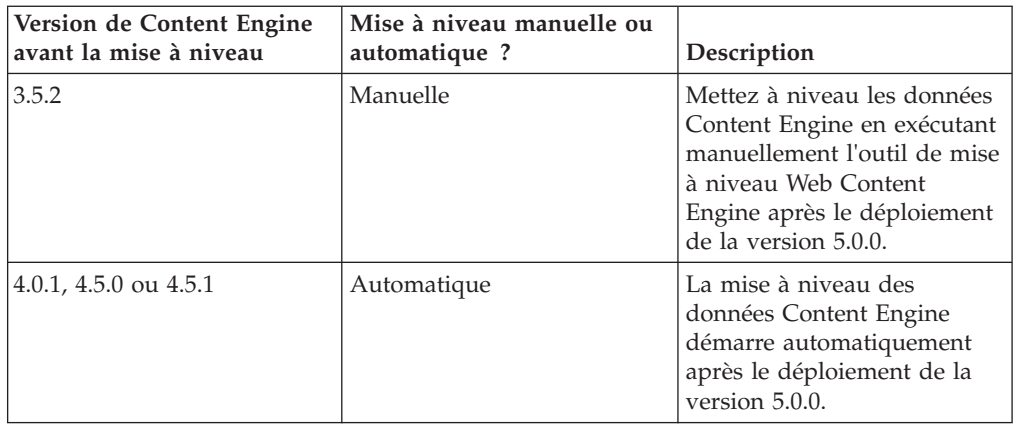

**Conseil :** Sauvegardez toutes les bases de données FileNet P8 Content Manager avant la mise à niveau des données Content Engine. Cette procédure inclut la sauvegarde de la base de données GCD FileNet P8 Version 5.0 même si elle est vide, afin que vous puissiez connaître l'état de la base de données lorsque vous avez besoin de résoudre les problèmes survenant lors de la mise à niveau.

# **Choix de la méthode de mise à niveau manuelle des données Content Engine à partir de la version 3.5.2**

Deux méthodes sont à votre disposition pour la mise à niveau manuelle de données Content Engine à partir de la version 3.5.2 : l'outil de mise à niveau Web Content Engine sous forme d'interface et l'outil de mise à niveau Content Engine sous forme de ligne de commande.

L'outil de mise à niveau Web de Content Engine inclut des phases de validation et de mise à niveau. La phase de validation permet de vérifier que les données de Content Engine sont prêtes. Le programme de mise à niveau Content Engine associe la validation et la mise à niveau en une seule phase. Il peut être nécessaire de redémarrer une mise à niveau après avoir apporté des corrections au système lorsqu'une erreur de validation est détectée dans les étapes ultérieures de la mise à niveau.

**Important :** Lorsque vous installez Content Engine Server, l'outil Web de mise à niveau Content Engine est automatiquement installé. Si vous envisagez d'utiliser le programme de mise à niveau Content Engine par ligne de commande pour mettre à niveau Content Engine, vous devez le choisir explicitement lors de l'installation des outils du logiciel Content Engine Server.

# **Disponibilité de la librairie dans un environnement mixte 3.5 et 5.0.0**

Vous pouvez mettre à niveau les librairies à partir d'un environnement de version 3.5 vers un environnement de version 5.0.0. Les librairies mises à niveau sont visibles et accessibles uniquement dans l'environnement pour lequel elles sont configurées.

Les librairies qui n'ont pas encore été mises à niveau vers la version 5.0.0 sont toujours accessibles dans l'environnement de version 3.5. Une fois les librairies converties, Content Engine 5.0.0 en devient propriétaire et elles ne sont plus disponibles dans Content Engine version 3.5.

# <span id="page-217-0"></span>**Planification des mises à niveau Process Engine**

Les mises à niveau de Process Engine impliquent l'installation du logiciel Process Engine 5.0 et une mise à niveau de la base de données.

Process Engine 5.0 est maintenant un logiciel de type Java. Une mise à niveau vers Process Engine 5.0 implique une installation du logiciel 5.0 et une mise à niveau de la base de données Process Engine. Le logiciel Process Engine, la configuration et les fichiers de données existants sur le serveur Process Engine ne sont pas concernés. Process Engine n'a plus de dépendances sur le logiciel IBM FileNet Image Services et aucun logiciel IBM FileNet Image Services n'est installé. Vous pouvez supprimer les anciennes versions de Process Engine et d'IBM FileNet Image Services après l'installation du logiciel Process Engine 5.0 et la mise à niveau de la base de données.

Après l'installation du logicielProcess Engine, sur le serveur existant ou sur un nouveau serveur, vous créez des fichiers de configuration pour indiquer où se trouve la base de données. Il peut s'agir de la base de données existante ou d'une réplique. Il est recommandé d'utiliser une réplique. Un outil de mise à niveau utilise les informations de configuration du système existant. Si vous installez Process Engine 5.0 sur un nouveau serveur, les fichiers doivent être copiés sur ce dernier.

Si vous effectuez la mise à niveau à partir de Process Engine version 3.5, il est possible d'accéder à la fonctionnalité de service d'annuaire en utilisant Content Engine. Cette approche passe-système simplifie la configuration des services d'annuaire en la centralisant pour Content Engine et Process Engine. Vous configurez le service d'annuaire indirectement en configurant la connexion à Content Engine.

# **Définition des rôles de mise à niveau**

Votre entreprise peut avoir différents rôles et certaines des responsabilités des rôles répertoriés varient de celles attribuées par défaut.

Les tâches de ce guide ainsi que les lignes de la feuille de travail Installation and Upgrade Worksheet sont organisées par rôles d'administration, répertoriés ci-dessous.

# **Administrateur d'installation**

- Exécute les programmes d'installation d'IBM FileNet P8 Platform lors de la configuration initiale.
- v Exécute l'outil FileNet Configuration Manager lors de la configuration initiale puis lance Enterprise Manager.
- Exécute les programmes de mise à niveau de composant IBM FileNet P8 Platform lors des mises à niveau.
- Abrégé sous la forme IA. Responsable de la coordination des informations décrites dans cette feuille de travail. Les autres rôles doivent entrer des informations.

Le rôle de l'administrateur d'installation est généralement rempli par un professionnel certifié IBM FileNet P8 (FCP).

# **Administrateur informatique**

Responsable du réseau et des paramètres des systèmes d'exploitation requis par les composants IBM FileNet P8 Platform.

- v Ce responsable est chargé de certaines configurations de sécurité.
- v Abrégé sous la forme ITA. Il est chargé de fournir les informations dans les lignes de la feuille de travail *Installation and Upgrade Worksheet* ayant la valeur ITA dans la colonne **Role**.

Pour connaître les tâches attribuées à l'administrateur ITA, voir [«Tâches de mise à](#page-222-0) [niveau de l'administrateur informatique», à la page 209.](#page-222-0)

# **Administrateur de sécurité**

- v Responsable de la configuration des serveurs d'annuaire requis par les composants IBM FileNet P8 Platform, y compris Content Engine et Application Engine.
- v Crée et gère des comptes de groupe et d'utilisateur de serveur d'annuaires.
- v Abrégé sous la forme SA. Il est chargé de fournir les informations dans les lignes de la feuille de travail *Installation and Upgrade Worksheet* ayant la valeur SA dans la colonne **Role**.

Pour connaître les tâches attribuées à l'administrateur SA, voir [«Tâches de mise à](#page-242-0) [niveau de l'administrateur de sécurité», à la page 229.](#page-242-0)

# **Administrateur de base de données**

- v Crée, configure, gère les installations de base de données et les bases de données ou les espaces table.
- Chargé de la création des comptes de base de données requis par les composants FileNet P8 Platform.
- v Effectue les sauvegardes de base de données.
- v Pour cette documentation, l'administrateur de base de données doit gérer les sources de données JDBC (Java Database Connectivity).
- Abrégé sous la forme DBA. Il est chargé de fournir les informations dans les lignes de la feuille de travail *Installation and Upgrade Worksheet* ayant la valeur DBA dans la colonne **Role**.

Pour connaître les tâches attribuées à l'administrateur DBA, voir [«Tâches de mise à](#page-257-0) [niveau de l'administrateur de base de données», à la page 244.](#page-257-0)

### **Administrateur de serveur d'applications**

- v Chargé de mettre à disposition les serveurs d'applications requis par les composants FileNet P8 Platform.
- v Responsable des comptes d'administration du serveur d'applications.
- v Abrégé sous la forme ASA. Il est chargé de fournir les informations dans les lignes de la feuille de travail *Installation and Upgrade Worksheet* ayant la valeur ASA dans la colonne **Role**.

Pour connaître les tâches attribuées à l'administrateur ASA, voir [«Tâches de mise à](#page-266-0) [niveau de l'administrateur du serveur d'applications», à la page 253.](#page-266-0)

# **Administrateur IBM FileNet P8**

v Cette désignation de rôle fait référence à l'administrateur ou aux administrateurs qui effectuent une maintenance régulière de Content Engine, Process Engine, Application Engine (Workplace) ou de Workplace XT.

- v L'administrateur qui se connecte à Enterprise Manager en utilisant le compte *admin\_gcd* ou *admin\_librairie* est considéré comme un administrateur IBM FileNet P8.
- Abrégé sous la forme P8A. Il est chargé de fournir les informations dans les lignes de la feuille de travail *Installation and Upgrade Worksheet* ayant la valeur P8A dans la colonne **Role**.

Pour connaître les tâches attribuées à l'administrateur P8A, voir [«Tâches de mise à](#page-281-0) [niveau de l'administrateur IBM FileNet P8», à la page 268.](#page-281-0)

## **Administrateur de messagerie électronique**

- v Crée un compte de messagerie électronique qui sera utilisé pour configurer l'onglet Notification de Process Task Manager afin que Process Engine puisse envoyer des notifications par courrier électronique aux utilisateurs finaux. (Requis uniquement si vous utilisez cette fonction.)
- Abrégé sous la forme EA.

**Conseil :** Le rôle de l'administrateur de messagerie électronique n'est pas utilisé dans une mise à niveau mais il est malgré tout présenté dans cette rubrique afin d'avoir une vision globale.

# **Utilisation de la feuille de travail Installation and Upgrade Worksheet**

La feuille de travail Installation and Upgrade Worksheet est une feuille de travail Microsoft Excel (p8 worksheet.xls). Elle décrit les propriétés et les paramètres requis pour exécuter les programmes de configuration, de mise à niveau et d'installation d'IBM FileNet P8 et permet d'enregistrer les valeurs attribuées à ces propriétés et paramètres.

Les administrateurs qui préparent l'environnement pour l'installation ou la mise à niveau des composants IBM FileNet P8 doivent utiliser la feuille de travail lors des tâches de préparation afin d'enregistrer les valeurs appropriées et les fournir à l'administrateur d'installation qui exécute les programmes d'installation ou de mise à niveau.

Vous trouverez ci-dessous certaines fonctions de la feuille de travail Installation and Upgrade Worksheet :

- v **Instructions** : décrit la feuille de travail et inclut un bouton qui exécute la macro de personnalisation de la feuille de travail.
- v Les deux colonnes mises en évidence, **Property or Parameter** et **ENTER YOUR VALUE HERE** fournissent une vue simple des éléments exigés. Les autres colonnes ajoutent des informations d'identification et permettent de trier et de filtrer les lignes.
- v La colonne **Role** attribue chaque ligne à un administrateur et utilise les acronymes suivants :
	- ITA : Administrateur informatique
	- ASA : Administrateur du serveur d'applications
	- DBA : Administrateur de base de données
	- SA : Administrateur de sécurité
	- P8A : Administrateur IBM FileNet P8
- v Les définitions de propriété se trouvent dans la colonne intitulée **Description**.

v Certaines lignes contiennent un lien hypertexte dans la colonne **IC help link**. Cliquez sur ce lien hypertexte pour effectuer une requête dans le centre de documentation IBM qui s'affiche dans le panneau Résultats de la recherche présentant les rubriques qui contiennent les mots recherchés. Parcourez les résultats de la recherche jusqu'à ce que vous disposiez de suffisamment d'informations pour pouvoir entrer une valeur dans la ligne de la feuille de travail.

«Exécution de la macro de personnalisation de feuille de travail» La macro de personnalisation de feuille de travail permet d'extraire uniquement les lignes qui décrivent votre environnement.

[«Filtrage automatique et tri de la feuille de travail», à la page 208](#page-221-0) Il existe plusieurs méthodes pour organiser la feuille de travail. Ainsi, il est plus facile de trouver les propriétés et d'entrer des valeurs.

# **Exécution de la macro de personnalisation de feuille de travail**

La macro de personnalisation de feuille de travail permet d'extraire uniquement les lignes qui décrivent votre environnement.

**Important :** Pour la prise en charge des fonctions de macro et de filtre intégrées, utilisez Microsoft Excel pour afficher le fichier de la feuille de travail Installation and Upgrade Worksheet. Vous pouvez utiliser d'autres programmes pour afficher le fichier. Toutefois, la prise en charge des macros et des filtres peut varier. Par exemple, dans Calc d'OpenOffice.Org, les filtres de colonne fonctionnent comme prévu mais ce n'est pas le cas du bouton de personnalisation de feuille de travail. Pour exécuter une macro de personnalisation de feuille de travail, procédez comme suit :

- 1. Ouvrez la feuille de travail d'installation et de mise à niveau (p8\_worksheet.xls) et cliquez sur la feuille de travail **Instructions** (également appelé onglet).
- 2. Parcourez la page et recherchez le bouton représentant la macro de personnalisation de feuille de travail. Cliquez sur le bouton.
- 3. Sélectionnez les composants et les options qui décrivent l'environnement que vous préparez pour IBM FileNet P8.
	- v Installation ou mise à niveau
	- Composants FileNet P8
	- Type de serveur d'applications
	- Système d'exploitation
	- Type de base de données
	- v Type de serveur d'annuaire
	- v Nombre de librairies (ajoute de nouvelles lignes pour la création de sources de données supplémentaires)
	- v Nom de la feuille personnalisée
- 4. Cliquez sur **OK**. La macro copie les lignes répondant à vos critères de sélection dans une nouvelle feuille de travail avec le nom que vous avez entré. Dans cette nouvelle feuille de travail, entrez les valeurs pour votre environnement.
- 5. Cliquez sur le nom de la nouvelle feuille de travail dans la partie inférieure de la fenêtre Excel. Ajoutez vos valeurs de préparation dans cette nouvelle feuille de travail.
- 6. Notez que la nouvelle feuille de travail inclut des boutons dans la partie supérieure intitulés **Show Installer View** et **Show Full View**, en fonction de

<span id="page-221-0"></span>son état. L'option **Show Installer View** affiche uniquement les colonnes dont vous avez besoin lors de l'exécution des programmes d'installation ou de configuration.

# **Filtrage automatique et tri de la feuille de travail**

Il existe plusieurs méthodes pour organiser la feuille de travail. Ainsi, il est plus facile de trouver les propriétés et d'entrer des valeurs.

Le filtrage automatique permet d'afficher uniquement les lignes qui répondent à certains critères. Pour utiliser la fonction de filtrage automatique, procédez comme suit :

- 1. Assurez-vous que la fonction de filtrage automatique est activée. (Sélectionnez l'intégralité de la ligne avec les en-têtes de colonne puis cliquez sur **Données** > **Filtrer** > **Filtre automatique**.) Les flèches de filtrage automatique s'affichent à la droite des libellés des colonnes.
- 2. Cliquez sur la flèche de **filtrage automatique** dans l'en-tête de colonne **Installation or Configuration Program** et sélectionnez le programme souhaité (par exemple, le programme d'installation de PE).
- 3. Cliquez sur la flèche de **filtrage automatique** dans l'en-tête de colonne **Setup Type**, sélectionnez **Personnalisé**, et indiquez **Setup Type contains Installation**.
- 4. Pour un filtrage automatique personnalisé, cliquez sur la flèche de **filtrage automatique** dans un en-tête de colonne, sélectionnez **Personnalisé** et sélectionnez «Installation» pour Setup Type.
- 5. Pour désactiver le filtrage automatique dans une colonne, cliquez sur la flèche de **filtrage automatique** de la colonne et sélectionnez **(Tous)**.
- 6. Pour trier à nouveau les lignes par ordre alphabétique, procédez comme suit :
	- a. Cliquez à tout emplacement d'une colonne, par exemple, Column A Role. Les seules valeurs possibles dans la colonne Role sont ASA, SA, DBA, ITA et P8A. Le fait de trier en fonction du rôle regroupe les lignes en fonction de cet attribut par ordre alphabétique. Plusieurs autres colonnes incluent également un nombre limité de valeurs possibles, leur tri peut donc être effectué de manière efficace.
	- b. Dans la barre d'outils Excel, cliquez sur l'icône **Tri croissant** ou sélectionnez **Données** > **Trier**. Le tri des lignes est effectué en fonction du rôle.

Le fait de trier les feuille de travail modifie les numéros de ligne. Si vous faites référence aux lignes en indiquant leur numéro, n'oubliez pas que les numéros de ligne changent lorsque vous modifiez l'ordre de tri.

# **Exécution des tâches de préparation à la mise à niveau requises**

Pour mener à terme les tâches de préparation à la mise à niveau requises, définissez un membre de votre équipe afin qu'il effectue les tâches attribuées à chaque rôle.

Pour préparer l'environnement IBM FileNet P8, exécutez les tâches attribuées à chaque rôle. Pour certaines tâches, il est nécessaire d'entrer des données résultant d'autres tâches de préparation effectuées par d'autres rôles administrateur. Pour plus d'informations sur l'attribution et la définition de ces rôles, voir [«Définition](#page-217-0) [des rôles de mise à niveau», à la page 204.](#page-217-0)

Lors de ces tâches, enregistrez les résultats dans la feuille de travail Installation and Upgrade Worksheet.

<span id="page-222-0"></span>Certaines des procédures de mise à niveau dans les sous-sections suivantes s'appliquent uniquement si vous effectuez la mise à niveau à partir d'IBM FileNet P8 Platform version 3.5. D'autres s'appliquent uniquement si vous effectuez la mise à niveau à partir de la version 4.0 ou d'une version ultérieure. Sauf indication contraire, effectuez chaque procédure, quelle que soit la version en cours.

«Tâches de mise à niveau de l'administrateur informatique»

L'administrateur informatique doit préparer le réseau et les systèmes d'exploitation et effectuer certaines configurations de sécurité afin de préparer votre environnement pour la mise à niveau d'IBM FileNet P8 Platform.

[«Tâches de mise à niveau de l'administrateur de sécurité», à la page 229](#page-242-0) L'administrateur de sécurité doit préparer l'environnement de sécurité pour la mise à niveau d'IBM FileNet P8 Platform, notamment en planifiant l'environnement de sécurité et la création de comptes.

[«Tâches de mise à niveau de l'administrateur de base de données», à la page](#page-257-0) [244](#page-257-0)

L'administrateur de base de données doit préparer les bases de données requises pour la mise à niveau d'IBM FileNet P8, notamment en installant des correctifs, en créant des bases de données et des comptes de base de données et en installant le logiciel client.

[«Tâches de mise à niveau de l'administrateur du serveur d'applications», à la](#page-266-0) [page 253](#page-266-0)

L'administrateur du serveur d'applications doit préparer les serveurs d'applications pour la mise à niveau d'IBM FileNet P8 Platform, y compris en effectuant la planification du déploiement, en créant des comptes d'administration et en configurant des pilotes pour Content Engine et Application Engine.

[«Tâches de mise à niveau de l'administrateur IBM FileNet P8», à la page 268](#page-281-0) L'administrateur FileNet P8 doit effectuer plusieurs tâches pour préparer votre environnement à la mise à niveau d'IBM FileNet P8 Platform.

# **Tâches de mise à niveau de l'administrateur informatique**

L'administrateur informatique doit préparer le réseau et les systèmes d'exploitation et effectuer certaines configurations de sécurité afin de préparer votre environnement pour la mise à niveau d'IBM FileNet P8 Platform.

v Consultez toutes les lignes attribuées à l'administrateur informatique pour la mise à niveau dans la feuille de travail Installation and Upgrade Worksheet. Fournissez des valeurs pour chaque ligne correspondant à l'installation que vous n'avez pas encore terminée.

**Conseil :** Lorsque l'option **Données** > **Filtrer** > **Filtre automatique** est sélectionnée, ce qui est le cas par défaut dans le fichier de feuille de travail (p8\_worksheet.xls), effectuez les actions suivantes pour voir rapidement uniquement les propriétés attribuées à un rôle spécifique :

- Cliquez sur la flèche du menu déroulant de **filtrage automatique** dans l'en-tête de colonne **Role** et sélectionnez **ITA**.
- Filtrez ensuite l'ensemble de résultats en cliquant sur la flèche du menu déroulant de **filtrage automatique** dans une des colonnes puis en sélectionnant une valeur ou désactivez un filtre en sélectionnant **Tous**.
- v Configurez les systèmes d'exploitation pour préparer la mise à niveau des composants.

[«Création de comptes de système d'exploitation Content Engine pour les mises](#page-223-0) [à niveau», à la page 210](#page-223-0)

<span id="page-223-0"></span>Créez de nouveaux comptes de système d'applications ou désignez des comptes d'installation existants pour Content Engine.

[«Création de compte de programme d'installation de Process Engine», à la page](#page-227-0) [214](#page-227-0)

Compte du système d'exploitation utilisé pour l'installation de Process Engine. [«Configuration d'UNIX», à la page 215](#page-228-0)

Préparez votre serveur de type UNIX pour la mise à niveau d'IBM FileNet P8 Platform.

[«Configuration de Microsoft Windows», à la page 222](#page-235-0)

Vérifiez que des modifications ont été apportées à la configuration du serveur Windows en préparation à la mise à niveau du logiciel IBM FileNet P8.

[«Configuration du réseau», à la page 227](#page-240-0)

Configurez le réseau pour vous préparer à la mise à niveau d'IBM FileNet P8 Platform. Vous devez vous assurer que des droits d'accès et des communications réseau sont définis.

[«Préparation pour les mises à niveau de Process Engine», à la page 229](#page-242-0) Décidez si vous souhaitez effectuer la mise à niveau de Process Engine sur un serveur existant ou installer un nouveau serveur à partir de Process Engine 5.0.

## **Création de comptes de système d'exploitation Content Engine pour les mises à niveau**

Créez de nouveaux comptes de système d'applications ou désignez des comptes d'installation existants pour Content Engine.

Dans la documentation, les comptes sont désignés de la manière suivante :

- v Par nom d'affichage, par exemple, Nom d'utilisateur de la base de données. Un nom d'affichage de compte est le nom du compte tel qu'il est affiché par l'interface utilisateur IBM FileNet P8 (programme d'installation ou boîte de dialogue, par exemple). Un grand nombre de comptes ont à la fois un nom d'affichage et une variable.
- v Par un identificateur de variable, par exemple *utilisateur\_base\_de\_données\_ce*, en utilisant des traits de soulignement et des caractères minuscules en italique. La variable doit indiquer que vous devez désigner votre propre compte afin qu'il ait le rôle décrit par la variable. La variable est l'identificateur unique pour un compte spécifique.

Si vous voyez une référence à un compte que vous ne comprenez pas, recherchez cette référence dans le centre de documentation.

[«Création de compte de programme d'installation de Content Engine», à la](#page-224-0) [page 211](#page-224-0)

Compte du système d'exploitation utilisé pour l'installation de Content Engine.

[«Création d'utilisateur de Configuration Manager», à la page 212](#page-225-0) Compte de système d'exploitation utilisé pour l'exécution de Configuration Manager.

[«Création du compte d'installation du serveur d'applications Content Engine», à](#page-225-0) [la page 212](#page-225-0)

Créez un nouveau compte de serveur d'applications ou désignez un compte existant pour l'installation de Content Engine.

[«Création du groupe d'installation du serveur d'applications Content Engine», à](#page-226-0) [la page 213](#page-226-0)

Compte de groupe de systèmes d'exploitation auquel plusieurs comptes Content Engine doivent appartenir.

### <span id="page-224-0"></span>**Création de compte de programme d'installation de Content Engine :**

Compte du système d'exploitation utilisé pour l'installation de Content Engine.

1. Si vous installez Content Engine sous Windows, créez le compte de système d'exploitation suivant :

#### **Content Engine - Compte de programme d'installation (Windows)**

### **Identificateur unique**

*utilisateur\_installation\_ce*

#### **Description**

Compte de système d'exploitation permettant d'exécuter le programme d'installation de Content Engine.

Le compte *utilisateur\_install\_ce* peut être le même utilisateur que le compte *admin\_serveurapp\_ce*.

#### **Droits requis minimaux**

Utilisez l'outil d'administration Windows pour ajouter *utilisateur\_install\_ce* au groupe d'administrateurs locaux et au compte *groupe\_install\_serveurapp\_ce*.

2. Si vous installez Content Engine sous UNIX, créez le compte de système d'exploitation suivant :

### **Content Engine - Compte de programme d'installation (UNIX)**

### **Identificateur unique**

*utilisateur\_installation\_ce*

#### **Description**

Compte de système d'exploitation permettant d'exécuter le programme d'installation de Content Engine.

Le compte *utilisateur\_install\_ce* peut être le même utilisateur que le compte *admin\_serveurapp\_ce*.

#### **Droits requis minimaux**

Utilisez les outils d'administration UNIX afin d'accorder à *utilisateur\_install\_ce* au moins les droits suivants :

- v Droits de lecture, d'écriture et d'exécution sur l'unité ou l'emplacement où :
	- Content Engine doit être installé.
	- l'instance/le domaine/le profil du serveur d'applications a été installé.
- v Droits d'écriture pour les répertoires dans lesquels vous créez des zones de stockage de fichiers, des zones d'index et des caches de contenu.
- v Des droits en écriture sur le répertoire */tmp*.
- v Appartenance au compte *groupe\_install\_serveurapp\_ce*.
- 3. Enregistrez cette valeur dans votre feuille de travail Installation and Upgrade Worksheet personnalisée. Pour retrouver cette propriété, recherchez des instances du compte *utilisateur\_install\_ce* dans la feuille de travail.

### <span id="page-225-0"></span>**Création d'utilisateur de Configuration Manager :**

Compte de système d'exploitation utilisé pour l'exécution de Configuration Manager.

1. Créez le compte de système d'exploitation suivant :

#### **Utilisateur de Configuration Manager**

### **Identificateur unique**

*utilisateur\_gestionnaire\_config*

### **Description**

Compte de système d'exploitation utilisé pour l'exécution de Configuration Manager.

### **Droits requis minimaux**

*utilisateur\_config\_mgr* doit appartenir au groupe *groupe\_install\_serveurapp\_ce*.

(Windows uniquement) A l'aide des outils Active Directory, ajoutez *utilisateur\_config\_mgr* au groupe Utilisateurs avec pouvoir ou au groupe des administrateurs locaux. A plusieurs étapes du processus d'installation, il vous est demandé d'accorder des droits supplémentaires à *utilisateur\_config\_mgr*, notamment les droits suivants :

- v Droits d'exécution pour le fichier exécutable de Configuration Manager, configmgr.exe (Windows) ou configmgr.sh (UNIX).
- v Droits de lecture et d'écriture dans le répertoire où l'outil Configuration Manager crée les fichiers XML de configuration. Par exemple :
	- le répertoire indiqué à l'aide du paramètre **-path** facultatif lors de l'exécution de Configuration Manager.
	- le répertoire par défaut, *chemin\_install\_ce*/tools/ configurationmanager/tasks, si vous n'avez pas indiqué de paramètre de chemin.
- 2. Lorsque cela vous est demandé, accordez des droits supplémentaires au compte *utilisateur\_config\_mgr* :
	- v [«Définition des droits pour l'utilisateur Configuration Manager», à la page](#page-273-0) [260](#page-273-0) (WebSphere Application Server)
	- v [«Attributions de droits de répertoire», à la page 266](#page-279-0) (JBoss Application Server)
	- v [«Configuration de WebLogic Server pour Content Engine», à la page 260](#page-273-0) (WebLogic Server)
- 3. Enregistrez cette valeur dans votre feuille de travail Installation and Upgrade Worksheet personnalisée. Pour retrouver cette propriété, recherchez des instances du compte *utilisateur\_config\_mgr* dans la feuille de travail.

### **Création du compte d'installation du serveur d'applications Content Engine :**

Créez un nouveau compte de serveur d'applications ou désignez un compte existant pour l'installation de Content Engine.

1. Créez le compte de système d'exploitation suivant :

**Administrateur d'installation du serveur d'applications de Content Engine**

#### <span id="page-226-0"></span>**Identificateur unique**

*utilisateur\_install\_serveurapp\_ce*

#### **Description**

Le compte *utilisateur\_install\_serveurapp\_ce* est requis lors du processus d'installation pour effectuer les tâches suivantes :

- Création et configuration du serveur d'applications pour Content Engine.
- Démarrage ou arrêt du serveur d'applications lorsque cela est nécessaire.
- v Modification des fichiers ou des répertoires de serveur d'applications pour le déploiement de Content Engine à l'aide de l'outil Configuration Manager.
- Mise à disposition de droits en création, lecture et écriture pour les répertoires sur les unités ou les disques utilisés pour le stockage de fichiers Content Engine externes. Dans le cas d'une mise à niveau à partir de Content Engine 3.5.2 comprenant la migration vers Content Engine 5.0.0 sous UNIX, les droits doivent être appliqués aux montages UNIX créés vers des unités NFS externes telles que :
	- des partages SnapLock
	- des partages de collection Autonomy K2 pour Content Search Engine
	- des montages NFS vers NTFS pour accéder aux partages **NTFS**

Le compte *utilisateur\_install\_serveurapp\_ce* doit être un membre du groupe *groupe\_install\_serveurapp\_ce*.

#### **Droits requis minimaux**

Utilisez les outils d'administration de votre machine locale afin d'accorder à *programme\_installation\_serveurapp\_ce* au moins les droits suivants :

- v Pour Windows, *programme\_installation\_serveurapp\_ce* doit être membre du groupe des administrateurs locaux.
- Pour UNIX, *programme\_installation\_serveurapp\_ce* doit avoir des droits en lecture, écriture et exécution sur le répertoire d'installation de Content Engine.
- 2. Enregistrez cette valeur dans votre feuille de travail Installation and Upgrade Worksheet personnalisée. Pour trouver cette propriété, recherchez des instances du compte *utilisateur\_install\_serveurapp\_ce* dans la feuille de travail.

#### **Création du groupe d'installation du serveur d'applications Content Engine :**

Compte de groupe de systèmes d'exploitation auquel plusieurs comptes Content Engine doivent appartenir.

1. Créez le compte de système d'exploitation suivant :

### **Groupe d'installation du serveur d'applications Content Engine**

### **Identificateur unique** *groupe\_installation\_serveurapp\_ce*

**Description**

Compte du groupe de systèmes d'exploitation. Il vous est

<span id="page-227-0"></span>demandé d'accorder certains droits à ce groupe lors de l'installation et de la configuration de Content Engine.

Les comptes utilisateur dans *groupe\_install\_serveurapp\_ce* effectuent les tâches suivantes :

- v Accorder des droits de système d'exploitation aux répertoires utilisés lors de l'installation de Content Engine et pour le profil, le domaine ou l'instance du serveur d'applications.
- Configurer et déployer les fichiers EAR de Content Engine qui requièrent l'accès aux répertoires instance/domain/ profile du serveur d'applications.
- v Accorder les droits en lecture et écriture sur les unités/disques qui sont conçus pour le stockage de fichiers Content Engine externes.

### **Droits requis minimaux**

Utilisez les outils d'administration de votre machine locale afin d'ajouter les comptes suivants à ce groupe :

- v *utilisateur\_install\_serveurapp\_ce*
- v *utilisateur\_install\_ce*
- v *utilisateur\_gestionnaire\_config*
- 2. Enregistrez cette valeur dans votre feuille de travail Installation and Upgrade Worksheet personnalisée. Pour trouver cette propriété, recherchez des instances du compte *groupe\_install\_serveurapp\_ce* dans la feuille de travail.

# **Création de compte de programme d'installation de Process Engine**

Compte du système d'exploitation utilisé pour l'installation de Process Engine.

1. Créez le compte de système d'exploitation suivant :

### **Compte de programme d'installation Process Engine**

### **Identificateur unique**

*utilisateur\_install\_pe*

### **Description**

Compte utilisateur de système d'exploitation employé pour la connexion afin d'exécuter le programme d'installation de Process Engine.

### **Droits requis minimaux (Windows)**

Utilisez vos outils d'administration Windows pour accorder à ce compte au moins les droits suivants :

- v Droits de lecture, d'écriture et d'exécution sur l'unité ou l'emplacement où Process Engine doit être installé, par défaut C:\Program Files\IBM\FileNet\ProcessEngine.
- Droits de lecture, d'écriture et d'exécution sur l'unité ou l'emplacement où les fichiers communs Process Engine doivent être installés, par défaut C:\Program Files\IBM\FileNet\Common Files
- v Droits d'écriture sur le fichier .\Common Files\ taskmaninstances.xml, si la variable d'environnement P8TASKMAN\_HOME existe.
- v Des droits en écriture sur le répertoire %tmp%

Si vous effectuez l'installation sans être administrateur, vous devez vous connecter après l'installation en tant qu'administrateur pour exécuter un script pour éditer le registre et créer le service Process Engine Manager.

### <span id="page-228-0"></span>**Droits requis minimaux (UNIX)**

Utilisez vos outils d'administration UNIX pour accorder à ce compte au moins les droits suivants :

- v Droits de lecture, d'écriture et d'exécution sur l'unité ou l'emplacement où Process Engine doit être installé, par défaut /opt/IBM/FileNet/ProcessEngine.
- v Droits de lecture, d'écriture et d'exécution sur l'unité ou l'emplacement où les fichiers communs Process Engine doivent être installés, par défaut /opt/IBM/FileNet/ CommonFiles.
- v Droits d'écriture sur le fichier ./CommonFiles/ taskmaninstances.xml si la variable d'environnement P8TASKMAN\_HOME existe.
- v Des droits en écriture sur le répertoire %tmp%

Si vous souhaitez configurer Process Engine pour qu'il démarre automatiquement, cet utilisateur doit également disposer du droit root pour modifier le fichier /etc/inittab.

2. Enregistrez cette valeur dans votre feuille de travail Installation and Upgrade Worksheet personnalisée. Pour retrouver cette propriété, recherchez des instances du compte *utilisateur\_install\_pe* dans la feuille de travail.

# **Configuration d'UNIX**

Préparez votre serveur de type UNIX pour la mise à niveau d'IBM FileNet P8 Platform.

[«Configuration des serveurs UNIX pour les serveurs IBM FileNet P8 Platform](#page-229-0) [\(tous les composants\)», à la page 216](#page-229-0)

Pour vérifier le contenu du fichier hosts, le fichier /etc/hosts doit avoir l'adresse IP des serveurs à utiliser.

[«Configuration des serveurs Content Engine \(tous les systèmes UNIX\)», à la](#page-229-0) [page 216](#page-229-0)

Vous devez indiquer les droits de création de fichier par défaut pour l'utilisateur (*utilisateur\_install\_ce*) qui installe Content Engine.

[«Configuration du kit JDK Java pour IBM Legacy Content Search Engine», à la](#page-231-0) [page 218](#page-231-0)

IBM Legacy Content Search Engine requiert le kit JDK Java sur les machines UNIX où vous envisagez d'installer les environnements locaux supplémentaires (autres que l'anglais).

[«Configuration des serveurs IBM Legacy Content Search Engine \(UNIX\)», à la](#page-231-0) [page 218](#page-231-0)

IBM Legacy Content Search Engine requiert que certains paramètres noyau soient indiqués et que des bibliothèques soient installées.

[«Configuration des serveurs UNIX pour Process Engine», à la page 219](#page-232-0) Vérifiez que toutes les modifications de configuration requises ont été effectuées sur tous les serveurs Process Engine de type UNIX avant d'effectuer la mise à niveau.

[«Configuration des serveurs Process Engine \(AIX\)», à la page 219](#page-232-0) La configuration système requise pour le système d'exploitation s'applique aux serveurs Process Engine UNIX.

<span id="page-229-0"></span>[«Configuration des serveurs Process Engine \(HP-UX\)», à la page 221](#page-234-0) La configuration système requise pour le système d'exploitation s'applique aux serveurs Process Engine HP-UX.

[«Configuration des serveurs Process Engine \(Solaris\)», à la page 221](#page-234-0) La configuration requise pour le système d'exploitation dans cette sous-section concerne les serveurs Process Engine de type Solaris.

[«Configuration des serveurs Linux pour Application Engine ou Workplace XT»,](#page-235-0) [à la page 222](#page-235-0)

Vérifiez que les bibliothèques Linux sont installées. Pour installer Application Engine ou Workplace XT sous Linux, plusieurs bibliothèques sont requises. Vous devez installer les packages compat-libstdc++ sur votre système Red Hat avant de commencer à installer Application Engine ou Workplace XT.

[«Configuration des serveurs Application Engine ou Workplace XT \(HP-UX\)», à](#page-235-0) [la page 222](#page-235-0)

Ajoutez une entrée au fichier */etc/nsswitch.conf* afin de permettre les communications avec les outils Process Engine.

### **Configuration des serveurs UNIX pour les serveurs IBM FileNet P8 Platform (tous les composants) :**

Pour vérifier le contenu du fichier hosts, le fichier /etc/hosts doit avoir l'adresse IP des serveurs à utiliser.

- 1. Vérifiez le contenu du fichier hosts. Sur chaque serveur IBM FileNet P8 Platform de type UNIX qui n'utilise pas DNS (Domain Name Service) ou NIS (Network Information Service), le fichier /etc/hosts doit contenir le nom et l'adresse IP de tous les serveurs avec lesquels il communique, y compris le serveur de base de données distant.
- 2. Consultez les administrateurs de serveur d'applications, de base de données et FileNet P8 afin de déterminer les exigences de port pour tous les serveurs de votre environnement. Pour plus de détails, voir [Annexe B, «Ports IBM FileNet](#page-294-0) [P8», à la page 281.](#page-294-0)

### **Configuration des serveurs Content Engine (tous les systèmes UNIX) :**

Vous devez indiquer les droits de création de fichier par défaut pour l'utilisateur (*utilisateur\_install\_ce*) qui installe Content Engine.

**Content Engine en cours d'exécution sur un serveur d'applications de type UNIX** Utilisez le programme d'utilitaire umask d'UNIX afin de définir le masque de droits de création de fichier par défaut pour l'instance de la machine JVM (Java Virtual Machine) qui va héberger Content Engine de telle sorte que le propriétaire (utilisateur exécutant la machine JVM) et que les membres du groupe du propriétaire aient des droits en lecture, écriture et exécution et que les autres membres n'aient aucun droit : umask u=rwx,g=rwx,o=

Ce paramètre de masque garantit que les droits d'accès sur les fichiers et répertoires créés par Content Engine sont identiques à ceux définis lors de la création de zones de stockage de fichiers sur les serveurs de fichiers UNIX.

**Conseil :** Ce paramètre umask est requis pour l'utilisateur (*utilisateur\_install\_ce*) qui exécute le programme d'installation de Content Engine mais il n'est pas nécessaire qu'il soit dans le fichier .profile de l'utilisateur.

**Si vous envisagez de migrer vers UNIX pour Content Engine lorsque vous effectuez une mise à niveau à partir de la version 3.5.2 vers 5.0.0 :**

- Vous devez installer la version 5.0.0 de Content Engine sous UNIX pour commencer le processus de mise à niveau. Toutefois, si vous décidez d'effectuer la migration à partir de Windows vers UNIX après la mise à niveau sous Windows et que vous avez commencé à utiliser votre système, vous devez contacter votre interlocuteur IBM FileNet P8 et contracter un engagement de services.
- v Certaines unités de stockage fixes autorisent un accès simultané avec CIFS et NFS. Consultez la documentation du fournisseur d'unité de stockage pour déterminer comment activer l'accès approprié et définir la sécurité du système de fichiers, afin de permettre à Content Engine de type UNIX d'accéder au contenu. Pour obtenir plus d'aide en matière de migration à partir de Content Engine de type Windows vers Content Engine de type UNIX ou si vous utilisez les unités de stockage gérées SnapLock, il est recommandé de contacter votre interlocuteur IBM FileNet P8 et de contracter un engagement de services.
- v Si vous envisagez de laisser les librairies sur la plateforme Windows ou envisagez de copier les librairies sur la plateforme UNIX après la mise à niveau, vous devez rendre les fichiers accessibles pour le nouveau serveur Content Engine sous UNIX. Si l'unité de stockage ne permet pas l'accès simultané à l'aide de CIFS et de NFS, vous pouvez utiliser à la place une passerelle NFS (par exemple, Windows R2 Gateway ou Samba) pour activer les communications entre le nouveau serveur Content Engine UNIX et les zones de stockage de fichiers Windows.
- Si vous copiez la structure de répertoire à partir de la plateforme Windows sur la plateforme UNIX comme zones de stockage de fichiers avant la mise à niveau, les paramètres de sécurité UNIX doivent être comparables à ceux de la plateforme Windows. Pour plus de détails sur ces paramètres, consultez la rubrique d'aide IBM FileNet P8 **Security** > **IBM FileNet P8 Security** > **Authorization** > **Storage area security**.

**Conseil :** Si des index de recherche ont été créés pour la zone de stockage, vous pouvez économiser des ressources en ne les copiant pas avec les fichiers et les répertoires. Vous recréez les index une fois que la zone de stockage se trouve à son nouvel emplacement et que le système est mis à niveau.

Si vous avez déplacé les zones de stockage vers UNIX avant la mise à niveau et que vous envisagez d'utiliser le programme de mise à niveau Content Engine par ligne de commande, vous devez garder temporairement les zones de stockage de la version 3.5.2 accessibles en utilisant un chemin Windows. Vous pouvez supprimer cet accès après avoir effectué la mise à niveau.

La procédure de configuration de l'accès Windows dépend du type de stockage. Si une zone de stockage ne permet pas un accès simultané à l'aide de CIFS et de NFS, vous pouvez utiliser une passerelle NFS (Microsoft Windows Services for UNIX, par exemple) pour activer les communications entre IBM FileNet Enterprise Manager version 3.5.2 de type Windows ou l'outil de mise à niveau Content Engine par ligne de commande en tant que clients NFS et les zones de stockage déplacées, avec UNIX comme serveur NFS.

### <span id="page-231-0"></span>**Configuration du kit JDK Java pour IBM Legacy Content Search Engine :**

IBM Legacy Content Search Engine requiert le kit JDK Java sur les machines UNIX où vous envisagez d'installer les environnements locaux supplémentaires (autres que l'anglais).

Pour configurer le kit JDK Java, procédez comme suit :

Sur chaque machine UNIX où vous envisagez d'installer un environnement local supplémentaire (autre que l'anglais), procédez comme suit :

- 1. Installez le kit JDK Java 1.4.
- 2. Pour la variable d'environnement PATH, indiquez *chemin\_installation*/ Java14/bin, où *chemin\_installation* correspond au chemin d'installation du kit JDK Java 1.4.

### **Configuration des serveurs IBM Legacy Content Search Engine (UNIX) :**

IBM Legacy Content Search Engine requiert que certains paramètres noyau soient indiqués et que des bibliothèques soient installées.

«Configuration de serveurs HP-UX pour IBM Legacy Content Search Engine» Pour installer IBM Legacy Content Search Engine (Autonomy K2) sur HP-UX, configurez manuellement le noyau en indiquant la valeur minimale pour les paramètres suivants avant de commencer l'installation du serveur maître d'administration Autonomy K2.

### *Configuration de serveurs HP-UX pour IBM Legacy Content Search Engine :*

Pour installer IBM Legacy Content Search Engine (Autonomy K2) sur HP-UX, configurez manuellement le noyau en indiquant la valeur minimale pour les paramètres suivants avant de commencer l'installation du serveur maître d'administration Autonomy K2.

**Conseil :** En fonction de la version de votre système d'exploitation, certaines des valeurs suivantes ne sont pas utilisées.

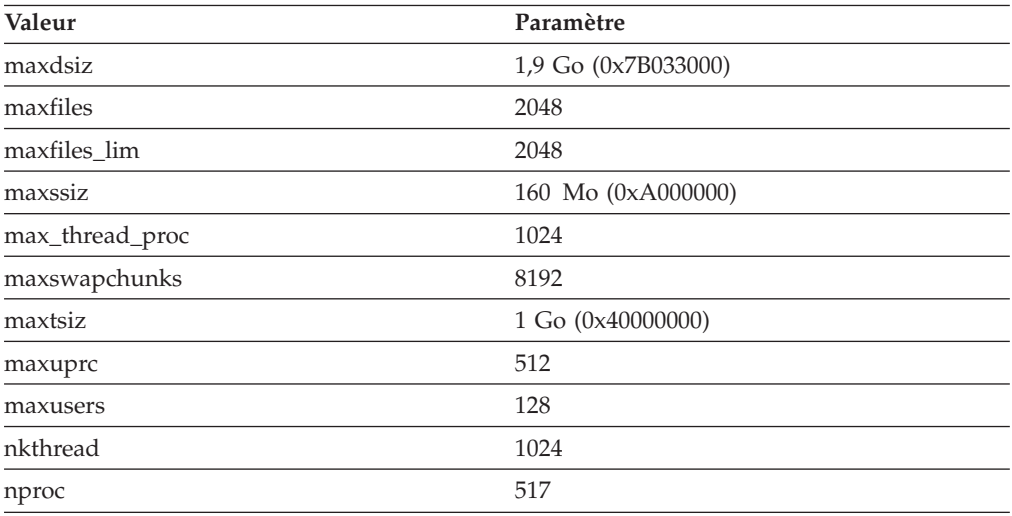

#### <span id="page-232-0"></span>**Configuration des serveurs UNIX pour Process Engine :**

Vérifiez que toutes les modifications de configuration requises ont été effectuées sur tous les serveurs Process Engine de type UNIX avant d'effectuer la mise à niveau.

Pour configurer les serveurs UNIX pour Process Engine, effectuez les tâches prérequises suivantes dans n'importe quel ordre :

- 1. Vérifiez que le répertoire /tmp comporte 510 Mo disponibles.
- 2. Process Engine requiert la présence de plusieurs partitions.

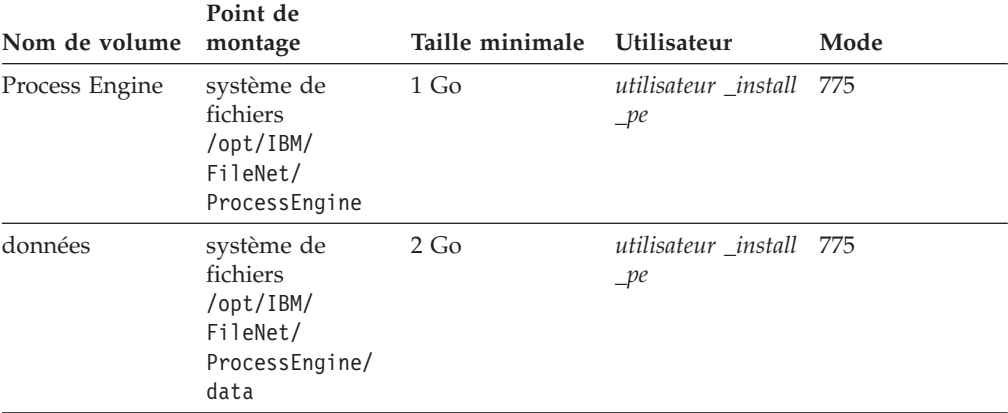

### **Important :**

- v (AIX 6.1 uniquement) : les droits doivent être définis correctement au niveau des points de montage /opt/IBM/FileNet/ProcessEngine et /opt/IBM/FileNet/ProcessEngine/data et des systèmes de fichiers, avant et après le montage de ces derniers. Dans une configuration WPAR, définissez ces autorisations depuis la structure WPAR.
- v Allouez au moins 500 Mo d'espace disque supplémentaire au volume de disque /opt/IBM/FileNet/ProcessEngine. Cet espace est requis pour les mises à niveau en plus des exigences minimales d'espace indiquées dans le document *IBM FileNet P8 Hardware and Software Requirements*.

### **Configuration des serveurs Process Engine (AIX) :**

La configuration système requise pour le système d'exploitation s'applique aux serveurs Process Engine UNIX.

«Configuration de serveurs AIX pour Process Engine» Vérifiez ou éditez les paramètres de noyau AIX pour Process Engine avant la mise à niveau.

«Modification du fichier /etc/rc.dt [pour AIX 5.3 et 6.1», à la page 220](#page-233-0) Configurez les ports réseau en modifiant /etc/rc.dt.

*Configuration de serveurs AIX pour Process Engine :*

Vérifiez ou éditez les paramètres de noyau AIX pour Process Engine avant la mise à niveau.

Pour les configurations avec des partitions WPAR, créez une partition WPAR non partagée système à l'aide de la commande **mkwpar** pour héberger Process Engine. <span id="page-233-0"></span>Les droits doivent être définis correctement au niveau des points de montage /opt/IBM/ProcessEngine et /opt/IBM/ProcessEngine/data et des systèmes de fichiers, avant et après le montage de ces derniers. Dans une configuration WPAR, définissez ces autorisations depuis la structure WPAR.

Consultez et changez si nécessaire les paramètres de fuseau horaire. Dans SMIT, sélectionnez **System Environments** > **Change/Show Date and Time** > **Change Time Zone Using System Defined Values**. Si cette option s'affiche, sélectionnez Daylight Savings Time. Dans le menu CUT Time Zone, choisissez l'option associée à votre site. Par exemple, en Californie, l'option **Pacific time zone (PST8PDT) Pacific U.S.; Yukon (cut -8)** doit être sélectionnée pour le fuseau horaire.

*Modification du fichier /etc/rc.dt pour AIX 5.3 et 6.1 :*

Configurez les ports réseau en modifiant /etc/rc.dt.

Modification des ports du réseau

1. En tant qu'utilisateur root, exécutez les commandes suivantes :

```
/usr/sbin/no -p -o tcp_sendspace=16384
/usr/sbin/no -p -o tcp_recvspace=16384
/usr/sbin/no -p -o tcp_keepidle=80
/usr/sbin/no -p -o tcp_keepintvl=20
/usr/sbin/no -p -o tcp_ephemeral_high=65535
/usr/sbin/no -p -o tcp_ephemeral_low=42767
/usr/sbin/no -p -o udp_ephemeral_high=65535
/usr/sbin/no -p -o udp_ephemeral_low=42767
```
Vous devez alors avoir les entrées suivantes dans le fichier /etc/tunables/nextboot :

no:

```
tcp ephemeral high = "65535"\text{top} ephemeral low = "42767"
tcp_keepidle = "80"
tcp_keepintvl = "20"
tcp_recvspace = "16384"
tcp_sendspace = "16384"
udp_ephemeral_high = "65535"
udp ephemeral low = "42767"
```
2. Si l'offre CDE est installée, le démon dtlogin peut être associé à un port requis avant que les paramètres de noyau répertoriés ci-dessus ne prennent effet. Afin d'éviter cet incident, ajoutez les instructions suivantes au début du fichier /etc/rc.dt :

```
/usr/sbin/no -o tcp_sendspace=16384
/usr/sbin/no -o tcp_recvspace=16384
/usr/sbin/no -o tcp_keepidle=80
/usr/sbin/no -o tcp_keepintvl=20
/usr/sbin/no -o tcp_ephemeral_high=65535
/usr/sbin/no -o tcp_ephemeral_low=42767
/usr/sbin/no -o udp_ephemeral_high=65535
/usr/sbin/no -o udp_ephemeral_low=42767
```
- 3. Redémarrez le serveur (shutdown -Fr) pour que ces paramètres soient appliqués. L'exécution des commandes au niveau de la ligne de commande ne suffit pas. Les paramètres doivent être appliqués lors de l'exécution afin d'éviter des erreurs de liaison.
- 4. Vérifiez les valeurs en exécutant les commandes suivantes :

```
no -a | grep ephemeral
no -a | grep tcp
```
<span id="page-234-0"></span>5. Vérifiez que les ports requis par le logiciel Process Engine n'ont pas été liés. La commande suivante entrée sur une seule ligne ne doit générer aucune sortie : for port in 32767 32771 32773 32774 32775 32776 32777

```
do
  netstat -an | grep $port
done
```
### **Configuration des serveurs Process Engine (HP-UX) :**

La configuration système requise pour le système d'exploitation s'applique aux serveurs Process Engine HP-UX.

«Configuration de serveurs HP-UX pour Process Engine»

Effectuez les tâches prérequises suivantes dans n'importe quel ordre.

«Vérification et modification facultative des paramètres de fuseau horaire» HP-UX a deux paramètres de fuseau horaire : le fuseau du paramètre de noyau et la variable d'environnement TZ. Les valeurs de ces paramètres doivent correspondre. Consultez et si nécessaire, changez ces paramètres sur tous les serveurs Process Engine.

*Configuration de serveurs HP-UX pour Process Engine :*

Effectuez les tâches prérequises suivantes dans n'importe quel ordre.

Pour configurer les serveurs HP-UX pour Process Engine, procédez comme suit :

Consultez la page Web HP "Programmer's guide for Java 2 HP-UX configuration for Java support" pour connaître les outils permettant de déterminer les valeurs pour les paramètres de noyau **max\_thread\_proc** (nombre maximal d'unités d'exécution par processus) et **nkthread** (nombre maximal d'unités d'exécution de noyau dans le système) qui sont suffisantes pour IBM FileNet P8 Platform.

### *Vérification et modification facultative des paramètres de fuseau horaire :*

HP-UX a deux paramètres de fuseau horaire : le fuseau du paramètre de noyau et la variable d'environnement TZ. Les valeurs de ces paramètres doivent correspondre. Consultez et si nécessaire, changez ces paramètres sur tous les serveurs Process Engine.

Vérifiez que la variable de fuseau horaire TZ est correctement définie sur le système. Lorsque HP-UX est installé, vous êtes invité à indiquer le fuseau horaire par défaut. Cette valeur est ensuite enregistrée dans /etc/TIMEZONE. Ce fichier permet de définir la valeur par défaut pour TZ. Si TZ n'est pas défini, le fuseau horaire réglable du noyau est utilisé.

### **Configuration des serveurs Process Engine (Solaris) :**

La configuration requise pour le système d'exploitation dans cette sous-section concerne les serveurs Process Engine de type Solaris.

[«Activation de ports», à la page 222](#page-235-0)

Lors du démarrage de Solaris, les premiers ports, appelés ports anon, sont utilisés pour les démons de communication. Par défaut, la valeur plus\_petit\_port\_anon\_tcp maximale est 32768. IBM FileNet P8 Platform utilise plusieurs ports supérieurs à 32768.

### <span id="page-235-0"></span>*Activation de ports :*

Lors du démarrage de Solaris, les premiers ports, appelés ports anon, sont utilisés pour les démons de communication. Par défaut, la valeur plus\_petit\_port\_anon\_tcp maximale est 32768. IBM FileNet P8 Platform utilise plusieurs ports supérieurs à 32768.

Pour plus de détails sur les ports utilisés par IBM FileNet P8, voir [Annexe B,](#page-294-0) [«Ports IBM FileNet P8», à la page 281.](#page-294-0)

Pour utiliser ces ports sur des systèmes de type Solaris, vous devez tout d'abord activer les ports en attribuant la valeur 32778 au port anon le plus petit. Ainsi, les ports utilisés par les démons de communication Solaris seront au moins égaux à 32778, laissant la valeur 32777 disponible pour une utilisation par IBM FileNet P8.

La plateforme Solaris propose différents outils, tels la commande **netstat**, permettant de déterminer si un port est utilisé.

- 1. Déterminez le paramètre *plus\_petit\_port\_anon\_tcp* en cours. A partir d'une invite de commande, entrez la commande suivante : ndd -get /dev/tcp plus petit port anon tcp
- 2. Activez le port 32777. Si le port renvoyé à l'étape précédente est inférieur à 32778, vous devez activer le port 32777.
	- a. Editez le fichier /lib/svc/method/net-init. Ajoutez la ligne suivante avant l'entrée exit 0 à la fin du fichier :

ndd -set /dev/tcp plus petit port anon tcp 32778

3. Réinitialisez le serveur Process Engine afin de provoquer la libération des ports requis par Process Engine pouvant éventuellement être utilisés par le système d'exploitation. Si vous n'arrivez pas à effectuer la réinitialisation après ces modifications, le port 32776 peut ne pas être disponible, ce qui génère des erreurs OpenSocket.

#### **Configuration des serveurs Linux pour Application Engine ou Workplace XT :**

Vérifiez que les bibliothèques Linux sont installées. Pour installer Application Engine ou Workplace XT sous Linux, plusieurs bibliothèques sont requises. Vous devez installer les packages compat-libstdc++ sur votre système Red Hat avant de commencer à installer Application Engine ou Workplace XT.

#### **Configuration des serveurs Application Engine ou Workplace XT (HP-UX) :**

Ajoutez une entrée au fichier */etc/nsswitch.conf* afin de permettre les communications avec les outils Process Engine.

Sur chaque machine HP-UX 11 ou HP-UX 11i où vous installez Application Engine ou Workplace XT, ajoutez l'entrée suivante au fichier /etc/nsswitch.conf : hosts: files [NOTFOUND=continue] dns

### **Configuration de Microsoft Windows**

Vérifiez que des modifications ont été apportées à la configuration du serveur Windows en préparation à la mise à niveau du logiciel IBM FileNet P8.

[«Configuration des serveurs Windows pour IBM FileNet P8 Platform \(tous les](#page-236-0) [composants\)», à la page 223](#page-236-0)

Effectuez la mise à niveau de Windows 2008 avant de commencer le processus de mise à niveau vers IBM FileNet P8 Platform version 5.0.

<span id="page-236-0"></span>«Configuration de Windows pour les clients de compatibilité Enterprise Manager, .NET et COM»

Microsoft .NET Framework est un élément prérequis pour l'installation des clients .NET API, des clients de compatibilité COM ou d'Enterprise Manager. Pour certains clients, l'installation de Microsoft Web Services Enhancements (WSE) est également requise.

[«Configuration de Windows pour Content Engine sur Active Directory», à la](#page-237-0) [page 224](#page-237-0)

Si vous utilisez Windows Active Directory pour votre service d'annuaire, définissez le serveur principal.

[«Configuration de Windows pour Process Engine», à la page 224](#page-237-0) Configurez le serveur Windows avant de mettre à niveau Process Engine.

[«Configuration de Windows pour IBM Legacy Content Search Engine», à la](#page-239-0) [page 226](#page-239-0)

Pour configurer la sécurité pour les serveurs IBM Legacy Content Search Engine, définissez *utilisateur\_système\_exploitation\_k2* en tant qu'administrateur sur chaque serveur Windows IBM Legacy Content Search Engine.

### **Configuration des serveurs Windows pour IBM FileNet P8 Platform (tous les composants) :**

Effectuez la mise à niveau de Windows 2008 avant de commencer le processus de mise à niveau vers IBM FileNet P8 Platform version 5.0.

v Pour plus de détails sur les correctifs et les packs de services Windows 2008 requis, voir le document *IBM FileNet P8 Hardware and Software Requirements*.

**Important :** (mises à niveau 3.5 vers 5.0 uniquement) Les études des agents IBM FileNet P8 Platform sur le terrain montrent que la plupart des clients préfèrent effectuer une nouvelle installation de Windows 2008 et non effectuer une mise à niveau du logiciel Windows 2003. Pour cela, vous devez effectuer une mise à niveau avec la migration qui inclut l'installation de la version 5.0 de Content Engine sur son propre serveur Windows 2008 (distinct du serveur Content Engine version 3.5.2).

v Vérifiez que vous avez les clients Windows nécessaires pour Enterprise Manager version 5.0. Bien que Content Engine s'exécute sur UNIX ainsi que sur Windows, le client d'administration Enterprise Manager s'exécute toujours sous Windows uniquement.

A des fins de mise à niveau, il est recommandé d'installer Enterprise Manager version 5.0 sur un client autre qu'Enterprise Manager version 3.5 ou 4.0, de telle sorte que vous puissiez accéder aux librairies de version 3.5.2 ou 4.0 qui n'ont pas encore été mises à niveau. Si vous installez Enterprise Manager version 5.0 sur un client exécutant la version précédente, la version plus ancienne sera mise à niveau et vous ne pourrez plus accéder aux librairies de version précédente à partir d'Enterprise Manager version 5.0.

v Consultez les administrateurs de serveur d'applications, de base de données et FileNet P8 afin de déterminer les exigences de port pour tous les serveurs dans votre environnement d'installation. Pour plus de détails, voir [Annexe B, «Ports](#page-294-0) [IBM FileNet P8», à la page 281.](#page-294-0)

**Configuration de Windows pour les clients de compatibilité Enterprise Manager, .NET et COM :**

<span id="page-237-0"></span>Microsoft .NET Framework est un élément prérequis pour l'installation des clients .NET API, des clients de compatibilité COM ou d'Enterprise Manager. Pour certains clients, l'installation de Microsoft Web Services Enhancements (WSE) est également requise.

Pour configurer Windows pour les clients de compatibilité Enterprise Manager, .NET et COM :

1. Si vous avez des programmes client Content Engine qui utilisent Windows Communication Foundation (WCF) pour accéder à Content Engine, vérifiez que .NET 3.x est installé. WCF est intégré à .NET 3.x ou versions ultérieures et une connexion de réseau sécurisé SSL à Content Engine est requise.

**Conseil :** Vous pouvez configurer Enterprise Manager afin d'utiliser WCF.

2. La compatibilité amont est fournie pour les programmes client, tels Enterprise Manager, qui utilisent Web Services Enhancements (WSE) pour accéder à Content Engine. Pour ces clients, l'installation de .NET 2.x et de WSE 3.0 est requise.

### **Configuration de Windows pour Content Engine sur Active Directory :**

Si vous utilisez Windows Active Directory pour votre service d'annuaire, définissez le serveur principal.

Si Windows Active Directory est votre service d'annuaire, définissez l'adresse IP du serveur DNS principal sur votre serveur d'applications Content Engine en fonction de la machine où le serveur DNS est installé.

### **Configuration de Windows pour Process Engine :**

Configurez le serveur Windows avant de mettre à niveau Process Engine.

«Vérification des paramètres TCP/IP (Windows)»

Si vous vous connectez avec des droits d'administration, vous pouvez exécuter **regedit** afin de vérifier les valeurs de clé de registre et d'ajouter ou de modifier une valeur REG\_DWORD.

[«Ajout de règles entrantes au pare-feu Windows 2008», à la page 225](#page-238-0) Configurez les règles entrantes dans le pare-feu Windows 2008 afin de permettre l'accès aux ports Process Engine suivants.

[«Configuration des clients Process Engine pour ORB \(Windows\)», à la page 225](#page-238-0) Les clients Process Engine requièrent la fonction ORB IBM ou Sun.

*Vérification des paramètres TCP/IP (Windows) :*

Si vous vous connectez avec des droits d'administration, vous pouvez exécuter **regedit** afin de vérifier les valeurs de clé de registre et d'ajouter ou de modifier une valeur REG\_DWORD.

Pour vérifier les paramètres TCP/IP, procédez comme suit :

1. Connectez-vous en tant qu'utilisateur avec des droits d'administration et exécutez **regedit** pour vérifier les valeurs de clé de registre suivantes.

**Important :** Les valeurs ci-dessous sont décimales. La valeur par défaut dans **regedit** est hexadécimale.

<span id="page-238-0"></span>HKEY\_LOCAL\_MACHINE\SYSTEM\CurrentControlSet\Services\Tcpip\Parameters\ MaxUserPort => 65534 (default = 5000)

HKEY\_LOCAL\_MACHINE\SYSTEM\CurrentControlSet\Services\Tcpip\Parameters\ TcpTimedWaitDelay=> 90 (default = 240, or 4 min)

2. Si nécessaire, ajoutez ou modifiez une valeur DWORD avec les valeurs en suivant les instructions ci-dessus et enregistrez les modifications.

*Ajout de règles entrantes au pare-feu Windows 2008 :*

Configurez les règles entrantes dans le pare-feu Windows 2008 afin de permettre l'accès aux ports Process Engine suivants.

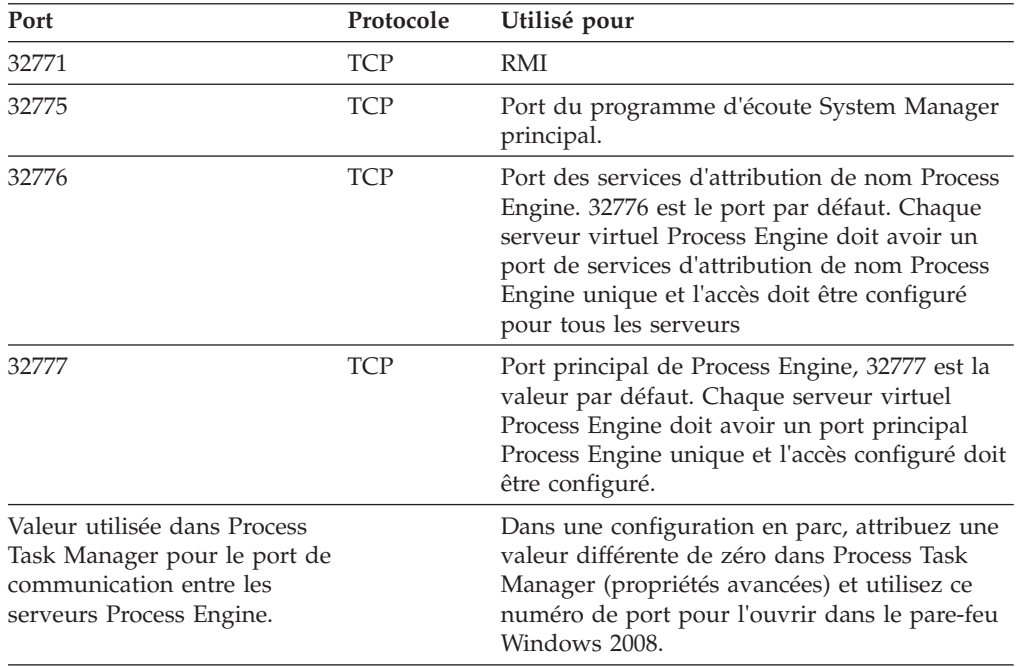

*Configuration des clients Process Engine pour ORB (Windows) :*

Les clients Process Engine requièrent la fonction ORB IBM ou Sun.

S'applique aux configurations suivantes :

- v Clients de serveur d'applications J2EE, tels Workplace ou Workplace XT
- v Content Engine lors de l'utilisation du processeur de souscription de flux de travaux pour le lancement de flux de travaux
- Applications personnalisées et non J2EE

Si vous avez des applications non J2EE de type Windows et des applications personnalisées, configurez l'installation Java sur ces serveurs avec la fonction ORB IBM ou Sun.

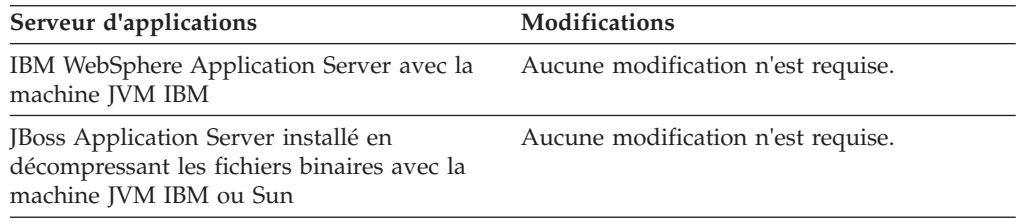

<span id="page-239-0"></span>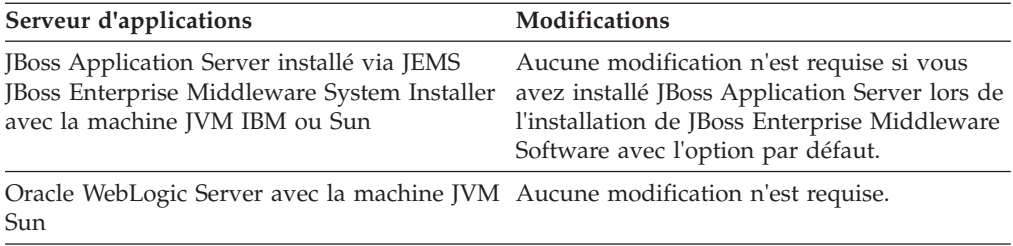

### **Configuration de Windows pour IBM Legacy Content Search Engine :**

Pour configurer la sécurité pour les serveurs IBM Legacy Content Search Engine, définissez *utilisateur\_système\_exploitation\_k2* en tant qu'administrateur sur chaque serveur Windows IBM Legacy Content Search Engine.

**Important :** Pour les mises à niveau de Content Engine version 3.5.2 vers la version 5.0.0, où Content Engine version 5.0.0 sera sur UNIX, IBM Legacy Content Search Engine version 5.0.0 doit également être installé sur un serveur UNIX. Vérifiez que les comptes requis incluent les comptes du système d'exploitation UNIX.

Pour configurer Windows pour IBM Legacy Content Search Engine :

- 1. Définissez l'utilisateur *utilisateur\_système\_exploitation\_k2* en tant qu'administrateur sur chaque serveur Content Search Engine Windows.
- 2. Si vous envisagez d'installer IBM Legacy Content Search Engine sur un système Microsoft Windows Server 2008 où l'option Contrôle de compte d'utilisateur est activée, procédez comme suit :
	- a. Sélectionnez **Outils d'administration** > **Stratégie de sécurité locale** > **Paramètres de sécurité \ Stratégies locales \ Attributions des droits utilisateur**.
	- b. Cliquez deux fois sur la stratégie **Ouvrir une session en tant que service**.
	- c. Ajoutez l'utilisateur Windows *utilisateur\_système\_exploitation\_k2* en tant qu'administrateur K2.
- 3. Sur chaque machine Windows où vous envisagez d'installer un environnement local supplémentaire autre que l'environnement local anglais, procédez comme suit. Si vous n'avez pas l'intention d'installer des environnements locaux supplémentaires, passez cette étape.
	- a. Installez le kit JDK Java 1.4.
	- b. Définissez *chemin\_installation\_Java(JDK)\_1.4*\bin comme variable d'environnement PATH sur la machine Windows, où *chemin\_installation\_Java(JDK)\_1.4* est le chemin d'installation du kit JDK Java 1.4. Voici un exemple de chemin d'installation : C:\Program Files\Java\jdk1.4.2\_17.
- 4. Installez le kit JDK Java 1.5 et définissez la variable d'environnement JAVA\_HOME sur chaque machine où vous installez le logiciel IBM Legacy Content Search Engine en procédant comme suit :
	- a. Installez le kit JDK Java 1.5.
	- b. Ouvrez le panneau de configuration Windows.
	- c. Sélectionnez **Système**.
	- d. Cliquez sur l'onglet **Avancé**.
	- e. Cliquez sur **Variables d'environnement**.
	- f. Cliquez sur **Nouveau** sous **Variable système**.

<span id="page-240-0"></span>g. Définissez les informations de variable de la manière suivante : Nom de la variable : JAVA\_HOME

Valeur de la variable : *chemin\_d\_installation\_Java(JDK)\_1.5*. Voici un exemple de chemin d'installation : C:\Program Files\Java\jdk1.5.0\_11.

**Important :** Vous ne pouvez pas poursuivre le programme d'installation IBM Legacy Content Search Engine tant que la variable d'environnement JAVA\_HOME n'est pas définie.

- 5. Définissez la variable d'environnement PATH de la manière suivante :
	- a. Ouvrez le panneau de contrôle Système.
	- b. Cliquez sur l'onglet **Avancé**.
	- c. Cliquez sur **Variables d'environnement**.
	- d. Cliquez sur **PATH** sous **Variables système**.
	- e. Ajoutez les informations de variable suivantes : ; %JAVA\_HOME%\bin

## **Configuration du réseau**

Configurez le réseau pour vous préparer à la mise à niveau d'IBM FileNet P8 Platform. Vous devez vous assurer que des droits d'accès et des communications réseau sont définis.

«Configuration des communications réseau»

Vérifiez que vos paramètres TCP/IP sont configurés de telle sorte que vos serveurs et les clients puissent communiquer les uns avec les autres.

«Synchronisation des horloges de la machine»

Pour les processus FileNet P8, vous devez synchroniser les horloges sur toutes les machines client et serveur FileNet P8.

[«Attribution de droits de répertoire pour une mise à niveau Content Engine](#page-241-0) [sous UNIX», à la page 228](#page-241-0)

Pour les mises à niveau de Content Engine à partir de la version 4.0.1 ou versions ultérieures sous UNIX, changez l'utilisateur d'installation.

### **Configuration des communications réseau :**

Vérifiez que vos paramètres TCP/IP sont configurés de telle sorte que vos serveurs et les clients puissent communiquer les uns avec les autres.

Effectuez les tâches prérequises suivantes dans n'importe quel ordre :

- v Attribuez une adresse IP statique à tous les serveurs IBM FileNet P8 Platform.
- v Vérifiez les paramètres TCP/IP. Vérifiez les paramètres de configuration TCP/IP sur tous les serveurs UNIX et Windows et les clients Enterprise Manager conçus pour IBM FileNet P8 Platform afin qu'ils puissent tous communiquer les uns avec les autres.
- Vérifiez que NetBIOS over TCP/IP est activé sous Windows.
- v Vérifiez la disponibilité des numéros de port requis. Plusieurs numéros de port sont requis par les différents composants IBM FileNet P8 Platform. [Annexe B,](#page-294-0) [«Ports IBM FileNet P8», à la page 281](#page-294-0)
- Pour plus d'informations sur les exigences en matière de configuration de pare-feu proxy, voir le document *IBM FileNet P8 Hardware and Software Requirements* afin d'obtenir des informations de support liées aux moteurs de base de données et aux composants IBM FileNet P8 Platform.

### **Synchronisation des horloges de la machine :**

<span id="page-241-0"></span>Pour les processus FileNet P8, vous devez synchroniser les horloges sur toutes les machines client et serveur FileNet P8.

Vous devez vous assurer que les horloges des machines de tous les serveurs FileNet P8, notamment Content Engine, Process Engine, Application Engine, tous les serveurs de base de données et celles des applications client FileNet P8, incluant Workplace XT, Rendition Engine, Business Process Framework, ACM, etc. sont synchronisées. Les erreurs pouvant survenir lorsque ces horloges ne sont pas synchronisées, incluent notamment les erreurs liées à l'authentification, au verrouillage coopératif, aux communications entre les serveurs.

### **Attribution de droits de répertoire pour une mise à niveau Content Engine sous UNIX :**

Pour les mises à niveau de Content Engine à partir de la version 4.0.1 ou versions ultérieures sous UNIX, changez l'utilisateur d'installation.

Pour attribuer des droits de répertoire à l'utilisateur (*utilisateur\_install\_ce*) qui va effectuer la mise à niveau de Content Engine, procédez comme suit :

1. Déterminez quel utilisateur a installé la version en cours de Content Engine. Si vous ne savez pas qui a installé la version en cours, connectez-vous au serveur d'applications et examinez les propriétés du répertoire d'installation de Content Engine (le répertoire d'installation par défaut est Content Engine).

**Restriction :** (AIX uniquement) Seul l'utilisateur root peut installer la version 4.0.1 de Content Engine. Cette restriction ne s'applique pas aux versions ultérieures.

- 2. Désignez l'utilisateur, appelé *utilisateur\_install\_ce*, qui va installer la nouvelle version de Content Engine. Posez-vous les questions suivantes afin de déterminer si une préparation supplémentaire est requise :
	- v L'utilisateur qui a installé la version en cours de Content Engine est-il le même que celui qui va installer la nouvelle version ?
	- v Quel est le type du système d'exploitation sur la machine qui héberge le serveur d'applications où Content Engine est déployé ?
- 3. Continuez si l'une des conditions suivantes est vraie :
	- v Les deux utilisateurs ne sont pas identiques et Content Engine est déployé sur UNIX.
	- v L'utilisateur qui installe Content Engine n'est pas l'utilisateur root et Content Engine est déployé sur AIX.

Lorsqu'aucune des conditions ci-dessus n'est respectée, ignorez la suite de cette procédure.

- 4. Connectez-vous en tant que serveur d'applications en employant le compte de l'utilisateur qui a installé la version en cours de Content Engine.
- 5. Accédez au répertoire Content Engine et accordez la propriété de ce répertoire ainsi que de ses fichiers et sous-répertoires à l'utilisateur qui installe la nouvelle version de Content Engine. Par exemple, si Content Engine est installé dans /opt/FileNet/ContentEngine, accordez alors la propriété à *utilisateur\_install\_ce*, utilisateur qui va installer la nouvelle version. Pour cela, exécutez la commande suivante :

chown -R *utilisateur\_install\_ce* /opt/FileNet/ContentEngine

6. Supprimez tous les fichiers et les répertoires du répertoire /tmp appartenant au compte *utilisateur\_install\_ce* précédent.

- <span id="page-242-0"></span>7. Connectez-vous au serveur en utilisant le compte de l'utilisateur qui a initialement installé le serveur d'applications et qui a créé l'instance de serveur d'applications (profil pour WebSphere Application Server, domaine pour WebLogic Server, serveur pour JBoss Application Server).
- 8. Accédez au répertoire de l'instance du serveur d'applications et accordez des droits de groupe à *groupe\_install\_serveurapp\_ce* (dont les membres sont *utilisateur\_install\_ce* et *utilisateur\_install\_serveurapp\_ce*). Par exemple : chgrp -R *groupe\_install\_serveurapp\_ce* /opt/IBM/Websphere/Appserver /profiles/Appsvr01
- 9. Accordez des droits en lecture/écriture à *groupe\_install\_serveurapp\_ce*. Par exemple :

chmod -R 775//opt/IBM/Websphere/Appserver/profiles/Appsvr01

- 10. Déconnectez-vous du serveur d'applications et connectez-vous à nouveau en utilisant le compte de l'utilisateur qui va installer la nouvelle version de Content Engine.
- 11. Accordez des droits en lecture, écriture et exécution sur les répertoires Content Engine à l'utilisateur qui va installer la nouvelle version de Content Engine, de la manière suivante :

chmod -R +rwx /opt/FileNet/ContentEngine

12. Copiez le répertoire Install Shield à partir du répertoire \$HOME de l'utilisateur qui a installé la version en cours de Content Engine dans le répertoire \$HOME de l'utilisateur qui va installer la nouvelle version et accordez à ce dernier des droits en lecture, écriture et exécution.

# **Préparation pour les mises à niveau de Process Engine**

Décidez si vous souhaitez effectuer la mise à niveau de Process Engine sur un serveur existant ou installer un nouveau serveur à partir de Process Engine 5.0.

Les mises à niveau de Process Engine 5.0 impliquent une installation du logiciel 5.0 et une mise à niveau de la base de données Process Engine. Le logiciel Process Engine, la configuration et les fichiers de données existants sur le serveur Process Engine ne sont pas concernés.

Si vous mettez à niveau Process Engine en effectuant l'installation sur un nouveau serveur, vous devez copier les répertoires et sous-répertoires suivants sur le nouveau serveur. Vérifiez que le compte *utilisateur\_install\_pe* a des droits en lecture pour ce répertoire.

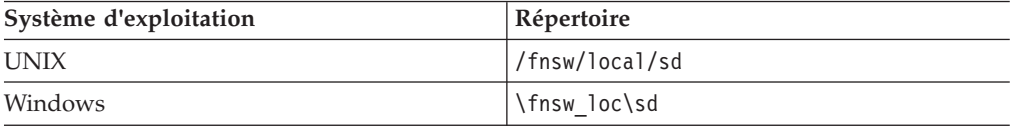

Entrez l'emplacement du répertoire dans la valeur *Fnsw Local Directory* de la feuille de travail Installation and Upgrade Worksheet.

# **Tâches de mise à niveau de l'administrateur de sécurité**

L'administrateur de sécurité doit préparer l'environnement de sécurité pour la mise à niveau d'IBM FileNet P8 Platform, notamment en planifiant l'environnement de sécurité et la création de comptes.

**Important :** Vous devez utiliser l'annuaire LDAP utilisé dans la version 3.5.2 de Content Engine. L'annuaire ne peut pas avoir des utilisateurs et des groupes identiques mais doit avoir l'identificateur de sécurité d'origine dans l'historique des identificateurs de sécurité. Si la nouvelle version de Content Engine ne prend pas

en charge la version de l'annuaire LDAP utilisée dans la version version 3.5.2, vous pouvez mettre à niveau l'annuaire LDAP après la mise à niveau de Content Engine.

v Consultez toutes les lignes affectées à l'administrateur de sécurité (SA) pour les mises à niveau dans la feuille de travail Installation and Upgrade Worksheet. Fournissez des valeurs pour chaque ligne correspondant à votre installation que vous n'avez pas encore terminée.

**Conseil :** Lorsque l'option **Données** > **Filtrer** > **Filtre automatique** est sélectionnée, ce qui est le cas par défaut dans le fichier de feuille de travail (p8\_worksheet.xls) fourni, effectuez les actions suivantes pour voir rapidement uniquement les propriétés attribuées à un rôle spécifique :

- Cliquez sur la flèche du menu déroulant de **filtrage automatique** de l'en-tête de colonne **Role** et sélectionnez **SA**.
- Filtrez ensuite l'ensemble de résultats en cliquant sur la flèche du menu déroulant de **filtrage automatique** dans une des colonnes puis en sélectionnant une valeur ou désactivez un filtre en sélectionnant **Tous**.

«Remarques sur la planification de la mise à niveau de la sécurité» Consultez les exigences de sécurité pour les systèmes mis à niveau. Il existe plusieurs modifications et exigences pour les nouveaux utilisateurs et groupes, ainsi que des modifications liées aux services d'annuaire.

[«Création de comptes de serveur d'annuaire Content Engine pour les mises à](#page-245-0) [niveau», à la page 232](#page-245-0)

Créez de nouveaux comptes d'installation de serveur d'annuaire ou désignez des comptes existants pour Content Engine.

[«Création de l'administrateur de région Process Engine», à la page 243](#page-256-0) Compte utilisateur Directory Server utilisé par Process Engine pour créer des régions isolées.

# **Remarques sur la planification de la mise à niveau de la sécurité**

Consultez les exigences de sécurité pour les systèmes mis à niveau. Il existe plusieurs modifications et exigences pour les nouveaux utilisateurs et groupes, ainsi que des modifications liées aux services d'annuaire.

(mises à niveau à partir de la version 3.5 uniquement) Effectuez la migration vers un autre service d'annuaire avant la mise à niveau.

Pour plus d'informations, consultez le document *IBM FileNet P8 Platform 3.5 Directory Service Migration Guide*. La migration vers un autre service d'annuaire n'est pas prise en charge si vous commencez votre mise à niveau à partir de la version 4.0 ou une fois que vous avez exécuté la version 5.0. Contactez votre interlocuteur IBM FileNet si vous envisagez d'utiliser IBM Tivoli Directory Server, qui est pris en charge pour IBM FileNet P8 5.0 mais non pour la version 3.5.

- v Consultez les exigences de compte de groupe et d'utilisateur mises à jour pour la version 5.0. Pour la version 5.0, vous devez désigner ou créer plusieurs comptes (par exemple, l'utilisateur Configuration Manager).
- v (mises à niveau à partir de la version 3.5 uniquement) Déterminez si vous envisagez d'utiliser SSL (Secure Socket Layers). Il est recommandé d'utiliser SSL pour renforcer la sécurité. La configuration de SSL pour la version 5.0 est différente de celle de la version 3.5. Par exemple, Content Engine utilise dorénavant son propre serveur d'applications afin de diriger les appels vers le fournisseur d'authentification choisi.

v (mises à niveau à partir de la version 3.5 uniquement) Rassemblez des informations d'authentification de la version 3.5 et planifiez l'authentification de la version en cours.

Dans la version 3.5, les informations d'autorisation et d'authentification Content Engine sont spécifiées en configurant un ou plusieurs fournisseurs d'authentification, en utilisant Active Directory, Novell eDirectory ou Sun Java System Directory Server.

- Pour les fournisseurs d'authentification Novell et Sun, la racine du produit Directory Service 3.5 configuré contient un ou plusieurs enfants, ou contextes d'affectation de nom, chacun d'entre eux étant utilisé automatiquement par Content Engine 3.5 en tant que domaines d'authentification IBM FileNet P8.
- Pour Windows Active Directory, Content Engine 3.5 utilise le domaine Windows (également appelé domaine de déploiement) dans lequel il se trouve et obtient automatiquement tous les domaines de configuration, éléments apparentés, parents et enfants dignes de confiance dans l'arborescence du domaine. Par défaut, le domaine de déploiement est le domaine par défaut.

Il est possible d'afficher les domaines d'authentification de la version 3.5 (mais ils ne sont pas affichables) dans la propriété **root domain property sheet** > **Authentication Provider** > **DefaultRealm** d'Entreprise Manager. Les noms de tous les domaines d'IBM FileNet P8 s'affichent sous forme de valeurs dans la liste déroulante de cette propriété.

**Important :** Si vous utilisez les attributs Content Engine 3.5 DefaultRealm et RestrictToDefaultRealm afin de modifier le comportement d'authentification 3.5, vous devez alors déterminer quels domaines d'authentification 3.5 sont actifs et essentiels au schéma d'authentification Content Engine mis à niveau. Les attributs DefaultRealm et RestrictToDefaultRealm ne sont plus pris en charge par Content Engine, suite à l'insertion du serveur d'applications qui utilise JAAS (Java Authentication and Authorization Service) pour l'authentification. A l'inverse, dans Content Engine, la configuration de l'authentification et de l'autorisation sont deux étapes différentes, chacune d'entre elles doit être effectuée sur l'environnement de serveur Content Engine afin d'effectuer la mise à niveau de librairies. L'authentification est configurée à l'aide de la console d'administration du serveur d'applications. L'autorisation est configurée en créant un ou plusieurs objets Directory Configuration dans Content Engine 5.0 pour le domaine IBM FileNet P8. (Les informations d'authentification 3.5 ne sont pas transmises de Content Engine 3.5 vers l'outil de mise à niveau de la version 5.0.) C'est pourquoi, vous devez effectuer les actions suivantes pour pouvoir mettre à niveau un domaine 3.5.

- v Installez et configurez un des serveurs d'applications J2EE pris en charge en utilisant les outils d'installation du serveur d'applications.
- v Installez un serveur Content Engine 5.0 en tant qu'application dans le serveur d'applications, à l'aide du programme d'installation de Content Engine.
- v Configurez l'environnement d'authentification à l'aide de Configuration Manager.
- v Créez un domaine Content Engine 5.0 à l'aide de l'assistant Add Domain Configuration d'Enterprise Manager.
- v Créez une ou plusieurs configurations Directory Configuration à l'aide de l'assistant Create a Directory Configuration d'Enterprise Manager. Une configuration d'annuaire est requise pour chaque domaine d'authentification 3.5 distinct.

<span id="page-245-0"></span>Plusieurs situations présentées ci-dessus peuvent ne pas exister. Dans tous les cas, les configurations d'annuaire doivent être créées afin de conserver l'accès pour tous les utilisateurs qui ont utilisé les librairies en cours de mise à niveau. L'accès à tous les SID des utilisateurs et aux informations de groupe est requis pour l'autorisation.

- v Généralement vous créez un objet Directory Configuration 5.0 pour chaque domaine utilisé dans la version 3.5, en indiquant le même hôte de serveur d'annuaire (LDAP) et les informations de port utilisés dans Content Engine 3.5.
- v Dans certains cas, les clients peuvent choisir d'effectuer les configurations suivantes :
	- Configurez le serveur Content Engine 5.0 afin d'obtenir des informations de configuration d'annuaire à partir d'un autre serveur d'annuaire qui a été utilisé dans Content Engine 3.5 (par exemple en utilisant une réplique du service d'annuaire 3.5 qui contient les mêmes informations de groupe ou d'utilisateur).

OU

– Développez les utilisateurs du domaine Content Engine 5.0 en cours de mise à jour en ajoutant des domaines supplémentaires. Le cas échéant, l'ensemble Directory Configurations devant être créé pour le nouveau domaine 5.0 peut être différent de l'ensemble de domaines configuré dans la version 3.5. Assurez-vous que Directory Configuration 5.0 contient les mêmes principaux d'utilisateur et de groupe, avec exactement les mêmes ID que ceux utilisés dans Content Engine 3.5.

N'oubliez pas que les utilisateurs des domaines nouvellement ajoutés ne pourront pas accéder aux objets Content Engine 5.0 tant que cette autorisation ne leur est pas explicitement accordée, généralement en utilisant Enterprise Manager en suivant les méthodes décrites dans l'aide pour Content Engine Administration.

# **Création de comptes de serveur d'annuaire Content Engine pour les mises à niveau**

Créez de nouveaux comptes d'installation de serveur d'annuaire ou désignez des comptes existants pour Content Engine.

Dans la documentation, les comptes sont désignés de la manière suivante :

- Par nom d'affichage, par exemple, Nom d'utilisateur de la base de données. Un nom d'affichage de compte est le nom du compte tel qu'il est affiché par l'interface utilisateur IBM FileNet P8 (programme d'installation ou boîte de dialogue, par exemple). Un grand nombre de comptes ont à la fois un nom d'affichage et une variable.
- v Par un identificateur de variable, par exemple *utilisateur\_base\_de\_données\_ce*, en utilisant des traits de soulignement et des caractères minuscules en italique. La variable doit indiquer que vous devez désigner votre propre compte afin qu'il ait le rôle décrit par la variable. La variable est l'identificateur unique pour un compte spécifique.

Si vous voyez une référence à un compte que vous ne comprenez pas, recherchez cette référence dans le centre de documentation.

[«Création d'utilisateur système Content Engine \(ou administrateur d'amorçage\)»](#page-246-0) [, à la page 233](#page-246-0)

Compte de service d'annuaire et de serveur d'applications utilisé par Content Engine pour établir une connexion au serveur d'applications, accéder à

<span id="page-246-0"></span>l'arborescence JNDI du serveur d'applications, rechercher les sources de données pour l'accès à la base de données GCD et démarrer les tâches d'arrière-plan de Content Engine.

[«Création de l'administrateur GCD», à la page 235](#page-248-0) Compte de service d'annuaire ayant un accès Contrôle total à l'objet de domaine pour Content Engine.

[«Création d'administrateurs de librairie», à la page 235](#page-248-0) Compte de service d'annuaire ayant un accès Contrôle total à une librairie Content Engine.

[«Création d'utilisateur de service d'annuaire \(Active Directory\)», à la page 237](#page-250-0) Compte de service d'annuaire utilisé par Content Engine pour établir une connexion au serveur d'annuaire.

[«Création d'utilisateur de service d'annuaire \(AD LDS\)», à la page 238](#page-251-0) Compte de service d'annuaire utilisé par Content Engine pour établir une connexion au serveur d'annuaire.

[«Création de l'utilisateur de service d'annuaire \(Sun Java System Directory](#page-252-0) [Server\)», à la page 239](#page-252-0)

Compte de service d'annuaire utilisé par Content Engine pour établir une connexion au serveur d'annuaire.

[«Création de l'utilisateur de service d'annuaire \(Novell eDirectory\)», à la page](#page-253-0) [240](#page-253-0)

Compte de service d'annuaire utilisé par Content Engine pour établir une connexion au serveur d'annuaire.

[«Création de l'utilisateur de service d'annuaire \(IBM Tivoli Directory Server\)», à](#page-253-0) [la page 240](#page-253-0)

Compte de service d'annuaire utilisé par Content Engine pour établir une connexion au serveur d'annuaire.

[«Création de l'utilisateur de service d'annuaire \(Oracle Internet Directory\)», à la](#page-254-0) [page 241](#page-254-0)

Compte de service d'annuaire utilisé par Content Engine pour établir une connexion au serveur d'annuaire.

[«Création d'utilisateur de mise à niveau Content Engine», à la page 242](#page-255-0) Compte utilisateur de service d'annuaire qui exécute l'outil de mise à niveau IBM FileNet P8 Content Engine.

### **Création d'utilisateur système Content Engine (ou administrateur d'amorçage) :**

Compte de service d'annuaire et de serveur d'applications utilisé par Content Engine pour établir une connexion au serveur d'applications, accéder à l'arborescence JNDI du serveur d'applications, rechercher les sources de données pour l'accès à la base de données GCD et démarrer les tâches d'arrière-plan de Content Engine.

1. Créez le compte suivant :

**Utilisateur système Content Engine, également connu sous le nom de compte d'amorçage Content Engine.**

### **Identificateur unique**

*admin\_amorçage\_ce*

### **Description**

| | | |

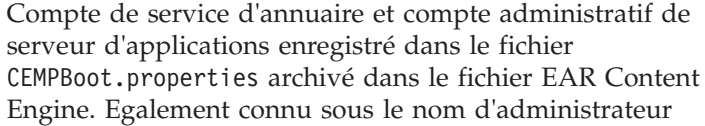

d'amorçage ou utilisateur système Content Engine. Lors de l'installation, les données d'identification du compte sont entrées lors de de l'exécution de la tâche de configuration des propriétés d'amorçage de Configuration Manager. Tout déploiement de fichier EAR pour le même domaine FileNet P8 doit avoir les mêmes valeurs de propriété.

Content Engine utilise ce compte pour établir une connexion au serveur d'applications et accéder aux sources de données nommées dans la propriété GCDConnection. Content Engine ne pourra plus démarrer si cet utilisateur ne peut pas se connecter au serveur d'applications.

Lors du premier démarrage d'Enterprise Manager après l'installation et le déploiement, le compte *admin\_amorçage\_ce* est utilisé pour la connexion. De plus, lors du démarrage, vous exécutez l'assistant Configure New Domain Permission. Cet assistant vous invite à ajouter au moins un compte de groupe ou d'utilisateur à la liste des administrateurs GCD (autrement dit, des comptes ayant un accès Contrôle total à la base de données GCD). Une fois les administrateurs GCD supplémentaires établis, en se conformant au principe des droits minimaux requis, il est recommandé de supprimer l'*administrateur\_d\_amorçage\_de\_ce* de la liste de contrôle d'accès (ACL) de GCD.

Si possible, exemptez l'*administrateur\_d\_amorçage\_de\_ce* des règles de modification périodique des mots de passe.

N'utilisez pas le compte *admin\_amorçage\_ce* en tant que compte d'administration tous usages. Par exemple, si vous deviez vous connecter à d'autres applications à l'aide du compte *admin\_amorçage\_ce* et que vous avez fourni un mot de passe incorrect plusieurs fois (nombre supérieur au nombre maximal d'échecs de connexion), ce compte peut être verrouillé sur le serveur d'annuaire, en fonction des règles locales. Ce verrouillage empêche le démarrage de Content Engine.

Si vous changez les paramètres de connexion du système afin que les données d'identification de l'utilisateur système Content Engine ne soient plus valides, Content Engine ne pourra plus démarrer. Par exemple, si vous avez changé l'attribut de **nom abrégé d'utilisateur** ou le filtre de **recherche utilisateur** dans le fournisseur d'authentification du serveur d'applications et dans **P8 Domain Properties** > **Modify Directory Configuration** > **User property sheet** de Enterprise Manager, en modifiant «samAccountName» en «distinguishedName», vous devez également modifier de la même manière la propriété com.filenet.gcd.Username dans le fichier CEMPBoot.properties.

**Restriction :** Si vous déployez Content Engine sur un serveur d'applications avec des référentiels d'utilisateurs fédérés et avec plusieurs domaines dans votre domaine FileNet P8, assurez-vous qu'aucun des deux domaines ne contient le même nom abrégé pour cet utilisateur, sinon l'utilisateur ne pourra pas créer les données GCD.

| | | | | |

| | | | | | | | | | | | | | | | | | | | | | | | | | | | | | | | | | | | | | | | | | | |

### **Droits requis minimaux**

Ce compte doit être un compte de serveur d'annuaire configuré en tant qu'administrateur de serveur d'applications.

2. Enregistrez cette valeur dans votre feuille de travail Installation and Upgrade Worksheet personnalisée. Pour retrouver cette propriété, recherchez des instances du compte *admin\_amorçage\_ce* dans la feuille de travail.

### **Création de l'administrateur GCD :**

Compte de service d'annuaire ayant un accès Contrôle total à l'objet de domaine pour Content Engine.

1. Créez le compte de système d'exploitation suivant :

#### **Administrateur GCD**

<span id="page-248-0"></span>| |

#### **Identificateur unique**

*admin\_gcd*

#### **Description**

Le compte *admin\_gcd* permet de créer, de modifier et de supprimer les ressources de domaine Content Engine.

Le compte *admin\_gcd* doit se trouver dans le domaine de service d'annuaire spécifié dans la tâche de configuration LDAP de Configuration Manager.

Un administrateur GCD doit accorder des droits Contrôle total aux utilisateurs et groupes supplémentaires, faisant de ces derniers des administrateurs GCD. Le fait d'être un administrateur GCD ne fait pas automatiquement de vous un compte *admin\_librairie*, qui est attribué sur la feuille de propriété de la librairie.

Connectez-vous à Enterprise Manager en tant que compte *admin\_gcd* afin d'effectuer les tâches suivantes :

- v Créer les données GCD en lançant l'assistant Configure New Domain Permissions lors du premier démarrage d'Enterprise Manager afin d'établir le domaine FileNet P8.
- v Exécuter les tâches d'administration pour le domaine FileNet P8.

#### **Droits requis minimaux**

Utilisez Enterprise Manager pour accorder un accès Contrôle total à l'objet de domaine Content Engine.

2. Enregistrez cette valeur dans votre feuille de travail Installation and Upgrade Worksheet personnalisée. Pour retrouver cette propriété, recherchez des instances du compte *admin\_gcd* dans la feuille de travail.

### **Création d'administrateurs de librairie :**

Compte de service d'annuaire ayant un accès Contrôle total à une librairie Content Engine.

1. Si vous avez besoin de librairies supplémentaires lors ou après la mise à niveau, vous pouvez créer des comptes de groupe ou d'utilisateur de service d'annuaire supplémentaires sur le serveur, tels *admins\_librairie*.

#### **Groupe et administrateur de librairie**

#### **Identificateur unique**

*admin\_librairie* ou *groupe\_admin\_librairie*

### **Description**

Compte de service d'annuaire pouvant gérer une librairie en ayant un accès Contrôle total. Vous pouvez également accorder un contrôle total pour une librairie aux comptes de groupe, tous les membres du groupe deviennent alors administrateurs de la librairie.

Dès qu'un compte *admin\_gcd* exécute l'assistant de librairie, il vous est demandé de spécifier les utilisateurs et les groupes devant avoir un accès d'administration à la librairie. Chaque librairie doit donc avoir un ensemble différent d'administrateurs de librairie. Si vous souhaitez que les mêmes groupes gèrent toutes les librairies dans le domaine FileNet P8, vous devez les ajouter lors de la création de chaque nouvelle librairie à l'aide de l'assistant de librairie. Par défaut, l'administrateur GCD créant la bibliothèque devient un administrateur de librairie, mais vous pouvez le supprimer si la sécurité requiert des comptes dédiés pour chaque base de données GCD et librairie.

Les droits d'administration de librairie n'incluent pas la possibilité d'ajouter, de déplacer ou de supprimer les librairies, les unités de contenu fixes, les zones de cache de contenu ou toute autre ressource de domaine FileNet P8. Ces droits sont accordés uniquement aux administrateurs GCD.

Un administrateur de librairie n'est pas un administrateur GCD sauf si ces droits lui ont été spécifiquement attribués. Autrement dit, un administrateur de librairie qui n'est pas administrateur GCD doit demander à ce qu'un administrateur GCD crée une ressource de domaine, telle une librairie. Toutefois, une fois que ces objets sont créés par l'administrateur GCD, l'administrateur de librairie peut charger dans la librairie de nouvelles classes et dossiers, enregistrer le contenu dans la zone de stockage de fichiers, attribuer des marquages, etc.

La liste des administrateurs de librairies est disponible pour affichage et modification sur la page des propriétés **Object Store** > **Properties** > **Security** d'Enterprise Manager. Vous pouvez ajouter ou supprimer des utilisateurs ou des groupes de cette liste à tout moment ultérieurement.

**Conseil :** Il est important que le nombre de comptes attribués en tant qu'administrateurs de librairie ou qu'utilisateurs de librairie soit le plus faible possible afin d'améliorer les performances et de simplifier l'administration. Pour cela, il est recommandé d'utiliser des comptes de groupe et non un grand nombre d'utilisateurs individuels. Les groupes peuvent inclure autant de membres que vous le souhaitez et peuvent contenir d'autres groupes.

### **Droits requis minimaux**

Utilisez Enterprise Manager pour accorder un accès Contrôle total *admin\_librairie* ou *groupe\_admin\_librairie* à une ou plusieurs librairies.

<span id="page-250-0"></span>2. Enregistrez cette valeur dans votre feuille de travail Installation and Upgrade Worksheet personnalisée. Pour rechercher cette propriété, recherchez des instances du compte *admin\_librairie* et *groupe\_admin\_librairie* dans la feuille de travail.

### **Création d'utilisateur de service d'annuaire (Active Directory) :**

Compte de service d'annuaire utilisé par Content Engine pour établir une connexion au serveur d'annuaire.

1. Si vous ne disposez pas déjà d'un compte de liaison, créez le compte de serveur d'annuaire suivant :

### **Compte utilisateur de serveur d'annuaire (liaison) (Active Directory)**

### **Identificateur unique**

*utilisateur\_service\_ce*

### **Description**

Indiquez le nom distinctif complet du compte *utilisateur\_service\_ce* en tant que nom d'utilisateur de liaison Directory Service lors de l'exécution de l'assistant Directory Configuration Wizard d'Enterprise Manager.

Le compte *utilisateur\_service\_ce* :

- v Se comporte comme l'utilisateur de liaison spécifié par le serveur d'applications pour la recherche dans les domaines afin d'authentifier un utilisateur lorsque l'utilisateur se connecte à un client Content Engine, tel Workplace.
- v Se comporte comme l'utilisateur spécifié dans les données GCD qui recherche les utilisateurs et les groupes pour autoriser l'accès à un objet FileNet P8 spécifique une fois qu'un utilisateur a été authentifié.

Indiquez le nom distinctif complet du compte *utilisateur\_service\_ce* en tant qu'élément LDAPBindDN lors de l'exécution Directory Configuration Wizard d'Enterprise Manager Directory. Cet élément est disponible pour l'affichage et la modification de l'onglet Directory Configuration d'Enterprise Manager.

Les références ne permettent pas d'accéder à l'utilisateur Directory Service.

### **Droits requis minimaux**

| | | | | | | | | | | | | | A l'aide des outils Active Directory, accordez à l'*utilisateur\_service\_ce* les droits minimum suivants sur toutes les entrées (y compris les entrées d'utilisateur et de groupe) dans chaque domaine de sécurité configuré pour votre domaine FileNet P8 :

Droits en lecture (spécifiquement le droit Read All Properties) sur la partition de configuration de la forêt et sur la partition de chaque domaine choisi de la forêt Active Directory. Le groupe Utilisateurs authentifiés faisant lui-même partie par défaut du groupe Accès compatible pré-Windows 2000 qui dispose de ces autorisations, vous ne devez affecter ces droits à *utilisateur\_service\_ce* que si cette appartenance a été modifiée ou si les droits d'accès du groupe Utilisateurs authentifiés ont été restreints.

<span id="page-251-0"></span>2. Enregistrez cette valeur dans votre feuille de travail Installation and Upgrade Worksheet personnalisée. Pour trouver cette propriété, recherchez dans la feuille de travail des instances du compte *utilisateur\_service\_ce*.

### **Création d'utilisateur de service d'annuaire (AD LDS) :**

Compte de service d'annuaire utilisé par Content Engine pour établir une connexion au serveur d'annuaire.

1. Si vous ne disposez pas déjà d'un compte de liaison, créez le compte de serveur d'annuaire suivant :

**Compte utilisateur de service d'annuaire (liaison) (Active Directory Lightweight Directory Service, AD LDS, auparavant appelé ADAM)**

### **Identificateur unique**

*utilisateur\_service\_ce*

#### **Description**

Indiquez le nom distinctif complet du compte *utilisateur\_service\_ce* en tant que nom d'utilisateur de liaison Directory Service lors de l'exécution de l'assistant Directory Configuration Wizard d'Enterprise Manager.

Le compte *utilisateur\_service\_ce* :

- v Se comporte comme l'utilisateur de liaison spécifié par le serveur d'applications pour la recherche dans les domaines afin d'authentifier un utilisateur lorsque l'utilisateur se connecte à un client Content Engine, tel Workplace.
- v Se comporte comme l'utilisateur spécifié dans les données GCD qui recherche les utilisateurs et les groupes pour autoriser l'accès à un objet FileNet P8 spécifique une fois qu'un utilisateur a été authentifié.

Indiquez le nom distinctif complet du compte *utilisateur\_service\_ce* en tant qu'élément LDAPBindDN lors de l'exécution Directory Configuration Wizard d'Enterprise Manager Directory. Cet élément est disponible pour l'affichage et la modification de l'onglet Directory Configuration d'Enterprise Manager.

Les références ne permettent pas d'accéder à l'utilisateur Directory Service.

#### **Droits requis minimaux**

Compte utilisateur AD LDS que Content Engine utilise pour établir une connexion à une partition Microsoft AD LDS. Pour configurer cet élément, procédez comme suit :

- a. Démarrez ADAM ADSI Edit en sélectionnant **Démarrer** > **Tous les programmes** > **ADAM**.
- b. Connectez-vous à la partition. Développez la partition dans le panneau de gauche et cliquez sur le noeud **CN=Roles**. Assurez-vous d'avoir sélectionné le conteneur CN=Roles dans la partition ne se trouvant pas sous le noeud CN=Configuration.
- c. Dans le panneau de droite, cliquez à l'aide du bouton droit de la souris sur le groupe **CN=Readers** et sélectionnez **Properties**.
- d. Dans la liste des attributs, cliquez deux fois sur l'attribut "member".
- e. Cliquez sur **Add ADAM Account**.
- f. Entrez le nom distinctif complet de l'utilisateur à désigner comme utilisateur de service lors de l'exécution du programme d'installation Content Engine puis cliquez sur **OK**.
- g. Cliquez sur **OK** puis à nouveau sur **OK**.
- 2. Enregistrez cette valeur dans votre feuille de travail Installation and Upgrade Worksheet personnalisée. Pour trouver cette propriété, recherchez dans la feuille de travail des instances du compte *utilisateur\_service\_ce*.

# **Création de l'utilisateur de service d'annuaire (Sun Java System Directory Server) :**

Compte de service d'annuaire utilisé par Content Engine pour établir une connexion au serveur d'annuaire.

1. Si vous ne disposez pas déjà d'un compte de liaison, créez le compte de serveur d'annuaire suivant :

# **Compte utilisateur de service d'annuaire (liaison) (Sun Java System Directory Server)**

# **Identificateur unique**

*utilisateur\_service\_ce*

# **Description**

Indiquez le nom distinctif complet du compte *utilisateur\_service\_ce* en tant que nom d'utilisateur de liaison Directory Service lors de l'exécution de l'assistant Directory Configuration Wizard d'Enterprise Manager.

Le compte *utilisateur\_service\_ce* :

- v Se comporte comme l'utilisateur de liaison spécifié par le serveur d'applications pour la recherche dans les domaines afin d'authentifier un utilisateur lorsque l'utilisateur se connecte à un client Content Engine, tel Workplace.
- v Se comporte comme l'utilisateur spécifié dans les données GCD qui recherche les utilisateurs et les groupes pour autoriser l'accès à un objet FileNet P8 spécifique une fois qu'un utilisateur a été authentifié.

Indiquez le nom distinctif complet du compte *utilisateur\_service\_ce* en tant qu'élément LDAPBindDN lors de l'exécution Directory Configuration Wizard d'Enterprise Manager Directory. Cet élément est disponible pour l'affichage et la modification de l'onglet Directory Configuration d'Enterprise Manager.

Les références ne permettent pas d'accéder à l'utilisateur Directory Service.

## **Droits requis minimaux**

| | | A l'aide des outils du serveur d'annuaire, accordez à l'*utilisateur\_service\_ce* les droits minimum suivants sur toutes les entrées (y compris les entrées d'utilisateur et de groupe) dans

chaque domaine de sécurité configuré pour votre domaine FileNet P8 : lecture, recherche, comparaison.

2. Enregistrez cette valeur dans votre feuille de travail Installation and Upgrade Worksheet personnalisée. Pour trouver cette propriété, recherchez dans la feuille de travail des instances du compte *utilisateur\_service\_ce*.

# **Création de l'utilisateur de service d'annuaire (Novell eDirectory) :**

Compte de service d'annuaire utilisé par Content Engine pour établir une connexion au serveur d'annuaire.

1. Si vous ne disposez pas déjà d'un compte de liaison, créez le compte de serveur d'annuaire suivant :

# **Compte utilisateur de serveur d'annuaire (liaison) (Novell eDirectory)**

### **Identificateur unique**

*utilisateur\_service\_ce*

### **Description**

Indiquez le nom distinctif complet du compte *utilisateur\_service\_ce* en tant que nom d'utilisateur de liaison Directory Service lors de l'exécution de l'assistant Directory Configuration Wizard d'Enterprise Manager.

Le compte *utilisateur\_service\_ce* :

- v Se comporte comme l'utilisateur de liaison spécifié par le serveur d'applications pour la recherche dans les domaines afin d'authentifier un utilisateur lorsque l'utilisateur se connecte à un client Content Engine, tel Workplace.
- Se comporte comme l'utilisateur spécifié dans les données GCD qui recherche les utilisateurs et les groupes pour autoriser l'accès à un objet FileNet P8 spécifique une fois qu'un utilisateur a été authentifié.

Indiquez le nom distinctif complet du compte *utilisateur\_service\_ce* en tant qu'élément LDAPBindDN lors de l'exécution Directory Configuration Wizard d'Enterprise Manager Directory. Cet élément est disponible pour l'affichage et la modification de l'onglet Directory Configuration d'Enterprise Manager.

Les références ne permettent pas d'accéder à l'utilisateur Directory Service.

### **Droits requis minimaux**

A l'aide des outils du serveur d'annuaire, accordez à l'*utilisateur\_service\_ce* les droits minimum suivants sur toutes les entrées (y compris les entrées d'utilisateur et de groupe) dans chaque domaine de sécurité configuré pour votre domaine FileNet P8 : lecture et comparaison.

2. Enregistrez cette valeur dans votre feuille de travail Installation and Upgrade Worksheet personnalisée. Pour trouver cette propriété, recherchez dans la feuille de travail des instances du compte *utilisateur\_service\_ce*.

# **Création de l'utilisateur de service d'annuaire (IBM Tivoli Directory Server) :**

| |

| | | | |

Compte de service d'annuaire utilisé par Content Engine pour établir une connexion au serveur d'annuaire.

1. Si vous ne disposez pas déjà d'un compte de liaison, créez le compte de serveur d'annuaire suivant :

## **Compte utilisateur de serveur d'annuaire (liaison) (IBM Tivoli)**

### **Identificateur unique**

*utilisateur\_service\_ce*

### **Description**

Indiquez le nom distinctif complet du compte *utilisateur\_service\_ce* en tant que nom d'utilisateur de liaison Directory Service lors de l'exécution de l'assistant Directory Configuration Wizard d'Enterprise Manager.

Le compte *utilisateur\_service\_ce* :

- v Se comporte comme l'utilisateur de liaison spécifié par le serveur d'applications pour la recherche dans les domaines afin d'authentifier un utilisateur lorsque l'utilisateur se connecte à un client Content Engine, tel Workplace.
- Se comporte comme l'utilisateur spécifié dans les données GCD qui recherche les utilisateurs et les groupes pour autoriser l'accès à un objet FileNet P8 spécifique une fois qu'un utilisateur a été authentifié.

Indiquez le nom distinctif complet du compte *utilisateur\_service\_ce* en tant qu'élément LDAPBindDN lors de l'exécution Directory Configuration Wizard d'Enterprise Manager Directory. Cet élément est disponible pour l'affichage et la modification de l'onglet Directory Configuration d'Enterprise Manager.

Les références ne permettent pas d'accéder à l'utilisateur Directory Service.

# **Droits requis minimaux**

| | | | | A l'aide des outils du serveur d'annuaire, accordez à l'*utilisateur\_service\_ce* les droits minimum suivants sur toutes les entrées (y compris les entrées d'utilisateur et de groupe) dans chaque domaine de sécurité configuré pour votre domaine FileNet P8 : lecture, recherche, comparaison.

2. Enregistrez cette valeur dans votre feuille de travail Installation and Upgrade Worksheet personnalisée. Pour trouver cette propriété, recherchez dans la feuille de travail des instances du compte *utilisateur\_service\_ce*.

### **Création de l'utilisateur de service d'annuaire (Oracle Internet Directory) :**

Compte de service d'annuaire utilisé par Content Engine pour établir une connexion au serveur d'annuaire.

1. Si vous ne disposez pas déjà d'un compte de liaison, créez le compte de serveur d'annuaire suivant :

# **Compte utilisateur de serveur d'annuaire (liaison) (Oracle Internet Directory)**

**Identificateur unique** *utilisateur\_service\_ce*

# **Description**

Indiquez le nom distinctif complet du compte *utilisateur\_service\_ce* en tant que nom d'utilisateur de liaison Directory Service lors de l'exécution de l'assistant Directory Configuration Wizard d'Enterprise Manager.

Le compte *utilisateur\_service\_ce* :

- v Se comporte comme l'utilisateur de liaison spécifié par le serveur d'applications pour la recherche dans les domaines afin d'authentifier un utilisateur lorsque l'utilisateur se connecte à un client Content Engine, tel Workplace.
- Se comporte comme l'utilisateur spécifié dans les données GCD qui recherche les utilisateurs et les groupes pour autoriser l'accès à un objet FileNet P8 spécifique une fois qu'un utilisateur a été authentifié.

Indiquez le nom distinctif complet du compte *utilisateur\_service\_ce* en tant qu'élément LDAPBindDN lors de l'exécution Directory Configuration Wizard d'Enterprise Manager Directory. Cet élément est disponible pour l'affichage et la modification de l'onglet Directory Configuration d'Enterprise Manager.

Les références ne permettent pas d'accéder à l'utilisateur Directory Service.

### **Droits requis minimaux**

A l'aide des outils du serveur d'annuaire, accordez à l'*utilisateur\_service\_ce* les droits minimum suivants sur toutes les entrées (y compris les entrées d'utilisateur et de groupe) dans chaque domaine de sécurité configuré pour votre domaine FileNet P8 : lecture, recherche, comparaison.

2. Enregistrez cette valeur dans votre feuille de travail Installation and Upgrade Worksheet personnalisée. Pour trouver cette propriété, recherchez dans la feuille de travail des instances du compte *utilisateur\_service\_ce*.

## **Création d'utilisateur de mise à niveau Content Engine :**

Compte utilisateur de service d'annuaire qui exécute l'outil de mise à niveau IBM FileNet P8 Content Engine.

1. Créez le compte suivant :

### **Utilisateur de mise à niveau Content Engine**

# **Identificateur unique**

*utilisateur\_mise\_à\_niveau\_ce*

# **Description**

Utilisateur de service d'annuaire qui exécute l'outil de mise à niveau IBM FileNet P8 Content Engine.

### **Droits requis minimaux**

- v Droits d'accès en lecture au répertoire Content Engine 3.5 (l'emplacement par défaut est C:\Program Files\IBM\FileNet\Content Engine).
- v Droits en lecture à la version 3.5 de sysinit.dat.
- v Droits en lecture/écriture pour les répertoires racine des zones de stockage de fichiers

| | | | |

| |

| | | | | |

| | | | | | |

- v Accès Contrôle total à l'objet de domaine FileNet P8 (autrement dit, un compte *admin\_gcd*)
- v Accès Contrôle total à toutes les librairies du domaine FileNet P8 (autrement dit, compte *admin\_librairie* pour toutes les librairies du domaine FileNet P8)
- (WebSphere uniquement) Accordez à l'*utilisateur\_de\_mise\_à\_niveau\_de\_ce* le rôle d'administration WebSphere Monitor.
- 2. Enregistrez cette valeur dans votre feuille de travail Installation and Upgrade Worksheet personnalisée. Pour trouver cette propriété, recherchez dans la feuille de travail des instances du compte *utilisateur\_mise\_à\_niveau\_ce*.

# **Création de l'administrateur de région Process Engine**

Compte utilisateur Directory Server utilisé par Process Engine pour créer des régions isolées.

1. Créez le compte suivant :

| | | | | | | |

### **Administration de région Process Engine**

# **Identificateur unique**

*admin\_région\_pe*

### **Description**

Compte utilisateur Directory Server ayant des droits d'accès Contrôle total pour le domaine FileNet P8 et ayant des droits sur Process Engine via son appartenance au compte *groupe\_admin\_pe*. Le compte *admin\_région\_pe* a donc des droits équivalents à ceux du groupe *admin\_gcd* mais doit être être utilisé uniquement pour Process Engine.

Des droits Content Engine peuvent être accordés par un autre compte *admin\_gcd* qui utilise Enterprise Manager pour ajouter le compte *admin\_région\_pe* à la liste de contrôle d'accès du domaine FileNet P8 et lui accorder un droit Contrôle total.

Des droits Process Engine sont accordés via l'utilisation des outils Directory Server pour ajouter le compte *admin\_région\_pe* au compte *groupe\_admin\_pe*. Les droits du compte *groupe\_admin\_pe* de Process Engine sont configurés lors de l'exécution de Process Task Manager. Les données d'identification *admin\_région\_pe* sont ensuite entrées dans Process Task Manager et PEInit pour créer ou modifier les régions isolées Process Engine.

### **Droits requis minimaux**

Droits d'accès Contrôle total sur le domaine FileNet P8.

Appartenance au compte Process Engine *groupe\_admin\_pe*.

2. Enregistrez cette valeur dans votre feuille de travail Installation and Upgrade Worksheet personnalisée. Pour rechercher cette propriété, recherchez les instances du compte *admin\_région\_pe* dans la feuille de travail.

# **Tâches de mise à niveau de l'administrateur de base de données**

L'administrateur de base de données doit préparer les bases de données requises pour la mise à niveau d'IBM FileNet P8, notamment en installant des correctifs, en créant des bases de données et des comptes de base de données et en installant le logiciel client.

v Consultez toutes les lignes affectées à l'administrateur du serveur de base de données dans la feuille de travail Installation and Upgrade Worksheet. Lorsque vous effectuez les tâches de préparation suivantes, indiquez des valeurs dans les lignes concernant votre installation.

**Conseil :** Lorsque la commande **Données** > **Filtrer** > **Filtre automatique** est activée, comme cela l'est par défaut dans le fichier de feuille de travail fourni (p8\_worksheet.xls), exécutez les actions suivantes pour voir rapidement uniquement les propriétés attribuées à un rôle particulier :

- Cliquez sur la flèche du menu déroulant de **filtrage automatique** de l'en-tête de colonne **Role** et sélectionnez **DBA**.
- Filtrez ensuite l'ensemble de résultats en cliquant sur la flèche du menu déroulant de **filtrage automatique** dans une des colonnes puis en sélectionnant une valeur ou désactivez un filtre en sélectionnant **Tous**.
- Mettez à niveau votre base de données vers une version prise en charge par IBM FileNet P8. Pour obtenir des informations de version, voir *FileNet P8 Hardware and Software Requirements*.
- v (Microsoft SQL Server). Mettez à jour l'utilisateur de base de données Content Federation Services (*utilisateur\_base\_de\_données\_cfs*) pour les unités à contenu fixe en procédant comme suit.

Si vos unités à contenu fixe CFS version 3.5 ou 4.0 utilisent les bases de données SQL Server, suivez la procédure ci-après pour chaque base de données.

- 1. Pour chaque base de données CFS, ajoutez les rôles suivants à l'utilisateur CFS :
	- Administrateurs système
	- Administrateurs de sécurité
	- Administrateurs de serveur
	- Créateurs de base de données
- 2. Pour chaque base de données CFS, vérifiez les droits d'accès suivants pour l'utilisateur de base de données CFS :
	- public
	- propriétaire\_base\_de\_données

[«Remarques sur la planification de l'administrateur de base de données», à la](#page-258-0) [page 245](#page-258-0)

Vous devez consulter la configuration requise du correctif de base de données et effectuer les tâches de planification lors de la préparation pour une mise à niveau.

[«Création de comptes de base de données Content Engine pour les mises à](#page-260-0) [niveau à partir de la version 3.5», à la page 247](#page-260-0)

Utilisez vos outils de base de données pour créer des comptes de base de données ou désigner des comptes existants pour Content Engine.

[«Création de la base de données Content Engine pour les données de](#page-263-0) [configuration globales \(mises à niveau à partir de la version 3.5\)», à la page 250](#page-263-0) Vous devez créer une base de données pour Content Engine pour les données de configuration globales lors de la mise à niveau à partir de la version 3.5.

# <span id="page-258-0"></span>**Remarques sur la planification de l'administrateur de base de données**

Vous devez consulter la configuration requise du correctif de base de données et effectuer les tâches de planification lors de la préparation pour une mise à niveau.

«Généralités»

Effectuez la mise à jour vers les versions et les correctifs de base de données appropriés avant de mettre à niveau les composants IBM FileNet P8.

[«DB2», à la page 246](#page-259-0)

Effectuez la mise à jour vers les correctifs de base de données appropriés avant de mettre à niveau les composants IBM FileNet P8.

[«Oracle», à la page 246](#page-259-0)

Vérifiez la configuration requise pour Oracle avant d'effectuer la mise à niveau. [«SQL Server», à la page 247](#page-260-0)

Vérifiez que le pack de services requis pour Microsoft SQL Server a été installé avant de continuer.

# **Généralités :**

Effectuez la mise à jour vers les versions et les correctifs de base de données appropriés avant de mettre à niveau les composants IBM FileNet P8.

Il est recommandé d'utiliser une base de données réplique pour votre mise à niveau.

Pour mettre à niveau la base de données Process Engine, vous devez disposer du nom d'utilisateur et du mot de passe de la base de données existante. Par défaut, dans les versions de Process Engine antérieures à 5.0, il s'agissait de l'utilisateur *f\_sw*. Enregistrez le nom d'utilisateur (*utilisateur\_base\_de\_données\_pe*) et le mot de passe de la base de données dans la feuille de travail Installation and Upgrade Worksheet.

La mise à niveau de Process Engine 5.0 réduit le nombre d'étapes manuelles et la durée nécessaire à l'activation du système. Certaines conversions de base de données sont effectuées automatiquement lors de la mise à niveau. D'autres sont effectuées en tant qu'étapes facultatives de mise à niveau avancée à tout moment une fois que la mise à niveau a été effectuée. Pour plus d'informations sur les conversions effectuées et les options de mise à niveau avancée, consultez le document technique *IBM FileNet P8 Process Engine 5.0 advanced upgrade options* (numéro 7019393).

- v Pour la configuration minimale du correctif, voir *IBM FileNet P8 Hardware and Software Requirements*.
- v (Mises à niveau à partir de la version 3.5 uniquement) : planifiez les conséquences des mises à niveau pour les bases de données Content Engine. Après la mise à niveau, vous continuez d'utiliser des bases de données de librairies existantes. Toutefois, vous devez créer une base de données pour les données de configuration globales (GCD) mises à jour que l'outil de mise à niveau Web Content Engine migre à partir du format de fichier 3.5 (sysinit.dat).
- v (Mises à niveau à partir de 3.5 uniquement) Prenez en compte les remarques suivantes pour les composants Business Process Manager :
	- Case Analyzer obtient ses données dans la base de données Process Engine. Les schémas de base de données 3.5 et 4.0 ont été modifiés à la fois sur Process Engine et sur Case Analyzer. Les données 3.5 de Process Engine doivent être transmises à Case Analyzer 3.5 afin que vous puissiez mettre à

<span id="page-259-0"></span>niveau un de ces composants. Pour plus de détails, voir la rubrique relative aux tâches antérieures à la mise à niveau de Process Engine dans le document *IBM FileNet P8 Platform - Guide d'installation et de mise à niveau*

– (mises à niveau à partir de la version 3.5 vers des environnements à haute disponibilité) Créez la source de données GCD pour Content Engine. Pour savoir comment rendre les bases de données hautement disponibles avec les composants P8, voir [«Services de base de données», à la page 27.](#page-40-0)

# **DB2 :**

Effectuez la mise à jour vers les correctifs de base de données appropriés avant de mettre à niveau les composants IBM FileNet P8.

- v Pour la configuration minimale du correctif, voir *IBM FileNet P8 Hardware and Software Requirements*.
- v Pour le support GB18030 dans Process Engine, la version de base de données doit au moins être 9.7.
- v Pour les bases de données DB2 migrées vers la version 9.7 :
	- Attribuez la valeur FILENET\_CM au paramètre DB2\_WORKLOAD.
	- Attribuez la valeur ON au paramètre CUR\_COMMIT.

# **Oracle :**

Vérifiez la configuration requise pour Oracle avant d'effectuer la mise à niveau.

- v (Mises à niveau de 3.5 à 5.0, Process Engine seulement) : Vérifiez qu'il y a suffisamment d'espace dans l'espace table UNDO d'Oracle pour traiter la charge de travail normale, plus deux fois la plus grande table de journal vw et l'index.
- v Pensez à augmenter le nombre de sessions Oracle admises et à réduire les paramètres de délai de session. La mise à niveau d'une librairie Content Engine peut utiliser un grand nombre de sessions de base de données. Le nombre de sessions requis dépend du nombre de définitions de classe personnalisée dans la librairie mise à niveau. Si le nombre maximal de sessions est dépassé lors de la mise à niveau d'une librairie, la mise à niveau échoue. Pour récupérer suite à une erreur de mise à niveau, augmentez le nombre de sessions, réduisez les paramètres de délai de session puis procédez comme suit :
	- Dans l'outil de mise à niveau de Content Engine, notez les étapes qui ont abouti lors de la mise à niveau de la librairie. Il s'agit des éléments en regard desquels se trouve une coche verte.
	- Arrêtez l'outil de mise à niveau de Content Engine.
	- Arrêtez puis redémarrez Oracle afin de libérer tous les processus et sessions de base de données.
	- Redémarrez l'outil de mise à niveau de Content Engine.
	- Reprenez la mise à niveau de la librairie et prenez soin de ne redéfinir que les étapes de mise à niveau ayant échoué.

Pour éviter une corruption potentielle de la librairie, vérifiez que vous n'avez pas choisi d'exécuter à nouveau des étapes ayant déjà abouti lors de la première exécution de l'outil de mise à niveau.

- v N'oubliez pas que le paramétrage par défaut de la sécurité d'Oracle ont changé d'une version à l'autre. Par exemple, dans la version llg d'Oracle, le délai par défaut d'expiration du mot de passe est de 180 jours. Vérifiez que le paramétrage est adéquat pour votre environnement.
- Si votre base de données Content Engine utilise la solution de commutateur JVM V8Compatibility décrite dans la notice technique *Enabling Oracle Date Index Use*

<span id="page-260-0"></span>*in the FileNet Content Engine*, vous devez supprimer la solution car elle n'est plus prise en charge dans Oracle 11g et n'est plus requise pour les bases de données Content Engine version 5.0.

- v Lors de la mise à niveau automatique des données de Content Engine de type Oracle vers la version 5.0, les colonnes de tableau définies par la propriété DATE sont automatiquement converties en propriété TIMESTAMP même lorsqu'il existe un index sur la propriété DATE. Toutefois, la conversion échoue sur les index de type fonction, tels le mot clé DESC (décroissant), qui impliquent la propriété DATE. Etant donné qu'il n'est pas possible de résoudre cette erreur de conversion dans la structure de mise à niveau automatique, seule une procédure manuelle peut convertir les colonnes DATE avec des index utilisant les fonctions en colonnes TIMESTAMP. Vous devez suivre cette procédure à la fin de la mise à niveau automatique.
- Si une librairie qui est mise à niveau utilise une base de données avec un jeu de caractères autre que le jeu AL32UTF8, vous devez convertir ce jeu de caractères en AL32UTF8. Lorsque le jeu de caractères n'est pas AL32UTF8, les applications qui tentent d'insérer des données Unicode, par exemple lors d'une opération de copier-coller à partir d'une application de traitement de texte dans les propriétés de document Workplace peuvent, pour certains caractères, subir des pertes de données lorsque ces dernières sont enregistrées dans la base de données.

# **SQL Server :**

Vérifiez que le pack de services requis pour Microsoft SQL Server a été installé avant de continuer.

Pour connaître les ensembles de correctifs de base de données et de système d'exploitation et les packs de service requis, voir le document *IBM FileNet P8 Hardware and Software Requirements*.

# **Création de comptes de base de données Content Engine pour les mises à niveau à partir de la version 3.5**

Utilisez vos outils de base de données pour créer des comptes de base de données ou désigner des comptes existants pour Content Engine.

Dans la documentation, les comptes sont désignés de la manière suivante :

- Par nom d'affichage, par exemple, Nom d'utilisateur de la base de données. Un nom d'affichage de compte est le nom du compte tel qu'il est affiché par l'interface utilisateur IBM FileNet P8 (programme d'installation ou boîte de dialogue, par exemple). Un grand nombre de comptes ont à la fois un nom d'affichage et une variable.
- v Par un identificateur de variable, par exemple *utilisateur\_base\_de\_données\_ce*, en utilisant des traits de soulignement et des caractères minuscules en italique. La variable doit indiquer que vous devez désigner votre propre compte afin qu'il ait le rôle décrit par la variable. La variable est l'identificateur unique pour un compte spécifique.

Si vous voyez une référence à un compte que vous ne comprenez pas, recherchez cette référence dans le centre de documentation.

[«Création d'un utilisateur de base de données pour DB2 for Linux, UNIX and](#page-261-0) [Windows», à la page 248](#page-261-0)

Compte de système d'exploitation sur le serveur de base de données utilisé par Content Engine pour accéder aux bases de données DB2 for Linux, UNIX and Windows contenant les données GCD et les librairies.

<span id="page-261-0"></span>«Création d'un utilisateur de base de données pour SQL Server» Compte utilisateur de base de données employé par Content Engine pour établir une connexion aux bases de données SQL Server contenant la base de données GCD et les librairies.

[«Création d'un utilisateur de base de données pour Oracle», à la page 249](#page-262-0) Compte utilisateur de base de données employé par Content Engine pour établir une connexion aux bases de données contenant la base de données GCD et les librairies.

# **Création d'un utilisateur de base de données pour DB2 for Linux, UNIX and Windows :**

Compte de système d'exploitation sur le serveur de base de données utilisé par Content Engine pour accéder aux bases de données DB2 for Linux, UNIX and Windows contenant les données GCD et les librairies.

1. Créez le compte de système d'exploitation suivant :

# **Utilisateur de base de données Content Engine (DB2 for Linux, UNIX and Windows)**

## **Identificateur unique**

*utilisateur\_base\_de\_données\_ce*

### **Description**

L'administrateur de base de données crée ce compte de système d'exploitation et l'administrateur de base de données lui accorde ensuite des droits de base de données supplémentaires. Il est possible d'utiliser des comptes distincts pour les différentes librairies, mais cela n'est pas obligatoire.

Ne créez pas de base de données avec l'option RESTRICTIVE.

# **Droits requis minimaux**

Accordez à l'aide des outils de base de données les droits de base de données suivants à ce compte utilisateur :

- CONNECT ON DATABASE
- $\cdot$  CREATETAB
- USE OF TABLESPACES
- SELECT sur SYSIBM.SYSVERSIONS
- SELECT sur SYSCAT.DATATYPES (création de librairie uniquement)
- SELECT sur SYSCAT.SYSINDEXES, SYSIBM.SYSDUMMY1 (mise à niveau seulement)
- USAGE sur la charge de travail SYSDEFAULTUSERWORKLOAD
- IMPLICIT SCHEMA sur DATABASE

Pour la sécurité ajoutée dans un environnement de base de données partagé, vous pouvez retirer le droit Connect du groupe Public.

2. Enregistrez cette valeur dans votre feuille de travail Installation and Upgrade Worksheet personnalisée. Pour trouver cette propriété, recherchez dans la feuille de travail des instances du compte *utilisateur\_base\_de\_données\_ce*.

# **Création d'un utilisateur de base de données pour SQL Server :**

<span id="page-262-0"></span>Compte utilisateur de base de données employé par Content Engine pour établir une connexion aux bases de données SQL Server contenant la base de données GCD et les librairies.

1. Créez le compte de base de données suivant :

## **Utilisateur de base de données Content Engine (SQL Server)**

### **Identificateur unique**

*utilisateur\_base\_de\_données\_ce*

### **Description**

Comptes de base de données utilisés par Content Engine pour accéder à SQL Server. Vous pouvez utiliser le même compte pour les bases de données GCD et les librairies. Il est également possible d'utiliser un compte (par exemple, *utilisateur1\_base\_de\_données\_ce*) pour la base de données GCD et différents comptes pour chaque librairie (par exemple, *utilisateur2\_base\_de\_données\_ce*, *utilisateur3\_base\_de\_données\_ce*, etc.).

*utilisateur\_base\_de\_données\_ce* doit être un compte SQL Server. Il n'est pas nécessaire qu'il s'agisse d'un compte dans le service d'annuaire configuré.

# **Droits requis minimaux**

Utilisez les outils de base de données pour accorder à chaque compte *utilisateur\_base\_de\_données\_ce* au moins les droits d'accès de base de données suivants :

- db datawriter
- db\_datareader
- db ddladmin
- public

Ajoutez ces comptes à la base de données maître de SQL Server et accordez le rôle public à chacun d'entre eux. Lorsque vous suivez la procédure «Configuration des composants de transaction distribuée JDBC», le rôle SqlJDBCXAUser est également accordé aux comptes.

2. Enregistrez cette valeur dans votre feuille de travail Installation and Upgrade Worksheet personnalisée. Pour trouver cette propriété, recherchez dans la feuille de travail des instances du compte *utilisateur\_base\_de\_données\_ce*.

# **Création d'un utilisateur de base de données pour Oracle :**

Compte utilisateur de base de données employé par Content Engine pour établir une connexion aux bases de données contenant la base de données GCD et les librairies.

1. Créez le compte de base de données suivant :

### **Utilisateur de base de données Content Engine (Oracle)**

# **Identificateur unique**

*utilisateur\_base\_de\_données\_ce*

## **Description**

Comptes du propriétaire de l'espace table utilisés par Content Engine pour accéder à Oracle. Utilisez un compte pour chaque espace table de librairie et un pour l'espace table GCD.

### <span id="page-263-0"></span>**Droits requis minimaux**

Accordez à chaque compte *utilisateur\_base\_de\_données\_ce* au moins les droits suivants :

- CREATE SESSION
- ALTER SESSION
- CREATE TABLE
- CREATE VIEW
- CREATE SEOUENCE (création de librairie seulement)
- v Modifiez l'ensemble d'utilisateurs QUOTA UNLIMITED sur tous les espaces table employés par l'utilisateur de base de données
- SELECT sur pending\_trans\$
- SELECT sur dba\_2pc\_pending
- SELECT sur dba\_pending\_transactions
- SELECT sur DUAL
- SELECT sur version composant produit
- v SELECT sur USER\_INDEXES (mise à niveau de CE uniquement)

De plus :

- v Sous Oracle 10.2.0.4, Oracle 11.1.0.6.0 ou version ultérieure (où le client JDBC et le serveur de base de données sont tous deux à ces niveaux), accordez les droits suivants :
	- EXECUTE sur dbms\_xa
- v Pour les versions Oracle antérieures à 10.2.0.4, voir le document Oracle Metalink ID 436362.1 pour connaître les correctifs requis ou accordez ce droit :
	- EXECUTE sur dbms\_system

Certains de ces droits sont requis pour les transactions XA JDBC de Content Engine.

2. Enregistrez cette valeur dans votre feuille de travail Installation and Upgrade Worksheet personnalisée. Pour trouver cette propriété, recherchez dans la feuille de travail des instances du compte *utilisateur\_base\_de\_données\_ce*.

# **Création de la base de données Content Engine pour les données de configuration globales (mises à niveau à partir de la version 3.5)**

Vous devez créer une base de données pour Content Engine pour les données de configuration globales lors de la mise à niveau à partir de la version 3.5.

- «Préparation de DB2 for Linux, UNIX and Windows»
- Vous devez créer un espace table DB2 for Linux, UNIX and Windows pour les Content Engine données de configuration globales.
- [«Préparation du serveur Oracle», à la page 251](#page-264-0)

Vous devez créer un espace table Oracle pour les données de configuration globales Content Engine.

[«Préparation de Microsoft SQL Server», à la page 252](#page-265-0)

Vous devez créer une base de données Microsoft SQL Server pour les données de configuration globales Content Engine.

### **Préparation de DB2 for Linux, UNIX and Windows :**

<span id="page-264-0"></span>Vous devez créer un espace table DB2 for Linux, UNIX and Windows pour les Content Engine données de configuration globales.

Pour créer l'espace table GCD, procédez comme suit :

1. Créez un espace table pour les données GCD avec les attributs suivants. Utilisez le même type et la même méthode de stockage que ceux employés pour vos espace table de librairie existants. L'espace table des données ne doit pas se trouver dans une base de données qui contient un espace table pour une librairie. De plus, ne suivez pas les exigences décrites pour les nouvelles installations car certaines exigences peuvent avoir changé depuis la version 3.5. Par exemple, si votre base de données existante a été créée à l'aide du système DMS, vous ne pouvez pas créer d'espace table dans cette base de données qui utilise le stockage automatique.

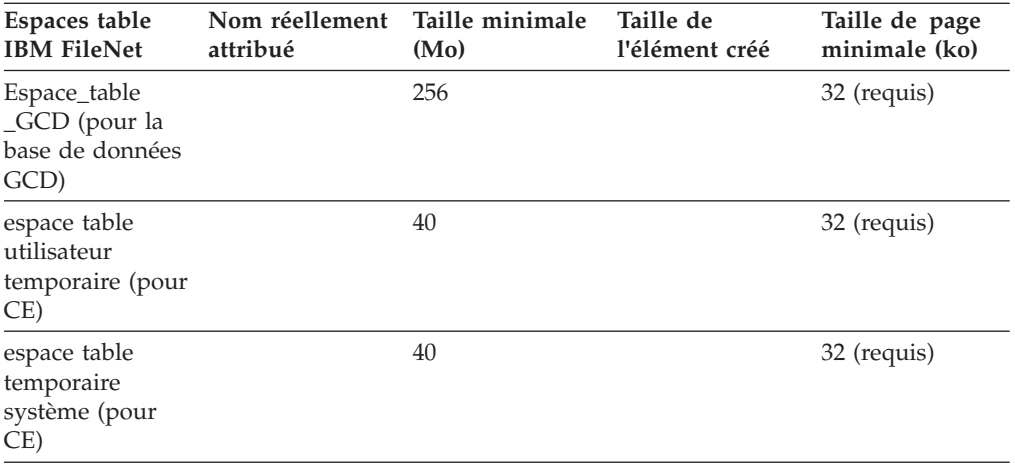

2.

Enregistrez ces informations dans votre feuille de travail Installation and Upgrade Worksheet personnalisée. Pour trouver ces propriétés, utilisez la flèche déroulante de filtrage automatique dans la colonne E **Installation or Configuration Program** pour sélectionner «CM: Configure GCD JDBC Data Sources». Utilisez ensuite la flèche déroulante de filtrage automatique dans la colonne D, **ISV Component Vendor** pour sélectionner «DB2 (LUW)».

### **Préparation du serveur Oracle :**

Vous devez créer un espace table Oracle pour les données de configuration globales Content Engine.

Lorsque vous créez l'espace table GCD, gardez à l'esprit les restrictions et les recommandations suivantes :

- Les noms d'espace table doivent contenir uniquement des caractères alphanumériques et des traits de soulignement. Les noms doivent commencer par un caractère alphabétique et ne doivent pas comporter plus de 18 caractères.
- v Pour des raisons de performances, IBM recommande d'indiquer des espaces table gérés localement et non gérés par dictionnaires. Par défaut, les espaces table créés via Oracle Enterprise Manager sont gérés localement.

<span id="page-265-0"></span>v Le tableau suivant présente les tailles minimales recommandées des espaces tables permanents et temporaires pour chaque librairie à laquelle Content Engine accède. (Les noms d'espace table présentés ici sont arbitraires.)

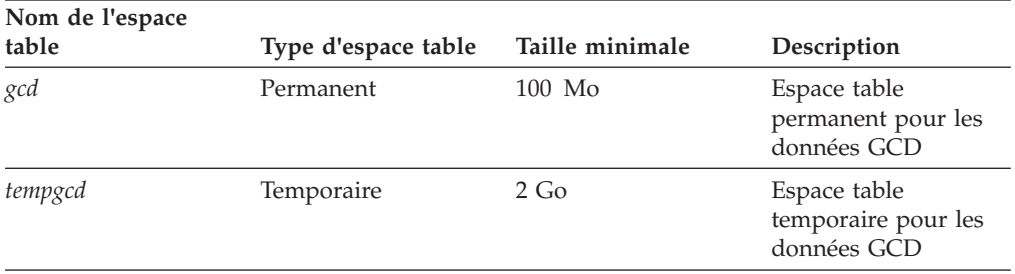

Enregistrez ces informations dans votre feuille de travail Installation and Upgrade Worksheet personnalisée. Pour trouver ces propriétés, utilisez la flèche déroulante de filtrage automatique dans la colonne E **Installation or Configuration Program** pour sélectionner «CM: Configure GCD JDBC Data Sources». Utilisez ensuite la flèche déroulante de filtrage automatique dans la colonne D, **ISV Component Vendor** pour sélectionner «Oracle».

# **Préparation de Microsoft SQL Server :**

Vous devez créer une base de données Microsoft SQL Server pour les données de configuration globales Content Engine.

Pour créer la base de données GCD, procédez comme suit :

1. Créez la base de données avec une taille initiale minimale de 100 Mo. 2.

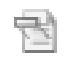

Enregistrez ces informations dans votre feuille de travail Installation and Upgrade Worksheet personnalisée. Pour trouver ces propriétés, utilisez la flèche déroulante de filtrage automatique dans la colonne E **Installation or Configuration Program** pour sélectionner «CM: Configure GCD JDBC Data Sources». Utilisez ensuite la flèche déroulante de filtrage automatique dans la colonne D, **ISV Component Vendor** pour sélectionner «SQL Server».

«Configuration des composants de transactions distribuées JDBC» Vous devez configurer Microsoft SQL Server afin de traiter les transactions distribuées JDBC pour la base de données Content Engine.

*Configuration des composants de transactions distribuées JDBC :*

Vous devez configurer Microsoft SQL Server afin de traiter les transactions distribuées JDBC pour la base de données Content Engine.

Pour configurer les composants de transactions distribuées JDBC, procédez comme suit :

- 1. Téléchargez le pilote JDBC SQL Server 2005 référencé dans le document *IBM FileNet P8 Hardware and Software Requirements*.
- 2. Copiez à un des emplacements décrits ci-dessous le fichier sqljdbc\_xa.dll se trouvant dans le répertoire d'installation JDBC.

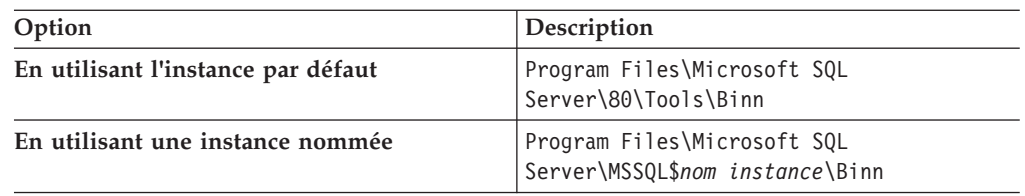

Si vous êtes sur un processeur 32 bits, utilisez le fichier sqljdbc\_xa.dll dans le dossier x86. Si vous êtes sur un processeur 64 octets, utilisez le fichier sqljdbc xa.dll dans le dossier x64.

- 3. Connectez-vous au serveur de base de données en tant qu'administrateur SA, ou en tant qu'utilisateur disposant des mêmes droits, en utilisant l'authentification de serveur SQL.
- 4. Exécutez le script de base de données xa\_install.sql sur la base de données maître pour chaque instance SQL Server qui va prendre part aux transactions distribuées. Ce script installe le fichier sqljdbc xa.dll en tant que procédure mémorisée étendue et crée le rôle SqlJDBCXAUser dans la base de données maître.
- 5. Ajoutez chaque compte de base de donnée *utilisateur\_base\_de\_données\_ce* que Content Engine utilise pour l'accès de SQL Server au rôle SqlJDBCXAUser. Cette action accorde des droits à ces comptes afin qu'ils puissent prendre part aux transactions distribuées avec le pilote JDBC.
- 6. Cliquez sur **Services de composants** > **Poste de travail** > **Propriétés** > **MSDTC** > **configuration de la sécurité** et vérifiez que les transactions XA sont activées.

# **Tâches de mise à niveau de l'administrateur du serveur d'applications**

L'administrateur du serveur d'applications doit préparer les serveurs d'applications pour la mise à niveau d'IBM FileNet P8 Platform, y compris en effectuant la planification du déploiement, en créant des comptes d'administration et en configurant des pilotes pour Content Engine et Application Engine.

v Consultez toutes les lignes attribuées à l'administrateur du serveur d'applications (ASA) dans la feuille de travail Installation and Upgrade Worksheet. Lorsque vous effectuez les tâches de préparation, indiquez des valeurs dans les lignes concernant votre installation.

**Conseil :** Lorsque l'option **Données** > **Filtrer** > **Filtre automatique** est sélectionnée, ce qui est le cas par défaut dans le fichier de feuille de travail (p8\_worksheet.xls) fourni, effectuez les actions suivantes pour voir rapidement uniquement les propriétés attribuées à un rôle spécifique :

- Cliquez sur la flèche du menu déroulant de **filtrage automatique** de l'en-tête de colonne **Role** et sélectionnez **ASA**.
- Filtrez ensuite l'ensemble de résultats en cliquant sur la flèche du menu déroulant de **filtrage automatique** dans une des colonnes puis en sélectionnant une valeur ou désactivez un filtre en sélectionnant **Tous**.

[«Remarques sur la planification du serveur d'applications \(mises à niveau à](#page-267-0) [partir de la version 3.5\)», à la page 254](#page-267-0)

Déterminez le type d'environnement de serveur d'applications qui sera requis pour Content Engine.

[«Configuration du serveur d'applications pour Content Engine \(mises à niveau](#page-269-0) [à partir de la version 3.5\)», à la page 256](#page-269-0)

Configurez le serveur d'applications pour Content Engine.

<span id="page-267-0"></span>[«Configuration du serveur d'applications pour Content Engine \(mises à niveau](#page-280-0) [à partir de la version 4.0.1 ou versions ultérieures\)», à la page 267](#page-280-0) Vous pouvez déployer Content Engine uniquement sur certaines versions des serveurs d'applications. C'est pourquoi, vous devez déterminer si la mise à niveau du serveur d'applications sur lequel la version 4.0.1, 4.5.0 ou 4.5.1 de Content Engine est déployée doit être être effectuée et définir le moment de cette action avant d'effectuer la mise à niveau vers la version 5.0.0.

# **Remarques sur la planification du serveur d'applications (mises à niveau à partir de la version 3.5)**

Déterminez le type d'environnement de serveur d'applications qui sera requis pour Content Engine.

«Toutes les plateformes»

Content Engine et Application Engine sont des applications de serveur d'applications J2EE. (Process Engine ne l'est pas.)

[«Déploiement sur plusieurs serveurs pour WebSphere et WebLogic Content](#page-268-0) [Engine», à la page 255](#page-268-0)

Dans un environnement de serveurs d'applications en parc (ou en cluster) à haute disponibilité ou dont la charge est équilibrée, installez tout d'abord Content Engine sur le noeud Deployment Manager (IBM WebSphere Application Server) ou sur le noeud d'administrateur (Oracle WebLogic Server).

[«Déploiement sur plusieurs serveurs Content Engine sous JBoss», à la page 255](#page-268-0) JBoss Application Server ne dispose pas de serveur de gestion central. Dans un environnement comportant plusieurs serveurs physiques en parc ou en cluster, vous installez Content Engine d'abord sur un serveur physique (à l'aide de l'instance "all") puis copiez les fichiers et répertoires appropriés sur les autres serveurs.

[«Remarques sur le serveur d'applications», à la page 255](#page-268-0)

Le choix de la machine JVM (32 bits ou 64 bits) dépend du nombre de librairies devant être mises à niveau.

## **Toutes les plateformes :**

Content Engine et Application Engine sont des applications de serveur d'applications J2EE. (Process Engine ne l'est pas.)

Vous devez installer Content Engine et Application Engine dans un environnement J2EE homogène où tous vos serveurs d'applications (IBM WebSphere Application Server, Oracle WebLogic Server ou JBoss Application Server) et leurs numéros de version sont identiques pour les deux composants. De plus, les applications doivent utiliser le transport EJB (Enterprise Java Bean).

La machine JVM (Java Virtual Machine) détermine le nombre maximal de librairies. Si le serveur d'applications où Content Engine sera déployé s'exécute sur une machine JVM 32 bits, il est recommandé de ne pas créer plus de 75 librairies Content Engine. Sur une machine JVM 64 bits, il est recommandé de ne pas créer plus de 150 librairies Content Engine.

Content Engine est une application d'entreprise utilisant un grand nombre de ressources. L'exécution de Content Engine et d'autres applications J2EE sur la même machine est possible mais cela n'est pas recommandé. D'autres applications J2EE concurrencent Content Engine pour la même unité centrale, la mémoire et les ressources d'E-S de disque et augmentent la complexité de l'installation et le risque du déploiement car la configuration ne correspond pas à la qualification par IBM FileNet Engineering.

<span id="page-268-0"></span>Bien que vous puissiez héberger Content Engine et d'autres applications sur la même machine, il est préférable d'héberger Content Engine sur sa propre machine ou partition logique. Si une architecture requiert que Content Engine et qu'une application J2EE non P8 soient sur la même machine, testez la configuration dans votre environnement d'intégration avant le déploiement en production.

Si vous envisagez de déployer Content Engine sur plusieurs noeuds de serveur dans votre environnement de production, le type d'environnement détermine comment vous installez Content Engine.

# **Déploiement sur plusieurs serveurs pour WebSphere et WebLogic Content Engine :**

Dans un environnement de serveurs d'applications en parc (ou en cluster) à haute disponibilité ou dont la charge est équilibrée, installez tout d'abord Content Engine sur le noeud Deployment Manager (IBM WebSphere Application Server) ou sur le noeud d'administrateur (Oracle WebLogic Server).

Dans un environnement où plusieurs instances Content Engine peuvent se trouver à divers emplacements et où chaque instance peut avoir son propre serveur Application Engine ou Workplace XT local, vous installez Content Engine sur le noeud Deployment Manager (WebSphere Application Server) ou sur le noeud d'administrateur (WebLogic Server). Vous effectuez ensuite la procédure post-déploiement à l'aide de Configuration Manager pour le déploiement sur les autres serveurs.

# **Déploiement sur plusieurs serveurs Content Engine sous JBoss :**

JBoss Application Server ne dispose pas de serveur de gestion central. Dans un environnement comportant plusieurs serveurs physiques en parc ou en cluster, vous installez Content Engine d'abord sur un serveur physique (à l'aide de l'instance "all") puis copiez les fichiers et répertoires appropriés sur les autres serveurs.

Dans un environnement où les serveurs d'applications autonomes sont individuellement gérés et ne se trouvent pas dans des parcs ou des clusters et où les serveurs peuvent être répartis à divers emplacements, vous devez installer Content Engine sur chaque serveur. Chaque instance Content Engine désigne la même base de données GCD et le même service d'annuaire. Les sources de données que vous créez pour chaque instance désignent également les mêmes bases de données de librairie.

## **Remarques sur le serveur d'applications :**

Le choix de la machine JVM (32 bits ou 64 bits) dépend du nombre de librairies devant être mises à niveau.

(mises à niveau 3.5 vers 4.5 uniquement) : Déterminez si le nombre de librairies à mettre à niveau requiert que vous exécutiez une machine JVM (Java Virtual Machine) 64 bits sur vos serveurs d'applications Content Engine. Si le domaine FileNet P8 3.5 que vous mettez à niveau contient plus de 50 librairies, il est recommandé d'installer Content Engine sur des serveurs d'applications exécutant une machine JVM 64 bits et non 32 bits. Sinon, les performances de Content Engine peuvent être réduites.

# <span id="page-269-0"></span>**Configuration du serveur d'applications pour Content Engine (mises à niveau à partir de la version 3.5)**

Configurez le serveur d'applications pour Content Engine.

«Configuration de WebSphere pour Content Engine»

Vous devez préparer IBM WebSphere Application Server avant d'installer Content Engine. Vous devez créer un profil WebSphere pour l'application Content Engine et définir les variables d'environnement pour la connexion à la base de données.

[«Configuration de WebLogic Server pour Content Engine», à la page 260](#page-273-0) Pour cette tâche, il est supposé que vous ayez déjà installé Oracle WebLogic Server sur la machine où vous allez installer et déployer Content Engine.

[«Configuration de JBoss Application Server pour Content Engine», à la page](#page-276-0) [263](#page-276-0)

Pour cette tâche, il est supposé que vous ayez déjà installé JBoss Application Server sur la machine où vous allez déployer Content Engine.

# **Configuration de WebSphere pour Content Engine :**

Vous devez préparer IBM WebSphere Application Server avant d'installer Content Engine. Vous devez créer un profil WebSphere pour l'application Content Engine et définir les variables d'environnement pour la connexion à la base de données.

«Création du profil WebSphere pour Content Engine»

Vous devez créer un profil IBM WebSphere Application Server pour Content Engine si vous n'avez pas encore de profil.

[«Définition des variables d'environnement WebSphere», à la page 257](#page-270-0) Vous devez définir les variables d'environnement IBM WebSphere Application Server afin que Content Engine puisse accéder à ses bases de données.

[«Définition du nom d'utilisateur d'administration principal», à la page 259](#page-272-0) Si vous utilisez des référentiels fédérés IBM WebSphere Application Server pour l'authentification LDAP, vous devez vous assurer que le nom entré pour le nom d'utilisateur d'administration principal WebSphere Application Server est unique dans tous les domaines.

[«Définition des alias d'hôte pour le déploiement sur plusieurs serveurs», à la](#page-272-0) [page 259](#page-272-0)

Si vous déployez Content Engine sur plusieurs serveurs IBM WebSphere Application Server du même noeud WebSphere, vous devez définir les numéros de port et les alias d'hôte.

[«Définition des droits pour l'utilisateur Configuration Manager», à la page 260](#page-273-0) Configuration Manager doit être exécuté par un compte de système d'exploitation auquel certains droits ont été attribués.

*Création du profil WebSphere pour Content Engine :*

Vous devez créer un profil IBM WebSphere Application Server pour Content Engine si vous n'avez pas encore de profil.

Pour créer le profil WebSphere pour Content Engine, procédez comme suit :

1. Exécutez le script de commande à partir de l'un des emplacements suivants (par défaut) pour créer un profil.

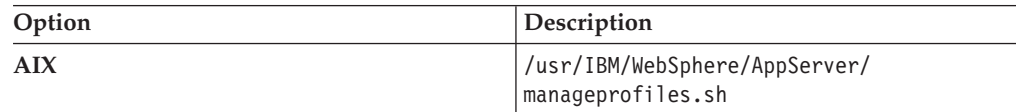

<span id="page-270-0"></span>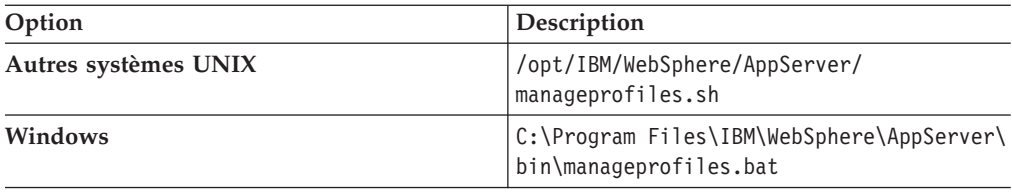

# 2.

Enregistrez cette valeur dans votre feuille de travail Installation and Upgrade Worksheet personnalisée. Pour trouver cette propriété, utilisez la flèche déroulante de filtrage automatique dans la colonne F, **Property or Parameter (in user interface)** pour sélectionner **Application server installation directory**.

- 3. Accordez le droit d'écriture au groupe *groupe\_install\_serveurapp\_ce* (l'utilisateur qui exécute Configuration Manager appartient à ce groupe) sur les fichiers suivants dans le répertoire logs du profil WebSphere de Content Engine :
	- wsadmin.traceout
	- wsadmin.valout

Ces fichiers se trouvent à l'un des emplacements suivants :

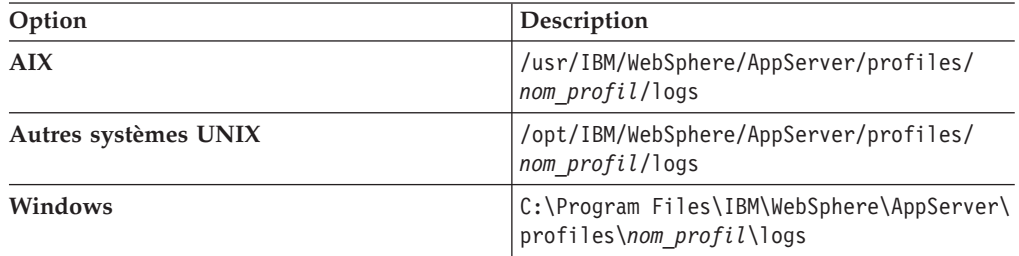

où *nom\_profil* est le nom du profil WebSphere (par exemple, AppServer01).

*Définition des variables d'environnement WebSphere :*

Vous devez définir les variables d'environnement IBM WebSphere Application Server afin que Content Engine puisse accéder à ses bases de données.

Pour obtenir des informations sur le fichier de pilote JDBC pour le type de base de données requis pour les données de configuration globales ou pour une librairie que vous créerez ultérieurement, voir le document *IBM FileNet P8 Hardware and Software Requirements*.

Pour définir les variables d'environnement WebSphere, procédez comme suit :

- 1. Installez les pilotes JDBC sur le serveur où WebSphere Application Server est installé.
	- a. Procurez-vous les pilotes JDBC pour votre type de base de données.
		- **DB2** Recherchez la dernière version du pilote Redistributable DB2 JDBC Type 4 sur le [site Web IBM](http://www.ibm.com) en recherchant "JDBC Type 4".

## **Microsoft SQL Server**

Recherchez le pilote JDBC SQL Server 2.0 sur le site de support Microsoft.

**Oracle** Accédez au site Web [http://www.oracle.com/technology/software/](http://www.oracle.com/technology/software/tech/java/sqlj_jdbc/index.html) [tech/java/sqlj\\_jdbc/index.html](http://www.oracle.com/technology/software/tech/java/sqlj_jdbc/index.html) et recherchez le fichier de pilote

JDBC qui correspond à la version du kit JDK installé sur le serveur où WebSphere Application Server est installé.

b. Copiez le fichier de pilote JDBC à l'emplacement suggéré suivant :

# **UNIX** /opt/jars

Ne copiez pas le fichier dans ...WebSphere/AppServer/lib/ext.

### **Windows**

C:\jars

Ne copiez pas le fichier dans ...WebSphere\AppServer\lib\ext.

- 2. Démarrez la console d'administration WebSphere Application Server et connectez-vous à votre profil Content Engine en utilisateur le compte *admin\_serveurapp\_ce*, utilisateur de la console d'administration.
- 3. Accédez à **Environnement** > **Variables WebSphere** et indiquez le chemin du pilote JDBC :
	- a. Sélectionnez **Portée de cellule** dans la liste **Toutes les portées**.
	- b. Cliquez sur **Nouveau** pour créer une variable WebSphere Application Server dont le nom est une des variables d'environnement JDBC présentées dans le tableau des variables d'environnement de base de données ci-dessous.
	- c. Définissez la valeur de la variable en fonction du chemin du pilote JDBC défini lors de l'installation des pilotes JDBC sur la machine IBM WebSphere Application Server.
	- d. Enregistrez les modifications apportées à la configuration maître.
	- e. Sélectionnez **Portée de noeud** dans la liste **Toutes les portées**.
	- f. Dans le tableau des variables de substitution, cliquez sur le *nom d'élément* dans la colonne **Nom** qui correspond à la variable d'environnement JDBC pour votre type de base de données dans le tableau des variables d'environnement de base de données ci-dessous.

*Tableau 26. Variables d'environnement de base de données*

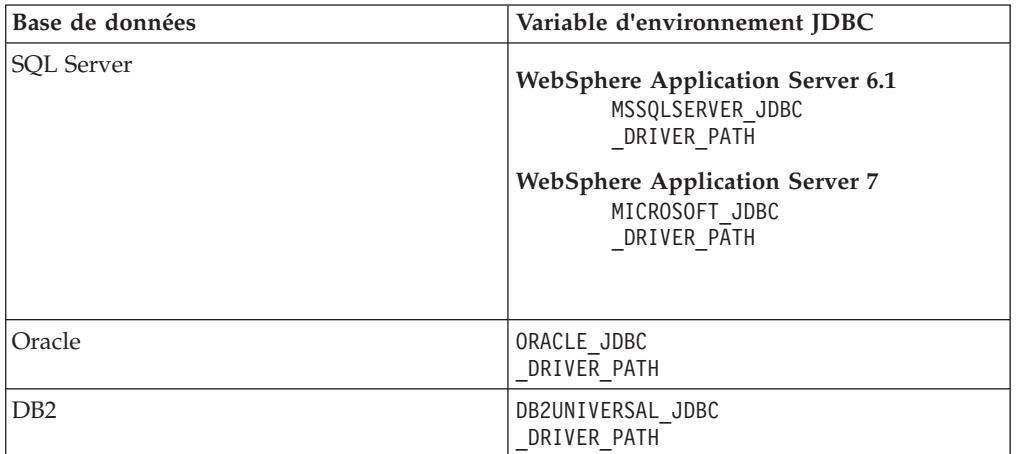

- g. Définissez la valeur de l'élément *nom***\_CHEMIN\_PILOTE\_JDBC** selon le chemin du pilote JDBC défini (/opt/jars ou C:\jars).
- h. Enregistrez les modifications apportées à la configuration maître.
- 4. Sélectionnez **Serveurs** > **Serveurs d'applications** > *serveur1* > **Gestion des processus et Java** > **Définition des processus** > **Machine virtuelle Java** et définissez les tailles de pile initiales et maximales, où *serveur1* correspond au nom du serveur où vous allez déployer Content Engine.
	- a. Définissez les valeurs pour les tailles de pile initiales et maximales :

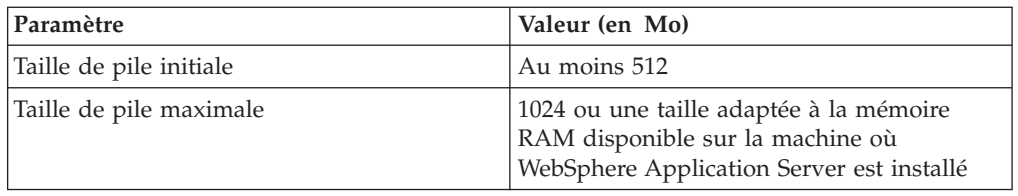

**Important :** L'outil Web de mise à niveau Content Engine consomme un très grand nombre de ressources. Il est recommandé d'affecter des valeurs plus élevées aux tailles de pile Java initiale et maximale si la mémoire physique est disponible. Cela accélère la mise à niveau et évite tout problème de ressources.

b. Enregistrez les modifications apportées à la configuration maître.

<span id="page-272-0"></span>| | | | |

| | | | | | || | | | | | | | | |

 $\overline{\phantom{a}}$  $\overline{\phantom{a}}$ 

> | | |

5. Pour éviter l'échec des processus d'administration, exécutez les sous-étapes ci-dessous afin d'augmenter le délai d'attente maximal des transactions et le délai d'attente total pour la durée de vie des transactions :

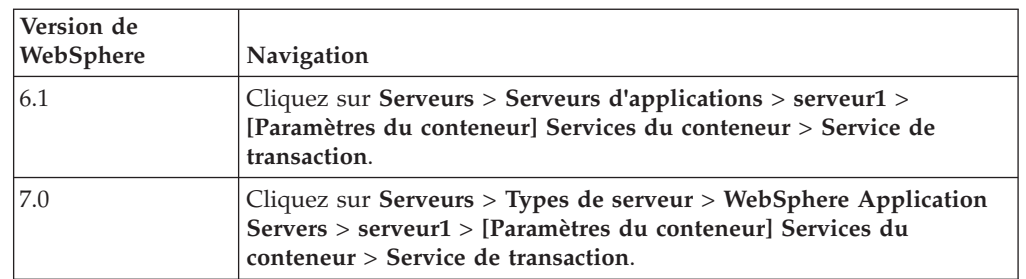

a. Accédez à l'écran contenant les paramètres de délai d'attente :

b. Cliquez sur l'onglet **Configuration** et définissez les valeurs du délai d'attente maximal des transactions et du délai d'attente total pour la durée de vie des transactions sur une valeur au moins égale à 600 (secondes).

**Important :** Un délai d'attente trop court peut provoquer l'échec de certains processus administratifs (l'ajout d'un produit d'expansion, par exemple).

- c. Cliquez sur **Appliquer**, puis sur **Sauvegarder**.
- 6. Répétez cette procédure pour toute librairie qui utilise un autre type de base de données.

*Définition du nom d'utilisateur d'administration principal :*

Si vous utilisez des référentiels fédérés IBM WebSphere Application Server pour l'authentification LDAP, vous devez vous assurer que le nom entré pour le nom d'utilisateur d'administration principal WebSphere Application Server est unique dans tous les domaines.

### *Définition des alias d'hôte pour le déploiement sur plusieurs serveurs :*

Si vous déployez Content Engine sur plusieurs serveurs IBM WebSphere Application Server du même noeud WebSphere, vous devez définir les numéros de port et les alias d'hôte.

Pour définir l'alias d'hôte, procédez comme suit :

- 1. Connectez-vous à la console d'administration WebSphere.
- 2. Sélectionnez **Environnement** > **Hôtes virtuels** > **hôte par défaut** > **Alias d'hôte**.
- <span id="page-273-0"></span>3. Si vous utilisez SSL, ajoutez un alias pour le numéro de port SSL, tel le port 9081.
- 4. Ajoutez un alias pour le numéro de port non SSL, tel le port 9444.
- 5. Cliquez sur **Valider**.

*Définition des droits pour l'utilisateur Configuration Manager :*

Configuration Manager doit être exécuté par un compte de système d'exploitation auquel certains droits ont été attribués.

Définissez les droits pour l'utilisateur Configuration Manager (*utilisateur\_config\_mgr*) sur le répertoire profile de WebSphere Application Server et tous ses sous-répertoires où Content Engine sera déployé :

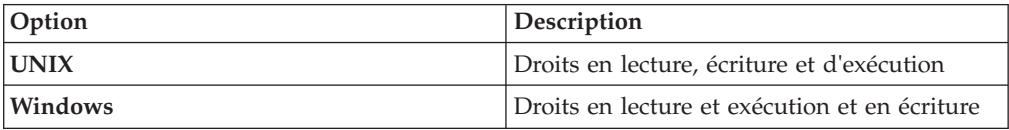

# **Configuration de WebLogic Server pour Content Engine :**

Pour cette tâche, il est supposé que vous ayez déjà installé Oracle WebLogic Server sur la machine où vous allez installer et déployer Content Engine.

Avant d'installer et de déployer Content Engine sur une machine WebLogic Server, vous devez créer un domaine WebLogic Server et installer des pilotes JDBC. (Les pilotes doivent être installés sur la machine WebLogic Server, que votre base de données y soit installée ou non.)

Pour configurer WebLogic Server pour Content Engine, procédez comme suit :

- 1. Utilisez l'assistant de configuration WebLogic Server pour créer un domaine WebLogic pour Content Engine. Dans les exemples ci-dessus, utilisez le nom de domaine FNCEDomain. Référez-vous à la procédure suivante lorsque vous configurez le domaine :
	- a. Sélectionnez le mode de production pour le mode de démarrage du serveur.
	- b. Sélectionnez le kit JDK (Java Development Kit) pour votre environnement, comme cela est défini dans le document *IBM FileNet P8 Hardware and Software Requirements*.
- 2. Utilisez la console d'administration WebLogic Server pour configurer les paramètres suivants :
	- a. Facultatif : Créez un fournisseur d'authentification WebLogic Server. Vous pouvez utiliser l'outil Configuration Manager de Content Engine pour créer ultérieurement un fournisseur d'authentification WebLogic Server ou vous pouvez créer maintenant le fournisseur en utilisant la console WebLogic Server. Si vous souhaitez configurer le protocole LDAP ultérieurement, voir la section «Configuration d'instances Content Engine» dans le document *IBM FileNet P8 Platform - Guide d'installation et de mise à niveau* pour obtenir des informations sur l'outil Configuration Manager afin de créer le fournisseur LDAP.

Dans certains cas (par exemple, si vous avez un fournisseur de connexion unique, tel Netegrity SiteMinder), Configuration Manager ne peut pas configurer de fournisseur d'authentification WebLogic Server.

Pour des raisons de performances, définissez les paramètres qui contrôlent les recherches dans le fournisseur d'authentification, comme cela est présenté dans le tableau suivant :

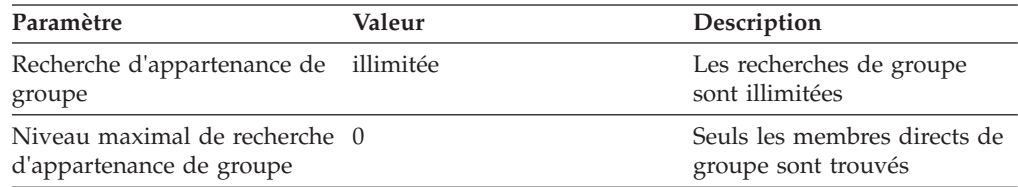

Si des incidents liés aux performances surviennent, changez la valeur du paramètre de recherche d'appartenance de groupe en limitée.

- b. Si vous n'utilisez pas Configuration Manager pour configurer vos paramètres LDAP, définissez la valeur de l'indicateur de contrôle. Sélectionnez REQUIRED pour l'indicateur de contrôle afin de permettre les connexions au domaine FNCEDomain par les utilisateurs authentifiés LDAP dans l'authentificateur par défaut qui ne sont pas dans le domaine de sécurité actif FNCEDomain. L'outil Configuration Manager définit cet indicateur lors de l'exécution de la tâche de configuration LDAP.
- c. Si vous utilisez plusieurs fournisseurs d'authentification dans un environnement Active Directory de domaines comportant plusieurs arborescences, réorganisez la liste des fournisseurs afin que le fournisseur le plus fréquemment utilisé apparaisse en premier dans la liste et celui le moins utilisé apparaisse en dernier. Une réorganisation est nécessaire afin d'empêcher des erreurs de connexion lorsque plusieurs utilisateurs accèdent simultanément à IBM FileNetWorkplace.
- d. Indiquez les tailles de pile suivantes pour la machine JVM :
	- v Taille de pile Java initiale (-Xms) : 512 Mo

| | | | |

| | | | v Taille de pile Java maximale (-Xmx) : 1024 Mo ou une taille adaptée à la mémoire RAM disponible sur la machine où le serveur d'applications est installé

**Important :** L'outil Web de mise à niveau Content Engine consomme un très grand nombre de ressources. Il est recommandé d'affecter des valeurs plus élevées aux tailles de pile Java initiale et maximale si la mémoire physique est disponible. Cela accélère la mise à niveau et évite tout problème de ressources.

- e. Définissez la valeur du délai d'expiration des transactions. Content Engine utilise comme référence la valeur du délai de transaction, dont la valeur par défaut peut être trop faible pour certains processus standard ou administratifs (tels l'ajout d'un produit d'expansion ou la mise à niveau vers la dernière version de Content Engine). Attribuez au délai du noeud JTA une valeur au moins égale à 6000 secondes.
- f. Augmentez les valeurs des paramètres **Domain** > **Services** > **JTA** > **Services** > **Timeout Seconds** et la valeur des paramètres **Servers** > **CEServerInstanceName** > **Configuration** > **Tuning** > **Stuck Thread Max Time**. Utilisez la même valeur pour les deux paramètres.
- 3. Pour plus d'informations sur le fichier de pilote JDBC pour le type de base de donnée requis pour les données GCD ou pour une librairie que vous créerez ultérieurement, consultez le document *IBM FileNet P8 Hardware and Software Requirements*.
- 4. En fonction de votre base de données, utilisez une des procédures suivantes pour installer les pilotes JDBC.

## **DB2**

- a. Procurez-vous la dernière version du pilote Redistributable DB2 JDBC Type 4 à partir du site<http://www.ibm.com> en recherchant JDBC Type 4.
- b. Ajoutez les fichiers db2jcc.jar et db2jcc license cu.jar au chemin d'accès aux classes WebLogic Server. Editez le fichier startWebLogic.cmd ou startWebLogic.sh pour le domaine WebLogic Server que vous avez créé. Par exemple : set CLASSPATH=%CLASSPATH%;c:\db2\jdbc\db2jcc.jar; c:\db2\jdbc\ db2jcc license cu.jar

# **Microsoft SQL Server**

a. Téléchargez et décompressez le fichier sqljdbc.jar, pilote JDBC Microsoft SQL Server 2005, à partir de Microsoft Support dans un répertoire chemin\_jdbc sur votre machine de serveur d'applications, tel :

**UNIX** /opt/jars

## **Windows**

C:\jars

b. Effectuez la procédure suivante en fonction du type de système d'exploitation.

## **Windows**

Editez le fichier startWebLogic.cmd (par défaut, dans le répertoire C:\bea\user\_projects\domains\bin\FNCEDomain) pour le domaine WebLogic Server que vous avez créé. Insérez les deux lignes suivantes immédiatement après la première occurrence de la ligne CLASSPATH=...

set JDBC\_PATH=*jdbc\_path*\sqljdbc\_1.0\enu\sqljdbc.jar set CLASSPATH=%JDBC\_PATH%;%CLASSPATH%

**AIX** Ajoutez la ligne suivante au fichier setDomainEnv.sh : JAVA\_OPTIONS="\$JAVA\_OPTIONS -Dcom.sun.xml .namespace.QName.useCompatibleSerialVersionUID=1.0"

# **UNIX**

Editez le fichier startWebLogic.sh en insérant les deux lignes suivantes immédiatement après la première occurrence de la ligne CLASSPATH=...

JDBC\_PATH=*jdbc\_path*/sqljdbc\_1.0/enu/sqljdbc.jar CLASSPATH=\$JDBC\_PATH:\$CLASSPATH

# **Oracle**

- a. Vérifiez si le fichier pilote Oracle se trouve déjà sur votre machine WebLogic en recherchant ojdbc##.jar dans le répertoire *chemin\_d\_installation\_de\_wls*/server/lib, où *chemin\_d\_installation\_de\_wls* correspond au chemin d'installation WebLogic Server, tel C:\bea\weblogic92.
- b. Lorsqu'il n'existe aucun fichier de pilote JDBC Oracle, téléchargez le fichier (le seul qui correspond à la version du kit JDK sur votre machine WebLogic Server) à partir du site Web [http://www.oracle.com/technology/software/tech/java/sqlj\\_jdbc/](http://www.oracle.com/technology/software/tech/java/sqlj_jdbc/index.html) [index.html](http://www.oracle.com/technology/software/tech/java/sqlj_jdbc/index.html) dans un répertoire sur la machine WebLogic.

Si vous envisagez d'installer des modules complémentaires (extensions aux composants IBM FileNet P8 centraux) et que votre base de données Content Engine est Oracle, les exigences en matière de fichier de pilote JDBC Oracle peuvent être moins restrictives. Pour connaître la version et le numéro de correctif requis, voir le document *IBM FileNet P8 Hardware and Software Requirements*.

- c. A partir du site Web Oracle, appliquez le correctif Oracle Ojdbc##.jar.
- d. Dans le cas du domaine WebLogic Server que vous avez créé, appliquez les changements suivants :

### **Windows**

<span id="page-276-0"></span>| | | | | | | | | | | |

Dans le fichier startWebLogic.cmd, insérez les deux lignes suivantes juste après la première ligne set CLASSPATH : set JDBC\_PATH=*chemin\_jdbc*\ojdbc##.jar set CLASSPATH=%JDBC\_PATH%;%CLASSPATH%

- **UNIX** Dans le fichier startWebLogic.sh, insérez les deux lignes suivantes juste après la première ligne CLASSPATH : JDBC\_PATH="*chemin\_jdbc*/ojdbc##.jar" CLASSPATH="\$JDBC\_PATH:\$CLASSPATH"
- e. Editez le fichier startWebLogic.cmd ou startWebLogic.sh pour le domaine WebLogic Server que vous avez créé. Ajoutez la ligne suivante immédiatement après la première ligne qui commence par set CLASSPATH :

### **Windows**

set JDBC\_PATH=<*jdbc\_path*>\ojdbc##.jar set CLASSPATH=%JDBC\_PATH%;%CLASSPATH%;

### **UNIX**

JDBC\_PATH=<*jdbc\_path*>/ojdbc##.jar CLASSPATH=\$JDBC\_PATH:\$CLASSPATH;

- 5. Si votre serveur d'applications utilise la machine JVM IBM, éditez la variable JAVA\_OPTIONS afin d'améliorer les performances.
	- **UNIX** Immédiatement avant la ligne suivante dans startWebLogic.sh, SAVE\_JAVA\_OPTIONS=\$JAVA\_OPTIONS

insérez cette ligne (en gardant tous les éléments sur la même ligne) : JAVA\_OPTIONS="\$JAVA\_OPTIONS -Dprogram.name=\$PROGNAME -Dfilenet.pe.peorb.pool.min=2 -Dfilenet.pe.peorb.pool.max=5"

### **Windows**

Immédiatement avant la ligne suivante dans startWebLogic.cmd, set SAVE\_JAVA\_OPTIONS=%JAVA\_OPTIONS%

insérez cette ligne (en gardant tous les éléments sur la même ligne) : set JAVA\_OPTIONS=%JAVA\_OPTIONS% -Dprogram.name=%PROGNAME% -Dfilenet.pe.peorb.pool.min=2 -Dfilenet.pe.peorb.pool.max=5

- 6. Démarrez puis arrêtez WebLogic Server.
- 7. Accordez à l'utilisateur Configuration Manager (*utilisateur\_config\_mgr*) les droits suivants ·
	- a. Droits en lecture, écriture et exécution pour le répertoire du domaine ../users\_projects/domains/*votre\_domaine.*
	- b. Droits en lecture et exécution sur le répertoire ../common/bin.

**Configuration de JBoss Application Server pour Content Engine :**

Pour cette tâche, il est supposé que vous ayez déjà installé JBoss Application Server sur la machine où vous allez déployer Content Engine.

Pour configurer un serveur JBoss Application Server pour Content Engine, procédez comme suit :

1. Accédez au répertoire JBoss Application Server JBOSS\_DIST/server, qui contient les ensembles de fichiers de configuration.

Si vous effectuez l'installation dans un cluster JBoss Application Server, utilisez le répertoire JBoss Application Server JBOSS\_DIST/all.

- 2. Créez un ensemble de fichiers de configuration en copiant l'ensemble de fichiers de configuration par défaut dans un nouveau répertoire (appelé serveur1 dans cette procédure) dans le répertoire server ou all.
- 3. Editez le fichier de configuration run.conf se trouvant dans JBOSS\_DIST/bin, en procédant comme suit :
	- a. Ajoutez une ligne afin d'indiquer le chemin du kit JDK sur la machine où JBoss Application Server est installé, comme cela est présenté dans l'exemple suivant :

JAVA\_HOME="<*chemin\_vers\_JDK\_Java*>"

b. A la ligne JAVA OPTS, changez les valeurs -Xms et -Xmx de : -Xms128m -Xmx512m

en : -Xms512m -Xmx1024m

ou en lui attribuant une taille adaptée à la mémoire RAM disponible sur la machine où le serveur d'applications est installé.

**Important :** L'outil Web de mise à niveau Content Engine consomme un très grand nombre de ressources. Il est recommandé d'affecter des valeurs plus élevées aux tailles de pile Java initiale et maximale si la mémoire physique est disponible. Cela accélère la mise à niveau et évite tout problème de ressources.

- c. Enregistrez vos modifications.
- 4. Modifiez le fichier jboss-service.xml pour définir la valeur du paramètre <attribute name="TransactionTimeout"> et sauvegardez-le.
- 5. Ouvrez le fichier login-config.xml afin de le modifier. Ce fichier se trouve généralement dans .../server/*monserveur*/conf, où *monserveur* correspond au nom de l'instance de serveur JBoss Application Server.
	- a. Dans l'instance <!DOCTYPE, changez : "http://www.jboss.org/j2ee/dtd/security\_config.dtd"

en :

"*répertoire\_d\_installation\_de\_jboss*/docs/dtd/security\_config.dtd"

où *répertoire\_d\_installation\_de\_jboss* est le répertoire dans lequel JBoss Application Server est installé.

- b. Enregistrez vos modifications.
- 6. (JBoss 4.3.0 EAP sous Windows) Editez la ligne de zone sensible (hotspot) dans le fichier script de démarrage :
	- a. Ouvrez le fichier script de démarrage *rép\_install\_jboss*\bin\run.bat.
	- b. Recherchez la ligne de zone sensible dans le fichier :

| | | | |

| | "%JAVA%" -version 2>&1 | findstr /I hotspot > nul

- c. Remplacez la ligne de zone sensible par la ligne suivante : "%JAVA%" -server -version 2>&1 | findstr /I hotspot > nul
- d. Enregistrez vos modifications.
- 7. Si votre serveur d'applications utilise la machine JVM IBM, ouvrez le fichier de script de démarrage run.sh (UNIX) ou run.bat (Windows) pour modifier la variable JAVA\_OPTS (afin d'améliorer les performances). Ce fichier se trouve généralement dans *RACINE\_JBOSS*/bin.
	- a. Modifiez le fichier de la manière suivante :
		- **UNIX** Recherchez la ligne suivante dans run.sh:

JAVA\_OPTS="\$JAVA\_OPTS -Dprogram.name=\$PROGNAME"

et modifiez-la de la manière suivante (en gardant tous les éléments sur la même ligne) :

JAVA\_OPTS="\$JAVA\_OPTS -Dprogram.name=\$PROGNAME

-Dfilenet.pe.peorb.pool.min=2 -Dfilenet.pe.peorb.pool.max=5"

### **Windows**

Recherchez la ligne suivante dans run.bat :

set JAVA\_OPTS=%JAVA\_OPTS% -Dprogram.name=%PROGNAME%

et modifiez-la de la manière suivante (en gardant tous les éléments sur la même ligne) :

set JAVA\_OPTS=%JAVA\_OPTS% -Dprogram.name=%PROGNAME% -Dfilenet.pe.peorb.pool.min=2 -Dfilenet.pe.peorb.pool.max=5

- b. Enregistrez vos modifications.
- 8. Pour plus d'informations sur le fichier de pilote JDBC pour le type de base de donnée requis pour les données GCD ou pour une librairie que vous créerez ultérieurement, consultez le document *IBM FileNet P8 Hardware and Software Requirements*.
- 9. Installez les pilotes JDBC sur la machine JBoss Application Server, en procédant comme suit :
	- a. Procurez-vous les pilotes JDBC, en fonction de votre type de base de données.
		- **DB2** Recherchez la dernière version du pilote Redistributable DB2 JDBC Type 4 sur le site Web<http://www.ibm.com> en recherchant JDBC Type 4.

### **Microsoft SQL Server**

Recherchez le pilote JDBC Microsoft SQL Server 2005, sqljdbc.jar, dans Microsoft Support.

- **Oracle** Accédez au site Web [http://www.oracle.com/technology/](http://www.oracle.com/technology/software/tech/java/sqlj_jdbc/index.html) [software/tech/java/sqlj\\_jdbc/index.html](http://www.oracle.com/technology/software/tech/java/sqlj_jdbc/index.html) et recherchez le fichier de pilote JDBC qui correspond à la version du kit JDK sur la machine JBoss.
- b. Placez le fichier de pilote JDBC dans CLASSPATH en le copiant dans le répertoire JBOSS\_DIST/server/*nom\_serveur*/lib.

Si vous effectuez l'installation dans un cluster JBoss Application Server, utilisez le répertoire JBoss Application Server JBOSS\_DIST/all/ nom\_serveur /lib.

- 10. Augmentez la valeur du délai des transactions de base de données. Modifiez le fichier jboss-service.xml, attribuez au moins la valeur 600 à TransactionTimeout, comme dans l'exemple ci-dessous : <mbean code="org.jboss.tm.TransactionManagerService" name="jboss:service =TransactionManager" xmbean -dd="resource:xmdesc/TransactionManagerService-xmbean.xml"> <attributename="TransactionTimeout">600</attribute>
- 11. Si vous déployez plusieurs instances de Content Engine du même serveur, procédez comme suit pour chaque instance supplémentaire :
	- a. Copiez l'ensemble de fichiers de configuration que vous venez de créer et de modifier se trouvant dans le répertoire /server/serveur1 dans un nouveau répertoire. Utilisez un répertoire distinct pour chaque instance.
	- b. Attribuez des numéros de port uniques à chaque instance. Pour plus de détails, consultez votre documentation JBoss Application Server.
- 12. S'il n'est pas déjà en cours d'exécution, démarrez JBoss Application Server comme suit et laissez la fenêtre de commande ouverte :

### **UNIX**

./run.sh -c *serveur1*

### **Windows**

run.bat -c *serveur1*

«Attributions de droits de répertoire»

Accordez à l'utilisateur Configuration Manager des droits en lecture et écriture sur le répertoire de serveur où l'instance Content Engine sera installée.

«Configuration de clusters JBoss Application Server»

Les instances JBoss Application Server peuvent être regroupées dans des clusters pour de meilleures performances ou pour une disponibilité plus élevée. Le présent guide fournit les instructions de base pour la configuration d'un cluster JBoss Application Server.

«Renforcement de la sécurité du serveur Content Engine sous JBoss Application Server»

Dans les environnements IBM FileNet P8 4.x, le serveur Content Engine suppose qu'un nom abrégé d'utilisateur transmis via une demande IIO à partir d'Application Engine, Workplace XT ou une application personnalisée associée a été correctement authentifié et est digne de confiance.

### *Attributions de droits de répertoire :*

Accordez à l'utilisateur Configuration Manager des droits en lecture et écriture sur le répertoire de serveur où l'instance Content Engine sera installée.

### *Configuration de clusters JBoss Application Server :*

Les instances JBoss Application Server peuvent être regroupées dans des clusters pour de meilleures performances ou pour une disponibilité plus élevée. Le présent guide fournit les instructions de base pour la configuration d'un cluster JBoss Application Server.

Etant donné que les clusters JBoss Application Server n'ont pas de serveur d'administration, vous choisissez un seul serveur JBoss Application Server sur lequel installer et configurer la première instance de Content Engine puis copier les fichiers requis dans les noeuds restants du cluster.

*Renforcement de la sécurité du serveur Content Engine sous JBoss Application Server :*

<span id="page-280-0"></span>Dans les environnements IBM FileNet P8 4.x, le serveur Content Engine suppose qu'un nom abrégé d'utilisateur transmis via une demande IIO à partir d'Application Engine, Workplace XT ou une application personnalisée associée a été correctement authentifié et est digne de confiance.

WebSphere Application Server et Oracle WebLogic Suite ont des mécanismes, tels les clés LTPA (Lightweight Third-Party Authentication) permettant de sécuriser les communications IIOP, qui établissent ce type de relation de confiance entre les machines JVM (Java Virtual Machine). Toutefois, étant donné que JBoss Application Server ne dispose pas d'une telle fonction pour empêcher l'accès non authentifié, un risque de sécurité existe entre la machine JVM Content Engine et la machine JVM de l'application d'appel.

Pour réduire le risque de transmission de noms d'utilisateur non authentifiés au serveur Content Engine sous JBoss Application Server, placez un pare-feu sur le serveur Content Engine afin d'autoriser uniquement les machines JVM dignes de confiance associées à Application Engine, à Workplace XT ou aux applications personnalisées afin d'établir une connexion au port IIOP de la machine JVM Content Engine.

# **Configuration du serveur d'applications pour Content Engine (mises à niveau à partir de la version 4.0.1 ou versions ultérieures)**

Vous pouvez déployer Content Engine uniquement sur certaines versions des serveurs d'applications. C'est pourquoi, vous devez déterminer si la mise à niveau du serveur d'applications sur lequel la version 4.0.1, 4.5.0 ou 4.5.1 de Content Engine est déployée doit être être effectuée et définir le moment de cette action avant d'effectuer la mise à niveau vers la version 5.0.0.

Pour déterminer l'ordre de mise à niveau de Content Engine et du serveur d'applications sur lequel il est déployé, procédez comme suit :

- 1. Consultez la documentation *Hardware and Software Requirements* et déterminez quelles versions de votre serveur d'applications prennent en charge à la fois la version en cours de Content Engine et de Content Engine 5.0.0.
- 2. Vous mettez à niveau votre serveur d'applications et Content Engine, selon les critères du tableau suivant :

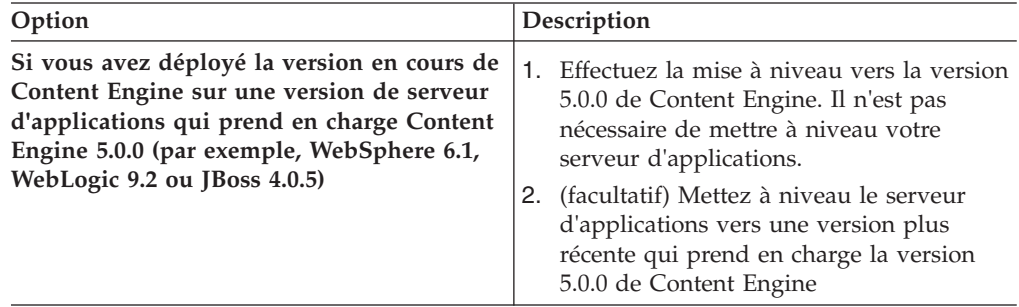

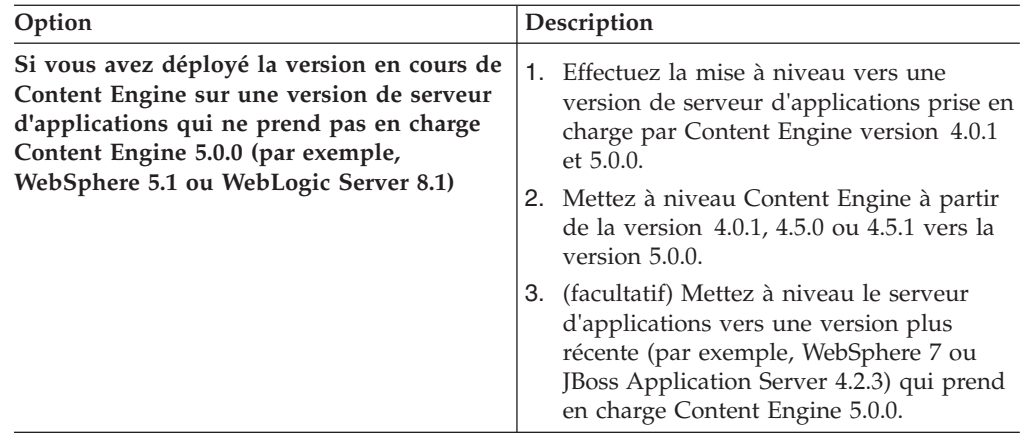

# **Tâches de mise à niveau de l'administrateur IBM FileNet P8**

L'administrateur FileNet P8 doit effectuer plusieurs tâches pour préparer votre environnement à la mise à niveau d'IBM FileNet P8 Platform.

Consultez toutes les lignes affectées à l'administrateur FileNet P8 (P8A) dans la feuille de travail Installation and Upgrade Worksheet. Lorsque vous effectuez les tâches de préparation suivantes, indiquez des valeurs dans les lignes concernant votre installation.

**Conseil :** Lorsque l'option **Données** > **Filtrer** > **Filtre automatique** est sélectionnée, ce qui est le cas par défaut dans le fichier de feuille de travail (p8\_worksheet.xls) fourni, effectuez les actions suivantes pour voir rapidement uniquement les propriétés attribuées à un rôle spécifique :

- Cliquez sur la flèche du menu déroulant de **filtrage automatique** dans l'en-tête de colonne **Role** et sélectionnez **P8A**.
- Filtrez ensuite l'ensemble de résultats en cliquant sur la flèche du menu déroulant de **filtrage automatique** dans une des colonnes puis en sélectionnant une valeur ou désactivez un filtre en sélectionnant **Tous**.
- v Consultez toutes les entrées dans [Annexe C, «Nouvelles propriétés et classes](#page-306-0) [Content Engine», à la page 293.](#page-306-0) Cette annexe répertorie les nouvelles classes et propriétés ajoutées à Content Engine dans les versions 4.0 et 4.5.0. L'annexe indique également une règle permettant d'éviter des conflits de nom dans la version 4.5.1 et versions ultérieures. Avant de mettre à niveau la version 3.5.2 de Content Engine, vous devez changer les noms des classes et des propriétés ajoutées aux librairies version 3.5.2 si ces noms sont les mêmes que les noms de classe ou de propriété répertoriés dans la règle de l'annexe ou s'ils sont gérés par cette dernière. Si vous effectuez la mise à niveau de la version 4.0.1, 4.5.0 ou 4.5.1 de Content Engine, la mise à niveau automatique des librairies prend en charge le changement de nom des propriétés ou des classes à l'origine de conflits.

[«Préparation de Process Engine pour la mise à niveau», à la page 269](#page-282-0) Résolvez toutes les incohérences entre les listes et les files d'attente Process Engine dans la base de données Process Engine, synchronisez les informations de sécurité utilisateur et préparez les données de Case Analyzer pour la mise à niveau.

[«Identification des applications clients Process Engine 3.5 à l'aide de la zone](#page-282-0) [F\\_AEXmitStat», à la page 269](#page-282-0)

Vérifiez qu'aucune application client n'utilise la zone système Process Engine F\_AEXmitStat.

<span id="page-282-0"></span>[«Collecte d'informations de configuration pour les alias DbExecute Process](#page-283-0) [Engine», à la page 270](#page-283-0)

Les connexions DbExecute doivent être redéfinies après la mise à niveau vers Process Engine 5.0. Collectez les informations de configuration en cours pour tous les alias DbExecute existants avant la mise à niveau.

[«Sauvegarde des paramètres personnalisés Component Manager pour](#page-284-0) [CE\\_Operations», à la page 271](#page-284-0)

Sauvegarde des paramètres personnalisés Component Manager pour CE\_Operations avant la mise à niveau. Il est nécessaire de restaurer les paramètres après la mise à niveau.

# **Préparation de Process Engine pour la mise à niveau**

Résolvez toutes les incohérences entre les listes et les files d'attente Process Engine dans la base de données Process Engine, synchronisez les informations de sécurité utilisateur et préparez les données de Case Analyzer pour la mise à niveau.

- v Utilisez le programme vwverify pour résoudre toutes les incohérences entre les listes et les files d'attente Process Engine dans la base de données Process Engine. Voir la rubrique d'aide IBM FileNet P8 **Administering IBM FileNet P8** > **Administering Process Engine** > **Workflow administration tasks** > **Administrative tools** > **vwverify** pour obtenir des informations sur le programme.
- v (3.5 vers 5.0) Utilisez vwtool pour synchroniser les informations de sécurité Process Engine.

Process Engine duplique certaines parties des informations de sécurité utilisateur dans sa propre base de données. Les informations du service d'annuaire peuvent être régulièrement modifiées ou mises à jour. Dans ce cas, les informations des enregistrements de l'environnement de Process Engine, qu'elles soient en cache ou permanentes, peuvent contenir des anciennes informations qui ne sont plus valides sur les utilisateurs et les groupes Process Engine.

Lors de la mise à niveau de Process Engine, il est primordial que ces informations utilisateur soient correctes et à jour. Avant d'effectuer la mise à niveau, vous devez synchroniser les enregistrements d'environnement de données utilisateur en cache et permanents sur Process Engine avec les données les plus récentes du service d'annuaire de type LDAP. Pour plus d'informations, voir la rubrique d'aide IBM FileNet P8 **Integrating workflow into document management** > **vwtool** > **Command quick reference** > **environment**.

v (3.5 vers 5.0) Si vous utilisez le produit d'expansion IBM FileNet Case Analyzer, plusieurs étapes doivent être suivies sur Case Analyzer, sur la base de données Process Engine et sur Process Engine avant la mise à niveau de Process Engine.

# **Identification des applications clients Process Engine 3.5 à l'aide de la zone F\_AEXmitStat**

Vérifiez qu'aucune application client n'utilise la zone système Process Engine F\_AEXmitStat.

La zone F\_AEXmitStat est retirée de la base de données Process Engine lors de la mise à niveau vers la version 5.0.0. Avant la mise à niveau, vérifiez qu'aucun index client n'a été défini pour utiliser cette zone. Supprimez ou modifiez les index utilisant cette zone et mettez à jour les applications client.

Pour mettre à jour les applications client Process Engine 3.5, procédez comme suit :

- <span id="page-283-0"></span>1. Consultez les index définis par le client sur le système afin de déterminer si la zone F\_AEXmitStat a été utilisé dans un index. Reportez-vous aux rubriques d'aide ci-dessous pour plus d'informations :
	- v **Integrating Workflow into document management** > **Welcome to the IBM FileNet Process Configuration Console** > **Getting Started with Process Configuration Console** > **Manage properties of queues, rosters, and event logs** > **Manage index properties**
	- v **Integrating Workflow into document management** > **Welcome to the IBM FileNet Process Configuration Console** > **Getting Started with Process Configuration Console** > **Manage properties of queues, rosters, and event logs** > **Manage index**
- 2. Si un index utilise cette zone, supprimez l'index lorsqu'il s'agit d'un index simple ou supprimez la zone lorsqu'il s'agit d'index composites.
- 3. Modifiez les applications client qui utilisent les index concernés.

# **Collecte d'informations de configuration pour les alias DbExecute Process Engine**

Les connexions DbExecute doivent être redéfinies après la mise à niveau vers Process Engine 5.0. Collectez les informations de configuration en cours pour tous les alias DbExecute existants avant la mise à niveau.

Les connexions DbExecute doivent être redéfinies après la mise à niveau vers Process Engine 5.0 car des modifications ont été apportées à l'utilisation des connexions de base de données. Avant la mise à niveau, collectez des informations relatives à tous les alias DbExecute existants. En utilisant les informations des connexions existantes, l'administrateur de base de données doit fournir les informations de connexion JDBC pour chaque connexion.

Pour collecter des informations de configuration d'alias DbExecute pour Process Engine, connectez-vous au serveur Process Engine et recherchez les informations existantes.

1. Faites du répertoire suivant le répertoire de travail :

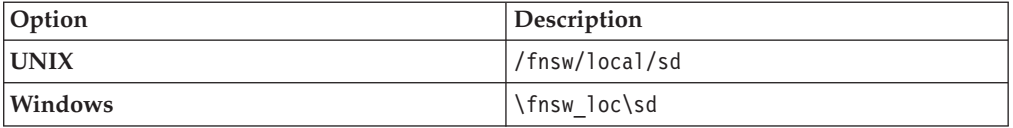

2. Chaque connexion a un fichier associé au schéma d'attribution de nom suivant *.alias*.bin

Notez les noms de chaque alias.

- 3. Collectez les informations de connexion pour chaque alias en exécutant vwtool avec l'option listdbconfig en procédant comme suit.
	- a. Démarrez vwtool à partir d'une invite de commande de la manière suivante :

vwtool -Y *nom\_utilisateur\_service\_pe*+*mot\_de\_passe\_nom\_utilisateur\_service\_pe*

- b. Entrez la commande suivante : listdbconfig *alias*
- c. Pour chaque type de base de données, les informations renvoyées sont les suivantes :

**Oracle** nom de base de donnée globale

|

# <span id="page-284-0"></span>**SQL Server**

Nom SQL Server

nom de base de données

- **DB2** alias de base de données
- 4. En utilisant les informations pour chaque connexion existante, collectez les données suivantes pour configurer la connexion JDBC après la mise à niveau :
	- v Nom de base de données
	- Nom hôte de base de données
	- v Port de base de données
	- v Nom d'utilisateur de la base de données
	- v Mot de passe de la base de données

En tant qu'alternative au port et au nom d'hôte de base de données, utilisez une chaîne d'URL de connexion. L'URL peut varier, en fonction de votre configuration mais les URL par défaut pouvant être configurées sont les suivantes :

• idbc:sqlserver://

*HôteBasededonnées*:*PortBasededonnées*;NomBasedeDonnées=*NomBasedeDonnées*

- v jdbc:db2://*HôteBasededonnées*:*PortBasededonnées*/*NomBasedeDonnées*
- v jdbc:oracle:thin:@*HôteBasededonnées*:*PortBasededonnées*:*NomBasedeDonnées*

# **Sauvegarde des paramètres personnalisés Component Manager pour CE\_Operations**

Sauvegarde des paramètres personnalisés Component Manager pour CE\_Operations avant la mise à niveau. Il est nécessaire de restaurer les paramètres après la mise à niveau.

Il est nécessaire de sauvegarder les paramètres personnalisés Component Manager pour CE\_Operations avant d'effectuer la mise à niveau vers Process Engine 5.0. Sauvegardez tous les paramètres personnalisés de CE\_Operations, y compris la connexion et le mot de passe pour l'adaptateur, ainsi que toutes les zones de données utilisateur exposées.

# **Annexe A. Préparation des environnements dans des langues autres que l'anglais pour l'installation d'IBM FileNet P8 Platform**

Pour exécuter les composants IBM FileNet P8 dans un environnement autre qu'anglais, certaines conditions doivent être respectées. Consultez les remarques et les tâches suivantes, classées par rôle administrateur, si vous planifiez d'exécuter IBM FileNet P8 dans un environnement autre qu'anglais.

«Administrateur de serveur d'applications»

Pour que les caractères Unicode UTF-8 soient pris en charge, tous les serveurs d'applications de domaine FileNet P8 doivent être correctement configurés et tous les groupes de correctifs doivent être installés.

[«Administrateur de sécurité», à la page 274](#page-287-0)

Le rôle d'installation de l'administrateur de sécurité IBM FileNet P8 inclut la configuration et la gestion des serveurs d'annuaire.

[«Administrateur de base de données», à la page 275](#page-288-0)

Le rôle d'installation de l'administrateur de base de données IBM FileNet P8 inclut la configuration des espaces tables et des installations de base de données ainsi que la création des comptes de base de données.

[«Administrateur informatique», à la page 277](#page-290-0)

En fonction du système d'exploitation, l'administrateur informatique installe une version localisée du système d'exploitation ou le pack de langue du système d'exploitation.

[«Administrateur IBM FileNet P8», à la page 279](#page-292-0)

L'administrateur FileNet P8 démarre les services Process Engine et configure Process Task Manager pour Application Engine et Workplace XT.

[«Restrictions d'installation dans un environnement autre qu'anglais», à la page](#page-293-0) [280](#page-293-0)

L'installation d'IBM FileNet P8 dans un environnement autre qu'anglais est soumise à des restrictions.

# **Administrateur de serveur d'applications**

Pour que les caractères Unicode UTF-8 soient pris en charge, tous les serveurs d'applications de domaine FileNet P8 doivent être correctement configurés et tous les groupes de correctifs doivent être installés.

«Configuration du codage de caractères sur WebSphere Application Server» IBM FileNet P8 requiert les paramètres de codage de caractères suivants.

[«Configuration du codage de caractères \(WebLogic Server\)», à la page 274](#page-287-0) Attribuez la valeur UTF-8 aux jeux de codes appropriés.

[«WebLogic Server», à la page 274](#page-287-0)

(WebLogic Server 9.x) Pour résoudre la corruption de caractères BEA CR298435 dans FileNet P8, appliquez WebLogic Server 9.2 MP1 sur WebLogic Server 9.x.

# **Configuration du codage de caractères sur WebSphere Application Server**

IBM FileNet P8 requiert les paramètres de codage de caractères suivants.

1. Attribuez la valeur 0x05010001 à la propriété com.ibm.CORBA.ORBCharEncoding.

2. Attribuez la valeur UTF-8 à la propriété com.ibm.websphere.security.BasicAuthEncoding.

# <span id="page-287-0"></span>**Configuration du codage de caractères (WebLogic Server)**

Attribuez la valeur UTF-8 aux jeux de codes appropriés.

Pour configurer le codage de caractères approprié, procédez comme suit :

Définissez les attributs IIOP (Interop-Orb-Protocol) suivants :

- v Attribuez la valeur "UTF-8" au jeu de codes de caractères par défaut.
- v Attribuez la valeur "UTF-8" au jeu de codes de caractères de grande taille par défaut.

# **WebLogic Server**

(WebLogic Server 9.x) Pour résoudre la corruption de caractères BEA CR298435 dans FileNet P8, appliquez WebLogic Server 9.2 MP1 sur WebLogic Server 9.x.

# **Administrateur de sécurité**

Le rôle d'installation de l'administrateur de sécurité IBM FileNet P8 inclut la configuration et la gestion des serveurs d'annuaire.

«Noms d'utilisateur et caractères étendus»

Prenez en compte les remarques suivantes pour les comptes IBM FileNet P8 localisés.

# **Noms d'utilisateur et caractères étendus**

Prenez en compte les remarques suivantes pour les comptes IBM FileNet P8 localisés.

- Avec Microsoft Active Directory, Process Engine prend en charge :
	- les caractères étendus dans les noms d'utilisateur et les mots de passe pour les langues Latin1, Latin2 et arabes
	- les caractères étendus dans les mots de passe pour les langues codées sur deux octets (les noms d'utilisateur ne sont pas pris en charge suite à des restrictions Microsoft)
- v Process Engine ne prend pas en charge les caractères étendus dans les attributs LDAP à des fins d'authentification. Ces attributs incluent notamment des éléments, tels cn (nom commun), ou (unité organisationnelle) ou dc (composant de domaine). Des caractères ASCII sont requis pour ces attributs.
- v Process Engine ne prend pas en charge les noms d'utilisateur non ASCII. C'est pourquoi, n'utilisez pas de noms d'utilisateur non ASCII lors du démarrage de Process Task Manager.
- v Les environnements WebDAV et SSO ne prennent pas non plus en charge les noms d'utilisateur non ASCII.
- v Afin que les noms d'utilisateur non ASCII soient gérés, l'environnement local de Content Engine doit correspondre à l'environnement local du serveur d'annuaire.
- v Les systèmes UNIX peuvent prendre en charge en même temps les noms d'utilisateur Latin1, Latin2, arabes et ceux codés sur deux octets. La prise en charge d'un nom d'utilisateur non ASCII Windows est limitée à la page de codes de la base de données Process Engine. Par exemple, si la page de code de la base de données Process Engine est Japonais, Process Engine prend en charge uniquement les noms d'utilisateur en anglais et japonais. Si la page de codes de
la base de données Process Engine est Latin1, Process Engine prend en charge tous les noms d'utilisateur Latin1 (anglais, français, allemand, espagnol, etc.).

## **Administrateur de base de données**

Le rôle d'installation de l'administrateur de base de données IBM FileNet P8 inclut la configuration des espaces tables et des installations de base de données ainsi que la création des comptes de base de données.

«Installation de Microsoft SQL Server»

Lors de l'installation, le programme d'installation de Microsoft SQL Server détecte le paramètre régional Windows et définit d'après cette valeur le paramètre de langue Microsoft SQL Server. Utilisez le paramètre régional sélectionné par le programme d'installation lors de l'installation de Microsoft SQL Server.

«Installation du serveur Oracle»

Avant d'installer Oracle, vérifiez que l'environnement local du système d'exploitation est correctement défini.

[«Installation du serveur DB2», à la page 276](#page-289-0)

Des instances uniques de Content Engine et de Process Engine sur un serveur DB2 peuvent prendre en charge plusieurs langues.

### **Installation de Microsoft SQL Server**

Lors de l'installation, le programme d'installation de Microsoft SQL Server détecte le paramètre régional Windows et définit d'après cette valeur le paramètre de langue Microsoft SQL Server. Utilisez le paramètre régional sélectionné par le programme d'installation lors de l'installation de Microsoft SQL Server.

Microsoft ne recommande pas de changer le paramètre régional sélectionné sauf s'il est nécessaire que le paramètre régional corresponde au classement d'une autre instance de Microsoft SQL Server ou au paramètre régional Windows d'un autre ordinateur. Les versions localisées de Microsoft SQL Server sont disponibles en français, en allemand, en espagnol, en italien, en japonais, en coréen, en chinois simplifié et en chinois traditionnel.

Les paramètres de corésidence doivent correspondre aux paramètres de langue du système. La recherche d'autres langues qui ne correspondent pas au paramètre de corésidence de base de données génère des résultats de recherche et de tri non valides.

### **Installation du serveur Oracle**

Avant d'installer Oracle, vérifiez que l'environnement local du système d'exploitation est correctement défini.

Les paramètres de corésidence doivent correspondre aux paramètres de langue du système. La recherche d'autres langues qui ne correspondent pas au paramètre de corésidence de base de données génère des résultats de recherche et de tri non valides.

### **Content Engine**

Une seule instance de Content Engine sur un serveur Oracle dans un environnement Windows peut prendre en charge plusieurs langues en :

v sélectionnant le jeu de caractères de base de données Unicode AL32UTF8 lors de la configuration de la base de données Oracle.

<span id="page-289-0"></span> $\cdot$  installant les packs de langue Windows appropriés.

### **Process Engine**

Une seule instance de Process Engine sur un serveur Oracle dans un environnement local UTF-8 UNIX peut prendre en charge plusieurs langues si le jeu de caractères Unicode AL32UTF8 est sélectionné lors de la configuration de la base de données Oracle. Si la prise en charge de plusieurs langues n'est pas requise, sélectionnez à la place le jeu de caractères de la base de données de langue approprié.

Vous trouverez ci-dessous des exemples de jeux de caractères de base de données Process Engine pris en charge :

### **AL32UTF8**

Prend en charge toutes les langues actuellement prises en charge par Process Engine.

#### **JA16SJIS**

Prend en charge uniquement le japonais et l'anglais.

### **WE8ISO8859P15**

Prend en charge le groupe Europe de l'Ouest avec le support de devise Euro mais non le japonais.

**Restriction :** Process Engine ne prend pas en charge le jeu de caractères national AL32UTF16 (colonnes NCHAR, NVARCHAR2 et NCLOB).

### **Installation du serveur DB2**

Des instances uniques de Content Engine et de Process Engine sur un serveur DB2 peuvent prendre en charge plusieurs langues.

Les paramètres de corésidence doivent correspondre aux paramètres de langue du système. La recherche d'autres langues qui ne correspondent pas au paramètre de corésidence de base de données génère des résultats de recherche et de tri non valides.

### **Content Engine**

Une instance unique de Content Engine sur un serveur DB2 peut prendre en charge plusieurs langues à l'aide des packs de langue Windows.

### **Process Engine (UNIX)**

Pour faire en sorte qu'une instance unique de Process Engine dans un environnement UNIX prenne en charge plusieurs langues, sélectionnez le jeu de caractères de base de données UTF-8 lors de la configuration de la base de données DB2. Si la prise en charge de plusieurs langues n'est pas requise, sélectionnez à la place le jeu de caractères de base de données de langue approprié.

L'exemple suivant présente une ligne de script qui peut être utilisée lors de la création d'une base de données Process Engine sur AIX pour la prise en charge de plusieurs langues. L'exemple illustre un jeu de codes de base de données Unicode avec le territoire japonais et le support de classement.

db2 create db VWDB using codeset UTF-8 territory JA\_JP collate using system;

Pour plus d'informations, voir la section de planification dans le guide d'administration DB2.

### **Administrateur informatique**

En fonction du système d'exploitation, l'administrateur informatique installe une version localisée du système d'exploitation ou le pack de langue du système d'exploitation.

«Remarques sur le système d'exploitation»

Outres les plateformes de système d'exploitation, l'administrateur informatique doit prendre en compte les composants FileNet P8 Platform qui seront installés dans un environnement non anglais.

[«Microsoft Windows», à la page 278](#page-291-0)

Utilisez la version Windows localisée lorsqu'elle est disponible. Dans le cas contraire, utilisez la version anglaise avec le paramètre régional approprié.

[«UNIX», à la page 278](#page-291-0)

Installez les packs de langue du système d'exploitation. Pour plus d'informations, voir la documentation sur l'installation du système d'exploitation.

## **Remarques sur le système d'exploitation**

Outres les plateformes de système d'exploitation, l'administrateur informatique doit prendre en compte les composants FileNet P8 Platform qui seront installés dans un environnement non anglais.

### **Application Engine ou Workplace XT**

Application Engine et Workplace XT peuvent être installés :

- Dans tout environnement local sur une des plateformes UNIX prise en charge
- v Sur toute version localisée de Windows ou dans toute région sur la version anglaise de Windows

**A faire :** Le paramètre d'Application Engine et de Workplace XT doivent correspondre au paramètre de Process Engine lorsque Process Task Manager est démarré. Sinon, des incidents inattendus peuvent survenir dans les flux de travaux, tels des erreurs liées au mode d'affichage des caractères.

### **Content Engine**

Content Engine peut être installé :

- Dans tout environnement local sur une des plateformes UNIX prise en charge
- v Sur toute version localisée de Windows ou dans toute région sur la version anglaise de Windows

Si vous envisagez d'installer Content Engine dans un chemin qui contient des caractères non anglais, vous devez spécifier ces caractères en utilisant une représentation Unicode avec barre oblique inversée (par exemple, \u4EF6).

### **Process Engine**

Process Engine doit être installé sur :

v Un environnement local UTF-8 et un jeu de caractères de base de données UTF-8 utilisé avec Oracle ou DB2

v Sur toute version localisée de Windows pour la langue prise en charge ou dans toute région sur la version anglaise de Windows

### <span id="page-291-0"></span>**Microsoft Windows**

Utilisez la version Windows localisée lorsqu'elle est disponible. Dans le cas contraire, utilisez la version anglaise avec le paramètre régional approprié.

Utilisez la section Options régionales et linguistiques du panneau de configuration afin de changer le paramètre régional. Pour plus d'informations, voir le système d'aide Windows.

### **UNIX**

Installez les packs de langue du système d'exploitation. Pour plus d'informations, voir la documentation sur l'installation du système d'exploitation.

«Configuration du support pour d'autres langues dans le système X Windows UNIX»

Ajoutez des polices de langue à votre système d'exploitation UNIX, si nécessaire, pour afficher un bureau X-Windows dans une interface utilisateur spécifique à une langue. Consultez le guide d'administration du système d'exploitation UNIX pour obtenir des instructions sur l'installation d'autres polices de langue.

«Définition des variables d'environnement LANG, LC\_TIME et LC\_MESSAGES»

Lorsque l'administrateur informatique définit les variables d'environnement LANG, LC\_TIME et LC\_MESSAGES, l'environnement local doit correspondre à celui d'UNIX et de Process Engine.

### **Configuration du support pour d'autres langues dans le système X Windows UNIX**

Ajoutez des polices de langue à votre système d'exploitation UNIX, si nécessaire, pour afficher un bureau X-Windows dans une interface utilisateur spécifique à une langue. Consultez le guide d'administration du système d'exploitation UNIX pour obtenir des instructions sur l'installation d'autres polices de langue.

Configurez votre application de gestionnaire X-session pour l'utilisation des polices du système d'exploitation UNIX. Pour plus de détails sur l'ajout de polices ou l'accès à ces dernières sur le serveur UNIX, consultez le guide d'administration de l'application du gestionnaire X-session.

### **Définition des variables d'environnement LANG, LC\_TIME et LC\_MESSAGES**

Lorsque l'administrateur informatique définit les variables d'environnement LANG, LC\_TIME et LC\_MESSAGES, l'environnement local doit correspondre à celui d'UNIX et de Process Engine.

Définition des variables d'environnement LANG, LC\_TIME et LC\_MESSAGES.

Par exemple : LANG=*environnement local* export LANG

où *environnement local* correspond à l'environnement local UNIX et Process Engine.

v Utilisez UTF-8 si Process Engine doit prendre en charge plusieurs langues qui ne sont pas dans la même page de codes de langue.

- v Utilisez la commande "locale -a" UNIX pour déterminer les environnements locaux disponibles.
- La définition de la variable LANG peut redéfinir les variables LC\_TIME et LC\_MESSAGES en fonction de l'environnement local défini dans LANG. Dans ce cas, vous devez changer les paramètres LC\_TIME et LC\_MESSAGES et leur attribuer à nouveau la valeur "C" ou des environnements locaux ISO-8859 équivalents.

Par exemple : export LC\_TIME="C" export LC\_MESSAGES="C"

## **Administrateur IBM FileNet P8**

L'administrateur FileNet P8 démarre les services Process Engine et configure Process Task Manager pour Application Engine et Workplace XT.

«Services Process Engine»

Tous les services Process Engine doivent commencer dans un environnement local Unicode afin de prendre en charge plusieurs langues sur une plateforme UNIX. Les régions initialisées dans un environnement local spécifique doivent redémarrer dans le même environnement local.

«Configuration de Process Task Manager pour Application Engine et Workplace XT»

Dans des environnements UNIX, vérifiez que l'environnement local du système d'exploitation est le même que l'environnement local Process Engine et vérifiez que les variables LC\_TIME et LC\_MESSAGES ont la valeur «C» ou un environnement local ISO-8859 équivalent avant d'exécuter Process Task Manager dans Application Engine ou Workplace XT. Lorsque cela n'est pas possible, les caractères peuvent être corrompus ou un incident peut survenir dans l'application.

## **Services Process Engine**

Tous les services Process Engine doivent commencer dans un environnement local Unicode afin de prendre en charge plusieurs langues sur une plateforme UNIX. Les régions initialisées dans un environnement local spécifique doivent redémarrer dans le même environnement local.

**Avertissement :** Le démarrage des services Process Engine dans un autre environnement local peuvent corrompre dans la région isolée les noms des files d'attente de région et de flux de travaux transférées. Si les noms des files d'attente non anglaises de la région isolée sont corrompus suite au démarrage des services Process Engine dans l'environnement local incorrect, la seule option de reprise disponible consiste à réinitialiser la région afin de nettoyer la base de données Process Engine. Les flux de travaux transférés et les files d'attente de région seront perdus.

## **Configuration de Process Task Manager pour Application Engine et Workplace XT**

Dans des environnements UNIX, vérifiez que l'environnement local du système d'exploitation est le même que l'environnement local Process Engine et vérifiez que les variables LC\_TIME et LC\_MESSAGES ont la valeur «C» ou un environnement local ISO-8859 équivalent avant d'exécuter Process Task Manager dans Application Engine ou Workplace XT. Lorsque cela n'est pas possible, les caractères peuvent être corrompus ou un incident peut survenir dans l'application.

**Restriction :** Les environnements locaux Application Engine ou Workplace XT doivent correspondre à l'environnement local UNIX Process Engine lors du démarrage de Process Task Manager.

## **Restrictions d'installation dans un environnement autre qu'anglais**

L'installation d'IBM FileNet P8 dans un environnement autre qu'anglais est soumise à des restrictions.

### **Oracle WebLogic Server**

WebLogic Server 8.1 n'est pas pris en charge sur un système d'exploitation turc.

### **Support GB18030 pour Windows Process Engine**

Process Engine installé sous Windows ne prend pas en charge le caractère étoile ou le symbole Euro dans le nom de file d'attente. A l'exception de cette restriction, Process Engine prend en charge les caractères de la langue Chinois simplifié GB18030 dans d'autres zones.

### **Application Engine, Workplace XT ou Process Engine - Task Manager pour UNIX**

Si Application Engine, Workplace XT ou Process Engine est installé sur une plateforme UNIX, le lancement de Process Task Manager (vwtaskman) est trop long lors de l'exécution sous un environnement local UTF-8 utilisant des shells CDE distants, comme xWindows (exceed, xManager, etc). Vérifiez que l'application xWindows peut gérer les polices Unicode afin de résoudre cet incident. Vérifiez également que toutes les applications fournies par des éditeurs de logiciel indépendants sont correctement configurées. La fonctionnalité d'interface de ligne de commande n'est pas concernée.

### **Publication**

Lorsque l'option de publication est sélectionnée dans Publishing Style Template Manager sur le serveur Content Engine, il n'est pas possible de publier les documents incluant des caractères codés sur deux octets. Il s'agit d'un incident connu indépendant de l'éditeur de logiciels.

### **Modélisateur Process Engine**

Pour importer dans Process Designer un fichier XSD défini par l'utilisateur contenant des caractères non anglais, exécutez la commande suivante pour convertir les caractères au format de codage Unicode de telle sorte qu'ils correspondent à ceux de Process Engine UNIX dans un environnement local UTF-8 puis importez le fichier XSD dans Process Designer.

Java -cp pe.jar filenet.vw.toolkit.utils.FileConverter /in filename /out outfilename

### **Outil Composite Platform Installation Tool**

L'outil Composite Platform Installation Tool, qui installe un environnement FileNet P8 Platform à serveur unique, n'est pas pris en charge dans Microsoft Windows 2008 R2 en Chinois simplifié.

# **Annexe B. Ports IBM FileNet P8**

Les tableaux ci-dessous répertorient les numéros de port utilisés par les composants IBM FileNet P8.

## **Ports Content Engine**

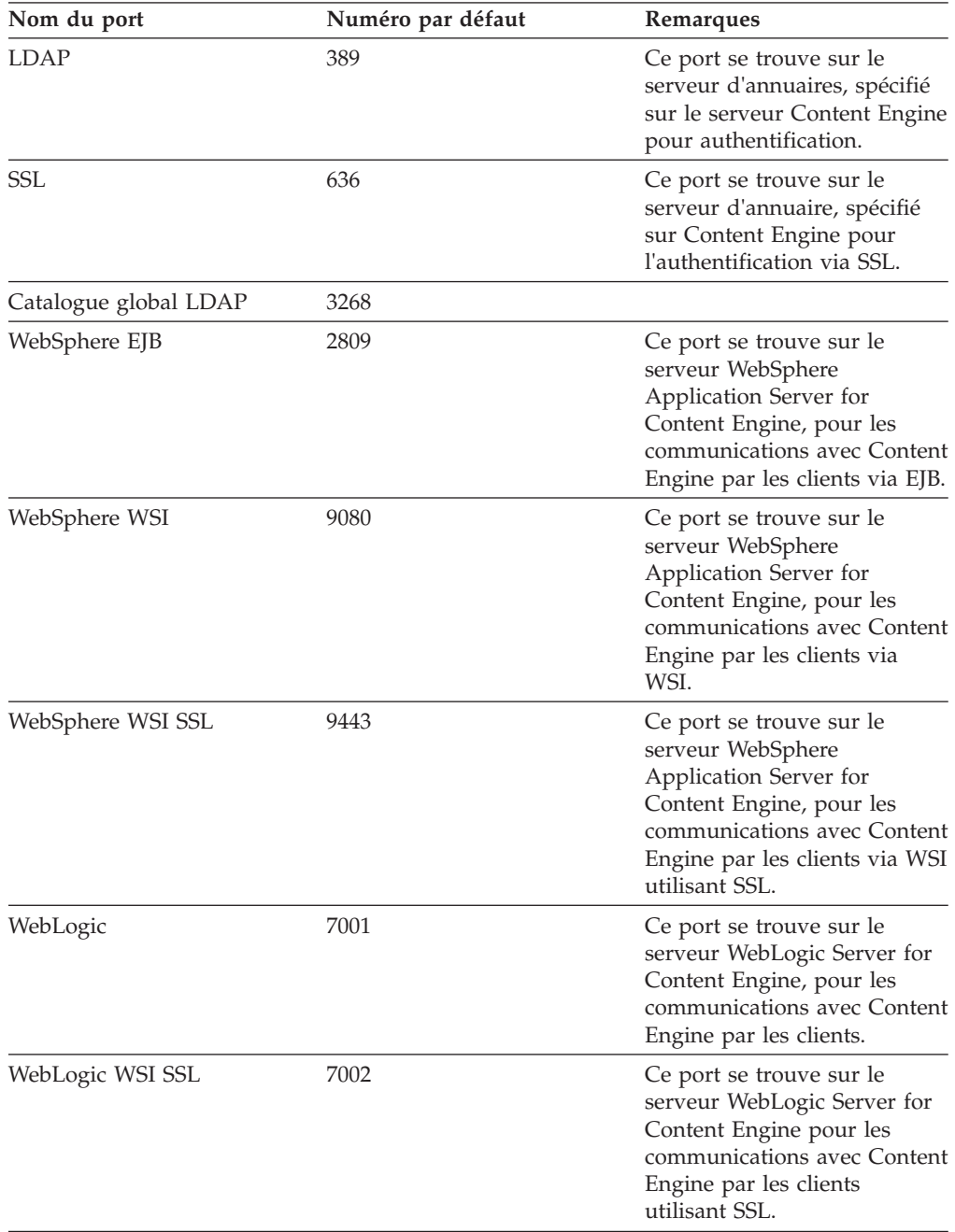

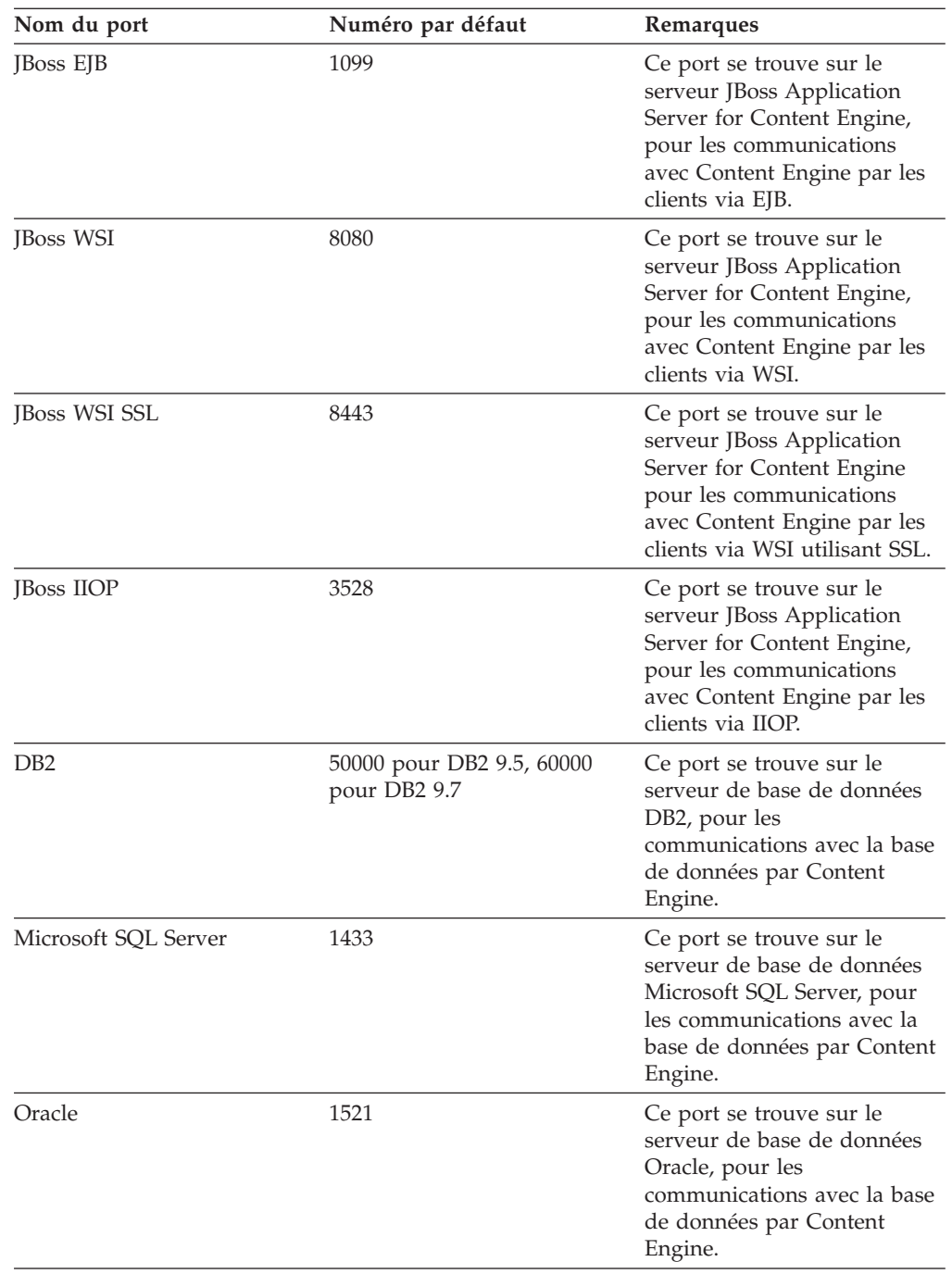

# **Ports Process Engine**

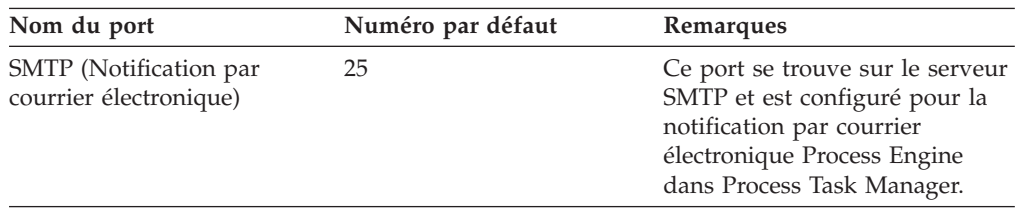

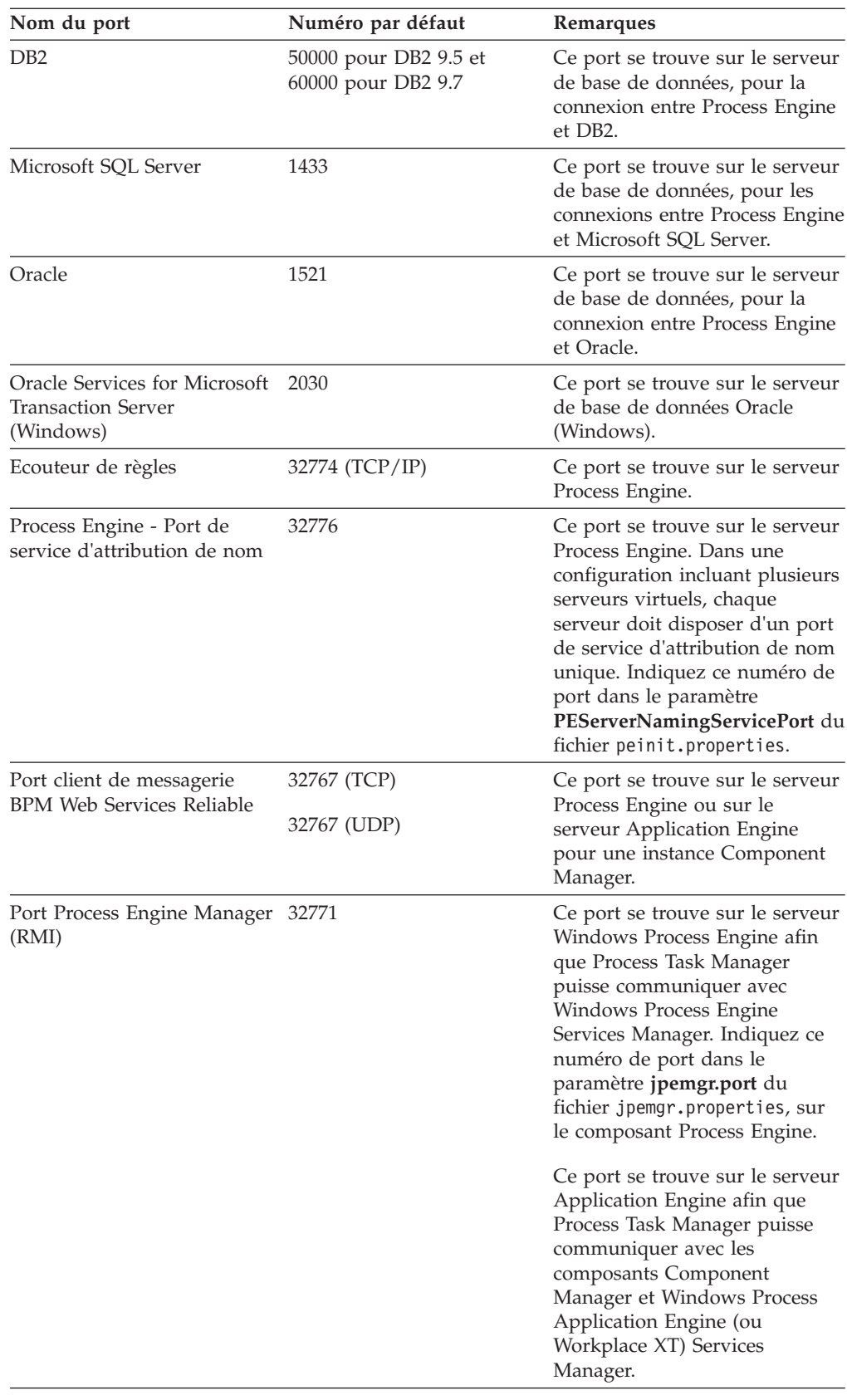

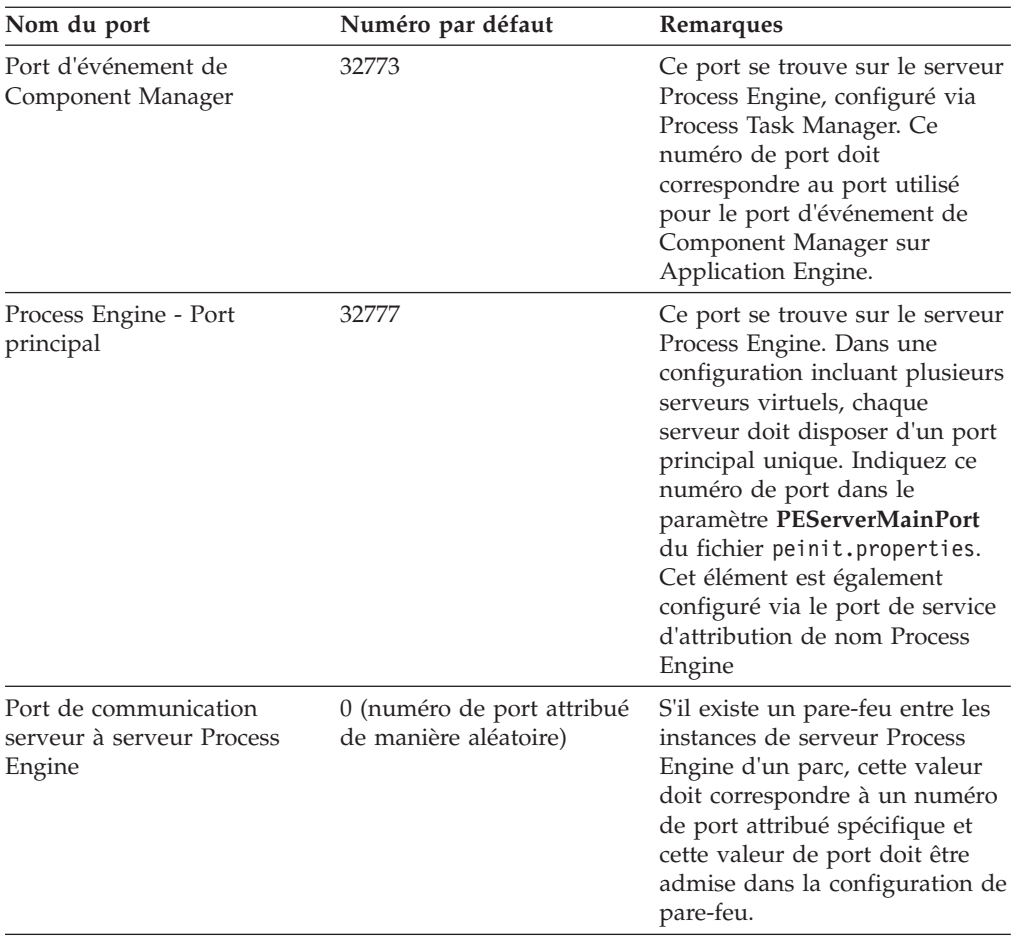

# **Ports Application Engine**

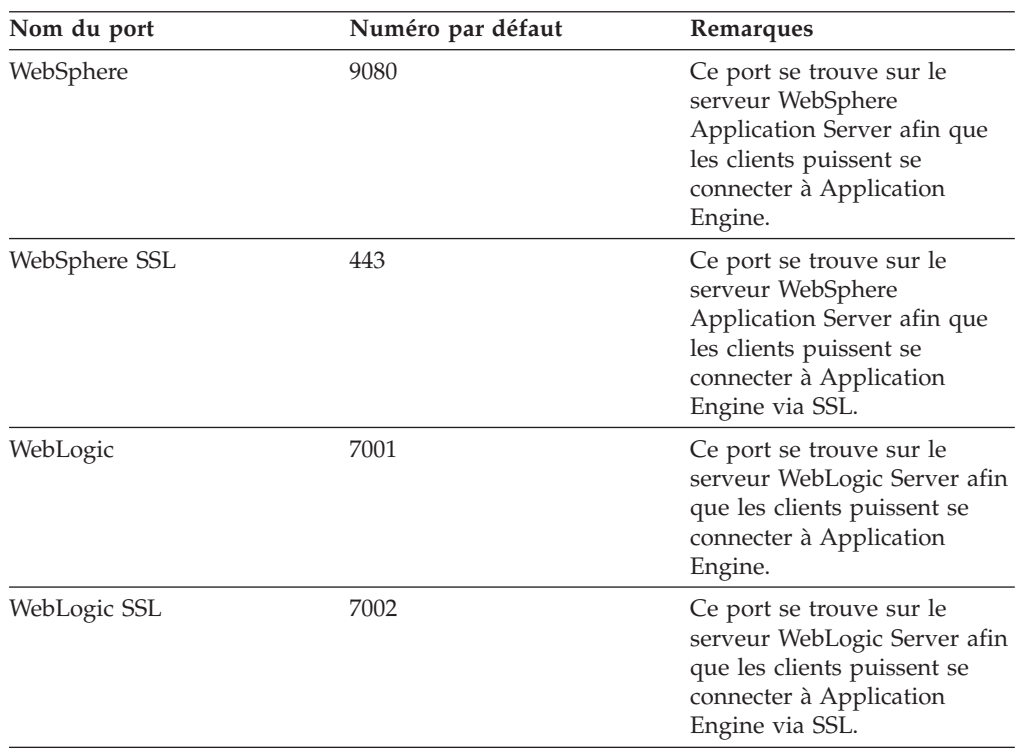

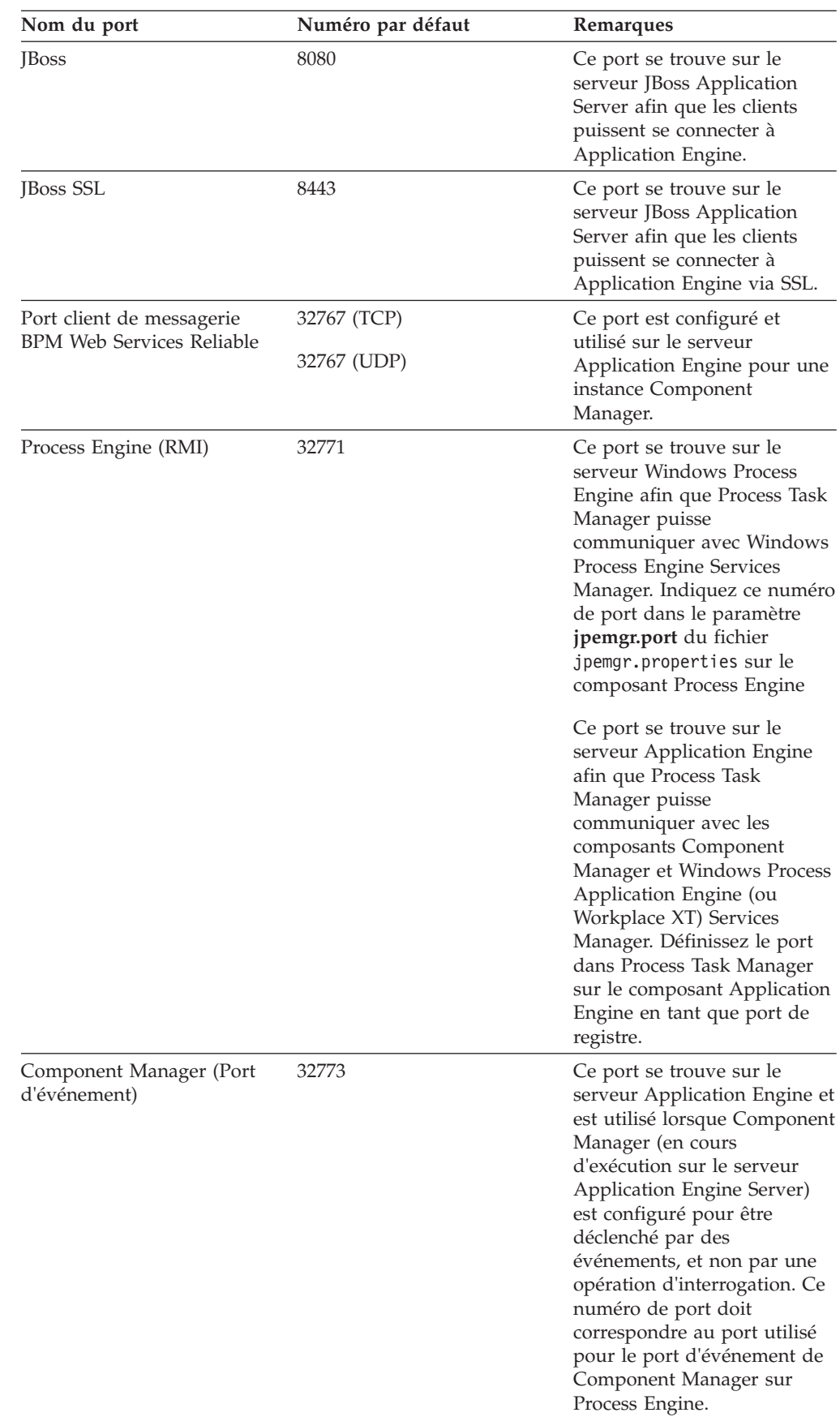

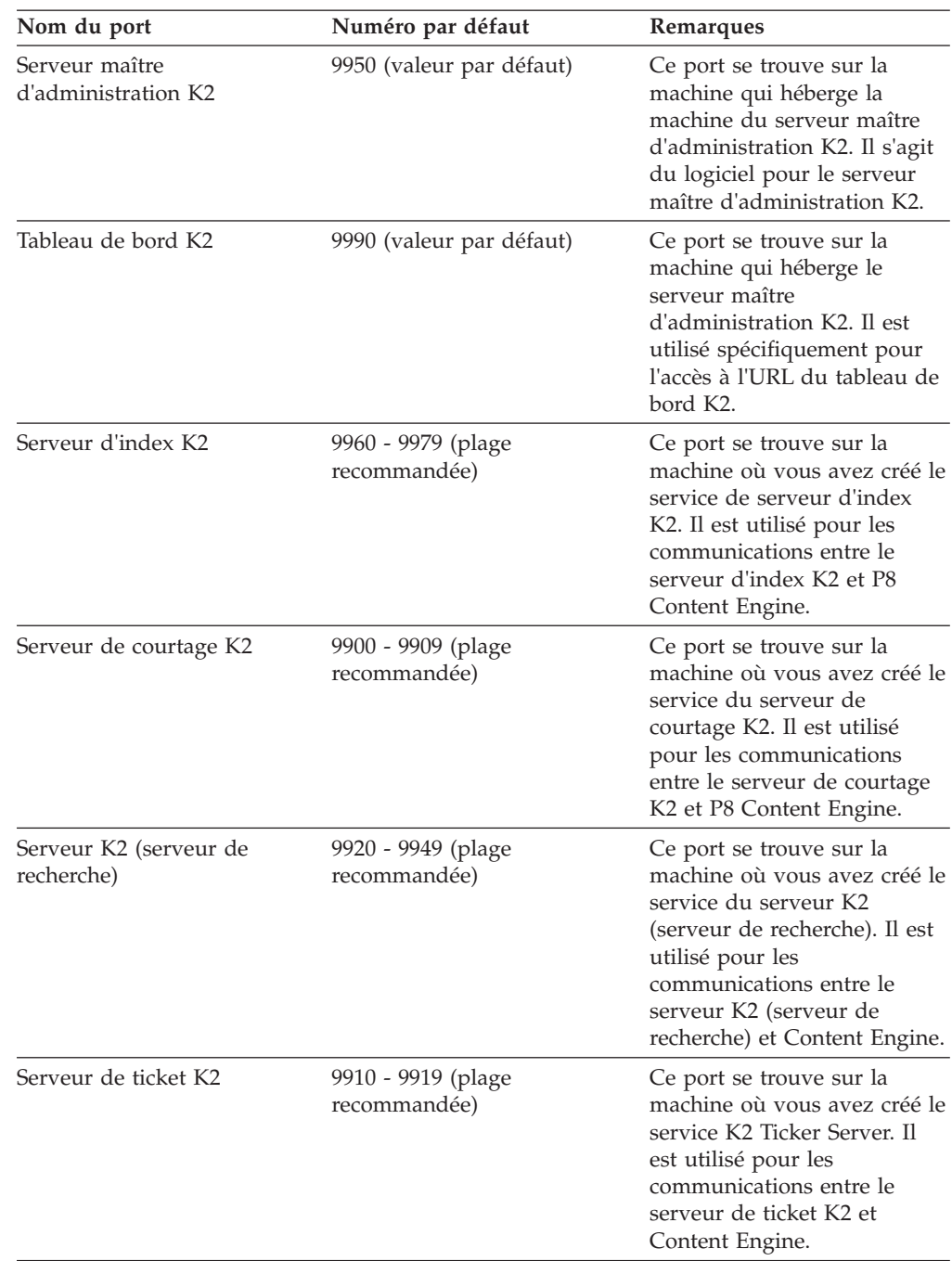

# **Ports du moteur de recherche Autonomy K2**

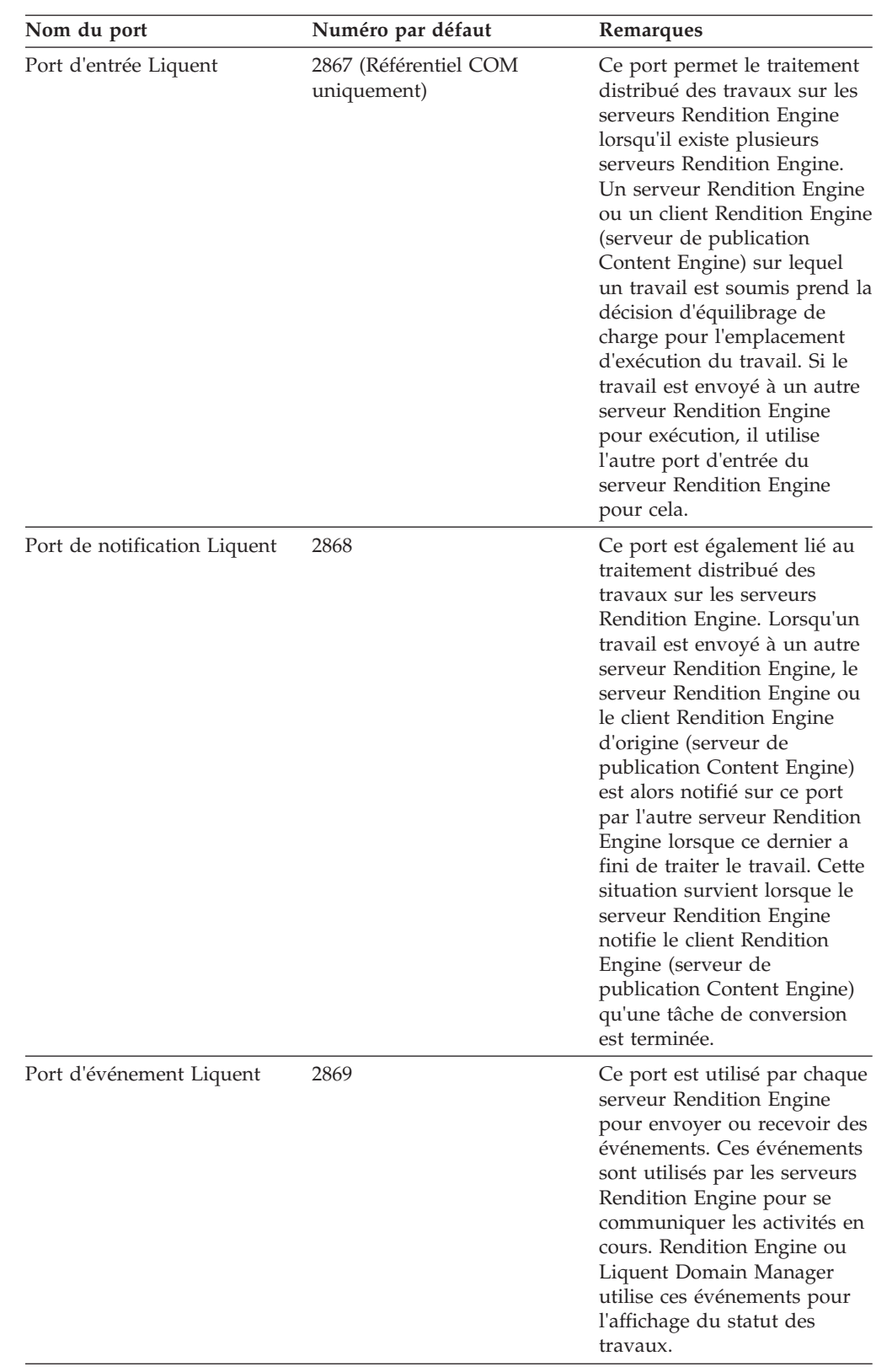

# **Ports Rendition Engine et Content Engine pour Liquent**

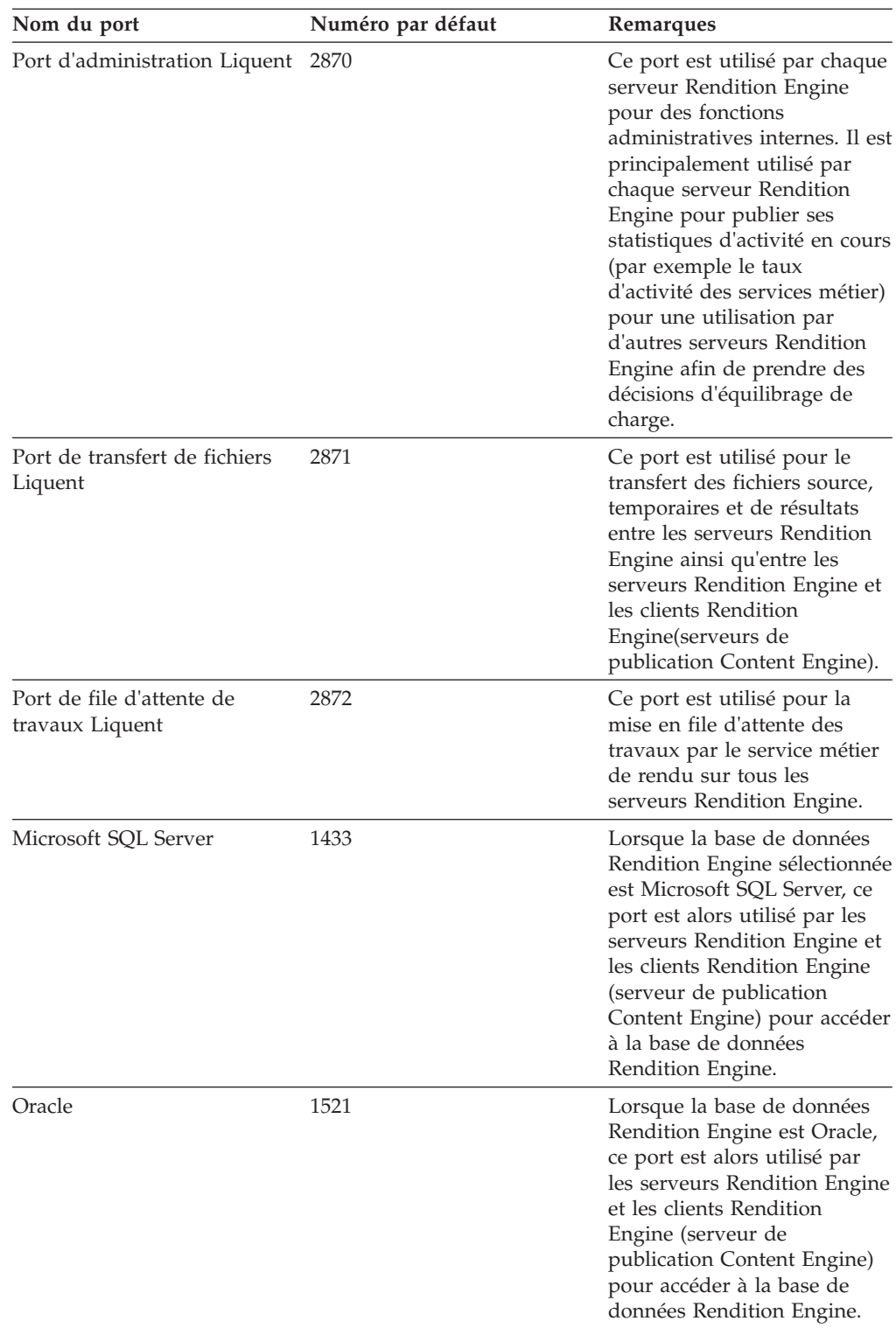

**Conseil :** Si le numéro de port Liquent attribué au logiciel Rendition Engine/Liquent entre en conflit avec le numéro de port requis par une autre application ou un autre service qui s'exécute sur le serveur Rendition Engine ou le serveur de publication Content Engine, les valeurs par défaut peuvent alors être modifiées dans Rendition Engine/Liquent Domain Manager. Les numéros de port ci-dessus sont les valeurs par défaut définies par le programme d'installation Rendition Engine pour le référentiel COM dans le domaine Rendition

Engine/Liquent qui représente le serveur Rendition Engine lui-même. Lorsqu'un serveur de publication Content Engine est configuré pour désigner le serveur Rendition Engine, il est nécessaire de créer un référentiel Java dans le domaine Rendition Engine/Liquent qui représente le serveur de publication Content Engine en tant que client Java sur le serveur Rendition Engine. Ce référentiel aura les mêmes valeurs de numéro de port par défaut.

Le numéro de port de la base de données n'est pas directement spécifié par le logiciel Liquent du serveur Rendition Engine mais est spécifié dans la connexion Rendition Engine du serveur de publication Content Engine/du client Rendition Engine (pour la connexion JDBC entre le code de publication Content Engine et le serveur de base de données Rendition Engine).

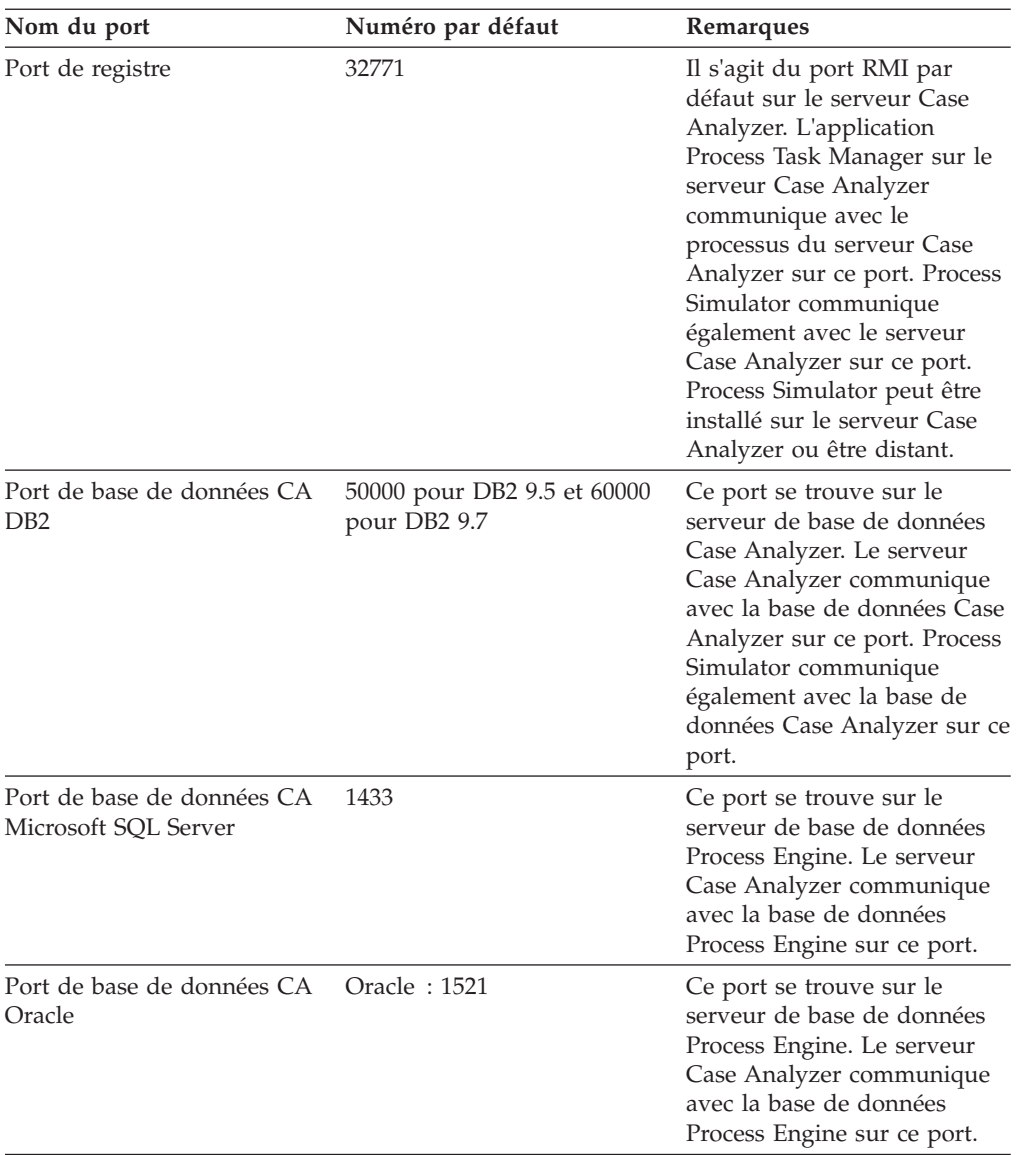

### **Ports Case Analyzer**

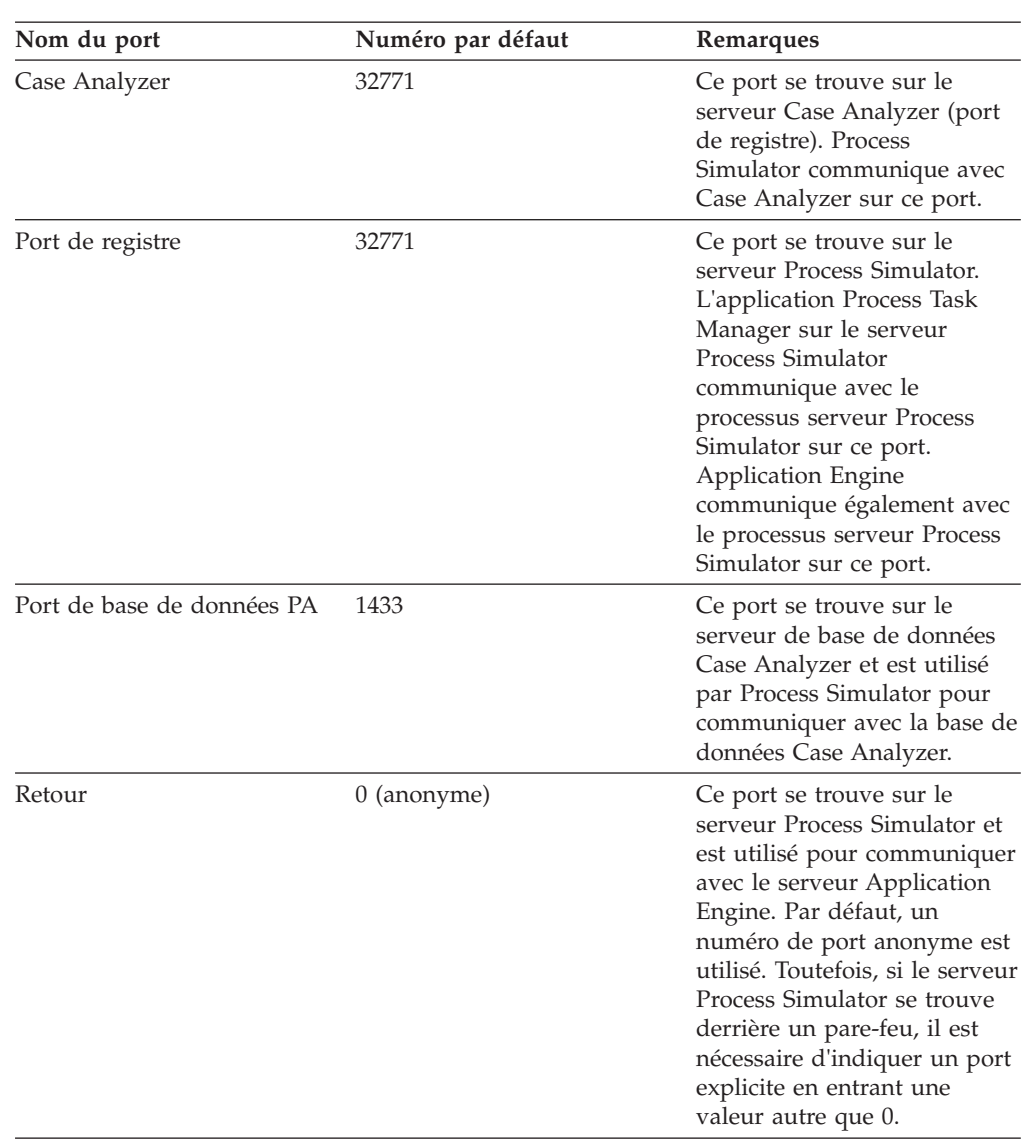

# **Ports Process Simulator**

# **Ports du gestionnaire système**

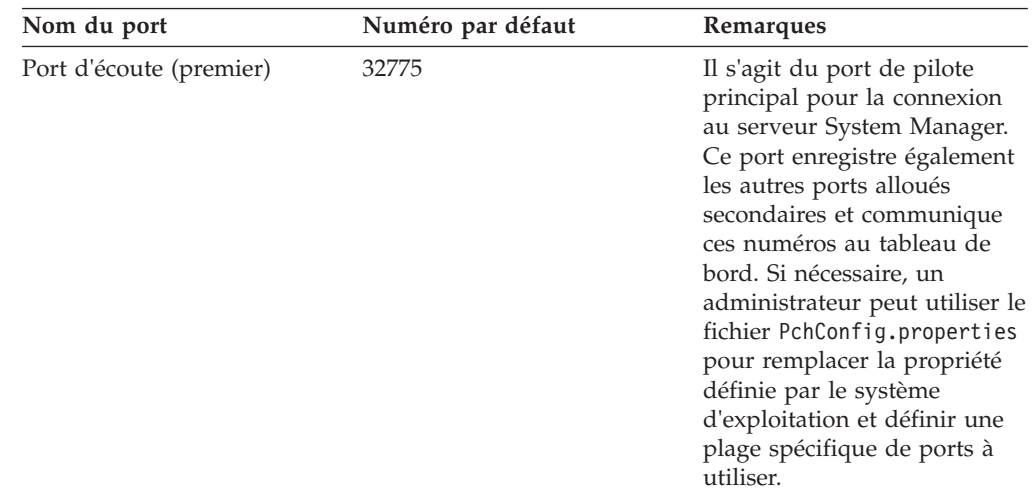

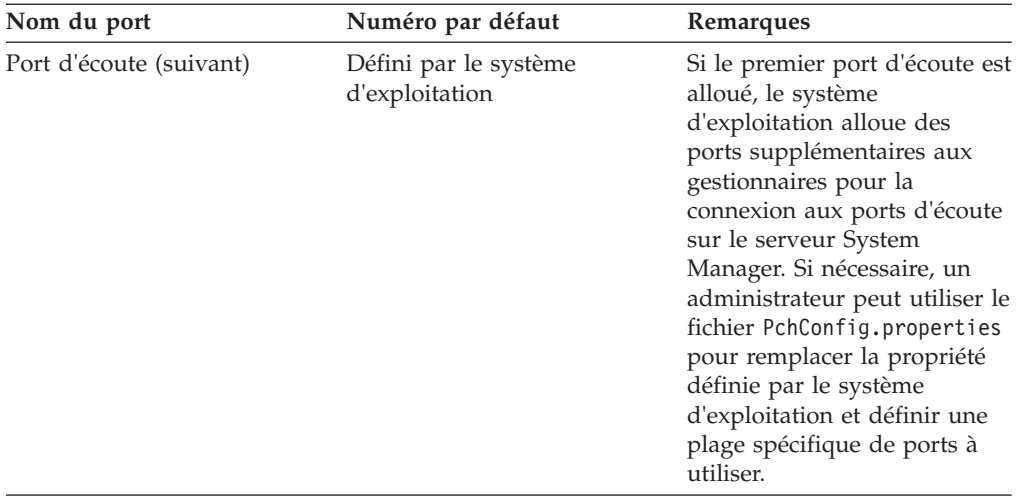

### **IBM FileNet Content Services pour les ports FileNet Image Services**

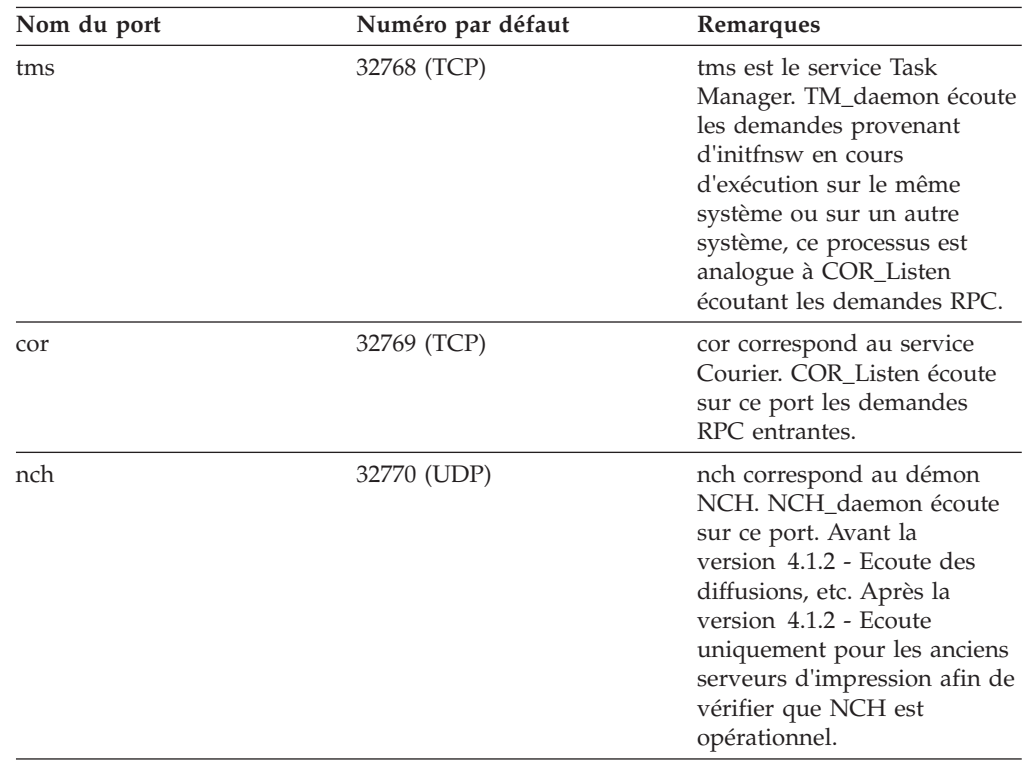

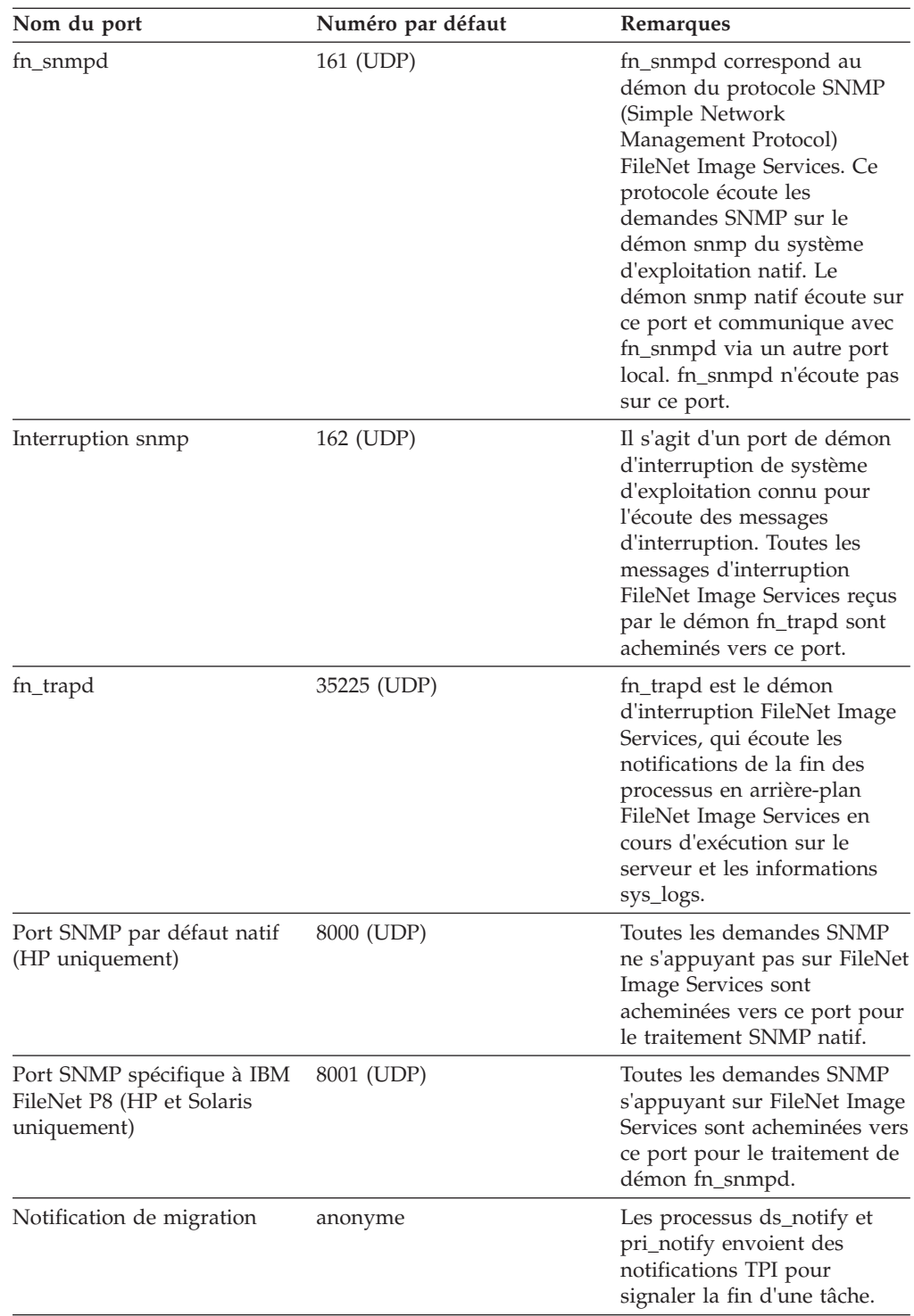

**Important :** Sur les plateformes UNIX, les attributions de port Image Services sont effectuées dans le port /etc/services.

# **Annexe C. Nouvelles propriétés et classes Content Engine**

Les propriétés et classes Content Engine ont été ajoutées à Content Engine dans les versions 4.0 et 4.5. La valeur réservée Cm a été définie comme préfixe pour les classes et les propriétés qui ont été ajoutées à la version 4.5.1 afin d'éviter des conflits avec les classes et les propriétés définies par l'utilisateur.

### **Mise à niveau à partir de la version 3.5 vers la version 4.5.1**

Si vous avez déjà défini des classes ou des propriétés dans une librairie de la version 3.5 avec des noms symboliques qui sont identiques aux noms symboliques de classe ou de propriété répertoriés ici, l'outil de mise à niveau détecte les conflits d'attribution de nom et nécessite que vous changiez vos noms de classe ou de propriété avant la mise à niveau de la librairie vers la version 4.5.1. C'est pourquoi, vous devez résoudre les conflits entre les noms symboliques de la version 3.5 et ceux de la version 4.0 et 4.5.

### **Mise à niveau à partir de la version 4.0 vers la version 4.5.1**

Les mises à niveau à partir de la version 4.0 utilisent la fonction de mise à niveau automatique, qui renomme automatiquement tout nom symbolique de propriété ou de classe en conflit détecté lors de la mise à niveau. La fonction de mise à niveau génère des messages d'avertissement pour chaque nom symbolique de classe ou de propriété renommé dans un fichier journal p8\_server\_error.log sur le serveur d'applications où Content Engine est déployé. Elle génère également ces messages dans la page Web de statut de mise à niveau automatique. Si vous savez qu'il existe des conflits de nom dans les classes ou les propriétés 4.5, il est recommandé de résoudre ces conflits avant la mise à niveau vers la version 4.5.1 de Content Engine.

#### **Mise à niveau à partir de la version 4.5 vers la version 4.5.1**

Les mises à niveau à partir de la version 4.5 utilisent la fonction de mise à niveau automatique permettant d'éviter tout conflit de noms symboliques de classe ou de propriété.

[«Nouveautés dans Content Engine 4.0.0 \(pour les mises à niveau à partir de la](#page-307-0) [version 3.5 uniquement\)», à la page 294](#page-307-0)

Lorsque vous effectuez la mise à niveau vers Content Engine 4.0 à partir de Content Engine 3.5, vous devez prendre en compte les nouvelles classes et propriétés.

[«Nouveautés dans Content Engine version 4.5.0 \(pour les mises à niveau à](#page-316-0) [partir des versions 3.5 et 4.0\)», à la page 303](#page-316-0)

Lorsque vous effectuez la mise à niveau vers Content Engine 4.5 à partir de Content Engine version 3.5 ou version 4.0, vous devez prendre en compte les nouvelles classes et propriétés.

[«Nouveautés dans Content Engine à compter de la version 4.5.1», à la page 306](#page-319-0) Lorsque vous effectuez la mise à niveau vers Content Engine 5.0.0 à partir de Content Engine version 3.5, 4.0, 4.5.0 ou 4.5.1, vous devez prendre en compte les nouvelles classes et propriétés.

## <span id="page-307-0"></span>**Nouveautés dans Content Engine 4.0.0 (pour les mises à niveau à partir de la version 3.5 uniquement)**

Lorsque vous effectuez la mise à niveau vers Content Engine 4.0 à partir de Content Engine 3.5, vous devez prendre en compte les nouvelles classes et propriétés.

«Nouvelles classes Content Engine dans 4.0.0»

Le tableau suivant affiche les noms des nouvelles classes dans Content Engine 4.0.0. Pour vous assurer que la mise à niveau aboutit, résolvez les conflits entre vos noms de classe de librairie 3.x et les nouveaux noms.

[«Nouvelles propriétés Content Engine dans la version 4.0.0», à la page 295](#page-308-0) Le tableau suivant affiche les nouveaux noms de propriété dans Content Engine version 4.0.0. Pour vous assurer que la mise à niveau aboutit, résolvez les conflits entre vos noms de propriété de librairie 3.x et les nouveaux noms.

## **Nouvelles classes Content Engine dans 4.0.0**

Le tableau suivant affiche les noms des nouvelles classes dans Content Engine 4.0.0. Pour vous assurer que la mise à niveau aboutit, résolvez les conflits entre vos noms de classe de librairie 3.x et les nouveaux noms.

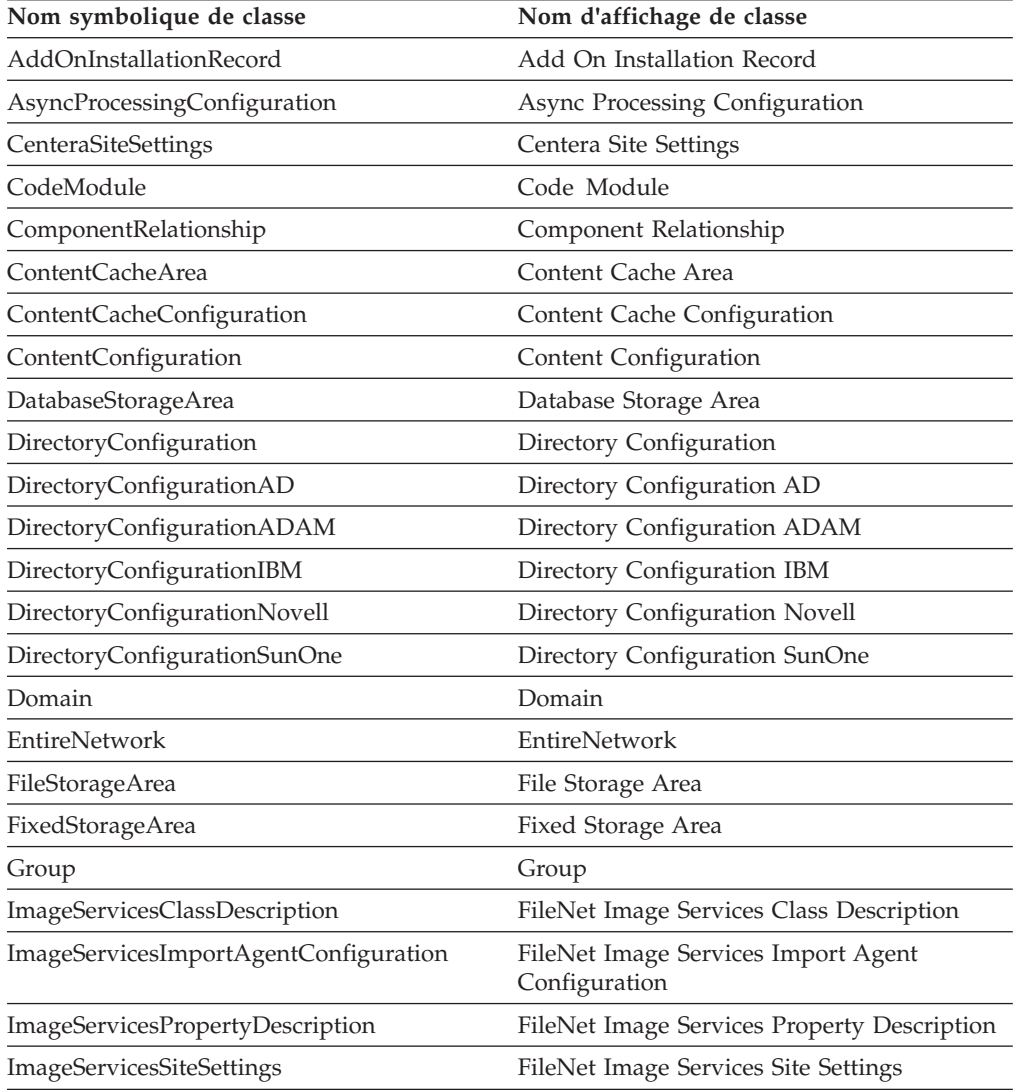

<span id="page-308-0"></span>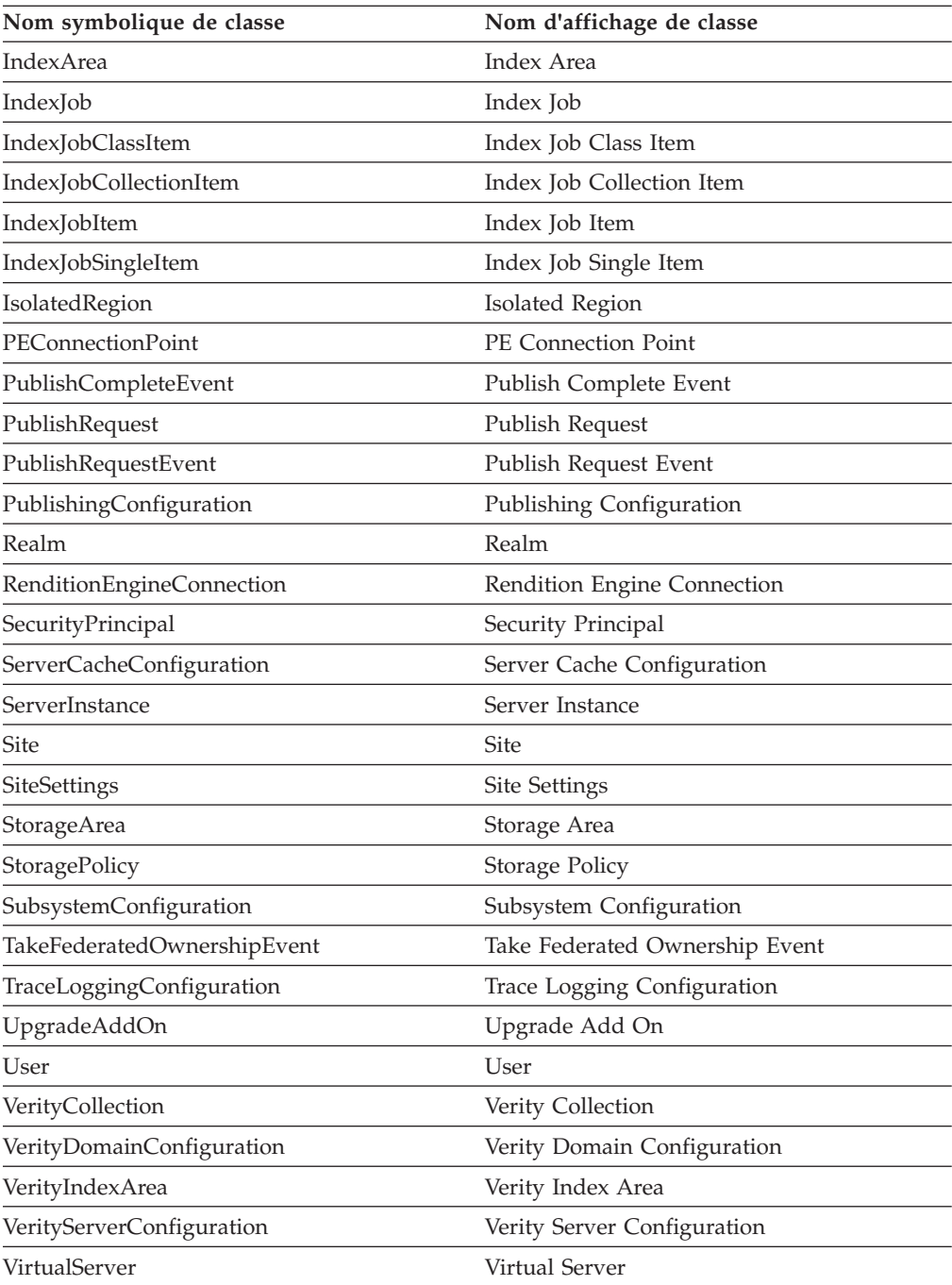

## **Nouvelles propriétés Content Engine dans la version 4.0.0**

Le tableau suivant affiche les nouveaux noms de propriété dans Content Engine version 4.0.0. Pour vous assurer que la mise à niveau aboutit, résolvez les conflits entre vos noms de propriété de librairie 3.x et les nouveaux noms.

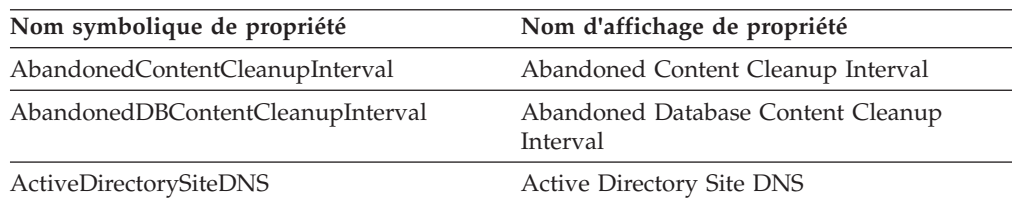

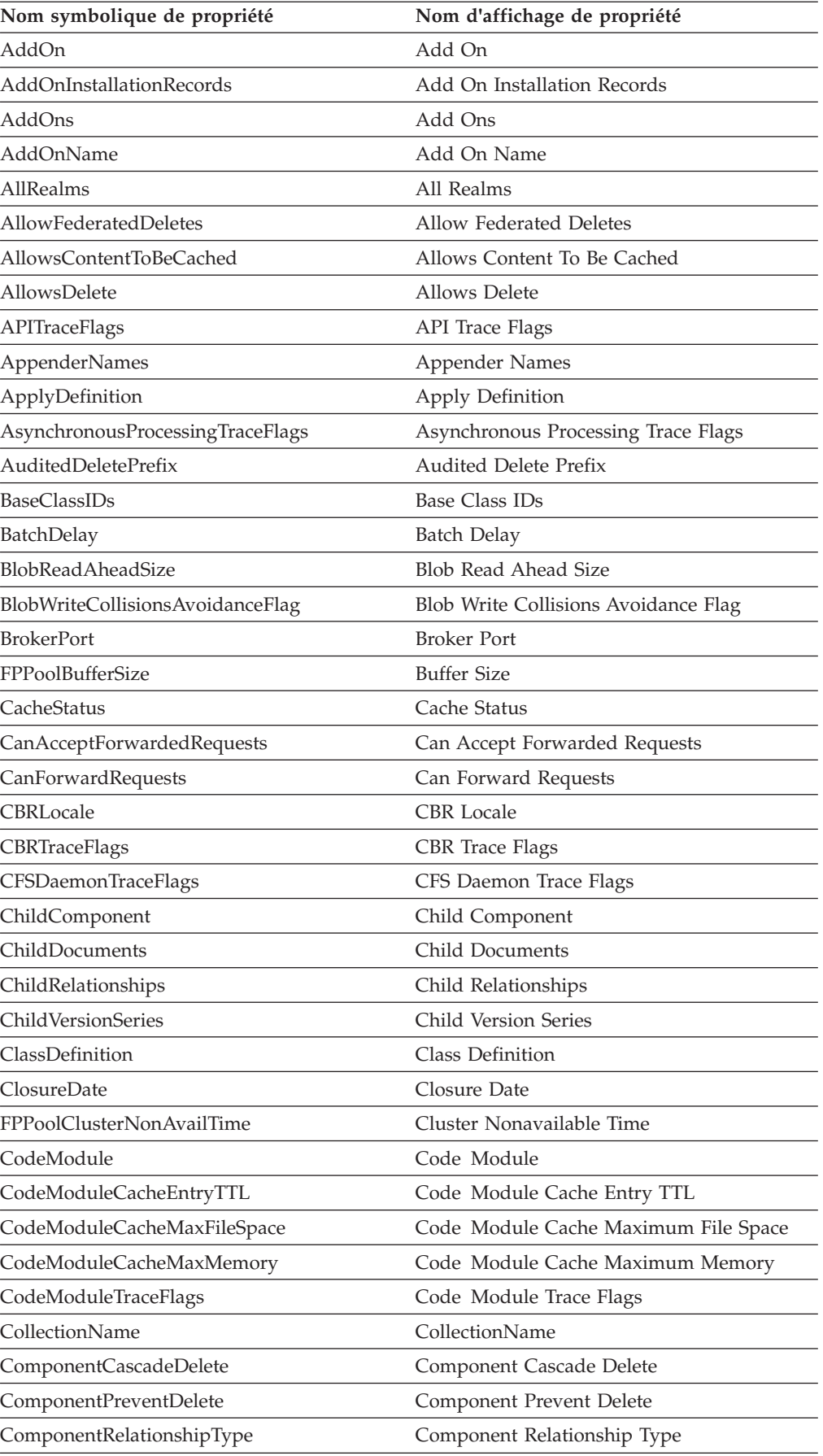

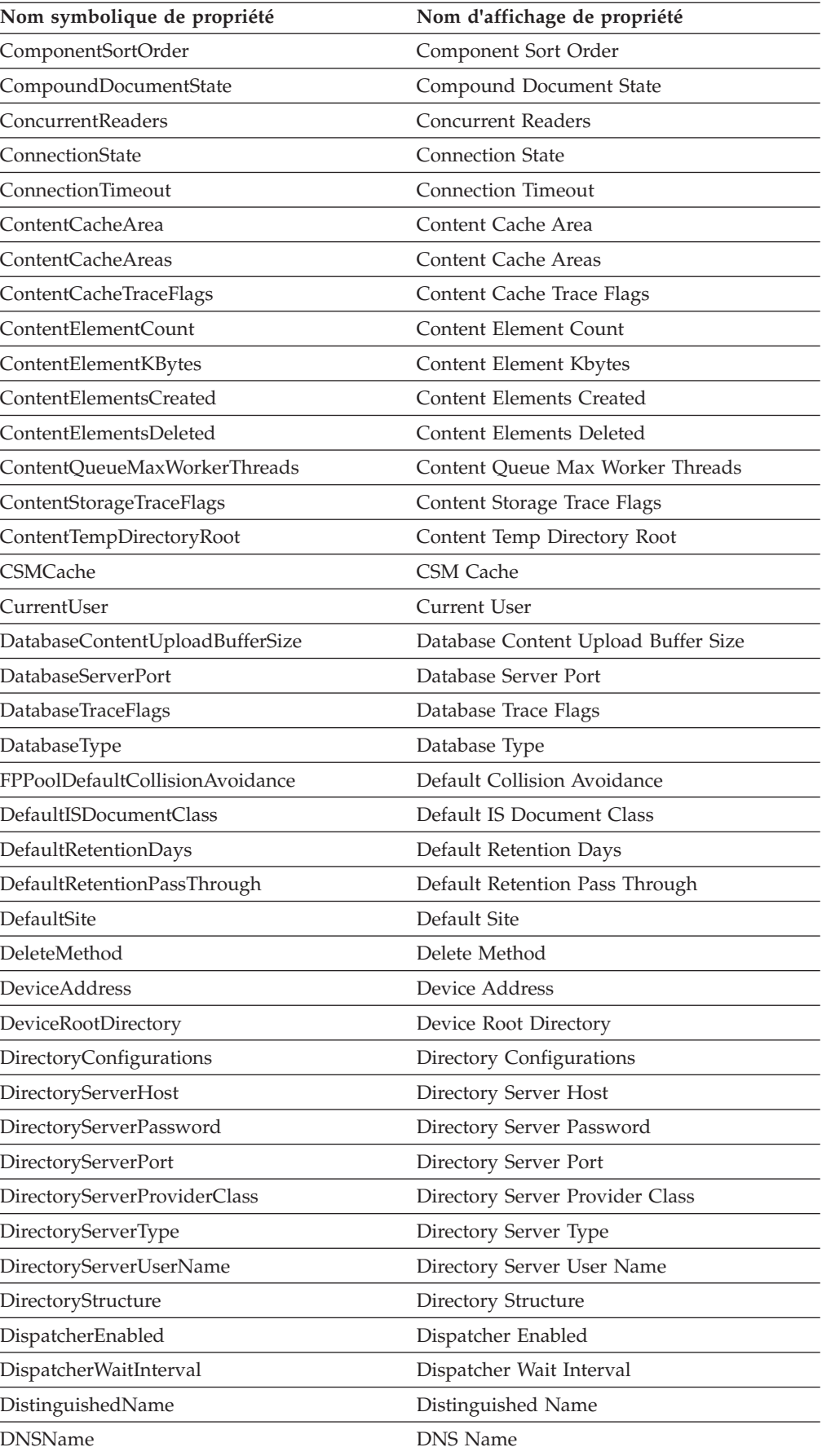

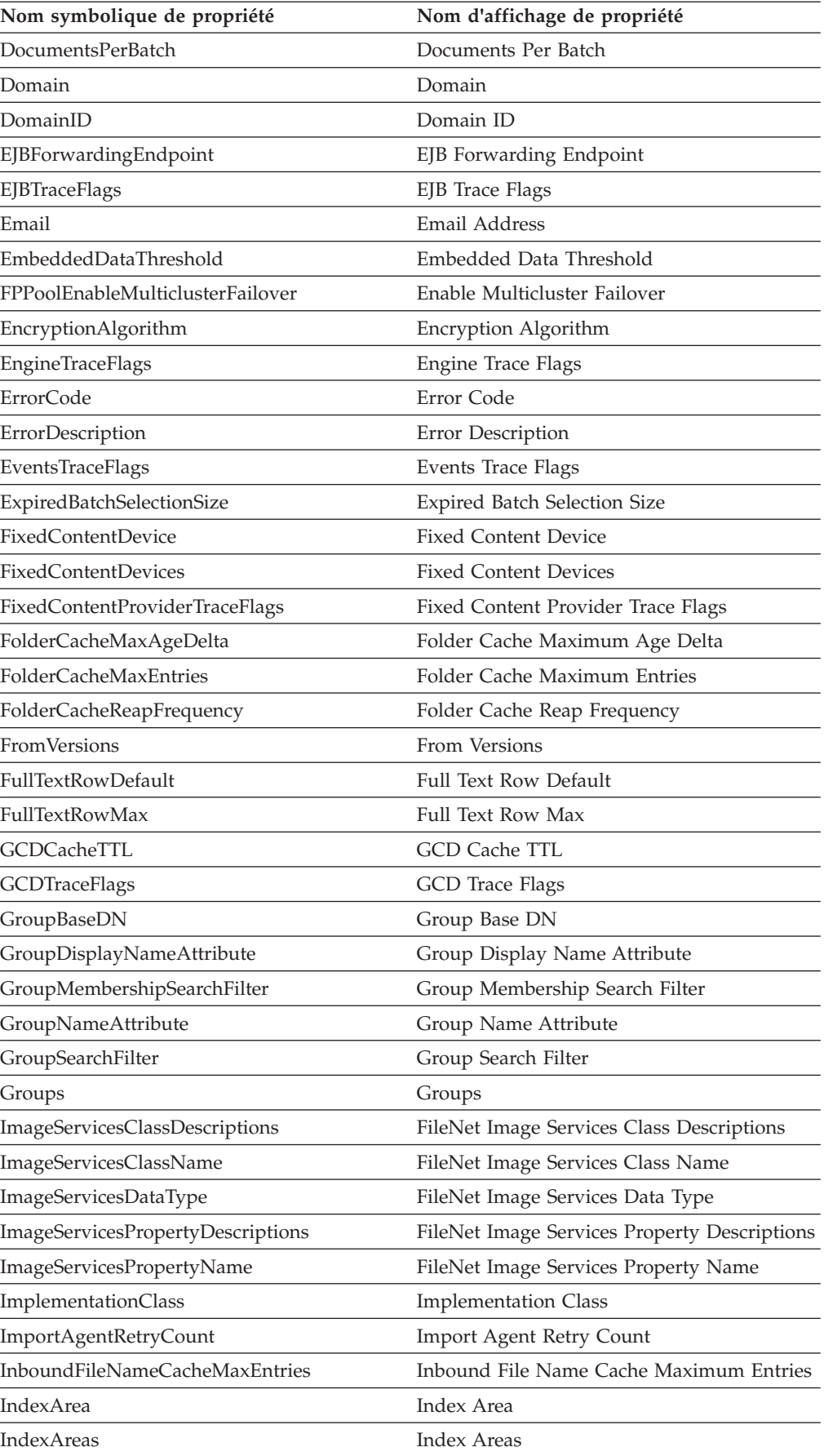

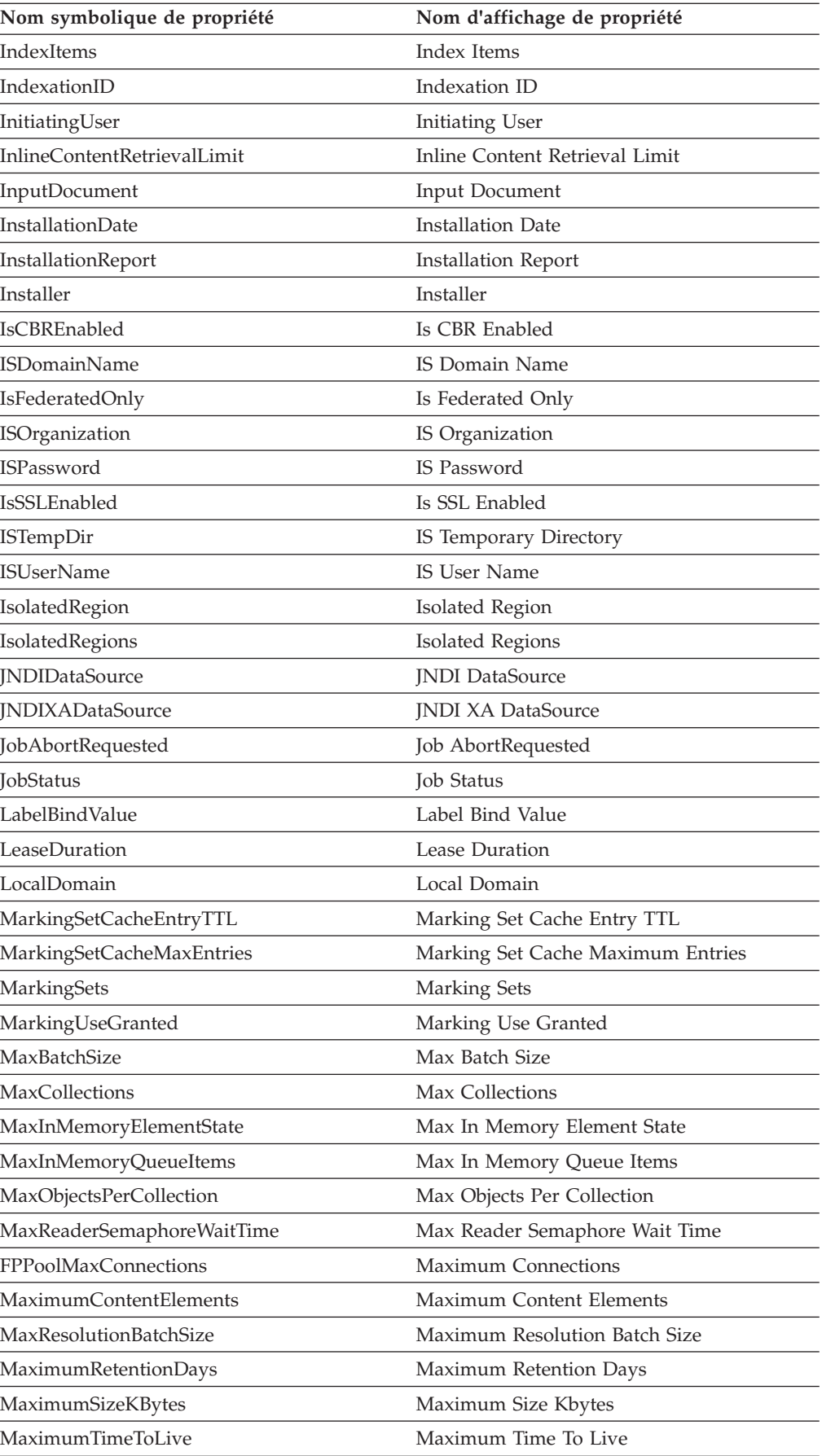

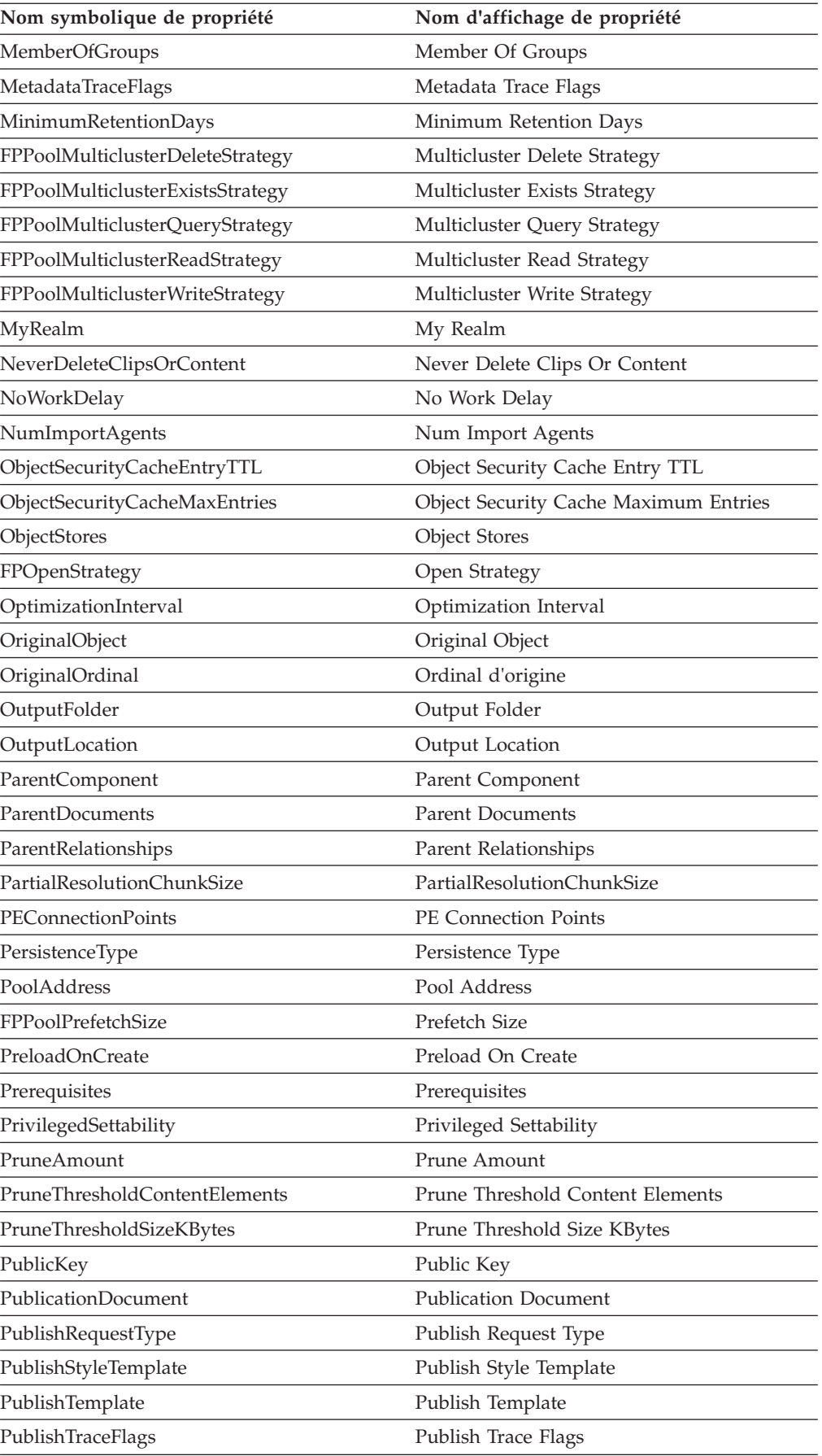

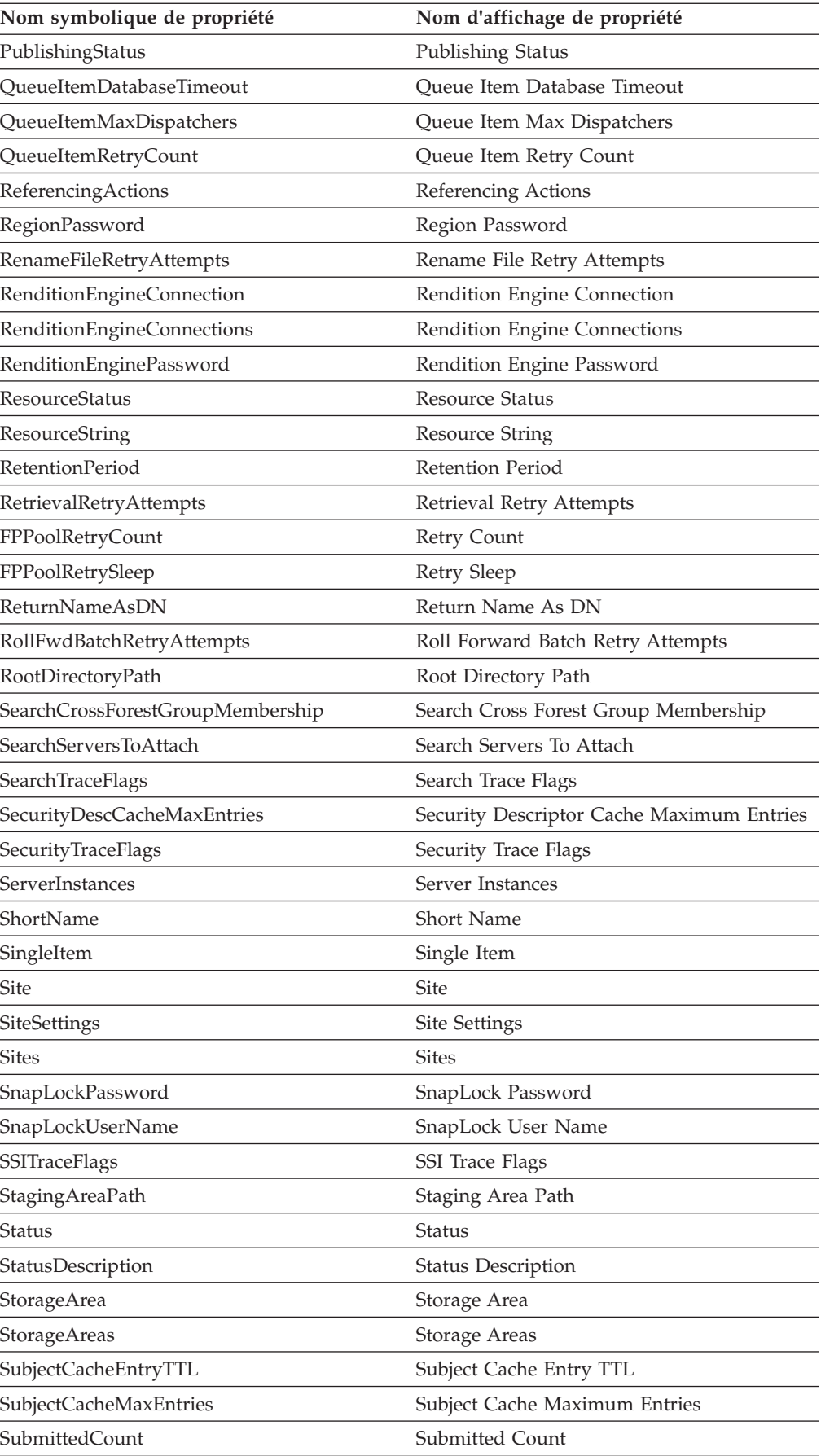

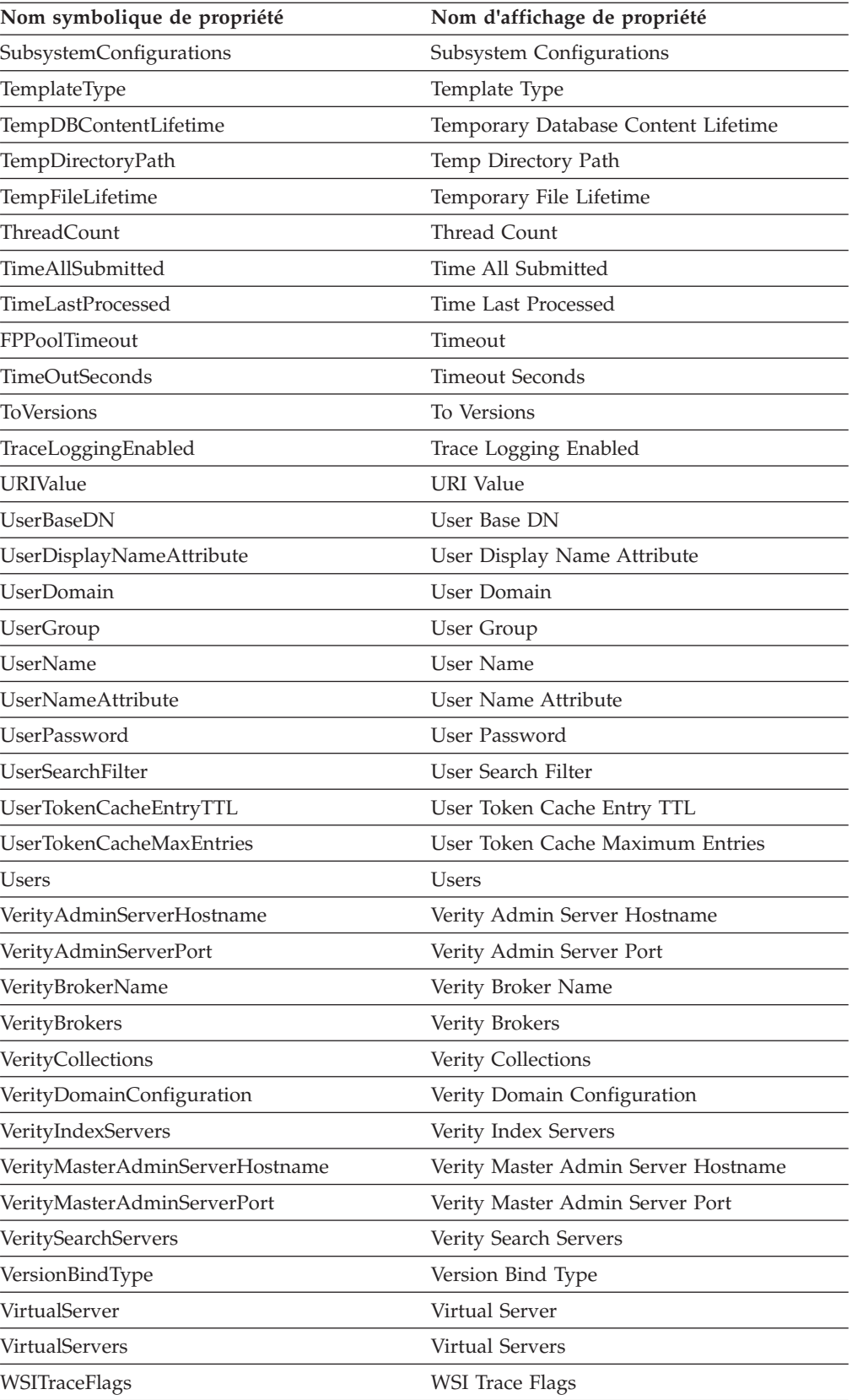

## <span id="page-316-0"></span>**Nouveautés dans Content Engine version 4.5.0 (pour les mises à niveau à partir des versions 3.5 et 4.0)**

Lorsque vous effectuez la mise à niveau vers Content Engine 4.5 à partir de Content Engine version 3.5 ou version 4.0, vous devez prendre en compte les nouvelles classes et propriétés.

«Nouvelles classes Content Engine dans la version 4.5.0»

Le tableau suivant affiche le nom des nouvelles classes dans Content Engine 4.5.0. Pour vous assurer que la mise à niveau aboutisse, résolvez les conflits entre vos noms de classe de librairie 3.5 or 4.0 et les nouveaux noms.

[«Nouvelles propriétés Content Engine dans la version 4.5.0», à la page 304](#page-317-0) Le tableau suivant affiche les nouveaux noms de propriété dans Content Engine 4.5. Pour vous assurer que la mise à niveau aboutit, résolvez les conflits entre vos noms de propriété de librairie 3.5 ou 4.0 et les nouveaux noms.

## **Nouvelles classes Content Engine dans la version 4.5.0**

Pour vous assurer que la mise à niveau aboutisse, résolvez les conflits entre vos noms de classe de librairie 3.5 or 4.0 et les nouveaux noms. Nom symbolique de classe **Nom d'affichage de classe** ReplicationGroup Replication Group CMODApplicationGroup CMOD Application Group CMODFixedContentDevice CMOD Fixed Content Device CMODRepository CMOD Repository ContentFederatingRepository Content Federating Repository

Le tableau suivant affiche le nom des nouvelles classes dans Content Engine 4.5.0.

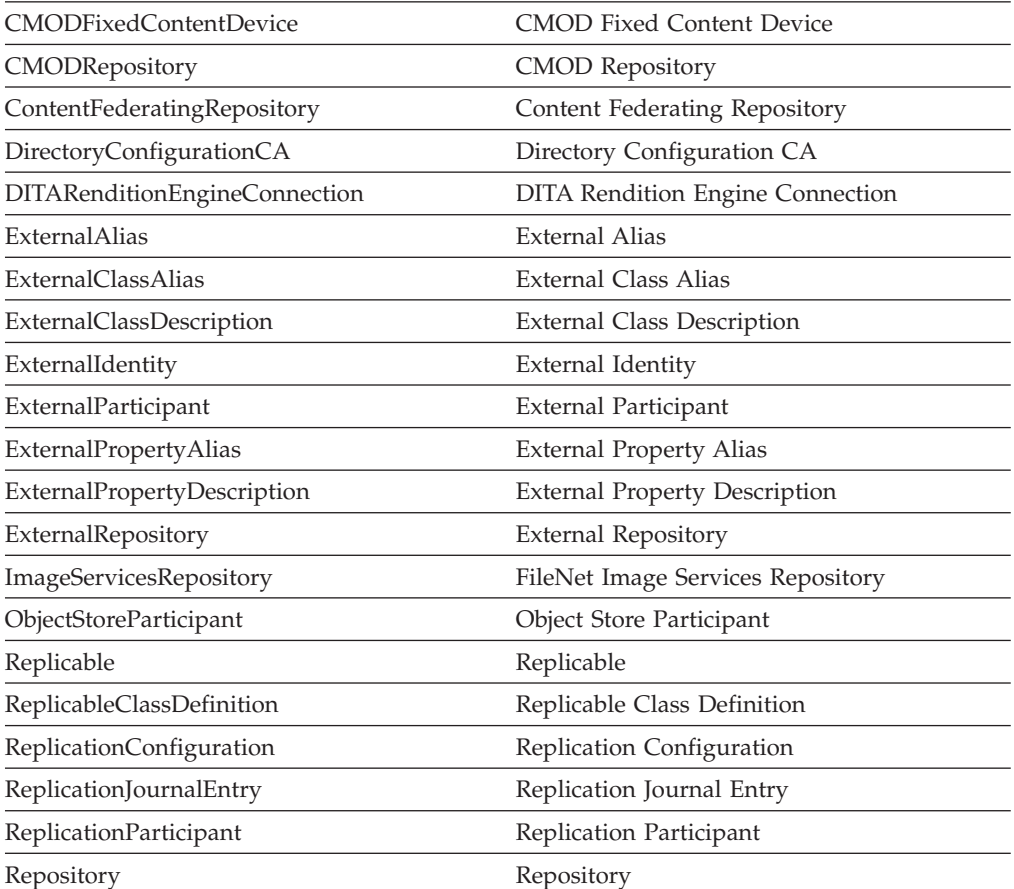

## <span id="page-317-0"></span>**Nouvelles propriétés Content Engine dans la version 4.5.0**

Le tableau suivant affiche les nouveaux noms de propriété dans Content Engine 4.5. Pour vous assurer que la mise à niveau aboutit, résolvez les conflits entre vos noms de propriété de librairie 3.5 ou 4.0 et les nouveaux noms.

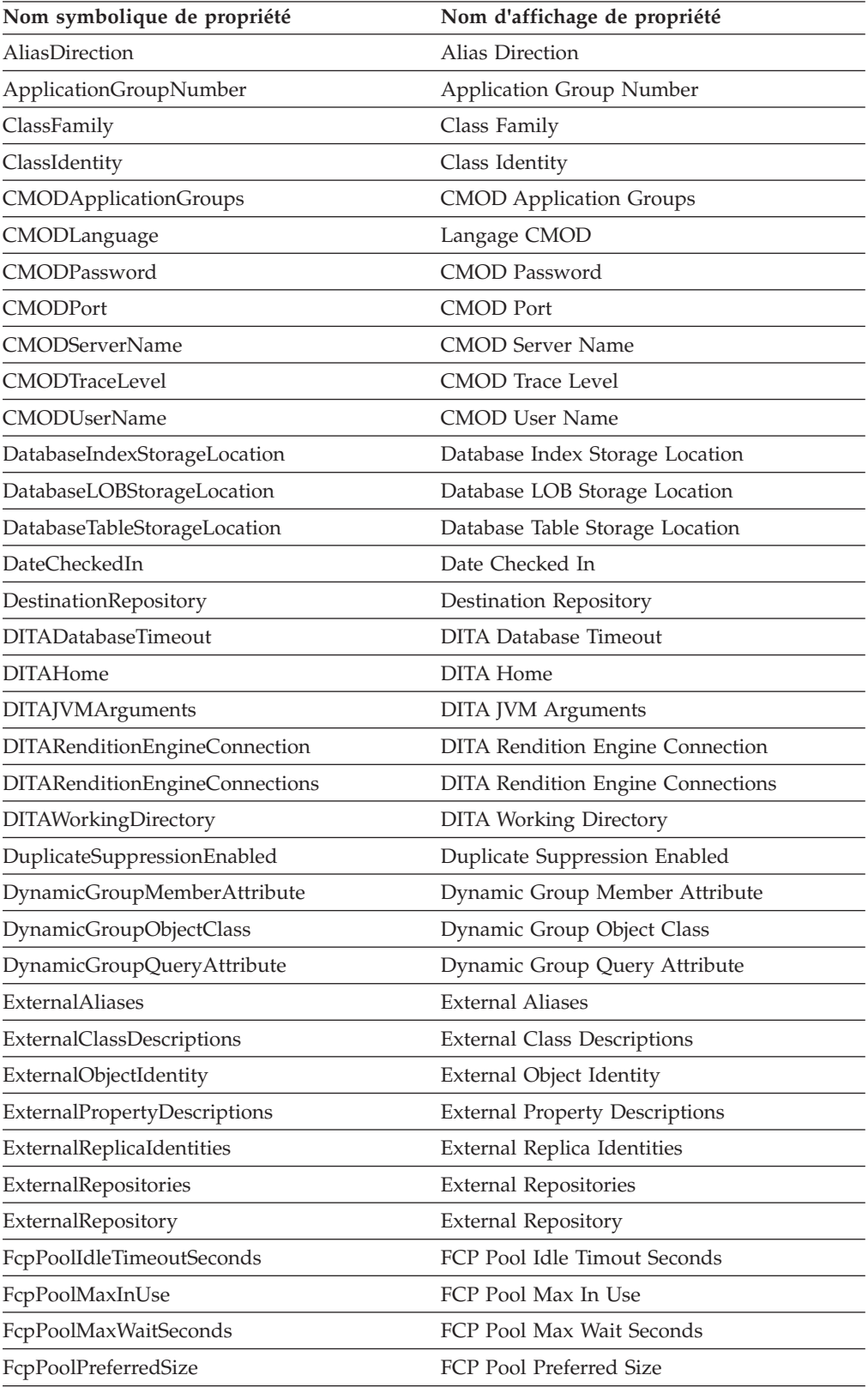

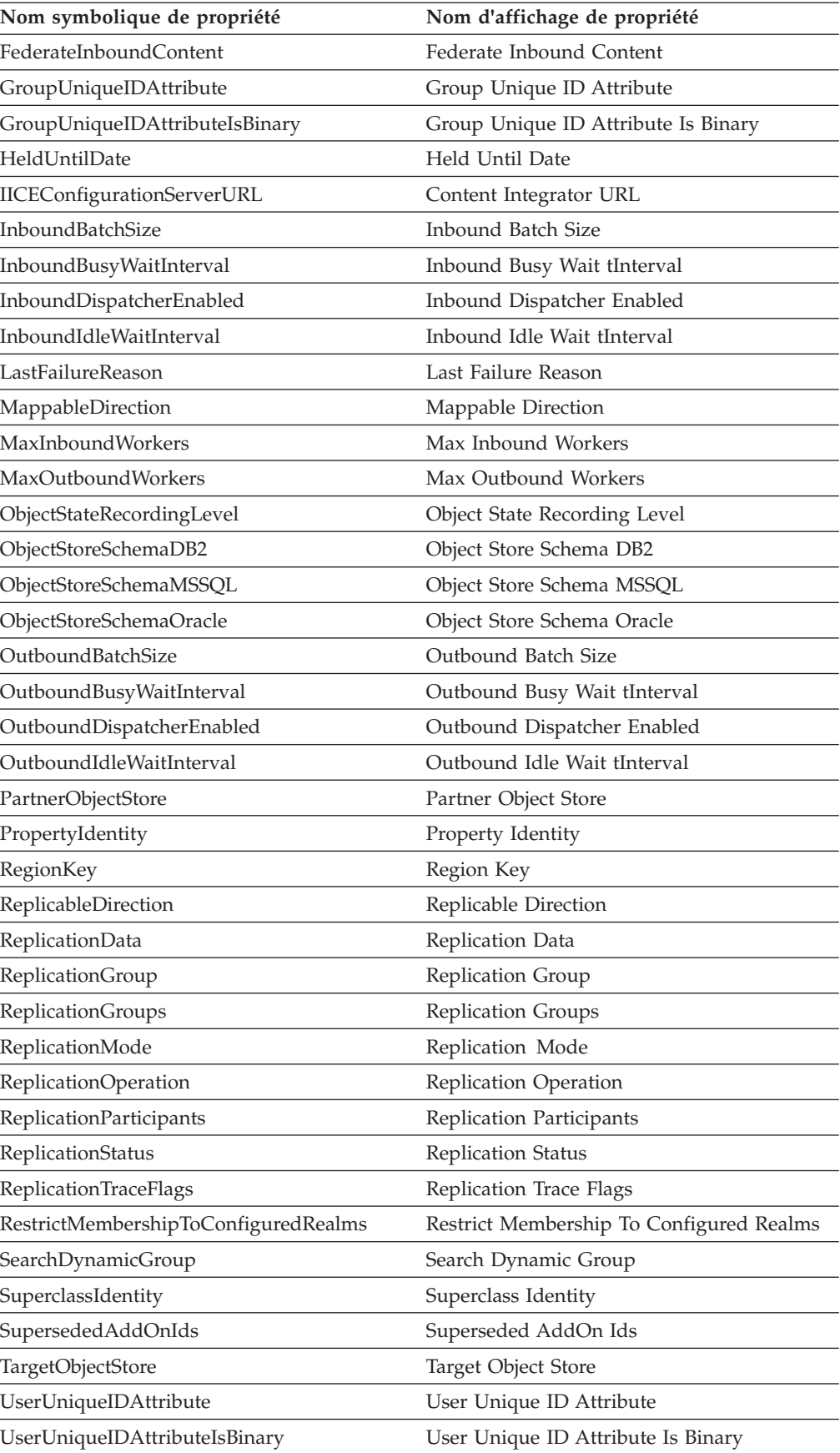

## <span id="page-319-0"></span>**Nouveautés dans Content Engine à compter de la version 4.5.1**

Lorsque vous effectuez la mise à niveau vers Content Engine 5.0.0 à partir de Content Engine version 3.5, 4.0, 4.5.0 ou 4.5.1, vous devez prendre en compte les nouvelles classes et propriétés.

«Nouvelles classes Content Engine à compter de la version 4.5.1» De nouvelles classes ont été ajoutées pour les versions 4.5.1 et 5.0.0 de Content Engine. Pour vous assurer que la mise à niveau aboutit, résolvez les conflits entre les noms de classe de librairie des versions 3.5, 4.0, 4.5.0 ou 4.5.1 et ceux de la version 5.0.0.

«Nouvelles propriétés Content Engine à compter de la version 4.5.1» De nouvelles propriétés de classe ont été ajoutées pour les versions 4.5.1 et 5.0.0 de Content Engine. Pour vous assurer que la mise à niveau aboutit, résolvez les confits entre les noms de propriété de classe de la version 3.5, 4.0, 4.5.0 ou 4.5.1 et ceux de la version 5.0.0.

## **Nouvelles classes Content Engine à compter de la version 4.5.1**

De nouvelles classes ont été ajoutées pour les versions 4.5.1 et 5.0.0 de Content Engine. Pour vous assurer que la mise à niveau aboutit, résolvez les conflits entre les noms de classe de librairie des versions 3.5, 4.0, 4.5.0 ou 4.5.1 et ceux de la version 5.0.0.

Depuis la version 4.5.1, les noms des nouvelles classes Content Engine commencent par le préfixe Cm. Pour éviter des conflits de nom, ne créez pas de nouvelles classes dont le nom commence par Cm. Pour obtenir des informations complètes sur les classes Content Engine, voir **Developing IBM FileNet applications** > **Content Engine Development** > **Content Engine Java and .NET Developer's Guide** > **Classes** > **Concepts**.

## **Nouvelles propriétés Content Engine à compter de la version 4.5.1**

De nouvelles propriétés de classe ont été ajoutées pour les versions 4.5.1 et 5.0.0 de Content Engine. Pour vous assurer que la mise à niveau aboutit, résolvez les confits entre les noms de propriété de classe de la version 3.5, 4.0, 4.5.0 ou 4.5.1 et ceux de la version 5.0.0.

Depuis la version 4.5.1, les noms des nouvelles propriétés de classe Content Engine commencent par le préfixe Cm. Pour éviter des conflits de nom, ne créez pas de nouvelles propriétés de classe dont le nom commence par le préfixe Cm dans les classes personnalisables (extensibles). Pour obtenir des informations sur les propriétés de classe Content Engine, voir **Developing IBM FileNet applications** > **Content Engine Development** > **Content Engine Java and .NET Developer's Guide** > **Properties** > **Concepts**.

## **Remarques**

Le présent document peut contenir des informations ou des références concernant certains produits, logiciels ou services IBM non annoncés dans ce pays. Pour plus de détails, référez-vous aux documents d'annonce disponibles dans votre pays, ou adressez-vous à votre partenaire commercial IBM. Toute référence à un produit, logiciel ou service IBM n'implique pas que seul ce produit, logiciel ou service puisse être utilisé. Tout autre élément fonctionnellement équivalent peut être utilisé, s'il n'enfreint aucun droit d'IBM. Il est de la responsabilité de l'utilisateur d'évaluer et de vérifier lui-même les installations et applications réalisées avec des produits, logiciels ou services non expressément référencés par IBM.

IBM peut détenir des brevets ou des demandes de brevet couvrant les produits mentionnés dans le présent document. La délivrance de ce document n'octroie aucun droit sur ces brevets. Si vous désirez recevoir des informations concernant l'acquisition de licences, veuillez en faire la demande par écrit à l'adresse suivante :

IBM Director of Licensing IBM Corporation North Castle Drive Armonk, NY 10504-1785 U.S.A.

Pour le Canada, veuillez adresser votre courrier à :

IBM Director of Commercial Relations IBM Canada Ltd. 3600 Steeles Avenue East Markham, Ontario L3R 9Z7 Canada

Les informations sur les licences concernant les produits utilisant un jeu de caractères double octet peuvent être obtenues par écrit à l'adresse suivante :

Intellectual Property Licensing Legal and Intellectual Property Law IBM Japan, Ltd. 1623-14, Shimotsuruma, Yamato-shi Kanagawa 242-8502 Japan

Le paragraphe suivant ne s'applique ni au Royaume-Uni, ni dans aucun pays dans lequel il serait contraire aux lois locales : LE PRESENT DOCUMENT EST LIVRE "EN L'ETAT" SANS AUCUNE GARANTIE EXPLICITE OU IMPLICITE. IBM DECLINE NOTAMMENT TOUTE RESPONSABILITE RELATIVE A CES INFORMATIONS EN CAS DE CONTREFACON AINSI QU'EN CAS DE DEFAUT D'APTITUDE A L'EXECUTION D'UN TRAVAIL DONNE. Certaines juridictions n'autorisent pas l'exclusion des garanties implicites, auquel cas l'exclusion ci-dessus ne vous sera pas applicable.

Le présent document peut contenir des inexactitudes ou des coquilles. Ce document est mis à jour périodiquement. Chaque nouvelle édition inclut les mises à jour. IBM peut, à tout moment et sans préavis, modifier les produits et logiciels décrits dans ce document.

Les références à des sites Web non IBM sont fournies à titre d'information uniquement et n'impliquent en aucun cas une adhésion aux données qu'ils contiennent. Les éléments figurant sur ces sites Web ne font pas partie des éléments du présent produit IBM et l'utilisation de ces sites relève de votre seule responsabilité.

IBM pourra utiliser ou diffuser, de toute manière qu'elle jugera appropriée et sans aucune obligation de sa part, tout ou partie des informations qui lui seront fournies.

Les licenciés souhaitant obtenir des informations permettant : (i) l'échange des données entre des logiciels créés de façon indépendante et d'autres logiciels (dont celui-ci), et (ii) l'utilisation mutuelle des données ainsi échangées, doivent adresser leur demande à :

IBM Corporation J46A/G4 555 Bailey Avenue San Jose, CA 95141-1003 U.S.A.

Ces informations peuvent être soumises à des conditions particulières, prévoyant notamment le paiement d'une redevance.

Le programme sous licence décrit dans ce document et tout le matériel sous licence disponible pour ce programme, sont fournis par IBM conformément aux termes du contrat client IBM (IBM Customer Agreement), de l'accord de licence du programme international d'IBM (IBM International Program License Agreement) ou de tout contrat équivalent entre nous.

Les données de performance indiquées dans ce document ont été déterminées dans un environnement contrôlé. Par conséquent, les résultats peuvent varier de manière significative selon l'environnement d'exploitation utilisé. Certaines mesures évaluées sur des systèmes en cours de développement ne sont pas garanties sur tous les systèmes disponibles. En outre, elles peuvent résulter d'extrapolations. Les résultats peuvent donc varier. Il incombe aux utilisateurs de ce document de vérifier si ces données sont applicables à leur environnement d'exploitation.

Les informations concernant des produits non IBM ont été obtenues auprès des fournisseurs de ces produits, par l'intermédiaire d'annonces publiques ou via d'autres sources disponibles. IBM n'a pas testé ces produits et ne peut confirmer l'exactitude de leurs performances ni leur compatibilité. Elle ne peut recevoir aucune réclamation concernant des produits non IBM. Toute question concernant les performances de produits non IBM doit être adressée aux fournisseurs de ces produits.

Toute instruction relative aux intentions d'IBM pour ses opérations à venir est susceptible d'être modifiée ou annulée sans préavis, et doit être considérée uniquement comme un objectif.

Tous les tarifs indiqués sont les prix de vente actuels suggérés par IBM et sont susceptibles d'être modifiés sans préavis. Les tarifs appliqués peuvent varier selon les revendeurs.

Ces informations sont fournies uniquement à titre de planification. Elles sont susceptibles d'être modifiées avant la mise à disposition des produits décrits.

Le présent document peut contenir des exemples de données et de rapports utilisés couramment dans l'environnement professionnel. Ces exemples mentionnent des noms fictifs de personnes, de sociétés, de marques ou de produits à des fins illustratives ou explicatives uniquement. Toute ressemblance avec des noms de personnes, de sociétés ou des données réelles serait purement fortuit.

LICENCE DE COPYRIGHT :

Le présent logiciel contient des exemples de programmes d'application en langage source destinés à illustrer les techniques de programmation sur différentes plateformes d'exploitation. Vous avez le droit de copier, de modifier et de distribuer ces exemples de programmes sous quelque forme que ce soit et sans paiement d'aucune redevance à IBM, à des fins de développement, d'utilisation, de vente ou de distribution de programmes d'application conformes aux interfaces de programmation des plateformes pour lesquels ils ont été écrits ou aux interfaces de programmation IBM. Ces exemples de programmes n'ont pas été rigoureusement testés dans toutes les conditions. Par conséquent, IBM ne peut garantir expressément ou implicitement la fiabilité, la maintenabilité ou le fonctionnement de ces programmes. Les programmes exemple sont fournis "EN L'ETAT", sans aucune garantie d'aucune sortie. IBM ne sera en aucun cas responsable des dommages liés à l'utilisation des programmes exemple.

### **Marques**

IBM, le logo IBM et ibm.com sont des marques d'International Business Machines Corporation aux Etats-Unis et/ou dans certains autres pays. Si ces marques et d'autres marques d'IBM sont accompagnées d'un symbole de marque ( $^{\circ}$  ou  $^{\text{m}}$ ), ces symboles signalent des marques d'IBM aux Etats-Unis à la date de publication de ce document. Ces marques peuvent également exister et éventuellement avoir été enregistrées dans d'autres pays. La liste actualisée de toutes les marques d'IBM est disponible sur le Web à l'adresse<http://www.ibm.com/legal/copytrade.shtml> (www.ibm.com/legal/copytrade.shtml).

Java ainsi que tous les logos et toutes les marques incluant Java sont des marques de Sun Microsystems, Inc. aux Etats-Unis et/ou dans certains autres pays.

Microsoft, Windows et Windows NT sont des marques de Microsoft Corporation aux Etats-Unis et/ou dans certains autres pays.

UNIX est une marque enregistrée de The Open Group aux Etats-Unis et/ou dans certains autres pays.

Linux est une marque de Linus Torvalds aux Etats-Unis et/ou dans certains autres pays. Les autres noms de sociétés, de produits et de services peuvent appartenir à des tiers.
### **Index**

### **A**

[administrateur d'amorçage 86](#page-99-0) administrateur de base de données [tâches d'installation 98](#page-111-0) [tâches de mise à niveau 244](#page-257-0) [administrateur de région Process](#page-110-0) [Engine 97](#page-110-0)[, 233](#page-246-0)[, 243](#page-256-0) [alias DBexecute 270](#page-283-0) Application Engine [configuration de HP-UX 62](#page-75-0) [configuration de Linux 62](#page-75-0)[, 222](#page-235-0) [configuration de Solaris 61](#page-74-0) [création de répertoires partagés 52](#page-65-0) [tâches antérieures à l'installation 151](#page-164-0) [architecture 11](#page-24-0) ASA [tâches d'installation 132](#page-145-0) [tâches de mise à niveau 253](#page-266-0) authentification [IBM Tivoli Directory Server 83](#page-96-0) [Novell eDirectory 82](#page-95-0)[, 83](#page-96-0) [Oracle Internet Directory 82](#page-95-0) [Sun Java System Directory Server 80](#page-93-0) [Windows Active Directory 79](#page-92-0) [Windows AD LDS 80](#page-93-0)

### **B**

base de données [configuration du traitement de](#page-134-0) [transaction automatique](#page-134-0) [\(Oracle\) 121](#page-134-0) [création 116](#page-129-0)[, 124](#page-137-0) [création \(DB2\) 127](#page-140-0) [dédiée \(DB2\) 125](#page-138-0) [dédiée \(DB2 for z/OS\) 122](#page-135-0) [dédiée \(Oracle\) 114](#page-127-0) [dédiée \(SQL Server\) 108](#page-121-0) [données de configuration globales](#page-264-0) [DB2 251](#page-264-0) [données de configuration globales](#page-124-0) [GCD \(SQL Server\) 111](#page-124-0) [espaces table Process Engine](#page-144-0) [\(DB2\) 131](#page-144-0) [espaces table Process Engine](#page-131-0) [\(Oracle\) 118](#page-131-0)[, 120](#page-133-0) [GCD \(DB2\) 129](#page-142-0) [GCD \(Oracle\) 117](#page-130-0)[, 251](#page-264-0) [GCD \(SQL Server\) 252](#page-265-0) [installation \(Oracle\) 114](#page-127-0) [installation et configuration \(SQL](#page-123-0) [Server\) 110](#page-123-0) [librairie \(Oracle\) 118](#page-131-0) [librairie \(SQL Server\) 112](#page-125-0) [partagée \(DB2\) 125](#page-138-0) [partagée \(DB2 for z/OS\) 122](#page-135-0) [partagée \(Oracle\) 114](#page-127-0) [partagée \(SQL Server\) 108](#page-121-0) [Process Engine 128](#page-141-0) [Process Engine \(SQL Server\) 112](#page-125-0)

base de données *(suite)* [transactions XA \(Oracle\) 122](#page-135-0) [zone de stockage 68](#page-81-0) base de données de librairies (SQL Server) [création 112](#page-125-0) base de données GCD (SQL Server) [création 111](#page-124-0)

# **C**

cluster [mise à niveau de Content Engine 198](#page-211-0) [cluster de serveurs 13](#page-26-0)[, 26](#page-39-0) [clusters à différents emplacements](#page-27-0) [géographiques 14](#page-27-0) [configuration 15](#page-28-0) [IBM WebSphere 25](#page-38-0) [JBoss 26](#page-39-0) [Oracle RAC 27](#page-40-0) [Oracle WebLogic 25](#page-38-0) [serveur d'applications 151](#page-164-0) Component Manager [tâches antérieures à l'installation 154](#page-167-0) composants de transaction distribuée JDBC [configuration 113](#page-126-0) [compte d'installation de Content](#page-50-0) [Engine 37](#page-50-0) [compte d'installation de Process](#page-55-0) [Engine 42](#page-55-0)[, 214](#page-227-0) [compte de base de données de système](#page-56-0) [d'exploitation Process Engine 43](#page-56-0) [compte de base de données et de système](#page-56-0) [d'exploitation Process Engine 43](#page-56-0) [compte de système d'exploitation](#page-60-0) [Application Engine 47](#page-60-0)[, 84](#page-97-0) [compte de système d'exploitation](#page-60-0) [Workplace XT 47](#page-60-0)[, 84](#page-97-0) [compte utilisateur de base de données de](#page-57-0) [système d'exploitation Application](#page-57-0) [Engine 44](#page-57-0)[, 134](#page-147-0)[, 212](#page-225-0) [compte utilisateur de base de données de](#page-53-0) [système d'exploitation Content](#page-53-0) [Engine 40](#page-53-0) [compte utilisateur de système](#page-51-0) [d'exploitation Content Engine 38](#page-51-0)[, 39](#page-52-0)[,](#page-225-0) [212](#page-225-0) [comptes 247](#page-260-0) [Application Engine 44](#page-57-0)[, 84](#page-97-0) [Content Engine 85](#page-98-0) [IBM Content Search Services 48](#page-61-0)[, 49](#page-62-0) [IBM Legacy Content Search](#page-62-0) [Engine 49](#page-62-0) [mise à niveau de Content](#page-223-0) [Engine 210](#page-223-0)[, 232](#page-245-0) [Process Engine 95](#page-108-0)[, 96](#page-109-0)[, 97](#page-110-0) [serveur d'applications Content](#page-147-0) [Engine 134](#page-147-0) [comptes d'instance de système](#page-53-0) [d'exploitation Content Engine 40](#page-53-0)

comptes de base de données [création 104](#page-117-0)[, 105](#page-118-0)[, 106](#page-119-0)[, 107](#page-120-0)[, 108](#page-121-0) comptes de système d'exploitation [création 41](#page-54-0) comptes lors de la mise à niveau [utilisateur Configuration Manager sur](#page-279-0) [JBoss 266](#page-279-0) [Configuration des serveurs](#page-75-0) [Windows 62](#page-75-0)[, 63](#page-76-0) Configuration Manager [définition de droits pour](#page-153-0) [l'utilisateur 140](#page-153-0)[, 260](#page-273-0) configurations [exemple 2](#page-15-0) [connexion unique 75](#page-88-0) [consolidation de serveur 10](#page-23-0)[, 11](#page-24-0) [Content Engine 124](#page-137-0) [classes et propriétés 293](#page-306-0) [configuration 148](#page-161-0) [configuration d'UNIX 216](#page-229-0) [configuration de WebSphere 256](#page-269-0) [configuration de Windows 64](#page-77-0)[, 224](#page-237-0) [configuration des sources de données](#page-265-0) [JDBC avant les mises à niveau 252](#page-265-0) [configuration du protocole d'accès](#page-86-0) [distant 73](#page-86-0) [déploiement sur plusieurs](#page-153-0) [serveurs 140](#page-153-0)[, 259](#page-272-0) mise à niveau [clusters de serveurs 198](#page-211-0) [parcs de serveurs 198](#page-211-0) [mise à niveau de cluster 198](#page-211-0) [mise à niveau de librairie 203](#page-216-0) [mise à niveau de parc 198](#page-211-0) [nom d'utilisateur d'administration](#page-153-0) [principal 140](#page-153-0)[, 259](#page-272-0) [protocoles d'accès aux fichiers](#page-83-0) [distants 70](#page-83-0) [variables d'environnement](#page-151-0) [WebSphere 138](#page-151-0)[, 257](#page-270-0) [WebSphere 137](#page-150-0)[, 256](#page-269-0) Content Search Engine [préparation des zones de stockage à](#page-87-0) [prendre en charge 74](#page-87-0)

#### **D**

D<sub>B2</sub> [base de données dédiée 125](#page-138-0) [base de données partagée 125](#page-138-0) [installation 127](#page-140-0) [installation pour FileNet P8](#page-139-0) [Platform 126](#page-139-0) [pilotes JDBC 136](#page-149-0)[, 141](#page-154-0)[, 144](#page-157-0) [pilotes JDBC, WebLogic 260](#page-273-0) [pilotes JDBC, WebSphere 264](#page-277-0) [WebLogic 141](#page-154-0) [WebSphere 144](#page-157-0) DB2 for z/OS [base de données dédiée 122](#page-135-0) [base de données partagée 122](#page-135-0) DB2 for z/OS *(suite)* [installation de licence 125](#page-138-0) [installation pour Content Engine 122](#page-135-0) [installation pour FileNet P8](#page-136-0) [Platform 123](#page-136-0) [installation pour Process Engine 122](#page-135-0) [Decru 68](#page-81-0) déploiement [planification 2](#page-15-0) [domaine 75](#page-88-0)[, 149](#page-162-0) [classe de domaine Content](#page-307-0) [Engine 294](#page-307-0) [Propriété AllRealms de Content](#page-308-0) [Engine 295](#page-308-0) [propriété MyRealm Content](#page-308-0) [Engine 295](#page-308-0) [durée de vie 24](#page-37-0)

#### **E**

Enterprise Manager [configuration de Windows 63](#page-76-0)[, 224](#page-237-0) [équilibrage de charge 20](#page-33-0) [configuration 53](#page-66-0)[, 141](#page-154-0)[, 155](#page-168-0) [logiciel 53](#page-66-0)[, 155](#page-168-0) équilibreur de charge [configuration 152](#page-165-0) espaces table Process Engine [base de données DB2 128](#page-141-0) exemples [haute disponibilité 19](#page-32-0) [produits testés avec FileNet P8 19](#page-32-0)

#### **F**

feuille de travail [exécution de la macro de](#page-44-0) [personnalisation 31](#page-44-0)[, 207](#page-220-0) [filtrage automatique et tri 32](#page-45-0)[, 208](#page-221-0) [utilisation de la feuille de travail](#page-43-0) [Installation and Upgrade](#page-43-0) [Worksheet 30](#page-43-0)[, 206](#page-219-0) [feuille de travail Installation and Upgrade](#page-43-0) [Worksheet 30](#page-43-0)[, 206](#page-219-0) [FileNet P8 eForms 202](#page-215-0)

# **G**

**GCD** [création pour les mises à niveau à](#page-263-0) [partir de la version 3.5 250](#page-263-0) groupes de correctifs et correctifs test [niveau minimal requis 199](#page-212-0)

# **H**

[haute disponibilité 197](#page-210-0) [architecture 11](#page-24-0) [cluster de serveurs 13](#page-26-0) [clusters à différents emplacements](#page-27-0) [géographiques 14](#page-27-0) [consolidation de serveur 11](#page-24-0) [exemples 19](#page-32-0) [parc de serveurs 12](#page-25-0) [parc ou cluster 12](#page-25-0)

[haute disponibilité](#page-210-0) *(suite)* [planification 9](#page-22-0) [produits 18](#page-31-0) [produits testés avec FileNet P8 19](#page-32-0) [reprise après incident 10](#page-23-0) [services de base de données 27](#page-40-0) [termes du secteur d'activité 11](#page-24-0)

### **I**

[IBM Case Manager 17](#page-30-0) [IBM Encryption Expert 68](#page-81-0) IBM Legacy Content Search Engine [configuration d'UNIX 56](#page-69-0)[, 218](#page-231-0) [configuration de HP-UX 218](#page-231-0) [configuration de Windows 66](#page-79-0)[, 226](#page-239-0) [création de répertoires partagés 52](#page-65-0) [IBM Tivoli Directory Server 83](#page-96-0) [installation 42](#page-55-0)[, 214](#page-227-0) [planification 1](#page-14-0)[, 159](#page-172-0) [planification et préparation 1](#page-14-0) [tâches de l'administrateur ASA 132](#page-145-0) [tâches de l'administrateur de base de](#page-111-0) [données 98](#page-111-0) [tâches de l'administrateur SA 75](#page-88-0) [tâches ITA 33](#page-46-0) [installation de Content Engine 37](#page-50-0) [iPlanet, voir Sun Java System Directory](#page-93-0) [Server 80](#page-93-0) ITA [tâches d'installation 33](#page-46-0) [tâches de mise à niveau 209](#page-222-0)

## **J**

**IBoss** [configuration de clusters 147](#page-160-0) [configuration pour Content](#page-157-0) [Engine 144](#page-157-0)[, 264](#page-277-0) JBoss Application Server [configuration pour Application](#page-163-0) [Engine 150](#page-163-0) [configuration pour Workplace](#page-163-0) [XT 150](#page-163-0)

# **K**

[Kerberos 75](#page-88-0)

#### **L**

librairie [base de données DB2 129](#page-142-0) [mise à niveau 203](#page-216-0) librairies [attribution de domaines Verity 74](#page-87-0) logiciel d'équilibrage de charge [Process Engine 155](#page-168-0)

## **M**

Microsoft Cluster Server [installation dans un environnement à](#page-77-0) [haute disponibilité 64](#page-77-0) [migration du moteur de recherche 18](#page-31-0)

[mise à jour des applications PE 3.5 269](#page-282-0) [mise à niveau 195](#page-208-0)[, 196](#page-209-0)[, 197](#page-210-0) [à partir de la version 3.5.2, 4.0.1, 4.5.0](#page-175-0) [ou 4.5.1 162](#page-175-0) Content Engine [résolution des classes et des](#page-306-0) [propriétés 293](#page-306-0) [mise à niveau automatique de](#page-215-0) [Content Engine 202](#page-215-0) mise à niveau standard mise à niveau d'un domaine FileNet P8 3.5.2 dans un domaine FileNet P8 5.0.0 non vide [à partir de la version 3.5 161](#page-174-0) [droits de domaine FileNet P8 161](#page-174-0) [jeux de marquage 161](#page-174-0) [unités à contenu fixe 161](#page-174-0) [par étapes à partir de la version 4.5.0](#page-176-0) [ou 4.5.1 163](#page-176-0) [planification et préparation 159](#page-172-0) [présentation 160](#page-173-0) [remarques sur la planification 198](#page-211-0) [tâches de l'administrateur ASA 253](#page-266-0) [tâches de l'administrateur de base de](#page-257-0) [données 244](#page-257-0) [tâches de l'administrateur SA 229](#page-242-0) [tâches ITA 209](#page-222-0) mise à niveau de Process Engine [informations d'arrière-plan 204](#page-217-0) mise à niveau de serveur d'applications [à partir de la version 3.5 pour Content](#page-269-0) [Engine 256](#page-269-0) [à partir de la version 3.5 254](#page-267-0) [clusters JBoss 266](#page-279-0) [plusieurs serveurs Content Engine](#page-268-0) [sous JBoss 255](#page-268-0) [plusieurs serveurs Content Engine sur](#page-268-0) [WebSphere et WebLogic 255](#page-268-0) [remarques sur la machine JVM 255](#page-268-0) [renforcement de la sécurité Content](#page-280-0) [Engine pour JBoss 267](#page-280-0) [toutes les plateformes 254](#page-267-0) mise à niveau des données Content Engine [choix d'un outil de mise à](#page-216-0) [niveau 203](#page-216-0) [mise à niveau des produits](#page-214-0) [d'expansion 201](#page-214-0) [FileNet P8 eForms 202](#page-215-0) [Records Manager 202](#page-215-0) [services de fédération de](#page-215-0) [contenu 202](#page-215-0) mise à niveau standard [à partir de la version 3.5 195](#page-208-0)[, 196](#page-209-0) [migration de la plateforme Windows](#page-208-0) [vers UNIX 195](#page-208-0) [objectif 195](#page-208-0) [migration de la plateforme Windows](#page-209-0) vers UNIX[configuration](#page-209-0) [requise](#page-209-0) 196

#### **N**

[Novell eDirectory 82](#page-95-0)[, 83](#page-96-0)

## **O**

Object Request Broker (ORB) [clients PE de type Windows 225](#page-238-0) [clients PE utilisant un serveur](#page-167-0) [d'applications 154](#page-167-0) [clients Process Engine 65](#page-78-0) Oracle [base de données dédiée 114](#page-127-0) [base de données partagée 114](#page-127-0) [installation pour Content Engine 114](#page-127-0) [installation pour FileNet P8](#page-128-0) [Platform 115](#page-128-0) [installation pour les composants](#page-129-0) [FileNet P8 116](#page-129-0) [installation pour Process Engine 114](#page-127-0) pilotes JDBC [WebLogic 141](#page-154-0) [pilotes JDBC, WebLogic 260](#page-273-0) [planification pour FileNet P8](#page-127-0) [Platform 114](#page-127-0) [préparation pour les mises à niveau](#page-259-0) [du composant FileNet P8 246](#page-259-0) [Oracle Internet Directory 82](#page-95-0) [Oracle RAC 27](#page-40-0) [outil de mise à niveau Content](#page-216-0) [Engine 203](#page-216-0) [outil Web de mise à niveau Content](#page-216-0) [Engine 203](#page-216-0)

### **P**

P8A [tâches de mise à niveau 268](#page-281-0) [paramètres personnalisés](#page-284-0) [CE\\_Operations 271](#page-284-0) parc [mise à niveau de Content Engine 198](#page-211-0) [parc de serveurs 12](#page-25-0) [équilibrage de charge 20](#page-33-0) [Process Engine 198](#page-211-0) [serveur d'applications 151](#page-164-0) [parcs de serveurs 12](#page-25-0) [pilotes JDBC 136](#page-149-0)[, 144](#page-157-0)[, 257](#page-270-0)[, 264](#page-277-0) [installation pour DB2 141](#page-154-0)[, 144](#page-157-0) [installation pour SQL Server 141](#page-154-0) [WebLogic 141](#page-154-0) [installation pour Oracle 141](#page-154-0) [WebLogic, installation pour DB2 260](#page-273-0) [WebLogic, installation pour](#page-273-0) [Oracle 260](#page-273-0) [WebLogic, installation pour SQL](#page-273-0) [Server 260](#page-273-0) [WebSphere 144](#page-157-0) [installation pour DB2 136](#page-149-0) [WebSphere, installation pour](#page-277-0) [DB2 264](#page-277-0) [ports 281](#page-294-0) [ports d'authentification extensibles 281](#page-294-0) préparation de Process Engine [mises à niveau 229](#page-242-0) prise en charge d'équilibreur de charge [Application Engine 21](#page-34-0) [Content Engine 21](#page-34-0) [Process Engine 21](#page-34-0) [Process Engine 124](#page-137-0) [activation des ports éphémères 61](#page-74-0)

[Process Engine](#page-137-0) *(suite)* [activation du port 32771 222](#page-235-0) [activation du port 32777 60](#page-73-0) [comptes de base de données,](#page-117-0) [création 104](#page-117-0)[, 105](#page-118-0)[, 106](#page-119-0)[, 107](#page-120-0)[, 108](#page-121-0) [comptes de système d'exploitation,](#page-54-0) [création 41](#page-54-0) [configuration d'AIX 58](#page-71-0) [configuration d'UNIX 57](#page-70-0)[, 219](#page-232-0) [configuration de HP-UX 59](#page-72-0) [configuration de Solaris 60](#page-73-0)[, 61](#page-74-0) [configuration de Windows 64](#page-77-0)[, 224](#page-237-0) [configuration des serveurs UNIX 57](#page-70-0) [paramètres de fuseau horaire 60](#page-73-0)[, 221](#page-234-0) [préparation pour les mises à](#page-282-0) [niveau 269](#page-282-0) Process Engine (AIX) [configuration 58](#page-71-0)[, 219](#page-232-0) [limites du noyau 58](#page-71-0)[, 220](#page-233-0) Process Engine (HP-UX) [configuration 60](#page-73-0)[, 221](#page-234-0) Process Engine (Solaris) [configuration 221](#page-234-0) [produits de chiffrement pour le](#page-81-0) [stockage 68](#page-81-0) [profil 137](#page-150-0)[, 256](#page-269-0) [profil WebSphere pour Content](#page-150-0) [Engine 137](#page-150-0)[, 256](#page-269-0) [programme de transmission DNS 79](#page-92-0)

# **Q**

[qu'est-ce que la haute disponibilité ? 9](#page-22-0)

# **R**

[règles entrantes Windows 2008 225](#page-238-0) [Règles entrantes Windows 2008 65](#page-78-0) [reprise après incident 10](#page-23-0) réseau [configuration pour les composants](#page-240-0) [FileNet P8 227](#page-240-0) rôles [définition de l'installation 28](#page-41-0) [définition de la mise à niveau 204](#page-217-0)

#### **S**

SA [tâches d'installation 75](#page-88-0) [tâches de mise à niveau 229](#page-242-0) scénario de mise à niveau [mise à niveau d'Application Engine en](#page-177-0) [premier 164](#page-177-0) [mise à niveau de Content Engine en](#page-187-0) [premier 174](#page-187-0) [mise à niveau de Process Engine en](#page-198-0) [premier 185](#page-198-0) [mise à niveau de Workplace XT en](#page-177-0) [premier 164](#page-177-0) scénarios [de distribution standard 4](#page-17-0)[, 6](#page-19-0)[, 8](#page-21-0) [distribution standard 5](#page-18-0) [Process Engine 7](#page-20-0) sécurité [remarques sur l'installation 75](#page-88-0)[, 230](#page-243-0)

serveur d'applications [cluster de serveurs 151](#page-164-0) [configuration 151](#page-164-0) [parc de serveurs 151](#page-164-0) serveur de documentation [installation 155](#page-168-0) serveur proxy [configuration 141](#page-154-0)[, 152](#page-165-0) serveurs d'annuaire [IBM Tivoli Directory Server 83](#page-96-0) [Novell eDirectory 82](#page-95-0)[, 83](#page-96-0) [Oracle Internet Directory 82](#page-95-0) [Sun Java System Directory Server 80](#page-93-0) [Windows Active Directory 79](#page-92-0) [Windows AD LDS 80](#page-93-0) serveurs DNS dynamiques [durée de vie 24](#page-37-0) services de base de données [haute disponibilité 27](#page-40-0) [services de fédération de contenu 202](#page-215-0) SQL Server [base de données dédiée 108](#page-121-0) [base de données partagée 108](#page-121-0) [installation de correctifs avant les](#page-260-0) [mises à niveau 247](#page-260-0) [installation pour Content Engine 108](#page-121-0) [installation pour la FileNet P8](#page-123-0) [Platform 110](#page-123-0) [installation pour Process Engine 108](#page-121-0)[,](#page-122-0) [109](#page-122-0)[, 110](#page-123-0) [pilotes JDBC 141](#page-154-0) [pilotes JDBC, WebLogic 260](#page-273-0) [WebLogic 141](#page-154-0) SSO [configuration requise 75](#page-88-0) [Kerberos 75](#page-88-0) [remarques sur la planification 75](#page-88-0) [Sun Java System Directory Server 80](#page-93-0) [définition des limites de ressources](#page-94-0) [pour Directory Server 81](#page-94-0) [définition des limites de ressources](#page-94-0) [pour les utilisateurs 81](#page-94-0) [Sun ONE, voir Sun Java System Directory](#page-93-0) [Server 80](#page-93-0) [synchronisation de l'heure et de la](#page-81-0) [date 68](#page-81-0)[, 228](#page-241-0)

#### **T**

tâches antérieures à l'installation [Application Engine 151](#page-164-0) tâches de mise à niveau [P8A 268](#page-281-0) termes et concepts [consolidation de serveur 10](#page-23-0) [reprise après incident 10](#page-23-0) transactions XA [activation 113](#page-126-0)

#### **U**

[unités NTFS chiffrées 68](#page-81-0) **UNIX** [configuration pour les composants](#page-68-0) [FileNet P8 55](#page-68-0)[, 216](#page-229-0) [utilisateur de base de données CFS 244](#page-257-0) [utilisateur de l'outil de mise à niveau](#page-224-0) [Web Content Engine 211](#page-224-0) [utilisateur de mise à niveau Content](#page-255-0) [Engine 242](#page-255-0) [utilisateur de sécurité d'IBM Legacy](#page-64-0) [Content Search Engine 51](#page-64-0) [utilisateur de système d'exploitation IBM](#page-63-0) [Legacy Content Search Engine 50](#page-63-0) [utilisateur\\_sécurité\\_k2 51](#page-64-0) [utilisateur système Content Engine 86](#page-99-0) [utilisateur\\_système\\_exploitation\\_k2 50](#page-63-0)

#### **V**

[vérification des paramètres TCP/IP 64](#page-77-0)[,](#page-237-0) [224](#page-237-0) [Vormetrics 68](#page-81-0)

#### **W**

WebLogic [configuration pour Content](#page-154-0) [Engine 141](#page-154-0) WebLogic Server [configuration pour Application](#page-162-0) [Engine 149](#page-162-0) [configuration pour Workplace](#page-162-0) [XT 149](#page-162-0) WebSphere [configuration pour Application](#page-162-0) [Engine 149](#page-162-0) [configuration pour Content](#page-149-0) [Engine 136](#page-149-0)[, 256](#page-269-0) [configuration pour Workplace](#page-162-0) [XT 149](#page-162-0) [nom d'utilisateur d'administration](#page-153-0) [principal 140](#page-153-0)[, 259](#page-272-0) Windows [configuration pour les composants](#page-235-0) [FileNet P8 222](#page-235-0)[, 223](#page-236-0) [Windows Active Directory 79](#page-92-0) [Windows AD LDS 80](#page-93-0) Workplace [éviter les erreurs d'ouverture de](#page-154-0) [session dans des domaines](#page-154-0) [comportant plusieurs](#page-154-0) [arborescences 141](#page-154-0)[, 260](#page-273-0) [paramètres partagés 153](#page-166-0) Workplace XT [configuration de Linux 222](#page-235-0) [création de répertoires partagés 52](#page-65-0)

## **Z**

zone de stockage de fichiers [configuration 69](#page-82-0) [définie 68](#page-81-0) [zone de stockage fixe 68](#page-81-0) [zones de stockage 68](#page-81-0)

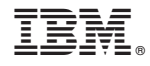

Numéro de programme : 5724-R76 5724-R81

GC11-6871-01

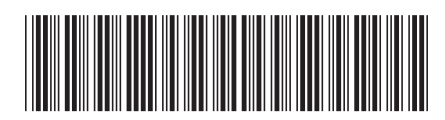